# **OpenVMS**

AA–PY9GF–TE.2

2010 10

本書は,高級言語とアセンブリ言語のプログラマのための OpenVMS デバッガの 機能について説明します。

> : OpenVMS V8.2 『デバッガ説明書』の改訂版です。 : OpenVMS Integrity Version 8.4 OpenVMS Alpha Version 8.4

© Copyright 2010 Hewlett-Packard Development Company, L.P.

本書の著作権は Hewlett-Packard Development Company, L.P. が保有しており,本 書中の解説および図,表は Hewlett-Packard Development Company, L.P. の文書に よる許可なしに,その全体または一部を,いかなる場合にも再版あるいは複製するこ とを禁じます。

また、本書に記載されている事項は、予告なく変更されることがありますので、あら かじめご承知おきください。万一,本書の記述に誤りがあった場合でも,弊社は一切 その責任を負いかねます。

本書で解説するソフトウェア (対象ソフトウェア)は、所定のライセンス契約が締結さ れた場合に限り,その使用あるいは複製が許可されます。

弊社は,弊社または弊社の指定する会社から納入された機器以外の機器で対象ソフト ウェアを使用した場合,その性能あるいは信頼性について一切責任を負いかねます。

Intel および Itanium は,米国およびその他の国における, Intel Corporation または その関連会社の商標または登録商標です。

原典: OpenVMS Debugger Manual © Copyright 2010 Hewlett-Packard Development Company, L.P.

本書は、日本語 VAX DOCUMENT V 2.1を用いて作成しています。

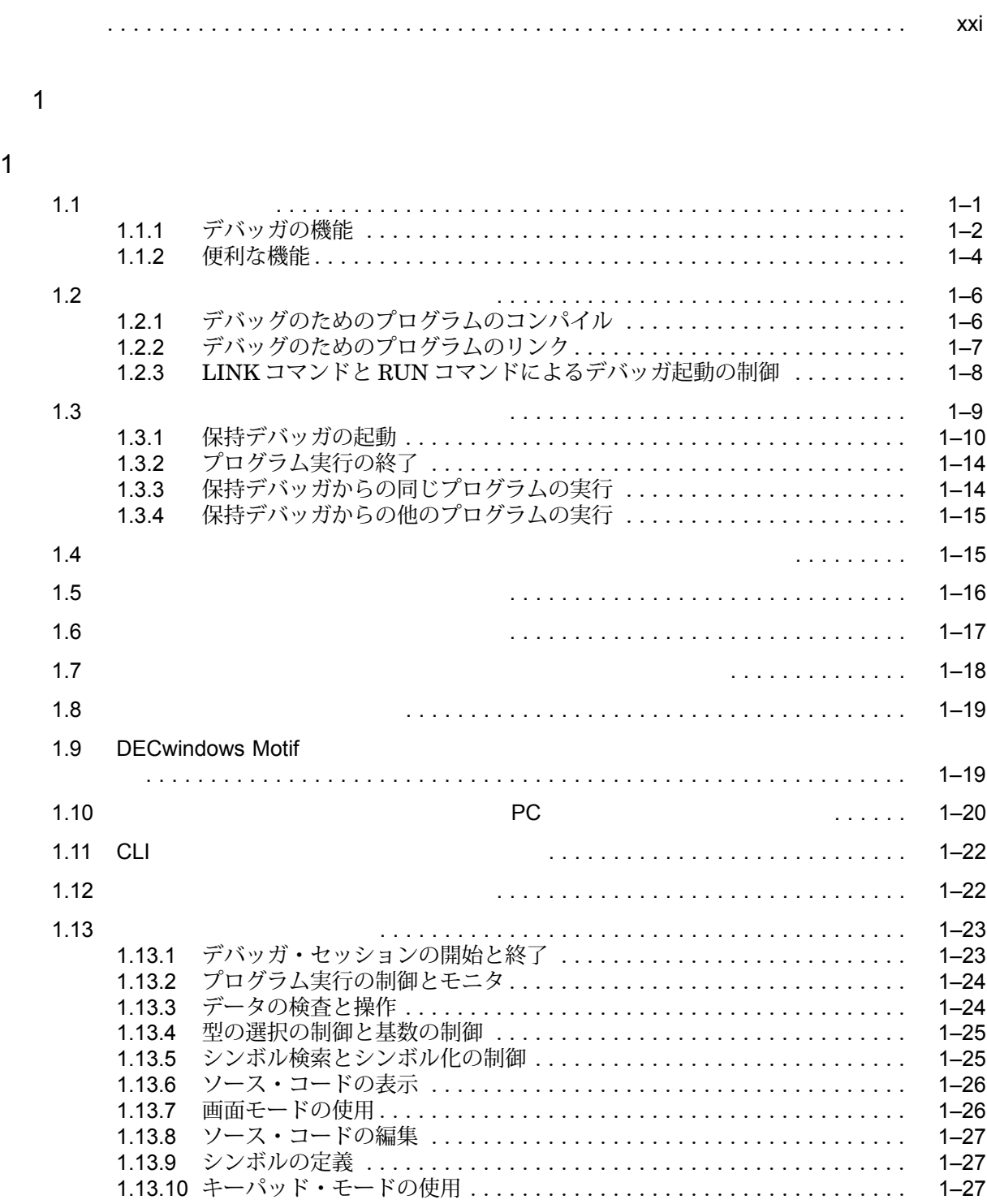

## iii

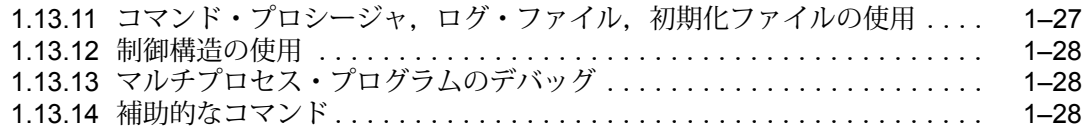

#### $2 \overline{a}$

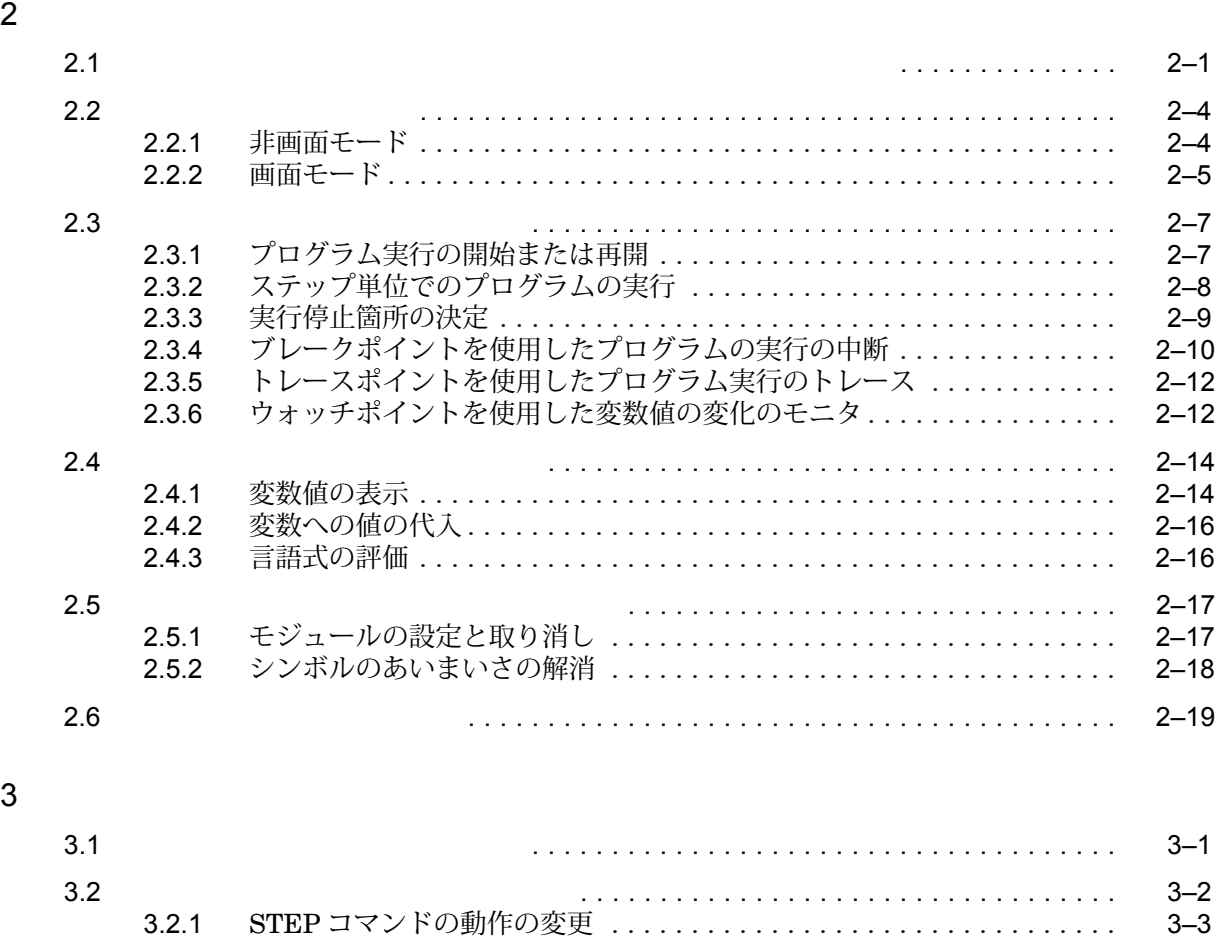

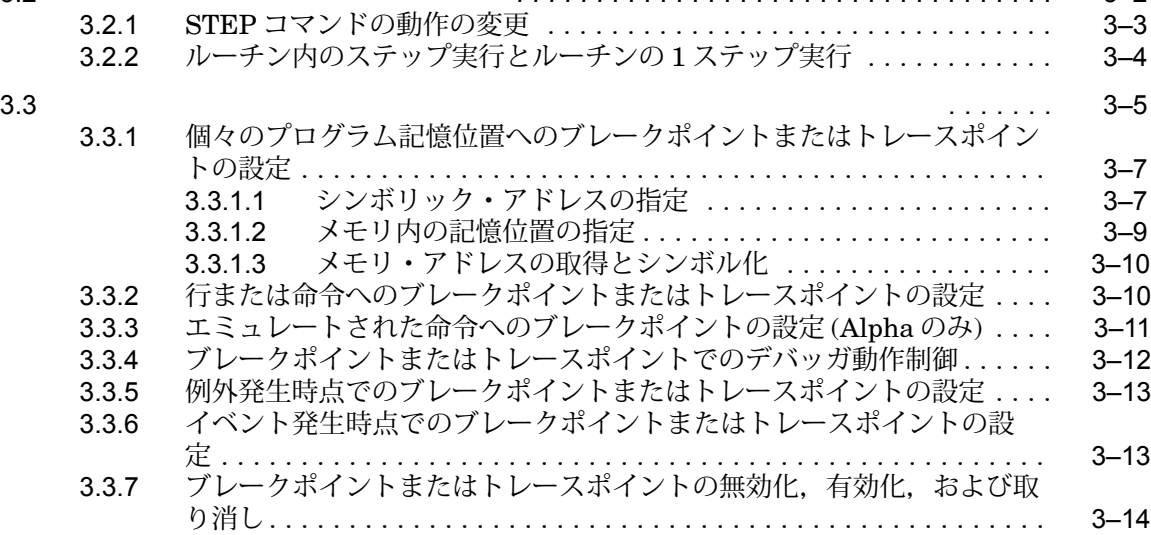

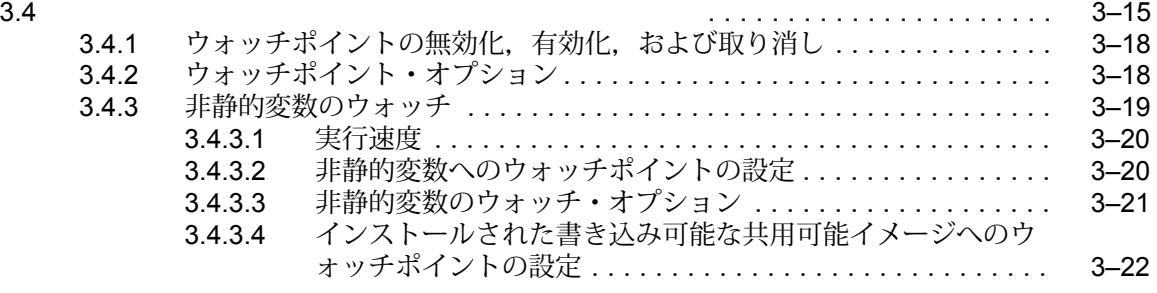

#### $4 \overline{z}$

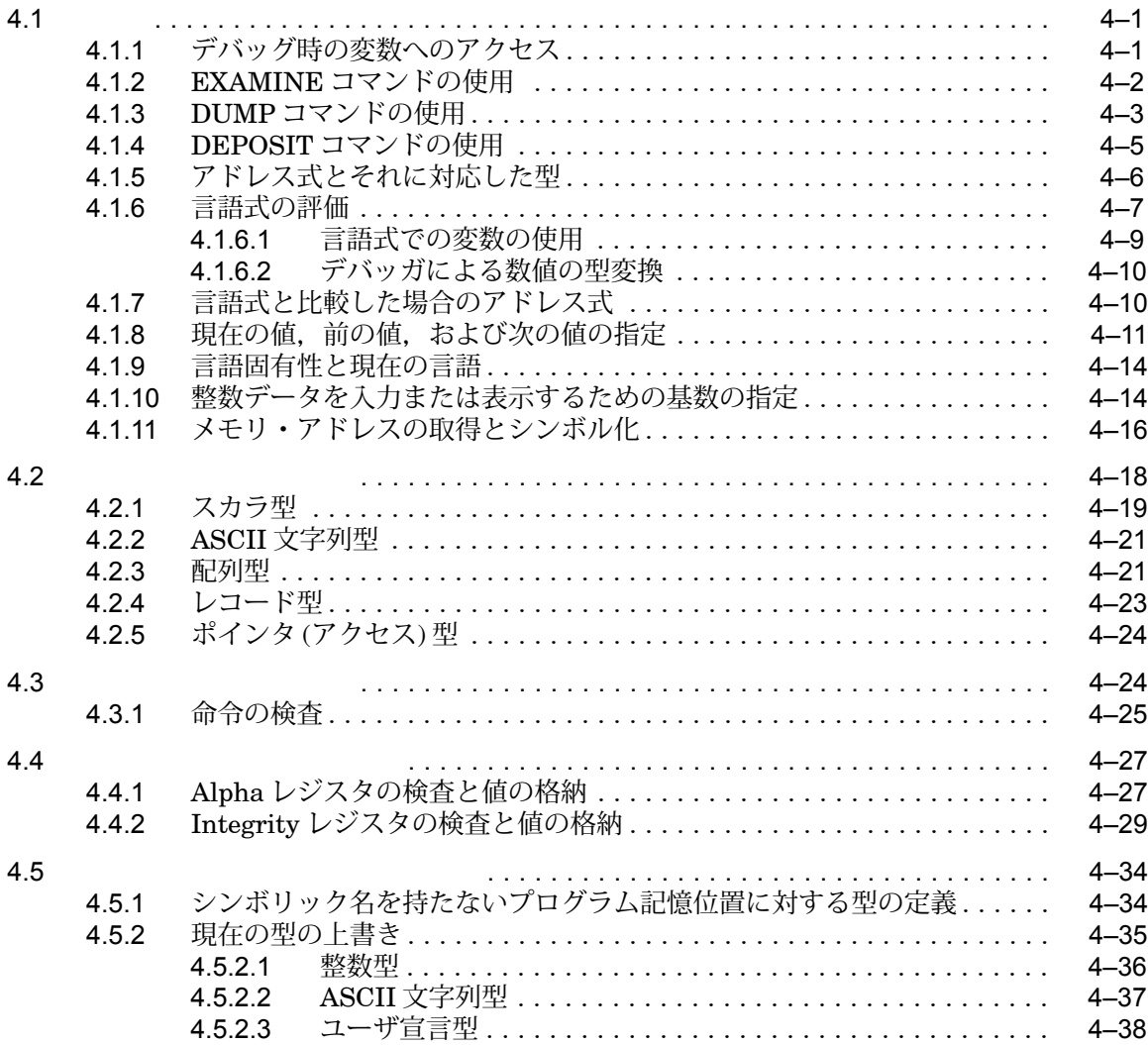

#### $5$

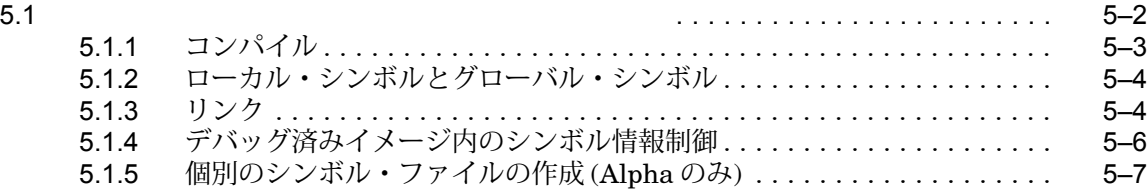

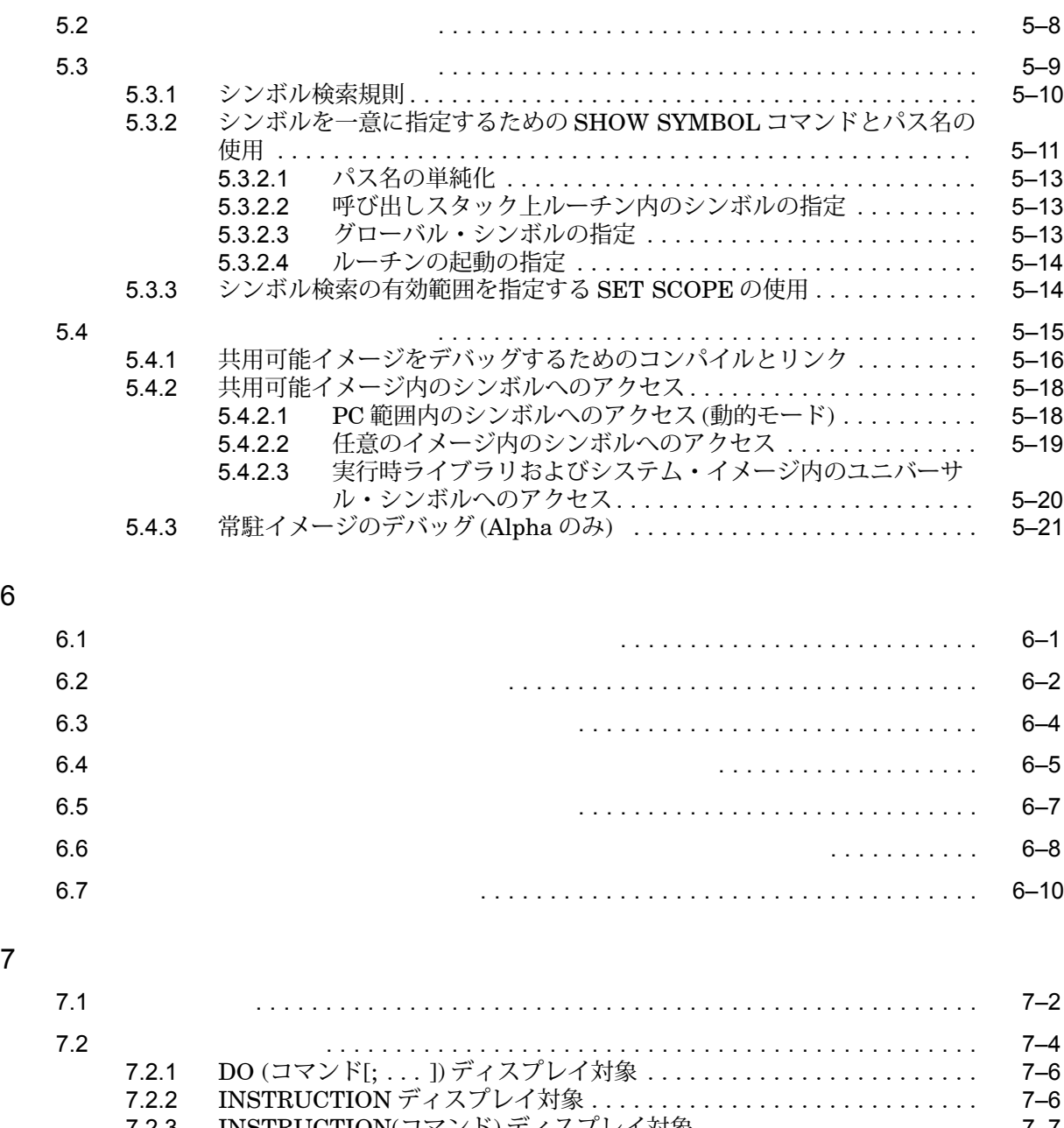

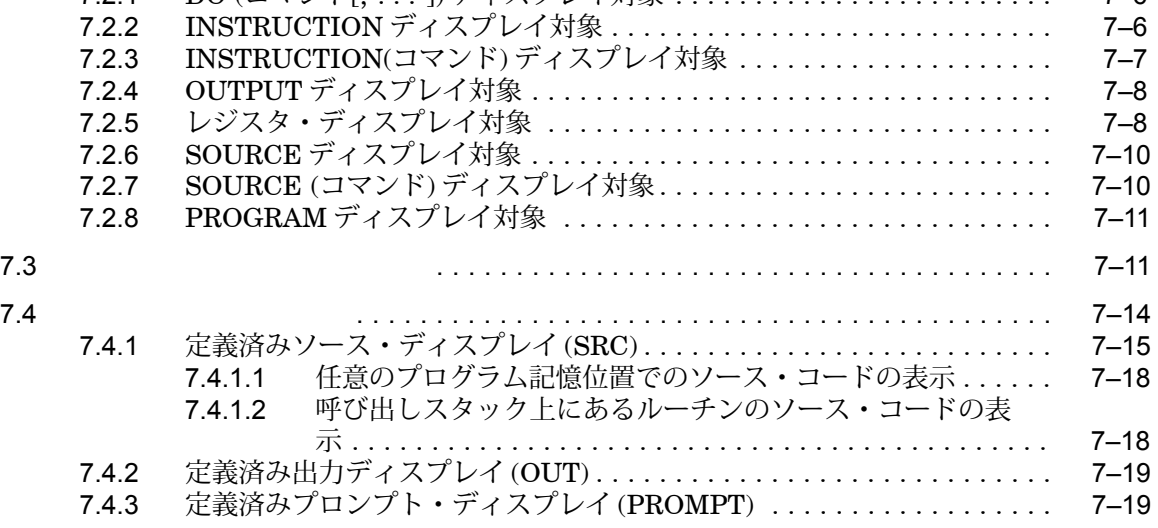

7 画面モード

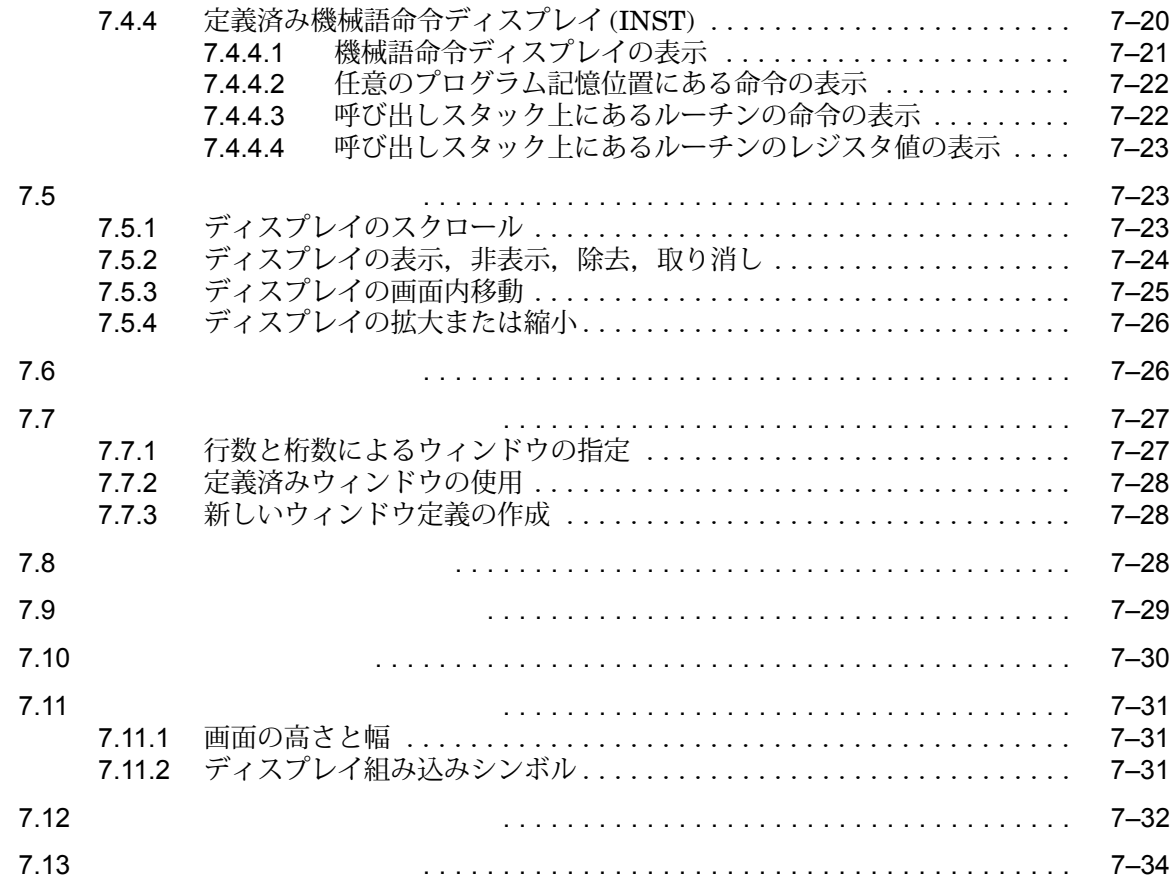

## 3 DECwindows

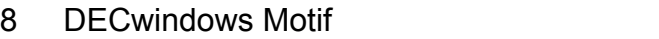

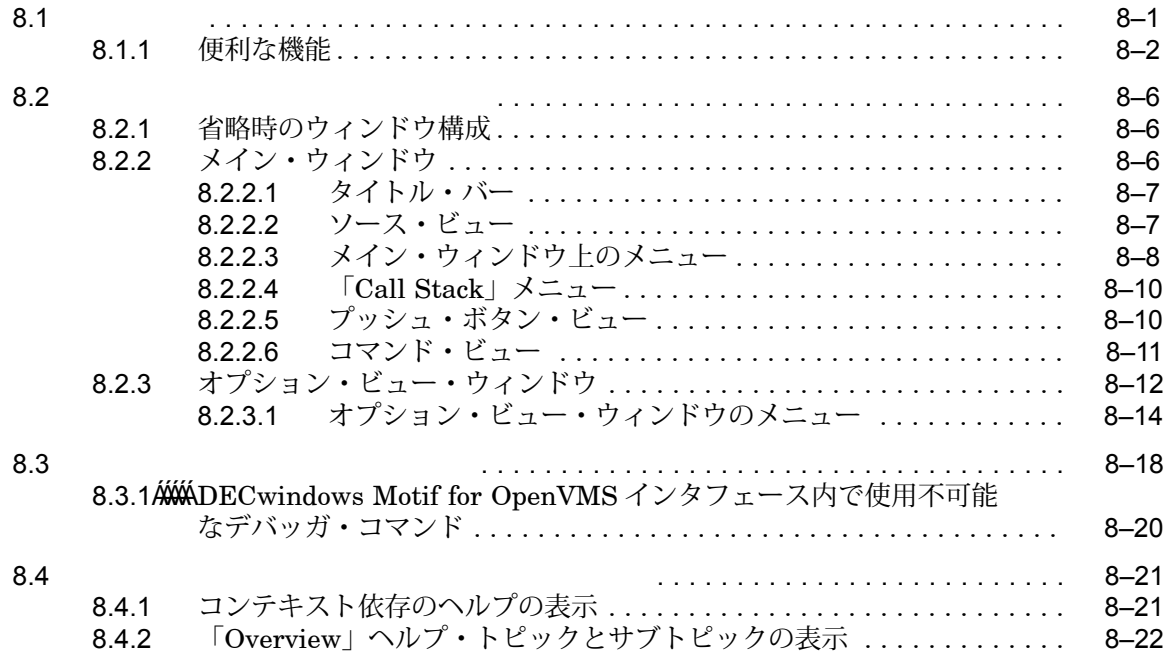

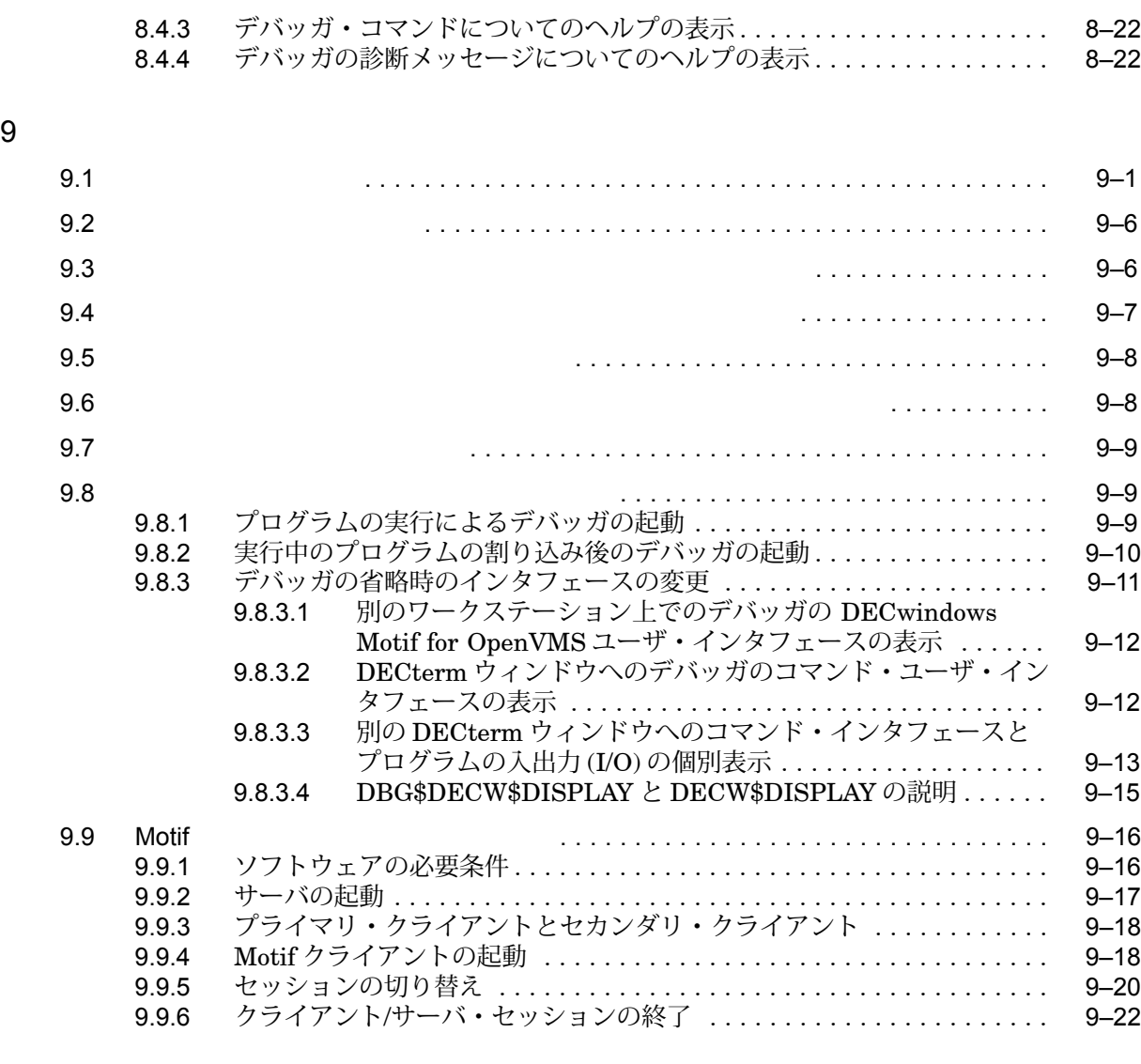

# 10

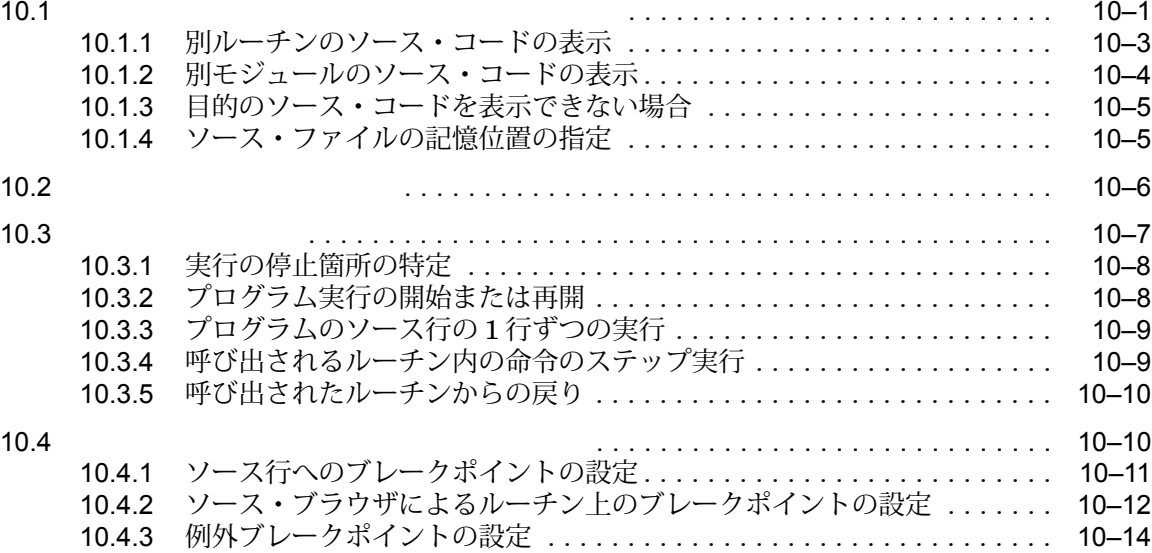

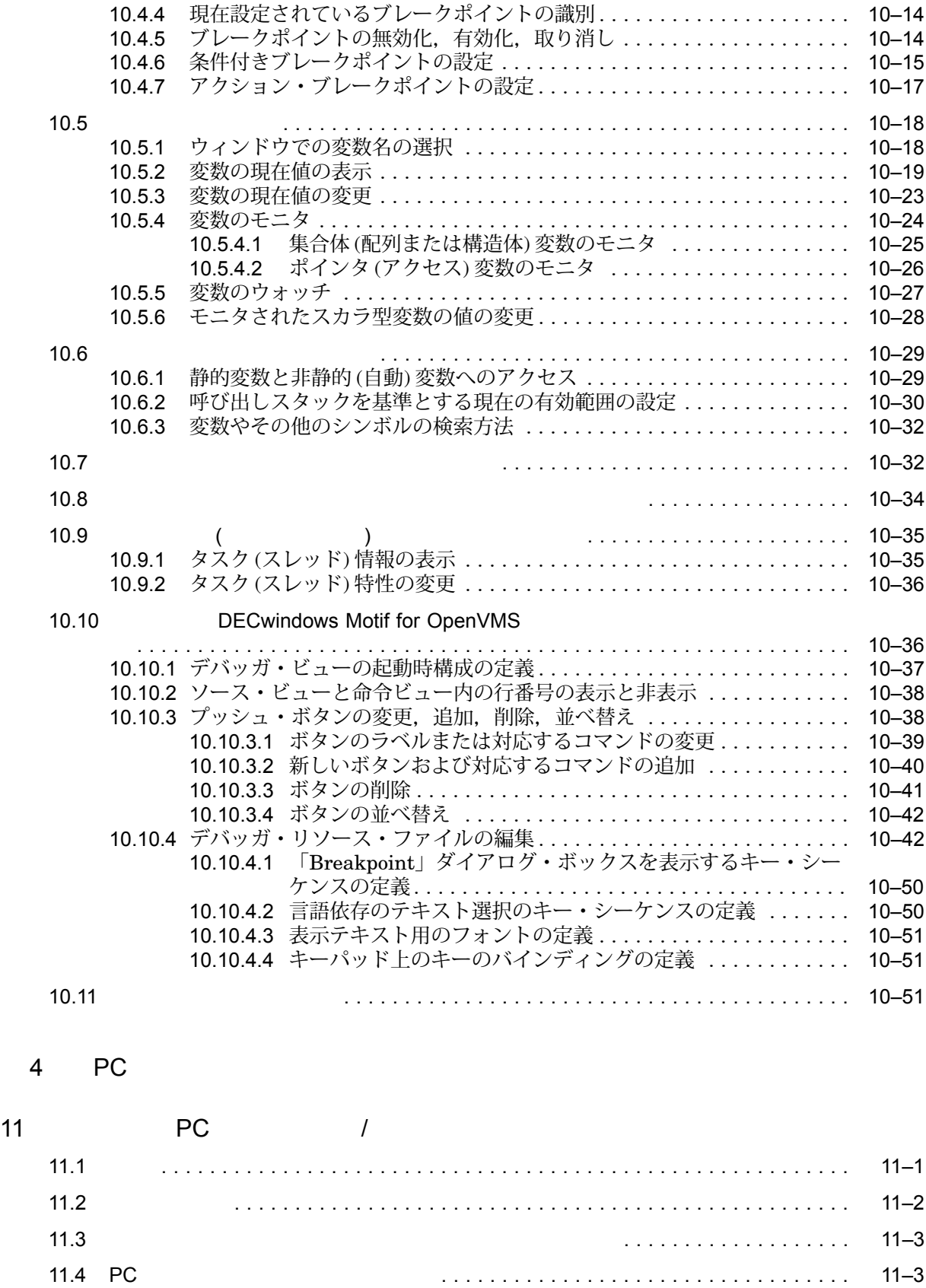

11.5 サーバ接続の確立 . . . . . . . . . . . . . . . . . . . . . . . . . . . . . . . . . . . . . . . . . . . . . . . 11–3

#### ix

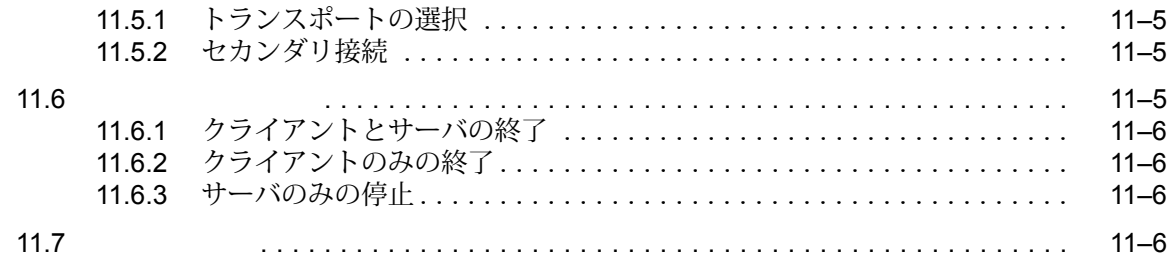

#### 5 部 高度なトピック

### $12$

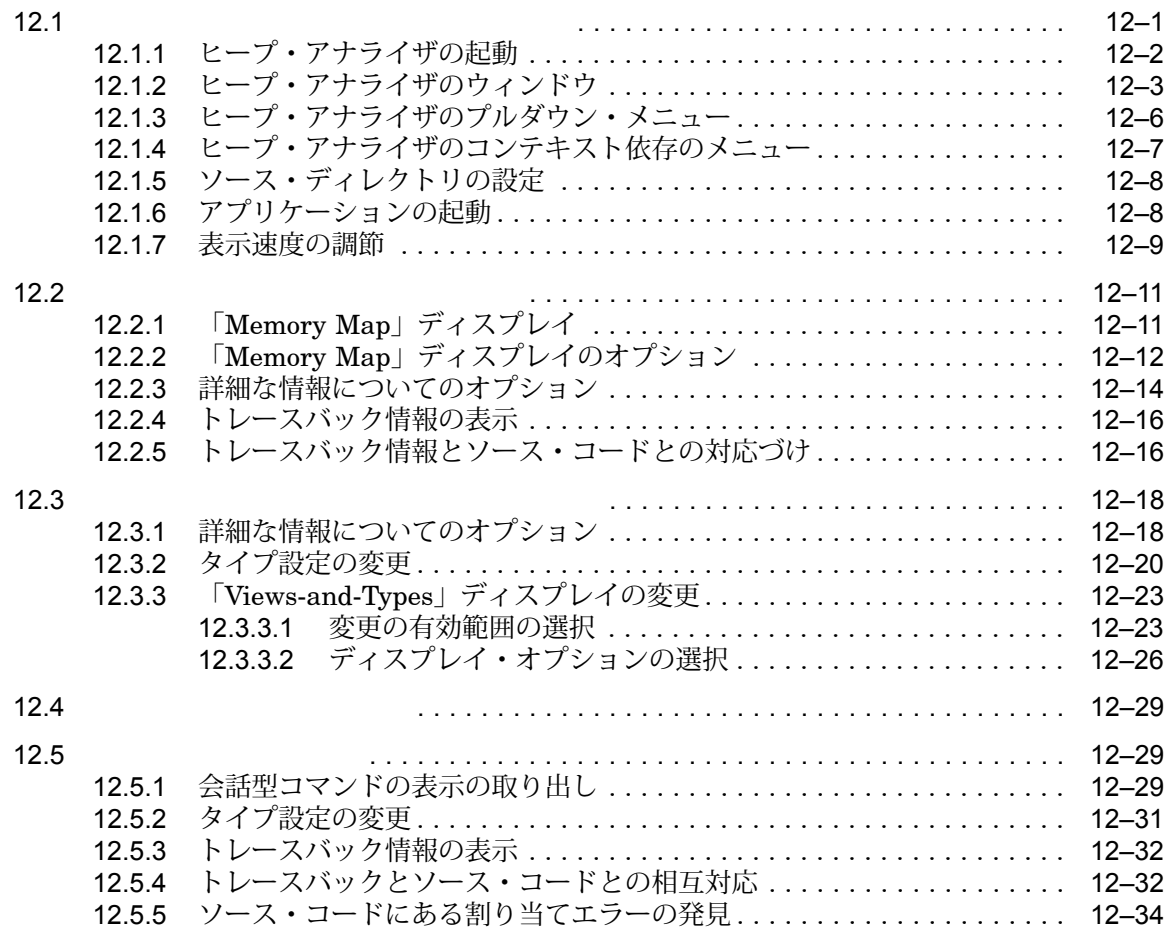

# $13$

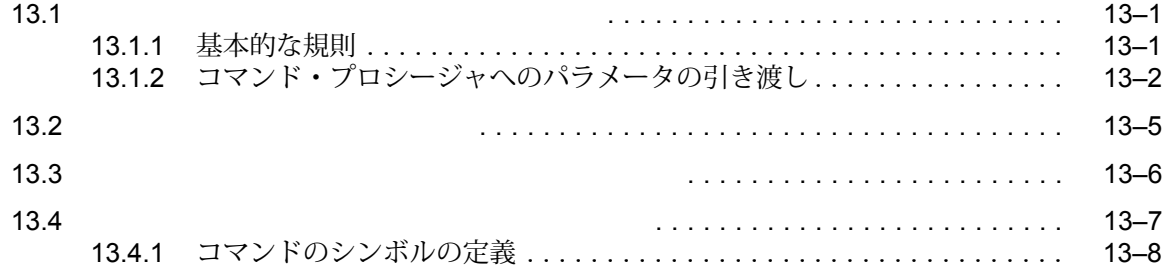

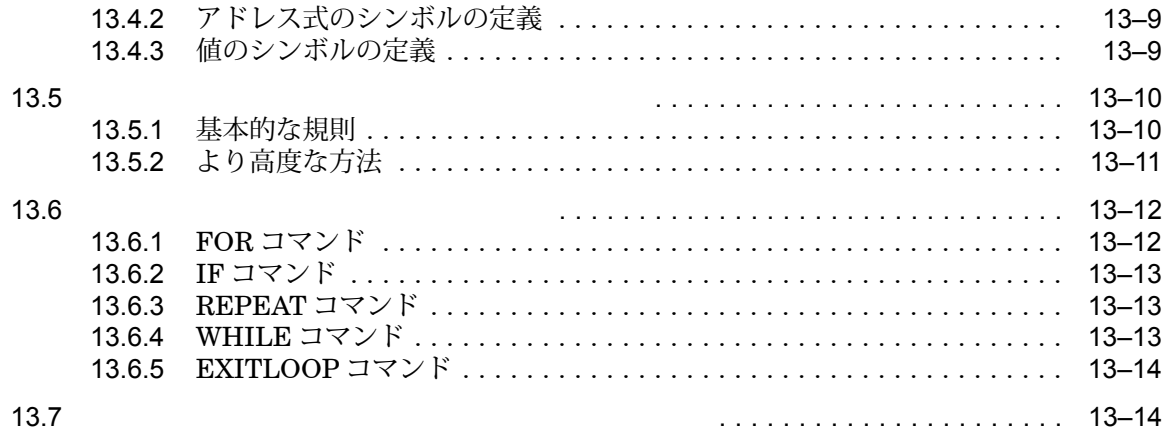

# 14

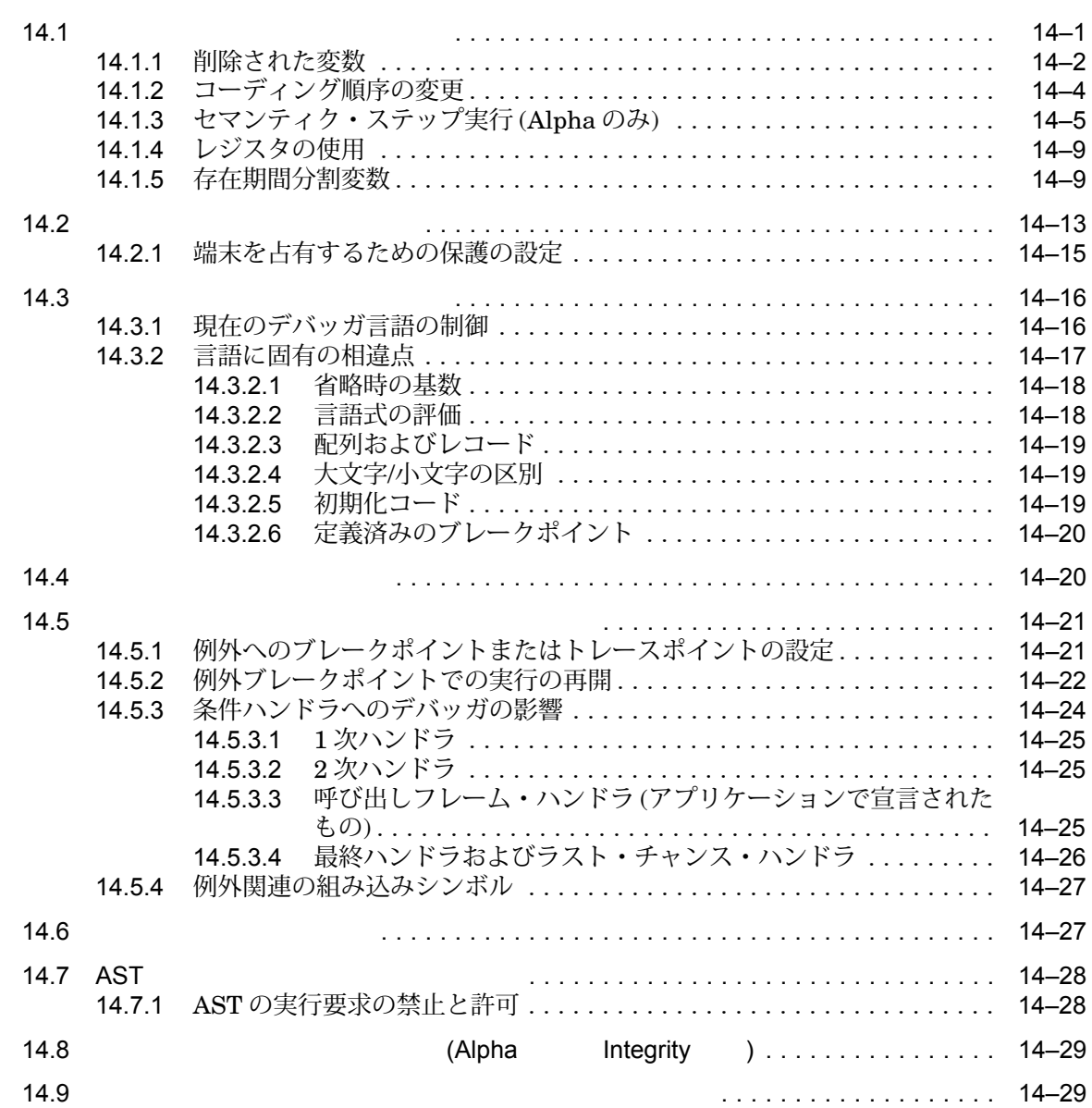

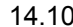

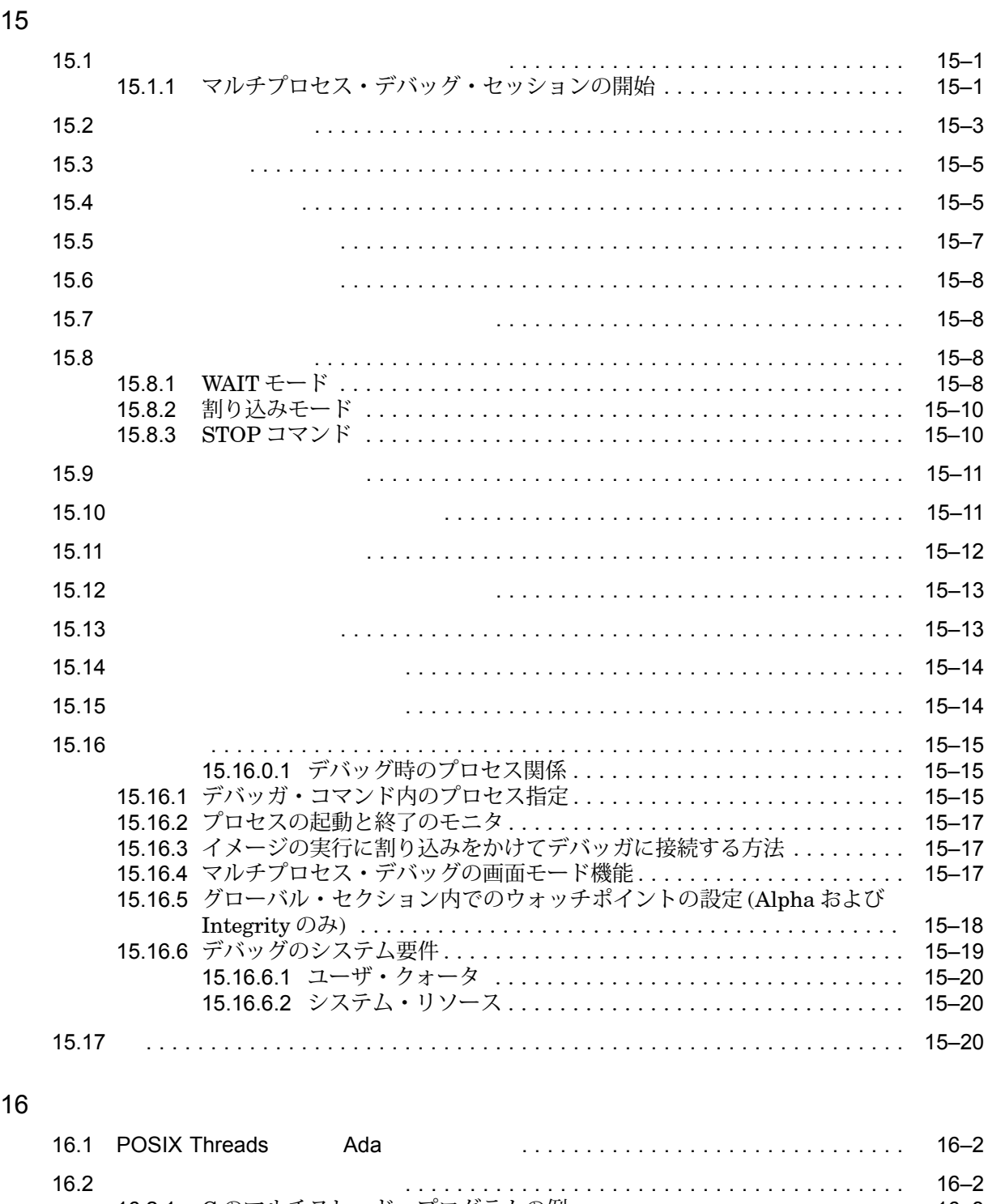

14.10 インライン・ルーチンのデバッグ.................................... 14–29

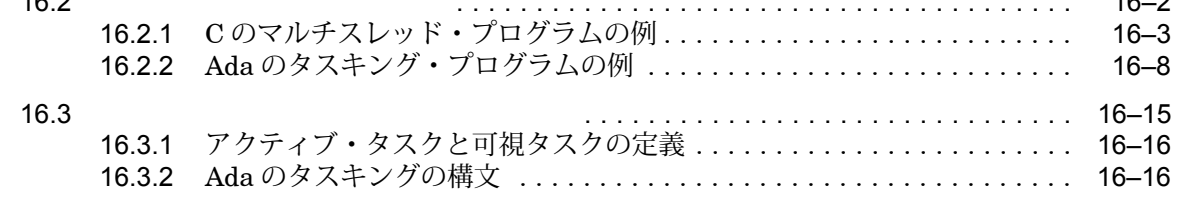

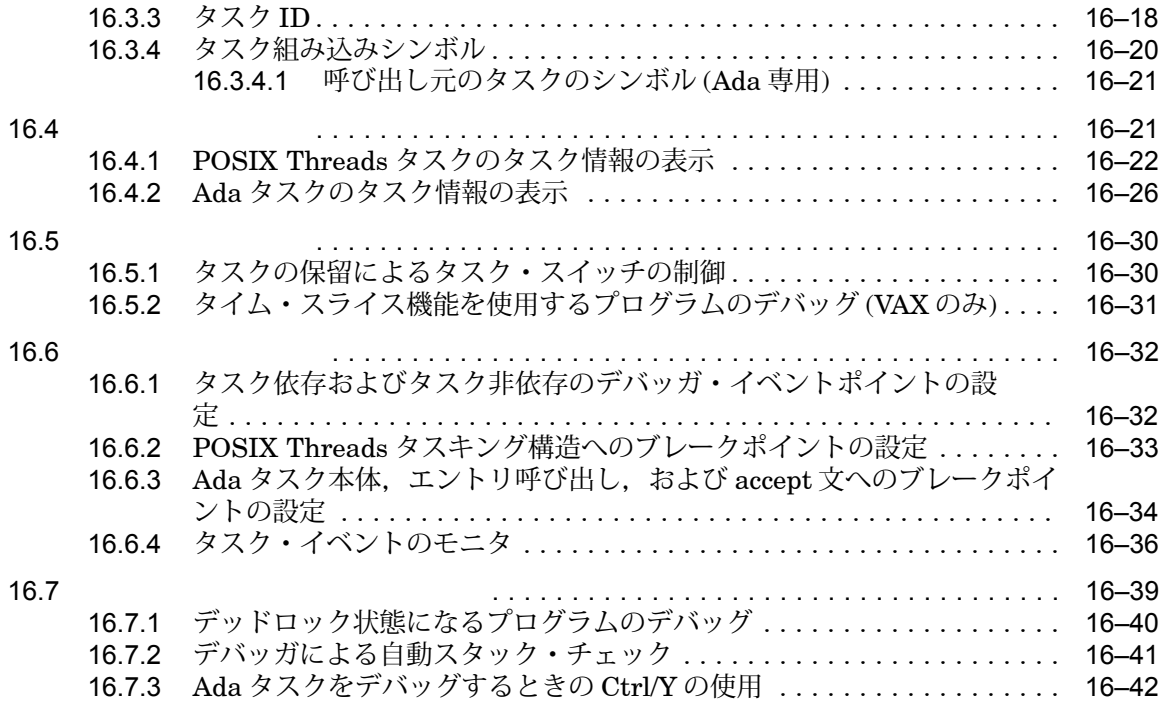

## 6 部 付録

### $\overline{A}$

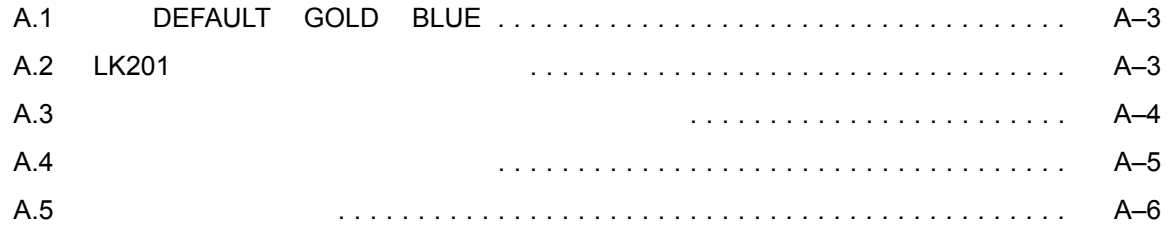

### B and the state of the state of the state of the state of the state of the state of the state of the state of the state of the state of the state of the state of the state of the state of the state of the state of the stat

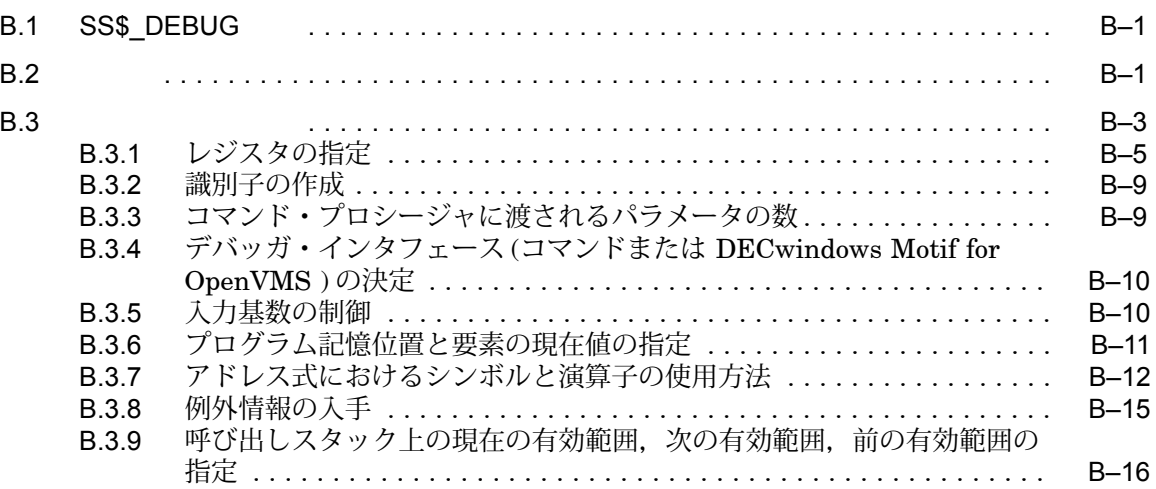

 $\mathsf{C}$ 

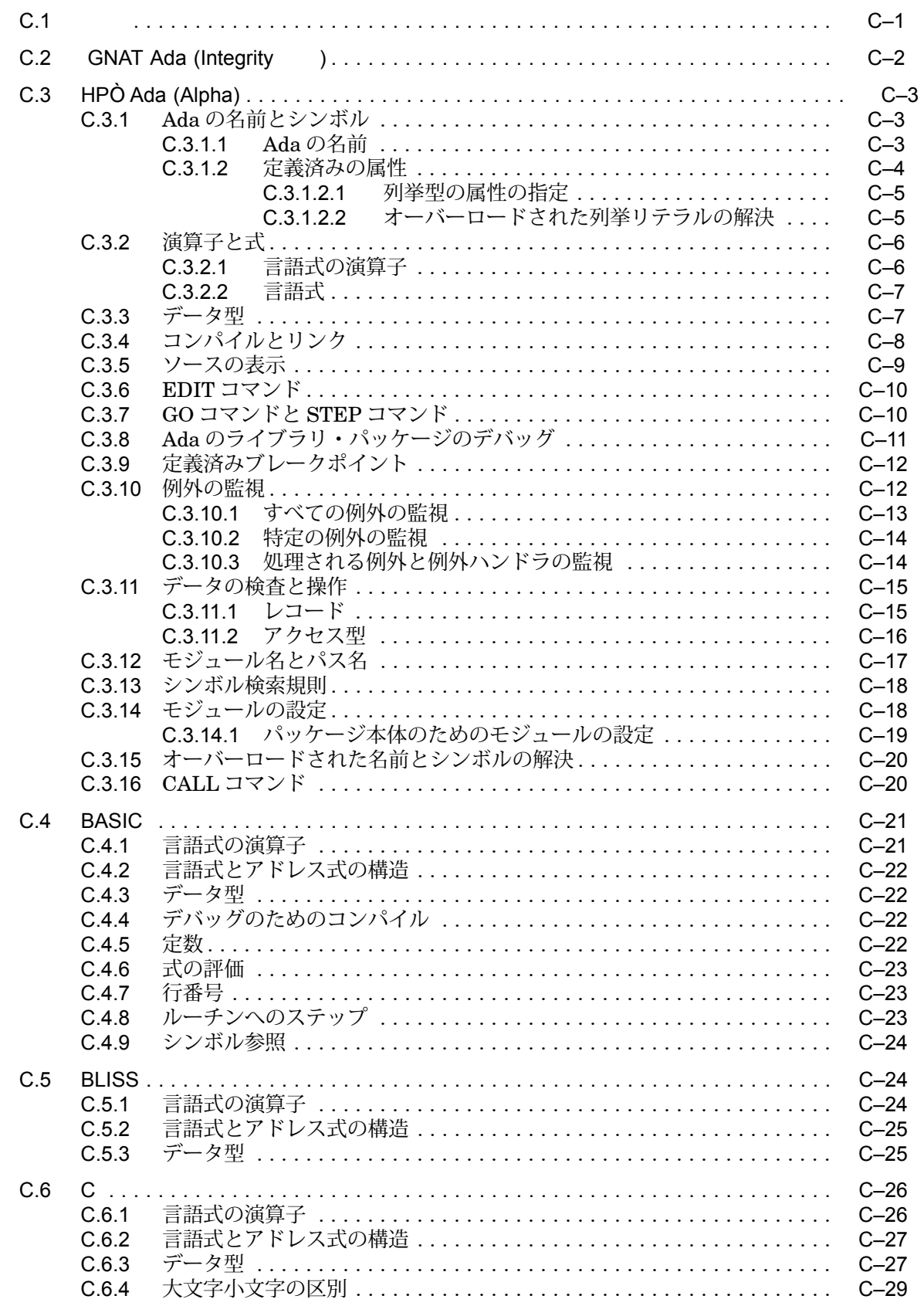

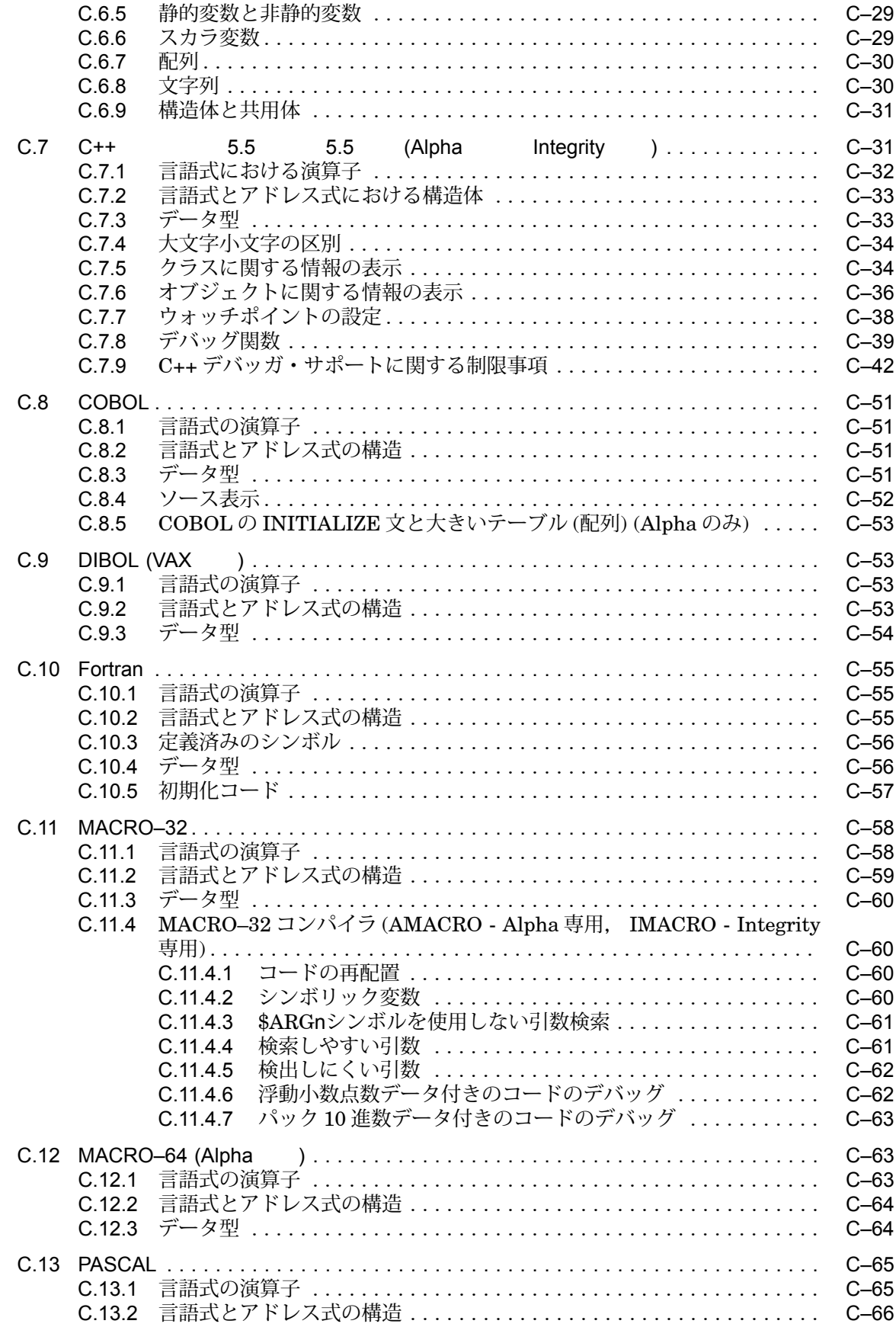

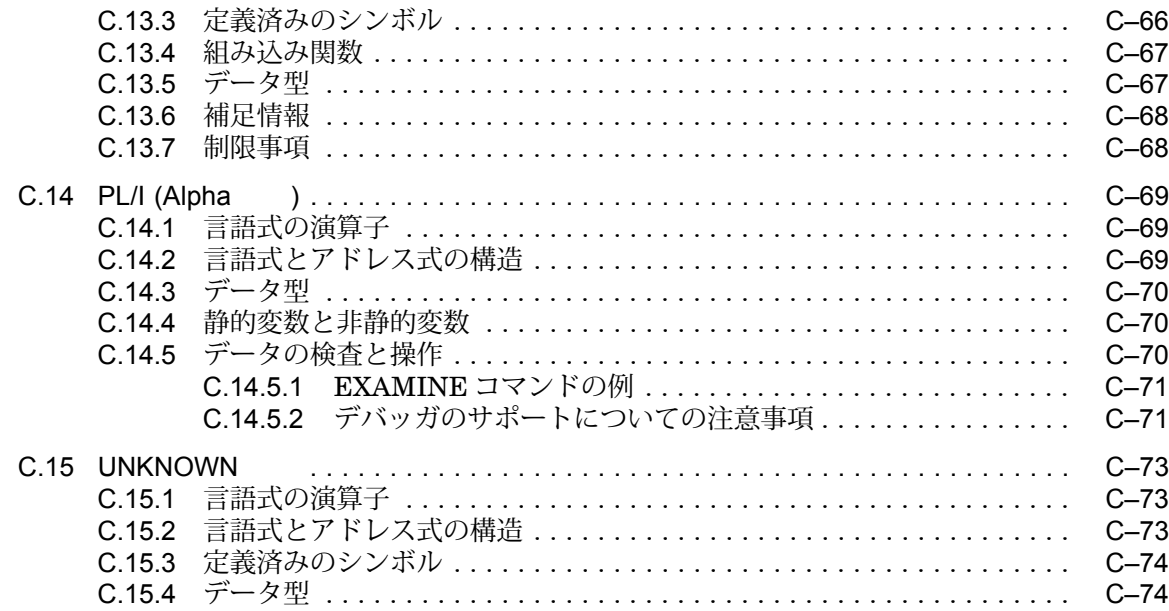

## D EIGHTQUEENS.C

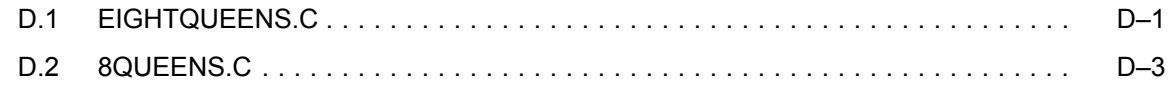

# Example

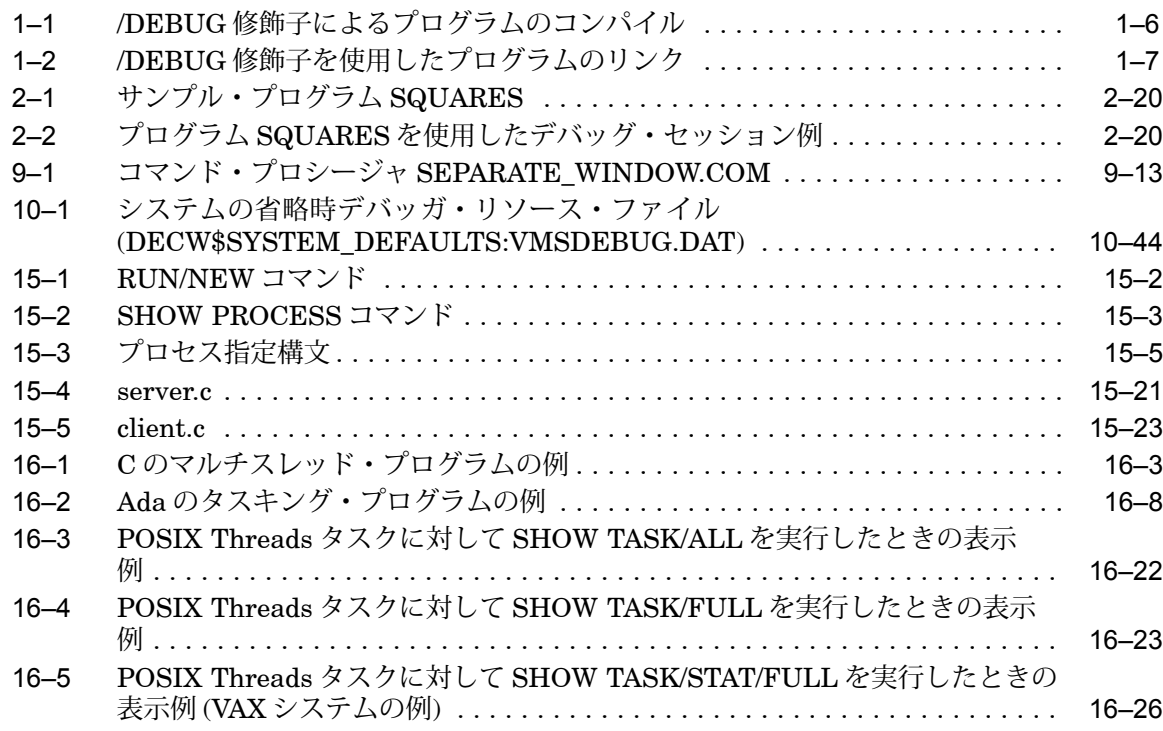

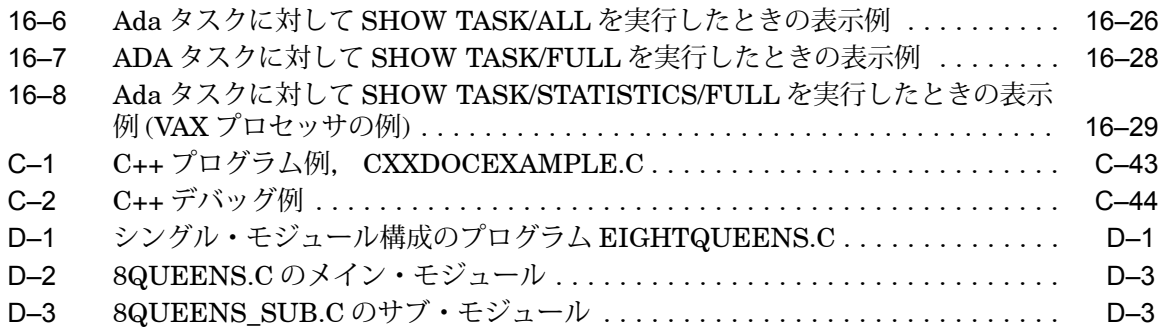

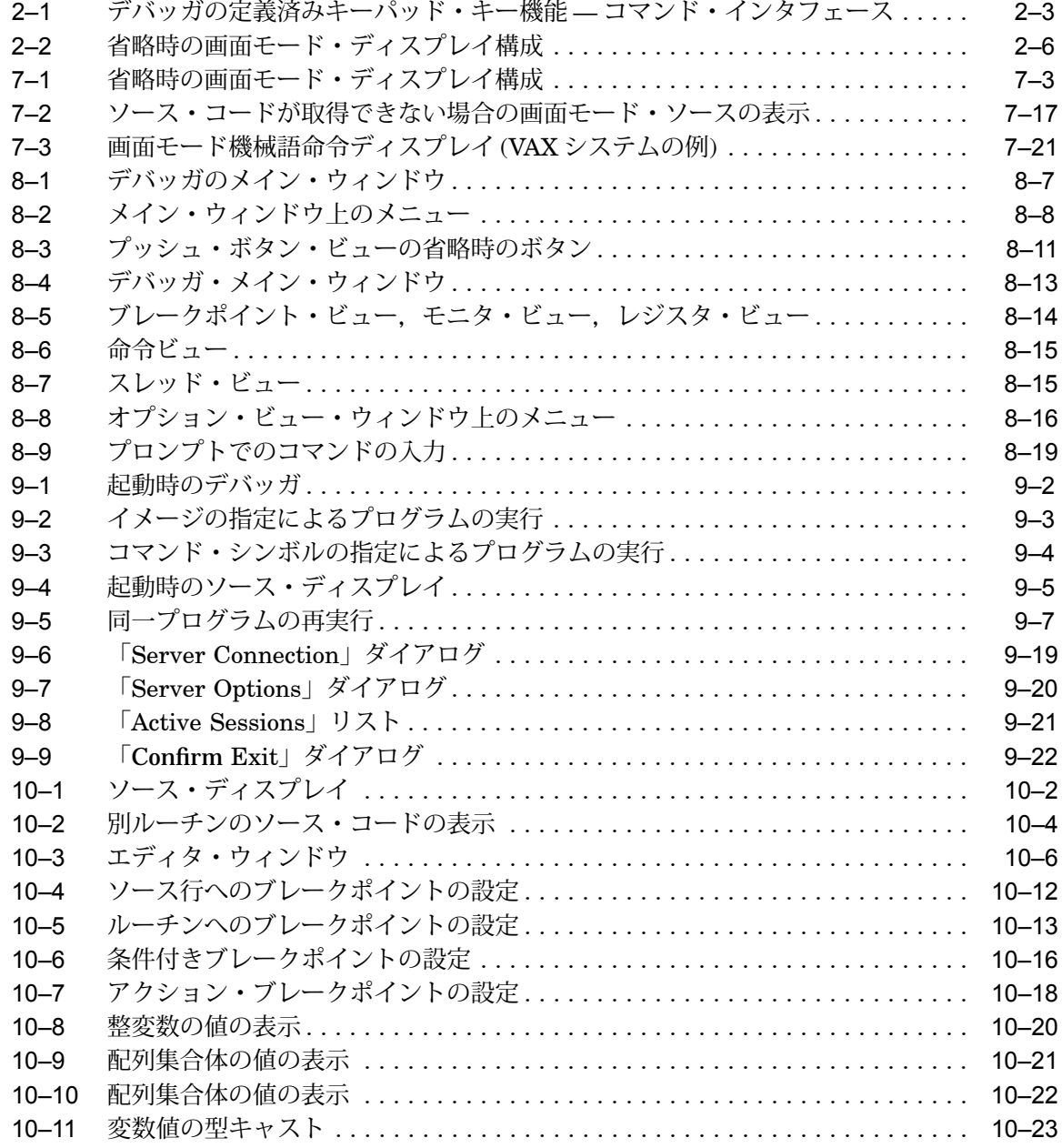

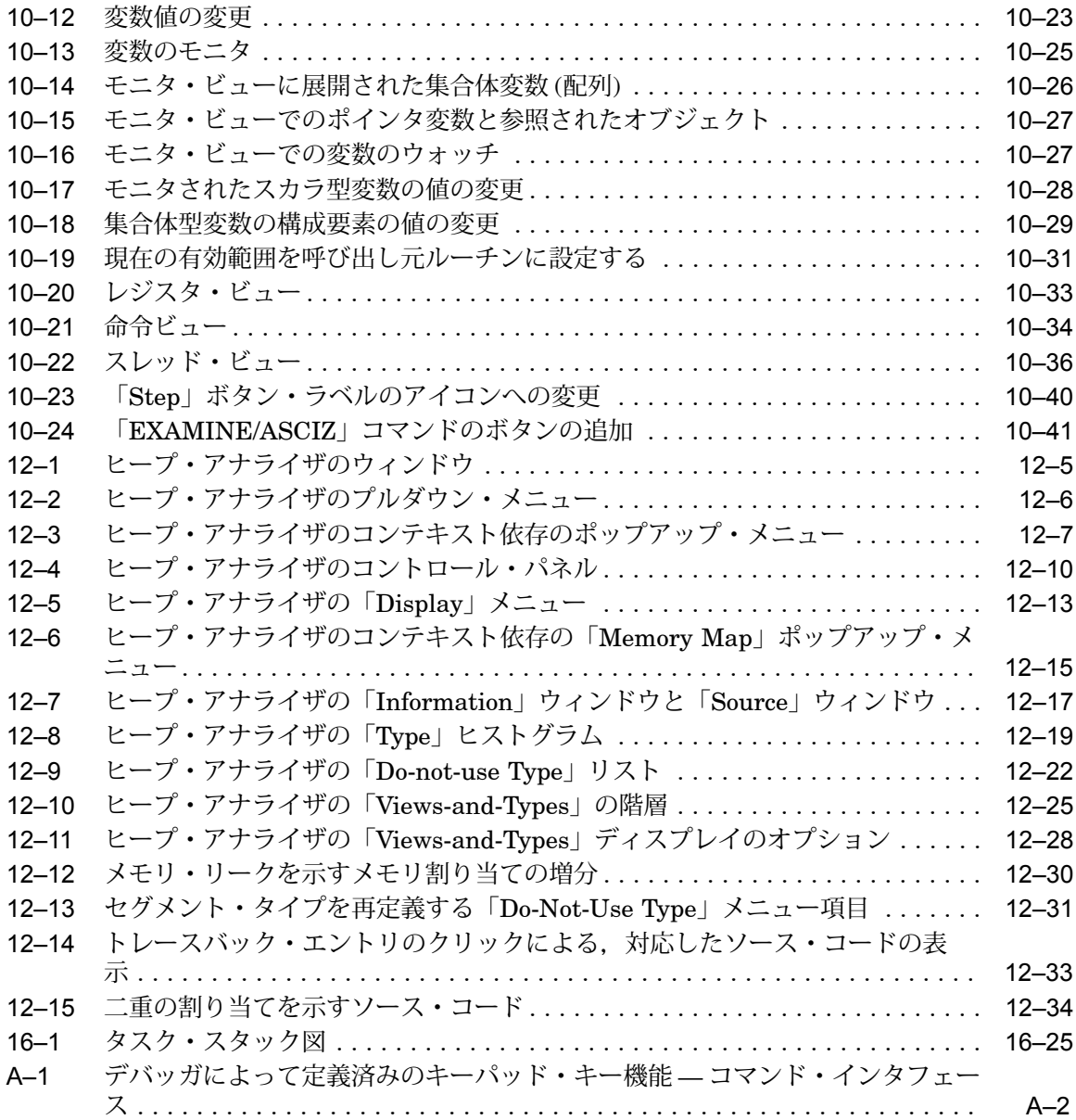

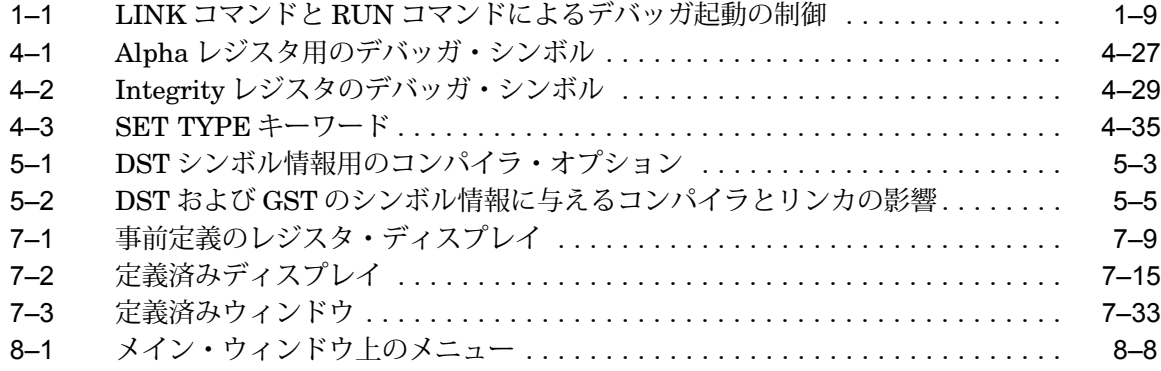

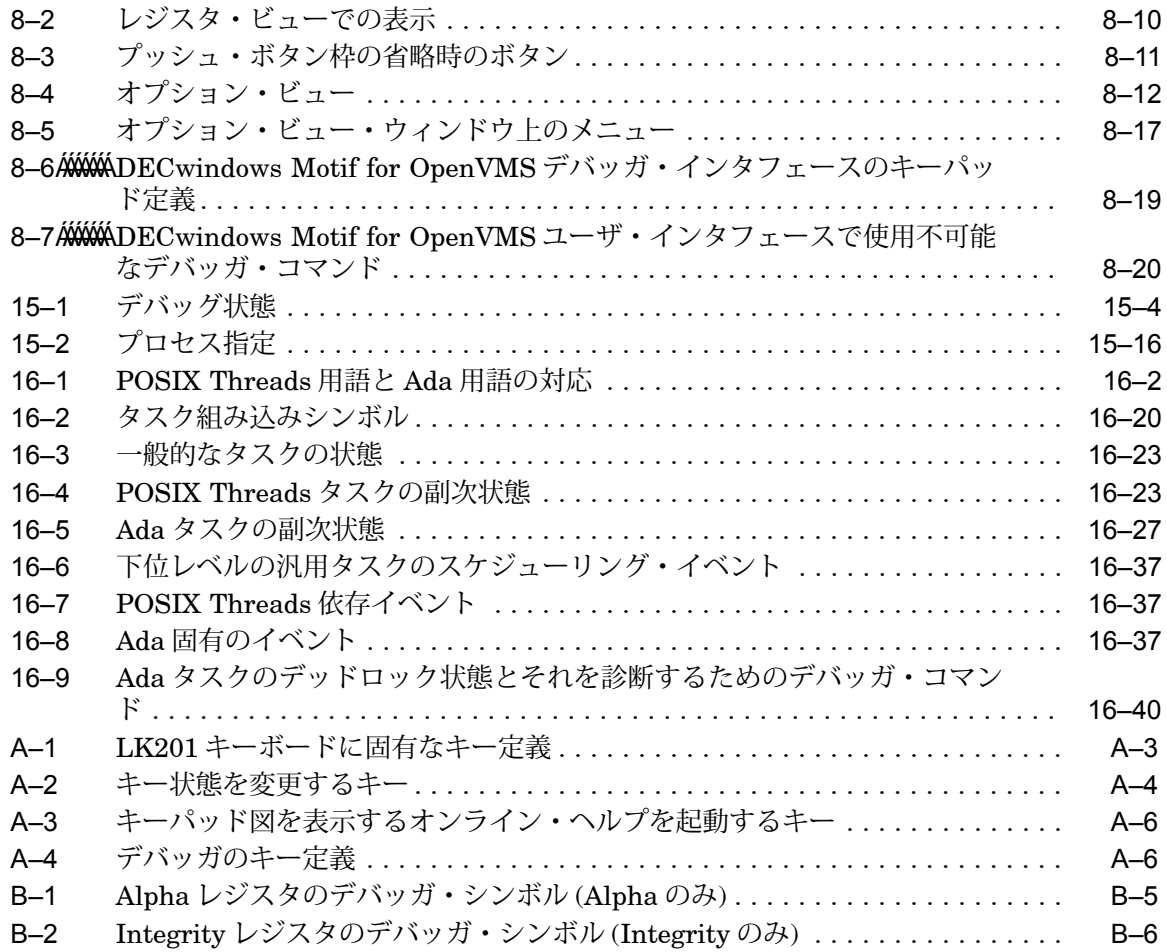

本書は,デバッガを使用するすべてのプログラマを対象とします。本書には,デバッ ガの次の 2 つのユーザ・インタフェースについての内容が含まれています。

- 端末およびワークステーションで使用するコマンド・インタフェース
- ワークステーションで使用する DECwindows Motif for OpenVMS ユーザ・ インタフェース
- Microsoft Windows PC クライアント・インタフェース

OpenVMS Integrity あるいは OpenVMS Alpha システムの OpenVMS デバッガを使 用すると, OpenVMS オペレーティング・システムの 64 ビット処理により使用可能 になる、すべての拡張メモリにアクセスできるようになります。このため、完全な 64 ビット・アドレス空間でデータのテストと処理が行えるようになります。

OpenVMS デバッガはあらゆる地域で使用できるよう設計されています。アジア地 域のユーザであれば,デバッガの DECwindows Motif for OpenVMS,コマンド 行,画面モード・ユーザ・インタフェースをマルチバイト文字で使用することもでき ます。

デバッガを使用してコードをデバッグすることができるのは,ユーザ・モードの場合 だけです。スーパバイザ・モード,エグゼクティブ・モード,カーネル・モードでは コードをデバッグすることはできません。

本書は次の章と付録で構成されています。

- 第 1 部では, OpenVMS デバッガを紹介します。第 1 部には章が 1 つあります。
	- 第 1 章は,デバッガの概要を説明します。
- 第 2 部では,デバッガのコマンド・インタフェースについて説明します。第 2 部 には次の章があります。
	- 第 2 章では,デバッガの使用を開始するための事項について説明します。
	- 第 3 章では,プログラムの実行を制御およびモニタする方法について説明しま す。
	- 第 4 章では,プログラム・データの検査と操作の方法について説明します。
	- 第 5 章では,プログラム内のシンボルへのアクセスを制御する方法について説 明します。
	- 第 6 章では,ソース・コードの表示を制御する方法について説明します。
	- 第 7 章では,画面モードの使用方法について説明します。
- 第3部では、デバッガの DECwindows Motif for OpenVMS ユーザ・インタ フェースについて説明します。第 3 部には次の章があります。
	- 第 8 章では,デバッガについて紹介し,その DECwindows Motif for OpenVMS ユーザ・インタフェースの機能についての概要を示します。
	- 第 9 章では,デバッグのためのプログラムの準備方法と,それから DECwindows Motif for OpenVMS ユーザ・インタフェースを使用してのデバ ッグ・セッションの開始と終了の方法について説明します。
	- 第 10 章では, DECwindows Motif for OpenVMS ユーザ・インタフェー スによってのデバッガの使用方法を各タスクごとに説明します。
- 第 4 部では,デバッガの PC インタフェースについて説明します。第 4 部には章 が 1 つあります。
	- 第 11 章では,デバッガの PC インタフェースの概要を説明します。
- 第 5 部では,高度なデバッガのトピックについて説明します。第 5 部には次の章 があります。
	- 第12章では、デバッガのヒープ・アナライザの使用方法を各タスクごとに説 明します。
	- 第 13 章では,キー定義やその他のカスタマイズなどの便利な追加機能につい て説明します。
	- 第 14 章では,最適化されたプログラムや複数言語プログラムなどの特殊な事 例について説明します。
	- 第 15 章では,マルチプロセス・プログラムのデバッグ方法について説明しま す。
- 第 16 章では,タスキング・プログラム (マルチスレッド・プログラム) のデバ ッグ方法について説明します。
- 第 6 部には次の章があります。
	- 付録 A では,デバッガによってあらかじめ定義されているキーパッド・キー定 義の一覧を示します。
	- 付録 B では,デバッガのすべての組み込みシンボルと論理名を示します。
	- 付録 C では,デバッガによる各言語サポートを示します。
	- 付録 D では,第 8 章,第 9 章,および,第 10 章の図で紹介されているプログ ラムのソース・コードを示します。

デバッガを使用する際には、次の資料も参考になります。

本書では,デバッガでサポートしている言語の大部分に共通する使用法について記述 しています。特定の言語に固有の情報についての詳しい説明は、次の資料を参照して ください。

- デバッガのオンライン・ヘルプ・システム (第 2.1 節を参照)
- 各言語に提供されている資料のうち,特にプログラムのデバッグのためのコンパ イルとリンクに関する資料
- VAX アセンブリ言語命令とVAX MACROアセンブラの詳細について説明している 『VAX MACRO and Instruction Set Reference Manual』または『MACRO–64 Assembler for OpenVMS AXP Systems Reference Manual』

プログラムや共用可能イメージのリンクについての詳しい説明は,『OpenVMS Linker Utility Manual』を参照してください。

#### Delta/XDelta

スーパバイザ・モード,エグゼクティブ・モード,カーネル・モード (つまり,ユー ザ・モード以外のモード) でのコードのデバッグについての詳しい説明は,ドキュメ ント・セットの OpenVMS Delta/XDelta Debugger Manual を参照してください。 このマニュアルには、特権プロセッサ・モードで実行するプログラムや、高い割り込 み優先順位で実行するプログラムのデバッグについての情報が記載されています。

#### OpenVMS System-Code

オペレーティング・システム・コードのデバッグについては,『 OpenVMS System Analysis Tools Manual』を参照してください。このマニュアルには, OpenVMS デバッガから OpenVMS System-Code デバッガを起動する方法, OpenVMS System-Code デバッガ環境でのデバッグ方法についての情報が記載さ れています。

OpenVMS System-Code デバッガ固有のコマンドについての詳しい説明は,『デバッ ガ・コマンド・ディクショナリ』の CONNECT コマンドと REBOOT コマンドの項 を参照してください。

DECwindows Motif for OpenVMS

DECwindows Motif for OpenVMS ユーザ・インタフェースの一般的な情報につ いては,『VMS DECwindows User's Guide』を参照してください。

この他の OpenVMS 製品やサービスについての詳細は、次の Web サイトを参照 してください。

<https://www.hpe.com/info/openvms>

VMScluster システムは, OpenVMS クラスタ・システムを指します。

また、日本語 DECwindows および日本語 DECwindows Motif はすべて日本語 DECwindows Motif for OpenVMS ソフトウェアを意味します。

本書には,デバッガの DECwindows Motif ユーザ・インタフェースを示す図が多数 収録されています。このインタフェースの画面構成はそれぞれのユーザごとにカスタ マイズできるため、ユーザのシステム上のデバッガ表示と一致しないことがありま す。

OpenVMS Integrity あるいは OpenVMS Alpha システムの OpenVMS デバッガは, OpenVMS オペレーティング・システムの 64 ビット処理により使用可能になるす べての拡張メモリに対してアクセスできるようになっていますが,本書のサンプル は,その事実を反映するよう更新されてはいません。そのため, 16 進アドレスは, Alpha では 16 桁の数になります。つまり次の例のようになります。

DBG> EVALUATE/ADDRESS/HEX %hex 000004A0 00000000000004A0 DBG>

また,本書では,次の表記法を使用しています。

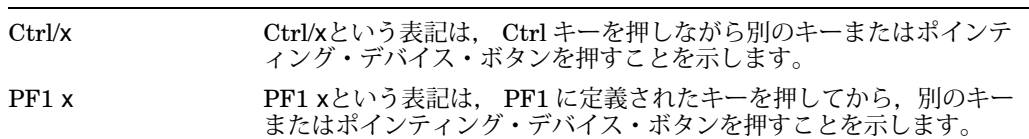

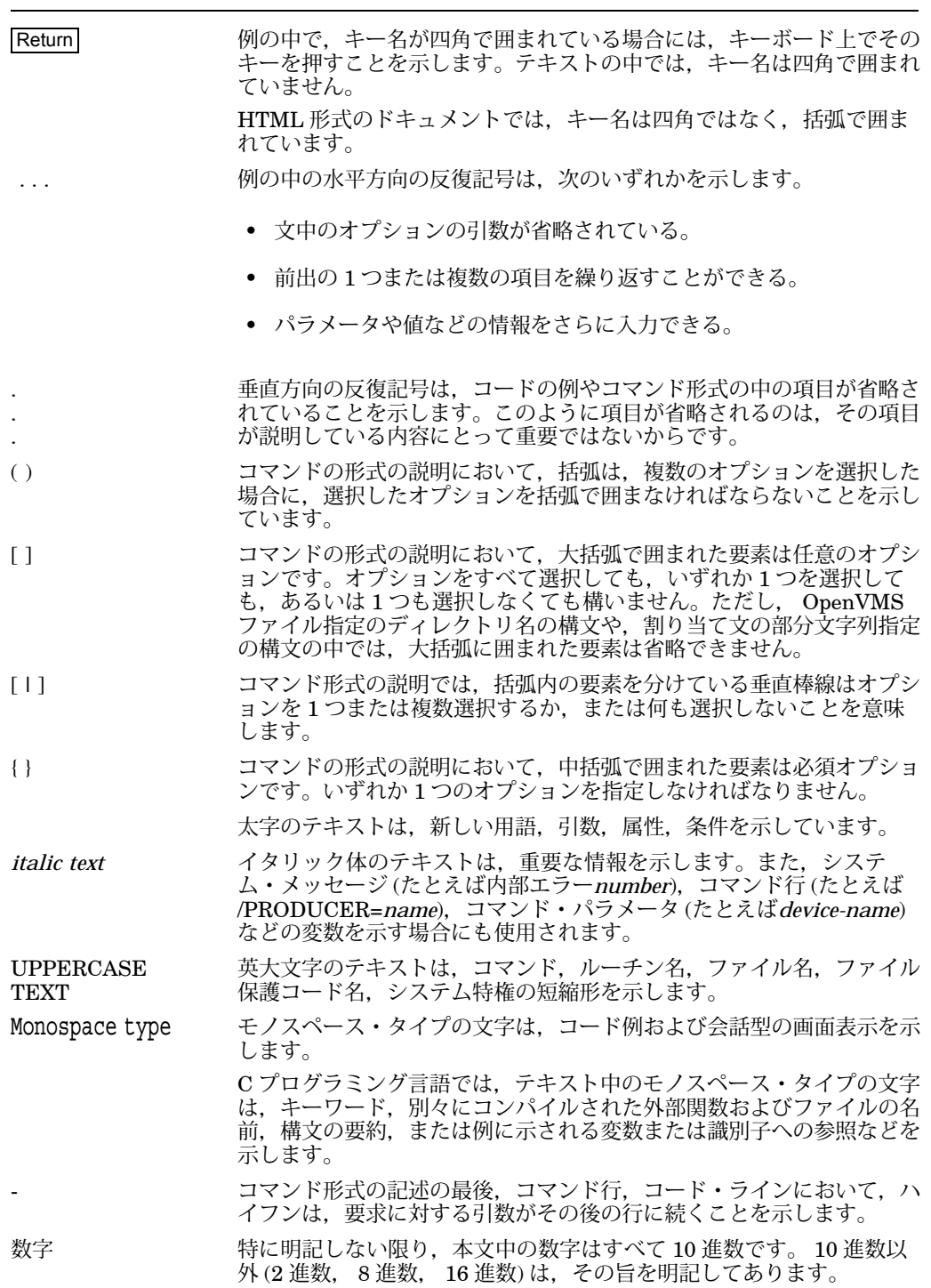

1

第 1 部では,デバッガの概要を説明します。

本章では OpenVMS デバッガのコマンド・インタフェースについて説明します。本章 には次の内容が含まれています。

- デバッガの機能についての概要
- デバッグ用プログラムのコンパイルとリンクの方法
- デバッガ・セッションの開始と終了の方法
- 機能別に分けられたデバッガ・コマンドの一覧

基本的なデバッグ・タスクについては、第2章を参照してください。

## $1.1$

OpenVMS デバッガは、実行時のプログラミング・エラーや論理エラーなどのバグの 場所をつきとめるためのツールです。コンパイルとリンクには成功しても正常に実行 されないプログラムに対してデバッガを使用します。このようなプログラムは,たと えば,不正な出力を行ったり,無限ループに陥ったり,途中で終了してしまいます。

OpenVMS デバッガを使用すると,プログラムを実行しながら会話形式でプログラム の動作をモニタし,操作することにより,プログラムのエラーを見つけることができ ます。デバッガ・コマンドを使用すると,次のことが可能です。

- プログラムの実行を制御し,監視できる。
- プログラムのソース・コードを表示し,ブラウズして,注意すべき命令と変数を 細かく確認できる。
- 指定したポイントでプログラムの実行を中断して,変数やプログラムの他の要素 の変化をモニタできる。
- 変数の値を変更する。場合によっては,ソース・コードの編集や再コンパイルお よび再リンクを行わずに,変更したプログラムをテストできる場合もある。
- プログラムの実行パスをトレースする。
- プログラムの実行中に変数やその他のプログラム要素の変化をモニタする。

以上が基本的なデバッグ方法です。プログラム内のエラーを特定することができれ ば,ソース・コードを編集,コンパイル,リンクして,修正バージョンを実行するこ とができます。

デバッガとそのドキュメントを使用していくうちに,デバッグには基本的な方法以外 にさまざまな方法もあることが分かります。また,ユーザのニーズに合わせてデバッ ガをカスタマイズすることもできます。第 1.1.1 項では, OpenVMS デバッガの機能 の概要を説明します。

 $1.1.1$ 

Alpha プロセッサでデバッガを使用する場合,次の各言語で記述されたプログラムを デバッグすることができます。

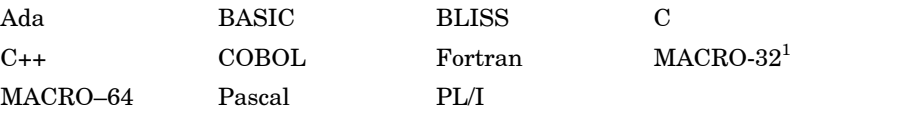

1MACRO-32 は AMACRO コンパイラでコンパイルしなければなりません。

OpenVMS Integrity でデバッガを使用する場合, 次の各言語で記述されたプログラ ムをデバッグすることができます。

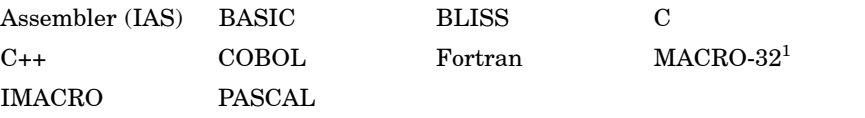

1MACRO-32 は AMACRO コンパイラでコンパイルしなければならない点に注意してください。

デバッガは,サポートされている言語の構文,データ型,演算子,式,有効範囲規 則,その他の構造を認識します。 SET LANGUAGE コマンドを使用すると,デバッ グ・セッションの途中で, 1 つの言語から他の言語へとデバッグ・コンテキストを変 更することができます。

デバッガはシンボリック・デバッガです。プログラムの記憶位置は,プログラムで使 用するシンボル,つまり,変数名,ルーチン名,ラベルなどによって参照できます。 また,必要に応じてメモリ・アドレスやマシン・レジスタを指定することもできま す。

デバッガは,整数型,浮動小数点型,列挙型,レコード型,配列型などのコンパイラ が生成するすべてのデータ型を認識します。プログラム変数の値は、宣言されている 型に従って表示されます。

デバッガでは,さまざまなデータ形式やデータ型を入力したり,表示できます。プロ グラムのソース言語によって,データの入力と表示の省略時の形式が決定されます。 しかし,必要に応じて他の形式も選択できます。

プログラムがデバッガによって制御されているときに, GO コマンドまたは STEP コ マンドを使用すると,プログラムの実行を開始したり,再開できます。 GO コマンド を実行すると,プログラムは,指定したイベントが発生するまで実行されます (たと えば、PC が指定されたコード行になるか, 変数が変更されるか, 例外が通知される か,プログラムが終了するなど)。 STEP コマンドを使用すると,指定した数だけ命 令またはソース・コード行を実行したり,プログラムが指定されたクラスの次の命令 に到達するまで実行できます。

SET BREAK コマンドで を設定すると、特定の記憶位置でプログラ ムの実行を中断してプログラムの現在の状態をチェックすることができます。記憶位 置を指定する代わりに,特定の命令クラスによって実行を停止したり,ソース行の各 行で実行を停止することもできます。また,例外やタスキング (マルチスレッド) イベ ントなどの特定のイベントに応じて実行を中断することもできます。

SET TRACE コマンドで おんな を設定すると、特定の記憶位置を通るプロ グラムの実行パスをモニタすることができます。トレースポイントが検出されると, デバッガはトレースポイントに達したことを報告してからプログラムの実行を続けま す。 SET BREAK コマンドと同様に、例外イベントやタスク (マルチスレッド)イベ ントとして命令クラスをトレースしたり,イベントをモニタしたりすることもできま す。

SET WATCH コマンドで イントランク を設定すると、特定の変数や他のメモリ記 憶位置が変更されたときに必ず実行を停止させることができます。ウォッチポイント が検出されると,デバッガがその時点で実行を中断して,変数の古い値と新しい値を 報告します。

EXAMINE コマンドを使用すると、変数やプログラム記憶位置の値をユーザが確認す ることができます。それらの値を変更するには DEPOSIT コマンドを使用します。変 更したあとで,その影響を調べるために実行を継続することができます。その場合に プログラムを再コンパイル,再リンク,および再実行する必要はありません。

EVALUATE コマンドを使用すると,ソース言語式やアドレス式の値を求めることが できます。現在デバッガに設定されている言語の構文に従って,ユーザが式と演算子 を指定します。

別のコマンドの実行を制御するために,各コマンドに対して論理的な制御構造 (FOR,IF, REPEAT, WHILE) を使用することができます。

共用可能イメージ (直接実行はできないイメージ) をデバッグすることができます。 SET IMAGE コマンドを使用すると, (/DEBUG 修飾子によりコンパイルされたりリ ンクされている) 共用可能イメージの中で宣言されているシンボルをアクセスするこ とができます。

マルチプロセス・プログラム (複数のプロセス内で実行されるプログラム) をデバッグ することができます。 SHOW PROCESS コマンドや SET PROCESS コマンドを使 用すると,プロセスの情報を表示したり,個々のプロセス内のイメージの実行を制御 したりすることができます。

マルチスレッド・プログラムとも呼ばれるタスキング・プログラムをデバッグするこ とができます。これらのプログラムは, POSIX Threads Library サービスや POSIX 1003.1b サービス,または各言語固有のタスキング・サービス (たとえば Ada のタス キング・プログラム) を使用します。 SHOW TASK コマンドや SET TASK コマンド を使用すると,タスクの情報を表示したり,個々のタスクの実行を制御したりするこ とができます。

すべての VT シリーズ端末と VAX ワークステーションがサポートされています。

#### $1.1.2$

オンライン・ヘルプは、デバッガ・セッションの途中でいつでも利用することができ ます。オンライン・ヘルプには、すべてのデバッガ・コマンドについての情報と、選 ばれたトピックについての情報が含まれています。

デバッガ・セッションでは, OpenVMS デバッガでサポートされる言語で作成された プログラム・モジュールのソース・コードを表示できます。

では、ウィンドウにいろいろな情報を表示したり、取り込んだりすること ができます。このウィンドウは,画面内で移動したりサイズを変更したりできるスク ロール可能なウィンドウです。自動的に更新されるディスプレイでリース,命令,レ ジスタをそれぞれ見ることができます。デバッガの入出力 (I/O) や診断メッセージを 表示するよう選択することもできます。また,特定のコマンド・シーケンスの出力を 取り込むディスプレイ・ユニットを作成することもできます。

(kept debugger) でデバッガを実行すると、現在のデバッガ・セッショ ンの内部から別のプログラム・イメージを実行したり,同じイメージを再実行するこ とができ,そのためにデバッガを終了して再起動する必要はありません。プログラム を再実行する場合には、大部分のトレースポイントやウォッチポイントをはじめ、前 に設定したブレークポイントを保持するのか,取り消すのかを選択できます。

#### DECwindows Motif

OpenVMS デバッガには,オプションとして DECwindows Motif for OpenVMS グラフィカル・ユーザ・インタフェース (GUI) があり,プッシュ・ボタン,プルダウ ン・メニュー,ポップアップ・メニューを使用して,共通のデバッガ・コマンドにア クセスできます。 GUI はオプションとして使用できるデバッガ・コマンド行インタ フェースの拡張機能であり, DECwindows Motif を実行しているワークステーショ ンで使用できます。 GUI を使用すると, DECwindows Motif 環境で関連するすべて のデバッガ・コマンドにコマンド行から完全にアクセスできます。

#### Microsoft Windows

 $\overline{\phantom{a}}$ 

OpenVMS デバッガには、オプションとしてクライアント/サーバ構成があり、ユ ーザの Microsoft オペレーティング・システムを実行している PC からデバッガに アクセスして,その機能を使用することができます。このデバッガは, OpenVMS (Alpha,または Integrity CPU) 上で実行されるデバッグ・サーバと, Microsoft オペ レーティング・システム (Intel または Alpha CPU) 上で実行されるデバッグ・クライ アント・インタフェースで運用します。

クライアント/サーバ構成により, DECwindows Motif ユーザ・インタフェースを使 用している OpenVMS ノードから,あるいは Microsoft Windows インタフェースを 使用している PC から,特定の OpenVMS ノード上でリモートに実行しているプログ ラムをデバッグすることができます。多くのデバッグ・オプションを可能とする同一 デバッグ・サーバに対して,同時に最大 31 のデバッグ・クライアントがアクセスす ることができます。

デバッガの起動時には,よく使用されるいくつかのデバッガ・コマンド・シーケンス が省略時の設定により数値キーパッドのキーに割り当てられます (VT52, VT100, または LK201 のキーボードを使用している場合)。そのため,キーーボードでコマンド を入力するよりも少ないキーストロークでこれらのコマンドを入力することができま す。また,ユーザが独自のキー定義を作成することもできます。

デバッガ・セッションの途中でエラーを見つけたときに EDIT コマンドを使用する と,各自のシステムで使用可能なエディタを使用することができます。使用するエデ ィタは SET EDITOR コマンドで設定します。ランゲージ・センシティブ・エディタ (LSE) を使用すると,画面モードのソース・ディスプレイに表示されているコードの ソース・ファイルの中に自動的に編集カーソルが置かれます。

デバッガにコマンド・プロシージャ (複数のデバッガ・コマンドが入っているファイ ル) を実行させることができます。これによって,デバッガ・セッションを再現した り,直前のセッションを続行したり, 1 つのデバッガ・セッションの中で同じデバッ ガ・コマンドを何度も入力する手間を省いたりすることができます。さらにコマン ド・プロシージャへパラメータを渡すこともできます。

省略時のデバッグ・モード,画面ディスプレイ定義,キーパッド・キー定義,シンボ ル定義などを設定するコマンドの入っている初期化ファイルを作成することができま す。デバッガを起動すると,これらのコマンドが自動的に実行され,各ユーザのニー ズに合ったデバッグ環境が整います。

デバッガ・セッション中に入力したコマンドや,それらのコマンドに対するデバッガ の応答をログ・ファイルに記録することができます。ログ・ファイルを使用するとデ バッグ作業の流れを追うことができます。また,以後のデバッガ・セッションにおい てログ・ファイルをコマンド・プロシージャとして使用することもできます。

長いコマンドやアドレス式を表現するためのシンボルや,値を短縮形で表現するため のシンボルをユーザが独自に定義することができます。

### $1.2$

プログラムをデバッガの制御下に置いて,最も効果的なシンボリック・デバッグを行 うには、第1.2.1 項および第1.2.2 項で説明しているように、最初にコンパイラおよび リンカの/DEBUG 修飾子を使用してプログラム・モジュール (コンパイル単位) をコ ンパイルおよびリンクしておく必要があります。

#### $1.2.1$

Example 1–1 では, FORMS.C と INVENTORY.C という 2 つのソース・モジュール により構成されているデバッグのための C プログラム, FORMS.EXE のコンパイル 方法を示しています。 FORMS.C はメイン・プログラム・モジュールです。

Example 1–1 /DEBUG

\$ CC/DEBUG/NOOPTIMIZE INVENTORY,FORMS

言語によっては,/DEBUG 修飾子や/NOOPTIMIZE 修飾子をコンパイラ・コマンド の省略時設定にしているものもあることに注意してください。この例では強調のため にこれらの修飾子を使用しています。特定の言語固有のコンパイルとリンクについて は,各言語とともに提供されるドキュメントを参照してください。

Example 1-1 のコンパイラ・コマンドに指定した/DEBUG 修飾子は、オブ ジェクト・モジュール FORMS.OBJ と INVENTORY.OBJ で, FORMS.C と INVENTORY.C に関連付けられたシンボル情報を含むようにコンパイラに要求し ます。このようにすると,プログラムをデバッグしているときに,変数やルーチン, 他の宣言されたシンボルのシンボル名を参照できます。シンボル情報は,/DEBUG 修 飾子を使用して作成されたオブジェクト・ファイルにだけ格納されます。すべてのシ

ンボル情報を含むのか,プログラムの流れをトレースすることだけが必要なのかは, ユーザが制御できます (第 5.1.1 項を参照)。

一部のコンパイラでは,オブジェクト・コードを最適化して,プログラムのサイズを 小さくしたり,実行速度を向上できます。しかし、このようにすると,オブジェク ト・コードは必ずしもソース・コードと対応しなくなり,その結果,デバッグが困難 になります。この状況を回避するには、/NOOPTIMIZE コマンド修飾子 (またはそれ に相当する機能) を使用して,プログラムをコンパイルします。最適化されていない プログラムをデバッグした後,今度は/NOOPTIMIZE 修飾子を指定せずにプログラ ムを再コンパイルし,テストできます。このようにすると,最適化機能を利用できま す。最適化の効果については,第 14.1 節を参照してください。

### $1.2.2$

Example 1–2 は, FORMS.EXE という C プログラムをリンクする方法を示してい ます。このプログラムは FORMS.C と INVENTORY.C という 2 つのソース・モジ ュールで構成されます。 FORMS.C はメイン・プログラム・モジュールです。ど ちらのソース・モジュールも/DEBUG 修飾子を使用してコンパイルされています (Example 1–1 を参照)。

Example 1–2 /DEBUG

\$ LINK/DEBUG FORMS,INVENTORY

例 1–2 では, LINK コマンドの/DEBUG 修飾子は,リンクされているオブジェク ト・モジュールに含まれているすべてのシンボル情報を実行可能イメージに含むよう にリンカに要求します。大部分の言語では,インクルードするすべてのオブジェク ト・モジュールを LINK コマンドに指定しなければなりません。 LINK コマンドを使 用してシンボル情報を制御する方法については,第 5.1.3 項を参照してください。

Alpha システムおよび Integrity システムでは、/DSF 修飾子を使用してリンクされた プログラムをデバッグできるようになりました (したがって、別のデバッグ・シンボ ル・ファイルが作成されます)。 LINK コマンドに/DSF 修飾子を指定すると,リンカ はシンボル情報を格納するために別の.DSF ファイルを作成します。このため、これ までより柔軟なデバッグ・オプションを選択できます。このようなプログラムをデバ ッグするには,次のことが必要です。

- .DSF ファイルの名前は,デバッグする.EXE ファイルの名前と一致しなければな らない。
- .DSF ファイルを格納するディレクトリを指すように, DBG\$IMAGE\_DSF\_ PATH を定義しなければならない。

 $1.2$ 

次の例を参照してください。

\$ CC/DEBUG/NOOPTIMIZE TESTPROGRAM

\$ LINK/DSF=TESTDISK:[TESTDIR]TESTPROGRAM.DSF TESTPROGRAM

\$ DEFINE DBG\$IMAGE\_DSF\_PATH TESTDISK:[TESTDIR]

\$ DEBUG/KEEP TESTPROGRAM

個別のシンボル・ファイルがあるプログラムのデバッグの詳細については,第 5.1.5 項を参照してください。/DSF 修飾子の使い方については,『OpenVMS Linker Utility Manual』を参照してください。

### 1.2.3 LINK RUN

実行可能なイメージにシンボル情報が渡されることに加え, LINK/DEBUG コマンド を使用すると,作成されたイメージを DCL の RUN コマンドで実行する場合,イメ ージ・アクティベータがデバッガを起動します。(この起動方法については、第1.6 節を参照してください。)

コマンド修飾子/DEBUG を使用してイメージのコンパイルとリンクを行った場合で も,そのイメージをデバッガの制御下に置かずに通常どおりに実行することができま す。それには DCL の RUN コマンドで/NODEBUG 修飾子を使用してください。次に 例を示します。

\$ RUN/NODEBUG FORMS

エラーがないと思われる場合は,この方法で簡単にプログラムをチェックすることが できます。デバッガが必要とするデータは実行可能なイメージ内の領域を占有します ので、プログラムが正常であると考えられるときは/DEBUG 修飾子を使用しないで. もう一度プログラムをリンクしてください。その結果,デバッグ・シンボル・テーブ ルにトレースバック・データだけを持ったイメージが作成され,使用するディスク領 域を節約することができます。

LINK コマンドと RUN コマンドの修飾子でデバッガの起動を制御する方法を表 1–1 に要約します。 LINK コマンドの/[NO]DEBUG 修飾子と/[NO]TRACEBACK 修飾子 は,デバッガの起動だけでなく,デバッグ時に提供されるシンボル情報の最大レベル にも影響しますので注意してください。
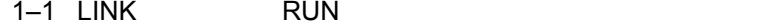

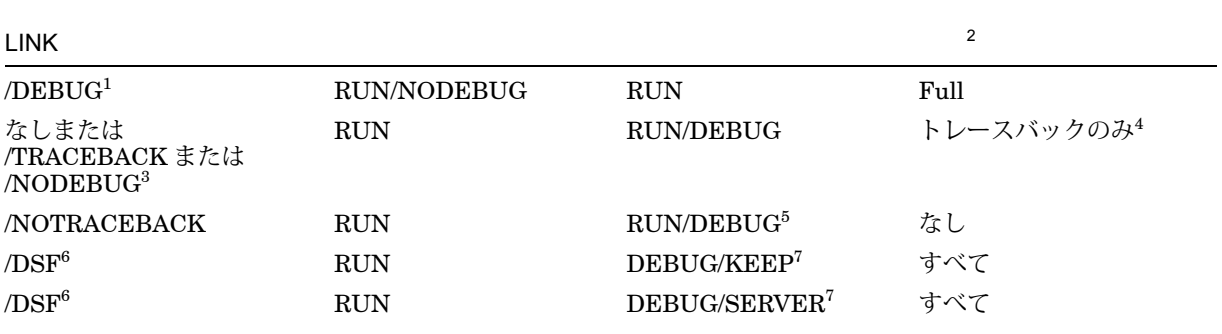

 $^{-1}$ OpenVMS Alpha システムでは、デバッガやヒープ・アナライザのようにシステム・サービス・インタセプション (SSI) を使 用するものは,共有リンクによって起動されたシステム・サービス呼び出しイメージを受け取ることができません。そのため<br>イメージを起動するプログラムは,イメージがリンクされているか/DEBUG を使用して実行されている場合,共有リンクを避<br>け,プライベート・イメージのコピーを起動するようにします。ただしこの場合,デバッガやヒープ・アナライザが制御するア<br>プリケーションの性能に影響が現れ,共有リンクによって起動されたイメージほど高速に動作しなく

<sup>2</sup>COMPILE コマンドの修飾子と LINK コマンドの修飾子の両方でデバッグを制御しているときに使用可能なシンボル情報のレ ベル (第 5.1 節を参照)。

3LINK/TRACEBACK (または LINK/NODEBUG) は LINK コマンドの省略時設定です。

4トレースバック情報には、コンパイラ生成行番号,ルーチン名,モジュール (コンパイル単位) 名が含まれます。このシンボル 情報は,実行時エラーが起きたときに (実行を一時停止した地点の) PC 値とアクティブな呼び出しを示すために,トレースバ ック条件ハンドラが使用します。デバッガの SHOW CALLS コマンドもシンボル情報を使用します (第 2.3.3 項を参照)。

<sup>5</sup>RUN/DEBUG コマンドでデバッガを実行することはできますが, LINK/NOTRACEBACK コマンドを実行しているとシンボ<br>リック・デバッグを行うことはできません。

6Alpha および Integrity のみ

 $^7$ 論理名 DBG\$DSF\_IMAGE\_NAME は, .DSF ファイルを格納するディレクトリを指さなければなりません (第1.2.2 項を参 照)。

## $1.3$

OpenVMS デバッガは保持デバッガで実行できます。その場合には、同じプログラム を何度も再実行することができ,また,別のプログラムを実行することもできます。 そのためにデバッグ・セッションを終了する必要はありません。この節では,次の操 作方法について説明します。

- 保持デバッガの起動方法,および起動後にプログラムをデバッガの制御下に置く 方法
- 現在のデバッガ・セッションからの同一プログラムの再実行
- 現在のデバッガ・セッションからの他のプログラムの実行
- プログラムの実行に対する割り込み,およびデバッガ・コマンドの強制終了
- デバッガ・セッションに対する割り込み,およびそのあとのデバッグ・セッショ ンへの復帰

この項では, DCL レベル(\$)から保持デバッガを起動して,そのあとでプログラムを デバッガの制御下に置く方法について説明します。その他の起動方法については,第 1.6 節および第 1.7 節で説明します。

第 1.3.3 項で説明する再実行機能と第 1.3.4 項の実行機能を使用するには,ここで説明 する方法に従って保持デバッガを起動してください。

 $\bullet$ 

%DEBUG-E-INTERR, internal debugger error in DBGMRPC\DBG\$WAIT\_FOR\_EVENT got an ACK

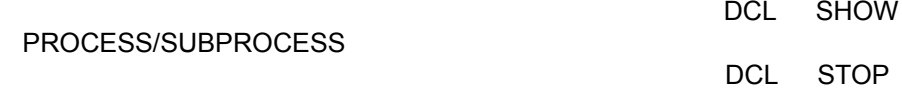

• サイズの大きい一連のプログラムを実行すると,メモリやグローバル・セ

保持デバッガを起動して、プログラムをデバッガの制御下に置くには、次の手順に従 ってください。

- 1. 第 1.2 節の説明どおりにプログラムをコンパイルおよびリンクしたことを確認す る。
- 2. 次のコマンド行を入力する。

\$ DEBUG/KEEP

デバッガが起動するとそのバナーが表示され,ユーザ定義の初期化ファイルが実 行される (第13.2 節を参照)。表示された DBG>プロンプトは、第2.1 節で説明す る方法でデバッガ・コマンドを入力できるようになったことを示す。

3. デバッガの RUN コマンドを使用してユーザ・プログラムをデバッガの制御下に置 く。 RUN コマンドには,ユーザ・プログラムの実行可能なイメージをパラメータ として指定する。次に例を示す。

DBG> RUN FORMS %DEBUG-I-INITIAL,Language: C, Module: FORMS DBG>

 $1.3.1$ 

表示されているメッセージは,このデバッガ・セッションが C プログラム用に初期化 されており,メイン・プログラム単位 (イメージ転送アドレスを持ったモジュール) の 名前が FORMS であることを示しています。初期化によって言語固有のデバッガ・パ ラメータが設定されます。これらのパラメータは,デバッガが名前や式を解析する方 法や,デバッガの出力の書式などを制御します。言語固有のパラメータについての詳 しい説明は,第 4.1.9 項を参照してください。

メイン・プログラム・ユニットを起動するときや,特定のプログラムで何らかの初期 化コードを起動するときに, (一時的なブレークポイントを設定することにより) デバ ッガはプログラムの実行を中断します。その場合,デバッガは次のメッセージを表示 します。

%DEBUG-I-NOTATMAIN, Type GO to reach main program

これらのプログラム (たとえば Ada プログラム) では,一時的なブレークポイントで 完全なシンボル情報を使用して,初期化コードをデバッグすることができます。詳細 については,第 14.3 節を参照してください。

第2章で説明されているように、これでプログラムをデバッグすることができます。

#### ◆引数が必要なプログラムの RUN および RERUN コマンド・オプション

プログラムによっては,引数が必要なものもあります。この節では,デバッガの RUN コマンドと RERUN コマンドの使用方法,および/ARGUMENTS 修飾子と /COMMAND 修飾子でデバッガ制御を行う場合に,このようなプログラムを実行する 方法について説明します。

保持デバッガでデバッガを起動した後, RUN コマンドにイメージ名を入力するか, または RUN/COMMAND コマンドと DCL フォーリン・コマンドを使用して,デバ ッグするイメージを指定できます。 DCL フォーリン・コマンドを指定するには, RUN コマンドの/COMMAND 修飾子を使用します。

RUN コマンドと RERUN コマンドの/ARGUMENTS 修飾子には,引数リストを指定 できます。

次のデバッガ・セッションの例には,複数の方法が示されています。デバッグするプ ログラムは *echoargs.c* であり,入力引数を端末に表示するプログラムです。

```
#include <stdio.h>
main(int argc, char *argv[])
{
  int i;
 for (i = 0; i < argc; i++)printf("\sin", \arg(y[i]);
}
```
このプログラムを、次のようにコンパイル、リンクします。

\$ cc/debug/noopt echoargs.c \$ link/debug echoargs

DCL フォーリン・コマンドは、次のように定義します。

\$ ECHO == "\$ sys\$disk:[]echoargs.exe"

保持デバッガを起動します。次の例のデバッガ・セッションでは,引数を渡す方法と して 3 種類の方法を紹介しています。

- /COMMAND と/ARGUMENTS を RUN に指定
- /ARGUMENTS を RERUN に指定
- /ARGUMENTS とイメージ名を RUN に指定

/COMMAND /ARGUMENTS RUN デバッガ・セッションのこのセク ションでは,デバッガの RUN コマンドに/COMMAND 修飾子と/ARGUMENTS 修飾 子を指定する方法について説明します。/COMMAND 修飾子は, DCL フォーリン・ コマンド *echo*を指定します。/ARGUMENTS 修飾子は引数 *fa sol la mi*を指定しま す。最初の GO コマンドは*echoargs.exe*の初期化コードを実行します。その後,デバ ッガはプログラムの起動時に一時的なブレークポイントでプログラムの実行を中断し ます。 2 番目の GO コマンドは*echoargs.exe* を実行します。これは引数を画面に正し く表示します。

\$ DEBUG/KEEP

Debugger Banner and Version Number

DBG> RUN/COMMAND="echo"/ARGUMENTS="fa sol la mi" %DEBUG-I-NOTATMAIN,Language: C, Module: ECHOARGS %DEBUG-I-NOTATMAIN,Type GO to reach main program DBG> GO break at routine ECHOARGS\main 1602: for  $(i = 0; i < argc; i++)$ DBG> GO \_dsa1:[jones.test]echoargs.exe;2 fa sol la mi %DEBUG-I-EXITSTATUS,is '%SYSTEM-S-NORMAL, Normal successful completion'

/ARGUMENTS RERUN デバッガ・セッションのこのセクションで は, RERUN コマンドの/ARGUMENTS 修飾子を使用して,新しい引数*fee fii foo fum*によって同じイメージを再実行する方法を示します (/ARGUMENTS 修飾子を指 定しなかった場合には,デバッガは前に使用した引数を使用してプログラムを再実行 します)。

最初の GO コマンドは*echoargs.exe*の初期化コードを実行します。そのあと,デバッ ガはプログラムの起動時に一時的なブレークポイントでプログラムの実行を中断しま す。 2 番目の GO コマンドは *echoargs.exe* を実行します。これは引数を画面に正し く表示します。

```
DBG> RERUN/ARGUMENTS="fee fii foo fum"
%DEBUG-I-NOTATMAIN,Language: C, Module: ECHOARGS
%DEBUG-I-NOTATMAIN,Type GO to reach main program
DBG> GO
break at routine ECHOARGS\main
   1602: for (i = 0; i < argc; i++)DBG> GO
_dsa1:[jones.test]echoargs.exe;2
fee
fii
foo
fum
%DEBUG-I-EXITSTATUS,is '%SYSTEM-S-NORMAL, Normal successful completion'
```
/ARGUMENTS スパイン RUN デバッガ・セッションのこのセ クションでは, RUN コマンドを使用して*echoargs* の新しいイメージを起動し, /ARGUMENTS 修飾子を使用して引数*abc*を指定します。

最初の GO コマンドは*echoargs.exe*の初期化コードを実行します。そのあと,デバッ ガはプログラムの起動時に一時的なブレークポイントでプログラムの実行を中断しま す。 2 番目の GO コマンドは *echoargs.exe* を実行します。これは引数を画面に正しく 表示します。

```
DBG> RUN/ARGUMENTS="a b c" echoargs
%DEBUG-I-NOTATMAIN,Language: C, Module: ECHOARGS
%DEBUG-I-NOTATMAIN,Type GO to reach main program
DBG> GO
break at routine ECHOARGS\main
  1602: for (i = 0; i < argc; i++)DBG> GO
_dsa1:[jones.test]echoargs.exe;2
a
b
c
%DEBUG-I-EXITSTATUS,is '%SYSTEM-S-NORMAL, Normal successful completion'
DBG> quit
```
**RUN** 

デバッガの RUN コマンドについては. 次の制限事項に注意してください。

- RUN コマンドを使用できるのは, DCL の DEBUG/KEEP コマンドを使用してデ バッガを起動した場合のみです。
- 実行中のプログラムにデバッガを接続するために RUN コマンドを使用することは できません ( 第 1.7 節を参照)。

• デバッガ・クライアント/サーバ・インタフェースを使用しないと、ネットワー ク・リンクを通してデバッガの制御下でプログラムを実行することはできませ ん。デバッガ・クライアント/サーバ・インタフェースの使用についての詳細は, 第 9.9 節および第 11 章を参照してください。

#### $1.3.2$

デバッガ・セッション中にプログラムの実行が正常に終了すると、次のメッセージが 表示されます。

%DEBUG-I-EXITSTATUS,is '%SYSTEM-S-NORMAL, Normal successful completion')

このときユーザには次のオプションがあります。

- 同じデバッガ・セッションからプログラムを再実行することができる (第 1.3.3 項 を参照)。
- 同じデバッガ・セッションから他のプログラムを実行することができる (第 1.3.4 項を参照)。
- デバッガ・セッションを終了することができる (第18節を参照)。

#### $1.3.3$

最初に第 1.3.1 項の説明どおりにデバッガを起動した場合は,現在デバッガの制御下 にあるプログラムを 1 つのデバッガ・セッションの途中でいつでも再実行することが できます。それには RERUN コマンドを使用してください。次に例を示します。

DBG> RERUN %DEBUG-I-NOTATMAIN, Language: C, Module: ECHOARGS %DEBUG-I-NOTATMAIN, Type GO to reach main program DBG>

RERUN コマンドは,デバッグしていたイメージを終了してから,そのイメージの新 しいコピーをデバッガの制御下に置きます。 RUN コマンドを使用したときと同じよ うに、実行はメイン・ソース・モジュールの先頭で一時停止されます (第1.3.1 項を参 照)。

RERUN コマンドを使用する場合. ブレークポイント,トレースポイント,静的ウォ ッチポイントの現在の状態 (有効であるのか,無効であるのか) を保存できます。ただ し,特定の非静的ウォッチポイントの状態は,メイン・プログラム・ユニット (実行 が再起動される場所) を基準にして,ウォッチされる変数のスコープに応じて保存さ れないことがあります。 RERUN/SAVE は省略時の設定です。すべてのブレークポイ ント,トレースポイント,ウォッチポイントをクリアするには, RERUN/NOSAVE を使用します。

RERUN コマンドでは、現在デバッガの制御下にあるイメージの同一バージョンが使 用されます。同じデバッガ・セッションからそのプログラムの別バージョンまたは他 のプログラムをデバッグするときは, RUN コマンドを使用してください。プログラ ムに新しい引数を付けて再実行するとき,/ARGUMENTS 修飾子を使用します (「◆ 引数が必要なプログラムの RUN および RERUN コマンド・オプション」を参照)。

### $1.3.4$

最初に第 1.3.1 項の説明どおりにデバッガを起動した場合は, 1 つのデバッガ・セッ ションの中でいつでも他のプログラムをデバッガの制御下に置くことができます。そ れには RUN コマンドを使用してください。次に例を示します。

DBG> RUN TOTALS %DEBUG-I-NOTATMAIN, Language: FORTRAN, Module: TOTALS DBG>

デバッガはプログラムをロードし,メイン・ソース・モジュールの先頭で実行を一時 停止します。

起動の条件と制約についての詳しい説明は,第 1.3.1 項を参照してください。

RUN コマンドのすべてのオプションについての詳しい説明は, RUN コマンドの説明 を参照してください。

## $1.4$

デバッガ・セッションの途中でプログラムが無限ループに陥り,そのためにデバッガ のプロンプトが再表示されなくなったときは Ctrl/C を押します。これでプログラムの 実行に割り込みがかかり,デバッガのプロンプトに戻ります。 Ctrl/C を押してもデバ ッガ・セッションは終了しません。次に例を示します。

DBG> GO

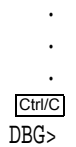

Ctrl/C を押すことでデバッガ・コマンドの実行を強制終了することもできます。これ は,たとえば,デバッガによる長いデータ・ストリームの表示中などに役立ちます。

プログラムを実行していないとき,またはデバッガが何の処理も行っていないとき は, Ctrl/C を押しても何も起こりません。

ユーザのプログラムが Ctrl/C の AST (非同期システム・トラップ) サービス・ルーチ ンを使用できるようにしている場合,デバッガの強制終了機能を他の Ctrl キー・シー ケンスに割り当てるには, SET ABORT\_KEY コマンドを使用します。現在定義され ている強制終了キーを示すには, SHOW ABORT\_KEY コマンドを入力します。

デバッガ・セッションの途中で Ctrl/Y を押したときの効果は,プログラムの実行中に Ctrl/Y を押した場合と同じです。 DCL コマンド・インタプリタ (\$プロンプト) に制御 が戻ります。

 $1.5$ 

デバッガの SPAWN コマンドや ATTACH コマンドを使用すると,デバッガのプロ ンプトからデバッガ・セッションに割り込みをかけたり, DCL コマンドを入力した り,デバッガのプロンプトへ復帰したりできます。次に示すように,これらのコマ ンドの機能は本質的に DCL の SPAWN コマンドおよび ATTACH コマンドと同じで す。

- サブプロセスを作成するにはデバッガの SPAWN コマンドを使用する。
- 既存のプロセスやサブプロセスに接続するには ATTACH コマンドを使用する。

SPAWN コマンドを入力する場合, DCL コマンドをパラメータとして指定すること も指定しないこともできます。 DCL コマンドを指定すると,指定されたコマンドは サブプロセスの中で実行されます。その DCL コマンドがユーティリティを起動する 場合,そのユーティリティはサブプロセス内で起動されます。 DCL コマンドの終了 時またはユーザがユーティリティを終了したときに,デバッガ・セッションに制御が 戻ります。 DCL コマンド DIRECTORY を実行する例を次に示します。

```
DBG> SPAWN DIR [JONES.PROJECT2]*.FOR
   .
   .
   .
%DEBUG-I-RETURNED, control returned to process JONES_1
DBG>
Mail ユーティリティを起動する DCL コマンド MAIL を実行する例を次に示します。
DBG> SPAWN MAIL
MAIL> READ/NEW
   .
   .
   .
MAIL> EXIT
%DEBUG-I-RETURNED, control returned to process JONES_1
DBG>
```
パラメータを指定しないで SPAWN コマンドを入力すると、サブプロセスが作成さ れ,そのあとで DCL コマンドを入力することができます。サブプロセスからログ・ アウトするか、または DCL の ATTACH コマンドを使用して親プロセスに接続する と,デバッガ・セッションへ戻ります。次に例を示します。

DBG> SPAWN \$ RUN PROG2 .

.

. \$ ATTACH JONES\_1 Control returned to process JONES\_1 DBG>

デバッガ・セッションと,作成されたサブプロセス (別のデバッガ・セッションの場 合もある) との間を何度も移動するときは,そのサブプロセスに接続するためにデバ ッガの ATTACH コマンドを使用します。親プロセスへ戻るには, DCL の ATTACH コマンドを使用します。デバッガを終了するたびに新しいサブプロセスを作成するわ けではないので,システム・リソースがより効率的に使用されます。

2 つのデバッガ・セッションを同時に実行している場合は, SET PROMPT コマンド を使用して,一方のセッション用に新しいデバッガ・プロンプトを定義することがで きます。これはセッションを区別するのに便利です。

# $1.6$

DCL のRUN *filespec*コマンドを使用すれば, 1 回の手順で非保持デバッガで,デバッ ガの制御のもとでプログラムを起動できます。

非保持デバッガでデバッガを実行している場合には、第1.3.3 項と第1.3.4 項で説明し たデバッガの RERUN 機能と RUN 機能を使用できません。デバッガの制御のもとで 同じプログラムを再実行したり、別のプログラムを実行するには、デバッガをいった ん終了し,再起動しなければなりません。

プログラムの実行によって非保持デバッガを開始するには、次の手順に従ってくださ い。

- 1. 第 1.2.1 項および第 1.2.2 項の説明どおりにプログラムをコンパイルとリンクした ことを確認する。
- 2. デバッガを起動するために, DCL コマンドのRUN *filespec*を入力する。

次に例を示します。

\$ RUN FORMS

Debugger Banner and Version Number

%DEBUG-I-NOTATMAIN, Language: C, Module: FORMS DBG>

デバッガが起動すると,そのバナーが表示され,ユーザ定義の初期化ファイルが実行 されます。そして,メイン・プログラムのソース言語に合わせて言語固有のパラメー タが設定されるとともに,プログラムの実行がメイン・プログラムの先頭で中断さ れ,コマンドを要求するプロンプトが出されます。

起動の条件についての詳しい説明は,第 1.2.3 項と第 1.3.1 項を参照してください。

# 1.7  $\blacksquare$

実行中のプログラムは自由にデバッガの制御下に置くことができます。これは,プロ グラムが無限ループに陥っていると思われるときや,出力が誤っていることに気付い た場合のどちらにも役立ちます。

プログラムをデバッガの制御下に置くには,次の手順に従ってください。

- 1. 第 1.2 節の説明どおりにプログラムをコンパイルおよびリンクしたことを確認す る。
- 2. デバッガの制御なしでプログラムを実行するために DCL コマンド のRUN/NODEBUG *program-image*を入力する。
- 3. 実行中のプログラムに割り込みをかけるために Ctrl/Y を押す。 DCL のコマン ド・インタプリタに制御が渡される。
- 4. デバッガを起動するために DCL の DEBUG コマンドを入力する。

次に例を示します。

\$ RUN/NODEBUG FORMS

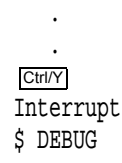

.

Debugger Banner and Version Number

%DEBUG-I-NOTATMAIN, Language: C, Module: FORMS DBG>

デバッガが起動すると,そのバナーが表示され,ユーザ定義の初期化ファイルが実行 されます。そして,実行が割り込みをかけられた地点のモジュールのソース言語に合 わせて言語固有のパラメータが設定され,コマンドを要求するプロンプトが出されま す。

どこで実行に割り込みがかけられたか,普通はユーザには分かりません。実行が一時 停止された地点と,呼び出しスタック上のルーチン呼び出しの並びを確認するには, SHOW CALLS コマンドを入力します ( SHOW CALLS コマンドについては第 2.3.3 項を参照)。

この方法で非保持デバッガを起動した場合は、第1.3.3 項と第1.3.4 項でそれぞれ説明 したデバッガの再実行機能と実行機能を使用することはできませんのでご注意くださ い。デバッガの制御下で同じプログラムを再実行する,または新しいプログラムを実 行するには,いったんデバッガを終了してからもう一度起動し直す必要があります。

起動の条件についての詳しい説明は,第 1.2.3 項と第 1.3.1 項を参照してください。

# $1.8$

通常の方法でデバッガ・セッションを終了し, DCL レベルへ戻るには, EXIT また は QUIT を入力するか, Ctrl/Z を押します。次に例をあげます。

DBG> EXIT \$

QUIT コマンドは,ログ・ファイルを閉じるためにデバッガ終了ハンドラを起動し, 画面とキーパッドの状態等をリストアします。

EXIT コマンドと Ctrl/Z は同じ機能を実行します。これらは QUIT コマンドと同じ機 能を実行し,さらにプログラムで宣言されている終了ハンドラも実行します。

## 1.9 DECwindows Motif

使用しているワークステーションで DECwindows Motif for OpenVMS が動い ている場合,省略時の設定では,デバッガは DECwindows Motif for OpenVMS ユーザ・インタフェースで起動されます。このときに DECwindows Motif for OpenVMS ユーザ・インタフェースが表示されるのは, DECwindows Motif for OpenVMS のアプリケーション全体に通用する DECW\$DISPLAY 論理名で指定され たワークステーションです。

DBG\$DECW\$DISPLAY 論理名を使用すると,この省略時の設定を無効にして,デバ ッガのコマンド・インタフェースをプログラムの入出力 (I/O) とともに DECterm ウ ィンドウに表示することができます。

DECterm ウィンドウにデバッガのコマンド・インタフェースを表示するには、次の 手順に従ってください。

1. デバッガの起動元の DECterm ウィンドウに次の定義を入力する。

\$ DEFINE/JOB DBG\$DECW\$DISPLAY " "

二重引用符の間には 1 つまたは複数のスペース文字を指定できる。論理名はジョ ブ定義を使用する。プロセス定義を使用する場合は CONFINE 属性を指定しては ならない。

2. 定義を入力した DECterm ウィンドウから通常の方法でデバッガを起動する ( 第 1.3.1 項を参照)。そのウィンドウにデバッガのコマンド・インタフェースが表示さ れる。

次に例を示します。

\$ DEFINE/JOB DBG\$DECW\$DISPLAY " " \$ DEBUG/KEEP

Debugger Banner and Version Number

DBG>

これで,第 1.3.1 項で説明したように,プログラムをデバッガの制御下に置くことが できます。 DBG\$DECW\$DISPLAY 論理名と DECW\$DISPLAY 論理名についての詳 しい説明は,第 9.8.3 項を参照してください。

DECwindows Motif for OpenVMS を実行しているワークステーションでは, OpenVMS デバッガのクライアント/サーバ構成を使用することもできます。詳しい説 明は,第 9.9 節を参照してください。

# $1.10$  PC

OpenVMS デバッガ・バージョン 7.2 およびそれ以降の機能であるクライアント/サー バ・インタフェースを使用すると,次に示すオペレーティング・システムを実行して いる PC デバッグ・クライアント・インタフェースから, OpenVMS Alpha 上で実行 されているプログラムをデバッグすることができます。

- Microsoft Windows (Intel)
- Microsoft Windows NT バージョン 3.51 以降 (Intel または Alpha)

OpenVMS Integrity  $\sqrt{2}$ 

OpenVMS クライアント/サーバ構成を使用すると、次のことが可能です。

• 別の OpenVMS システムから,または Windows 95 か Windows NT バージョン 3.51 以降を実行している PC から, OpenVMS デバッグ・サーバにリモート・ア クセスできる。

- クライアントは同一の,または異なる OpenVMS ノード上で実行されている複数 のサーバにアクセスできる。
- 教育、またはチームでのデバッグのために、複数のクライアントが同じサーバに 同時に接続できる。
- 複数の複合プラットフォーム・システムに分散された多層クライアント/サーバ・ アプリケーションをデバッグできる。

クライアントとサーバは,次のいずれかのトランスポート経由で, Distributed Computing Environment/Remote Procedure Calls (DCE/RPC) を使用して通信を行 います。

- TCP/IP
- UDP
- DECnet

OpenVMS ノード上でサーバを起動するには、次のコマンドを入力します。

#### \$ DEBUG/SERVER

サーバのネットワーク・バインド文字列が表示されます。 DECwindows Motif for OpenVMS,または Microsoft Windows クライアントをサーバに接続するとき は,この文字列のいずれかを指定する必要があります。例を示します。

#### \$ DEBUG/SERVER

%DEBUG-I-SPEAK: TCP/IP: YES, DECnet: YES, UDP: YES %DEBUG-I-WATCH: Network Binding: ncacn\_ip\_tcp:16.32.16.138[1034] %DEBUG-I-WATCH: Network Binding: ncacn\_dnet\_nsp:19.10[RPC224002690001] %DEBUG-I-WATCH: Network Binding: ncadg\_ip\_udp:16.32.16.138[1045] %DEBUG-I-AWAIT: Ready for client connection...

クライアントの「Server Connection」ダイアログ・ボックスには,ネットワーク・ プロトコル ( TCP/IP, DECnet, または UDP ) と, 対応するネットワーク・バイン ド文字列を入力してください (第9.9.4 項を参照)。

デバッグ・クライアントの使用方法の詳細については、第11章を参照してくださ い。

## 1.11 CLI 2000 CLI

デバッガの DECwindows Motif for OpenVMS ユーザ・インタフェースで設計と 機能強化を行うとき,デバッグするプロセスにコマンド行インタプリタ (CLI) がなけ ればなりません。 (プリント・シンビオントのように) CLI なしで動作する. 独立プロ セスをデバッグするときは,デバッガに文字セル (画面モード) インタフェースを使用 します。

これを行うときは, DBG\$INPUT, DBG\$OUTPUT, DBG\$ERROR を,ログイン していない端末ポートに指定します。こうすることにより,その端末の標準文字セ ル・インタフェースでイメージをデバッグできるようになります。

例を示します。

\$ DEFINE/TABLE=GROUP DBG\$INPUT TTA3: \$ DEFINE/TABLE=GROUP DBG\$OUTPUT TTA3: \$ DEFINE/TABLE=GROUP DBG\$ERROR TTA3: \$ START/QUEUE SYS\$PRINT / PROCESSOR=dev: [dir]test program [Debugger starts up on logged-out terminal TTA3:]

# $1.12$   $\blacksquare$

各ユーザは,プログラムで必要とされる数のプロセスの他に,デバッガの追加サブプ ロセスを生成できるだけの十分な PRCLM クォータを必要とします。

BYTLM, ENQLM, FILLM, PGFLQUOTA はプールされるクォータです。次のよ うに,デバッガ・サブプロセスを考慮して,これらのクォータの値を大きくする必要 があります。

- 各ユーザの ENQLM クォータは、少なくともデバッグするプロセスの数だけ大き くしなければならない。
- 各ユーザの PGFLQUOTA を大きくしなければならない。ユーザの PGFLQUOTA が不十分な場合には,デバッガを起動することができなかったり,実行中に "virtual memory exceeded"というエラーが表示されることがある。
- 各ユーザの BYTLM クォータと FILLM クォータを大きくしなければならない。 デバッグする各イメージ・ファイル,対応するソース・ファイル,デバッガ入 力ファイル,出力ファイル,ログ・ファイルを開くには,十分な BYTLM クォ ータと FILLM クォータが必要である。これらのクォータを大きくするには, SYS\$SYSTEM:AUTHORIZE.EXE を実行して, SYSUAF.DAT のパラメータを 調整する。

# $1.13$

次の各項では,すべてのデバッガ・コマンドおよび関係する機能別の DCL コマンド の一覧を示します。デバッガ・セッションの途中でデバッガのプロンプトで HELP と 入力すると,すべてのデバッガ・コマンドとその修飾子についてのオンライン・ヘル プを参照することができます ( 第 2.1 節を参照)。

#### 1.13.1

デバッガを起動するとき,プログラムをデバッガの制御下に置くとき,デバッグ・セ ッションに割り込みをかけるとき,またはデバッガ・セッションを終了するときに使 用するコマンドを次に示します。 DCL の RUN コマンドまたは DCL の DEBUG コマ ンドと明記されていないコマンドはすべてデバッガ・コマンドです。

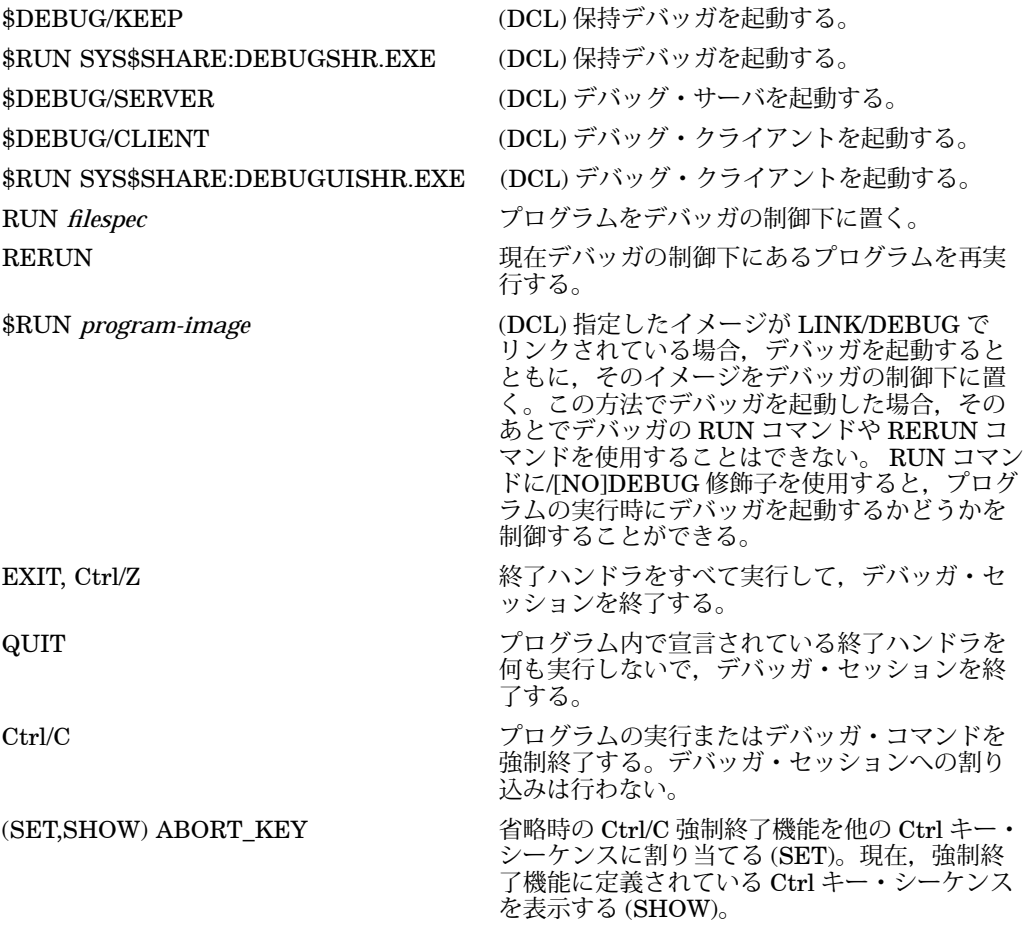

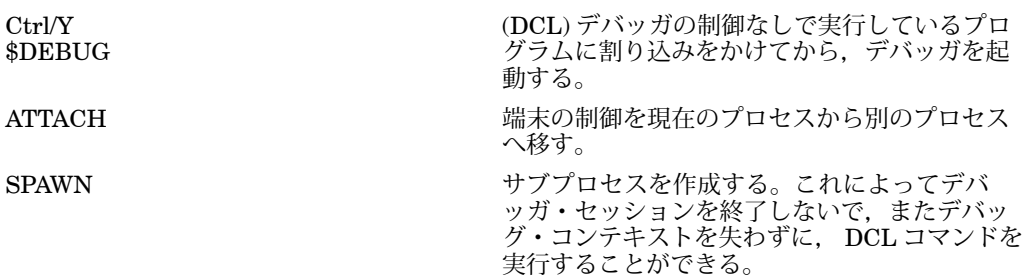

次の各コマンドは,プログラム実行を制御したりモニタしたりするときに使用しま す。

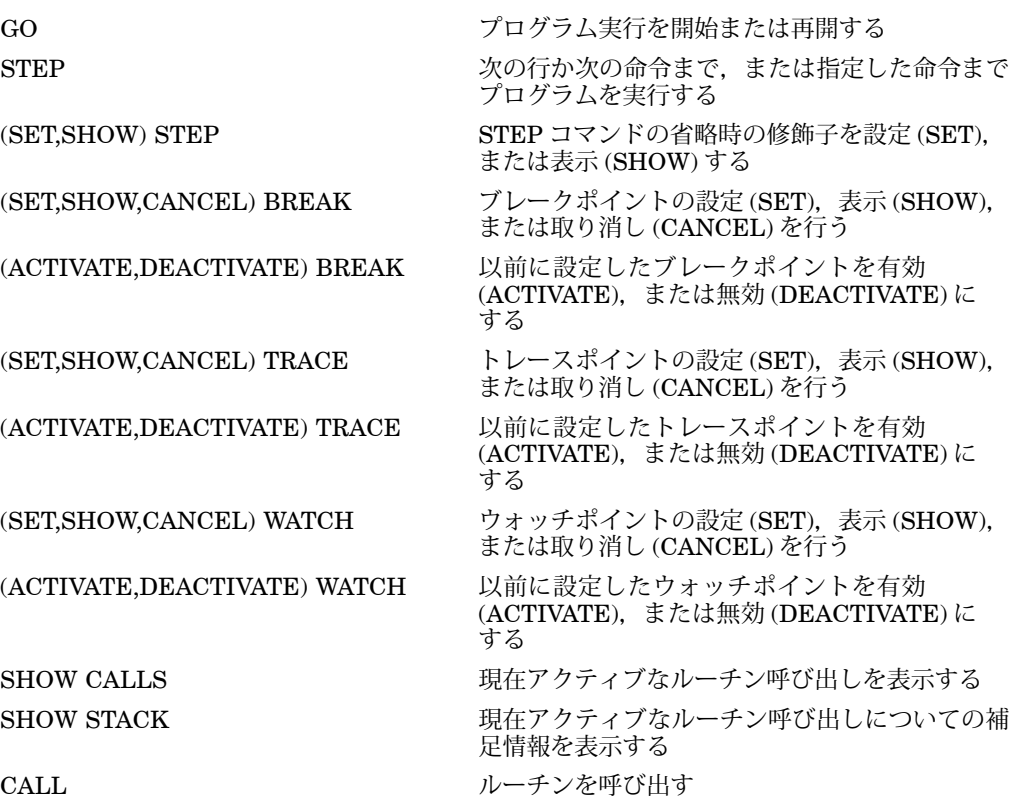

## $1.13.3$

次の各コマンドは,データを検査および操作するときに使用します。

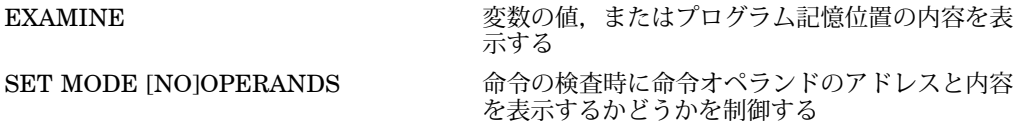

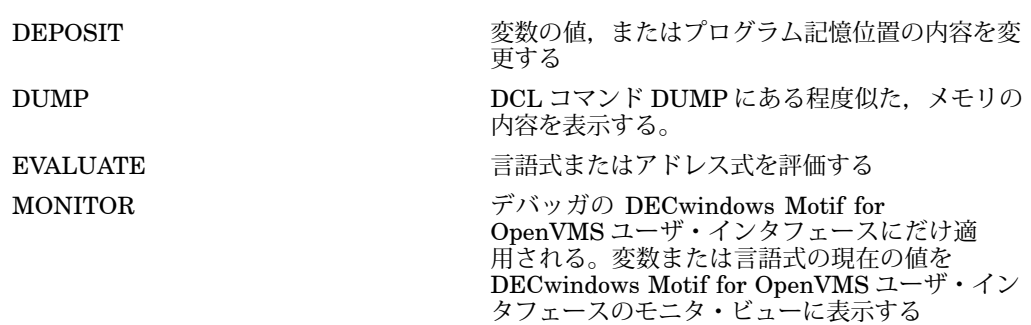

次の各コマンドは,型の選択と基数を制御するときに使用します。

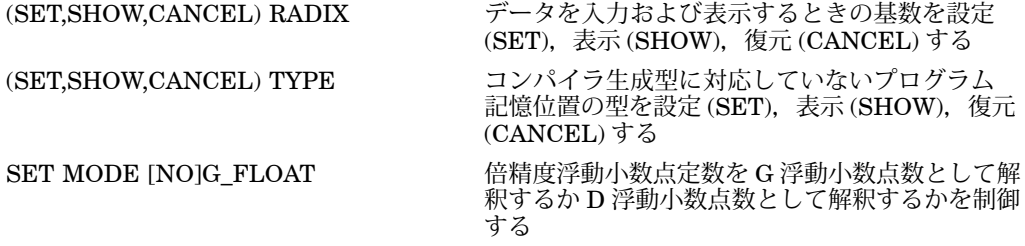

### $1.13.5$

次の各コマンドは,シンボル検索とシンボル化を制御するときに使用します。

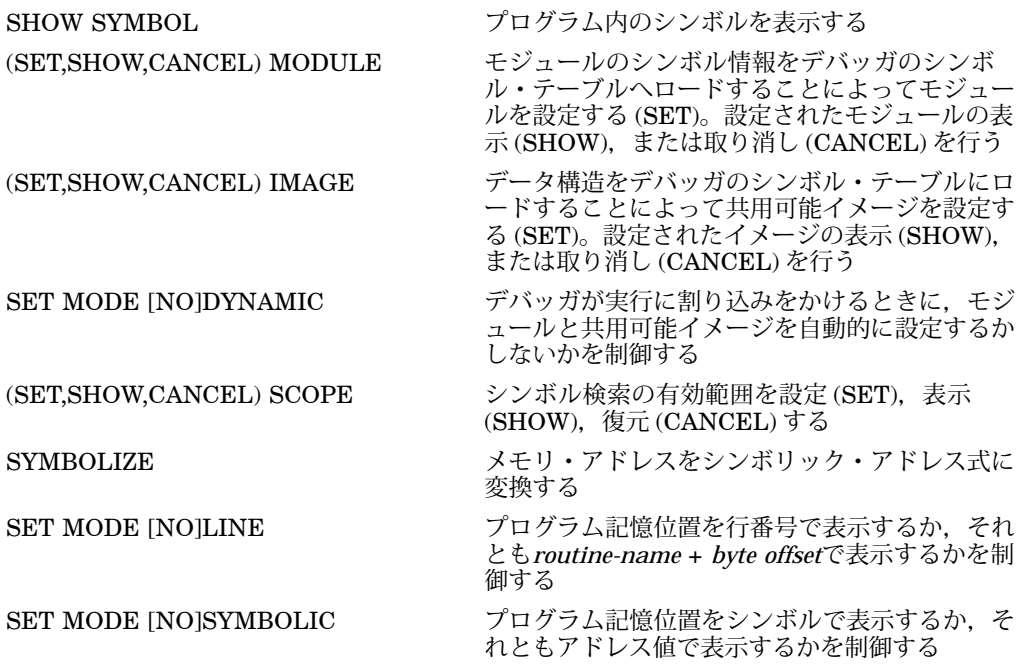

次の各コマンドは,ソース・コードの表示を制御するときに使用します。

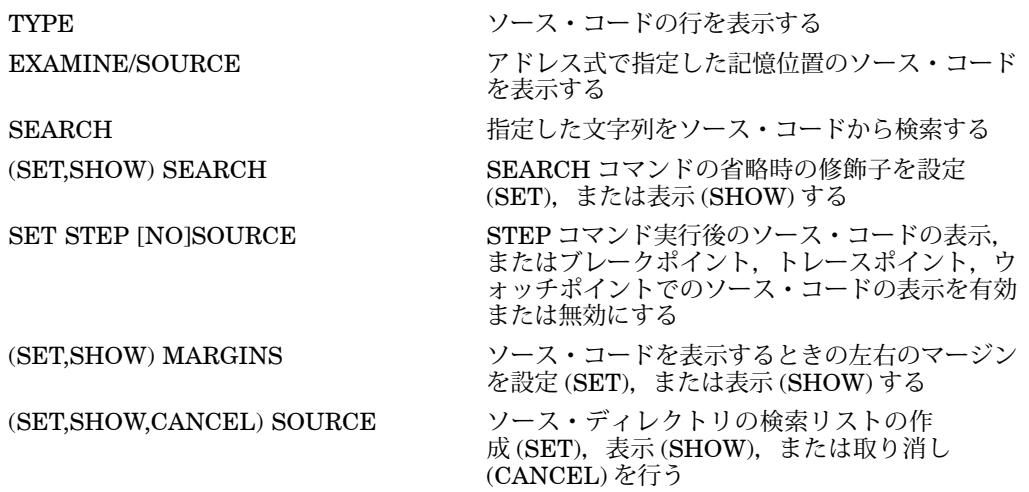

## $1.13.7$

次の各コマンドは,画面モードと画面ディスプレイを制御するときに使用します。

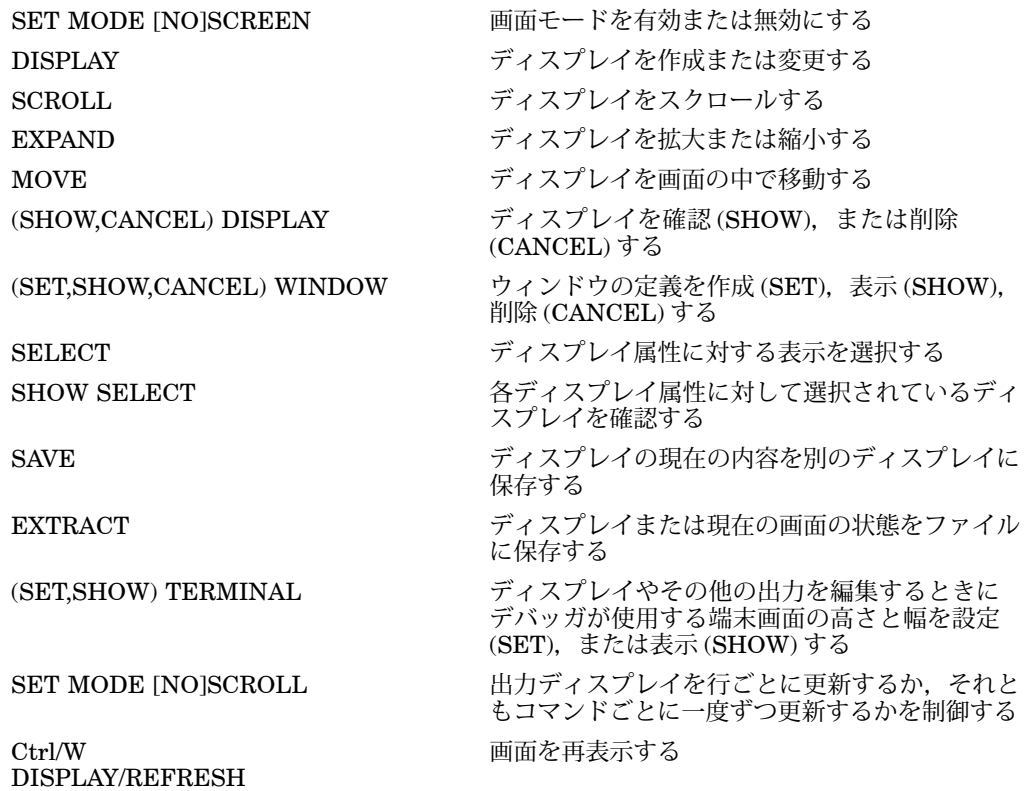

次の各コマンドは,デバッガ・セッションからソースの編集を制御するときに使用し ます。

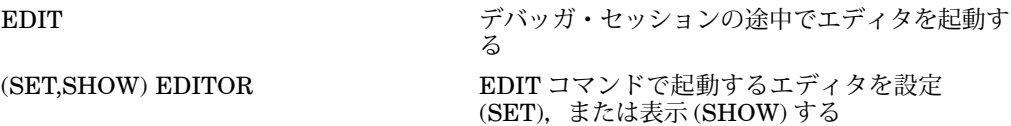

### $1.13.9$

次の各コマンドは,アドレス,コマンド,値に対する各シンボルを定義または削除す るときに使用します。

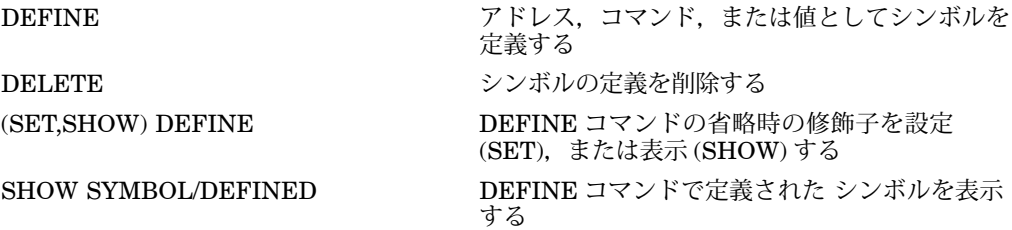

1.13.10

次の各コマンドは,キーパッド・モードやキー定義を制御するときに使用します。

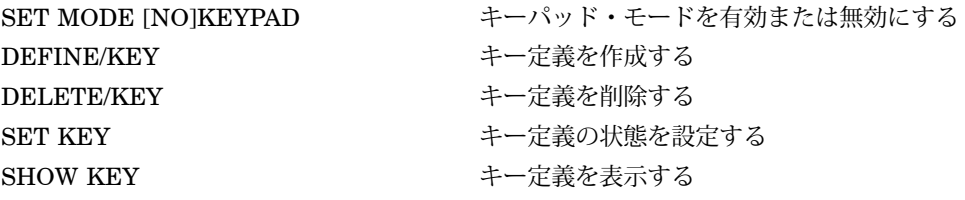

### $1.13.11$

次の各コマンドは,コマンド・プロシージャやログ・ファイルとともに使用します。

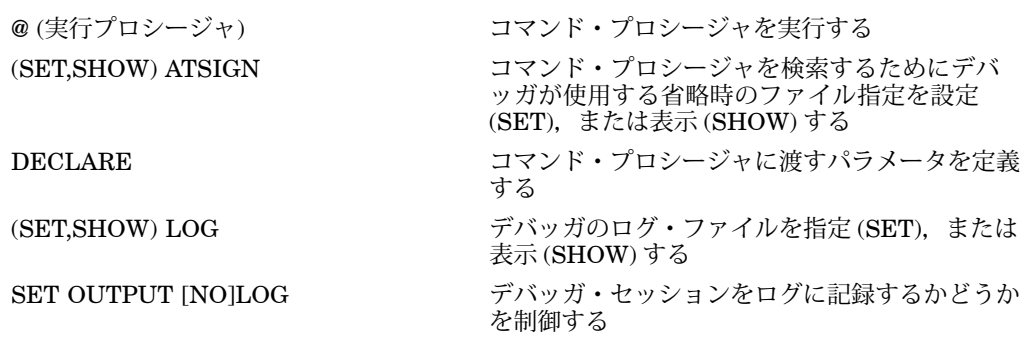

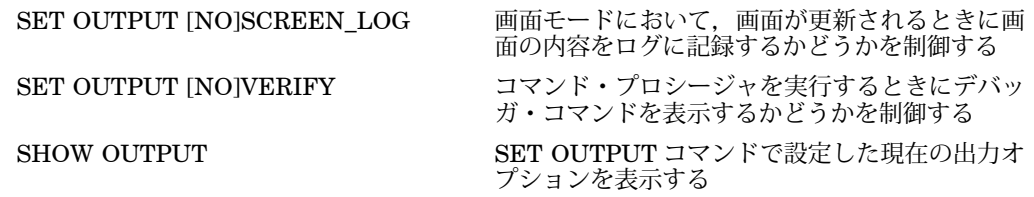

次の各コマンドは,条件やループによるデバッガ・コマンドの制御構造を設定すると きに使用します。

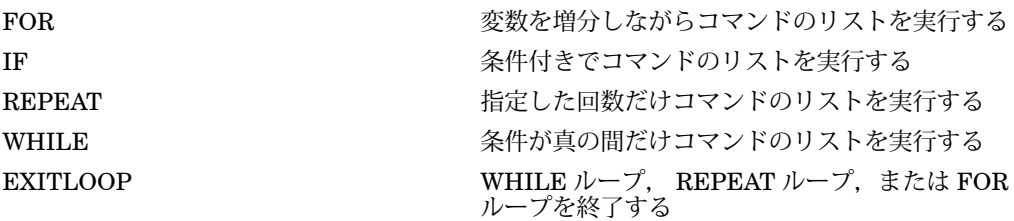

### 1.13.13

次の各コマンドは,マルチプロセス・プログラムをデバッグするときに使用します。 これらのコマンドはマルチプロセス・プログラムに固有のコマンドです。他のカテゴ リに区分したコマンドの中にも,マルチプロセス・プログラムに固有の修飾子およ びパラメータを持つコマンドがあります。たとえば, SET BREAK/ACTIVATING, EXIT *process-spec*, DISPLAY/PROCESS=などです。

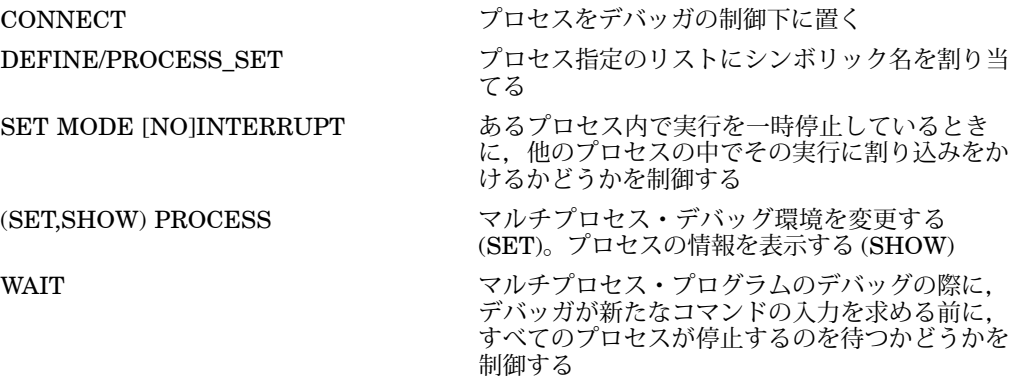

#### $1.13.14$

次のコマンドは,他の目的で使用されます。

HELP デバッガ・コマンドと,選択されたトピックにつ いてのオンライン・ヘルプを表示する

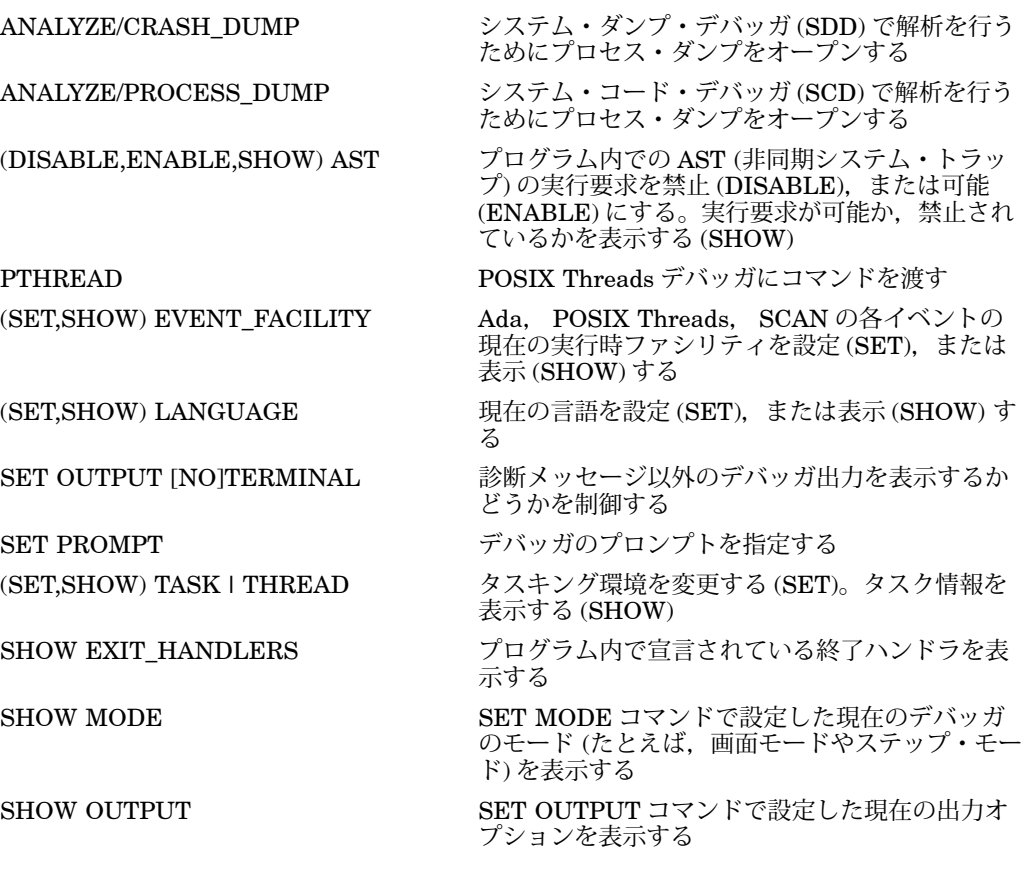

第 2 部では,デバッガのコマンド・インタフェースについて説明します。

デバッガの DECwindows Motif ユーザ・インタフェースについては、第3部をご覧 ください。

本章では,デバッガの基本的なコマンド・インタフェースについて説明します。

デバッガの使用法は,デバッグの対象となるプログラムの種類,探しているエラーの 種類,およびユーザの個人的な方法や経験など,いくつかの要素によって決まりま す。本章では,ほとんどの状況にあてはまる,次のような基本的な作業について説明 します。

- デバッガ・コマンドの入力とオンライン・ヘルプの表示
- TYPE コマンドによる画面モードでのソース・コードの表示
- GO, STEP, SET BREAK の各コマンドを使用したプログラムの実行制御と, SHOW CALLS, SET TRACE, SET WATCH の各コマンドを使用したプログラ ムの実行のモニタ
- EXAMINE, DEPOSIT, EVALUATE の各コマンドを使用したデータの検査と 操作
- パス名と SET MODULE コマンドおよび SET SCOPE コマンドを使用したシンボ ル参照の制御

ほとんどの例は,すべてのサポート言語に十分適用できまが,一部には,言語特有の ものもあります。

第 2.6 節内のデバッグ・セッション例は,エラーを見つけ修正する方法を説明しま す。

デバッグ・セッションの開始と終了についての詳しい説明は,第 1.3 節を参照してく ださい。

## $2.1$

第 1.3 節の説明どおりにいったんデバッガを起動すると,デバッガ・プロンプト (DBG> ) が表示されているときはいつでも,デバッガ・コマンドを入力できます。デ バッガ・コマンドを入力するには,キーボード上でコマンドを入力して Return キー を押します。たとえば,次のコマンドは変数 COUNT にウォッチポイントを設定しま す。

DBG> SET WATCH COUNT

- ヘルプ・トピックを表示するには,プロンプトに HELP と入力する。
- ヘルプ・システムの説明を表示するには, HELP HELP と入力する。
- 完全なコマンド入力形式を表示するには,HELP Command\_Formatと入力す る。
- 特定のコマンドについてのヘルプを表示するには,HELP *command*と 入力する。たとえば、SET WATCHコマンドのヘルプを表示するに は、HELP SET WATCHと入力する。
- コマンドを機能別に表示するには,HELP Command\_Summaryと入力する。

次のトピックについても,オンライン・ヘルプが使用できます。

新機能 リリース・ノート アドレス式 組み込みシンボル DECwindows インタフェース キーパッド定義 言語サポート 論理名 メッセージ (診断メッセージ) (シンボリック名を修飾する) パス名 画面モード (プログラムからデバッガを起動する)SS\$ DEBUG 条件 システム管理

上記の任意のトピックに関するヘルプを表示するには,HELP *topic* と入力します。 たとえば,診断メッセージに関する情報を表示するには,HELP Messagesと入力し ます。

デバッガを起動すると,よく使用されるいくつかのコマンドが,自動的にメイン・キ ーボードの右側の数値キーパッド上のキーに割り当てられます。したがって,これら の機能は、コマンドを入力するか、またはキーパッド上のキーを押すことによって実 行できます。

キーパッド上の定義済みキー機能を図 2–1 に示します。

ほとんどのキーパッド・キーには, DEFAULT, GOLD, BLUE の 3 つの定義済み 機能があります。

• あるキーの DEFAULT 機能は,その目的のキーを押して実行する。

 $2.1$ 

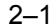

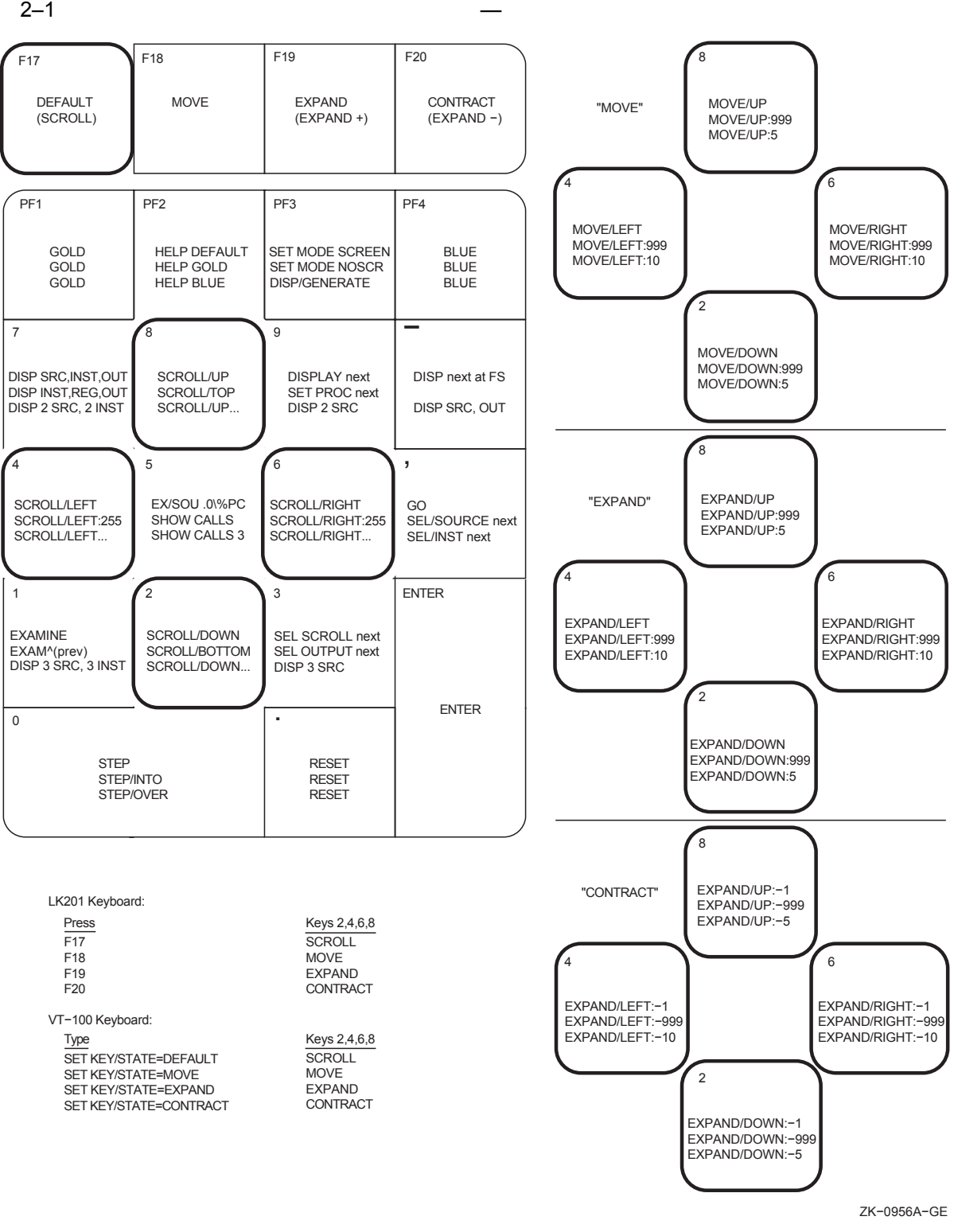

● あるキーの GOLD 機能は、まず PF1 (GOLD) キーを押してから、 その目的のキ ーを押して実行する。

● あるキーの BLUE 機能は、まず PF4 (BLUE) キーを押してから、 その目的のキ ーを押して実行する。

図 2–1 では,各キーの中に DEFAULT, GOLD,および BLUE の各機能をそれぞれ 上から下に順番に示してあります。次に例を示します。

- KP0 キー (キーパッド・キー 0) を押すと, STEP コマンドを実行できる。
- PF1 キーを押してから KP0 キーを押すと, STEP/INTO コマンドを実行できる。
- PF4 キーを押してから KP0 キーを押すと, STEP/OVER コマンドを実行でき る。

通常, KP2, KP4, KP6, および KP8 の各キーは, それぞれ下方向, 左方向, 右方 向,上方向の画面スクロールを実行します。また図 2-1 に示したように,キーボード を MOVE, EXPAND, CONTRACT の各状態に設定すると,上の 4 つのキーを使用 して,画面を 4 方向に移動,拡大,または縮小できます。キーパッド・キー定義を表 示するには,HELP Keypad\_Definitionsコマンドを入力します。

また,キーパッド・キー機能を再定義するには, DEFINE/KEY コマンドを使用しま す。

## $2.2$

デバッガには,非画面モードと画面モードの 2 つの情報表示モードがあります。省略 時の設定では、デバッガ起動時に非画面モードになります。しかし,画面モードでソ ース・コードを表示したほうがよい場合があります。次の 2 つの項では, 2 つのモー ドについて簡単に説明します。

### $2.2.1$

非画面モードは省略時の設定であり,入出力(I/O) を行用モードで表示します。本章 での会話例は,第 2.2.2 項を除き,すべて非画面モードを使用しています。

非画面モードでは, TYPE コマンドを使用して, 1 行または複数行のソース行を表示 します。たとえば,次のコマンドは,現在一時停止しているモジュールの 7 行目を表 示します。

DBG> TYPE 7 module SWAP\_ROUTINES 7: TEMP := A; DBG>

ソース行の表示は,プログラムの実行とは関係ありません。現在一時停止しているモ ジュール以外のモジュール (コンパイル単位) からソース・コードを表示するには, TYPE コマンドにパス名を使用して、そのモジュールを指定します。たとえば、次の コマンドは, モジュール TEST の 16 行目から 21 行目までを表示します。

DBG> TYPE TEST\16:21

パス名については, STEP コマンドとともに第 2.3.2 項で詳しく説明します。

また, EXAMINE/SOURCE コマンドを使用すれば,特定の命令と対応するルーチン または他の任意のプログラム記憶位置のソース行を表示することができます。

ブレークポイント,ウォッチポイント, STEP コマンドのあと,またはトレース・ポ イントが検出されたとき (第2.3節参照)にデバッガが実行を中断する場合は、ソース 行が自動的に表示されます。

プログラム内のさまざまな記憶位置のソース行を表示したあと、現在実行が一時停止 している記憶位置を再表示するには, KP5 キーを押します。

表示するソース行の位置を確定できない場合、デバッガは診断メッセージを発行しま す。ソース行を表示できない理由は,いくつか考えられます。次に例を示します。

- /DEBUG 修飾子を使用しないでコンパイルまたはリンクされたモジュール内で実 行が一時停止している。
- ソース・コードが使用できないシステム・ルーチンまたは共用可能イメージ・ル ーチン内で実行が一時停止している。
- ソース・ファイルが,コンパイル後に別のディレクトリに移された (ソース・ファ イルの記憶位置は,オブジェクト・モジュールに組み込まれている)。この場合, SET SOURCE コマンドを使用して新しい記憶位置を指定する。
- SET MODULE コマンドを使用して,モジュールを設定する必要がある。モジュ ールの設定については,第 2.5.1 項を参照。

画面モードから非画面モードに移行するには, PF1 キーを押したあと, PF3 キー を押すか,または SET MODE NOSCREEN を入力します。 TYPE コマンドおよび EXAMINE/SOURCE コマンドは、非画面モードだけでなく、画面モードでも使用で きることに注意してください。

#### $2.2.2$

画面モードは,ソース・コードを表示する最も簡単な方法を提供します。画面モード に切り替えるには, PF3 キーを押すか,または SET MODE SCREEN と入力しま す。画面モードでは,図 2–2 に示すように省略時の設定により,画面は 3 つの部分, すなわち SRC. OUT. および PROMPT に分割されます。

 $2.2$ 

 $2-2$ 

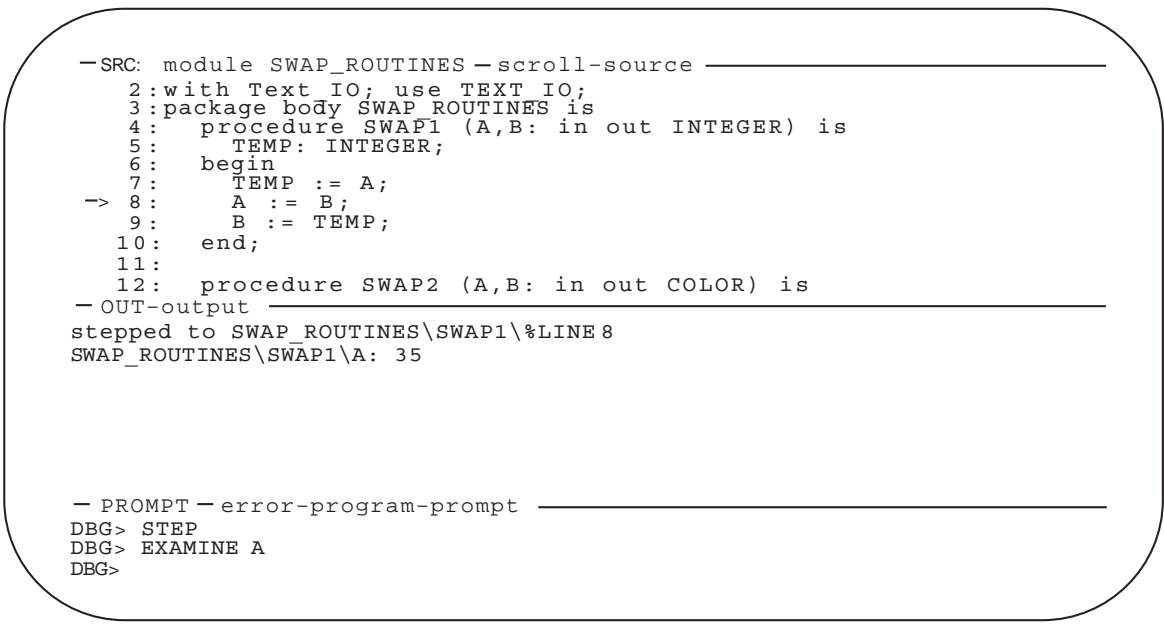

ZK−6502−GE

「SRC」ディスプレイは、現在実行を一時停止しているモジュールのソース・コード を表示します。最左欄の矢印は,プログラム・カウンタ (PC) の現在値に対応するソ ース行を指しています。 PC は. 次の実行命令のメモリ・アドレスを含むレジスタで す。行番号は,コンパイラによって割り当てられますから,リスト・ファイル内の行 番号と一致します。プログラムを実行するうちに,矢印は下に移動し,矢印がディス プレイの中央になるようにソース・コードは上にスクロールします。

「OUT」ディスプレイは,入力されたコマンドに対するデバッガの出力を表示しま す。「PROMPT」ディスプレイは、デバッガのプロンプト,ユーザの入力(ユーザの 入力したコマンド), デバッガの診断メッセージ, およびプログラムの出力を表示しま す。

「SRC」ディスプレイと「OUT」ディスプレイをスクロールすれば,ディスプレイ・ ウィンドウに収まらない情報もすべて,スクロールして見ることができます。スクロ ールするディスプレイを選択するには, KP3 キーを必要なだけ繰り返し押してくだ さい。省略時の設定では,「SRC」ディスプレイがスクロールします。上方スクロー ルには KP8 キーを,下方スクロールには KP2 キーを使用します。ディスプレイのス クロールは,プログラムの実行とは関係ありません。

画面モードで,実行を一時停止しているルーチンのソース行を確定できない場合,デ バッガはソース行を表示できる,呼び出しスタック内の次のルーチンのソース行を表 示しようとします。このようなルーチンのソース行が表示された場合,デバッガは次 のメッセージを発行します。

%DEBUG-I-SOURCESCOPE, Source lines not available for .0\%PC. Displaying source in a caller of the current routine. DBG>

このような場合, 「SRC」ディスプレイ内の矢印は, 呼び出し元ルーチンの CALL 文 の直後のコードを含む行を示します。

# $2.3$

この節では次の作業の実行方法について説明します。

- プログラムの実行を開始または再開する。
- プログラムを, 1 行単位,命令単位,または他のステップ単位で実行する。
- 現在実行が一時停止している箇所を決定する。
- ブレークポイントを使用して目的の箇所でプログラムの実行を中断する。
- トレースポイントを使用して,指定された記憶位置を通るプログラムの実行パス をトレースする。
- ウォッチポイントを使用して変数値の変化をモニタする。

これらの情報を使用すれば,第 2.4 節で説明するように,プログラム記憶位置を選択 し,その記憶位置で変数の内容を検査および操作することができます。

### $2.3.1$

プログラムの実行を開始または再開するには, GO コマンドを使用します。

GO コマンドを使用してプログラムが開始されると,プログラムは次のいずれかのイ ベントが発生するまで実行を続けます。

- プログラムが実行を終了する。
- ブレークポイントに到達する。
- ウォッチポイントが検出される。
- 例外がシグナル通知される。
- ユーザが Ctrl/C を押す。

ほとんどのプログラミング言語では,プログラムがデバッガの制御下に置かれたと き,メイン・プログラムの先頭で最初に実行を一時停止します。この時点で GO コマ ンドを入力すると,簡単に無限ループや例外をテストできます。

実行中に無限ループが発生すると,プログラムは終了せず,デバッガのプロンプトは 再表示されません。プロンプトを表示するには, Ctrl/C を押して実行に割り込みを かけます (第 1.4 節参照)。画面モードを使用している場合は,ソース・ディスプレイ

内のポインタが実行停止箇所を示しています。また, SHOW CALLS コマンドを使 用すれば,呼び出しスタック内の現在アクティブなルーチン呼び出しを確認できます (第 2.3.3 項を参照)。

プログラムによって処理されない例外がシグナル通知されると,デバッガはその時点 で実行を中断し,ユーザがコマンドを入力できるようにします。ユーザは,ソース・ ディスプレイおよび SHOW CALLS ディスプレイを見て、実行が一時停止している 箇所を見つけることができます。

GO コマンドの一般的な使用方法は,ブレークポイント,トレースポイント,および ウォッチポイントとともに使用する方法です。これらの使用方法については,それぞ れ第 2.3.4 項, 第 2.3.5 項, および第 2.3.6 項で説明します。実行パス内にブレークポ イントを設定して GO コマンドを入力すると,そのブレークポイントで実行が一時停 止します。同様に,トレースポイントを設定すると,そのトレースポイントを通して 実行がモニタされます。またウォッチポイントを設定すると,ウォッチされている変 数の値が変化したとき,実行が一時停止します。

#### $2.3.2$

STEP コマンドを使用すれば,プログラムを一度に 1 ステップまたはそれ以上の単位 で実行できます。

省略時の設定では,ステップ単位はソース・コード 1 行です。次の例では, STEP コ マンドはソース・コードを1行実行し, 動作 ("stepped to ... ") を報告し, 次の実 行行の番号 (27) とソース・コードを表示します。

DBG> STEP stepped to TEST\COUNT\%LINE 27  $27: X := X + 1;$ DBG>

実行は、モジュール TEST 内のルーチン COUNT 内にある行 27 の最初の機械語コー ド命令で一時停止しています。

プログラム・シンボル (たとえば、行番号、ルーチン名、または変数名など) を表示す る場合、デバッガは常に を使用します。パス名は、シンボルとそのシンボルの 記憶位置を示す接頭辞から構成されます。上の例では、TEST\COUNT\%LINE27 がパス名です。パス名の一番左の要素はモジュール名です。そのあとには,右に移動 するにしたがって,そのシンボルを含むネストされたルーチンおよびブロックが続き ます。バックスラッシュ(\)は、要素を区切るために使用します。使用言語が Ada の 場合は, Ada の構文にならってピリオドが使用されます。

パス名はデバッガに対して,プログラム内のシンボルを一意に識別します。通常,コ マンド内でパス名を使用する必要があるのは,デバッガがプログラム内のシンボルの あいまいさを解消できないときだけです (第2.5 節を参照)。通常デバッガは、前後関 係からユーザの意味するシンボルを特定できます。

STEP コマンドを使用する場合,デバッガは,コンパイラによってコード命令が生成 されたソース行だけを実行可能な行とみなします。コメント行などのその他の行は, スキップされます。

ユーザは、行単位のステップ実行の代わりに命令単位のステップ実行 (SET STEP INSTRUCTION) などの異なるステップ実行モードを指定することができます。ま た,省略時の設定では,呼び出されたルーチンは 1 ステップとして実行されます。す なわち,呼び出されたルーチンは実行されますが,ルーチン内で実行は一時停止され ません。 SET STEP INTO コマンドを入力すれば、現在実行を一時停止しているル ーチン内だけでなく,呼び出されたルーチン内でも実行を中断するようデバッガに指 示できます。省略時の設定は, SET STEP OVER です。

#### $2.3.3$

SHOW CALLS コマンドは,デバッグ・セッション中に実行が一時停止した箇所が分 からない場合 (たとえば, Ctrl/C による割り込みのあとなど) に使用します。

このコマンドは、実行が一時停止しているルーチンに至るまでの呼び出しの並びをリ ストします。デバッガは,各ルーチン (実行が一時停止しているルーチンから始まる) について、次の情報を表示します。

- そのルーチンを含むモジュール名
- ルーチン名
- 呼び出しが実行された行番号(現在のルーチンの場合は,実行が一時停止された行 番号)
- 対応する PC 値。

Alpha プロセッサと Itanium®プロセッサでは, PC 値は,モジュール内の先頭 コード・アドレスからの相対アドレスと,絶対アドレスの両方の値が表示されま す。

Itanium®プロセッサには,ハードウェア PC レジスタはありません。 PC 値は, ハードウェア・インストラクション・ポインタ (IP) レジスタと, バンドル内の命 令のスロット・オフセット (0, 1, または 2) を加算して、ソフトウェアにより組 み立てられます。

#### 次に例を示します。

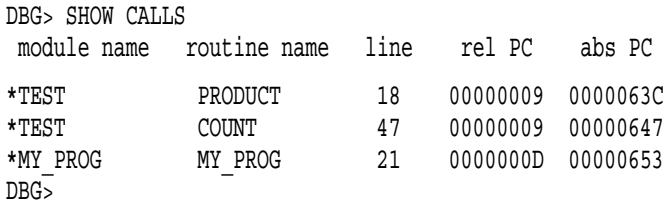

この例は,モジュール TEST 内のルーチン PRODUCT の 18 行目で実行が一時停止し ており, ルーチン PRODUCT は, モジュール TEST 内のルーチン COUNT の 47 行 目で呼び出され,さらにルーチン COUNT は, モジュール MY\_PROG 内のルーチン MY\_PROG の 21 行目で呼び出されたことを示しています。

 $2.3.4$ 

SET BREAK コマンドを使用すれば、プログラムの実行を中断する記憶位置(

) を選択できます。実行が中断されると、ユーザは呼び出しスタックのチ ェック,変数の現在値の確認などを行うことができます。 GO コマンドまたは STEP コマンドを使用して,ブレークポイントから実行を再開します。

次の例は, SET BREAK コマンドの典型的な使用方法を示したものです。

DBG> SET BREAK COUNT DBG> GO . . . break at routine PROG2\COUNT 54: procedure COUNT(X,Y:INTEGER); DBG>

この例では、 SET BREAK コマンドは、ルーチン COUNT (ルーチン・コードの先 頭) にブレークポイントを設定しています。そして, GO コマンドで実行を開始しま す。ルーチン COUNT に到達すると、次のようになります。

- 実行は一時停止されます。
- デバッガは,ルーチン COUNT でブレークポイントに到達したことをユーザに知 らせます ("break at . . . ")。
- デバッガは、実行を一時停止したソース行 (54) を表示します。
- デバッガは,コマンド入力を要求するプロンプトを表示します。

ユーザは,このブレークポイントで STEP コマンドを使用してルーチン COUNT をス テップ実行したあと, EXAMINE コマンド (第 2.4.1 項を参照) を使用して, X およ び Y の値をチェックできます。

SET BREAK コマンドの使用時には、さまざまな (たとえば、行番号,ル ーチン名,メモリ・アドレス,バイト・オフセットなど) を使用してプログラム記憶 位置を指定できます。高級言語では通常,ルーチン名,ラベル,または行番号を,必 要に応じて一意性を保証するパス名とともに使用します。

ルーチン名とラベルは,ソース・コードに表示されるとおりに指定します。行番号 は,ソース・コードのディスプレイまたはリスト・ファイル内から求めます。行番号 を指定するには,接頭辞%LINE を使用します。この接頭辞を指定しないと,デバッ ガは行番号をメモリ記憶位置と解釈してしまいます。たとえば、次のコマンドは、実 行が一時停止しているモジュール内の 41 行目にブレークポイントを設定します。こ の結果, 41 行目の先頭で実行が中断されます。

DBG> SET BREAK %LINE 41

ブレークポイントを設定できるのは,機械語コード命令に変換された行だけであるこ とに注意してください。それ以外の行 (たとえば,コメント行) にブレークポイントを 設定しようとすると,デバッガは警告を発行します。実行が一時停止しているモジュ ール以外のモジュールの行番号を指定する場合は,パス名にモジュール名を含める必 要があります。次に例を示します。

DBG> SET BREAK SCREEN\_IO\%LINE 58

また、パラメータなしの修飾子付き SET BREAK コマンドを使用して、行ごと、ま たは CALL 命令ごとにブレークさせることもできます。次に例を示します。

DBG> SET BREAK/LINE DBG> SET BREAK/CALL

例外,またはタスキング・プログラム内の状態移行などの 発生時に,ブレー クポイントを設定することもできます。

WHEN 句を使用してブレークポイントを条件付きにしたり, DO 句を使用してブレ ークポイントで実行するコマンドの並びを指定することもできます。

現在のブレークポイントを表示するには, SHOW BREAK コマンドを入力します。

ブレークポイントを無効にするには, DEACTIVATE BREAK コマンドを使用しま す。その場合,ブレークポイントの設定時と全く同じようにプログラム記憶位置を指 定します。これで,プログラム実行中にそのブレークポイントは無効になります。 しかし,あとで (たとえばそのプログラムに復帰したときに (第 1.3.3 項を参照) ) 再 度ブレークポイントを有効にできます。無効にされたブレークポイントは, SHOW BREAK の表示では無効であることが示されます。

ブレークポイントを有効にするには, ACTIVATE BREAK コマンドを使用します。 このコマンドを使用すれば,プログラムの実行中にそのブレークポイントが有効にな ります。

DEACTIVATE BREAK/ALLコマンドとACTIVATE BREAK/ALLコマンドは,すべ てのブレークポイントに対して作用し,特にプログラムの再実行時に有効です。

ブレークポイントを取り消すには, CANCEL BREAK コマンドを使用します。取 り消されたブレークポイントは, SHOW BREAK の表示にはリストされなくなりま す。

SET TRACE コマンドを使用すれば,プログラムの実行をトレースする記憶位置 (

 $2.3.5$ 

)を選択できます。ただし、トレースポイントでプログラムの実行が 停止することはありません。トレースポイントの設定後,ユーザは GO コマンドで実 行を開始し、予期しない動作をチェックしながら実行パスをモニタできます。ルーチ ンにトレースポイントを設定すると,そのルーチンの呼び出し回数をモニタすること もできます。

ブレークポイントと同様,トレースポイントに到達するたびに,デバッガはメッセー ジを発行し,ソース行を表示します。しかし,プログラムはそのまま実行を続けるた め,デバッガのプロンプトは表示されません。次に例を示します。

DBG> SET TRACE COUNT DBG> GO trace at routine PROG2\COUNT 54: procedure COUNT(X,Y:INTEGER);

. . .

ブレークポイントとトレースポイントの相違点は,この 1 点だけです。 SET TRACE コマンドの使用時には, SET BREAK コマンドの場合と全く同じアドレス式,修飾 子,およびオプション句を使用します。SHOW TRACE, ACTIVATE TRACE, DEACTIVATE TRACE, CANCEL TRACEの各コマンドは、トレースポイントに対 してブレークポイントの対応するコマンドと同じように動作します (第 2.3.4 項を参 照)。

#### $2.3.6$

SET WATCH コマンドを使用すれば,プログラムの実行中にデバッガがモニタする プログラム変数を指定できます。このプロセスを,ウォッチポイントの設定といいま す。ウォッチされている変数の値をプログラムが変更すると,デバッガは実行を中断 し,情報を表示します。デバッガは,プログラムの実行中は常にウォッチポイントを モニタします。 SET WATCH コマンドは,変数だけでなく,プログラム内の任意の 記憶位置をモニタするのにも使用できることに注意してください。

SET WATCH コマンドとともに変数名を指定することによって,変数にウォッチポイ ントを設定できます。たとえば、次のコマンドは、変数 TOTAL にウォッチポイント を設定します。

DBG> SET WATCH TOTAL

このあと、プログラムが TOTAL の値を変更するたびに、ウォッチポイントが検出さ れます。
ウォッチポイントを設定する方法は,システム (Alpha,または Integrity),お  $\lambda$ lpha $\lambda$ lpha

次の例は,ウォッチされている変数の内容をプログラムが変更すると次に何が起こる かを示しています。 DBG> SET WATCH TOTAL DBG> GO . . . watch of SCREEN IO\TOTAL at SCREEN IO\%LINE 13  $13:$  TOTAL = TOTAL + 1; old value: 16

new value: 17 break at SCREEN\_IO\%LINE 14 14: POP(TOTAL); DBG>

この例では、ウォッチポイントが変数 TOTAL に設定され、実行が開始されます。変 数 TOTAL の値が変化すると,実行は一時停止します。デバッガは,イベントの発生 をユーザに知らせ ("watch of . . . "), TOTAL が変化した位置 (13 行目の先頭) と, 対応するソース行を表示します。そし古い値と新しい値を表示し,次の行 (14 行目) の先頭で実行を一時停止します。最後に,コマンド入力を要求するプロンプトを表示 します。ソース行の先頭以外で変数値が変化した場合,デバッガは行番号と行の先頭 からのバイト・オフセットを表示します。

Alpha プロセッサでは、非静的変数を定義しているルーチンにトレースポイントを設 定し,そのトレースポイントに到達するたびにウォッチポイントを設定する DO 句を 指定することによって、その非静的変数にウォッチポイントを設定できます。

変数は,スタック上またはレジスタ内に割り当てられ,その変数を定義しているルー チンが呼び出しスタック上でアクティブな場合にしか存在しないため,常に変数名が 意味を持つわけではありません (静的変数名は常に意味があります)。

次の例では、ルーチン ROUT3内の非静的変数 Y にウォッチポイントが設定されてい ます。トレースポイントが検出されると, WPTTRACE メッセージは非静的なウォッ チポイントが設定されていることを示し, Y の値が変化するとウォッチポイントが検 出されます。

```
DBG> SET TRACE/NOSOURCE ROUT3 DO (SET WATCH Y)
DBG> GO
  .
   .
   .
trace at routine MOD4\ROUT3
%DEBUG-I-WPTTRACE, nonstatic watchpoint, tracing every
                  instruction
  .
   .
   .
watch of MOD4\ROUT3\Y at MOD4\ROUT3\%LINE 16
  16: Y := 4old value: 3
  new value: 4
break at MOD4\ROUT3\%LINE 17
  17: SWAP(X,Y);
DBG>
```
呼び出し元ルーチンに制御が戻ると,非静的変数はアクティブでなくなるので,デバ ッガは自動的にウォッチポイントを取り消し,それを示すメッセージを発行します。

Alpha プロセッサおよび Integrity では,デバッガはすべてのウォッチポイントを非 静的なウォッチポイントとみなします。

SHOW WATCH, ACTIVATE WATCH, DEACTIVATE WATCH, CANCEL WATCHO 各コマンドは,ウォッチポイントに対してブレークポイントの対応するコマンドと同 じように動作します (第2.3.4 項を参照)。ただし、非静的なウォッチポイントは、実 行が,ウォッチされている変数の有効範囲内に含まれる間だけ存在します。

# $2.4$

この節では, EXAMINE, DEPOSIT, EVALUATE の各コマンドを使用して,変数 の内容の表示や変更を行ったり,式を評価したりする方法を説明します。非静的変数 の値を検査したり,値を格納したりするには、第2.3.6 項で定義したように、その非 静的変数の定義ルーチンがアクティブでなければなりません。

## $2.4.1$

変数の現在の値を表示するには, EXAMINE コマンドを使用します。 EXAMINE コ マンドの構文は、次のとおりです。

#### EXAMINE *address-expression*

デバッガは,変数のコンパイラ生成データ型を認識し,それに従ってデータを検索お よび編集します。次の例は, EXAMINE コマンドのいくつかの使用例です。

文字列変数の検査

DBG> EXAMINE EMPLOYEE NAME PAYROLL\EMPLOYEE NAME: "Peter C. Lombardi" DBG>

 $2.4$ 

3 つの整数変数の検査

DBG> EXAMINE WIDTH, LENGTH, AREA SIZE\WIDTH: 4 SIZE\LENGTH: 7 SIZE\AREA: 28 DBG>

2 次元の実数配列の検査 (1 次元当たり 3 要素)

DBG> EXAMINE REAL\_ARRAY PROG2\REAL\_ARRAY  $(1,1):$  27.01000  $(1,2):$  31.00000  $(1,3):$  12.48000  $(2,1):$  15.08000  $(2,2):$  22.30000  $(2,3):$  18.73000 DBG>

1 次元文字配列の 4 番目の要素の検査

DBG> EXAMINE CHAR\_ARRAY(4)

```
PROG2\CHAR_ARRAY(4): 'm'
DBG>
```
レコード変数の検査 (COBOL の場合)

DBG> EXAMINE PART INVENTORY\PART: ITEM: "WF-1247" PRICE: 49.95 IN STOCK: 24 DBG>

レコードの構成要素の検査 (COBOL の場合)

DBG> EXAMINE IN\_STOCK OF PART INVENTORY\IN-STOCK of PART: IN STOCK: 24 DBG>

EXAMINE コマンドでは、プログラム記憶位置の内容を表示する場合、変数名だけで なく任意の種類のアドレス式を使用できます。デバッガは,型未定義の記憶位置には 省略時のデータ型を割り当てます。あるデータを他のデータ形式で解釈、表示したい 場合には,型付きおよび型のない位置の省略時の設定を上書きすることができます。

2.42

変数に新しい値を代入するには, DEPOSIT コマンドを使用します。 DEPOSIT コマ ンドの構文は、次のとおりです。

DEPOSIT *address-expression* = *language-expression*

DEPOSIT コマンドは、ほとんどのプログラミング言語の代入文に似ています。

次の例では, DEPOSIT コマンドが,さまざまな変数に新しい値を代入しています。 デバッガは,代入された値 (言語式の場合もある) が変数のデータ型と次元の制約に矛 盾しないことをチェックします。

文字列の代入 (文字列は,二重引用符 (") または一重引用符 (') で囲まなければならな い)

DBG> DEPOSIT PART NUMBER = "WG-7619.3-84"

整数式の代入

DBG> DEPOSIT WIDTH = CURRENT\_WIDTH + 10

文字配列の 12 番目の要素の代入 (1 つの DEPOSIT コマンドで代入できるのは配列の 1 要素だけであり、配列全体を示す集合体は代入できない)

DBG> DEPOSIT C ARRAY(12)  $:= 'K'$ 

レコードの構成要素の代入(1つの DEPOSIT コマンドで代入できるのは、レコード の1構成要素だけであり、レコード全体を示す集合体は代入できない)

DBG> DEPOSIT EMPLOYEE.ZIPCODE = 02172

境界外の値の代入 (X は正の整数として宣言されている)

DBG> DEPOSIT  $X = -14$ %DEBUG-I-IVALOUTBNDS, value assigned is out of bounds at or near DEPOSIT

EXAMINE コマンドの場合と同様, DEPOSIT コマンドでは,変数名だけでなく任意 の種類のアドレス式を指定できます。あるデータを他のデータ形式で解釈したい場合 は,型付きおよび型のない位置の省略時の設定を上書きすることができます。

# 2.4.3

言語式を評価するには, EVALUATE コマンドを使用します。 EVALUATE コマンド の構文は、次のとおりです。

EVALUATE *language-expression*

DBG> DEPOSIT WIDTH := 45 DBG> EVALUATE WIDTH + 7 52 DBG>

次の例では、論理変数 WILLING と ABLE に、それぞれ TRUE と FALSE を代入し ています。そして, EVALUATE コマンドを使用して,この 2 つの値の論理積を求め ます。

DBG> DEPOSIT WILLING := TRUE DBG> DEPOSIT ABLE := FALSE DBG> EVALUATE WILLING AND ABLE False DBG>

# $2.5$

プログラムに関連するシンボル (変数名, ルーチン名, ソース・コード, 行番号など) への完全なアクセスを保証するには、第1.2 節で説明したように、/DEBUG 修飾子を 使用してプログラムをコンパイルおよびリンクしなければなりません。

これらの条件を満たしていれば,デバッガによるシンボルの処理方法は,ほとんどの 場合, ユーザには見えません。ただし, 次の2つの場合は, 何らかの処置が必要で す。

- モジュールの設定と取り消し
- シンボルのあいまいさの解消

# $2.5.1$

シンボル検索を容易にするために,デバッガは,シンボル情報を実行可能なイメージ から実行時シンボル・テーブル (RST) にロードします。これで, シンボル情報に効率 的にアクセスできるようになります。シンボルが RST 内に存在しない場合,デバッ ガはそのシンボルを認識しないか,または正確に解釈しません。

RST はメモリ領域を占有するため、デバッガは、プログラムの実行中に参照されると 思われるシンボルを予想しながら,動的にシンボルをロードします。特定のモジュー ルのすべてのシンボル情報が,一度に RST テーブル内にロードされるため,このロ ード処理を

最初に、イメージ転送アドレスを含むモジュールだけが設定されます。その後、プロ グラムの実行が中断するたびに,中断ルーチンを含むモジュールが設定されます。こ の結果,ユーザは,その記憶位置で見えなければならないシンボルを参照できるよう になります。

設定されていないモジュール内のシンボルを参照しようとすると,デバッガは,シン ボルが RST に設定されていないことをユーザに警告します。次に例を示します。

DBG> EXAMINE K %DEBUG-W-NOSYMBOL, symbol 'K' is not in symbol table DBG>

このような場合は, SET MODULE コマンドを使用して,そのシンボルを含むモジ ュールを明示的に設定しなければなりません。次に例を示します。

DBG> SET MODULE MOD3 DBG> EXAMINE K MOD3\ROUT2\K: 26 DBG>

SHOW MODULE コマンドは、プログラム内のモジュールをリストし、設定されて いるモジュールを識別します。

動的なモジュール設定は、設定されるモジュール数が増えるに従って、デバッガの処 理速度を低下させます。性能の低下が問題になる場合は, CANCEL MODULE コマ ンドを使用して設定モジュール数を減らすか,または SET MODE NODYNAMIC コ マンドを入力して動的モジュール設定を禁止します。動的モジュール設定を使用可能 にするには, SET MODE DYNAMIC コマンドを使用します。

## $2.5.2$

シンボルのあいまいさは,シンボル (たとえば,変数名 X) が 2 つ以上のルーチン内ま たは他のプログラム単位内で定義されているときに起こります。

ほとんどの場合,デバッガはシンボルのあいまいさを自動的に解消します。最初に, 現在設定されている言語の有効範囲および可視性規則が適用されます。さらに,デバ ッガは、任意のモジュール内のシンボル指定を許可しているため(ブレークポイント を設定するときなど),呼び出しスタック上の呼び出しルーチンの順序で,シンボルの あいまいさを解消します。

シンボルのあいまいさを解消できない場合,デバッガは次のようなメッセージを発行 します。

DBG> EXAMINE Y %DEBUG-W-NOUNIQUE, symbol 'Y' is not unique DBG>

このような場合は、そのシンボルの宣言を一意に指定するために,パス名接頭識別子 を使用します。最初に, SHOW SYMBOL コマンドを使用して,そのシンボルに対 応する (そのシンボルのすべての宣言に対応する) すべてのパス名のうち, 現在 RST にロードされているものを確認します。そして,必要なパス名接頭識別子を使用し て,シンボルを参照します。次に例を示します。

DBG> SHOW SYMBOL Y data MOD7\ROUT3\BLOCK1\Y data MOD4\ROUT2\Y DBG> EXAMINE MOD4\ROUT2\Y MOD4\ROUT2\Y: 12 DBG>

Y の特定の宣言を繰り返して参照する必要がある場合は, SET SCOPE コマンドを使 用して,シンボル検索用に新しい省略時の有効範囲を設定します。新しい有効範囲を 設定したあと、パス名接頭識別子を指定しないで Y を参照すると, 新しい有効範囲内 で見える Y の宣言が使用されます。次に例を示します。

DBG> SET SCOPE MOD4\ROUT2 DBG> EXAMINE Y MOD4\ROUT2\Y: 12 DBG>

シンボル検索用の現在の有効範囲を表示するには, SHOW SCOPE コマンドを使用 します。省略時の有効範囲を復元するには, CANCEL SCOPE コマンドを使用しま す。

# $2.6$

この節では,論理エラーを含む FORTRAN プログラム (Example 2–1 を参照) を例 に,デバッグ・セッションの概要を示します。この例には,本文の説明で参照されて いるソース行を識別できるよう,コンパイラ割り当て行番号が含まれています。

SQUARES という名前のこのプログラムは、次の機能を持っています。

- 1. データ・ファイルから一連の整数値を読み込んで,それらを配列 INARR 内に保 在する (4 行目および 5 行目)。
- 2. ゼロ以外の各整数を2乗して、別の配列 OUTARR にコピーするループに入る(8 行目から 13 行目)。
- 3. 元の整数列内のゼロ以外の要素の数とその各要素を 2 乗した値をプリントする (16 行目から 21 行目)。

```
Example 2–1 5QUARES
1: INTEGER INARR(20), OUTARR(20)
2: C
3: C ---データ・ファイルから入力用の配列を読み込む
4: OPEN(UNIT=8, FILE='DATAFILE.DAT', STATUS='OLD')
5: READ(8,*) N, (INARR(I), I=1,N)
6: C
7: C ---すべてのゼロ以外の要素を2乗してOUTARRに格納する
8: K = 0
9: DO 10 I = 1, N
10: IF(INARR(I) .NE. 0) THEN
11: OUTARR(K) = INARR(I) **2
12: ENDIF
13: 10 CONTINUE
14: C
15: C ---2乗された出力値をプリントし、終了する
16: PRINT 20, K
17: 20 FORMAT(' Number of nonzero elements is',I4)
18: DO 40 I = 1, K
19: PRINT 30, I, OUTARR(I)
20: 30 FORMAT(' Element',I4,' has value',I6)
21: 40 CONTINUE
22: END
```
SQUARES を実行すると、データ・ファイル内のゼロ以外の要素の数に関係なく、次 のようなメッセージが出力されます。

\$ RUN SQUARES Number of nonzero elements is 0

このプログラムのエラーは, OUTARR 内の現在のインデックス値を保持している変 数*K*が, 9 行目から 13 行目までのループ内で増分されていないことです。 11 行目の 直前に K=K+1 という文を挿入しなければなりません。

Example 2–2 に,デバッグ・セッションの開始方法とデバッガを使用してエラーを発 見する方法を示します。例のあとに,各番号に対応する説明があります。

 $($ 

Example 2–2 SQUARES

\$ FORTRAN/DEBUG/NOOPTIMIZE SQUARES **1** \$ LINK/DEBUG SQUARES **2**

\$ DEBUG/KEEP **3**

Debugger Banner and Version Number

DBG> RUN SQUARES **4** %DEBUG-I-INITIAL, language is FORTRAN, module set to SQUARES\$MAIN

 $2.6$ 

```
Example 2–2 () SQUARES
DBG> STEP 4 5
stepped to SQUARES$MAIN\%LINE 9
   9: DO 10 I = 1, N
DBG> EXAMINE N,K 6
SQUARES$MAIN\N: 9
SOUARES$MAIN\K: 0
DBG> STEP 2 7
stepped to SQUARES$MAIN\%LINE 11
   11: OUTARR(K) = IMARR(I) **2DBG> EXAMINE I,K 8
SQUARES$MAIN\I: 1
SQUARES$MAIN\K: 0
DBG> DEPOSIT K = 1 9
DBG> SET TRACE/SILENT kLINE 11 DO (DEPOSIT K = K + 1) 10
DBG> GO 1 1
Number of nonzero elements is 4
Element 1 has value 16
Element 2 has value 36
Element 3 has value 9
Element 4 has value 49
%DEBUG-I-EXITSTATUS, is 'SYSTEM-S-NORMAL, normal successful completion'
DBG> SPAWN 1 2
$ EDIT SOUARES. FOR 13
  .
 .
  .
10: IF(INARR(I) .NE. 0) THEN
11: K = K + 112: OUTARR(K) = INARR(I) **213: ENDIF
 .
  .
   .
$ FORTRAN/DEBUG/NOOPTIMIZE SQUARES 1 4
$ LINK/DEBUG SQUARES
$ LOGOUT 1 5
DBG> RUN SQUARES 1 6
%DEBUG-I-INITIAL, language is FORTRAN, module set to SQUARES$MAIN
DBG> SET BREAK %LINE 12 DO (EXAMINE I, K) 17
DBG> GO 1 8
SQUARES$MAIN\I: 1
SQUARES$MAIN\K: 1
DBG> GO
SQUARES$MAIN\I: 2
SQUARES$MAIN\K: 2
```
 $($ 

 $2.6$ 

```
Example 2–2 () SQUARES
DBG> GO
SQUARES$MAIN\I: 4
SQUARES$MAIN\K: 3
DBG> EXIT 1 9
$
```
次の説明は, Example 2–2 内の番号に対応しています。 Example 2–1 は,デバッグ 中のプログラムを示しています。

**1** DCL FORTRAN コマンドの/DEBUG 修飾子は,プログラムのコードおよびデー タに加えて, SQUARES に関連するシンボル情報をオブジェクト・モジュール SQUARES.OBJ に書き込むようコンパイラに指示します。

/NOOPTIMIZE 修飾子は、 Fortran コンパイラの最適化を禁止して、実行可能な コードとプログラムのソース・コードが一致するようにしています。最適化され たコードをデバッグすると,いくつかのプログラム記憶位置の内容とソース・コ ードの表示内容とが一致しないことがあるため,混乱を招きます。

- **2** DCL LINK コマンドに/DEBUG 修飾子を指定すると,リンカは, SQUARES.OBJ 内に存在するすべてのシンボル情報を実行可能なイメージに 含めます。
- **3** DCL コマンド DEBUG/KEEP が,デバッガを起動します。起動されると,バナー とデバッガ・プロンプト DBG>が表示されます。ユーザは,デバッガ・コマンド が入力できるようになります。
- **4** デバッガ・コマンド RUN SQUARES は,プログラム SQUARES をデバッガの制 御下に置きます。情報メッセージは,プログラムのソース言語とメイン・プログ ラム単位名 (この例では,それぞれ FORTRAN と SQUARES) を表示します。 最初にメイン・プログラム単位の先頭 (この例では, SQUARES の 1 行目) で実行 は一時停止します。
- **5** READ 文が実行され, K に 0 が代入されたあと,変数 N と K の値をテストしま す。

コマンド STEP 4 によって,プログラムのソース行が 4 行実行されます。 9 行目 で実行は一時停止します。 STEP コマンドは、実行可能なコードに変換されなか ったソース行を無視することに注意してください。また,省略時の設定では,デ バッガは実行が一時停止したソース行を表示します。

- **6** コマンド EXAMINE N,K が, N と K の現在値を表示します。この時点では,こ れらは正しい値を示しています。
- **7** コマンド STEP 2 によって,プログラムはループに入り, INARR のゼロ以外の すべての要素の 2 乗を OUTARR 内にコピーします。
- **8** コマンド EXAMINE I,K が, I と K の現在値を表示します。

I の値は,予想どおり 1 です。しかし, K の値は 0 になっており,予想していた 値1ではありません。ここでエラーが発見されました。Kは、ループ内の11行目 で使用される直前に増分されなければなりません。

- **9** DEPOSIT コマンドを使用して, K に正しい値 1 を代入します。
- **1 0** ここで, SET TRACE コマンドを使用してプログラムをパッチし, K の値がルー プ内で自動的に増分されるようにします。このコマンドは、実行が11 行目に到達 するたびに検出されるトレースポイントを設定します。
	- /SILENT 修飾子は,"trace at"メッセージを抑制する。/SILENT 修飾子を指 定しないと, 11 行目が実行されるたびにこのメッセージが表示される。
	- DO 句は、トレースポイントが検出されるたびにコマンド DEPOSIT K = K + 1 を発行する。
- 11 パッチをテストするために, GO コマンドで, 現在の記憶位置から実行を開始し ます。

プログラムの出力は,パッチされたプログラムが正しく動作したことを示しま す。 EXITSTATUS メッセージは,プログラムが最後まで実行されたことを示し ます。

- **1 2** SPAWN コマンドでサブプロセスを作成して,デバッグ・セッションを終了する ことなく一時的に DCL レベルに制御を戻します。ここで, ソース・ファイルを修 正し,プログラムを再度コンパイルおよびリンクします。
- **1 3** EDIT コマンドでエディタを起動し,ソース・ファイルを編集して, 10 行目の後 ろに K=K+1 を挿入します。例では,明確にするために,コンパイラ割り当て 行番号が付加されています。
- **1 4** 修正されたプログラムをコンパイルおよびリンクします。
- **1 5** 作成されたサブプロセスを LOGOUT コマンドによって終了し,デバッガに制御 を戻します。
- **1 6** デバッガ・コマンド RUN SQUARES は,修正されたプログラムをデバッガの制 御下に置き,正しく動作することを確認できるようにします。
- **17 SET BREAK コマンドを使用して. 12 行目が実行されるたびに検出されるように** ブレークポイントを設定します。 DO 句は,ブレークポイントが検出されると, 自動的に I と K の値を表示します。
- **1 8** GO コマンドで実行を開始します。

最初のブレークポイントでは, Kの値は1になっており, ここまではプログラム が正常に動作していることを示しています。 GO コマンドを実行するたびに I と K の現在値が表示されます。 2 つの GO コマンドのあと, K は予想どおり 3 にな っていますが, I は 4 になっていることに注意してください。これは, INARR の 要素の 1 つがゼロであるため, DO ループの繰り返しで 11 行目と 12 行目が実行 されなかった (K が増分されなかった) からです。これで,プログラムが正しく動 作していることが確認できます。

**1 9** EXIT コマンドによってデバッグ・セッションを終了し, DCL レベルに制御を戻 します。

本章では,デバッグ中にプログラムの実行を制御およびモニタする方法を説明しま す。

- ステップ単位でプログラムを実行する。
- ブレークポイントにより実行を中断したり,トレースポイントにより実行をトレ ースしたりする。
- ウォッチポイントを使用して,変数およびその他のプログラム記憶位置の変化を モニタする。

次の2つの関連機能については、第2章を参照してください。

- GO コマンドを使用して,プログラムの実行を開始または再開する (第 2.3.1 項)。
- SHOW CALLS コマンドを使用して,現在実行が停止している箇所をモニタする (第 2.3.3 項)。

第3.4節では、デバッガがプログラムの実行を制御する方法について説明します。

本章には,すべてのプログラムに共通の情報が含まれています。詳細は以下の章を参 照してください。

- マルチプロセス・プログラムについての詳しい説明は、第15章を参照。
- タスキング (マルチスレッド) プログラムについての詳しい説明は、第16章を参 照。

現在のデバッグ・セッションから、プログラムを再実行したり、別のプログラムを実 行したりする方法については,第 1.3.3 項および第 1.3.4 項をそれぞれ参照してくださ い。

# $3.1$

プログラムの実行と直接関連しているデバッガ・コマンドは次の 4 つだけです。

GO STEP CALL EXIT (プログラムに終了ハンドラがある場合)

第 2.3.1 項と第 2.3.2 項で説明したように, GO コマンドと STEP コマンドは,プロ グラムの実行を開始または再開するための基本的なコマンドです。 STEP コマンドに ついては,第 3.2 節で詳しく説明します。

デバッグ・セッション中は、ルーチンはプログラムの実行中に呼び出されて実行され ます。 CALL コマンドを使用すれば,プログラムにリンクされたルーチンを自由に 呼び出して実行できます。 CALL コマンドについては,第 13.7 節を参照してくださ い。

EXIT コマンドについては,デバッグ・セッションの終了と関連して第 1.8 節で説明 しました。 EXIT コマンドはプログラム内の任意の終了ハンドラを実行するので,終 了ハンドラのデバッグにも有効です (13.6 節を参照)。

これら4つのどのコマンドを使用する場合も、次のイベントの発生によってプログラ ムの実行が中断または停止することに注意してください。

- プログラムが終了する。
- ブレークポイントに到達する。
- ウォッチポイントが検出される。
- 例外がシグナル通知される。
- ユーザが Ctrl/C を押す。

# $3.2$

STEP コマンド (最もよく使用されるデバッガ・コマンド) を使用すれば、ユーザは, ステップ単位と呼ばれる小さい増分単位でプログラムを実行できます。

省略時の設定では,ステップ単位は実行可能なソース・コードの 1 行です。次の 例では, STEP コマンドはソース・コードを 1 行実行し,動作を報告し ("stepped to ... "). 次の実行行の番号 (27) とソース・コードを表示しています。

DBG> STEP stepped to TEST\COUNT\%LINE 27  $27: X := X + 1;$ DBG>

実行は、モジュール TEST 内の行 27 の最初の機械語コード命令で一時停止していま す。 27 行目は,モジュール TEST 内のルーチン COUNT 内に存在します。

STEP コマンドは,いくつかのソース行を一度に実行することもできます。パラメー タとして正の整数を指定すると, STEP コマンドはその行数だけ実行します。次の例 では, STEP コマンドは現在の位置から 3 行だけ実行します。

DBG> STEP 3 stepped to TEST\COUNT\%LINE 34 34: SWAP(X,Y); DBG>

デバッガは,コンパイラがコード命令を生成したソース行だけを実行可能な行として 認識することに注意してください。コメント行などの他の行はスキップされます。ま た, 1 行内に 2 つ以上の文が含まれる場合,デバッガは,その行のすべての命令を 1 ステップとして実行します。

省略時の設定では,デバッグ中のモジュールのソース行が使用可能な場合には,ステ ップ実行後にソース行が表示されます。コンパイル時およびリンク時に、/DEBUG 修 飾子を使用していないコード (たとえば,共用可能イメージ・ルーチン) 内の命令をス テップ実行する場合,ソース行は使用できません。ソース行が使用可能な場合は, SET STEP [NO]SOURCE コマンドおよび STEP コマンドの/[NO]SOURCE 修飾子 を使用して,その表示を制御できます。ソース・コードの表示方法の概略,特にステ ップ実行後の表示方法についての説明は,第 6 章を参照してください。

## 3.2.1 STEP

ユーザは, STEP コマンドの省略時の動作を次の 2 つの方法で変更できます。

- STEP コマンド修飾子を指定する (たとえば, STEP/INTO など)。
- SET STEP コマンドを使用して,新しい省略時の修飾子を設定する (たとえば, SET STEP INTO など)。

次の例では,プログラム・カウンタ (PC) が CALL 文を指しているとき, STEP /INTO コマンドが,呼び出されたルーチン内の命令をステップ実行します。デバッガ は,モジュール TEST 内のルーチン COUNT から呼び出されたルーチン PRODUCT のソース行を表示します。

DBG> STEP/INTO stepped to routine TEST\PRODUCT 6: function PRODUCT(X,Y : INTEGER) return INTEGER is DBG>

STEP/INTO コマンドの実行後は,後続の STEP コマンドは省略時の動作に戻りま す。

これとは対照的に, SET STEP を使用すると, STEP コマンドの新しい省略時の動 作が設定されます。いったん設定された動作は、別の SET STEP コマンドが入力さ れるまで有効です。たとえば, SET STEP INTO コマンドによって,後続の STEP コマンドは STEP/INTO コマンドのように動作します。 SET STEP LINE コマンド であれば,後続の STEP コマンドは STEP/LINE コマンドのように動作します。

SET STEP コマンド・パラメータは STEP コマンドの各修飾子に対応しています。

STEP コマンドに、現在の省略時の動作とは異なる修飾子を指定することによって, その STEP コマンドの間だけ現在の省略時の動作を上書きすることができます。 STEP コマンドの現在の省略時の動作を示すには, SHOW STEP コマンドを使用し ます。

# $3.2.2$  1

省略時の設定では, PC が CALL 文を指しているときに STEP コマンドを入力する と,デバッガは呼び出されたルーチンを 1 ステップとして実行します。ルーチンは実 行されますが,ルーチン内で実行が停止することはなく, CALL 文の次の行の先頭で 実行が停止します。命令単位で実行している場合は,呼び出されたルーチンの復帰命 令の直後の命令で実行が停止します。

PC が CALL 文を指しているときに呼び出されたルーチン内の命令をステップ実行す るには, STEP/INTO コマンドを入力します。次の例は, TEST モジュールのルーチ ン COUNT から呼び出されたルーチン PRODUCT 内の命令をステップ実行する方法 を示しています。

```
DBG> STEP
stepped to TEST\COUNT\%LINE 18
   18: AREA := PRODUCT (LENGTH, WIDTH) ;
DBG> STEP/INTO
stepped to routine TEST\PRODUCT
   6: function PRODUCT(X,Y : INTEGER) return INTEGER is
DBG>
```
呼び出されたルーチン内の任意の位置から,呼び出し元のルーチンに復帰するには, STEP/RETURN コマンドを使用します。このコマンドによって,デバッガは実行中 のルーチンの復帰命令をステップ実行します。後続の STEP コマンドによって、ルー チン呼び出しの直後の文に制御が戻ります。次に例を示します。

```
DBG> STEP/RETURN
stepped on return from TEST\PRODUCT\%LINE 11 to TEST\PRODUCT\%LINE 15+4
   15: end PRODUCT;
DBG> STEP
stepped to TEST\COUNT\%LINE 19
  19: LENGTH := LENGTH + 1;
DBG>
```
いくつかのルーチン内の命令をステップ実行するには, SET STEP INTO コマンド を入力して STEP コマンドの省略時の動作を STEP/OVER から STEP/INTO に変更 します。

DBG> SET STEP INTO

このコマンドの入力後, PC が CALL 文を指しているときに STEP コマンドを入力す ると, 呼び出されたルーチン内で実行が中断するようになります。あとで, ルーチン 呼び出しを 1 ステップとして実行したい場合には, SET STEP OVER コマンドを入 力します。

SET STEP INTO が有効なときには, SET STEP コマンドに次のようなパラメータ を指定することによって,デバッガがその中の命令をステップ実行する呼び出される ルーチンの種類を指定できます。

- [NO]SHARE— 呼び出された共用可能イメージ・ルーチン内の命令をステップ実 行するかどうかを制御する。
- [NO]SYSTEM— 呼び出されたシステム・ルーチン内の命令をステップ実行するか どうかを制御する。

これらのパラメータを使用すれば,アプリケーションで定義されたルーチンの場合は その内部命令をステップ実行し,システム・ルーチンの場合は自動的に 1 ステップと して実行する,というような指定が可能になります。たとえば,次のコマンドは,呼 び出されたルーチンがユーザ空間内に存在する場合だけ,その中の命令をステップ実 行するようデバッガに指示します。システム空間内および共用可能イメージ内のルー チンは, 1 ステップとして実行されます。

DBG> SET STEP INTO, NOSYSTEM, NOSHARE

# $3.3$

この節では, SET BREAK コマンドと SET TRACE コマンドを使用して,プログラ ムの実行をそれぞれ中断およびトレースする方法について説明します。この 2 つのコ マンドは類似点が多いため,いっしょに説明します。

#### **SET BREAK**

SET BREAK コマンドを使用すれば,プログラムの実行を中断するプログラム記憶位 置またはイベント (ブレークポイント) を指定できます。ブレークポイントの設定後, ユーザは, GO コマンドを使用してプログラムの実行を開始または再開できます。プ ログラムは,指定された記憶位置に到達するか,または指定された条件が満たされる まで、実行を続けます。ブレークポイントが検出されると、デバッガは実行を中断 し,ブレークポイントを示して, DBG>プロンプトを表示します。ユーザは,ここで たとえば, SHOW CALLS コマンドで現在の位置を決定する,ルーチン内の命令を ステップ実行する,変数を検査または変更する,といったデバッガ・コマンドを入力 できます。

SET BREAK コマンドの構文は次のとおりです。

SET BREAK[/*qualifier*[ . . . ]] [*address-expression*[, . . . ]] [WHEN (*conditional-expression*)] [DO (*command*[; . . . ])]

次の例は, SET BREAK コマンドの典型的な使用例と,ブレークポイントでのデバ ッガの省略時の動作の概略を示しています。

この例では、 SET BREAK コマンドは、ルーチン COUNT (ルーチン・コードの先 頭) にブレークポイントを設定します。そして, GO コマンドで実行を開始します。 ルーチン COUNT に到達すると、実行は一時停止されます。デバッガは、ルーチン COUNT でブレークポイントに到達したことをユーザに知らせ ("break at . . . "),実 行を停止したソース行 (54) を表示し,コマンド入力を要求するプロンプトを表示しま す。

DBG> SET BREAK COUNT DBG> GO .

. break at routine PROG2\COUNT 54: procedure COUNT(X,Y:INTEGER); DBG>

**SET TRACE** 

.

SET TRACE コマンドを使用すれば,プログラムの実行をトレースするプログラム記 憶位置またはイベント(トレースポイント)を選択できます。ただし,トレースポイン トでプログラムが一時停止することはありません。トレースポイントの設定後,ユー ザは GO コマンドで実行を開始し,予期しない動作を調べながらその記憶位置をモニ タできます。ルーチンにトレースポイントを設定すると,そのルーチンの呼び出し回 数をモニタすることもできます。

トレースポイントでのデバッガの省略時の動作は,ブレークポイントの場合と同じで す。ただし,トレースポイントではプログラムの実行は停止しません。したがって, トレースポイントに到達し,デバッガがそれを知らせるときに, DBG>プロンプトは 表示されません。

SET TRACE コマンドの構文は,コマンド名以外は SET BREAK コマンドの構文と 同じです。

SET TRACE[/*qualifier*[ . . . ]] [*address-expression*[, . . . ]] [WHEN (*conditional-expression*)] [DO (*command*[; . . . ])]

SET TRACE コマンドと SET BREAK コマンドは、同じ修飾子を持っています。 SET TRACE コマンド使用時には, SET BREAK コマンドの場合と全く同じよう に,アドレス式,修飾子,およびオプションの WHEN 句や DO 句を指定します。

SET BREAK(SET TRACE) コマンドで/TEMPORARY 修飾子を使用しないかぎり, ブレークポイントおよびトレースポイントは,ユーザが次に示す動作を行うまで有効 です。

- ブレークポイント,トレースポイントを無効にする,または取り消す (第 3.3.7 項)。
- RERUN/NOSAVE コマンドを使用して,プログラムを再実行する (第 1.3.3 項)。
- 新しいプログラムを実行するか (第1.3.4 項), またはデバッグ・セッションを終了 する (第 1.8 節)。

現在設定されているすべてのブレークポイントおよびトレースポイントを示すには, SHOW BREAK (SHOW TRACE) コマンドを使用します。

ブレークポイントまたはトレースポイントを無効にする,有効にする,または取り消 すには,次のコマンドを使用します (第 3.3.7 項参照)。

DEACTIVATE BREAK, DEACTIVATE TRACE ACTIVATE BREAK, ACTIVATE TRACE CANCEL BREAK, CANCEL TRACE

次の各項では, SET TRACE コマンドと SET BREAK コマンドを使用してプログラ ム記憶位置およびイベントを指定する方法について説明します。

 $3.3.1$ 

特定のプログラム記憶位置にブレークポイントまたはトレースポイントを設定するに は, SET BREAK または SET TRACE コマンドをアドレス式といっしょに指定しま す。

基本的には,アドレス式はメモリ・アドレスまたはレジスタを指定します。デバッガ はプログラムに対応するシンボルを理解します。したがって、ユーザが通常, SET BREAK または SET TRACE コマンドといっしょに使用するアドレス式は、メモリ· アドレスではなく、ルーチン名,ラベル,またはソース行番号です。デバッガは、こ れらのシンボルをアドレスに変換します。

# $3.3.1.1$

SET BREAK SET TRACE

 $\overline{\phantom{a}}$ 

次の例は、ルーチン (SWAP) にブレークポイント,ラベル (LOOP1) にトレースポイ ントを設定する方法を示しています。

DBG> SET BREAK SWAP DBG> SET TRACE LOOP1

次のコマンドは、ルーチン SWAP の復帰命令上にブレークポイントを設定します。ル ーチンの復帰命令上にブレークポイントを設定すると,そのルーチンがアクティブな 状態の場合でも、ローカル環境を検査することができます (たとえば、ローカル変数 値の取得)。

DBG> SET BREAK/RETURN SWAP

いくつかの言語. たとえば Fortran では、数値ラベルを使用します。数値ラベル上に ブレークポイントまたはトレースポイントを設定するには,数字の前に組み込みシン ボルである%LABEL を付ける必要があります。%LABEL を付けないと,デバッガ は、数字をメモリ・アドレスと解釈してしまいます。たとえば、次のコマンドはラベ ル 20 にトレースポイントを設定します。

DBG> SET TRACE %LABEL 20

行番号の前に, 組み込みシンボルである%LINE を付けると, ソース・コード行にブ レークポイントまたはトレースポイントを設定することができます。次のコマンド は, 14 行目にブレークポイントを設定します。

DBG> SET BREAK %LINE 14

上記のブレークポイントは, 14 行目の最初の命令で実行を停止させます。ブレーク ポイントまたはトレースポイントを設定できるのは,コンパイラ生成命令に対応する 行 (実行可能なコード行) だけです。コメント行または変数を宣言するだけで初期化し ない文など命令と対応していない行の番号を指定すると,デバッガは診断メッセージ を発行します。次に例を示します。

DBG> SET BREAK %LINE 6 %DEBUG-I-LINEINFO, no line 6, previous line is 5, next line is 8 %DEBUG-E-NOSYMBOL, symbol '%LINE 6' is not in the symbol table DBG>

上記のメッセージは,コンパイラが 6 行目と 7 行目に対応する命令を生成しなかった ことを示します。

いくつかの言語では, 1 行に 2 つ以上の文を書くことができます。このような場合, 同一行上の文を識別するために文番号を使用できます。文番号は,行番号の後ろにピ リオド(.)とその文を示す番号を付けたものです。形式は次のとおりです。

%LINE *line-number.statement-number*

たとえば,次のコマンドは 38 行目の 2 番目の文にトレースポイントを設定します。

DBG> SET TRACE %LINE 38.2

コマンド内で参照されているシンボルを検索するときに,デバッガは第 5.3.1 項で説 明する規則を使用します。すなわち,現在実行が停止しているモジュール内を最初に 検索し,その後,呼び出しスタック内のルーチンに対応する他の有効範囲を検索しま す。したがって,行番号など, 2 つ以上のモジュールで定義されているシンボルを指 定するには、パス名を使用する必要があります。たとえば、次のコマンドは、モジュ ール MOD4 の 27 行目にトレースポイントを設定します。

DBG> SET TRACE MOD4\%LINE 27

デバッガ・コマンド内で行番号を指定するときには,シンボル検索規則に注意する必 要があります。実行が停止しているモジュール内で行番号が定義されていない場合, その行に対応する命令が存在しないため、デバッガはシンボル検索規則に従って、行 番号が定義されている他のモジュール内を検索します。

アドレス式を指定する場合,シンボリック・アドレスとバイト・オフセットを組み合 わせることができます。したがって,行番号とその行の先頭から命令の先頭バイトま でのオフセットを指定することによって,特定の命令にブレークポイントまたはトレ ースポイントを設定できます。たとえば、次のコマンドは、23 行目の先頭から5バ イトの位置のアドレスにブレークポイントを設定します。

DBG> SET BREAK %LINE 23+5

 $3.3.1.2$ 

メモリ内の記憶位置にブレークポイントまたはトレースポイントを設定するには、現 在設定されている基数による数値アドレスを指定します。ほとんどの言語では,デー タの入力時と表示用の省略時の基数は, 10 進数です。

Alpha プロセッサでは,例外は, BLISS, MACRO-32, MACRO-64 です。これら の省略時の基数は, 16 進数です。

Integrity では, 例外は, BLISS, MACRO–32, Intel Assembler です。

たとえば,次のコマンドは, 10 進数で 2753 のアドレスまたは 16 進数で 2753 のア ドレスに,ブレークポイントを設定します。

DBG> SET BREAK 2753

組み込みシンボル%BIN, %OCT, %DEC, %HEX のいずれかを使用すると, ユーザ は 2753 などの個々の整数リテラルの入力時に基数を指定できます。たとえば次のコ マンド行では, 2753 が 16 進数の整数として処理されなければならないことをシンボ ル%HEX が指定しています。

DBG> SET BREAK %HEX 2753

数字ではなく文字で始まる16 進数を指定するときには、最初に 0 を付ける必要があ ることに注意してください。そうしないと,デバッガは,指定された要素をプログラ ム内のシンボルと解釈しようとします。

基数の指定および組み込みシンボル%BIN,%DEC,%HEX,%OCT についての詳し い説明は,第 4.1.10 項と付録 B を参照してください。

ブレークポイントまたはトレースポイントがプログラム内のシンボルに対応する数値 アドレスに設定されている場合は, SHOW BREAK コマンドまたは SHOW TRACE コマンドによって,ブレークポイントをシンボリックに示すことができます。

## $3.3.1.3$

行番号,ルーチン名,ラベルなどのシンボリック·アドレス式に対応するメモリ·ア ドレスを決定するには EVALUATE/ADDRESS コマンドを使用します。次に例を示し ます。

DBG> EVALUATE/ADDRESS SWAP 1536 DBG> EVALUATE/ADDRESS %LINE 26 1629 DBG>

アドレスは、現在の基数で表示されます。基数修飾子を指定して、別の基数でアドレ スを表示することもできます。次に例を示します。

DBG> EVALUATE/ADDRESS/HEX %LINE 26 0000065D DBG>

SYMBOLIZE コマンドは, EVALUATE/ADDRESS と逆の動作をします。つまり, 対応するシンボルが存在する場合に,メモリ・アドレスをパス名を含むシンボル表現 に変換します。第 5 章でシンボル化の制御方法について説明します。アドレスの取得 とシンボル化についての詳しい説明は,第 4.1.11 項を参照してください。

## $3.3.2$

次の SET BREAK または SET TRACE コマンド修飾子を使用すれば、特定のクラス 内のすべてのソース行またはすべての命令でブレークまたはトレースするように設定 できます。

/LINE /BRANCH /CALL /INSTRUCTION

これらの修飾子を使用する場合,アドレス式を指定してはなりません。

たとえば,次のコマンドは実行中に検出されたすべてのソース行の先頭でブレークす るように設定します。

DBG> SET BREAK/LINE

命令関連の修飾子は、特に命令コードのトレースに有効です。すなわち、すべての命 令をトレースする場合や特定のクラスの命令をトレースする場合に有効です。次のコ マンドは,検出されたすべての分岐命令 (たとえば, BEQL, BGTR など) をトレー スするように設定します。

DBG> SET TRACE/BRANCH

命令コード・トレースは,プログラムの実行速度を低下させることに注意してくださ い。

省略時の設定では,ここで説明した修飾子を使用した場合,デバッガは現在実行して いるルーチン内だけでなく,すべての呼び出されたルーチン内でもブレークまたはト レースします。これは, SET BREAK/INTO または SET TRACE/INTO を指定した 場合と同じです。 SET BREAK/OVER または SET TRACE/OVER を指定すれば, すべての呼び出されたルーチン内でのブレーク動作またはトレース動作を抑止できま す。あるいは、/[NO]JSB, /[NO]SHARE, /[NO]SYSTEM の各修飾子を使用して, ブレーク (トレース) 動作を抑止するルーチンの種類を指定することもできます。たと えば,次のコマンドは,呼び出されたルーチンが共用可能イメージかシステム空間内 に存在する場合を除き,呼び出されたルーチン内のすべての命令でブレークするよう に設定します。

DBG> SET BREAK/LINE/NOSHARE/NOSYSTEM

# $3.3.3$  (Alpha )

Alpha システムで、命令がエミュレートされているときに、デバッガがプログラムの 実行を中断するように設定するには, SET BREAK/SYSEMULATE コマンドを使用 します。/SYSEMULATE 修飾子を使用する場合の SET BREAK コマンドの構文は次 のとおりです。

#### SET BREAK/SYSEMULATE[=mask]

maskは省略可能な引数であり、どの命令グループがブレークポイントを起動するかを 指定するためのビットがセットされたクォドワードです。現在定義されているエミュ レートされた命令グループは BYTE 命令と WORD 命令だけです。この命令グループ は,maskのビット 0 を 1 にセットすることにより指定します。

maskを指定しなかった場合や, mask = FFFFFFFFFFFFFFFFFF の場合には, オペレ ーティング・システムが命令をエミュレートしたときに,デバッガはプログラムの実 行を停止します。

## $3.3.4$

SET BREAK コマンドおよび SET TRACE コマンドには,ブレークポイントおよび トレースポイントでのデバッガの動作を制御するためのオプションがいくつかありま す。すなわち, /AFTER, /[NO]SILENT, /[NO]SOURCE, /TEMPORARY の各コマ ンド修飾子とオプションの WHEN 句と DO 句です。次に,これらのオプションの使 用例をいくつか示します。

次のコマンドは, 14 行目にブレークポイントを設定し, 14 行目が 5 回実行されたあ とに,そのブレークポイントが有効になるよう指定します。

DBG> SET BREAK/AFTER:5 %LINE 14

 $3.3$ 

次のコマンドは,実行されるすべての行でトレースポイントが検出されるよう設定し ます。 DO 句は、各行が実行されるたびに変数 X の値を取得します。

DBG> SET TRACE/LINE DO (EXAMINE X)

次の例は, WHEN 句と DO 句をいっしょに取り込む方法を示したものです。この コマンドは, 27 行目にブレークポイントを設定します。ブレークポイントが検出 される (実行が停止する) のは, SUM の値が 100 より大きいときだけです。 27 行 目が実行されるたびにブレークするわけではありません。 DO 句は,ブレークポ イントが検出されるたびに,すなわち SUM の値が 100 より大きいときは必ず, TEST\_RESULT の値を調べます。実行が 27 行目に到達したときに, SUM の値が 100 以下の場合は,ブレークポイントは検出されず, DO 句も実行されません。

DBG> SET BREAK %LINE 27 WHEN (SUM > 100) DO (EXAMINE TEST\_RESULT)

式"SUM> 100"などの言語式の評価についての説明は,第4.1.6 項と第14.3.2.2 項を 参照してください。

/SILENT 修飾子は,ブレークまたはトレースのメッセージとソース・コードの表示 を抑止します。この修飾子は,トレースポイントでのデバッガ・コマンドの実行だ けに SET TRACE コマンドを使用したいときなどに有効です。次の例では, SET TRACE コマンドを使用して,トレースポイントで論理変数 STATUS の値を検査して います。

DBG> SET TRACE/SILENT %LINE 83 DO (EXAMINE STATUS) DBG> GO

. SCREEN\_IO\CLEAR\STATUS: OFF

. .

. . . 次の例では, SET TRACE コマンドを使用して, 12 行目が実行された回数をカウン トしています。最初の DEFINE/VALUE コマンドは,シンボル COUNT を定義し, その値を 0 に初期化します。 SET TRACE コマンドの DO 句は, COUNT を増分し て,トレースポイントが検出されるたびに (12 行目に到達するたびに) その値を評価 します。

#### DBG> DEFINE/VALUE COUNT=0

DBG> SET TRACE/SILENT %LINE 12 DO (DEF/VAL COUNT=COUNT+1;EVAL COUNT)

ソース行は,省略時の設定では,デバッグ中のモジュールのソース・コードが使用可 能な場合に,ブレークポイント,トレースポイント,およびウォッチポイントで表 示されます。ユーザは, SET BREAK, SET TRACE, SET WATCH の各コマンド の/[NOISOURCE 修飾子および SET STEP [NOISOURCE コマンドを使用して, ソ ース行の表示を制御できます。ソース・コードの表示制御の概略,特にブレークポイ ント,トレースポイント,およびウォッチポイントでの表示制御についての説明は, 第 6 章を参照してください。

# $3.3.5$

SET BREAK/EXCEPTION コマンドおよび SET TRACE/EXCEPTION コマンド は,プログラムによって生成された任意の例外をそれぞれブレークポイントまたはト レースポイントとして扱うようデバッガに指示します。ブレークポイントまたはトレ ースポイントは,アプリケーションによって定義された例外ハンドラの起動前に発生 します。例外ハンドラおよび条件ハンドラに関連するデバッグ方法については, 13.5 節を参照してください。

## $3.3.6$

SET BREAK コマンドおよび SET TRACE コマンドには,それぞれ/EVENT=*eventname*修飾子を使用できます。ユーザは,この修飾子を使用して,イベント名キーワ ードで示されるさまざまなイベントによって検出されるブレークポイントまたはトレ ースポイントを設定できます。イベントおよびそのキーワードは現在,次のイベント 機能について定義されています。

- ADA イベント機能。 Ada のタスキング・イベントを定義する。 Ada は第 16.6.4 項で定義されている。
- THREADS イベント機能。 POSIX Threads サービスを使用している任意の言語 で記述されたプログラムのタスキング (マルチスレッド) イベントを定義する。 THREADS イベントは第 16.6.4 項で定義されている。

適切な機能およびイベント名キーワードは,プログラムがデバッガの制御下に置か れたときに定義されます。現在のイベント機能と,対応するイベント名キーワード を示すには, SHOW EVENT\_FACILITY コマンドを使用します。 SET EVENT\_ FACILITY コマンドを使用すれば,ユーザはイベント機能を変更でき,デバッグ・コ

ンテキストも変更できます。これは,複数言語プログラムの使用時に,あるイベント 機能に対応するルーチンをデバッグしたいが,その機能が現在設定されていない,と いう場合に有効です。

次の例は, SCAN イベント・ブレークポイントの設定方法を示しています。このコマ ンドによって,デバッガは,任意の値に対して SCAN トークンが作成されると必ずブ レークするようになります。

#### DBG> SET BREAK/EVENT=TOKEN

ブレークポイントまたはトレースポイントが検出されると,デバッガは検出される原 因となったイベントを示し,補足情報を提供します。

# $3.3.7$

いったん設定されたブレークポイントまたはトレースポイントは、無効にしたり、有 効にしたり,また取り消したりすることができます。

ブレークポイントまたはトレースポイントを無効にするに

は. DEACTIVATE BREAKまたはDEACTIVATE TRACEコマンドを入力しま す。これで,デバッガは,プログラムの実行中にそのブレークポイントまたはトレー スポイントを無視するようになります。いったん無効にしたブレークポイントまたは トレースポイントはあとで,たとえば呼び出し元のプログラムを再実行したときなど (第 1.3.3 項参照) に再度有効にすることもできます。無効にされたブレークポイント またはトレースポイントは、SHOW BREAKコマンドを実行したときに表示されるリ ストでは無効なもとのして表示されます。

ブレークポイントまたはトレースポイントを有効にするには、ACTIVATE BREAKま たはACTIVATE TRACEコマンドを使用します。これらのコマンドを使用すれば,プ ログラムの実行中にブレークポイントまたはトレースポイントが有効になります。

DEACTIVATE BREAK/ALLおよびACTIVATE BREAK/ALLコマンド (DEACTIVATE TRACE/ALLおよびACTIVATE TRACE/ALLコマンド) は,すべ てのブレークポイントまたはトレースポイントに対して作用し,特に RERUN コマン ドを使用してプログラムを再実行するときに有効です。

ブレークポイントまたはトレースポイントを取り消すには、CANCEL BREAK またはCANCEL TRACEコマンドを使用します。取り消されたブレークポイントまた はトレースポイントは.SHOW BREAKまたはSHOW TRACEコマンドで表示される リストには載らなくなります。

これらのコマンドを使用する場合には,ブレークポイントまたはトレースポイントの 設定時と全く同じようにして,アドレス式と (必要であれば) 修飾子を指定します。次 に例を示します。

 $3.3$ 

DBG> DEACTIVATE TRACE/LINE DBG> CANCEL BREAK SWAP,MOD2\LOOP4,2753

# $3.4$

SET WATCH コマンドを使用すれば、デバッガがプログラムの実行中にモニタするプ ログラム変数または任意のメモリ記憶位置を指定できます。このプロセスを,ウォッ チポイントの設定といいます。ウォッチされている変数またはメモリ記憶位置の値が プログラム実行中に変更されると,ウォッチポイントが検出されます。デバッガは実 行を中断し情報を表示して,コマンド入力用プロンプトを表示します。デバッガは, プログラムの実行中は常にウォッチポイントをモニタします。

この節では, SET WATCH コマンドの使用方法の概略を説明します。非静的変数, すなわち呼び出しスタック上またはレジスタ内に割り当てられる変数へのウォッチポ イントの設定についての詳しい説明は,第 3.4.3 項を参照してください。

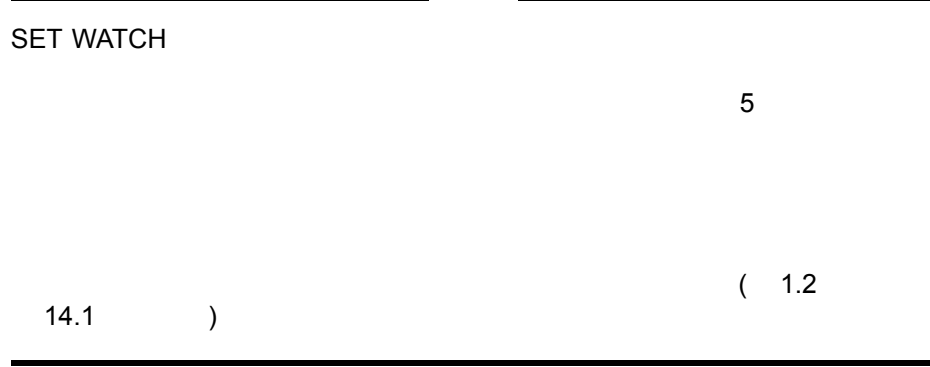

SET WATCH コマンドの構文は次のとおりです。

```
SET WATCH[/qualifier[ . . . ]] address-expression[, . . . ]
[WHEN (conditional-expression)]
[DO (command[i \dots]
```
ユーザは,任意の有効なアドレス式を指定できますが,通常は変数名を指定します。 次に,典型的な SET WATCH コマンドの使用例と,ウォッチポイントでのデバッガ の省略時の動作の概略を示します。

```
DBG> SET WATCH COUNT
DBG> GO
   .
   .
   .
watch of MOD2\COUNT at MOD2\%LINE 24
    24: COUNT := COUNT + 1;
    old value: 27
   new value: 28
break at MOD2\%LINE 25
    25: END;
DBG>
```
この例では, SET WATCH コマンドによって,変数 COUNT にウォッチポイントが 設定され, GO コマンドで実行が開始されます。プログラムが変数 COUNT の値を変 更すると,実行は一時停止します。その後デバッガは次の作業を実行します。

- イベントの発生を知らせ("watch of MOD2\COUNT ... "), ウォッチされて いる変数の値を変更した命令の記憶位置を表示する (" . . . at MOD2\%LINE  $24")_0$
- 関連するソース行 (24) を表示する。
- 変数の古い値と新しい値 (27 と 28) を表示する。
- 次の行の先頭で実行が停止していることを知らせ ("break at MOD2\%LINE 25"),そのソース行を表示する。
- 別のコマンド入力用のプロンプトを表示する。

ウォッチされている変数の値を変更した命令のアドレスが,ソース行の先頭でない場 合,デバッガは,行番号に行の先頭からのバイト・オフセットを追加することによっ て,その命令の記憶位置を示します。次に例を示します。

```
DBG> SET WATCH K
DBG> GO
   .
   .
   .
watch of TEST\K at TEST\%LINE 19+5
    19: DO 40 K = 1, J
   old value: 4
   new value: 5
break at TEST\%LINE 19+9
    19: DO 40 K = 1, J
DBG>
```
この例では,変数 K を変更した命令のアドレスは, 19 行目の先頭から 5 バイトの位 置です。ブレークポイントは,変数値を変更した命令の次の命令にあることに注意し てください。前の例のように次のソース行の先頭ではありません。

ウォッチポイントは,集合体,すなわち全配列および全レコードに設定することがで きます。配列またはレコードに設定されたウォッチポイントは,その配列またはレコ ード内の任意の要素が変更されると検出されます。したがって,個々の配列要素また はレコード構成要素にウォッチポイントを設定する必要はありません。ただし,可変 長レコードには集合体ウォッチポイントを設定できません。次の例では、配列 ARR の第 3 要素が変更されたためウォッチポイントが検出されています。

DBG> SET WATCH ARR DBG> GO .

> . .

```
watch of SUBR\ARR at SUBR\%LINE 12
  12: ARR(3) := 28
  old value:
  (1): 7
  (2): 12
  (3): 3
  (4): 0new value:
  (1): 7(2): 12
  (3): 28(4): 0break at SUBR\%LINE 13
```
DBG>

ウォッチポイントは,レコードの構成要素,個々の配列要素,または配列断面 (配列 要素の範囲) にも設定できます。配列断面に設定されたウォッチポイントは、その配 列断面内の任意の要素が変更されたときに検出されます。ウォッチポイント設定時に は、現在の言語の構文を使用します。たとえば、次のコマンドは、 Pascal の構文を 使用して配列 CHECK の第 7 要素にウォッチポイントを設定します。

DBG> SET WATCH CHECK[7]

現在設定されているすべてのウォッチポイントを示すには, SHOW WATCH コマン ドを使用します。

# $3.4.1$

いったん設定されたウォッチポイントは,無効にしたり,有効にしたり,また取り消 したりすることができます。

ウォッチポイントを無効にするには、DEACTIVATE WATCHコマンドを入力しま す。これで,デバッガは,プログラムの実行中にウォッチポイントを無視するように なります。いったん無効にしたウォッチポイントをあとで,たとえば呼び出し元の プログラムを再実行したときなど (第 1.3.3 項を参照) に再度有効にすることもできま す。無効にされたウォッチポイントは、SHOW WATCHコマンドを実行したときに表 示されるリストでは無効なものとして表示されます。

ウォッチポイントを有効にするには、ACTIVATE WATCHコマンドを使用します。 このコマンドを使用すれば,プログラムの実行中にウォッチポイントが有効になりま す。静的ウォッチポイントはいつでも有効にできますが,その変数が定義されている 有効範囲外に実行が移ると,非静的なウォッチポイントは取り消されます (第 3.4.3 項 を参照)。

DEACTIVATE WATCH/ALLコマンドおよびACTIVATE WATCH/ALLコマンドは, すべてのウォッチポイントに対し作用し,特に RERUN コマンドを使用してプログラ ムを再実行するときに有効です。

ウォッチポイントを取り消すには,CANCEL WATCHコマンドを使用します。取り 消されたウォッチポイントは、SHOW WATCHコマンドで表示されるリストには載ら なくなります。

# $3.4.2$

SET WATCH コマンドには, SET BREAK コマンドおよび SET TRACE コマンド でのブレークポイントおよびトレースポイント用のオプションと同じオプションがあ り,これらのオプションによってウォッチポイントでのデバッガの動作を制御してい ます。すなわち, /AFTER, /[NO]SILENT, /[NO]SOURCE, および/TEMPORARY の各修飾子とオプションの WHEN 句と DO 句です。これらの使用例は、第3.3.4 項 を参照してください。

プログラム変数の記憶領域は,静的または非静的に割り当てられます。静的変数はプ ログラムの実行が終了するまで,常に同じメモリ・アドレスに対応づけられます。非 静的変数は,呼び出しスタック上またはレジスタ内に割り当てられます。また,非静 的編集が値を持つのは,その変数を定義しているルーチンがアクティブなときだけ, つまり呼び出しスタック上にあるときだけです。ここで説明するように,ウォッチポ イントの設定方法,ウォッチポイントの動作,およびプログラムの実行速度は,その 変数が静的変数か非静的変数かによって異なります。

変数がどのように割り当てられているかを知るには, EVALUATE/ADDRESS コ マンドを使用します。静的変数は通常, P0 空間内 (16 進数で 0 から 3FFFFFFF ま で) にアドレスを持ちます。非静的変数は通常, P1 空間内 (16 進数で 40000000 か ら 7FFFFFFF まで) にアドレスを持つか,またはレジスタ内に格納されます。次の Pascal のコード例では, X が静的変数として宣言されています。一方, Y は省略時 の設定によって非静的変数です。 EVALUATE/ADDRESS コマンドがデバッグ中に入 力され, X はメモリ記憶位置 512 に, Y は R0 レジスタ内にそれぞれ割り当てられて いることが示されています。

. . VAR X: [STATIC] INTEGER; Y: INTEGER; . . . DBG> EVALUATE/ADDRESS X 512 DBG> EVALUATE/ADDRESS Y %R0 DBG>

.

SET WATCH コマンドを使用する場合、次の違いに注意してください。静的変数にウ ォッチポイントを設定するのは,プログラムの実行中ならいつでも可能ですが,非静 的変数にウォッチポイントを設定できるのは,その変数を定義しているルーチンの有 効範囲内で実行が停止しているときだけです。それ以外の場合には,デバッガは次の ような警告を発行します。

DBG> SET WATCH Y %DEBUG-W-SYMNOTACT, nonstatic variable 'MOD4\ROUT3\Y' is not active DBG>

非静的変数にウォッチポイントを設定する方法については、第3.4.3.2 項を参照して ください。

### $3.4.3.1$

ウォッチポイントを設定した場合,プログラムの実行速度は変数が静的変数であるか 非静的変数であるかによって異なります。静的変数のウォッチでは,デバッガはその 変数を含むページを書き込み禁止にします。プログラムがそのページに書き込もうと すると(その変数の値を変更しようとすると), アクセス違反エラーが発生し, デバッ ガが例外を処理します。すなわち,一時的にそのページに対する書き込み禁止を解除 して,命令を終了させ,ウォッチされている変数が変更されたかどうかを決定しま す。そのページに書き込むとき以外は,プログラムは最大速度で実行されます。

呼び出しスタックまたはレジスタを書き込み禁止にすると問題が発生するので,デバ ッガは,非静的変数をウォッチするために別の方法を使用します。すなわち,その変 数を定義しているルーチン内の各命令をトレースし,命令の実行後,変数値をチェッ クします。これは,プログラムの実行速度を著しく低下させるので,デバッガは非静 的変数にウォッチポイントが設定されると、次のようなメッセージを発行します。

DBG> SET WATCH Y %DEBUG-I-WPTTRACE, nonstatic watchpoint, tracing every instruction DBG>

#### $3.4.3.2$

非静的変数にウォッチポイントを設定する場合,その変数を定義しているルーチン内 で実行が停止していることを確認します。これを簡単に行うには,そのルーチンにト レースポイントを設定して,さらに変数にウォッチポイントを設定する DO 句を指定 します。こうしておけば,そのルーチンが呼ばれるたびにトレースポイントが検出 され,ルーチン内のローカル変数に対して自動的にウォッチポイントが設定されま す。次の例では, WPTTRACE メッセージによって,ウォッチポイントがルーチン ROUT3 のローカル非静的変数である Y に設定されたことが分かります。

```
DBG> SET TRACE/NOSOURCE ROUT3 DO (SET WATCH Y)
DBG> GO
   .
   .
   .
trace at routine MOD4\ROUT3
%DEBUG-I-WPTTRACE, nonstatic watchpoint, tracing every instruction
   .
   .
   .
watch of MOD4\ROUT3\Y at MOD4\ROUT3\%LINE 16
  16: Y := 4old value: 3
  new value: 4
break at MOD4\ROUT3\%LINE 17
  17: SWAP(X,Y);
DBG>
```
実行が、ルーチン ROUT3 の呼び出し元に復帰すると、変数 Y はアクティブでなくな ります。したがって、デバッガは自動的にウォッチポイントを取り消し、次のような メッセージを発行します。

%DEBUG-I-WATCHVAR, watched variable MOD4\ROUT3\Y has gone out of scope %DEBUG-I-WATCHCAN, watchpoint now canceled

## $3.4.3.3$

SET WATCH コマンドの修飾子/OVER, /INTO, および/[NO]STATIC には, 非静的 変数をウォッチするときのオプションがあります。

非静的変数にウォッチポイントを設定する場合、ルーチン呼び出し時に、次の2つの うちいずれかを実行するようデバッガに指示できます。

- 呼び出されたルーチンを1ステップとして最大速度で実行し、呼び出し 元に復 帰後,命令のトレースを再開する。 これは,省略時の設定である (SET WATCH /OVER)。
- 呼び出されたルーチン内で命令をトレースする。すなわち,ルーチン 内で命令が 実行されるたびに,変数をモニタする (SET WATCH/INTO)。

SET WATCH/OVER コマンドを使用したほうが,性能が良くなります。ただし,呼 び出されたルーチンがウォッチされている変数を変更した場合は,実行が呼び出し 元に戻ってから,ウォッチポイントが検出されます。 SET WATCH/INTO コマンド は,プログラムの実行速度を低下させますが,呼び出されたルーチン内でより正確に ウォッチポイントをモニタできます。

デバッガは,変数のアドレス (P0 空間, P1 空間,またはレジスタ) を見ることによっ て,その変数が静的変数であるか非静的変数であるかを決定します。ユーザは, SET WATCH コマンドの入力時に/INOISTATIC 修飾子を指定することで、この決定を上 書きすることができます。たとえば, P1 空間内に非スタック領域を割り当てた場合 は, SET WATCH/STATIC コマンドを使用して,その変数は P1 空間内に存在しても

静的変数であることを指定します。反対に,自分自身の呼び出しスタックを P0 空間 内に割り当てた場合には, SET WATCH/NOSTATIC コマンドを使用して,その変数 は P0 空間内に存在しても非静的変数であることを指定します。

 $3.4.3.4$ 

インストールされた書き込み可能な共用可能イメージにウォッチポイントを設定する には, SET WATCH/NOSTATIC コマンドを使用します (第 3.4.3.3 項を参照)。

非静的なウォッチポイントを設定しなければならない理由は、次のとおりです。この ような共用可能イメージ内で宣言された変数は通常,静的変数です。省略時の設定で は,デバッガは,その変数を含むページを書き込み禁止にすることによって静的変数 をウォッチします。しかし,インストールされた書き込み可能な共用可能イメージ内 のページを、書き込み禁止にすることはできません。したがって、デバッガは、非静 的変数の場合と同じように,変数値の変更を発見するために性能の良くない手法を使 用しなければなりません。すなわち,個々の命令が実行されるたびに,ウォッチされ ている記憶位置の値を調べる方法です (第 3.4.3.1 項を参照)。

他のプロセスが,ウォッチされている記憶位置の値を変更したとしても,デバッガ は,ユーザのプログラムがその値を変更したと報告する可能性があります。

本章では,任意のプログラム記憶位置の内容とプログラム内で宣言したシンボルの値 を表示したり変更したりするための EXAMINE コマンドと DEPOSIT コマンドの使 用法について説明します。また,言語式を評価する EVALUATE などのコマンドの使 用法についても説明します。

本章には次の内容が含まれています。

- EXAMINE, DEPOSIT, EVALUATE の各コマンドの使用に関連した概要。
- シンボリック名(たとえば、プログラム内で宣言した変数名やルーチン名など)を 伴うコマンドの使用。そのようなシンボリック・アドレス式はコンパイラ生成型 に対応づけられる。
- シンボリック名を持たず、プログラム記憶位置 (メモリ・アドレスまたはレジス タ) を伴うコマンドの使用。そのようなアドレス式はコンパイラ生成型には対応づ けられない。
- アドレス式に対応づけられた型を上書きするための型の指定。

本章の例には言語固有のすべての動作が含まれているわけではありません。どの言語 でデバッグを行う場合でも、次の説明を必ず参照してください。

- 第 14.3 節。ここでは,複数言語プログラムをデバッグする場合に注意しなければ ならない重要な言語の相違点を詳しく説明している。
- デバッガのオンライン・ヘルプ (HELP Languageと入力する)。
- その言語といっしょに提供されたドキュメント。

# $4.1$

この節では EXAMINE, DEPOSIT, EVALUATE の各コマンドを紹介し, これらの コマンドに共通した概要を説明します。

# $4.1.1$

非静的 (スタック・ローカルまたはレジスタ) 変数を検査したり、そこに値を格納し たりするには,その変数を定義しているルーチンが呼び出しスタック上でアクティブ でなければなりません。すなわち,定義しているルーチン内のどこかでプログラムの 実行が一時停止していなければなりません。非静的変数についての詳しい説明は、第 3.4.3 項を参照してください。

静的変数はプログラム実行中にいつでも検査でき,非静的変数は,それを定義してい るルーチンへ到達したときに検査できます。しかし,変数を検査する前に,それが宣 言され初期化されている場所を越えてプログラムを実行するようにしてください。初 期化されていない変数に含まれる値は無効とみなさなければなりません。

多くのコンパイラでは,プログラムの実行速度を向上させるためにコードを最適化し ます。デバッグ中のコードが最適化されたものである場合は、プログラム記憶位置が ソース・コードから予想したものと一致しないことがあります。特に,最適化技法の 中には,特定の変数を排除するものがあるので,デバッグ時にそれらの変数へはアク セスできなくなります。

第14.1節には、実行可能コードに対するいくつかの最適化技法の効果が説明されて います。最初にプログラムをデバッグする場合は,できれば/NOOPTIMIZE またはそ れに相当するコンパイラ・コマンド修飾子を使用して最適化を禁止するのが最善の方 法です。

EXAMINE コマンドまたは DEPOSIT コマンドを変数名,またはその他のシンボリッ ク・アドレス式といっしょに使用する場合,モジュールの設定や有効範囲かパス名の 指定が必要になることがあります。それらの概念は第 5 章で説明します。本章の例で は,すべてのモジュールが設定され,すべての変数名が固有に定義されることと想定 しています。

# 4.1.2 EXAMINE

高級言語プログラムでは, EXAMINE コマンドはほとんどの場合,変数の現在の値 を表示するために使用され,次の構文をとります。

EXAMINE *address-expression*[, . . . ]

たとえば次のコマンドは整変数 X の現在の値を表示します。

DBG> EXAMINE X  $MOD3\X: 17$ DBG>

値を表示する場合,デバッガは変数名の前にパス名 (この場合は変数 X が宣言されて いるモジュールの名前) を付けます ( 第 5.3.2 項を参照)。
一般的には, EXAMINE コマンドはアドレス式で表された要素の現在の値を,その 記憶位置に対応づけられた型 (たとえば,整数,実数,配列,レコードなど) で表示し ます。

EXAMINE コマンドを入力すると,デバッガはプログラム記憶位置 (メモリ・アドレ スまたはレジスタ) を得るためにアドレス式を評価します。その後,デバッガはその 記憶位置に格納されている値を次のように表示します。

- 記憶位置にシンボリック名がある場合,デバッガはそのシンボルに対応したコン パイラ生成型に従って値を編集する。
- 記憶位置にシンボリック名がない場合,デバッガは省略時の設定では値をロング ワード整数型として編集する。

シンボリック・アドレス式および非シンボリック・アドレス式に対応する型について の詳しい説明は,第 4.1.5 項を参照してください。

省略時の設定では,デバッガは値を表示する場合にシンボル情報が入手できるのであ れば,アドレス式とそのパス名をシンボルによって示します。アドレスのシンボル化 についての詳しい説明は第 4.1.11 項を参照してください。

デバッガは、次のように wchar t 変数を直接検査することができます。

DBG> EXAMINE wide buffer TST\main\wide buffer[0:31]: 'test data line 1.................'

Integrity サーバ上の OpenVMS Debugger は,レジスタ・リネーム・ベース (CFM.rrb) とローテート・サイズ (CFM.sor) が両方ゼロであるかのように汎用レ ジスタ,浮動小数点レジスタ,およびプリディケート・レジスタを表示します。つま り,ローテーションしようとしているレジスタが使用中の場合,そのローテーション は無視されます。

 $C++$ 

このような場合は, CFM レジスタを検査し,ゼロでない CFM.rrb および CFM.sor フィールドを検査するように EXAMINE コマンドを手動で調整します。

### 4.1.3 DUMP

DCL の DUMP コマンドと同じ方法でメモリの内容を表示するには、次のいずれかの 形式でデバッガの DUMP コマンドを使用します。

Binary Byte

Decimal Hexadecimal Longword (省略時の設定) Octal Quadword Word

DUMP コマンドの構文は次のとおりです。

DUMP *address-expression1*[:*address-expression2*]

address-expression2 の省略時の設定はaddress-expression1 です。たとえば,次のコ マンドはレジスタ R16 ~ R25 の現在の値をクォドワード形式で表示します。

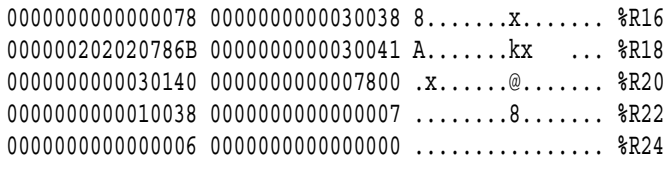

DBG>

DUMP コマンドを使用すると、レジスタ,変数、配列の内容を表示できます。デバ ッガは配列の構造体を解釈しません。次の修飾子は,デバッガが DUMP コマンドか らの出力を表示する方法を指定します。

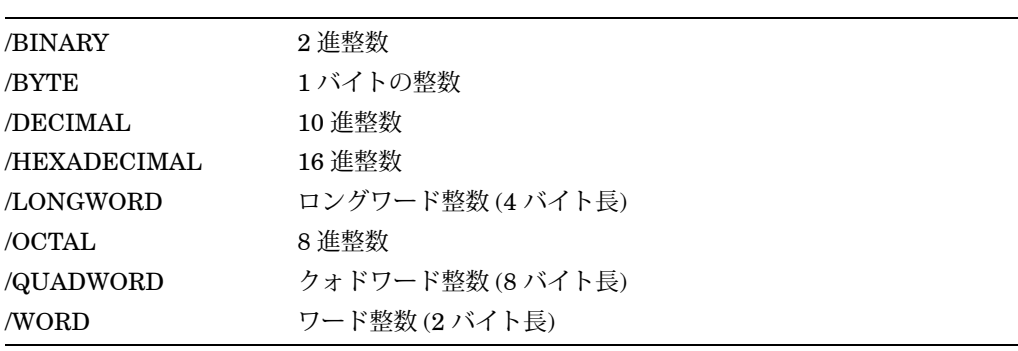

省略時の設定では,デバッガは,確認した値がコンパイラで生成されるデータ型でな い場合,それをロングワードとして表示します。

### 4.1.4 DEPOSIT

高級言語では, DEPOSIT コマンドはほとんどの場合,変数に新しい値を代入するた めに使用されます。このコマンドは,多くのプログラミング言語の代入文と似てい て,次の構文をとります。

DEPOSIT *address-expression* = *language-expression*

たとえば次の DEPOSIT コマンドは整変数 X に値 23 を代入します。

DBG> EXAMINE X  $MOD3\X: 17$ DBG> DEPOSIT X = 23 DBG> EXAMINE X  $MOD3\X: 23$ DBG>

一般的には, DEPOSIT コマンドは言語式を評価し,その結果の値をアドレス式で表 されたプログラム記憶位置に格納します。

DEPOSIT コマンドを入力すると,デバッガは次のことを行います。

- プログラム記憶位置を得るためにアドレス式を評価する。
- プログラム記憶位置にシンボリック名がある場合,デバッガはその記憶位置をそ のシンボルのコンパイラ生成型に対応づける。記憶位置にシンボリック名がない 場合,デバッガは,省略時の設定では,その記憶位置をロングワード整数型に対 応づける ( 第 4.1.5 項を参照)。
- 値を得るため,現在の言語の構文および現在の基数で言語式を評価する。この動 作は EVALUATE コマンドの動作と同じである ( 第 4.1.6 項を参照)。
- 言語式の値と型がアドレス式の型と適合するかどうかを調べる。アドレス式の型 と互換性のない値を格納しようとした場合,デバッガは診断メッセージを発行す る。値が互換性を持つ場合,デバッガはその値をアドレス式で表された記憶位置 に格納する。

その言語の規則で許されていれば,デバッガは格納操作時に型変換を行うことがある ので注意してください。たとえば. Xが整変数である場合. 次の例では実数値 2.0 は 整数値 2 へ変換され,その後で X に代入されます。

DBG> DEPOSIT X = 2.0 DBG> EXAMINE X  $MOD3\X: 2$ DBG>

通常,デバッガは現在の言語の代入規則に従おうとします。

## $4.1.5$

プログラム内で宣言したシンボル (変数名, ルーチン名など) は, シンボリック・アド レス式です。それらはメモリ・アドレスかレジスタを表します。シンボリック・アド レス式 (本章では「シンボリック名」とも呼ぶ) はコンパイラ生成型を持ち,デバッガ はシンボリック名に対応する型と記憶位置が分かっています。シンボリック名からメ モリ・アドレスとレジスタ名を取得する方法と,プログラム記憶位置をシンボル化す る方法については,第 4.1.11 項を参照してください。

シンボリック名には次のカテゴリがあります。

• 変数

対応するプログラム記憶位置には変数の現在の値が入っています。変数を検査す る方法とそこに値を格納する方法については,第 4.2 節で説明します。

• ルーチン, ラベル, 行番号

対応するプログラム記憶位置には命令が入っています。命令を検査する方法とそ こに値を格納する方法については,第 4.3 節で説明します。

シンボリック名を持たないプログラム記憶位置は,コンパイラ生成型に対応づけられ ません。そのような記憶位置を検査したりそこに値を格納したりできるようにするた め,デバッガはそれらの記憶位置を省略時の型であるロングワード整数へ対応づけま す。シンボリック名を持たない記憶位置を指定した場合には, EXAMINE コマンド は指定されたアドレスから始まる 4 バイトの内容を表示し,表示される情報を整数値 として編集します。次の例では,メモリ・アドレス 926 はシンボリック名に対応づけ られていません (EXAMINE コマンドを実行した場合,このアドレスはシンボル化さ れないことに注意してください)。したがって, EXAMINE コマンドはそのアドレス の値をロングワード整数として表示します。

DBG> EXAMINE 926 926: 749404624 DBG>

省略時の設定では,シンボリック名を持たないプログラム記憶位置へ最高 4 バイトの 整数データを格納できます。このデータはロングワード整数として編集されます。次 に例を示します。

DBG> DEPOSIT 926 = 84 DBG> EXAMINE 926 926: 84 DBG>

シンボリック名を持たない記憶位置を検査する方法とそこへ値を格納する方法につい ては,第 4.5 節で説明します。

EXAMINE コマンドと DEPOSIT コマンドには型修飾子 ( /ASCII:*n*,/BYTE など) が 使用でき,これらを使用すればプログラム記憶位置と対応した型を上書きすることが できます。これは,記憶位置の内容を別の型で解釈し表示する場合や,特定の型の値 を別の型に対応づけられた記憶位置に格納したい場合のどちらにも役立ちます。型を 上書きする方法については第 4.5 節で説明します。

### 4.1.6

言語式は, 1 つまたは複数のシンボル,リテラル,および演算子を組み合わせたもの からなり,現在の言語の構文と現在の基数で 1 つの値として評価されます。現在の言 語と現在の基数は,それぞれ第 4.1.9 項と第 4.1.10 項に定義されています。次のデバ ッガ・コマンドと構造は言語式を評価します。

- EVALUATE コマンドと DEPOSIT コマンド。これらはそれぞれ本項と第 4.1.4 項 で説明されている。
- IF, FOR, REPEAT, WHILE の各コマンド ( 第 13.6 節を参照)。
- WHEN 句。これは SET BREAK, SET TRACE, SET WATCH の各コマンドと いっしょに使用される ( 第 3.3.4 項を参照)。

この説明は言語式を評価するすべてのコマンドと構造に対して当てはまりますが、特 に EVALUATE コマンドの使用を念頭に置いています。

EVALUATE コマンドは 1 つまたは複数の言語式を現在の言語の構文と現在の基数で 評価し,その結果の値を表示します。このコマンドは次の形式をとります。

EVALUATE *language-expression*[, . . . ]

EVALUATE コマンドの使用例の 1 つは,プログラムに関連のない算術演算を行うた めに使用するものです。次に例を示します。

DBG> EVALUATE  $(8+12)*6/4$ 30 DBG>

デバッガは,言語式を評価する場合,現在の言語の演算子プロシージャの規則を使用 します。

変数とその他の構造を含む言語式を評価することもできます。たとえば、次の EVALUATE コマンドは整変数 X の現在の値から 3 を差し引き,その結果に 4 を掛け た結果の値を表示します。

```
DBG> DEPOSIT X = 23
DBG> EVALUATE (X - 3) * 480
DBG>
```
しかし,関数呼び出しを含む言語式を評価することはできません。たとえ ば, PRODUCT が 2 つの整数を掛け合わせる関数である場合に, EVALUATE PRODUCT(3,5) コマンドを入力することはできません。プログラムで関数の戻り値 を変数に代入する場合は,その変数の結果の値を検査することができます。

式にさまざまなコンパイラ生成型のシンボルが入っている場合,デバッガは式を 評価するために現在の言語の型変換規則を使用します。型に互換性がなければ, 診断メッセージが発行されます。言語式内での演算子とその他の構造のデバッ ガ・サポートはデバッガのオンライン・ヘルプに各言語ごとにリストしてあります (HELP Languageを入力します)。

組み込みシンボル%CURVAL は (EVALUATE コマンドまたは EXAMINE コ マンドが最後に表示した値,あるいは DEPOSIT コマンドによって格納された値)を 表します。バックスラッシュ(\)もまた、その状況で使用された場合は現在の値を表 します。次に例を示します。

DBG> EXAMINE X MOD3\X: 23 DBG> EVALUATE %CURVAL 23 DBG> DEPOSIT Y = 47 DBG> EVALUATE \ 47 DBG>

### $4.1.6.1$

言語式内では,プログラムのソース・コード内で変数を使用するのとほぼ同じように 変数を使用できます。

したがって,デバッガは通常,言語式内で使用された変数をその変数のアドレスと してではなく,その変数の現在の値として解釈します。次に例を示します (X は整変 数)。

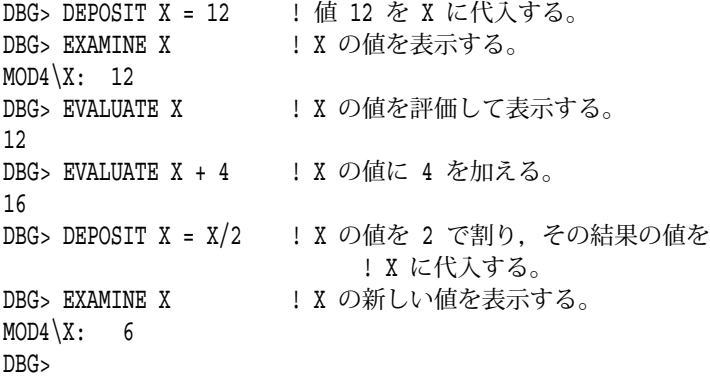

上記の例で示したような言語式内での変数の使用は,通常,単一値の非複合変数に限 られます。通常,複数値の複合変数 (配列やレコードなど) を言語式内で指定できるの は,その構文が単一値 (集合体の 1 要素) だけを参照するための構文である場合だけで す。たとえば, ARR が整数配列の名前である場合,次のコマンドは無効です。

DBG> EVALUATE ARR %DEBUG-W-NOVALUE, reference does not have a value DBG>

しかし,次のコマンドは配列の 1 要素だけを参照しているので有効です。

```
DBG> EVALUATE ARR(2) : 配列 ARR の要素 2 を評価する。
37
DBG> DEPOSIT K = 5 + ARR(2) ! 2 つの整数値の合計を
DBG> ! 1 つの整変数に格納する。
```
現在の言語が BLISS の場合, デバッガは言語式内の変数をその変数のアドレスとし て解釈します。変数内に格納されている値を示すには,内容演算子 (ピリオド( . )) を 使用しなければなりません。たとえば,言語が BLISS に設定されている場合は次の とおりです。

DBG> EXAMINE Y | Y の値を表示する。  $MOD4\Y: 3$ DBG> EVALUATE Y ! Y のアドレスを表示する。 02475B DBG> EVALUATE .Y ! Y の値を表示する。 3 DBG> EVALUATE Y + 4 ! Y のアドレスに 4 を加算し 02475F ! その結果の値を表示する。 DBG> EVALUATE .Y + 4 ! Y の値に 4 を加算し 7 リング こうしゃ こうしゃ しゃくん しゃくん こうしょう こうしょう ファイン こうしゅう こうしゅう こうしゅう こうしゅう こうしゃ アイスト こうしゃ こうしゅう DBG>

どの言語の場合も,変数のアドレスを取得するには,第 4.1.11 項に述べるよう に EVALUATE/ADDRESS コマンドを使用します。 EVALUATE コマンドと EVALUATE/ADDRESS コマンドは,言語が BLISS に設定してある場合,どち らもアドレス式のアドレスを表示します。

 $4.1.6.2$ 

精度が異なる複数の数値型が入っている言語式を評価する場合,デバッガは評価の前 にまず精度が低いほうの型を高い精度へ変換します。次の例では,デバッガは加算を 行う前に整数 1 を実数の 1.0 へ変換します。

DBG> EVALUATE 1.5 + 1 2.5 DBG>

基本的な規則は次のとおりです。

- 整数型と実数型が混在する場合,整数型が実数型へ変換される。
- サイズが異なる整数型(たとえば、バイト整数とワード整数)が混在する場合、サ イズが小さいほうの型がサイズの大きいほうの型へ変換される。
- サイズが異なる実数型 (たとえば, S 浮動小数点数型と T 浮動小数点数型) が混在 する場合,サイズが小さいほうの型がサイズの大きいほうの型へ変換される。

通常,デバッガではプログラミング言語より多様な数値の型変換ができます。また, デバッガの計算に使用されるハードウェア型 (ワード,ロングワード, S 浮動小数点 数など) が,コンパイラの選択する型と異なる場合があります。デバッガは一部の言 語ほど型指定が強力でなく厳密でもないので, EVALUATE コマンドによる式の評価 が,コンパイラ生成コードによって計算され EXAMINE コマンドによって得られる 結果と異なる場合もあります。

# $4.1.7$

アドレス式を言語式と混同してはなりません。アドレス式がプログラム記憶位置を指 定するのに対し,言語式は値を指定します。特に, EXAMINE コマンドはアドレス 式をパラメータとして想定し, EVALUATE コマンドは言語式をパラメータとして想 定します。これらの点を次の例に示します。

この例では,変数 X に値 12 が格納されます。これは EXAMINE コマンドによって確 認されます。 EVALUATE コマンドは,現在の X の値と整数リテラル 6 の和を計算し て表示します。

DBG> DEPOSIT X = 12 DBG> EXAMINE X MOD3\X: 12 DBG> EVALUATE X + 6 18 DBG>

次の例では, EXAMINE コマンドは, X のアドレスを 6 バイト超えたメモリ記憶位 置に現在格納されている値を表示します。

DBG> EXAMINE X + 6 MOD3\X+6: 274903 DBG>

この場合,記記憶位置はコンパイラ生成型に対応づけられていません。したがって,デ バッガはその記憶位置に格納されている値をロングワード整数型で解釈し表示します ( 第 4.1.5 項を参照)。

次の例では, X+6(つまり 18 ) の値が X のアドレスを 6 バイト超えた記憶位置に格 納されます。これは最後の EXAMINE コマンドによって確認されます。

```
DBG> EXAMINE X
MOD3\X: 12DBG> DEPOSIT X + 6 = X + 6DBG> EXAMINE X
MOD3\X: 12
DBG> EXAMINE X + 6
MOD3\X+6: 18
DBG>
```
# $4.1.8$

EXAMINE コマンドと DEPOSIT コマンドを使用する場合、現在と前と次の各データ 記憶位置 (論理要素) を高速に参照するため, 3 つの特殊な組み込みシンボル (アドレ ス式) が使用できます。それらは,ピリオド(.)とサーカンフレックス(^)と Return キ ーです。

EXAMINE コマンドまたは DEPOSIT コマンドといっしょにピリオド(.)だけを使用 した場合,それは現在の値 ( EXAMINE コマンドまたは DEPOSIT コマンドによって 参照された最新のプログラム記憶位置) を表します。次に例を示します。

DBG> EXAMINE X SIZE\X: 7 DBG> DEPOSIT . = 12 DBG> EXAMINE .  $SIZE\X: 12$ DBG>

サーカンフレックス(^)と Return キーはそれぞれ,前と次の論理データ記憶位置を 最新の EXAMINE コマンドまたは DEPOSIT コマンドとの相対関係で表します (そ れぞれ,論理的先行データと論理的後続データに相当します)。サーカンフレックス と Return キーは,配列の連続した添字付き要素を参照するのに役立ちます。次の例 は,これらの演算子の使用法を整数配列 ARR を使用して示しています。

DBG> EXAMINE ARR(5) ! 配列 ARR の要素 5 を検査する。 MAIN\ARR(5): 448670 DBG> EXAMINE ^ | 前の要素 (4) を検査する。 MAIN\ARR(4): 792802 DBG> EXAMINE Return ! 次の要素 (5) を検査する。 MAIN\ARR(5): 448670 DBG> EXAMINE Return ! 次の要素 (6) を検査する。 MAIN\ARR(6): 891236 DBG>

デバッガは,論理的後続データと論理的先行データを判別するために現在の値に対応 する型を使用します。

ピリオド,サーカンフレックス,および Return キーと同じ目的で,組み込みシンボ ルの%CURLOC,%PREVLOC,および%NEXTLOC を使用することもできます。こ れらのシンボルはコマンド・プロシージャ内で役立つほか,プログラムでサーカン フレックスを別の目的に使用する場合に便利です。さらに,論理的後続データを示 すために Return キーを使用することは,すべての状況に適用できるわけではありま せん。たとえば, DEPOSIT コマンドを入力したあとで次の記憶位置を示すために Return キーを押すことはできませんが,シンボル%NEXTLOC ならば同じ目的で常 に使用することができます。

EXAMINE コマンドおよび DEPOSIT コマンドと同様に, EVALUATE/ADDRESS コマンドも現在と前と次の論理要素組み込みシンボルの値を再設定します ( 第 4.1.11 項を参照)。ただし、EVALUATE/ADDRESS コマンドを入力したあとに、次の記憶 位置を示すために Return キーを押すことはできません。デバッガの組み込みシンボ ルについての詳しい説明は,付録 B を参照してください。

上記の例は, EXAMINE コマンドまたは DEPOSIT コマンドでシンボリック名を参 照したあとの組み込みシンボルの使用を示したものです。メモリ・アドレスの検査や そこへの値の格納を行う場合,その記憶位置がコンパイラ生成型に対応づけられてい る場合もそうでない場合もあります。メモリ・アドレスを参照する場合,デバッガは 論理的先行データと論理的後続データを判別するために次の規則を使用します。

- アドレスがシンボリック名 (変数、複合変数の構成要素、ルーチンなどの名前)を 持っている場合,デバッガはそれに対応したコンパイラ生成型を使用する。
- アドレスがシンボリック名を持っていない場合,デバッガは省略時の設定ではロ ングワード整数型を使用する。

現在の値が新しい検査操作または格納操作によって再設定されたとき,デバッガは, 論理的後続データおよび論理的先行データを判別するために指示された方法で新しい 記憶位置を型に対応づけます。次に例を示します。

FORTRAN プログラムで 3 つの変数, ARY, FLT,および BTE を次のように宣言 したと想定します。

- ARY は 3 つのワード整数 (各 2 バイト) の配列である。
- FLT は F 浮動小数点数型 (4 バイト) である。
- BTE はバイト整数 (1 バイト) である。

これらの変数用の記憶域が,メモリ内の 1000 から始まる連続したアドレスに割り当 てられたと想定します。次に例を示します。

1000: ARY(1) 1002: ARY(2) 1004: ARY(3) 1006: FLT 1010: BTE 1011: undefined

.

.

.

連続した論理データ記憶位置を検査すると,次の結果が得られます。

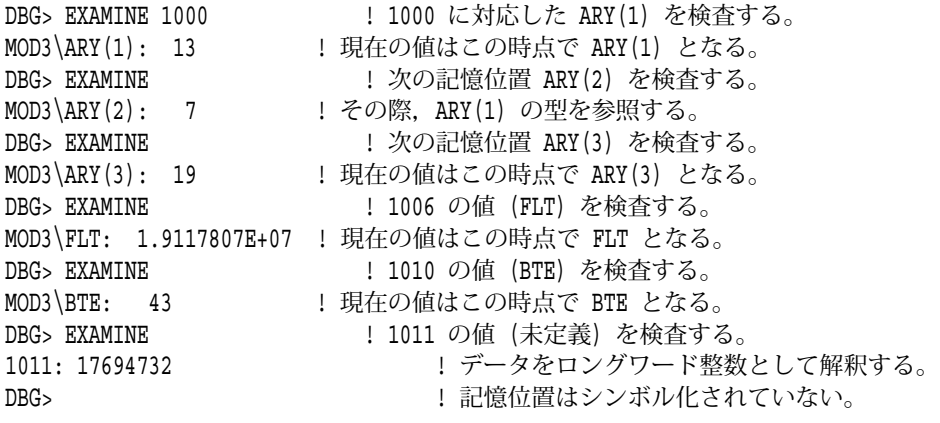

これと同じ原則が, EXAMINE コマンドおよび DEPOSIT コマンドに型修飾子を使 用する場合でも適用されます (第 4.5.2 項を参照)。修飾子の指定する型によって要素 のデータ境界が判別され,したがって論理的後続データと論理的先行データも判別さ れます。

### 4.1.9

デバッガでは,デバッグ・コンテキストをいずれかのサポートされた言語へ設定する ことができます。現在の言語を設定することにより,デバッガ・コマンド内にユーザ が指定する名前,数字,演算子,および式をデバッガが解析し解釈する方法と,デー タを表示する方法が決まります。

省略時の設定では,メイン・プログラムを含むモジュールの言語が現在の言語とな り,それはユーザがプログラムをデバッガの制御下に置いた時点で識別されます。次 に例を示します。

\$ PASCAL/NOOPTIMIZE/DEBUG TEST1 \$ LINK/DEBUG TEST1 \$ DEBUG/KEEP

Debugger Banner and Version Number

DBG> RUN TEST1 Language: PASCAL, Module: TEST1 DBG>

別の言語で作成されたコードを持つモジュールをデバッグする場合には,新しい言語 固有コンテキストを設定するために SET LANGUAGE コマンドを使用できます。第 14.3 節に重要な言語の相違点が説明してあります。言語式内の演算子とその他の構造 に関するデバッガ・サポートは,各言語別にデバッガのオンライン・ヘルプに示され ています ( HELP Languageと入力します)。

## $4.1.10$

デバッガは,整数データを 4 つの基数 ( 10 進数, 16 進数, 8 進数, 2 進数) のいず れかで解釈し表示することができます。ほとんどの言語の場合,省略時の基数は 10 進数です。

Alpha プロセッサでは BLISS と MACRO–32 と MACRO–64 は例外で,これらの省 略時の基数は 10 進数です。

次の種類の整数データでは,基数を制御することができます。

- アドレス式内または言語式内で指定するデータ
- EVALUATE コマンドおよび EXAMINE コマンドで表示されるデータ

このほかの種類の整数データでは,基数を制御できません。たとえば,アドレスは SHOW CALLS の表示では常に 16 進数を基数として表示されます。また,各種のコ マンド修飾子 (/AFTER:*n*,/UP:*n*など) といっしょに整数*n*を指定する場合には, 10 進数を基数として使用しなければなりません。

基数の制御に使用する方法は,目的によって異なります。以後のすべてのコマンドに 対して新しい基数を設定するには, SET RADIX コマンドを使用します。次に例を示 します。

DBG> SET RADIX HEXADECIMAL

このコマンドが実行されたあと,ユーザがアドレス式または言語式の中へ入力する すべてのデータは 16 進数として解釈されます。また, EVALUATE コマンドおよび EXAMINE コマンドによって表示されるすべての整数データも 16 進数を基数として 表示されます。

SHOW RADIX コマンドは現在の基数 (省略時の基数,または SET RADIX コマンド によって設定された最新の基数) を表示します。次に例を示します。

DBG> SHOW RADIX input radix: hexadecimal output radix: hexadecimal DBG>

SHOW RADIX コマンドは (データ入力用) と (データ表示用)の両 方を表示します。 SET RADIX コマンドの修飾子/INPUT および/OUTPUT を使用す れば,データの入力用と表示用に別の基数を指定できます。詳しい説明はオンライ ン・ヘルプの SET RADIX コマンドの説明を参照してください。

省略時の基数を復元するには CANCEL RADIX コマンドを使用します。

次の例では,現在の基数を変更せずに別の基数で整数データを表示させたり入力した りするための方法をいくつか示します。

現在の基数を変更せずに整数データを別の基数へ変換するには, EVALUATE コマン ドに基数修飾子 (/BINARY,/DECIMAL,/HEXADECIMAL,/OCTAL) を指定しま す。次に例を示します。

```
DBG> SHOW RADIX
input radix: decimal
output radix: decimal
DBG> EVALUATE 18 + 5
23 123 23 is decimal integer.
DBG> EVALUATE/HEX 18 + 5
00000017 ! 17 is hexadecimal integer.
DBG>
```
基数修飾子はデータ入力用の基数には影響を及ぼしません。

整変数の現在の値 (または,整数型を持つプログラム記憶位置の内容) を別の基数で表 示するには, EXAMINE コマンドに基数修飾子を指定します。次に例を示します。

DBG> EXAMINE X DBG> EXAMINE/OCTAL . ! X は現在の値である。 DBG>

MOD4\X: 4398 ! 4398 は 10 進整数である。 MOD4\X: 00000010456 ! 10456 は 8 進整数である。

1つまたは複数の整数リテラルを、現在の基数を変更せずに別の基数で入力するに は,基数組み込みシンボル%BIN,%DEC,%HEX,%OCT のいずれかを使用しま す。基数組み込みシンボルは,次にある整数リテラルまたは括弧で囲まれた式内のす べての数値リテラルをそれぞれ 2 進数, 10 進数, 16 進数,または 8 進数として扱う ようデバッガに指示します。これらのシンボルはデータ表示用の基数には影響を及ぼ しません。次に例を示します。

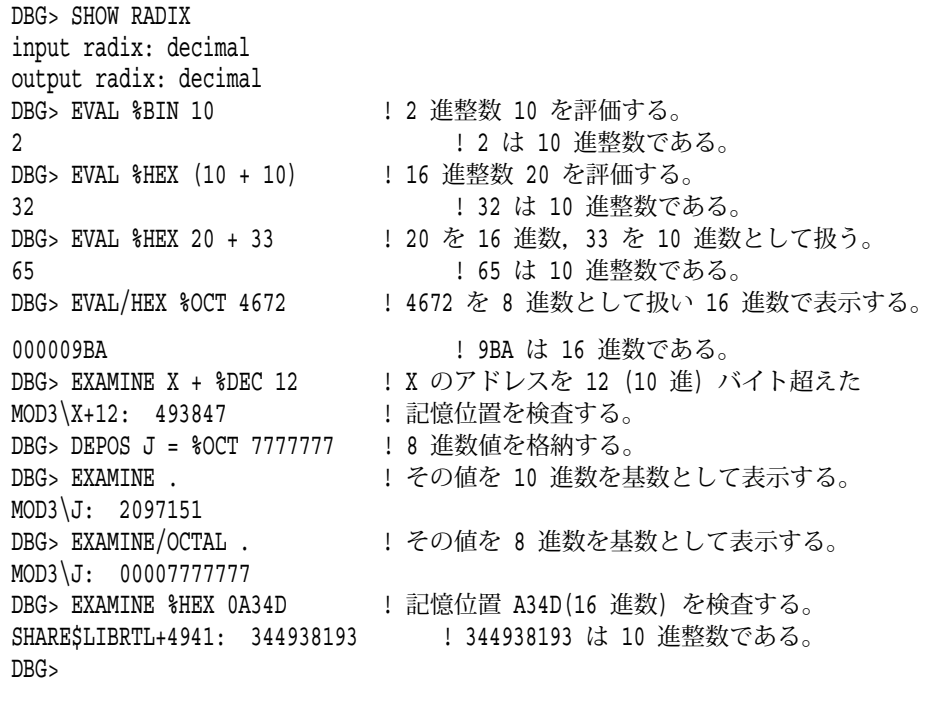

 $\begin{array}{ccc} \texttt{16} & \texttt{(} & \texttt{A34D} \texttt{)} \end{array}$  $\begin{array}{ccc} 0 & \hspace{1.5cm} 0 & \hspace{1.5cm} 0 \end{array}$ 

基数組み込みシンボルについての例は,付録 B にもあります。

4.1.11

変数名, 行番号, ルーチン名, またはラベルなどのシンボリック・アドレス式に 対応づけられたメモリ・アドレスまたはレジスタ名を判別するには, EVALUATE /ADDRESS コマンドを使用します。次に例を示します。

DBG> EVALUATE/ADDRESS X : 変数名 2476 DBG> EVALUATE/ADDRESS SWAP !ルーチン名 1536 DBG> EVALUATE/ADDRESS %LINE 26 1629 DBG>

アドレスは, ( 第 4.1.10 項で定義したとおり) 現在の基数で表示されます。アドレス を別の基数で表示したい場合は基数修飾子を指定できます。次に例を示します。

DBG> EVALUATE/ADDRESS/HEX X 000009AC DBG>

変数がメモリ・アドレスではなくレジスタに対応づけられている場合, EVALUATE /ADDRESS コマンドは、基数修飾子が使用されているかどうかに関係なくレジスタ の名前を表示します。次のコマンドは変数 K (非静的変数) がレジスタ R2 に対応する ことを示します。

DBG> EVALUATE/ADDRESS K %R2 DBG>

EXAMINE コマンドおよび DEPOSIT コマンドと同様に, EVALUATE/ADDRESS は現在と前と次の論理要素組み込みシンボルの値を再設定します ( 第 4.1.8 項を参 照)。EVALUATE コマンドとは異なり, EVALUATE/ADDRESS は現在の値の組み 込みシンボル%CURVAL およびバックスラッシュ(\)に影響を及ぼしません。

SYMBOLIZE コマンドの動作は EVALUATE/ADDRESS の動作とは逆ですが,現 在,前,または次の論理要素組み込みシンボルに影響を及ぼしません。このコマンド は,メモリ・アドレスまたはレジスタ名をシンボリック表現 (パス名を含む) に変換し ます。ただし,そのような表現が可能な場合です ( 第 5 章にシンボル化を制御する方 法が説明されています)。たとえば,次のコマンドは変数 K がレジスタ R2 に対応する ことを示します。

DBG> SYMBOLIZE %R2 address MOD3\%R2: MOD3\K DBG>

省略時の設定では,シンボリック・モードが有効 ( SET MODE SYMBOLIC ) になり ます。したがって,デバッガはシンボルがアドレスに使用できる場合,アドレスをす べてシンボルで表示します。たとえば, EXAMINE コマンドで数値アドレスを指定 した場合,シンボリック情報が入手できるのであれば,そのアドレスは次のようにシ ンボリック形式で表示されます。

DBG> EVALUATE/ADDRESS X 2476 DBG> EXAMINE 2476 MOD3\X: 16 DBG>

ただし,変数に対応するレジスタを指定した場合, EXAMINE コマンドはそのレジ スタ名を変数名に変換しません。次に例を示します。

DBG> EVALUATE/ADDRESS K %R2 DBG> EXAMINE %R2 MOD3\%R2: 78 DBG>

SET MODE NOSYMBOLIC コマンドを入力した場合にはシンボリック・モードが禁 止され,デバッガはシンボリック名でなく数値アドレスを表示します。シンボル化を 禁止した場合,デバッガは数字を名前に変換する必要がないので,コマンドの処理が いくらか速くなることがあります。 EXAMINE コマンドには,単一の EXAMINE コ マンドのシンボル化を制御できる/[NO]SYMBOLIC 修飾子があります。次に例を示し ます。

```
DBG> EVALUATE/ADDRESS Y
512
DBG> EXAMINE 512
MOD3\Y: 28
DBG> EXAMINE/NOSYMBOLIC 512
512: 28
DBG>
シンボリック・モードはまた,命令の表示にも影響を及ぼします。
たとえば Integrity サーバでは次のとおりです。
DBG> EXAMINE/INSTRUCTION .%PC
HELLO\main\%LINE 8: add r34=200028, r1
DBG> EXAMINE/NOSYMBOL/INSTRUCTION .%PC
65969: add r34 = 200028, r1
```
# $4.2$

DBG>

この節の例は EXAMINE コマンドと DEPOSIT コマンドでの変数の使用法を示して います。

言語が使用する変数の型,それらの型の名前,および式の中に各種の型を混在させる ことができる程度は,言語によって異なります。ここでは次の汎用型について説明し ます。

- スカラ型 (整数型,実数型,文字型,論理型など)
- 文字列型
- 配列型
- レコード型
- ポインタ (アクセス) 型

高級言語プログラム内の変数を検査および操作する場合の最も重要な関連事項は,デ バッガがプログラム内の変数の名前,構文,型制約,有効範囲規則を認識するという ことです。したがって, EXAMINE コマンドまたは DEPOSIT コマンドで変数を指 定する場合,ソース・コードに使用する構文と同じ構文を使用します。デバッガはそ の構文に従ってデータを処理し、表示します。同様に、変数に値を代入する場合も, デバッガはその言語の型指定規則に従います。ユーザが互換性のない値を格納しよう とした場合には,診断メッセージが発行されます。以降の例には,そのような無効な 操作とその結果生じる診断も含まれています。

DEPOSIT コマンド (またはその他のコマンド) を使用する場合, 次の動作に注意して ください。デバッガが重大度 I (情報) の診断メッセージが発行した場合でも,コマン ドは実行されます ( DEPOSIT コマンドの場合は格納される)。デバッガが違法なコマ ンド行を強制終了するのは,メッセージの重大度が W (警告) 以上の場合だけです。

言語固有情報についての詳しい説明は,デバッガのオンライン・ヘルプを参照してく ださい ( HELP Languageと入力します)。

# 4.2.1

次の例は、EXAMINE, DEPOSIT, EVALUATE の各コマンドで整数型, 実数型, 型を使用した例です。

3 つの整変数のリストを検査します。

DBG> EXAMINE WIDTH, LENGTH, AREA SIZE\WIDTH: 4 SIZE\LENGTH: 7 SIZE\AREA: 28 DBG>

整数式を格納します。

DBG> DEPOSIT WIDTH = CURRENT\_WIDTH + 10 DBG>

デバッガは,代入する値が変数のデータ型の制約と大きさの制約に適合するかどうか を調べます。次の例は境界外の値 ( X は正の整数として宣言されている) を格納しよう とした場合です。

DBG> DEPOSIT  $X = -14$ %DEBUG-I-IVALOUTBNDS, value assigned is out of bounds at or near DEPOSIT

1 つの言語式の中に複数の数値型 (精度が異なる整数と実数) を混在させようとした場 合,デバッガは通常,その言語の規則に従います。データ型が強力な言語では,その ような混在は好ましくありません。一部の言語では,実数値を整変数に格納すること ができます。ただし,実数値が整数に変換されます。次に例を示します。

```
DBG> DEPOSIT I = 12345
DBG> EXAMINE I
MOD3\I: 12345
DBG> DEPOSIT I = 123.45DBG> EXAMINE I
MOD3\I: 123
DBG>
```
DBG>

1 つの式に複数の数値型が混在する場合,デバッガは第 4.1.6.2 項に述べたような型変 換を行います。次に例を示します。

DBG> DEPOSIT Y = 2.356 ! Y は G 浮動小数点数型である。 DBG> EXAMINE Y MOD3\Y: 2.35600000000000 DBG> EVALUATE Y + 3 5.35600000000000 DBG> DEPOSIT R = 5.35E3 ! R は F 浮動小数点数型である。 DBG> EXAMINE R MOD3\R: 5350.000 DBG> EVALUATE R\*50 267500.0 DBG> DEPOSIT I = 22222 DBG> EVALUATE R/I 0.2407524 DBG>

次の例は,論理型変数を使用した操作を示しています。値 TRUE と FALSE が変数 WILLING と ABLE にそれぞれ代入されます。その後, EVALUATE コマンドでそれ らの値の論理積を求めています。

```
DBG> DEPOSIT WILLING = TRUE
DBG> DEPOSIT ABLE = FALSE
DBG> EVALUATE WILLING AND ABLE
False
DBG>
```
# 4.2.2 ASCII

ASCII 文字列の値を表示する場合,デバッガは値をその言語の構文に従って二重引用 符(")か一重引用符 (') で囲みます。次に例を示します。

DBG> EXAMINE EMPLOYEE NAME PAYROLL\EMPLOYEE NAME: "Peter C. Lombardi" DBG>

文字列値 ( 1 文字だけの場合も含む) を文字列変数に格納するには,その値を二重引用 符(")か一重引用符 (') で囲みます。次に例を示します。

DBG> DEPOSIT PART NUMBER = "WG-7619.3-84" DBG>

文字列がアドレス式の表す記憶位置に収まらない数の ASCII 文字 (各 1 バイト) を持 つ場合,デバッガは余分な文字を右から切り捨て,次のメッセージを発行します。

%DEBUG-I-ISTRTRU, string truncated at or near DEPOSIT

文字列の文字数が少ない場合,デバッガは ASCII スペース文字を挿入することによっ てその文字列の右側の残りの文字を埋めます。

### $4.2.3$

配列集合体全体を検査したり, 1 つの添字付き要素を検査したり, 1 つの断面 (要素 の範囲) を検査したりできます。しかし,一度に値を格納できるのは 1 つの要素だけ です。次の例は,配列を使用した代表的な操作を示しています。

次のコマンドは, 1 次元の整数配列である配列変数 ARRX の全要素の値を表示しま す。

DBG> EXAMINE ARRX MOD3\ARRX  $(1): 42$  $(2): 17$  $(3): 278$ (4): 56 (5): 113  $(6): 149$ DBG>

次のコマンドは、配列 ARRX の要素4の値を表示します。言語に応じて、添字付き要 素を表すために括弧または大括弧が使用されます。

DBG> EXAMINE ARRX(4) MOD3\ARRX(4): 56 DBG>

次のコマンドは, ARRX の 1 つの断面における全要素の値を表示します。この断面は 要素 2 ~要素 5 の要素範囲で構成されます。

```
DBG> EXAMINE ARRX(2:5)
MOD3\ARRX
   (2): 17(3): 278(4): 56
   (5): 113
```
DBG>

通常,検査する値の範囲は 2 つの値をコロンで区切って示します (value1:value2)。言 語によっては,コロンの代わりに 2 つのピリオド( .. )を使用できます。

一度に値を格納できる配列要素は 1 つだけです。 1 つの DEPOSIT コマンドで配列断 面または配列集合体全体へ値を格納することはできません。たとえば、次のコマンド は値 53 を ARRX の要素 2 へ格納します。

DBG> DEPOSIT ARRX(2) = 53 DBG>

次のコマンドは,実数の2次元配列 (1次元あたり3つ) である配列 REAL\_ARRAY の全要素の値を表示します。

#### DBG> EXAMINE REAL\_ARRAY

PROG2\REAL\_ARRAY

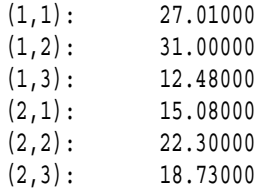

DBG>

境界外の添字値へ格納しようとした場合,デバッガは診断メッセージを発行します。 次に例を示します。

```
DBG> DEPOSIT REAL ARRAY(1, 4) = 26.13
%DEBUG-I-SUBOUTBND, subscript 2 is out of bounds, value is 4,
bounds are 1..3
DBG>
```
上記の例では,診断メッセージのレベルが I ですので,格納操作が実行されました。 このことは, (1,3) に隣接した配列要素, (2,1) の値が境界外の格納操作によって影響 を受けた可能性があることを意味します。

ある配列の複数の構成要素に同じ値を格納するには, FOR または REPEAT などのル ープ・コマンドを使用できます。たとえば,値 RED を配列 COLOR\_ARRAY の要素 1 ~要素 4 へ代入するには次のようにします。

DBG> FOR  $I = 1$  TO 4 DO (DEPOSIT COLOR ARRAY(I) = RED) DBG>

配列要素を1ステップずつ処理するには、第4.1.8 項で説明したとおり、組み込みシ ンボルの(.)と(^)も使用できます。

 $4.2.4$ 

<u>には、これは、これは、これは、これは</u>

レコード集合体全体を検査したり、1つのレコード構成要素を検査したり、複数の構 成要素を検査したりできます。しかし,一度に値を格納できる構成要素は 1 つだけで す。次の例は,レコードの代表的な操作を示しています。

次のコマンドはレコード変数 PART の全構成要素の値を表示します。

```
DBG> EXAMINE PART
INVENTORY\PART:
   ITEM: "WF-1247"
   PRICE: 49.95
   IN STOCK: 24
DBG>
```
次のコマンドは一般的な構文で、レコード PART の構成要素 IN\_STOCK の値を表示 します。

DBG> EXAMINE PART.IN\_STOCK INVENTORY\PART.IN\_STOCK: 24 DBG>

次のコマンドは,上と同じレコード構成要素の値を COBOL 構文を使用して表示しま す。言語を COBOL に設定しなければなりません。

DBG> EXAMINE IN\_STOCK OF PART INVENTORY\IN\_STOCK of PART: IN STOCK: 24 DBG>

次のコマンドはレコード PART の 2 つの構成要素の値を表示します。

DBG> EXAMINE PART.ITEM, PART.IN\_STOCK INVENTORY\PART.ITEM: "WF-1247" INVENTORY\PART.IN\_STOCK: 24 DBG>

```
次のコマンドはレコード構成要素 IN_STOCK に値を格納します。
```

```
DBG> DEPOSIT PART.IN_STOCK = 17
DBG>
```
 $4.2.5$  ()

ポインタ変数によって指定される (指し示される) 要素を検査し,その要素に値を格納 することができます。また,ポインタ変数を検査することもできます。

```
たとえば,次の Pascal コードは,実数型の値を指し示すポインタ変数Aを宣言しま
す。
```
. . . TYPE  $T = \triangle$ REAL; VAR A : T; . . . 次のコマンドは,ポインタ変数*A*によって指し示される要素の値を表示します。 DBG> EXAMINE A<sup>^</sup>  $MOD3\A^{\wedge}: 1.7$ DBG> 次の例では,*A*によって指し示される要素へ値 3.9 が格納されます。 DBG> DEPOSIT A^ = 3.9 DBG> EXAMINE A^  $MOD3\A^{\wedge}: 3.9$ DBG> ポインタ変数の名前を EXAMINE コマンドに指定する場合,デバッガはその変数が 指し示すオブジェクトのメモリ・アドレスを表示します。次に例を示します。 DBG> EXAMINE/HEXADECIMAL A SAMPLE\A: 0000B2A4

DBG>

# $4.3$

デバッガは命令に対応したアドレス式を認識します。これにより,変数の場合と同じ 基本的な手法を使用して命令を検査し,そこに値を格納することができます。

命令レベルでデバッグを行う場合,最初に次のコマンドを入力すると便利な場合があ ります。このコマンドは省略時のステップ・モードを命令ごとのステップ実行に設定 します。

DBG> SET STEP INSTRUCTION DBG>

これ以外にも,特定の種類の命令に対してプログラムを実行できるステップ・モード があります。これらの命令で実行に割り込みをかけるためにブレークポイントを設定 することもできます。

さらに,ユーザ・プログラムのデコード済み命令ストリームを表示するために,画面 モード機械語命令ディスプレイ ( 第 7.4.4 項を参照) を使用できます。

### $4.3.1$

命令に対応したアドレス式 (行番号など) を EXAMINE コマンドの中に指定した場 合,デバッガはその記憶位置にある最初の命令を表示します。その後,第 4.1.8 項で 説明したとおり,現在と次と前の命令 (論理要素) をそれぞれ表示するためにピリオ ド(.)と Return キーとサーカンフレックス(^)を使用できます。

たとえば, Alpha プロセッサでは次のとおりです

DBG> EXAMINE %LINE 12 MOD3\%LINE 12: BIS R31,R31,R2 DBG> EXAMINE MOD3\%LINE 12+4: BIS R31,R2,R0 ! 次の命令 DBG> EXAMINE MOD3\%LINE 12+8: ADDL R31,R0,R0 ! 次の命令 DBG> EXAMINE ^ MOD3\%LINE 12+4: BIS R31,R2,R0 ! 前の命令 DBG>

行番号,ルーチン名,およびラベルは,命令に対応づけられるシンボリック・アドレ ス式です。また,命令はプログラムの実行時に他の各種のメモリ・アドレスや一定の レジスタに格納される場合があります。

プログラム・カウンタ (PC) は、プログラムが次に実行する命令のアドレスが入っ ているレジスタです。 EXAMINE .%PC コマンドはその命令を表示します。ピリオ ド(.)は,アドレス式の直前に使用した場合には"内容"演算子 (アドレス式が指し示す 記憶位置の内容) を表します。次の違いに注意してください。

- EXAMINE %PC は現在の PC の値,つまり次に実行される命令のアドレスを表示 する。
- EXAMINE .%PC はそのアドレスの内容,つまりプログラムが次に実行する命令 を表示する。

前の例に示したとおり,デバッガはアドレス式が命令に対応しているかどうかを 認識しています。対応している場合, EXAMINE コマンドはその命令を表示しま す。/INSTRUCTION 修飾子を使用する必要はありません。/INSTRUCTION 修飾子 は,任意のプログラム記憶位置の内容を命令として表示するために使用します。つま り, EXAMINE/INSTRUCTION コマンドを使用すると,デバッガはあらゆるプログ ラム記憶位置の内容を命令として解釈し編集します ( 第 4.5.2 項を参照)。

MACRO-32 プログラム内の連続した命令を検査する場合,データの記憶域が命令ス トリームの中間に割り当てられていると,デバッガがデータを命令と誤って解釈する ことがあります。次の例はこの問題を説明したものです。この MACRO-32 コードで は、行7の BRB 命令の直後に2つのロングワード・データ記憶域が割り当てられて います。行番号は説明のために加えたものです。

module TEST

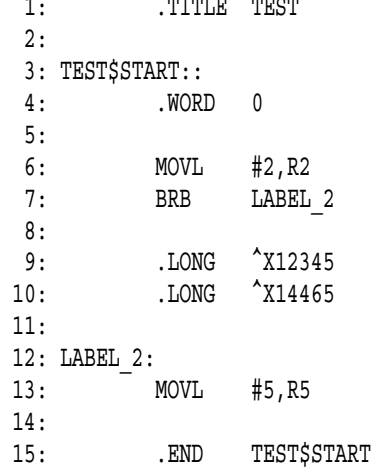

次の EXAMINE コマンドは行 6 の開始時の命令を表示します。

DBG> EXAMINE %LINE 6 TEST\TEST\$START\%LINE 6: MOVL S^#02,R2 DBG>

次の EXAMINE コマンドは、行7で論理的後続データ要素を正しく解釈し、表示し ます。

DBG> EXAMINE TEST\TEST\$START\%LINE 7: BRB TEST\TEST\$START\LABEL 2 DBG>

しかし、次の 3 つの EXAMINE コマンドは、3 つの論理的後続データを誤って命令 として解釈します。

DBG> EXAMINE TEST\TEST\$START\%LINE 7+2: MULF3 S^#11.00000,S^#0.5625000,S^#0.5000000 DBG> EXAMINE %DEBUG-W-ADDRESSMODE, instruction uses illegal or undefined addressing modes TEST\TEST\$START\%LINE 7+6: MULD3 S^#0.5625000[R4],S^#0.5000000,@W^5505(R0) DBG> EXAMINE TEST\$START+12: HALT DBG>

# $4.4$

EXAMINE コマンドは、プログラム内でアクセス可能なレジスタの内容を表示しま す。 DEPOSIT コマンドを使用すると,これらのレジスタの内容を変更できます。レ ジスタの数と種類は、次の項に示すように、各 OpenVMS プラットフォームにより異 なります。

## 4.4.1 Alpha

Alpha プロセッサでは, Alpha アーキテクチャが 32 個の汎用 (整数) レジスタと 32 個の浮動小数点レジスタを備えており,それらの一部は一時的なアドレスやデータの 記憶域として使用されます。表 4–1 に, Alpha レジスタを参照するデバッガ組み込 みシンボルを示します。

4–1 Alpha

|                  | Alpha                                                               |  |
|------------------|---------------------------------------------------------------------|--|
| $%$ RO $%$ R28   | レジスタ R0 R28                                                         |  |
| $\%FP (\%R29)$   | スタック・フレーム・ベース・レジスタ(FP)                                              |  |
| %SP(SR30)        | スタック・ポインタ (SP)                                                      |  |
| $%$ R31          | ReadAsZero/Sink (RZ)                                                |  |
| %PC              | プログラ厶・カウンタ(PC)                                                      |  |
| %PS              | プロセッサ・ステータス・レジスタ(PS)。 Alpha プロセッサでは、組<br>み込みシンボル%PSL および%PSW は無効です。 |  |
|                  | Alpha                                                               |  |
| $\%$ FO $\%$ F30 | レジスタ F0 F30                                                         |  |

%F31 ReadAsZero/Sink

Alpha プロセッサには次のことが該当します。

- プログラムで同じ名前のシンボルを定義していない場合は, パーセント記号(%)の 接頭辞を省略できます。
- R30 レジスタには,値を格納できません。

 $4.3$ 

- R31 レジスタと F31 レジスタには,値を格納できません。これらのレジスタに は,恒久的に値 0 が割り当てられています。
- ベクタ・レジスタはありません。

次の例は,レジスタの内容を確認し,値を格納する方法を示しています。

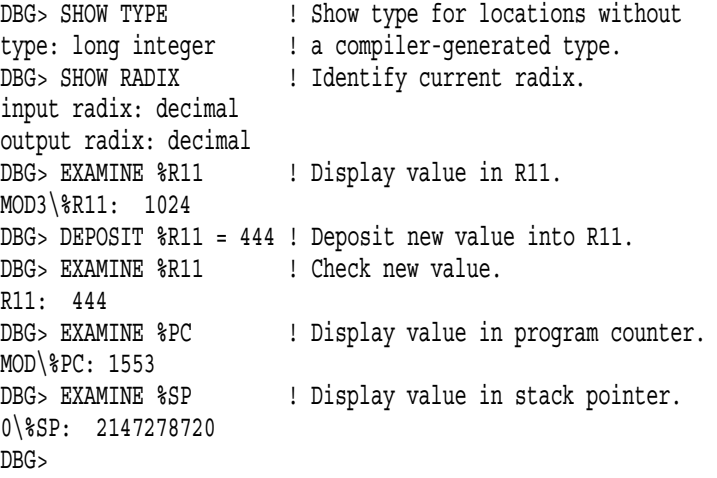

PC についての詳細は,第4.3.1 項を参照してください。

(Alpha )

Alpha プロセッサでは,プロセッサ・ステータス ( PS ) レジスタの値がプロセッサ・ ステータス変数の数を表します。 PS の最初の3ビットは、このソフトウェアが使用 するために予約されています。これらのビットの値はユーザ・プログラムで制御でき ます。残りのビット(ビット4~64)には特権情報が入っており、ユーザ・モード・ プログラムでは変更できません。

次の例は PS の内容を検査する方法を示しています。

DBG> EXAMINE %PS MOD1\%PS: SP\_ALIGN IPL VMM CM IP SW 48 0 0 USER 0 3 DBG>

各ビットの値も含めた PS についての完全な説明は,『Alpha Architecture Reference Manual』を参照してください。

PS 内の情報は別の形式でも表示できます。次に例を示します。

DBG> EXAMINE/LONG/HEX %PS MOD1\%PS: 0000001B DBG> EXAMINE/LONG/BIN %PS MOD1\%PS: 00000000 00000000 00000000 00011011 DBG>

EXAMINE/PS コマンドは、記憶位置の値を PS 形式で表示します。これは、現在の PS 値と保存された PS 値の組み合わせを検査するのに役立ちます。

# 4.4.2 Integrity

Integrity プロセッサは, Integrity アーキテクチャの以下のレジスタを備えていま す。

- 最大 128 個の, 64 ビット汎用レジスタ。
- 最大 128 個の, 82 ビット浮動小数点レジスタ (このデバッガでは,これらのレジ スタを、完全なオクタワードとして扱うことができます)。
- 最大 64個の1ビット・プレディケート・レジスタ,最大8個の64ビット分岐レ ジスタ,最大 128 個 (アクセスや使用が可能なのは 20 個のみ) のアプリケーショ ン・レジスタ。
- 特殊レジスタ (例: %PC) および仮想レジスタ (例: %RETURN\_PC)。

これらのレジスタの大半は、ユーザ・モードでのデバッグで、読み取りおよび書き込 みが可能です。ただし,一部のレジスタは書き込み不可です。また,アクセスする ために, System Code Debugger (SCD) の構成 (『 OpenVMS System Analysis Tools Manual』を参照) に関連する高い特権が必要なレジスタもあります。

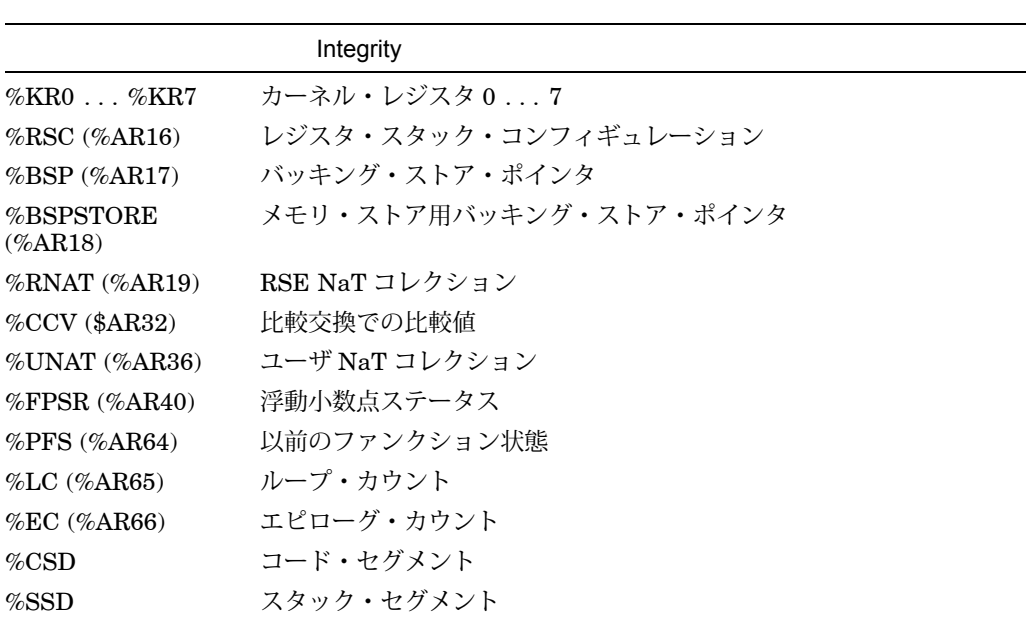

4–2 Integrity

 $($ 

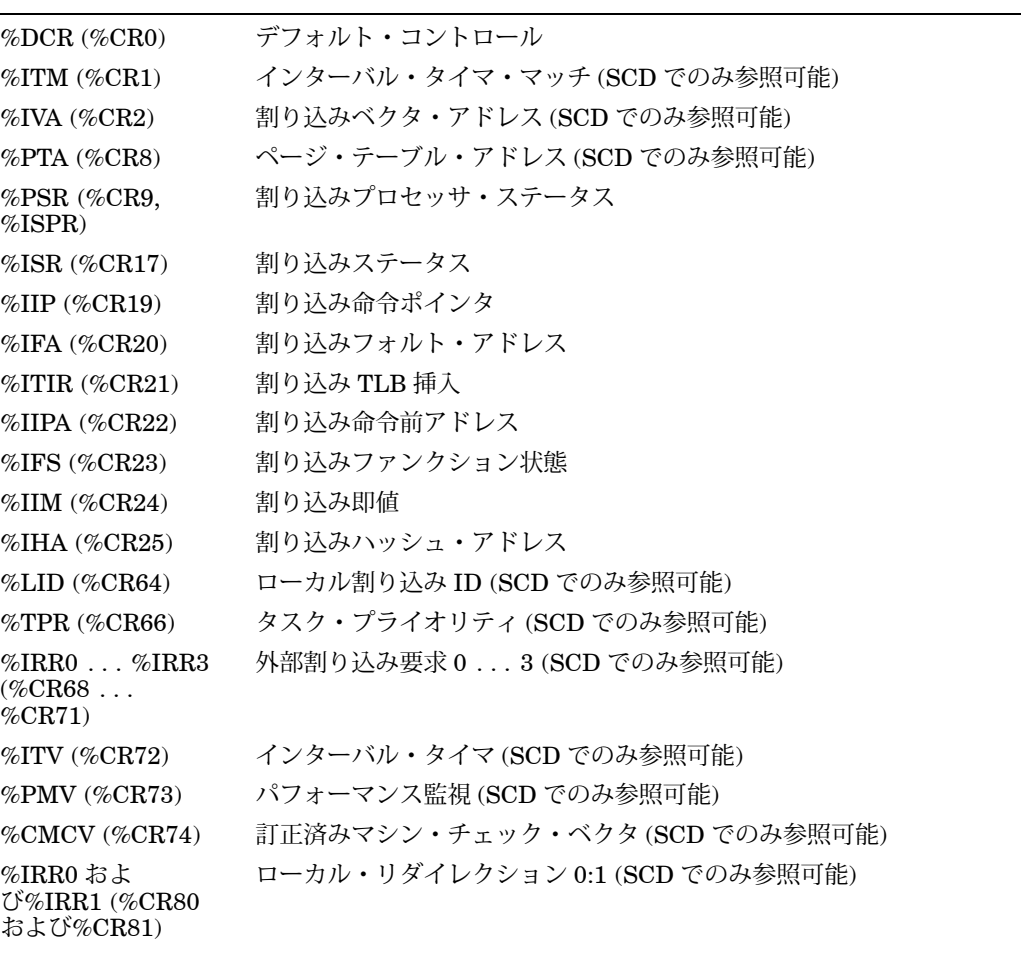

 $($ 

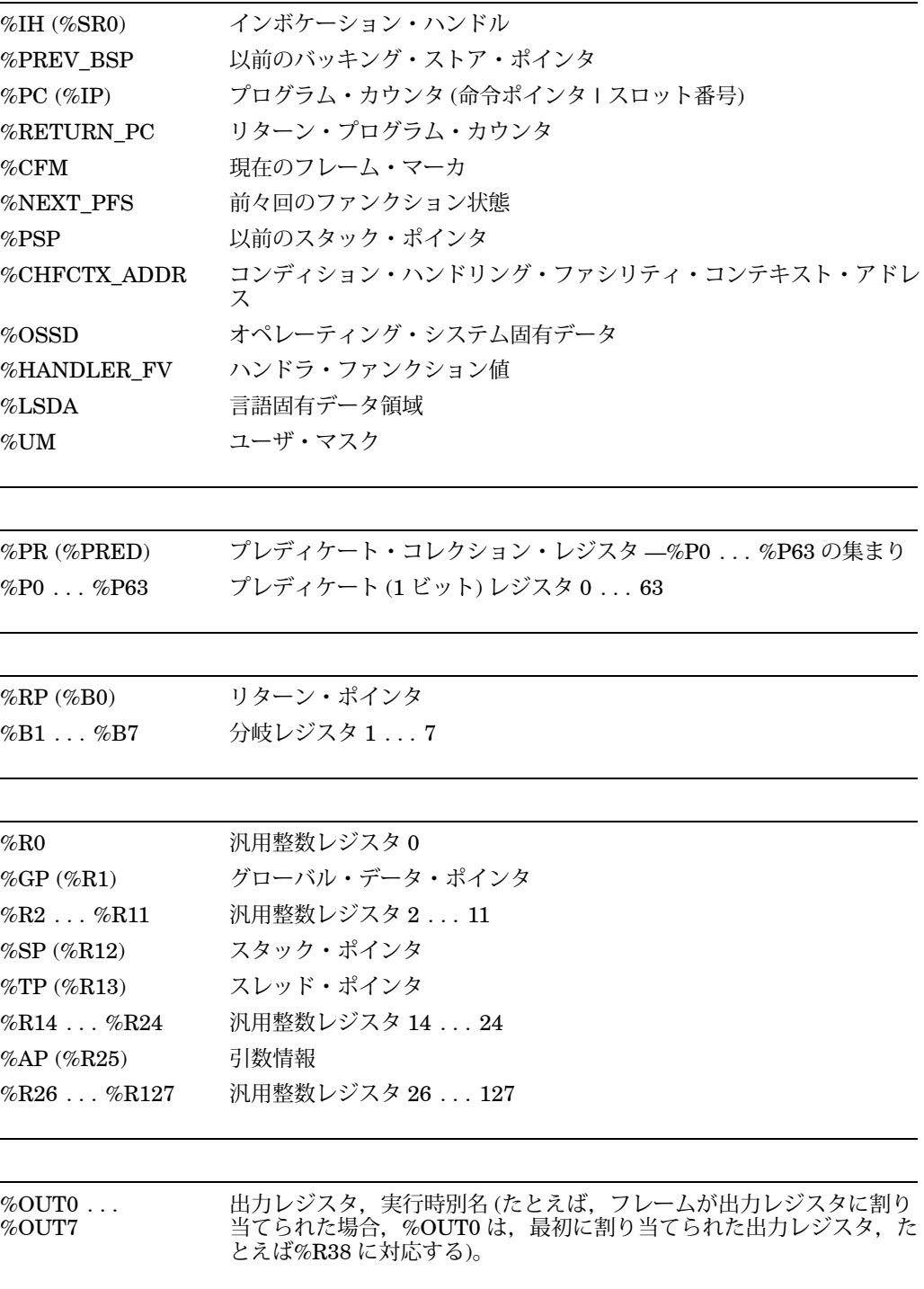

 $($ 

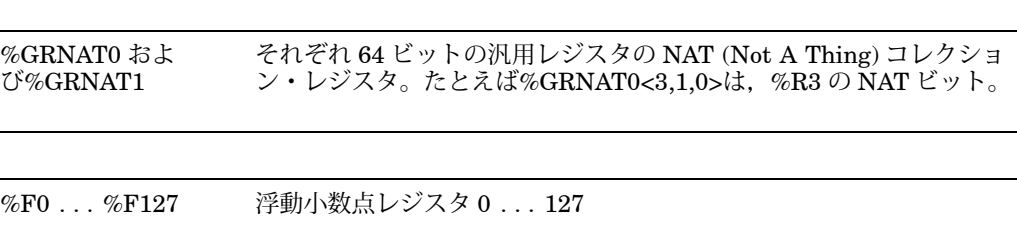

Integrity プロセッサには次のことが該当します。

- プログラムで同じ名前のシンボルを定義していない場合は、パーセント記号(%) の接頭辞を省略できます。
- 未割り当てのレジスタ,無効状態のレジスタ,または読み取り不可のレジスタに は値を格納できません。例を次に示します。
	- %R38~%R127 (%R32~%R37 だけが割り当てられた場合)
	- %F0 (常に 0.0)
	- %F1 (常に 1.0)
	- %R0 (常に 0)
	- $-$  %SP
	- %P0 (常に 1)
	- %GRNAT0 および%GRNAT1
	- %PC 以外のすべての特殊レジスタ
	- 大半の制御レジスタとアプリケーション・レジスタ (下記を参照)
- 通常のユーザ・モードのデバッグと SCD では、次のレジスタにも値を格納できま す。
	- 例外フレーム用制御レジス タ%IPSR,%ISR,%IIP,%IFA,%ITIR,%IIPA,%IFS,%IIM,%IHA
	- アプリケーション・レジスタ%RSC, %CCV
- SCD では、次のレジスタにも値を格納できます。
	- アプリケーション・レジスタ%KR0 ~%KR7
	- 制御レジスタ%DCR, %ITM, %IVA, %PTA, %LID, %TPR, %IRR0  $~\sim$ %IRR3, %ITV, %PMV, %CMCV, %LRR0, %LRR1
- ベクタ・レジスタはありません。
- 一部のレジスタ読み取りは,自動的に書式化されます。第 4.4.1 項で説明し ているように,この書式は変更できます (たとえば, EXAMINE/QUAD/HEX  $\%$ FPSR) $_{\circ}$

• 浮動小数点ステータス・レジスタ (%FPSR) についての詳細は,『*Intel IA-64* **1** 』を参照して

ください。例を次に示します。

```
DBG> ex %fpsr
LOOPER\main\%FPSR:
      I U O Z D V TD RC PC WRE FTZ
   SF3 0 0 0 0 0 0 1 0 3 0 0
   SF2 0 0 0 0 0 0 1 0 3 0 0
   SF1 0 0 0 0 0 0 1 0 3 1 0
   SF0 0 0 0 0 0 0 0 0 3 0 0
   TRAPS ID UD OD ZD DD VD
         111111
```
DBG>

この書式付けを、任意の位置で強制することもできます (EXAMINE/FPSR を参 照)。

• 以前のファンクション状態 (%PFS) レジスタ, 現在のフレーム・マーカ (%CFM) レジスタ,割り込みファンクション状態 (%IFS) レジスタ,前々回のファンクシ ョン状態 (%NEXT\_PFS) レジスタについての詳細は, 『Intel IA-64

1 』を参照してください。

```
例を次に示します。
```

```
DBG> ex %pfs
LOOPER\main\%PFS:
   PPL PEC SOF SOL SOR RRB GR RRB FR RRB PR
    3 0 29 21 0 0 0 0 0 0DBG> ex %cfm
LOOPER\main\%CFM:
   SOF SOL SOR RRB_GR RRB_FR RRB_PR
    650 0 0 0
DBG> ex %ifs
LOOPER\main\%IFS:
   SOF SOL SOR RRB_GR RRB_FR RRB_PR
    6 5 0 0 0 0
DBG> ex %next_pfs
LOOPER\main\%NEXT_PFS:
   PPL PEC SOF SOL SOR RRB_GR RRB_FR RRB_PR
    30650 0 0 0
DBG>
```
EXAMINE/PFS と EXAMINE/CFM も参照してください。

• プロセッサ・ステータス・レジスタ (%PSR) についての詳細は,『*Intel IA-64* 2 』を参照して

ください。例を次に示します。

```
DBG> ex %psr
LOOPER\main\%PSR:
   IA BN ED RI SS DD DA ID IT MC IS CPL RT TB LP DB SI DI PP SP DFH DFL
   01000000100 310000100 0 0
  DT PK I IC MFH MFL AC UP BE
   1011 1 1000
DBG>
```
EXAMINE/PSR も参照してください。

• デバッガは,%GRNAT0 レジスタ,%GRANT1 レジスタ,および%PR レジスタ に対して,省略時はビット・ベクタ・フォーマットを使用します。例を次に示し ます。

```
DBG> ex %grnat0,%pr
LOOPER\main\%GRNAT0:
11111111 11111111 11111111 11000000 00000000 00000000 00000000 00000000
LOOPER\main\%PR:
00000000 00000000 00000000 00000000 11111111 01010110 10010110 10100011
DBG>
```
● デバッガは, %p0 ~%p63 レジスタに対して, 省略時は 1 ビット・フォーマット を使用します。例を次に示します。

DBG> ex %p6,%p7 LOOPER\main\%P6: 0 LOOPER\main\%P7: 1 DBG>

# $4.5$

ここまでの節では,シンボリック名を持ち,したがってコンパイラ生成型に対応して いるプログラム記憶位置を EXAMINE コマンドと DEPOSIT コマンドで使用する方 法を説明しました。

第 4.5.1 項では,シンボリック名を持たないプログラム記憶位置用にデバッガがデー タを編集 (型指定) する方法と,それらの記憶位置用に型を制御する方法を説明しま す。

第4.5.2 項では、プログラム記憶位置に対応した型を上書きする方法を、シンボリッ ク名を持つ記憶位置も含めて説明します。

# $4.5.1$

シンボリック名を持たず,したがってコンパイラ生成型に対応付けられていないプロ グラム記憶位置は,省略時の設定ではロングワード整数型を持ちます。この省略時の 型を使用してそれらの記憶位置を検査し,それらの記憶位置へ値を格納する方法につ いては,第 4.1.5 項を参照してください。

SET TYPE コマンドを使用すると、省略時の型を変更できます。これは、別の型の記 憶位置の内容を検査および表示したい場合や,特定の型の値を別の型に対応付けられ た記憶位置へ格納したい場合に役立ちます。表 4–3 は, SET TYPE コマンドの型の キーワードの一覧です。

4-3 SET TYPE

| ASCIC D FLOAT<br><b>INSTRUCTION</b><br>ASCID DATE TIME<br>QUADWORD<br>$S$ FLOAT <sup>1</sup><br>LONG FLOAT <sup>1</sup><br>$\text{ASCII}:n$ EXTENDED_FLOAT <sup>1</sup><br>$T$ FLOAT <sup>1</sup><br>LONG LONG FLOAT <sup>1</sup><br>ASCIW F LOAT<br>LONGWORD<br>ASCIZ FLOAT<br>BYTE G FLOAT<br><b>OCTAWORD</b><br><b>WORD</b><br>$X$ FLOAT <sup>1</sup> |  |  |  | <b>PACKED</b><br>$TYPE = (type-expression)$ |  |
|----------------------------------------------------------------------------------------------------|--|--|--|---------------------------------------------|--|
|----------------------------------------------------------------------------------------------------|--|--|--|---------------------------------------------|--|

 $1$ Integrity および Alpha 固有

たとえば,次のコマンドはシンボリック名を持たない記憶位置の型をバイト整数型, G 浮動小数点数型, 6 バイトの ASCII データからなる ASCII 型にそれぞれ設定しま す。一連の SET TYPE コマンドは型を再設定します。

DBG> SET TYPE BYTE DBG> SET TYPE G\_FLOAT DBG> SET TYPE ASCII:6

SET TYPE コマンドは、/OVERRIDE 修飾子を指定せずに使用した場合、シンボリ ック名を持つプログラム記憶位置 (コンパイラ生成型に対応付けられた記憶位置) の型 には影響を及ぼさないので注意してください。

SHOW TYPE コマンドは、シンボリック名を持たない記憶位置の現在の型を表示し ます。そのような記憶位置の省略時の型を復元するには, SET TYPE LONGWORD コマンドを入力します。

### $4.5.2$

SET TYPE/OVERRIDE コマンドを使用すれば、任意のプログラム記憶位置に対応し た型を上書きでき,その結果どのようなコンパイラ生成型でも変更できます。たとえ ば、次のコマンドの実行後に EXAMINE コマンドを無修飾で実行した場合、指定し た記憶位置の最初のバイトの内容だけが表示され,その内容はバイト整数データとし て解釈されます。無修飾の DEPOSIT コマンドを実行した場合は,指定した記憶位置 の最初のバイトだけが変更され,格納するデータはバイト整数データとして編集され ます。

DBG> SET TYPE/OVERRIDE BYTE

SET TYPE/OVERRIDE コマンドに対して指定できる型キーワードについては, 表 4–3 を参照してください。

現在の上書き型を表示するには, SHOW TYPE/OVERRIDE コマンドを入力しま す。現在の上書き型を取り消して,シンボリック名を持つ記憶位置の通常の解釈へ戻 すには, CANCEL TYPE/OVERRIDE コマンドを入力します。

EXAMINE コマンドと DEPOSIT コマンドには, EXAMINE コマンドまたは DEPOSIT コマンドの実行中に,プログラムの記憶位置に現在割り当てられている 型を無効にするための修飾子があります。これらの修飾子は,コンパイラで生成 された型だけでなく, SET TYPE または SET TYPE/OVERRIDE コマンドも無効 にします。各コマンドで使用できる型修飾子については, DEPOSIT コマンドと EXAMINE コマンドを参照してください。

型修飾子を指定して EXAMINE コマンドを使用した場合,アドレス式で指定した要 素がその型で表示されます。次に例を示します。

DBG> EXAMINE/BYTE . ! 型はバイト整数である。 MOD3\%LINE 15 : -48 DBG> EXAMINE/WORD . !型はワード整数である。 MOD3\%LINE 15 : 464 DBG> EXAMINE/LONG . ! 型はロングワード整数である。 MOD3\%LINE 15 : 749404624 DBG> EXAMINE/QUAD . !型はクォドワード整数である。 MOD3%LINE 15 : +0130653502894178768 DBG> EXAMINE/FLOAT . ! 型は F 浮動小数点数である。 MOD3%LINE 15 : 1.9117807E-38 DBG> EXAMINE/G FLOAT . ! 型は G 浮動小数点数である。 MOD3%LINE 15 : 1.509506018605227E-300 DBG> EXAMINE/ASCII . !型は ASCII 文字列である。 MOD3\%LINE 15 : ".." DBG>

型修飾子を指定して DEPOSIT コマンドを使用した場合,アドレス式で指定した記憶 位置へその型の値が格納され,そのアドレス式に対応する型が上書きされます。

残りの項では、型修飾子と SET TYPE コマンドを使用して整数型, 文字列型, およ びユーザ宣言型を指定する例を示します。

 $4.5.2.1$ 

次の例は、整数型修飾子 (/BYTE, /WORD, /LONGWORD) を指定した EXAMINE コマンドと DEPOSIT コマンドの使用例です。これらの型修飾子を使用すれば,特定 の整数型の値を任意のプログラム記憶位置へ格納することができます。

DBG> SHOW TYPE ! コンパイラ牛成型を持たない type: long integer ! 記憶位置の型を表示する。 DBG> EVALU/ADDR . ! 現在の記憶位置は 724 である。 724 DBG> DEPO/BYTE . = 1 ! 値 1 をアドレス 724 の 1 バイトの ! メモリへ格納する。 DBG> EXAM . <br />
1 省略時の設定では 4 バイトが検査される。 724: 1280461057 DBG> EXAM/BYTE . ! 1 バイトだけを検査する。 724: 1 DBG> DEPO/WORD . = 2 ! 値 2 を現在の値の最初の ! 2 バイト (ワード) へ格納する。 DBG> EXAM/WORD . ! 現在の値の 1 ワードを検査する。 724: 2 DBG> DEPO/LONG 724 = 999 ! 値 999 をアドレス 724 から始まる 4 バイト !(ロングワード) へ格納する。 DBG> EXAM/LONG 724 ! アドレス 724 から始まる 4 バイト 724: 999 ! (ロングワード) を検査する。 DBG>

### 4.5.2.2 ASCII

次の例は,/ASCII:*n*型修飾子を指定した EXAMINE コマンドと DEPOSIT コマンド の使用例です。

この修飾子を DEPOSIT コマンドで使用すると,長さ*n*の ASCII 文字列を任意のプロ グラム記憶位置に格納することができます。この例では,記憶位置はシンボリック名 (I) を持っており,したがってコンパイラ生成型に対応付けられています。コマンドの 形式は次のとおりです。

DEPOSIT/ASCII:*n address-expression* = "ASCII string of length *n*"

*n*の省略時の値は 4 バイトです。

DBG> DEPOSIT I = "abcde" ! I はコンパイラ生成の整数型を持つ。 %DEBUG-W-INVNUMBER, invalid numeric string 'abcde' ! したがって、I には文字列を格納できない。 DBG> DEP/ASCII:5 I = "abcde"! /ASCII 修飾子によって整数型を上書きし, ! 5 バイトの ASCII データを格納 ! できるようにする。 DBG> EXAMINE . | | 0値をコンパイラ生成の整数型で MOD3\I: 1146048327 ! 表示する。 DBG> EXAM/ASCII:5 . ! I の値を 5 バイトの ASCII 文字列として MOD3\I: "abcde" ! 表示する。 DBG>

複数の DEPOSIT/ASCII コマンドを入力する場合は, SET TYPE/OVERRIDE コマ ンドを使用して上書き ASCII 型を設定できます。その場合,それ以後の EXAMINE コマンドと DEPOSIT コマンドは/ASCII 修飾子を指定したのと同じ効果を持ちま す。次に例を示します。

DBG> SET TYPE/OVER ASCII:5! ASCII:5 を上書き型として設定する。 DBG> DEPOSIT I = "abcde" ! I に 5 バイトの文字列を格納できるようになる。 DBG> EXAMINE I : I の値を 5 バイトの MOD3\I: "abcde" ! ASCII 文字列として表示する。 DBG> CANCEL TYPE/OVERRIDE ! ASCII 上書き型を取り消す。 DBG> EXAMINE I | | I をコンパイラ生成型で表示する。 MOD3\I: 1146048327 DBG>

#### $4.5.2.3$

次の例は,/TYPE=(*name*) 修飾子を指定した EXAMINE コマンドと DEPOSIT コマ ンドの使用例です。この修飾子を使用すれば,検査または格納を行う際にユーザ宣言 上書き型を指定できます。

たとえば, Pascal プログラムに次のコードが入っているとします。このコードは 3 つの値 RED. GREEN. および BLUE を持つ列挙型 COLOR を宣言します。

. . TYPE COLOR = (RED,GREEN,BLUE); . .

.

.

デバッグ・セッションの間,次のように SHOW SYMBOL/TYPE コマンドはデバッ ガが認識しているとおりに型 COLOR を示します。

DBG> SHOW SYMBOL/TYPE COLOR data MOD3\COLOR enumeration type (COLOR, 3 elements), size: 1 byte DBG>

次のコマンドはアドレス 1000 の値を表示します。この値はシンボリック名に対応付 けられていません。したがって,省略時の設定では値 0 がロングワード整数型として 表示されます。

DBG> EXAMINE 1000 1000: 0 DBG>

次のコマンドはアドレス 1000 の値を型 COLOR で表示します。前の SHOW SYMBOL/TYPE コマンドで,それぞれの列挙要素が 1 バイトに格納されている ことが示されています。したがって,デバッガはアドレス 1000 にあるロングワード 整数値 0 の最初のバイトを,それに相当する列挙値 RED ( 3 つの列挙値の最初のも の) に変換します。

DBG> EXAMINE/TYPE=(COLOR) 1000 1000: RED DBG>
次の DEPOSIT コマンドは、上書き型 COLOR を持つアドレス 1000 に値 GREEN を 格納します。 EXAMINE コマンドは,アドレス 1000 の値を省略時の型であるロング ワード整数で表示します。

DBG> DEPOSIT/TYPE=(COLOR) 1000 = GREEN DBG> EXAMINE 1000 1000: 1 DBG>

次の SET TYPE コマンドは、シンボリック名を持たないアドレス 1000 のような記憶 位置に対して型 COLOR を設定します。 EXAMINE コマンドは, 1000 にある値を型 COLOR で表示するようになります。

DBG> SET TYPE TYPE=(COLOR) DBG> EXAMINE 1000 1000: GREEN DBG>

シンボリック・デバッグでは、ソース・コード内に現れるとおりに、変数名、ルーチ ン名などを指定できます。ユーザは,プログラム記憶位置を参照する場合,数値メモ リ・アドレスやレジスタを使用する必要はありません。

さらにユーザは,プログラムとそのソース言語に適切なコンテキストでシンボルを使 用できます。デバッガは,要素の有効範囲と可視性,データ型,式などについて,使 用している言語の規則をサポートします。

プログラムに対応するすべてのシンボルにアクセスするためには,/DEBUG コマンド 修飾子を使用してそのプログラムをコンパイルおよびリンクしなければなりません。

これらの条件のもとでは,シンボル情報がソース・プログラムからデバッガに渡され 処理される方法は,ほとんどの場合ユーザには見えません。しかし,何らかの対処が 必要な場合もあります。

たとえば, COUNTER という名前のルーチンにブレークポイントを設定しようとす ると,次の診断メッセージが表示されます。

DBG> SET BREAK COUNTER %DEBUG-E-NOSYMBOL, symbol 'COUNTER' is not in the symbol table DBG>

このような場合,第 5.2 節で説明するように, COUTNTER が定義されているモジュ ールを設定しなければなりません。

シンボル X が、2つ以上のモジュール、ルーチン、または他のプログラム単位内で定 義(宣言)されている場合は、次のメッセージが表示されます。

DBG> EXAMINE X %DEBUG-E-NOUNIQUE, symbol 'X' is not unique DBG>

このような場合,第 5.3 節で説明するように,シンボルのパス名を指定することによ ってシンボルのあいまいさを解消しなければなりません。

本章では,プログラム内シンボルのアクセスに関連する,上記およびその他の状況に 対処する方法について説明します。

本章で説明するシンボル (通常は,アドレス式) は,ソース・プログラム内に存在する ものだけです。

- ソース・コード内で宣言された要素(変数,ルーチン,ラベル,配列要素,および レコード構成要素など) の名前。
- ユーザ・プログラムとリンクされた共用可能イメージおよびモジュール (コンパイ ル単位) の名前。
- デバッガがソース・コードを識別するために使用する要素。たとえば,ソース・ ファイルの仕様,およびリスト・ファイル内やソース・コード表示時のソース行 番号など。

次のシンボルについては別の章で説明します。

- デバッグ・セッション中にユーザが DEFINE コマンドを使用して作成したシンボ ルについては,第 13.4 節で説明します。
- ピリオド(.)や%PCなどの組み込みシンボルについては、本書を通して適切な箇所 で説明します。また,付録 B にその定義があります。

また,シンボリック・アドレス式に対応するメモリ・アドレスやレジスタ名を取得し たり、逆にプログラム記憶位置をシンボル化する方法についての詳しい説明は、第 4.1.11 項を参照してください。

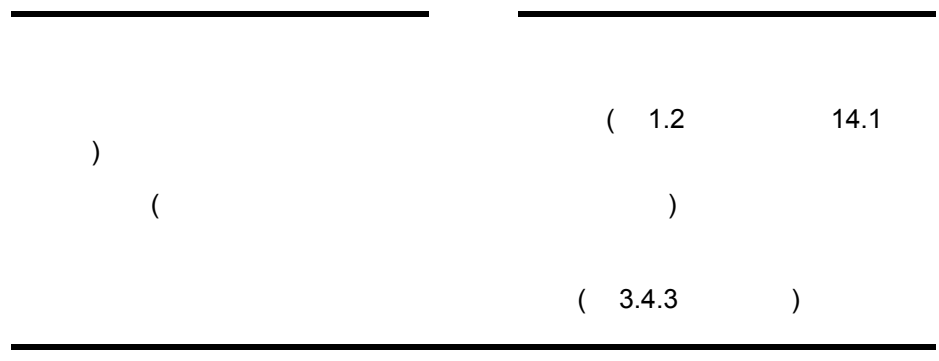

# $5.1$

シンボリック・デバッグの機能を最大限に利用するためには,第 1.2 節で説明したよ うに,/DEBUG 修飾子を使用してプログラムをコンパイルおよびリンクする必要があ ります。

次の各項では,コンパイル時およびリンク時に,シンボル情報がどのように作成さ れ,デバッガに渡されるのかを説明します。

/DEBUG 修飾子を使用してソース・ファイルをコンパイルすると,コンパイラは,デ バッグ・シンボル・テーブル用のシンボル・レコード (DST レコード) を作成し, 作 成中のオブジェクト・モジュールにそれらを取り込みます。

DST レコードは、シンボル名だけでなく、次に示すようにその使用法に関連するすべ ての情報を提供します。

- データ型,範囲,制約,および変数の有効範囲
- 関数およびプロシージャのパラメータ名とパラメータ・タイプ
- ソース行相関関係レコード (ソース行を行番号とソース・ファイルに対応づける)

ほとんどのコンパイラでは、異なるオプションを/DEBUG 修飾子とともに指定する と,オブジェクト・モジュールに取り込む DST 情報の量を調整することができま す。表 5–1 に,ほとんどのコンパイラのオプションを示します。詳しい説明は,コン パイラ付属のドキュメントを参照してください。

5–1 DST

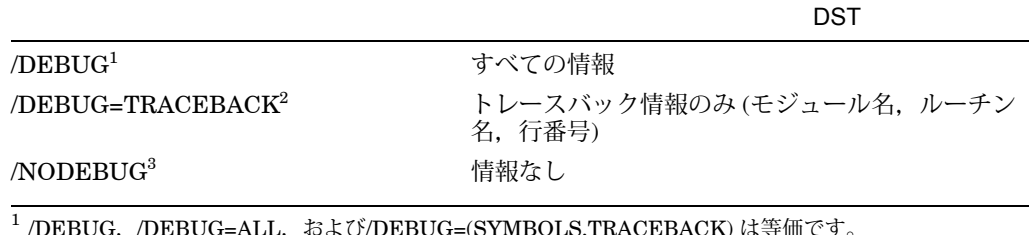

<sup>2</sup> /DEBUG=TRACEBACK および DEBUG=(NOSYMBOLS,TRACEBACK) は等価です。

<sup>3</sup> /NODEBUG, /DEBUG=NONE, および/DEBUG=(NOSYMBOLS,NOTRACEBAC K) は等価です。

ほとんどのコンパイラの省略時の設定は TRACEBACK オプションです。すなわち, /DEBUG修飾子を省略すると、ほとんどのコンパイラは、/DEBUG=TRACEBACK が指定されたものとみなします。 TRACEBACK オプションを使用すると、実行時エ ラー発生時にシンボリック・トレースバックを出力できるように,トレースバック条 件ハンドラがメモリ・アドレスをルーチン名と行番号に変換します。次に例を示しま す。

\$ RUN FORMS

. .

. %PAS-F-ERRACCFIL, error in accessing file PAS\$OUTPUT %PAS-F-ERROPECRE, error opening/creating file %RMS-F-FNM, error in file name %TRACE-F-TRACEBACK, symbolic stack dump follows module name routine name line rel PC abs PC

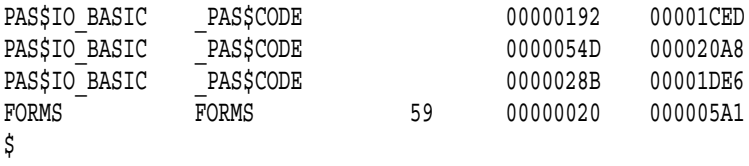

トレースバック情報は,デバッガの SHOW CALLS コマンドによっても使用されま す。

### $5.1.2$

DST レコードは,プログラム内で定義されているすべてのシンボルに関する情報を含 んでいます。これらのシンボルはローカル・シンボルかグローバル・シンボルのどち らかです。

通常, カルタンボ、それが定義されているモジュール内でのみ参照され るシンボルを意味します。一方 フランバン ウィー とは、あるモジュール内で定義 されていますが,別のモジュールから参照されるシンボルを意味します。ルーチン 名,プロシージャ・エントリ・ポイント,またはグローバル・データ名などがグロー バル・シンボルです。

ある共用可能イメージ内で定義され、別のイメージから参照されるグローバル・シン ボル (プログラムの実行可能メイン・イメージなど) を ます。共用可能イメージを作成する場合,リンク時にすべてのユニバーサル・シンボ ルを明示的に定義しなければなりません。ユニバーサル・シンボルと共用可能イメー ジについての詳しい説明は第 5.4 節を参照してください。

通常,コンパイラがローカル・シンボルへの参照を解決し,リンカがグローバル・シ ンボルへの参照を解決します。

ローカル・シンボルとグローバル・シンボルとの違いについては,シンボル検索およ び共用可能イメージとユニバーサル・シンボルとの関連で,本章の各箇所で説明しま す。

## $5.1.3$

ユーザが LINK/DEBUG コマンドを入力し,オブジェクト・モジュールをリンクして 実行可能なイメージを作成する場合,リンカはデバッグに影響を与えるいくつかの機 能を実行します。

• リンク中のオブジェクト・モジュールに含まれている DST レコードから,デバッ グ・シンボル・テーブル (DST) を作成する。 DST は,デバッグ・セッション中の シンボル情報のおもなソースである。

• グローバル・シンボルへの参照を解決して,グローバル・シンボル・テーブル (GST) を作成する。 GST は,すでに DST 内に含まれているグローバル・シンボ ル情報のいくつかをコピーしたものである。 GST は,デバッグ時の特定の条件下 ではシンボル検索に使用される。

 $5.1$ 

- DST と GST を実行可能なイメージ内に取り込む。
- 実行可能なイメージ内にフラグを設定し,ユーザが DCL コマンド RUN を入力し たときに,イメージ・アクティベータがデバッガに制御を渡すようにする (第 1.2 節を参照)。

第5.4節では、共用可能イメージをデバッグ用にリンクする方法を、ユニバーサル・ シンボル (共用可能イメージ内に定義され, 別のイメージから参照されるグローバ ル・シンボル) の定義方法といっしょに説明します。

表 5-2 には、デバッガに渡される DST 情報および GST 情報のレベルをコンパイラ または LINK コマンド・オプション別にまとめてあります。コンパイラ・コマンド修 飾子は,リンカに渡される DST 情報のレベルを制御します。 LINK コマンド修飾子 は,デバッガに渡される DST 情報と GST 情報の量だけでなく,プログラムをデバッ ガの制御下に置くことができるかどうかも制御します (第 1.2 節を参照)。

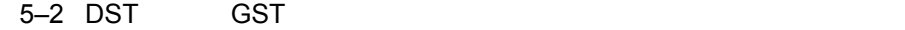

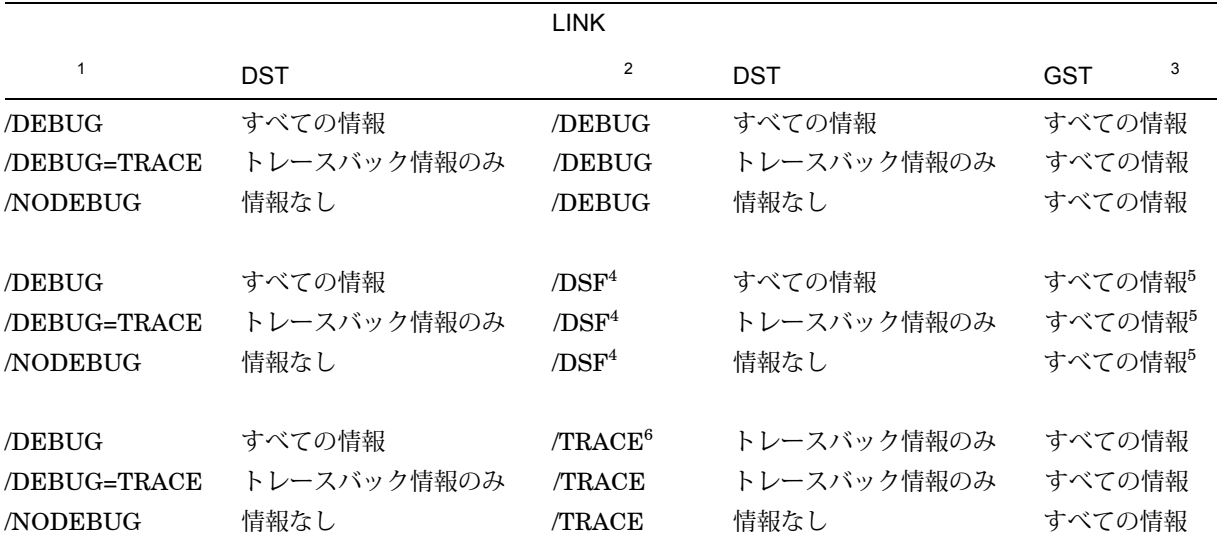

<sup>1</sup>詳しい説明は,表 5–1 を参照してください。

 $^2$ 共用可能イメージを作成する場合は、/SHAREABLE 修飾子も指定する必要があります (第 5.4 節を参照)。

<sup>3</sup>GST データには,リンク時に解決されるグローバル・シンボル情報が含まれています。実行可能なイメージの GST データに<br>は,グローバル・ルーチンおよびグローバル定数の名前と値が含まれます。共用可能イメージの GST データには,ユニバーサ<br>ル・シンボルが含まれます (第 5.1.2 項および第 5.4 節を参照)。

 $4$ Alpha  $0\lambda$ 

5DBG\$IMAGE\_DSF\_PATH は.DSF ファイルがあるディレクトリを指していなければなりません。

 $^6$ LINK/TRACEBACK と LINK/NODEBUG は等価です。これは LINK コマンドの省略時の設定です。

 $($ 

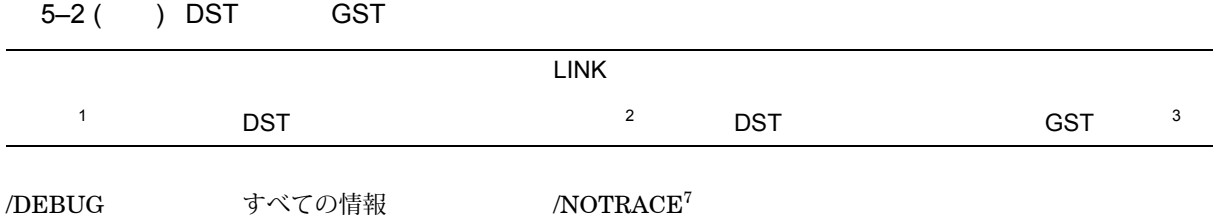

<sup>1</sup>詳しい説明は,表 5–1 を参照してください。

 ${}^{2}$ 共用可能イメージを作成する場合は、/SHAREABLE 修飾子も指定する必要があります (第 5.4 節を参照)。

<sup>3</sup>GST データには,リンク時に解決されるグローバル・シンボル情報が含まれています。実行可能なイメージの GST データに<br>は,グローバル・ルーチンおよびグローバル定数の名前と値が含まれます。共用可能イメージの GST データには,ユニバーサ<br>ル・シンボルが含まれます (第 5.1.2 項および第 5.4 節を参照)。

<sup>7</sup>RUN/DEBUG コマンドを使用すれば,デバッガを起動できますが, LINK/NOTRACEBACK コマンドを使用してリンクした<br>場合は,シンボリック・デバッグは実行できません。

コンパイラ・コマンドに/NODEBUG 修飾子を指定し,その後イメージをリンクし実 行すると,デバッガは,プログラムがデバッガの制御下に置かれたときに次のような メッセージを発行します。

%DEBUG-I-NOLOCALS, image does not contain local symbols

上記のメッセージは,/TRACEBACK 修飾子または/DEBUG 修飾子のどちらを使用し てリンクした場合にも発行され,リンクされたイメージの DST が作成されなかった ことを意味します。この場合, GST 内に含まれるグローバル・シンボルだけが使用 可能となります。

LINK コマンドに/DEBUG 修飾子を指定しないと,デバッガは,プログラムがデバッ ガの制御下に置かれたときに次のようなメッセージを発行します。

%DEBUG-I-NOGLOBALS, some or all global symbols not accessible

上記のメッセージは,デバッグ・セッション中に使用可能なグローバル・シンボル情 報は, DST 内に格納されています。

これらの概念については、次の各節で説明します。特に、共用可能イメージのデバッ グについての詳しい説明は,第 5.4 節を参照してください。

## $5.1.4$

シンボル・レコードは,実行可能なイメージ内で領域を占有します。プログラムのデ バッグ終了後、実行可能なイメージを小さくするために、/DEBUG 修飾子を使用しな いで再度リンクする場合があります。この場合, DST (トレースバック・データのみ) および GST を含むイメージが作成されます。

LINK/NOTRACEBACK コマンドを使用すると,デバッグの終了後,イメージ内容を ユーザによる変更から保護することができます。このコマンドは,特権を使用してイ ンストールする必要のあるイメージに使用します。(『OpenVMS

』および OpenVMS

アル』を参照してください。) /NOTRACEBACK 修飾子を LINK コマンドと使用する と,トレースバック・データを含むシンボル情報はイメージに渡されません。

## $5.1.5$  (Alpha )

Alpha システムでは、/DSF 修飾子を使用してプログラムをリンクすることにより, シンボル情報を格納した個別のファイルを作成できます。省略時の設定では,シンボ ル・ファイルは, LINK ユーティリティで作成される実行可能ファイルと同じファイ ル名であり,ファイル・タイプは.DSF です。次の例を参照してください。

\$ CC/DEBUG/NOOPTIMIZE TESTPROGRAM.C \$ LINK/DSF TESTPROGRAM  $$$  DEFINE DBG\$IMAGE DSF PATH SYS\$DISK: [] \$ DEBUG/KEEP TESTPROGRAM

この例では、次の処理が実行されます。

- 1. TESTPROGRAM.C をコンパイルする。
- 2. TESTPROGRAM.EXE と TESTPROGRAM.DSF を作成する。
- 3. 論理名 DBG\$IMAGE\_DSF\_PATH をカレント・ディレクトリとして定義する。
- 4. 保持デバッガでデバッガを起動する。

このプローシージャを使用すると,これまでより小さい実行可能ファイルを作成し, しかもデバッグのためにグローバル・シンボル情報を使用できます。インストール済 み常駐ファイルなど,特定のアプリケーションでは,実行可能ファイルにシンボル・ テーブルを格納できません。さらに,.DSF ファイルを使用すると,シンボル・テー ブルを含まない実行可能ファイルを顧客に配布することができ,しかも将来デバッグ が必要になったときのために、別に.DSF ファイルを保存しておくことができます。

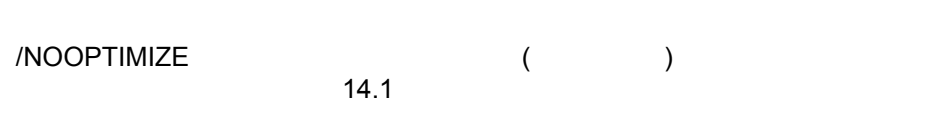

別にシンボル (.DSF) ファイルが作成された実行可能ファイルをデバッグするには, 次の条件を満たさなければなりません。

- .DSF ファイルの名前は,デバッグする.EXE ファイルの名前と同じでなければな らない。
- .DSF ファイルを格納するディレクトリを指すように, DBG\$IMAGE\_DSF\_ PATH を定義しなければならない。

/DSF 修飾子の使い方については,『OpenVMS Linker Utility Manual』を参照して ください。

# $5.2$

デバッガが, 指定されたシンボル (たとえば, 変数名 X) を検索できないため, 次のよ うなメッセージを発行した場合,ユーザはモジュールを設定する必要があります。

DBG> EXAMINE X %DEBUG-E-NOSYMBOL, symbol 'X' is not in the symbol table DBG>

この節では,モジュール設定と,モジュールの設定または取り消しが必要となる条件 について説明します。モジュールの設定には SET MODULE コマンド, 取り消しに は CANCEL MODULE コマンドをそれぞれ使用します。

/DEBUG コマンド修飾子を使用して,プログラムをコンパイルおよびリンクすると, 第5.1 節で説明したように,全シンボル情報がプログラムのソース・コードから実行 可能なイメージに渡されます。

シンボル情報は、実行可能なイメージのデバッグ・シンボル・テーブル (DST) とグロ ーバル・シンボル・テーブル (GST) に含まれています。 DST には,ローカル・シン ボルおよびグローバル・シンボルに関する詳細な情報が含まれます。 GST は, DST に含まれるグローバル・シンボル情報をコピーしたものです。

デバッガは,シンボル検索を容易にするために, DST と GST から実行時シンボル・ テーブル (RST) にシンボル情報をロードします。 RST は、効率的なシンボル検索の ために構築されています。シンボル情報が RST 内に存在しない場合、デバッガはそ のシンボルを認識しないか,または正確に解釈しません。

RST はメモリ領域を占有するため、デバッガは、プログラムの実行中に参照されると 思われるシンボルを予想しながら,動的にシンボルをロードします。特定のモジュー ルのすべてのシンボル情報が、一度に RST テーブル内にロードされるため、このロ ーディング・プロセスを

グローバル・シンボルは,デバッグ・セッション中は常にアクセス可能でなければな らないので. プログラムがデバッガの制御下に置かれたとき, すべての GST レコー ドは, RST 内にロードされます。また,デバッガはメイン・プログラム (イメージ転 送アドレスによって指定されるルーチンであり,デバッグ・セッションの開始時に 実行が停止する位置) を含むモジュールを設定します。その結果,すべてのグローバ ル・シンボルと,メイン・プログラムから見えなければならない任意のローカル・シ ンボルにアクセスできるようになります。

その後,プログラムの実行が中断するたびに,実行が中断しているルーチンを含むモ ジュールが設定されます。 Ada プログラムでは,デバッガは, with 句またはサブユ ニット関係によって関連づけられた任意のモジュールも設定します (デバッガのオン ライン・ヘルプを参照。Help Language\_Support\_Adaと入力します)。モジュールの 設定によって,ユーザはグローバル・シンボルに加えてそのプログラム記憶位置で見 えなければならないシンボルを参照できるようになります。この省略時の動作モード を動的モードと呼びます。モジュールが動的に設定されると,デバッガは次のような メッセージを発行します。

%DEBUG-I-DYNMODSET, setting module MOD4

モジュール内に定義されているシンボルで,まだ設定されていないものを参照しよう とすると,デバッガは,そのシンボルが RST に設定されていないことをユーザに警 告します。このような場合は, SET MODULE コマンドを使用して,そのシンボル を含むモジュールを明示的に設定しなければなりません。次に例を示します。

DBG> EXAMINE X %DEBUG-E-NOSYMBOL, symbol 'X' is not in the symbol table DBG> SET MODULE MOD3 DBG> EXAMINE X MOD3\ROUT2\X: 26 DBG>

SHOW MODULE コマンドは、プログラム内のモジュールの一覧を表示し、設定さ れているモジュールを識別します。

モジュールが設定されると,デバッガは, RST に必要なメモリを自動的に割り当て ます。したがって,設定されるモジュール数が増えると,デバッガの処理速度が低 下します。性能の低下が問題になる場合は, CANCEL MODULE コマンドを使用 して設定モジュール数を減らし,自動的にメモリ領域を解放します。あるいは SET MODE NODYNAMIC コマンドを入力して,動的モードを無効にすることもできま す。動的モードが無効の場合,モジュールはデバッグ時に自動的には設定されませ ん。動的モードになっているかどうかを判定するには, SHOW MODE コマンドを使 用します。

Ada プログラム固有のモジュール設定についての詳しい説明は,デバッガのオンライ ン・ヘルプを参照してください (Help Language\_Support\_Adaと入力します)。

第5.4節では、共用可能イメージをデバッグするときのイメージとモジュールの設定 方法について説明します。

シンボルのあいまいさは,シンボル (たとえば,変数名 X) が 2 つ以上のルーチンまた は他のプログラム単位内で定義されているときに起こります。

ほとんどの場合,デバッガはシンボルのあいまいさを自動的に解消します。それに は,第 5.3.1 項で説明したように,まず現在設定されている言語の有効範囲および可 視性の規則が適用され、次に呼び出しスタック上の呼び出しルーチンの順序に従いま す。

ただし,多重定義されているシンボルを指定すると,デバッガは次のように応答する 場合もあります。

• ユーザの意図する特定のシンボル宣言を確定できない。次に例を示す。

DBG> EXAMINE X %DEBUG-W-NOUNIQUE, symbol 'X' is not unique DBG>

• ユーザが意図している宣言ではなく,現在の有効範囲内で見える宣言を参照す る。

このような問題を解決するには,デバッガが,特定のシンボル宣言を検索する範囲を ユーザが指定しなければなりません。次の例では、パス名 COUNTER\X によって. 変数 X の特定の宣言を一意に指定しています。

DBG> EXAMINE COUNTER\X COUNTER\X: 14 DBG>

次の各項では,有効範囲の概念とシンボルのあいまいさを解消する方法について説明 します。

## $5.3.1$

ここでは、デバッガのシンボル検索方法について説明します。デバッガは、プログラ ミング言語の有効範囲と可視性の規則,およびデバッガ自身の規則を使用して,発生 する可能性の最も高いシンボルのあいまいさを解消します。第 5.3.2 項および第 5.3.3 項では,ユーザが必要な場合に利用できる補助的な方法について説明します。

デバッガ・コマンド内にシンボルを指定するには,パス名または正確なシンボルを使 用します。

パス名を使用すると,デバッガは,パス名接頭識別子によって示される有効範囲内で シンボルを検索します (第 5.3.2 項を参照)。

パス名接頭識別子を指定しないと,デバッガは,省略時の設定によって,次の段落で 説明する方法を使用して実行時シンボル・テーブル (RST) を検索します。この省略時 の動作は,第 5.3.3 項で説明するように, SET SCOPE コマンドを使用して変更でき ます。

最初に,デバッガは,現在設定されている言語の有効範囲と可視性の規則に従っ て, PC (有効範囲 0 とも呼ばれる) 内でシンボルを検索します。これは, デバッ ガは通常,最初に現在の PC 値 (現在実行が停止している位置) を含むブロック内また はルーチン内を検索することを意味します。シンボルが見つからない場合は、すぐ外 側のネスティング・レベルのプログラム単位を検索し,さらにその外側のプログラム 単位へと検索を続けます。この方法は言語に依存しますが,多重定義されているシン ボルの中から正しい宣言が選択されることを保証します。

しかし、ユーザは、言語によって定義された PC 範囲内で見つかるシンボルだけでは なく,プログラム内の任意のシンボルも参照することができます。これは,任意の領 域にブレークポイントを設定したり,任意の変数を検査したりするために必要です。 PC 範囲内でシンボルが見つからない場合,デバッガは次の手順に従って検索を続け ます。

PC 範囲の検索後,デバッガは,必要であれば呼び出し元ルーチンの有効範囲を検索 し、見つからなければ、さらにその呼び出し元という要領で検索を続けます。完全 な有効範囲検索リストが,シンボリックに示されます (0, 1, 2, . . . , *n*)。ここで, 0 は PC 範囲を示し,*n*は呼び出しスタック上の呼び出し数を示します。各有効範囲 (呼 び出しフレーム) 内では,デバッガはその言語の可視性規則を使用してシンボルを検 索します。

呼び出しスタックを基にした,この検索リストを使用すれば,デバッガは多重定義さ れたシンボルを便利で予測可能な方法で示すことができます。

上記の検索方法を使用しても,シンボルが見つからない場合,デバッガは, RST の残りの部分、すなわち残りの設定モジュールとグローバル・シンボル・テーブル (GST) を検索します。ここまで検索が進むと,デバッガはシンボルのあいまいさを解 消しようとしませんが,シンボルが2つ以上現れた場合には,次のようなメッセージ を発行します。

%DEBUG-W-NOUNIQUE, symbol 'Y' is not unique

SET SCOPE コマンドを使用して,省略時のシンボル検索動作を変更した場合は, CANCEL SCOPE コマンドを使用して,省略時の動作を復元することができます。

## 5.3.2 SHOW SYMBOL

シンボル参照が一意でないことをデバッガが示している場合は, SHOW SYMBOL コマンドを使用して, そのシンボルの可能なパス名をすべて表示し, そのうちの1つ を指定することによってシンボルを一意に指定します。次に例を示します。

DBG> EXAMINE COUNT %DEBUG-W-NOUNIQUE, symbol 'COUNT' is not unique

DBG> SHOW SYMBOL COUNT data MOD7\ROUT3\BLOCK1\COUNT data MOD4\ROUT2\COUNT routine MOD2\ROUT1\ROUT3\COUNT

DBG> EXAMINE MOD4\ROUT2\COUNT MOD4\ROUT2\COUNT: 12 DBG>

SHOW SYMBOL COUNT コマンドは, RST 内に存在するシンボル COUNT のすべ ての宣言を表示します。 COUNT の最初の 2 つの宣言は変数 (データ) です。最後の 宣言はルーチン名です。各宣言は,そのパス名接頭識別子とともに表示され,その宣 言に到達するためにたどらなければならないパス (検索範囲) を示しています。たとえ ば, MOD4\ROUT2\COUNT は,モジュール MOD4 内のルーチン ROUT2 に存在 するシンボル COUNT の宣言を示しています。

パス名の形式は、次のとおりです。すなわち、パス名の最も左の要素は、シンボルを 含むモジュールを示します。その後,右に移動するに従って,連続してネストされた ルーチンおよびブロックが続き、最後にシンボルの特定の宣言 (一番右側の要素) に到 達します。

シンボルは常にパス名とともに表示されますが、ユーザが、デバッガ・コマンドにパ ス名を指定する必要があるのは、あいまいさを解消する必要があるときだけです。

デバッガは、行番号を他のシンボルと同じように検索します。省略時の設定では、最 初に,実行が停止したモジュール内を検索します。よく使用されるパス名の使用法 に,任意のモジュール内の行番号を指定する場合があります。次に例を示します。

DBG> SET BREAK QUEUE\_MANAGER\%LINE 26

次の例では SHOW SYMBOL コマンドが、グローバル・シンボルを2回示していま す。これは,グローバル・シンボルが DST と GST の両方に含まれているためです。

DBG> SHOW SYMBOL X data ALPHA\X ! グローバル X data ALPHA\BETA\X : ローカル X data X (qlobal) : ALPHA\X と同じ DBG>

共用可能イメージの場合は,その中に含まれるグローバル・シンボルはユニバーサ ル・シンボルなので, SHOW SYMBOL コマンドは,ユニバーサル・シンボルを 2 回示します (第 5.1.2 項および第 5.4 節を参照)。

## $5.3.2.1$

パス名は長くなることがあります。ユーザは、次の3つの方法でパス名の指定を単純 化できます。

- パス名を簡略化する。
- パス名として簡単なシンボルを定義する。
- パス名を指定しなくてもよいように,新しい検索有効範囲を設定する。

パス名を簡略化するには,ネストされたプログラム単位を左から順番に削除して,一 意にシンボルを指定するのに十分なパス名だけを残します。たとえば,第 5.3.2 項の 最初の例では, ROUT3\COUNT は有効な簡略化されたパス名です。

パス名のシンボルを定義するには, DEFINE コマンドを使用します。次に例を示し ます。

DBG> DEFINE INTX = INT\_STACK\CHECK\X DBG> EXAMINE INTX

新しい検索有効範囲を設定するには, SET SCOPE コマンドを使用します。このコマ ンドについては,第 5.3.3 項を参照してください。

#### $5.3.2.2$

ユーザは,数値パス名を使用して, SHOW CALLS の表示によって示される呼び 出しスタック上のルーチンに対応する有効範囲を指定できます。パス名接頭識別子 の"0\"は PC 範囲を示し,"1\"は有効範囲 1 (呼び出し元の有効範囲) を示します。

たとえば,次のコマンドは,それぞれ有効範囲 0 および有効範囲 2 の中で見える, 2 つの異なる宣言 Y の現在値を表示します。

DBG> EXAMINE 0\Y DBG> EXAMINE 2\Y

省略時の設定では, EXAMINE Y コマンドは, EXAMINE 0\Y を意味します。

第 5.3.3 項の SET SCOPE/CURRENT コマンドの説明を参照してください。このコ マンドを使用すれば,省略時の有効範囲検索リストの参照を呼び出しスタックの相対 位置に再設定できます。

## $5.3.2.3$

グローバル・シンボルを一意に指定するには,シンボルの接頭辞としてバックスラッ シュ(\)を使用します。たとえば,次のコマンドはグローバル・シンボル X の値を表 示します。

DBG> EXAMINE \X

#### $5.3.2.4$

あるルーチンが再帰的に呼び出された場合,同じルーチンに対するいくつかの呼び出 しを区別する必要があります。その結果,これらの呼び出しすべてに対して,同じ名 前の新しいシンボルが作成されます。

ユーザは,パス名の中に起動番号を含めて,そのルーチンに対する特定の呼び出しを 示すことができます。起動番号は,パス名の一番右側のルーチン名の後ろに非負の整 数として置かなければなりません。 0 は,最も最近の起動を意味します。 1 はその 前の起動,というように続きます。たとえば, PROG が COMPUTE を呼び出し, COMPUTE が自身を再帰的に呼び出しているとします。各呼び出し時に新しい変数 SUM が生成されるとき,次のコマンドは、COMPUTE の最近の呼び出し時の SUM の値を表示します。

DBG> EXAMINE PROG\COMPUTE 0\SUM

1つ前の COMPUTE の呼び出し時に生成された変数 SUM を参照するには、上記の パス名の 0 の箇所に 1 を指定します。

起動番号を指定しないと,デバッガは,そのルーチンに対する最近の呼び出しへの参 照と仮定します。省略時の起動番号は0です。

第 5.3.3 項で説明する SET SCOPE/CURRENT コマンドを参照してください。この コマンドを使用すれば,省略時の有効範囲検索リストの参照位置を呼び出しスタック の相対位置に再設定できます。

#### 5.3.3 SET SCOPE

省略時の設定では,デバッガはパス名接頭識別子の指定のないシンボルを検索する場 合,第 5.3.1 項で説明した有効範囲検索リストを使用します。

SET SCOPE コマンドを使用すれば,シンボル検索用の新しい有効範囲を設定できま す。その結果,設定された有効範囲内のシンボルを参照するときに,パス名を指定す る必要がなくなります。

次の例では, SET SCOPE コマンドを使用して,シンボル検索用の新しい有効範囲と してパス名 MOD4\ROUT2 を設定しています。その後、パス名接頭識別子の指定な しで Y を参照すると、新しい有効範囲内で見える Y の宣言が使用されます。

DBG> EXAMINE Y %DEBUG-E-NOUNIQUE, symbol 'Y' is not unique DBG> SHOW SYMBOL Y data MOD7\ROUT3\BLOCK1\Y data MOD4\ROUT2\Y

SET SCOPE コマンドによってパス名が設定されると、そのコマンド内に指定したパ ス名が,パス名で個別に修飾されていないすべての参照に適用されます。

SET SCOPE コマンドには、数値パス名を指定することができます。たとえば次のコ マンドは、現在の有効範囲を PC 範囲から 3 コール分さかのぼったルーチン呼び出し に設定します。

DBG> SET SCOPE 3

DBG>

また,有効範囲検索リストを使用すれば,デバッガがシンボルを検索する順序を指定 できます。たとえば,次のコマンドによって,デバッガは最初に PC 範囲 (有効範囲 0) を検索し, 次にモジュール MOD4 内のルーチン ROUT2 によって示される有効範 囲を検索します。

DBG> SET SCOPE 0, MOD4\ROUT2

デバッガの省略時の有効範囲検索リストは,各有効範囲が存在すると仮定すれば次の コマンドを入力した場合と同じです。

DBG> SET SCOPE 0,1,2,3, . . . ,*n*

この場合、デバッガは、シンボルを見つけるために、呼び出しスタックを順番にさか のぼって検索します。

また, SET SCOPE/CURRENT コマンドを使用して,省略時の有効範囲検索リスト の参照位置を呼び出しスタック内の別のルーチンに変更することができます。たとえ ば,次のコマンドは,有効範囲検索リストを 2,3,4, . . . ,*n*のように設定します。

DBG> SET SCOPE/CURRENT 2

シンボル検索用の現在の有効範囲検索リストを表示するには, SHOW SCOPE コマ ンドを使用します。省略時の有効範囲検索リストを復元する (第 5.3.1 項を参照) に は, CANCEL SCOPE コマンドを使用します。

# $5.4$

省略時の設定では,ユーザ・プログラムは,弊社が提供しているいくつかの共用可能 イメージ (たとえば、実行時ライブラリ・イメージ LIBRTL.EXE など) とリンクされ る場合があります。この節では,ユーザ定義の共用可能イメージをデバッグするとき に,前に説明した概念をどのように拡張するかについて説明します。

共用可能イメージは,直接実行することを意図したものではありません。共用可能イ メージは最初に,実行可能なイメージのリンク時の入力として指定しなければなりま せん。リンクされた共用可能イメージは,実行可能なイメージの実行時にロードされ ます。共用可能イメージをデバッグするために,それをインストールする必要はあり ません。代わりに,論理名を割り当てることによって,プライベート・コピーをデバ ッグすることができます。

共用可能イメージのリンクについての詳しい説明は, OpenVMS Linker Utility Manual を参照してください。

## $5.4.1$

共用可能イメージをデバッグするためのコンパイル作業およびリンク作業の基本的な 手順は、次のとおりです。

- 1. /DEBUG 修飾子を使用して,メイン・イメージと共用可能イメージのソース・フ ァイルをコンパイルする。
- 2. /SHAREABLE コマンド修飾子および/DEBUG コマンド修飾子を使用して共用可 能イメージをリンクする。そのとき,そのイメージのユニバーサル・シンボルを 宣言する。ユニバーサル・シンボルは、ある共用可能イメージ内に定義され, 別 のイメージから参照されるグローバル・シンボルである。
- 3. メイン・イメージに対して共用可能イメージをリンクする。そのとき,リンカ・ オプションに/SHAREABLE ファイル修飾子を使用して,共用可能イメージを指 定する。/DEBUG コマンド修飾子も指定する。
- 4. 共用可能イメージのローカル・コピーを指す論理名を定義する。このとき,イメ ージ名だけでなく装置名およびディレクトリ名も指定しなければならない。そう しないと,イメージ・アクティベータは,システムの省略時の共用可能イメー ジ・ライブラリ・ディレクトリである SYS\$SHARE 内からその名前のイメージを 検索する。
- 5. メイン・イメージをデバッガの制御下に置く。共用可能イメージは実行時にロー ドされる。

これらの手順を次の例に示します。この例では, MAIN.FOR と SUB1.FOR が, 実行可能なメイン・イメージのソース・ファイルです。また, SHR1.FOR と SHR2.FOR が、デバッグされる共用可能イメージのソース・ファイルです。

第5.1節で説明したように、各イメージのソース・ファイルをコンパイルします。

\$ FORTRAN/NOOPT/DEBUG MAIN,SUB1 \$ FORTRAN/NOOPT/DEBUG SHR1,SHR2

Alpha プロセッサでは, LINK コマンドにシンボル・ベクタ・オプションを使用し て,共用可能イメージを作成しユニバーサル・シンボルを指定します。次に例を示し ます。

\$ LINK/SHAREABLE/DEBUG SHR1,SHR2,SYS\$INPUT:/OPTIONS SYMBOL\_VECTOR=(SHR\_ROUT=PROCEDURE) Ctrl/Z

上記のコマンド例の意味は,次のとおりです。

- /SHAREABLE コマンド修飾子は,オブジェクト・ファイル SHR1.OBJ と SHR2.OBJ から共用可能イメージ SHR1.EXE を作成する。
- SYS\$INPUT: の後ろの/OPTIONS 修飾子によって,ユニバーサル・シンボル SHR\_ROUT が指定可能になる。
- /DEBUG 修飾子は, SHR1.EXE のデバッグ・シンボル・テーブル (DST) とグロ ーバル・シンボル・テーブル (GST) を作成し,それらをイメージ内に取り込む。 GSTには、ユニバーサル・シンボル SHR\_ROUT が含まれる。

これで. 共用可能イメージ SHR1.EXE が現在の省略時のディレクトリに作成されま す。 SHR1.EXE は共用可能イメージなので,ユーザが明示的に実行することはあり ません。代わりに,実行可能なメイン・イメージとリンクします。

```
$ LINK/DEBUG MAIN,SUB1,SYS$INPUT:/OPTIONS
SHR1.EXE/SHAREABLE Ctrl/Z
$
```
上記のコマンド例の意味は,次のとおりです。

- LINK コマンドは, MAIN.OBJ と SUB1.OBJ から実行可能なイメージ MAIN.EXE を作成する。
- /DEBUG 修飾子は, MAIN.EXE の DST と GST を作成し,それらをイメージ内 に取り込む。
- SHR1.EXE の後ろの/SHAREABLE 修飾子は, SHR1.EXE が MAIN.EXE の共用 可能イメージとしてリンクされることを意味する。

作成されたメイン・イメージ MAIN.EXE を実行すると,リンクされたすべての共用 可能イメージが,実行時にロードされます。しかし省略時の設定では,イメージ・ アクティベータは,システムの省略時の共用可能イメージ・ライブラリ・ディレク トリである SYS\$SHARE 内から共用可能イメージを検索します。したがって, ユー ザは,論理名 SHR1 を定義して,それが現在の省略時のディレクトリ内に存在する SHR1.EXE を指すようにしなければなりません。このとき,必ず装置およびディレク トリを指定してください。

\$ DEFINE SHR1 SYS\$DISK:[]SHR1.EXE

これで,デバッガの RUN コマンドに MAIN を指定することによって,デバッガ起動 後に MAIN と SHR1 をデバッガの制御下に置くことができます。

\$ DEBUG/KEEP

Debugger Banner and Version Number

DBG> RUN MAIN

 $5.4.2$ 

 $5.4$ 

第5.1節,第5.2節,および第5.3節で説明したすべての概念は、単一イメージのモ ジュール,すなわち実行可能なメイン・イメージに適用されます。ここでは、共用可 能イメージのデバッグに固有の追加情報を提供します。

第 5.4.1 項で説明したように,デバッグ用に共用可能イメージをリンクすると,リン カは各イメージに DST と GST を作成します。共用可能イメージの GST には,ユニ バーサル・シンボルだけが含まれます。メモリを節約するために,デバッガはイメ ージが設定されたときだけ,そのイメージの RST を作成します。イメージは,動的 に,または SET IMAGE コマンドの入力によって設定されます。

SHOW IMAGE コマンドは、ユーザ・プログラムにリンクされているすべての共用可 能イメージを示し,設定されているイメージや現在のイメージを識別します (現在の イメージの定義については,第 5.4.2.2 項を参照)。プログラムがデバッガの制御下に 置かれたときには,最初にメイン・イメージだけが設定されます。

次の各項では,デバッガが,プログラムの実行中に動的にイメージを設定する方法 と,実行に関係なく任意のイメージ内のシンボルへのアクセスを可能にする方法を説 明します。

インストールされた書き込み可能な共用可能イメージ内にウォッチポイントを設定す る方法については,第 3.4.3.4 項を参照してください。

5.4.2.1 PC ()

省略時の設定では,動的モードが有効になっています。したがって,実行が中断した ときにはいつも,停止している位置のイメージおよびモジュールが設定されます (そ れらのモジュールがまだ設定されていない場合)。

動的モードを使用すれば,次のようなシンボルへのアクセスが自動的に可能となりま す。

- 実行が停止しているイメージ内のすべての設定されているモジュールで定義され ているシンボルの参照
- そのイメージの GST 内の任意のユニバーサル・シンボルの参照

SET MODULE コマンドを使用して,そのイメージ内の他のモジュールを設定する と,ユーザはそのイメージ内の任意のシンボルを参照することができます。

いったん設定されたイメージは, CANCEL IMAGE コマンドによって取り消される まで,そのまま設定されています。設定されたイメージおよびモジュールの数が増え たため,デバッガの処理速度が低下する場合は, CANCEL IMAGE コマンドを使用 してイメージを取り消します。また, SET MODE NODYNAMIC コマンドを使用し て,動的モードを無効にすることもできます。

#### $5.4.2.2$

ユーザまたはデバッガが最後に設定したイメージを のイメージは、シンボル検索のためのデバッグ・コンテキストです。したがって、次 のコマンドを使用した場合,ユーザは現在のイメージ内に定義されているシンボルだ けを参照することができます。

DEFINE/ADDRESS DEFINE/VALUE DEPOSIT EVALUATE EXAMINE TYPE (SET,CANCEL) BREAK (SET,SHOW,CANCEL) MODULE (SET,CANCEL) TRACE (SET,CANCEL) WATCH SHOW SYMBOL

SHOW BREAK, SHOW TRACE, SHOW WATCH の各コマンドは,すべてのイメ ージ内に設定されている任意のブレークポイント,トレースポイント,またはウォッ チポイントを示すことに注意してください。

現在のイメージ以外のイメージ内に存在するシンボルを参照するには, SET IMAGE コマンドを使用して現在のイメージを指定したあと, SET MODULE コマンドを使 用して,そのシンボルが定義されているモジュールを設定します。 SET IMAGE コマ ンドは,モジュールを設定しません。次のサンプル・プログラムは,これらの概念を 示したものです。

サンプル・プログラムは,メイン・イメージ PROG1 と共用可能イメージ SHR1 からなります。現在、プログラムがデバッガの制御下に置かれ、実行がイメージ PROG1 内のメイン・プログラム単位で停止していると想定します。ここで、ルーチ ン ROUT2 にブレークポイントを設定したいとします。 ROUT2 は,イメージ SHR1 内のあるモジュールで定義されています。

ROUT2 にブレークポイントを設定しようとすると,デバッガは現在のイメージ PROG1 内から ROUT2 を検索します。

DBG> SET BREAK ROUT2 %DEBUG-E-NOSYMBOL, symbol 'ROUT2' is not in symbol table DBG>

SHOW IMAGE コマンドは,イメージ SHR1 の設定が必要であることを示していま す。

DBG> SHOW IMAGE image name set base address end address \*PROG1 yes 00000200 000009FF SHR1 no 00001000 00001FFF total images: 2 bytes allocated: 32856 DBG> SET IMAGE SHR1 DBG> SHOW IMAGE image name set base address end address PROG1 ves 00000200 0000009FF \*SHR1 yes 00001000 00001FFF total images: 2 bytes allocated: 41948 DBG>

これで、SHR1が設定され、現在のイメージになりました。しかし、SET IMAGE コマンドはモジュールを設定しないので,ユーザはブレークポイントを設定する前 に, ROUT2 が定義されているモジュールを設定しなければなりません。

DBG> SET BREAK ROUT2 %DEBUG-E-NOSYMBOL, symbol 'ROUT2' is not in symbol table DBG> SET MODULE/ALL DBG> SET BREAK ROUT2 DBG> GO break at routine ROUT2 10: SUBROUTINE ROUT2(A,B) DBG>

イメージ SHR1 とそのすべてのモジュールが設定され, ROUT2 でブレークポイント に到達しています。あとは,通常の方法でデバッグすることができます。たとえば, ルーチン内の命令のステップ実行や変数の検査などです。

いったん設定されたイメージおよびそのイメージ内のモジュールは,新しい現在のイ メージが設定されても,そのまま設定されています。しかし,任意の一時点に複数の シンボルにアクセスできるのは,それらのシンボルが現在のイメージ内に存在すると きだけです。

 $5.4.2.3$ 

次の段落では,実行時ライブラリ,またはシンボル・テーブル情報が生成されていな いその他の共用可能イメージ内のユニバーサル・シンボル (ルーチン名など) にアクセ スする方法について説明します。この方法を使用すれば,ユーザはたとえば CALL コ マンドを使用して,第 13.7 節で説明するように実行時ライブラリまたはシステム・ サービス・ルーチンを実行できます。

次のコマンド構文を使用して SET MODULE コマンドを入力します。

SET MODULE SHARE\$*image-name*

次に例を示します。

DBG> SET MODULE SHARE\$LIBRTL

デバッガは、ユーザ・プログラム内の各共用可能イメージに仮モジュールを作成しま す。これらの共用可能イメージ・モジュールの名前には、接頭辞"SHARE\$"が付いて います。 SHOW MODULE/SHARE コマンドは、現在のイメージ内のモジュールだ けでなく,これらの共用可能イメージ・モジュールも示します。

SET MODULE コマンドによって,いったん共用可能イメージ・モジュールが設定さ れると,ユーザは,そのイメージ内のすべてのユニバーサル・シンボルにアクセスで きます。次のコマンドは, LIBRTL 内のすべてのユニバーサル・シンボルをリストし ます。

DBG> SHOW SYMBOL \* IN SHARE\$LIBRTL

. . .

. .

. . .

routine SHARE\$LIBRTL\STR\$APPEND routine SHARE\$LIBRTL\STR\$DIVIDE routine SHARE\$LIBRTL\STR\$ROUND

. routine SHARE\$LIBRTL\LIB\$WAIT routine SHARE\$LIBRTL\LIB\$GETDVI

ユーザは,これらのユニバーサル・シンボルを,たとえば CALL コマンドや SET BREAK コマンドなどに指定できます。

SET MODULE コマンドを使用して共用可能イメージ・モジュールを設定すると, そのイメージのユニバーサル・シンボルが実行時シンボル・テーブルにロードされま す。その結果,これらのシンボルは現在のイメージから参照できるようになります。 しかし,そのイメージ内の他のシンボル (ローカル・シンボルやグローバル・シンボ ル)は、現在のイメージからは参照できません。すなわち、ユーザのデバッグ・コン テキストは,現在のイメージに設定されたままです。

## $5.4.3$  (Alpha )

常駐イメージは,効率を高めることができるように特定の方法で作成され,インスト ールされた共用可能モジュールです。このようなイメージを作成するには,シンボ ル・テーブルを除いてイメージをリンクし,システム空間でイメージを実行する必要 があります。このようにして作成したイメージは,デバッグが困難になります。次の 手順では、もっと簡単にデバッグできる常駐イメージを作成します。

1. 共用可能イメージをコンパイルする。次の例を参照。

\$ CC/DEBUG/NOOPTIMIZE RESIDENTMODULE.C

2. /DSF 修飾子を使用して共用可能イメージをリンクする。次の例を参照。

\$ LINK/NOTRACEBACK/SHAREABLE/SECTION\_BINDING/DSF RESIDENTMODULE

イメージのリンクについては,『OpenVMS Linker Utility Manual』を参照。

- 3. インストール済み常駐イメージを作成する。 Install ユーティリティの使い方につ いては,『OpenVMS システム管理ユーティリティ・リファレンス・マニュアル (上巻)』を参照。常駐イメージの詳細については,『OpenVMS システム管理者マ ニュアル (下巻)』を参照。
- 4. 常駐イメージを呼び出すプログラムをコンパイルする。次の例を参照。

\$ CC/DEBUG/NOOPTIMIZE TESTPROGRAM

5. 常駐イメージを呼び出す実行可能イメージを作成する。次の例を参照。

\$ LINK/DSF TESTPROGRAM

6. 常駐イメージのプライベート・コピーを作成する。次の例を参照。

\$ COPY SYS\$LIBRARY:RESIDENTMODULE.EXE []RESIDENTMODULE.EXE

7. 常駐イメージのプライベート・コピーを指す論理名を定義する。次の例を参照。

\$ DEFINE RESIDENTMODULE []RESIDENTMODULE

- 8. テスト・プログラム用の.DSF ファイルと常駐モジュール用の.DSF ファイルの両 方が同じディレクトリに格納されていることを確認する。
- 9. .DSFファイルを格納したディレクトリを指すように、DBG\$IMAGE DSF PATH を定義する。
- 10. デバッガを起動する。次の例を参照。

\$ DEBUG/KEEP TESTPROGRAM

これで実行可能イメージと常駐イメージに対して、すべてのデバッグ・オプションを 使用できるようになります。

とは、ソース・ファイル内に現れるプログラミング言語の文を指しま す。ソース・コードの各行はソース行と呼ばれます。

本章には次の内容が含まれています。

- ソース・ファイルとソース行に関する情報を取得する
- コンパイル後に別のディレクトリに移動したソース・ファイルの記憶位置の指定
- 行番号,コード・アドレス式,または検索文字列を指定することによるソース行 の表示
- ブレークポイント,トレースポイント,およびウォッチポイントでのソース・コ ードの表示と, STEP コマンドの実行後のソース・コードの表示を制御する方法
- 一定の環境でのソース行の表示を改善するための SET MARGINS コマンドの使用 方法

本章で説明する方法は,行 (非画面) モードだけでなく画面モードにも適用できます。 行モードと画面モードの動作内容の相違点は,本章と各コマンドの説明の中で示しま す。画面モードについての詳細な説明は、第7章を参照してください。

プログラムがコンパイラによって最適化されている場合は,デバッグ時に実行される コードがソース・コードに一致しないこともあります。詳しい説明は、第14.1節を 参照してください。

# $6.1$

コンパイラは,オブジェクト・モジュールを生成するためにソース・ファイルを処理 する場合,各ソース行に順に行番号を割り当てます。ほとんどの言語の場合,各コン パイル単位 (モジュール) は行 1 から始まります。 Ada などでは各ソース・ファイル が行 1 から始まり, 1 つのソース・ファイルが複数のコンパイル単位を表す場合もあ ります。

行番号は/LIST コンパイル・コマンド修飾子を使用して取得したソース・リスト内に 表示されます。また,デバッガがソース・コードを表示する際に,行モードと画面モ ードのどちらの場合でも常に行番号が表示されます。さらに,いくつかのデバッガ・ コマンド (たとえば, TYPE および SET BREAK ) で行番号を指定することができま す。

コンパイル・コマンドと LINK コマンドの両方に/DEBUG コマンドを指定した場合 にだけ,デバッグ時にソース行は表示されます。そのような条件下では,コンパイラ によって作成されてデバッグ・シンボル・テーブル (DST) に渡されたシンボル情報に は,ソース行コリレーション・レコードが含まれます。ある特定のモジュールでは, ソース行コリレーション・レコードには,そのモジュールを支える各ソース・ファイ ルの完全なファイル指定が入っています。また,ソース行コリレーション・レコード はソース・レコード (シンボルや型など) をモジュール内のソース・ファイルと行番号 に対応づけます。

# $6.2$

デバッグ・シンボル・テーブル (DST) には、 各ソース・ファイルのコンパイル時にお ける完全なファイル指定が入っています。したがって,省略時の設定では,デバッガ はソース・ファイルがコンパイル時と同じディレクトリの中に入っているものと想定 します。ソース・ファイルをコンパイル後に別のディレクトリに移動した場合,デバ ッガはそれを見つけることができず,そのファイルからソース・コードを表示しよう とすると次のような警告を表示します。

%DEBUG-W-UNAOPNSRC, unable to open source file DISK:[JONES.WORK]PRG.FOR;2

このような場合,デバッガに新しいディレクトリを指示するため, SET SOURCE コ マンドを使用します。このコマンドは,そのプログラム用のすべてのソース・ファイ ルに対して適用したり,特定のモジュール用のソース・ファイルだけに適用したりで きます。

たとえば,次のコマンド行を入力すると,デバッガは WORK\$:[JONES.PROG3]: の 中からすべてのソース・ファイルを探します。

DBG> SET SOURCE WORK\$:[JONES.PROG3]

ディレクトリ検索リストを SET SOURCE コマンドで指定できます。たとえば、次の コマンド行を入力すると,デバッガはまず現在の省略時ディレクトリ ([ ]) からファイ ルを探し. 次に WORK\$:[JONES.PROG3]: を探します。

DBG> SET SOURCE [], WORK\$:[JONES.PROG3]

ある特定のモジュール用のソース・ファイルだけに SET SOURCE コマンドを適用し たい場合は,/MODULE=*module-name*修飾子を使用してそのモジュールを指定しま す。たとえば、次のコマンド行は、モジュール SCREEN IO 用のソース・ファイル がディレクトリ DISK2:[SMITH.SHARE]に入っていることを指定します。他のモジ ュール用のソース・ファイルの検索は,このコマンドによって影響を受けません。

DBG> SET SOURCE/MODULE=SCREEN\_IO DISK2:[SMITH.SHARE]

SET SOURCE コマンドを入力する場合、/LATEST か/EXACT の修飾子が常に有効 であることを確認してください。/LATEST は,最新バージョン (ディレクトリ内に ある最大番号のバージョン) のソース・ファイルを検索するようデバッガに指示しま す。/EXACT 修飾子は、最後にコンパイルしたバージョン (コンパイル時に作成され たデバッガ・シンボル・テーブルに記録されているバージョン) を検索するようデバ ッガに指示します。たとえば, SET SOURCE/LATEST コマンドは SORT.FOR;3 を 検索し, SET SOURCE/EXACT は SORT.FOR;1 を検索するという具合です。

SHOW SOURCE コマンドは、現在有効なすべてのソース・ディレクトリ検索リス トを表示するために使用します。このコマンドは 1 つまたは複数の SET SOURCE /MODULE コマンドで前に設定したとおりの特定のモジュール用の検索リストを表示 し, SET SOURCE コマンドで前に設定したとおりの他のすべてのモジュール用の検 索リストを表示します。次に例を示します。

DBG> SET SOURCE [PROJA],[PROJB],USER\$:[PETER.PROJC] DBG> SET SOURCE/MODULE=COBOLTEST [], DISK\$2:[PROJD] DBG> SHOW SOURCE source directory search list for COBOLTEST:  $\Box$ DISK\$2:[PROJD] source directory search list for all other modules: [PROJA] [PROJB] USER\$:[PETER.PROJC]

DBG>

SET SOURCE コマンドも SET SOURCE/MODULE コマンドも入力しなかった場 合, SHOW SOURCE コマンドは現在有効な検索リストがないことを示します。

前の SET SOURCE コマンドの効力を取り消すには, CANCEL SOURCE コマン ドを使用します。前の SET SOURCE/MODULE コマンドの効力を取り消すには, CANCEL SOURCE/MODULE コマンドを同じモジュール名を指定して使用します。

ソース・ディレクトリ検索リストを取り消した場合,デバッガは再び,指定されたモ ジュールに対応するソース・ファイルがコンパイル時と同じディレクトリに入ってい るものと想定します。

コンパイル後に別のディレクトリに移されたソース・ファイルをデバッガが検索する 方法についての詳しい説明は, SET SOURCE コマンドの説明を参照してください。

# $6.3$

TYPE コマンドを使用すると,コンパイラ割り当て行番号を指定することによってソ ース行を表示できます。その場合,それぞれの行番号はソース・コードの 1 行を指定 します。

たとえば,次のコマンドはデバッグ中のモジュールの行 160 と行 22 ~ 24 を表示しま す。

DBG> TYPE 160, 22:24 module COBOLTEST 160: START-IT-PARA. module COBOLTEST 22: 02 SC2V2 PIC S99V99 COMP VALUE 22.33. 23: 02 SC2V2N PIC S99V99 COMP VALUE -22.33. 24: 02 CPP2 PIC PP99 COMP VALUE 0.0012. DBG>

あるモジュールのすべてのソース行を表示するには, 1 から始めてそのモジュール内 の最大の行番号またはそれ以上の数で終わる行番号の範囲を指定します。

ソース行の表示後は,行番号なしの TYPE コマンドを入力すれば,つまり TYPE コ マンドを入力してから Return キーを押せば,そのモジュール内の次の行を表示でき ます。次に例を示します。

```
DBG> TYPE 160
module COBOLTEST
  160: START-IT-PARA.
DBG> TYPE
module COBOLTEST
  161: MOVE SC1 TO ES0.
DBG>
```
その後、繰り返し TYPE コマンドを入力することによって、その次の行とそれ以降の 行を表示できます。このようにして,一度に 1 行ずつコードを参照することができま す。

プログラム内の任意のモジュールのソース行を表示するには,行番号といっしょにモ ジュール名を指定します。パス名の表記法は標準のものを使用します。つまり,最初 にモジュール名を指定し、次にバックスラッシュ(\),最後に行番号または行番号の 範囲を指定しますが,それらの間にスペースは入れません。たとえば,次のコマンド は TEST というモジュールの行 16 を表示します。

#### DBG> TYPE TEST\16

TYPE コマンドでモジュール名を指定する場合,そのモジュールは設定されていな ければなりません。特定のモジュールが設定されているかどうかを判別するには, SHOW MODULE コマンドを使用します。その後,必要であれば SET MODULE コ マンドを使用してください (第 5.2 節を参照)。

画面モードでは, TYPE コマンドの出力は現在のソースの表示を更新します (第 7.2.6 項を参照)。

プログラム内のさまざまな記憶位置のソース行を表示したあと, KP5 を押すと, 現 在実行が一時停止されている行を再表示することができます。

# $6.4$

EXAMINE/SOURCE コマンドを使用すると,コード・アドレス式に対応したソース 行を表示できます。コード・アドレス式は機械語コード命令のアドレスを表すものな ので、次のいずれかでなければなりません。

- 1 つまたは複数の命令に対応した行番号
- ラベル
- ルーチン名
- 1つの命令のメモリ・アドレス

EXAMINE/SOURCE コマンドに変数名を指定することはできません。変数名は、命 令ではなくデータに対応しているからです。

EXAMINE/SOURCE コマンドを使用した場合,デバッガはメモリ・アドレスを取得 するためにアドレス式を評価し,どのコンパイラ割り当て行番号がそのアドレスに対 応するかを判別してから,その行番号によって指定されるソース行を表示します。

たとえば. 次のコマンド行はルーチン SWAP のアドレス (宣言) に対応したソース行 を表示します。

DBG> EXAMINE/SOURCE SWAP module MAIN 47: procedure SWAP(X,Y: in out INTEGER) is DBG>

命令に対応しない行番号を指定した場合,デバッガは診断メッセージを発行します。 次に例を示します。

DBG> EXAMINE/SOURCE %LINE 6 %DEBUG-I-LINEINFO, no line 6, previous line is 5, next line is 8 %DEBUG-E-NOSYMBOL, symbol '%LINE 6' is not in the symbol table DBG>

EXAMINE/SOURCE コマンドをシンボリック・アドレス式(行番号, ラベル,また はルーチン) といっしょに使用する際,その要素を定義しているモジュールがまだ設 定されていないときには,それを設定しなければならない場合もあります。特定のモ ジュールが設定されているかどうかを判別するには, SHOW MODULE コマンドを 使用します。その後,必要であれば SET MODULE コマンドを使用します (第 5.2 節 を参照)。

EXAMINE/SOURCE .%PC コマンドは、現在の PC 値 (実行されようとしている行) に対応するソース行を表示します。次に例を示します。

DBG> EXAMINE/SOURCE .%PC module COBOLTEST 162: DISPLAY ES0. DBG>

内容演算子(.)の使用に注意してください。この演算子は,このピリオドの後ろにある 要素の内容を指定します。内容演算子を使用しなかった場合,デバッガは PC 内に現 在格納されているアドレスではなく, PC のソース行を見つけようとします。

DBG> EXAMINE/SOURCE %PC %DEBUG-W-NOSRCLIN, no source line for address 7FFF005C DBG>

次の例は, 数値パス名 (1\) を使用して呼び出しスタックの1レベル下の PC 値にある 実行が一時停止されているルーチンの呼び出しのソース行を表示する例です。

DBG> EXAMINE/SOURCE .1\%PC

画面モードでは, EXAMINE/SOURCE コマンドの出力は現在のソースの表示を更新 します (第 7.2.6 項を参照)。

デバッガは、次のコンテキストで EXAMINE/SOURCE コマンドを使用して現在の PC 値のソース・コードを表示します。

キーパッド・キー 5 (KP5) が次のような一連のデバッガ・コマンドにバインドされて います。

EXAMINE/SOURCE . \$SOURCE SCOPE\ \$PC; EXAMINE/INST . \$INST SCOPE\ \$PC

この一連のコマンドは、現在の有効範囲内で現在実行が一時停止されている位置のソ ース行と命令を表示します。 KP5 を押せばデバッグ・コンテキストを素早く判別す ることができます。

定義済みソース・ディスプレイ「SRC」は自動的に更新される表示です。これは,デ バッガが実行に割り込みをかけ、コマンドを求めるプロンプトを表示するたびに、次 の組み込みコマンドを実行します (第 7.4.1 項を参照)。

EXAMINE/SOURCE .%SOURCE\_SCOPE\%PC

# $6.5$

SEARCH コマンドを使用すると,指定した文字列を含んでいるソース行を表示でき ます。

SEARCH コマンドの構文は次のとおりです。

SEARCH[/*qualifier*[, . . . ]] [*range*] [*string*]

範囲のパラメータには,モジュール名,行番号の範囲,またはそれらの組み合わせが 指定できます。モジュール名を指定しなかった場合,デバッガは TYPE コマンドの場 合と同様に現在の有効範囲を使用してソース行を見つけます (第 6.3 節を参照)。

省略時の設定では, SEARCH コマンドは指定された範囲内でその文字列が最初に (次 に) 現れるソース行を表示します (SEARCH/NEXT)。 SEARCH/ALL コマンドは, 指 定された範囲内でその文字列が現れるすべてのソース行を表示します。たとえば、次 のコマンド行はモジュール SCREEN\_IO 内で pro という文字列が最初に現れるソー ス行を表示します。

DBG> SEARCH SCREEN\_IO pro

以下の例では、1つの COBOL モジュールに入っているソース行を使用して、現在の 有効範囲内で SEARCH コマンドのさまざまな側面を示しています。

次のコマンド行は,文字列 D を含んでいるすべてのソース行を行 40 ~ 50 から抽出し て表示します。

## DBG> SEARCH/ALL 40:50 D

#### module COBOLTEST

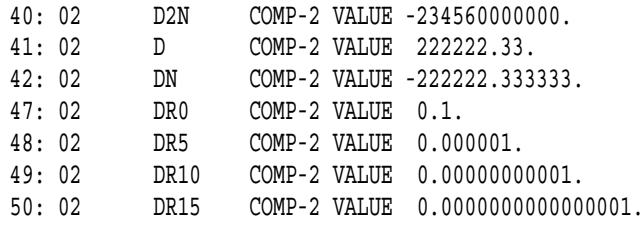

DBG>

特定のモジュール内で文字列の発生箇所を見つけたあと,パラメータを付けずに SEARCH コマンドを入力すれば、同じモジュール内で同じ文字列が次に現れるソー ス行を表示することができます。これは,パラメータを付けずに TYPE コマンドを使 用して次のソース行を表示するのと似ています。次に例を示します。

DBG> SEARCH 42:50 D module COBOLTEST 42: 02 DN COMP-2 VALUE -222222.333333. DBG> SEARCH module COBOLTEST 47: 02 DR0 COMP-2 VALUE 0.1. DBG>

省略時の設定では,デバッガは指定されたとおりの文字列を検索し,その文字列の前 後のコンテキストは解釈しません。これが SEARCH/STRING の動作内容です。ある 文字列がプログラム内で識別子 (たとえば,変数名) として使用されている箇所を検 索し、識別子以外の箇所を除外したい場合は、/IDENTIFIER 修飾子を使用します。 SEARCH/IDENTIFIER コマンドは,その文字列の両端が現在の言語で識別子の一部 とはならない文字によって区切られている場合にだけその文字列を表示します。

SEARCH コマンドの省略時の修飾子は/NEXT と/STRING です。別の省略時の修飾 子を設定したい場合は SET SEARCH コマンドを使用します。たとえば、次のコマン ドの実行後は, SEARCH コマンドは SEARCH/IDENTIFIER のように動作します。

DBG> SET SEARCH IDENTIFIER

現在 SEARCH コマンドに有効な省略時の修飾子を表示するには, SHOW SEARCH コマンドを使用します。次に例を示します。

DBG> SHOW SEARCH search settings: search for next occurrence, as an identifier DBG>

# $6.6$

省略時の設定では,対応するソース行をデバッガが表示するのは,ブレークポイン ト,トレースポイント,ウォッチポイントの検出後,または 1 つの STEP コマンドが 完了したときです。

STEP コマンドを入力した場合,デバッガはステップ実行後に実行が一時停止した位 置のソース行を表示します。次に例を示します。

DBG> STEP stepped to MAIN\%LINE 16 16: RANGE := 500; DBG>

ブレークポイントまたはトレースポイントが検出された場合,デバッガはそのブレー クポイントまたはトレースポイントの位置のソース行を表示します。次に例を示しま す。

DBG> SET BREAK SWAP DBG> GO . . . break at MAIN\SWAP 47: procedure SWAP(X,Y: in out INTEGER) is DBG>

ウォッチポイントが検出された場合,デバッガはそのウォッチポイントが検出される 原因となった命令に対応するソース行を表示します。

SET STEP [NO]SOURCE コマンドを使用すると, 1 ステップの実行後のソース・コ ードの表示,またはブレークポイント,トレースポイント,ウォッチポイントでのソ ース・コードの表示を制御することができます。 SET STEP SOURCE (省略時の設 定) はソースの表示を有効にします。 SET STEP NOSOURCE はソースの表示を無効 にします。次に例を示します。

DBG> SET STEP NOSOURCE DBG> STEP stepped to MAIN\%LINE 16 DBG> SET BREAK SWAP DBG> GO .

. break at MAIN\SWAP DBG>

.

SET STEP SOURCE コマンドまたは SET STEP NOSOURCE コマンドの効力を選 択的に上書きするには, STEP, SET BREAK, SET TRACE,および SET WATCH の各コマンドに/SOURCE および/NOSOURCE の修飾子を使用します。

STEP/SOURCE コマンドは SET STEP NOSOURCE コマンドの効力を上書き しますが,それはその STEP コマンドが実行される間だけです。同様に, STEP /NOSOURCE も SET STEP SOURCE の効力をその STEP コマンドが実行される間 だけ上書きします。次に例を示します。

DBG> SET STEP NOSOURCE DBG> STEP/SOURCE stepped to MAIN\%LINE 16 16: RANGE := 500; DBG>

SET BREAK/SOURCE コマンドは SET STEP NOSOURCE コマンドの効力を上書 きしますが,それはその SET BREAK コマンドによって設定されたブレークポイン トに対してだけです。同様に, SET BREAK/NOSOURCE も SET STEP SOURCE の効力をその SET BREAK コマンドによって設定されたブレークポイントに対して だけ上書きします。この規則は SET TRACE と SET WATCH にも適用されます。次 に例を示します。

DBG> SET STEP SOURCE DBG> SET BREAK/NOSOURCE SWAP DBG> GO . . . break at MAIN\SWAP DBG>

 $6.7$ 

SET MARGINS コマンドを使用すると,ソース行の表示を開始し終了する左端と右 端のソース行文字位置 (左マージンと右マージン) が指定できます。これは,たとえば コードが深くインデントされていたり,長い行が右マージンで折り返したりする場合 に,ソース・コードの表示を制御するのに役立ちます。このような場合には,インデ ントされたスペースをソースの表示で削除するために左マージンを設定したり、行を 切り捨てて折り返しを防ぐために右マージンを減らしたりできます。

たとえば,次のコマンド行は左マージンを桁 25,右マージンを桁 35 に設定します。

DBG> SET MARGINS 20:35

このあとでソース行を表示するコマンド (たとえば, TYPE, SEARCH, STEP) を入力 すると,ソース・コードの桁 20 と桁 35 の間の部分だけが表示されます。ソース行表 示の現在のマージン設定を示すには, SHOW MARGINS コマンドを使用します。

SET MARGINS コマンドはソース行の表示だけにしか影響を及ぼさないので注意し てください。このコマンドは,その他のデバッガ出力 (たとえば EXAMINE コマンド による出力など) の表示には影響しません。

ほとんどの場合, SET MARGINS コマンドは行 (非画面) モードで役立ちます。画面 モードでは, SET MARGINS コマンドは定義済みディスプレイ「SRC」などのソー スの表示におけるソース行の表示には効力を持ちません。

画面モードは, OpenVMS デバッガのコマンド行インタフェースの拡張機能であり, このモードでは, DECwindows Motif for OpenVMS ユーザ・インタフェースの 場合と同じ方法で(第3部を参照),デバッグ・セッションに関する個別のデータ・グ ループを同時に表示できます。たとえば,画面の一部分にソース・コードを表示し, 別の部分にレジスタの内容を表示し,さらに別の部分にデバッガからの出力を表示で きます。

画面モードを起動するには,キーパッドの PF3 を押します (または SET MODE SCREEN コマンドを入力します)。コマンド行インタフェースによるデバッグに戻る には, PF1 PF3 を押します (または SET MODE NOSCREEN コマンドを入力しま す)。

#### DECWindows Motif

画面モード出力は, VT52 以上の VT シリーズ端末, および VWS を使用しているワ ークステーションの場合に最適です。特に,ワークステーションの画面が大きいほ ど,多数の画面をさまざまな目的に使用するのに適しています。

本章には次の内容が含まれています。

- 本章全体で使用される画面モードの概念と用語
- 各種のディスプレイの使用方法
- ディスプレイ属性の割り当てによってデバッガ出力を各種のディスプレイへ出力 する方法
- 画面モードになった時点で自動的に使用できるようになる定義済みディスプレイ の SRC, OUT, PROMPT, INST, REG, IREG, および FREG (Alpha のみ) の使用方法
- ディスプレイのスクロール, 非表示, 削除, 移動, およびサイズ変更
- 新しいディスプレイの作成
- ディスプレイ・ウィンドウの指定
- ディスプレイ構成の作成
- 画面ディスプレイの現在の状態の保存
- デバッグ・セッション中に端末画面の高さと幅を変更する方法とディスプレイ・ ウィンドウでの効果
- 画面に関連したデバッガ組み込みシンボルの使用方法
- 定義済みウィンドウの使用方法
- 画面モードの各国固有の機能を使用可能にする

画面モード・コマンドの多くはキーパッド・キーにバインドされています。キー定義 については,付録 A を参照してください。

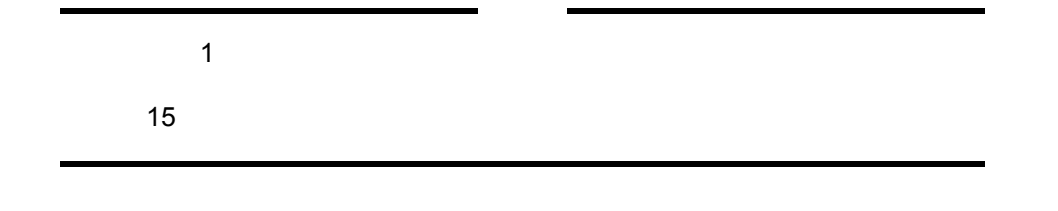

 $7.1$ 

とはテキスト行のまとまりのことです。テキストには、ソース・ファイ ルに入っている行,アセンブリ言語の命令,レジスタに入っている値,ユーザからデ バッガへの入力,デバッガ出力,またはプログラム入出力 (I/O) などがあります。

ディスプレイはディスプレイ・ウィンドウを通して参照します。ウィンドウは画面の 任意の長方形の領域を占有できます。ディスプレイ・ウィンドウはディスプレイその ものより小さいのが普通なので,ディスプレイ・テキストを越えてウィンドウを上下 左右にスクロールさせ,ディスプレイの任意の部分を参照することができます。

図 7–1 は, 3 つのディスプレイ・ウィンドウのある画面モードの例です。各ディスプ レイの名前 (SRC, OUT, および PROMPT) は、それぞれのウィンドウの左上隅にあ ります。これらはディスプレイ自体のタグとして機能するだけでなく,あとでコマン ドで参照するための名前としても機能します。
```
7-1
```

```
SRC:module SQUARES$MAIN - scroll-source<br>7:C -- Square all non-zero elem
                                 non-zero elements and store in output array
              K = \overline{0}DO 10 I = N1,<br>IF(INARR(I) .NE. 0) THEN<br>OUTARR(K) = INARR(I)**2
              ENDIF
          10 CONTINUE
               −− Print the squared output values. Then stop.
PRINT 20, K
               FORMAT(' Number of non−zero elements is',I4)
     7 :
C
     8 :
     9 :
    10:
    11:
    12:
    13:
    14:
15:
C
C
    16:
    1 7 :20
- OUT-output -
    stepped to SQUARES$MAIN\%LINE 9
      9: DO 10 I = N1,
SQUARES$MAIN\N:
 SQUARES$MAIN\K:9
0
stepped to SQUARES$MAIN\%LINE 11
  PROMPT error−program−prompt
DBG> EXAM N, K
DBG> STEP2
DGB>
−>
```
ZK−6503−GE

図 7-1 は、画面モードを最初に起動したときに設定される省略時のディスプレイ構成 です。 SRC, OUT, および PROMPT は, 画面モードに入ったときに省略時の設定と してデバッガが提供する 3 つの ファンバン (第 7.4 節を参照) です。追加の ディスプレイを作成するのと同様にこれらのディスプレイの構成を変更することがで きます。

SRC, OUT, および PROMPT の各ディスプレイには次の基本的な特性がありま す。

- SRC は画面の上半分を使用するソース・コードのディスプレイである (図 7–1 の 例では, Fortran コードが表示されている)。表示されるソース・モジュールの名 前, SQUARES\$MAIN はディスプレイ名の右側に表示される。
- SRC のすぐ下のウィンドウにあるディスプレイ OUT は,デバッガ・コマンドの 出力を示している。
- 画面の一番下にあるディスプレイ PROMPT は,デバッガのプロンプトと入力を 示している。

概念上では、ディスプレイはペーストードの場合と同じように画面上に配置され ます。あるコマンドによって参照された最新のディスプレイは、省略時の設定ではペ ーストボードの最上部に置かれます。したがって,ウィンドウの記憶位置によって, 最後に参照したディスプレイが他のディスプレイに重なるか他のディスプレイを隠す かが決まります (ペーストボード上の場合と同じ)。

デバッガは、ディスプレイをペーストする順序である ます。いくつかのキーパッド・キー定義は,現在ペーストボード上にあるディスプレ イの間を循環するために,このディスプレイ・リストを使用します。

ディスプレイはすべて何らかの アンバント に所属します (第 7.2 節を参照)。デ ィスプレイがどのような種類の情報 (たとえば,ソース・コード,アセンブリ言語命 令,各種のデバッガ出力など) を取り込んで表示できるかは,このディスプレイ対象 によって決まります。またディスプレイ対象によって,ディスプレイの内容が生成さ れる方法も決まります。

ディスプレイの内容は 2 つの方法で生成されます。

- 自動的に更新されるディスプレイがいくつかあります。それらのディスプレイの 定義には,デバッガがプログラムから制御を取得したときに常に実行されるコマ ンド・リストが含まれています。このコマンド・リストの出力が,自動更新ディ スプレイの内容になります。ディスプレイ SRC はこのカテゴリに属します。この ディスプレイは,ウィンドウの中央に置かれた矢印が,現在実行が一時停止して いる位置のソース行を示すように自動的に更新されます。
- もう1つのディスプレイ,たとえば、ディスプレイ OUT などでは、ユーザが会 話形式で入力したコマンドの内容がディスプレイ内容になります。この一般的な カテゴリに属すディスプレイを作成する場合,ユーザは前もってそのディスプ レイを 1 つまたは複数の種類の出力用のターゲット・ディスプレイとして選択 (SELECT コマンドを使用) しておかなければ,そのディスプレイに書き込みを行 うことはできません。このことを、ディスプレイへの1つまたは複数の の割り当てといいます (第7.3節を参照)。

ディスプレイへ割り当てた属性の名前は,ディスプレイ名の右側に小文字で表示さ れます。たとえば図 7-1 では、 SRC は source 属性と scroll 属性を持ち (SRC は であり しんしゃくん しゅうしゃ である), OUT は output 属性を持っています。これは現在の出力ディスプレイです。 SRC はその独自 の組み込みコマンドによって自動的に更新されますが, source 属性を持っているの で,ある種の会話型コマンド (たとえば, EXAMINE/SOURCE など) の出力も受け取 ることに注意してください。

この節で紹介した概念については,この章の残りの部分でさらに詳しく説明します。

 $7.2$ 

ディスプレイはすべてディスプレイ対象を持っています。このディスプレイ対象は, そのディスプレイに含まれる情報の種類とその情報が生成される方法を決めます。ま たディスプレイに関連するメモリ・バッファがページングされるかどうかを決めま す。

通常,ディスプレイ対象は新しいディスプレイを作成するために DISPLAY コマンド を使用するときに指定します。ディスプレイ対象を指定しなかった場合は

が作成されます。 DISPLAY コマンドは、次のキーワードと一緒に使用して、 既存のディスプレイのディスプレイ対象を変更するために使用することもできます。

DO (*command[,...]*) INSTRUCTION INSTRUCTION (*command*) **OUTPUT** REGISTER **SOURCE** SOURCE (*command*)

の内容はデバッガによって自動的に生成および更新されま す。その他のディスプレイの対象の内容はコマンドによって生成され,それらのディ スプレイ対象は 2 つの一般的なグループに分かれます。

次のディスプレイ対象のいずれかに属するディスプレイでは,ユーザがそのディスプ レイを定義したときに与えたコマンドまたはコマンド・リストに従って内容が自動的 に更新されます。

DO (*command[,...]*) INSTRUCTION (*command*) REGISTER SOURCE (*command*)

指定したコマンド・リストは,そのディスプレイが除去済みとしてマークされていな いかぎり,デバッガがユーザのプログラムから制御を受け取るたびに実行されます。 それらのコマンドの出力がディスプレイの新しい内容になります。ディスプレイが除 去済みとしてマークされている場合,デバッガはユーザがそのディスプレイを可視に する(そのディスプレイを非除去済みとしてマークする)まで,そのコマンドを実行し ません。

次のディスプレイ対象のいずれかに属するディスプレイでは,ユーザが会話形式で入 力したコマンドから内容が作成されます。

INSTRUCTION OUTPUT **SOURCE** 

デバッガの出力をこのグループの特定のディスプレイへ出力するには,まず SELECT コマンドでそのディスプレイを選択しなければなりません。その方法については次の 各項と,第 7.3 節で説明します。特定の出力のディスプレイを選択したあとは,ユー ザのコマンドからの出力がそのディスプレイの内容になります。

#### $7.2.1$  DO ( [; ... ])

DO ディスプレイは自動的に更新されるディスプレイです。コマンド・リスト内のコ マンドは、デバッガがユーザのプログラムから制御を受け取るたびに、リストされた 順に実行されます。それらのコマンドの出力がディスプレイの内容になり,前の内容 は消去されます。

たとえば, 次のコマンドは DO ディスプレイの CALLS をウィンドウ Q3 に作成しま す。(ウィンドウ Q3 は、ウィンドウの画面寸法を示します。画面寸法と、定義済みの ウィンドウについては,第 7.12 節を参照してください。) デバッガがプログラムから 制御を受け取るたびに SHOW CALLS コマンドが実行され,その出力が CALLS に表 示され,前の内容は消去されます。

DBG> DISPLAY CALLS AT Q3 DO (SHOW CALLS)

次のコマンドは,ベクタ・レジスタ V2 の要素 4 ~ 7 の内容を FORTRAN 配列の構文 を使用して表示する V2\_DISP という名前の DO ディスプレイを作成します。このデ ィスプレイはデバッガが制御を受け取るたびに自動的に更新されます。

DBG> DISPLAY V2\_DISP AT RQ2 DO (EXAMINE %V2(4:7))

DO ディスプレイに割り当てられるメモリ・バッファの省略時のサイズは 64 行です。 メモリ・バッファが満杯になると,最も古い行が破棄され,次のテキストを表示する ための空間が確保されます。バッファ・サイズを変更するには, DISPLAY/SIZE コ マンドを使用します。

#### 7.2.2 INSTRUCTION

機械語命令ディスプレイは,ルーチンの命令ストリーム内にある EXAMINE /INSTRUCTION コマンドの出力を表示します。表示される命令はデバッグされてい るイメージからデコードされたものであり,実行されているコードを正確に示してい るので,この種のディスプレイは最適化されたコードをデバッグするのに特に役立ち ます (第 14.1 節を参照)。

このディスプレイでは 1 行が命令 1 つに相当します。命令に対応するソース行番号は 左側の欄に表示されます。検査中の記憶位置にある命令はディスプレイの中央に置か れ,左側の欄の矢印によってマークされます。

機械語命令ディスプレイへ書き込みを行うには,前もって SELECT/INSTRUCTION コマンドでそのディスプレイを ければなりません。

次の例では, DISPLAY コマンドで機械語命令ディスプレイ INST2 を RH1 に作成し ます。その後, SELECT/INSTRUCTION コマンドで INST2 を現在の機械語命令デ ィスプレイとして選択します。 EXAMINE/INSTRUCTION X コマンドを実行した時 点で,ウィンドウ RH1 には X で表した記憶位置の前後にある命令ストリームが表示

7.2 ディスプレイ対象

DBG> DISPLAY INST2 AT RH1 INSTRUCTION DBG> SELECT/INSTRUCTION INST2 DBG> EXAMINE/INSTRUCTION X

これ以後, EXAMINE/INSTRUCTION コマンドを実行するたびにディスプレイが更 新されます。

命令ディスプレイに割り当てられるメモリ・バッファの省略時のサイズは 64 行で す。しかし,前後にスクロールすれば,ルーチン内のすべての命令を表示できます。 バッファ・サイズを変更して性能を向上するには, DISPLAY/SIZE コマンドを使用 します。

#### 7.2.3 INSTRUCTION()

これは,指定したコマンドの出力によって自動的に更新される機械語命令ディスプ レイです。そのコマンド (EXAMINE/INSTRUCTION コマンドでなければならない) は,デバッガがユーザ・プログラムから制御を受け取るたびに実行されます。

たとえば, 次のコマンドは機械語命令ディスプレイ INST3 をウィンドウ RS45 に 作成します。デバッガが制御を受け取るたびに、組み込みコマンド EXAMINE /INSTRUCTION .%INST\_SCOPE\%PC が実行され,ディスプレイが更新されま す。

DBG> DISPLAY INST3 AT RS45 INSTRUCT (EX/INST .%INST\_SCOPE\%PC)

このコマンドは,定義済みディスプレイ INST に似た機能を持つディスプレイを作成 します。組み込み EXAMINE/INSTRUCTION コマンドは現在の有効範囲内で現在の PC 値にある命令を表示します (第 7.4.4 項を参照)。

自動的に更新される機械語命令ディスプレイを現在の機械語命令ディスプレイとして 選択してある場合,そのディスプレイはその組み込みコマンドによって更新されるほ かに,会話形式の EXAMINE/INSTRUCTION コマンドによって単純な機械語命令デ ィスプレイのように更新されます。

命令ディスプレイに割り当てられるメモリ・バッファの省略時のサイズは 64 行で す。しかし,前後にスクロールすれば,ルーチン内のすべての命令を表示できます。 バッファ・サイズを変更して性能を向上するには, DISPLAY/SIZE コマンドを使用 します。

#### 7.2.4 OUTPUT

出力ディスプレイは別のディスプレイへ出力されないデバッガ出力を表示します。新 しい出力は前のディスプレイ内容に追加されます。

出力ディスプレイへ書き込みを行うには,前もってそのディスプレイを SELECT /OUTPUT コマンドで として選択しておくか、 SELECT /ERROR コマンドで インティング こうして選択しておくか、あるいは SELECT/INPUT コマンドで しんだい として選択しておかなければな りません。出力ディスプレイに対する SELECT コマンドの使用についての詳しい説 明は,第 7.3 節を参照してください。

次の例では, DISPLAY コマンドで出力ディスプレイ OUT2 をウィンドウ T2 に作成 します (ディスプレイ対象 OUTPUT は省略時のディスプレイ対象なので,この例で は削除してもかまいません)。その後, SELECT/OUTPUT コマンドで OUT2 を現在 の出力ディスプレイとして選択します。この2つのコマンドによって,定義済みディ スプレイ OUT に似た機能を持つディスプレイが作成されます。

DBG> DISPLAY OUT2 AT T2 OUTPUT DBG> SELECT/OUTPUT OUT2

その結果, OUT2 は他のディスプレイへ出力されないデバッガ出力をすべて収集する ようになります。次に例を示します。

- SHOW CALLS コマンドの出力は OUT2 へ出力される。
- 現在の機械語命令ディスプレイとして選択されている機械語命令ディスプレイが ない場合, EXAMINE/INSTRUCTION コマンドの出力は OUT2 へ出力される。
- 省略時の設定では,デバッガの診断メッセージは PROMPT ディスプレイへ出力 される。この出力は, SELECT/ERROR コマンドで OUT2 へ出力することができ る。

出力ディスプレイに割り当てられるメモリ・バッファの省略時のサイズは 64 行で す。メモリ・バッファが満杯になると,最も古い行が破棄され,次のテキストを表示 するための空間が確保されます。バッファ・サイズを変更するには, DISPLAY/SIZE コマンドを使用します。

7.2.5

レジスタ・ディスプレイは自動的に更新されるディスプレイであり,プロセッサ・レ ジスタの現在の値が 16 進形式で表示され,また,表示できる数だけ呼び出しスタッ クの値も表示されます。

表示されるレジスタ値は,現在実行が中断されているルーチンの値です。デバッガに 制御が渡されると,必ず値が更新されます。変更された値は強調表示されます。

事前定義のレジスタ・ディスプレイが、最大3個まであります。 REG ディスプレ イ, IREG ディスプレイ, および FREG ディスプレイはが Alpha プロセッサ, およ び Itanium®プロセッサで事前定義されています。事前定義されているディスプレイ の内容を,表 7–1 に示します。

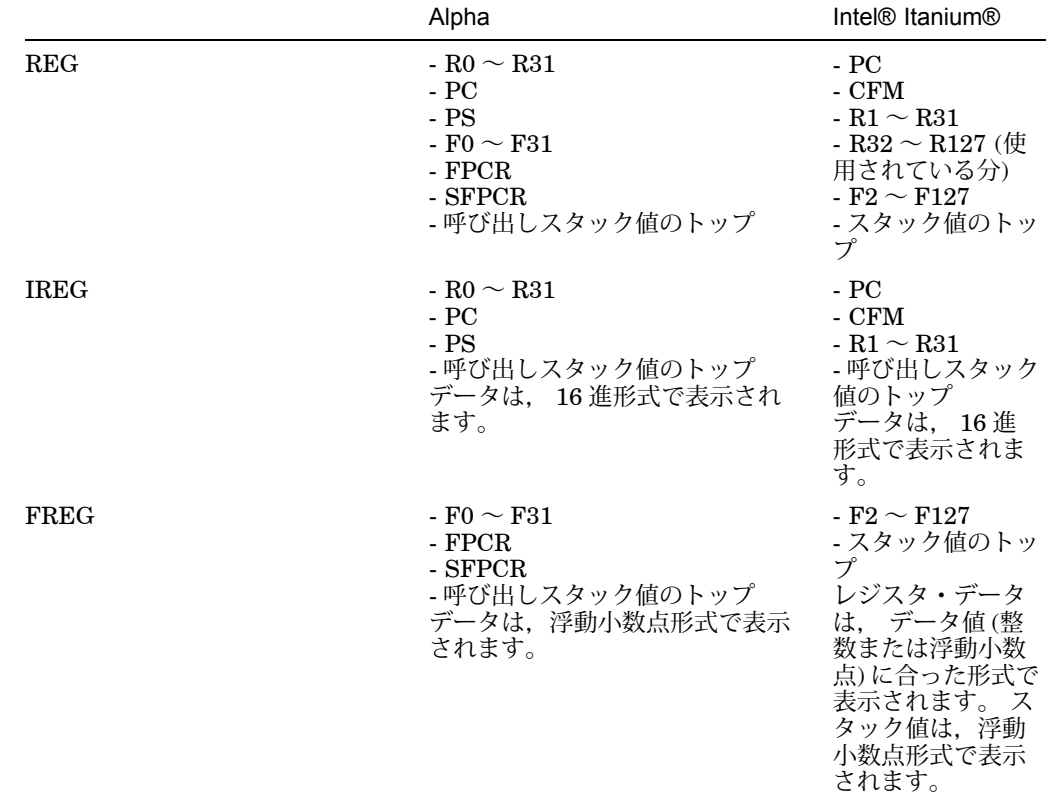

 $7-1$   $\sim$ 

Alpha プロセッサでは、定義済みディスプレイ REG には、汎用レジスタ R0  $\sim$ R28, FP (R29), SP (R30), R31, PC, PS,浮動小数点レジスタ F0 ~ F31, FPCR, SFPCR が 16 進形式で格納され,また,表示できる数だけ呼び出しスタック の値も格納されます。

Alpha プロセッサでは、定義済みディスプレイ IREG には、汎用レジスタ R0  $\sim$ R28, FP, およびウィンドウに表示できる数だけ、呼び出しスタックの値が 16 進形 式で格納されます。

Alpha プロセッサでは,定義済みディスプレイ FREG には,浮動小数点レジスタ F0  $\sim$  F31, FPCR, SFPCR が浮動小数点形式で格納され、また、ウィンドウに表示で きる数だけ,呼び出しスタックの値が 16 進形式で格納されます。

レジスタ・ディスプレイに割り当てられるメモリ・バッファの省略時のサイズは 64 行です。メモリ・バッファが満杯になると、最も古い行が破棄され、新しいテ

キストを格納するための空間が確保されます。バッファ・サイズを変更するには, DISPLAY/SIZE コマンドを使用します。

#### 7.2.6 SOURCE

ソース・ディスプレイは,あるモジュールのソース・コードが取得できる場合に,そ のソース・コード内の TYPE コマンドまたは EXAMINE/SOURCE コマンドの出力を 表示します。ソース行番号は左側の欄に表示されます。コマンドの出力であるソース 行はディスプレイの中央に置かれ、左側の欄の矢印によって示されます。 TYPE コ マンドで行の範囲を指定した場合は,それらの行がディスプレイの中央に置かれます が,矢印は表示されません。

ソース・ディスプレイへ書き込みを行うには、前もって SELECT/SOURCE コマンド でそのディスプレイを現在のソース・ディスプレイとして選択しておかなければなり ません。

次の例では, DISPLAY コマンドでソース・ディスプレイ SRC2 を Q2 に作成しま す。その後, SELECT/SOURCE コマンドで SRC2 を現在のソース・ディスプレイと して選択します。 TYPE 34 コマンドを実行した時点で,ウィンドウ RH1 にはデバッ グ中のモジュールの行 34 の前後にあるソース・コードが表示されます。矢印はディ スプレイの中央に置かれた行 34 を指します。

DBG> DISPLAY SRC2 AT Q2 SOURCE DBG> SELECT/SOURCE SRC2 DBG> TYPE 34

これ以後, TYPE コマンドまたは EXAMINE/SOURCE コマンドを実行するたびにデ ィスプレイが更新されます。

ソース・ディスプレイのメモリ・バッファの省略時のサイズは 64 行です。ソース・ ディスプレイのメモリ・バッファはページングされるため,ソース・モジュール全体 またはルーチン全体で前後にスクロールします。バッファ・サイズを変更して性能を 向上するには, DISPLAY/SIZE コマンドを使用します。

#### 7.2.7 SOURCE ( )

これは,指定したコマンドの出力によって自動的に更新されるソース・ディスプレイ です。そのコマンド (EXAMINE/SOURCE コマンドまたは TYPE コマンドでなけれ ばならない) は,デバッガがユーザ・プログラムから制御を受け取るたびに実行され ます。

たとえば, 次のコマンドはソース・ディスプレイ SRC3 をウィンドウ RS45 に作成 します。デバッガが制御を受け取るたびに,組み込みコマンド EXAMINE/SOURCE .%SOURCE\_SCOPE\%PC が実行され,ディスプレイが更新されます。

DBG> DISPLAY SRC3 AT RS45 SOURCE (EX/SOURCE .%SOURCE SCOPE\%PC)

このコマンドは定義済みディスプレイ SRC に似た機能を持つディスプレイを作成し ます。組み込み EXAMINE/SOURCE コマンドは現在の有効範囲内で現在の PC 値に 対するソース行を表示します (第 7.4.1 項を参照)。

自動的に更新されるソース・ディスプレイを現在のソース・ディスプレイとして選択 してある場合,そのディスプレイはその組み込みコマンドによって更新されるほか に,会話形式の EXAMINE/SOURCE コマンドまたは TYPE コマンドによって単純な ソース・ディスプレイのように更新されます。

ソース・ディスプレイのメモリ・バッフアの省略時のサイズは 64 行です。自動的に 更新されるソース・ディスプレイのメモリ・バッファはページングされるため,ソー ス・モジュール全体またはルーチン全体で前後にスクロールできます。バッファ・サ イズを変更して性能を向上するには, DISPLAY/SIZE コマンドを使用します。

#### 7.2.8 PROGRAM

プログラム・ディスプレイには,デバッグされるプログラムの出力が格納されます。 定義済み PROMPT ディスプレイはプログラム・ディスプレイに属し,この種類で使 用できる唯一のディスプレイです。プログラム・ディスプレイとして新しいディスプ レイを作成することはできません。

混乱を避けるため, PROMPT ディスプレイにはいくつかの制限事項があります (第 7.4.3 項を参照)。

### $7.3$

画面モードでは,ユーザが会話形式で入力したコマンドの出力は,その出力の種類お よび各種のディスプレイへ割り当てたディスプレイ属性に応じて各種のディスプレイ に出力されます。たとえば,デバッガの診断メッセージは error 属性を持つディスプ レイ (現在のエラー・ディスプレイ) へ出力されます。ディスプレイへ 1 つまたは複数 の属性を割り当てることにより、異なる種類の情報を混合したり分離したりできま す。

属性には次の名前が付いています。

error input instruction output program prompt scroll

#### source

ディスプレイに属性を割り当てた場合,その属性の名前がウィンドウ最上部の境界上 に小文字でディスプレイ名の右側に表示されます。 scroll 属性はデバッガ出力に影響 を及ぼすことはありませんが, SCROLL, MOVE, EXPAND の各コマンドの省略時の ディスプレイを制御するために使用されます。

省略時の設定では,定義済みディスプレイに次のような属性が割り当てられます。

- SRC は source 属性と scroll 属性を持つ。
- OUT は output 属性を持つ。
- PROMPT は prompt, program, および error の各属性を持つ。

ディスプレイに属性を割り当てるには、属性と同じ名前の修飾子を指定した SELECT コマンドを使用します。次の例では, DISPLAY コマンドで出力ディスプレイ ZIP を 作成します。その後, SELECT/OUTPUT コマンドで ZIP を現在の出力ディスプレ イ (output 属性を持つディスプレイ) として選択します。後者のコマンドを実行した 後,"output"という語は定義済み出力ディスプレイ OUT の最上部境界から消え,デ ィスプレイ ZIP 上に現れます。また,それ以前に OUT へ出力されていたすべてのデ バッガ・ディスプレイが ZIP へ出力されるようになります。

DBG> DISPLAY ZIP OUTPUT DBG> SELECT/OUTPUT ZIP

特定の属性は,ある決まったディスプレイ対象にだけ割り当てることができます。次 のリストは SELECT コマンドの各修飾子とその効果、およびその属性を割り当てる ことができるディスプレイ対象を示したものです。

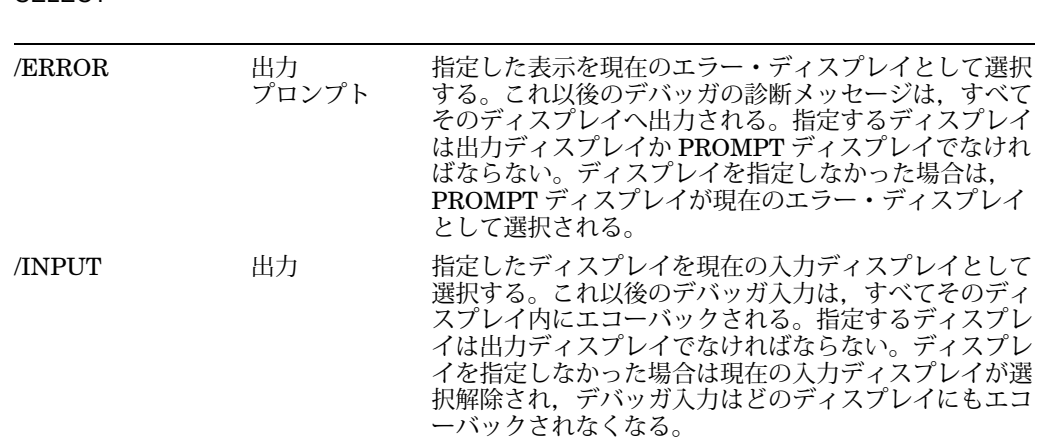

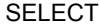

### **SELECT**

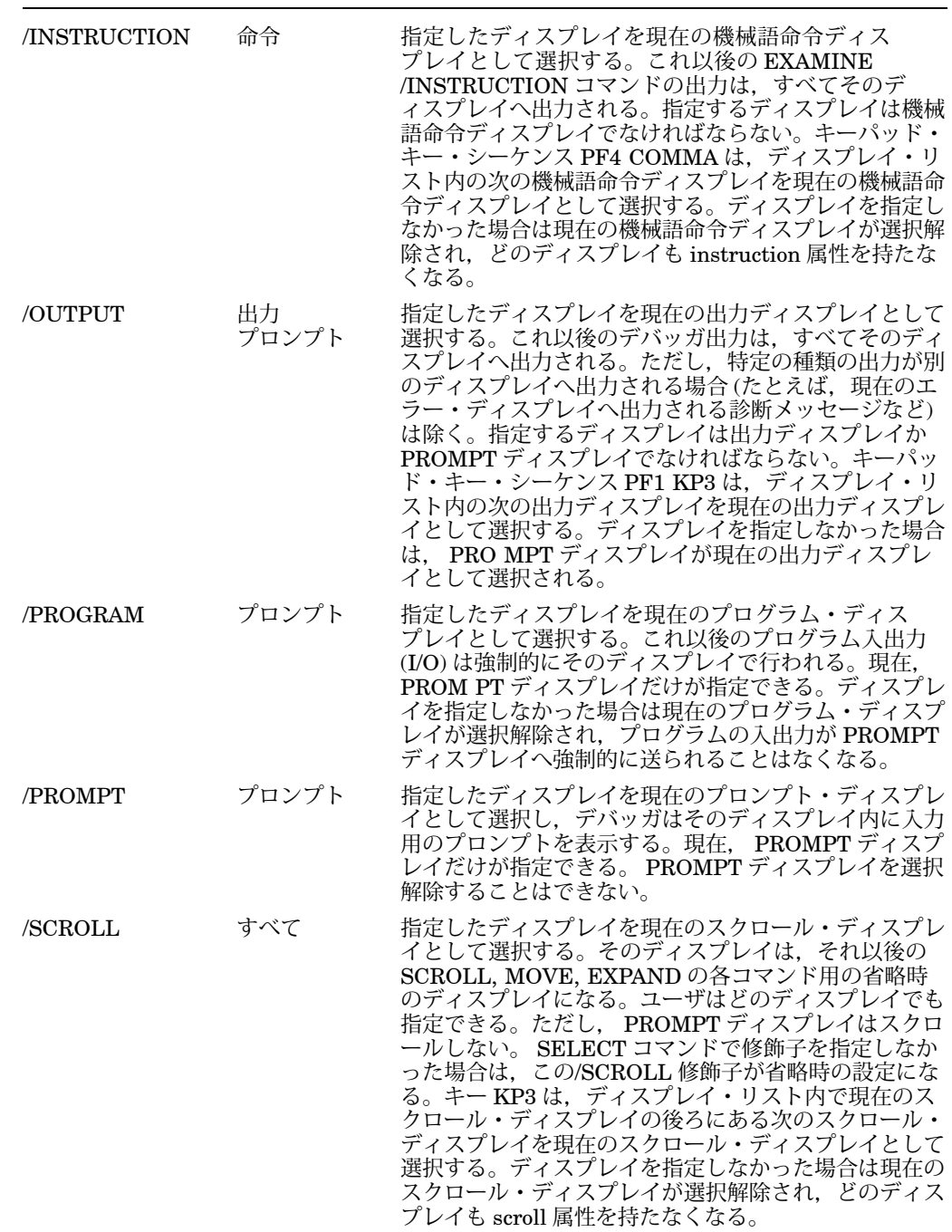

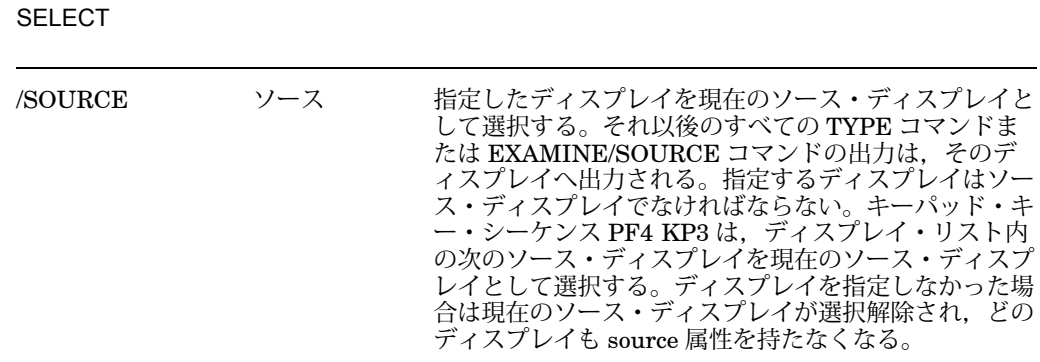

上記の表に示した制限事項に従って,ディスプレイはいくつかの属性を持つことがで きます。前に述べた例では, ZIP は現在の出力ディスプレイとして選択されました。 次の例では、ZIP をさらに現在の入力ディスプレイ、エラー・ディスプレイ、および スクロール・ディスプレイとして選択します。これらのコマンドの実行後は,デバッ ガの入出力 (I/O) と診断は発生した順に正しく ZIP 内に記録され, ZIP が現在のスク ロール・ディスプレイになります。

DBG> SELECT/INPUT/ERROR/SCROLL ZIP

ディスプレイ属性のそれぞれに対して現在選択されているディスプレイを示すには, SHOW SELECT コマンドを使用します。

SELECT コマンドに特定の修飾子を指定し,ディスプレイ名を指定しなかった場合 は,通常,その属性の割り当てが解除されます (その属性を持っていたディスプレイ が選択解除されます)。その場合の正確な結果は,上記の表で説明したとおり属性によ って異なります。

# $7.4$

デバッガは次の定義済みディスプレイを備えており,これらは各種のデータを取り込 んで表示するために使用できます。

SRC (定義済みソース・ディスプレイ) OUT (定義済み出力ディスプレイ) PROMPT (定義済みプロンプト・ディスプレイ) INST (定義済み機械語命令ディスプレイ) REG (定義済みレジスタ・ディスプレイ) FREG (定義済み浮動小数点レジスタ・ディスプレイ (Alpha のみ) ) IREG (定義済み整数レジスタ・ディスプレイ)

画面モードに入ると,デバッガは図 7–1 に示したように SRC を画面の上半分に, PROMPT を画面下部の 6 分の 1 に, そして OUT を SRC と PROMPT の間に配置し ます。省略時の設定では, INST, REG, FREG (Alpha のみ) および IREG のディ スプレイは初期の画面から除去されています。

ディスプレイとウィンドウを並べ替えたあとに,この省略時の構成を再作成するに は,キーパッドの BLUE MINUS を押します (PF4 のあとで MINUS( – )キーを押しま す)。

定義済みディスプレイの基本的な機能は次の各項で説明します。ユーザはこれらのデ ィスプレイのバッファ・サイズやディスプレイ属性など,特定の特性を変更すること ができます。また,定義済みディスプレイに似た追加のディスプレイを作成すること もできます。

ディスプレイの特性に関する要約情報を表示するには, SHOW DISPLAY コマンド を使用します。

表 7-2 は、定義済みディスプレイに関する重要な情報をまとめています。

 $7 - 2$ 

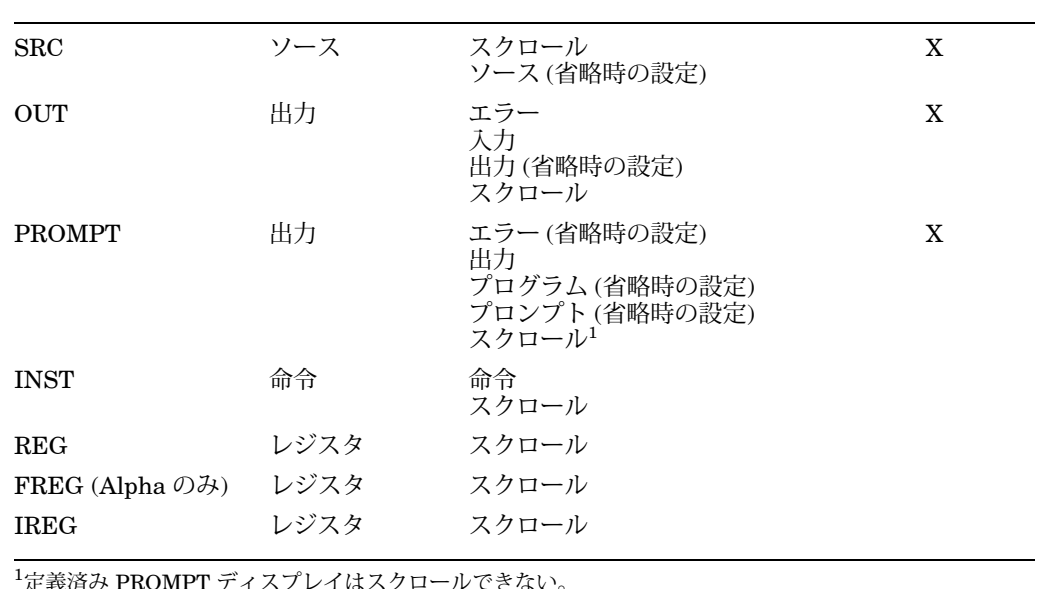

7.4.1 (SRC)

#### $\overline{6}$

定義済みディスプレイの SRC (図 7-1 を参照)は、自動的に更新されるソース・ディ スプレイです。

SRC は、ソース・コードを次の2つの基本的な方法で表示するために使用できます。

- 省略時の設定では, SRC は現在実行が一時停止しているモジュールのソース・コ ードを自動的に表示する。これによって,ユーザは現在のデバッグ・コンテキス トを素早く判別できる。
- 省略時の設定では SRC は source 属性を持っているので,第 7.4.1.1 項で説明する とおり, SRC を使用してプログラムの任意の部分のソース・コードを表示でき る。

ソース・コードが表示されているモジュールの名前はディスプレイ名 SRC の右側に 示されます。ソース・コードの左側に表示される番号は,コンパイラ生成リスト・フ ァイルに現れるコンパイラ生成行番号です。

デバッガの制御下でプログラムを実行すると、実行が一時停止するたびに SRC が自 動的に更新されます。左端の欄の矢印は,次に実行されるソース行を指しています。 正確に言えば,実行はそのソース行に対応する最初の命令の位置で一時停止してい ます。したがって,矢印が指している行は現在のプログラム・カウンタ(PC)の値に 対応します。 PC は,次に実行する命令のメモリ・アドレスが入っているレジスタで す。

実行が一時停止しているルーチンのソース·コードを検索できない場合,たとえば, そのルーチンが実行時ライブラリ・ルーチンである場合などは,デバッガは呼び出し スタック上で次に下にあるルーチン (ソース・コードが取得できるもの) のソース・コ ードを表示しようとします。そのようなルーチンのソース・コードを表示する場合, デバッガは次のメッセージを発行します。

%DEBUG-I-SOURCESCOPE, Source lines not available for .0\%PC. Displaying source in a caller of the current routine.

図 7-2 はこの機能を示しています。ソース・ディスプレイには、ルーチン TYPE の 呼び出しが現在アクティブであることが示されています。 TYPE は Fortran 実行時ラ イブラリ・プロシージャの 1 つに対応します。このルーチンのソース・コードは取得 できないので,デバッガは呼び出し元ルーチンのソース・コードを表示します。出力 ディスプレイに示されている SHOW CALLS コマンドの出力は、実行が一時停止し ているルーチンとそのルーチンに通じる呼び出しシーケンスを示しています。

このような場合,ソース・ウィンドウの矢印はそのルーチン呼び出し後に実行が戻っ てくる行を示します。この行は、ソース言語とコーディング・スタイルに応じて、そ の呼び出し文を含んでいる行であったり,その次の行であったりします。

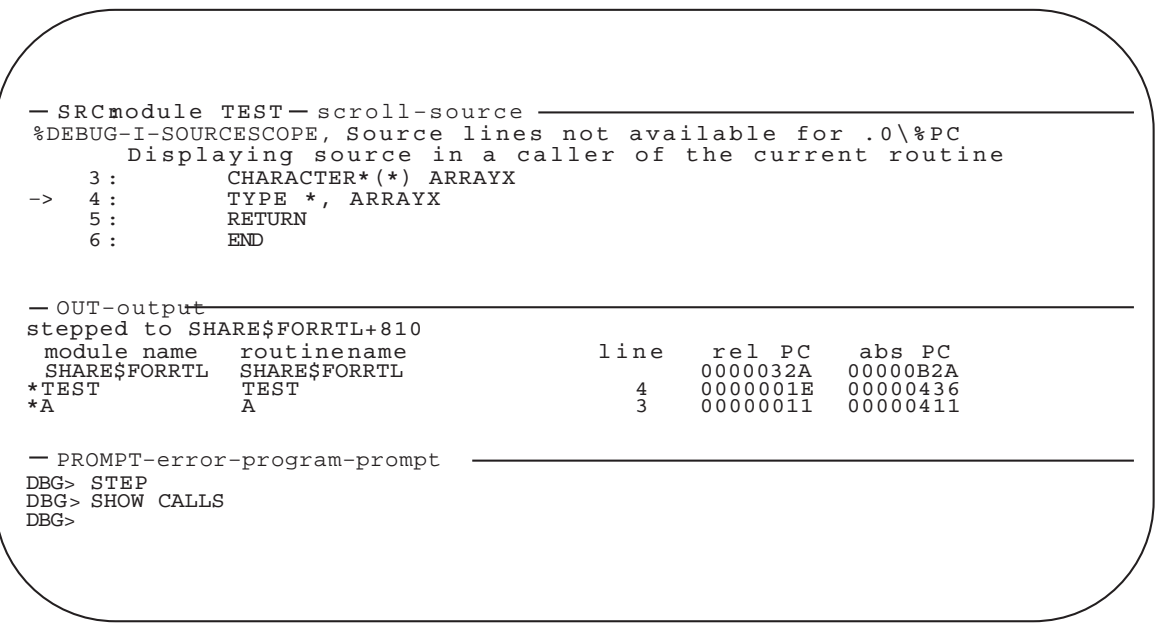

ZK−6504−GE

プログラムがコンパイル時に最適化された場合は, SRC に表示されるソース・コー ドが実際に実行されているコードを表さないこともあります。そのような場合には, 定義済み機械語命令ディスプレイの INST が役立ちます。このディスプレイは実行さ れている命令を正確に示します。 (第 7.4.4 項を参照。)

ディスプレイ SRC を自動的に更新する組み込みコマンド はEXAMINE/SOURCE .%SOURCE SCOPE\%PCです。 EXAMINE/SOURCE コマンドについての詳しい説明は第 6.4 節を参照してください。組み込みデバッガ・ シンボル%SOURCE\_SCOPE は 1 つの有効範囲を表し、次の特性を持っています。

- 省略時の設定では,%SOURCE\_SCOPE は有効範囲 0 を表します。これは実行が 現在一時停止しているルーチンの有効範囲です。
- SET SCOPE/CURRENT コマンドを使用して有効範囲検索リストを呼び出しス タックの相対位置に再設定した場合 (第 7.4.1.2 項を参照),%SOURCE\_SCOPE は指定された現在の有効範囲 (検索リストの始めのルーチンの有効範囲) を表しま す。
- 現在の有効範囲にあるルーチンのソース・コードが取得できない場 合,%SOURCE\_SCOPE は有効範囲*n*を表します。ここで,*n*は呼び出しスタ ックの下にあってソース・コードが取得できる最初のレベルです。

 $7.4.1.1$ 

プログラム全体を通じて,ソース・コードがディスプレイに使用できる場合はソー ス・コードを表示するためにディスプレイ SRC を使用できます。

- 第 7.5.1 項で説明するとおり, KP2(下スクロール) または KP8(上スクロール) を 押すことによって,ソース・ディスプレイ全体にわたってスクロールすることが できる。この結果、実行が一時停止しているモジュールのどのソース・コードで も参照できる。
- SET SCOPE/CURRENT コマンド (第7.4.1.2 項を参照) を使用すれば、現在呼び 出しスタック上にあるどのルーチンのソース・コードでも表示できる。
- SRC は source 属性を持っているので,プログラム全体を通して, TYPE コマン ドおよび EXAMINE/SOURCE コマンドを使用することによってソース・コード を表示できる。
	- 任意のソース行を表示するには, TYPE コマンドを使用する (第 6.3 節を参 照)。
	- あるコード記憶位置 (たとえば,ルーチン宣言) に対応したソース行を表示する には, EXAMINE/SOURCE コマンドを使用する (第 6.4 節を参照)。

TYPE コマンドまたは EXAMINE/SOURCE コマンドを使用する場合,ソー ス・コードを参照したいモジュールがまず設定されていることを確かめる必要 がある。特定のモジュールが設定されているかどうかを判別するには, SHOW MODULE コマンドを使用する。その後、必要であれば SET MODULE コマンド を使用する (第 5.2 節を参照)。

ディスプレイ SRC の内容の操作後, KP5 を押せば現在実行が一時停止している記憶 位置を再表示できます (SRC の省略時の動作)。

 $7.4.1.2$ 

SET SCOPE/CURRENT コマンドを使用すると、現在呼び出しスタック上にあるル ーチンのソース・コードを表示できます。たとえば次のコマンドは,現在実行が一時 停止しているルーチンの呼び出し元のソース・コードが表示されるようにディスプレ イ SRC を更新します。

DBG> SET SCOPE/CURRENT 1

ソース・コードを表示するための省略時の有効範囲を再設定するには, CANCEL SCOPE コマンドを入力します。このコマンドは、実行が一時停止している呼び出し スタック最上部のルーチンのソース・コードがディスプレイ SRC に表示されるよう にします。

図 7-1 および図 7-2 は,定義済みディスプレイ OUT の代表的なデバッガ出力を示し ています。

ディスプレイ OUT は汎用の出力ディスプレイです。省略時の設定では OUT は output 属性を持っているので,ソース・ディスプレイ SRC や機械語命令ディス プレイ INST には出力されないデバッガ出力を表示します。たとえば,ディスプ レイ INST を更新するはずの出力は,ディスプレイ INST が表示されていないか instruction 属性を持っていなければディスプレイ OUT の中に表示されます。

省略時の設定では, OUT はデバッガの診断メッセージを表示せず,それらは PROMPT ディスプレイに表示されます。ユーザは OUT に属性を割り当てることによ って,通常の出力だけでなくデバッガの入力と診断も OUT に取り込まれるようにす ることができます (第 7.3 節を参照)。

省略時の設定では,定義済みディスプレイ OUT に割り当てられるメモリ・バッファ は 100 行です。

#### 7.4.3 (PROMPT)

定義済みディスプレイ PROMPT は,デバッガが入力を求めるプロンプトを出すディ スプレイです。図 7–1 および図 7–2 では, PROMPT がその省略時の位置,つまり画 面の下部の 6 分の 1 に示されています。

省略時の設定では, PROMPT はプロンプト属性を持ちます。さらに, PROMPT に は (省略時の設定により) プログラム属性とエラー属性があり,プログラムからの出力 と診断メッセージはそのディスプレイに出力されます。

PROMPT には、次に示すように他のディスプレイと異なる特性と制限事項がありま す。これは PROMPT ディスプレイを操作する際に混乱が起きないようにするためで す。

- PROMPT ディスプレイ・ウィンドウはつねにすべて見える状態になっています。 PROMPT を表示しなかったり (DISPLAY/HIDE コマンド), PROMPT をペース トボードから除去したり (DISPLAY/REMOVE コマンド), PROMPT を削除した り (CANCEL DISPLAY コマンド) することはできません。
- PROMPT にスクロール属性を割り当てると, MOVE コマンドと EXPAND コマ ンドの出力がこのディスプレイに渡されます。しかし, PROMPT ディスプレイ をスクロールすることはできません。
- PROMPT ディスプレイ・ウィンドウは常に最初のカラムから画面の幅いっぱいを 占めます。
- PROMPT は,画面の任意の場所へ移動したり,全画面を覆う高さまで拡大した り, 2 行にまで縮小したりできます。

PROMPT によって隠されるようなディスプレイの移動または拡大をユーザが行おう とした場合,デバッガは警報を出します。

 $7.4.4$  (INST)

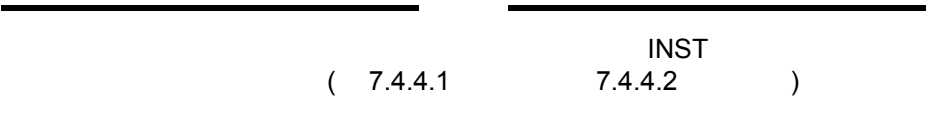

ディスプレイ INST は自動的に更新される機械語命令ディスプレイです。そのディス プレイはユーザ・プログラムのデコード済み命令ストリームを表示します。これは実 行されている正確なコードであり,コンパイラの最適化の効果も含まれています。

VAX の例を図 7–3 に示します。

このディスプレイは最適化されたコードのデバッグに便利です。最適化されたコード の場合、実行されているコードがソース・ディスプレイに表示されているコードと一 致しないこともあります。最適化の効果についての詳しい説明は第 14.1 節を参照し てください。

INST は, 次の2つの基本的な方法で使用できます。

- 省略時の設定では, INST は現在実行が一時停止しているルーチンのデコード済 み命令を表示する。その結果,現在のデバッグ・コンテキストを素早く判別でき る。
- INST が命令属性を持っている場合, 第 7.4.4.2 項で説明するとおり, プログラム の任意の部分のデコード済み命令を表示するために INST を使用することができ る。

命令が表示されているルーチンの名前は,ディスプレイ名「INST」の右側に表示さ れます。命令の左側に表示される番号はコンパイラ生成ソース行番号です。

デバッガの制御下でプログラムを実行している場合は,実行が一時停止するたびに自 動的に INST が更新されます。左端の欄の矢印は実行が一時停止している位置の命令 を指します。これは次に実行される予定の命令であり,この命令のアドレスが現在の PC 値です。

 $7.4$ 

7–3 (VAX )

-INST:routine SQUARES\$MAIN<br>FISTL B^16(R11) : BLEQ Line 10: MOVL : TSTL ; BEQ<br>-> ne 11: MOVL : MOVL : MULL3 13: AOBLEQ 16: PUSHAL : MNEGL Line Line stepped to SQUARES\$MAIN\%LINE 9 SQUARES\$MAIN\%LINE 16 B**<sup>\*</sup>4(R11),R0<sup>`</sup><br>W^-164(R11)[R0]** SQUARES\$MAIN\%LINE 13 B<sup>\*</sup>12(R11)1,R<br>B^4(R11),R0 W^-164(R11)[R0],W^-164(R11)[R0],B^-84(R11)[R1]<br>B^16(R11),B^4(R11),SQUARES\$MAIN\%LINE 10<br>L^525<br>S^#1,−(SP)  $9:$  DO 10 I = N1, SQUARES\$MAIN\N: SQUARES\$MAIN\K: stepped to SQUARES\$MAIN\%LINE 11 SQUARES\$MAIN\I: SQUARES\$MAIN\K: PROMPT−error−program−prompt DBG> STEP DBG> EXAMINE I,K DBG> 3 1 0 — OUT-output - $\Omega$ 

ZK−6505−GE

 $7.4$ 

#### ディスプレイ INST を自動的に更新する組み込みコマンドは EXAMINE/INSTRUCTION .%INST\_SCOPE\%PCです。 EXAMINE /INSTRUCTION コマンドについての詳しい説明は,第 4.3.1 項を参照してくだ さい。組み込みデバッガ・シンボル%INST\_SCOPE は有効範囲を表し、次の特性を 持っています。

- 省略時の設定では,%INST\_SCOPE は有効範囲 0 を表す。これは実行が現在一時 停止しているルーチンの有効範囲である。
- SET SCOPE/CURRENT コマンドを使用して有効範囲検索リストを呼び出しスタ ックの相対位置に再設定した場合(第 7.4.4.3 項を参照), %INST\_SCOPE は指定 された現在の有効範囲 (検索リストの始めのルーチンの有効範囲) を表す。

#### 7.4.4.1

省略時の設定では,ディスプレイ INST はディスプレイ・ペーストボードから除去さ れたものとしてマークされ (第7.5.2 項を参照),可視ではありません。ディスプレイ INST を表示するには、次のいずれかの方法を使用します。

- ディスプレイ SRC とディスプレイ INST を隣り合わせに配置するには KP7 を押 す。この結果,ソース・コードとデコード済み命令ストリームが比較できる。
- ディスプレイ INST とディスプレイ REG を隣り合わせに配置するには PF1 KP7 を押す。
- INST を省略時の位置または最も新しく定義された位置に配置するには DISPLAY INST コマンドを入力する (第 7.5.2 項を参照)。

 $7.4$ 

INST は、プログラム全体を通してデコード済み命令を表示するために使用すること ができます。

- 第 7.5.1 項で説明するとおり, KP2(下スクロール) または KP8(上スクロール) を 押すことによって,機械語命令ディスプレイ全体にわたってスクロールすること ができる。この結果,実行が一時停止しているルーチン内のどの命令でも参照で きる。
- SET SCOPE/CURRENT コマンド (第7.4.4.3 項を参照) を使用すれば、現在呼び 出しスタック上にあるどのルーチンの命令ストリームでも表示できる。
- INST が instruction 属性を持っている場合は,プログラム全体を通して, EXAMINE/INSTRUCTION コマンドを使用することによって任意のコード記憶 位置の命令を次のように表示できる。
	- INST に instruction 属性を割り当てるには、 SELECT/INSTRUCTION INST コマンドを使用する (第 7.2.2 項および第 7.3 節を参照)。 KP7 または PF1 KP7 を押して INST を表示した場合は,自動的に INST に instruction 属性が 割り当てられる。
	- コード記憶位置 (たとえば,ルーチンの宣言) に対応した命令を表示するには, EXAMINE/INSTRUCTION コマンド (第 4.3.1 項を参照) を使用する。

instruction 属性を持っている表示がない場合, EXAMINE/INSTRUCTION コマ ンドの出力はディスプレイ OUT へ出力されます。

ディスプレイ INST の内容の操作後, KP5 を押せば現在実行が一時停止している記 憶位置を再表示 (INST の省略時の動作) できます。

#### $7.4.4.3$

SET SCOPE/CURRENT コマンドを使用すると、現在呼び出しスタック上にあるル ーチンの命令を表示できます。たとえば、次のコマンドはディスプレイ INST を更新 し. 現在実行が一時停止しているルーチンの呼び出し元の命令をディスプレイ INST に表示します。

DBG> SET SCOPE/CURRENT 1

命令を表示するための省略時の有効範囲を再設定するには, CANCEL SCOPE コマ ンドを入力します。このコマンドを入力すると,実行が一時停止されている呼び出し スタック最上部にあるルーチンの命令が表示されます。

#### $7.4.4.4$

SET SCOPE/CURRENT コマンドを使用すると、現在呼び出しスタック上にあるル ーチンに対応したレジスタ値を表示できます。たとえば,次のコマンドはディスプレ イ REG を更新し、現在実行が一時停止しているルーチンの呼び出し元のレジスタ値 をディスプレイ REG に表示します。

DBG> SET SCOPE/CURRENT 1

レジスタ値を表示するための省略時の有効範囲を再設定するには, CANCEL SCOPE コマンドを入力します。このコマンドを入力すると、実行が一時停止してい る呼び出しスタック最上部のルーチンのレジスタ値がディスプレイ REG に表示され ます。

# $7.5$

この節では、次の機能の実行方法を説明します。

- SELECT コマンドおよび SCROLL コマンドを使用したディスプレイのスクロー ル
- DISPLAY コマンドを使用したディスプレイの表示,非表示,除去, CANCEL DISPLAY コマンドを使用したディスプレイの永久削除. および SHOW DISP LAY コマンドを使用した既存のディスプレイの識別とそれらのディスプレイ・リ スト内の順序の識別
- MOVE コマンドを使用したディスプレイの画面内移動
- EXPAND コマンドを使用したディスプレイの拡大または縮小

第 7.7 節および第 7.2 節でも既存のディスプレイを DISPLAY コマンドによって変更 するための方法 (ディスプレイ・ウィンドウおよび表示される情報の種類を変更する 方法) を詳しく説明しています。

#### $7.5.1$

通常,ディスプレイはウィンドウを通して見ることができる以上の行数あるいは,ウ ィンドウより長い行のテキストを持っています。 SCROLL コマンドを使用すると, ウィンドウの境界を越えて隠れているテキストを見ることができます。 PROMPT デ ィスプレイを除くすべてのディスプレイでスクロールが可能です。

ディスプレイをスクロールさせる最も簡単な方法は,この節の後半で述べるようなキ ーパッド・キーを使用した方法です。最初に関連コマンドの使用法を説明します。

SCROLL コマンドではディスプレイを明示的に指定できます。しかし,通常はまず 現在のスクロール・ディスプレイを選択するために SELECT/SCROLL コマンドを使 用します。この結果,そのディスプレイは scroll 属性を持ち, SCROLL コマンドの

省略時のディスプレイとなります。その後,そのディスプレイを指定した行数だけ 上下に,あるいは指定した桁数だけ左右にスクロールさせるために, SCROLL コマ ンドをパラメータなしで使用します。スクロールする方向と距離はコマンド修飾子 (/UP:*n*, /RIGHT:*n*など) で指定します。

次の例では, SELECT コマンドでディスプレイ OUT を現在のスクロール・ディスプ レイとして選択してから (/SCROLL は省略時の修飾子なので省略可能), SCROLL コ マンドによって下 18 行のテキストが表示されるように OUT をスクロールさせていま す。

DBG> SELECT OUT DBG> SCROLL/DOWN:18

いくつかの便利な SELECT コマンド行と SCROLL コマンド行が次のようにキーパッ ド・キーに割り当てられています。キーパッド図については,付録 A を参照してくだ さい。

- KP3 を押すと,ディスプレイ・リスト内で現在のスクロール・ディスプレイの後 ろにある次のディスプレイへ scroll 属性が割り当てられる。あるディスプレイを 現在のスクロール・ディスプレイとして選択したい場合は,そのディスプレイの 最上行に"scroll"という語が現れるまで KP3 を繰り返し押す。
- 上下左右へスクロールさせるには,それぞれ KP8, KP2, KP6, KP4 を押す。ス クロールする量は使用しているキー状態 (DEFAULT, GOLD,または BLUE) によ って決まる。

 $7.5.2$ 

DISPLAY コマンドは,ディスプレイを作成および操作するための最も用途の広いコ マンドです。このコマンドを最も単純な形式で使用した場合,既存のディスプレイの 1 つがペーストボードの最上部に置かれ,そのディスプレイの現在のウィンドウを通 して表示されます。たとえば、次のコマンドはディスプレイ INST をその現在のウィ ンドウを通して表示します。

#### DBG> DISPLAY INST

DISPLAY %NEXTDISP コマンドにバインドされている KP9 を押すと, 同じことが 簡単に行えます。組み込み関数%NEXTDISP はディスプレイ・リスト内の次のディ スプレイを表します。付録 B に,画面に関連したすべての組み込み関数が示されてい ます。 KP9 を押すたびに. リスト内の次のディスプレイがペーストボード最上部に 置かれ,その現在のウィンドウ内に表示されます。

省略時の設定では,ディスプレイ OUT の最上行 (そのディスプレイを示す) はディス プレイ SRC の最下行に一致します。 SRC がペーストボード最上部にある場合、そ の最下行は OUT の最上行を隠します。各種のディスプレイをペーストボード最上部 に置くために DISPLAY コマンドとそれに対応するキーパッド・キーを使用する場合 は,このことに注意してください。

ペーストボードの最下部にあるディスプレイを表示しないためには, DISPLAY /HIDE コマンドを使用します。このコマンドはディスプレイ・リスト内でのそのディ スプレイの順番を変更します。

ペーストボードからディスプレイを除去して見えなくするには(ただし、永久に削除 されるわけではない), DISPLAY/REMOVE コマンドを使用します。除去したディス プレイをペーストボード上に戻すには, DISPLAY コマンドを使用します。

永久にディスプレイを削除するには, CANCEL DISPLAY コマンドを使用します。 ディスプレイを再作成するには,第 7.6 節で説明するとおり, DISPLAY コマンドを 使用します。

PROMPT ディスプレイは表示しなかったり、除去したり、削除したりできないので 注意してください。

現在存在しているディスプレイを見るには, SHOW DISPLAY コマンドを使用しま す。ディスプレイはディスプレイ・リスト上の順序に従ってリストされます。ペース トボードの最上部にあるディスプレイは最後にリストされます。

DISPLAY オプションについての詳しい説明は,オンライン・ヘルプの DISPLAY コ マンドの説明を参照してください。また, DISPLAY コマンドでは既存のディスプレ イのその他の特性 (ディスプレイ・ウィンドウと表示される情報の種類) を変更できる オプション・パラメータが使用できることを覚えておいてください。これらの方法に ついては,第 7.7 節および第 7.2 節を参照してください。

#### $7.5.3$

画面内でディスプレイを移動するには, MOVE コマンドを使用します。修飾子 /UP:*n*, /DOWN:*n*, /RIGHT:*n*,および/LEFT:*n*は,ディスプレイを移動する方向と行 数または桁数を指定します。ディスプレイを指定しなかった場合には現在のスクロー ル・ディスプレイが移動します。

ディスプレイを移動する最も簡単な方法は、次のようなキーパッド・キーを使用した 方法です。

- 現在のスクロール・ディスプレイを選択するため, KP3 を必要なだけ繰り返し押 す。
- キーパッドを MOVE 状態にして,ディスプレイを上下左右に移動するためにそれ ぞれ KP8, KP2,KP4, KP6 を押す。付録 A を参照。

#### $7.5.4$

 $7.5$ 

ディスプレイを拡大または縮小するには EXPAND コマンドを使用します。修飾 子/UP:*n*, /DOWN:*n*, /RIGHT:*n*,および/LEFT:*n*は,ディスプレイを拡大または縮小 する方向と行数または桁数を指定します。ディスプレイを縮小するには,これらの修 飾子に負の整数値を指定します。ディスプレイを指定しなかった場合には現在のスク ロール・ディスプレイが拡大または縮小されます。

ディスプレイを拡大または縮小する最も簡単な方法は,次のようなキーパッド・キー を使用した方法です。

- 現在のスクロール・ディスプレイを選択するため, KP3 を必要なだけ繰り返し押 す。
- キーパッドを EXPAND 状態または CONTRACT 状態にしてから,ディスプレイ を垂直方向または水平方向に拡大または縮小するために KP8, KP2, KP4, または KP6 を押す。付録 A を参照。

PROMPT ディスプレイは水平方向には縮小,拡大できません。また、垂直方向の場 合, 2 行より少ない行数に縮小することはできません。

### $7.6$

新しい画面ディスプレイを作成するには, DISPLAY コマンドを使用します。基本的 な構文は次のとおりです。

DISPLAY *display-name* [AT *window-spec*] [*display-kind*]

ディスプレイ名は,すでに何かのディスプレイに付けてある名前以外であればど んな名前でもかまいません。既存のすべてのディスプレイを表示するには SHOW DISPLAY コマンドを使用します。新しいディスプレイを作成すると,そのディスプ レイはペーストボードの最上部で,既存のディスプレイ (非表示にはできない定義済 み PROMPT ディスプレイは除く) の最上部に置かれます。ディスプレイ名はディス プレイ・ウィンドウの左上隅にディスプレイされます。

第 7.7 節では,ウィンドウを指定するためのオプションを説明します。ウィンドウ指 定を提供しなかった場合,そのディスプレイは画面の上半分または下半分に配置され ます。この位置は新しいディスプレイを作成するたびに交互に変わります。

第 7.2 節では,ディスプレイ対象を指定するためのオプションを説明します。ディス プレイ対象を指定しなかった場合は出力ディスプレイが作成されます。

たとえば、次のコマンドは OUT2 という名前の新しい出力ディスプレイを作成しま す。 OUT2 に対応するウィンドウは画面の上半分または下半分となります。

DBG> DISPLAY OUT2

 $7.6$ 

DBG> DISPLAY EXAM\_XY AT RQ3 DO (EXAMINE X,Y)

詳しい説明については, DISPLAY コマンドの説明を参照してください。

値を示し,デバッガがプログラムから制御を受け取るたびに更新されます。

# $7.7$

ディスプレイ・ウィンドウは画面の任意の長方形部分を占めることができます。

ディスプレイ・ウィンドウは, DISPLAY コマンドでディスプレイを作成するときに 指定できます。また, DISPLAY コマンドで新しいウィンドウを指定することによっ て,ディスプレイに現在対応するウィンドウを変更することもできます。ウィンドウ を指定する場合,次のオプションがあります。

- 行数と桁数によってウィンドウを指定する。
- 定義済みウィンドウの名前,たとえば H1 などを使用する。
- 前もって SET WINDOW コマンドで設定したウィンドウ定義の名前を使用する。

これらの各方法については次の各項で説明します。ウィンドウを指定する場合, PROMPT ディスプレイが常にディスプレイ・ペーストボードの最上部に残り,した がって同じ画面領域を共有する別のディスプレイは一部が隠されることに注意してく ださい。

ディスプレイ・ウィンドウは,指定した方法に関係なく動的なものです。したがっ て, SET TERMINAL コマンドを使用して画面の高さまたは幅を変更した場合,デ ィスプレイに対応したウィンドウは新しい画面の高さまたは幅に比例して拡大または 縮小されます。

#### $7.7.1$

ウィンドウ指定の一般的な形式は, (*start-line,line-count*[,*start-column,columncount*]) です。たとえば, 次のコマンドは出力ディスプレイ CALLS を作成し, そのウ ィンドウは高さが 7 行で 10 行目から始まり,幅が 30 桁で 50 桁目から始まることを 指定します。

DBG> DISPLAY CALLS AT (10,7,50,30)

*start-column*も*column-count*も指定しなかった場合,ウィンドウは画面いっぱいの幅 になります。

#### $7.7.2$

デバッガは多数の定義済みウィンドウを備えています。これらのウィンドウには、行 数と桁数を指定しなくても DISPLAY コマンドで使用できる短いシンボリック名が付 いています。たとえば,次のコマンドは出力ディスプレイ ZIP を作成し,そのウィン ドウを RH1 (画面の右上半分) とすることを指定します。

DBG> DISPLAY ZIP AT RH1

SHOW WINDOW コマンドは,ユーザが SET WINDOW コマンドで作成したウィン ドウ定義だけでなく,すべての定義済みウィンドウ定義も表示します。

#### 7.7.3

ほとんどの場合,定義済みウィンドウだけでも十分ですが, SET WINDOW コマン ドで新しいウィンドウ定義を作成することもできます。このコマンドは次の構文をと り,ウィンドウ名とウィンドウ指定とを対応づけます。

SET WINDOW *window-name* AT (*start-line,line-count*[, *start-column,column-count*])

ウィンドウ定義の作成後は, DISPLAY コマンドの中に定義済みウィンドウと同様 にその名前を使用するだけです。次の例ではウィンドウ定義 MIDDLE が設定されま す。その後,この定義を使用してディスプレイ OUT をウィンドウ MIDDLE を通し て表示します。

DBG> SET WINDOW MIDDLE AT (9,4,30,20) DBG> DISPLAY OUT AT MIDDLE

現在のすべてのウィンドウ定義を表示するには, SHOW WINDOW コマンドを使用 します。ウィンドウ定義を削除するには, CANCEL WINDOW コマンドを使用しま す。

### $7.8$

画面モードの使用法は,ユーザ個人のニーズや見つけたいエラーの種類によって異な ります。定義済みのディスプレイを使用するだけで十分な場合もあります。大きな画 面へアクセスできるときには,追加の表示をさまざまな用途に作成したい場合があり ます。次の例をそのような場合の参考にしてください。

高級言語でデバッグを行っているときに,複数のルーチン呼び出しを通してプログラ ムの実行をトレースしたいと想定します。

まず,省略時の画面構成,つまり H1 に SRC, S45 に OUT, S6 に PROMPT を設 定します。キーパッド・キー・シーケンス PF4 MINUS でこの構成が得られます。 SRC には実行が一時停止しているモジュールのソース・コードが表示されます。

次のコマンドは,有効範囲 1 での PC 値 (実行が一時停止しているルーチンの呼び出 しでの,呼び出しスタックの 1 レベル下) を示す SRC2 という名前のソース・ディス プレイを RH1 に作成します。

DBG> DISPLAY SRC2 AT RH1 SOURCE (EXAMINE/SOURCE .1\%PC)

この結果,画面の左半分には現在実行中のルーチンが表示され,右半分にはそのルー チンを呼び出し元が表示されます。

次のコマンドは,デバッガがプログラムから制御を受け取るたびに SHOW CALLS コマンドを実行する CALLS という名前の DO ディスプレイを S4 に作成します。

DBG> DISPLAY CALLS AT S4 DO (SHOW CALLS)

これによって OUT の上半分が CALLS で隠されるので、次のように OUT のウィンド ウを小さくします。

DBG> DISPLAY OUT AT S5

同様なディスプレイ構成は,ソース・ディスプレイでなく機械語命令ディスプレイで も作成できます。

# $7.9$

SAVE コマンドを使用すると、既存のディスプレイのスナップショットを作成してそ のコピーを新しいディスプレイとして保存することができます。これは,たとえば自 動的に更新されるディスプレイ (DO ディスプレイなど) の現在の内容をあとで参照し たい場合などに便利です。

次の例では, SAVE コマンドでディスプレイ CALLS の現在の内容をディスプレイ CALLS4 の中へ保存します。ディスプレイ CALLS4 は,このコマンドで作成されま す。

DBG> SAVE CALLS AS CALLS4

新しいディスプレイはペーストボードから除去されます。その内容を表示するには DISPLAY コマンドを使用します。

DBG> DISPLAY CALLS4

EXTRACT コマンドには 2 つの用途があります。 1 つはディスプレイの内容をテキス ト・ファイルに保存することです。たとえば、次のコマンドはディスプレイ CALLS の内容を抽出し,そのテキストをファイル COB34.TXT へ追加します。

DBG> EXTRACT/APPEND CALLS COB34

もう1つの用途は、EXTRACT/SCREEN LAYOUT コマンドを使用してコマンド・ プロシージャを作成し,それをあとのデバッグ・セッションで実行して前の画面状態 を再作成することです。次の例では, EXTRACT/SCREEN\_LAYOUT コマンドで省 略時の指定 SYS\$DISK:[ ]DBGSCREEN.COM を持つコマンド・プロシージャを作成 します。このファイルには,現在の画面の状態を再作成するために必要なすべてのコ マンドが含まれています。

DBG> EXTRACT/SCREEN\_LAYOUT

DBG> @DBGSCREEN

. . .

PROMPT ディスプレイは,他のディスプレイのように保存したりファイルの中へ抽 出したりすることはできないので注意してください。

#### $7.10$

デバッグ・セッションの間,端末画面の高さまたは幅を変更することができます。 80 桁を表示した場合には折り返されてしまうような長い行を画面に収めたい場合や,ワ ークステーションでデバッガ・ウィンドウを他のウィンドウとの関係で再編集したい 場合などです。

画面の高さまたは幅を変更するには, SET TERMINAL コマンドを使用します。こ のコマンドの一般的な効果は, VT シリーズの端末の場合でもワークステーションの 場合でも同じです。

この例では,画面サイズが 80 桁 24 行の省略時の VT100 画面エミュレーション・モ ードでワークステーション・ウィンドウを使用して,デバッガをすでに起動し,画面 モードで使用しているとします。この時点でより大きな画面を使用したい場合,次 のコマンドを使用すれば画面の高さとデバッガ・ウィンドウの幅をそれぞれ 35 行と 110 桁に増やすことができます。

DBG> SET TERMINAL/PAGE:35/WIDTH:110

省略時の設定では,すべてのディスプレイが動的になっています。動的なディスプ レイでは, SET TERMINAL コマンドで画面の高さまたは幅を変更すると,ウィン ドウの寸法が比例して調整されます。したがって, SET TERMINAL コマンドを使 用した場合は各ディスプレイの相対的な位置が保持されます。 DISPLAY コマンド で/[NO]DYNAMIC 修飾子を使用すると,ディスプレイを動的にするかしないかを制 御できます。動的でないディスプレイの場合, SET TERMINAL コマンドの入力後 にウィンドウ座標が変更されません。その後,ディスプレイを移動したりサイズ変更 したりするために DISPLAY, MOVE, EXPAND の各コマンドや各種のキーパッド・ キーの組み合わせが使用できます。

デバッガで使用している現在の端末の幅と高さを表示するには, SHOW TERMINAL コマンドを使用します。

デバッガの SET TERMINAL コマンドは, DCL レベルの端末画面サイズには影響を 及ぼさないので注意してください。デバッガを終了した時点で、元の画面サイズに戻 ります。

# $7.11$

次の組み込みシンボルは,言語式内でディスプレイと画面パラメータを指定する際に 使用できます。

- %SOURCE SCOPE— ソース・コードを表示する。%SOURCE\_SCOPE の説明 は第 7.4.1 項を参照。
- %INST\_SCOPE— 命令を表示する。%INST\_SCOPE の説明は第 7.4.4 項を参 照。
- %PAGE, %WIDTH— 現在の画面の高さと幅を指定する。
- %CURDISP, %CURSCROLL, %NEXTDISP, %NEXTINST, %NEXTOUTPUT, %NEXTSCROLL, %NEXTSOURCE— 表示リスト内の表示を指定する。

#### $7.11.1$

組み込みシンボルの%PAGE と%WIDTH は,それぞれ端末画面の現在の高さと幅を 戻します。これらのシンボルはウィンドウ指定など,さまざまな式の中で使用できま す。たとえば、次のコマンドは画面の中央付近の領域を占める MIDDLE という名前 のウィンドウを定義します。

DBG> SET WINDOW MIDDLE AT (%PAGE/4,%PAGE/2,%WIDTH/4,%WIDTH/2)

#### 7.11.2

DISPLAY コマンドで特定のディスプレイを参照するたびにディスプレイ・リストが 更新され,必要な場合は順序も変更されます。最後に参照したディスプレイは最後 にペーストボード上にペーストされるので,ディスプレイ・リストの末尾に置かれ ます。ディスプレイ・リストは SHOW DISPLAY コマンドを入力すれば表示できま す。

ディスプレイ組み込みシンボルを使用すると,ディスプレイをそれらのディスプレ イ・リスト内の相対的な位置で指定できます。これらのシンボルは,次に示すとお り,明示的なディスプレイ名ではなくディスプレイ・リスト内の相対的な位置によっ てディスプレイを参照できます。これらのシンボルは主にキーパッド・キー定義また はコマンド・プロシージャの中で使用します。

ディスプレイ・シンボルはディスプレイ・リストを循環リストとして扱います。した がって,ディスプレイ・シンボルを使用したコマンドを入力して,必要なディスプレ イに到達するまでディスプレイ・リスト全体を循環することができます。

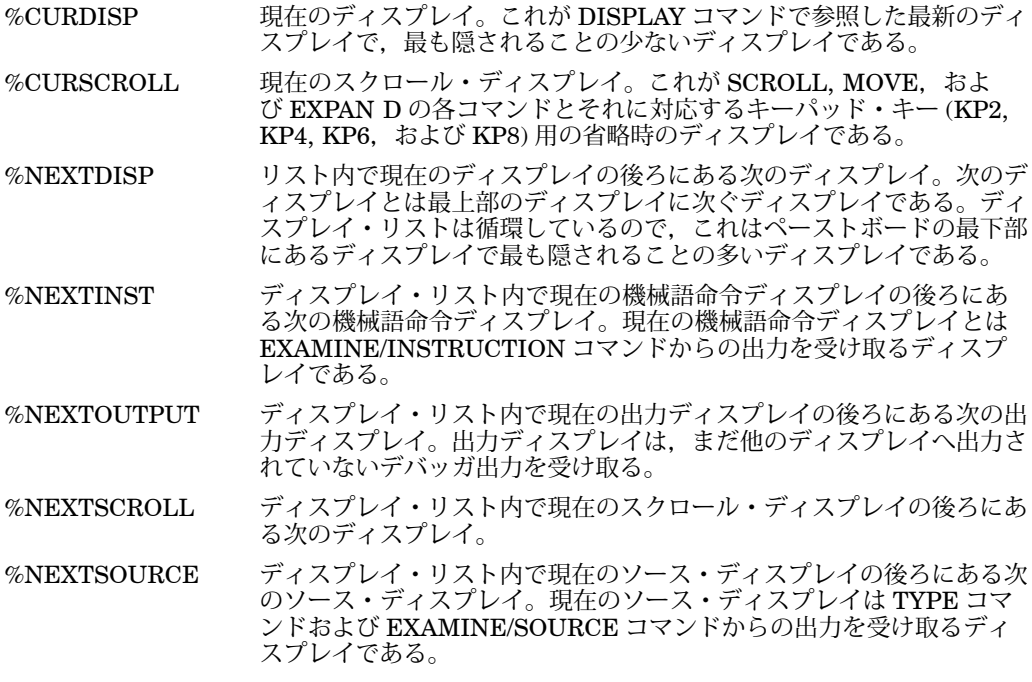

# $7.12$

VT シリーズの端末では,画面は 24 行 80 桁または 132 桁で構成されます。ワークス テーションでは,画面は高さにおいても幅においてもそれより大きくなります。デバ ッガは 100 行 255 桁までの画面サイズを収容できます。

デバッガには多くの定義済みウィンドウがあり,画面上でディスプレイの位置を設定 するために使用できます。画面の完全な高さと幅の他に,定義済みウィンドウには, 次の操作から求められる可能なすべての領域が含まれます。

- 縦方向のスクリーンの均等分割: 2 分割, 3 分割, 4 分割, 6 分割, 8 分割のいず れか
- 縦方向に連続した均等分割の結合: 2 分割, 3 分割, 4 分割, 6 分割, 8 分割のい ずれか
- 左半分と右半分に分ける縦方向の分割

SHOW WINDOW コマンドは定義済みのすべてのディスプレイ・ウィンドウを識別 します。

定義済みウィンドウの名前には次の規則が適用されます。接頭辞のLとRは、それ ぞれ左ウィンドウと右ウィンドウを表します。他の英字は全画面 (FS) または画面の 高さ (H:半分, T: 3 分の 1, Q: 4 分の 1, S: 6 分の 1, E: 8 分の 1) を表しま す。末尾の数字は画面の高さの場所 (最上部から始まる) を表します。次に例を示しま す。

- ウィンドウ T1, T2, T3 は,それぞれ画面の最上部,中央,最下部の 3 分の 1 を占 める。
- ウィンドウ RH2 は、画面の右下半分を占める。
- ウィンドウ LQ23 は, 画面の左中央の 2 つの 4 分の 1 を占める。
- ウィンドウ S45 は、画面の4番目と5番目の6分の1を占める。

次の4つのコマンドは、サイズと位置が同一(スクリーンの上半分)であるウィンドウ を持つディスプレイを作成します。

DBG> DISPLAY XYZ AT H1 SOURCE DBG> DISPLAY XYZ AT Q12 SOURCE DBG> DISPLAY XYZ AT S123 SOURCE DBG> DISPLAY XYZ AT E1234 SOURCE

省略時の端末画面幅 (80 桁) の場合,定義済みウィンドウの左右の境界 (start-column, column-count) は次のとおりです。

- 左ウィンドウ: (1,40)
- 右ウィンドウ: (42,39)

表 7–3 は, 24 行という省略時の端末画面の高さに対して定義されている単一セグメ ント・ディスプレイ・ウィンドウの縦方向の境界 (start-line, line-count) を示してい ます。表 7–3 には, E23 (ディスプレイ・ウィンドウ E2 と E3 の組み合わせから作 成されたディスプレイ・ウィンドウ) などのように,複数のセグメントで構成される ウィンドウは示されていません。

 $7 - 3$ 

|                | start-line, line-count |          |
|----------------|------------------------|----------|
| <b>FS</b>      | (1,23)                 | 全画面      |
| H1             | (1,11)                 | 上半分      |
| H <sub>2</sub> | (13,11)                | 下半分      |
| T1             | (1,7)                  | 最上部の3分の1 |
| T <sub>2</sub> | (9,7)                  | 中央の3分の1  |
| T <sub>3</sub> | (17,7)                 | 最下部の3分の1 |
| Q1             | (1,5)                  | 最上部の4分の1 |
| Q2             | (7,5)                  | 2番目の4分の1 |
| Q3             | (13,5)                 | 3番目の4分の1 |
| Q <sub>4</sub> | (19,5)                 | 最下部の4分の1 |

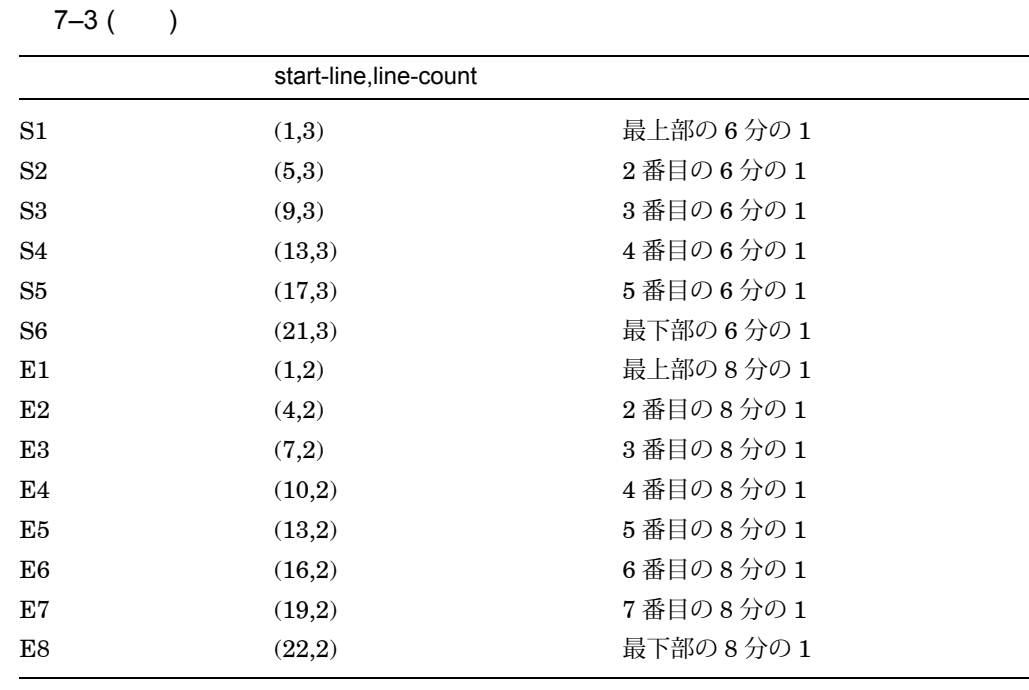

# $7.13$

次のような論理名を定義することにより,画面モードに各国単位の機能を搭載するこ とができます。

• DBG\$SMGSHR — 画面管理 (SMG) の共有イメージを指定するときに使用。デバ ッガでは、画面モードを実現するときに SMG 共有イメージが使用される。アジア 用の SMG 共有イメージは,マルチバイト文字を処理する。そのためデバッガでア ジア用の SMG 共有イメージを使用すると,デバッガの画面モード・インタフェー スで,マルチバイト文字の表示と処理が可能になる。

DBG\$SMGSHR 論理名を次のように定義する。

\$ DEFINE/JOB DBG\$SMGSHR <**name\_of\_Asian\_SMG**>

<name\_of\_Asian\_SMG>は,アジア用 OpenVMS の種類により異なる。たとえ ば,アジア用 SMG が日本版 OpenVMS の場合,名前は JSY\$SMGSHR.EXE に なる。

• SMG\$DEFAULT\_CHARACTER\_SET — アジア用の SMG およびマルチバイト文 字に使用。この論理名は, DBG\$SMGSHR が定義された場合のみ定義する。この 論理名を定義する方法については,アジア版または日本版画面管理ルーチンのマ ニュアルを参照。

# DECwindows

第 3 部では,デバッガの DECwindows Motif for OpenVMS ユーザ・インタフェ ースについて説明します。

デバッガのコマンド・インタフェースについては、第2部をご覧ください。

# DECwindows Motif

本章ではデバッガの DECwindows Motif for OpenVMS ユーザ・インタフェース について説明します。コマンド・インタフェースについては、第2部を参照してくだ さい。

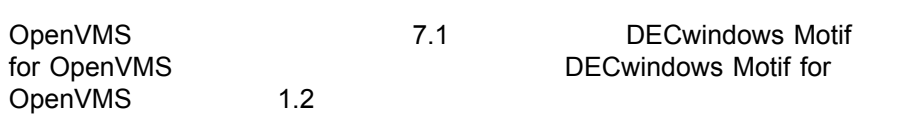

本章には次の内容が含まれます。

- ユーザ・インタフェースの各オプション ( DECwindows Motif for OpenVMS インタフェースとコマンド・インタフェース) を含む OpenVMS デバッガの機能概 要 (第 8.1 節)
- ウィンドウやメニューなどのデバッガの DECwindows Motif for OpenVMS 画面機能 (第 8.2 節)
- コマンド入力プロンプトでのデバッガ・コマンドの入力方法 (第 8.3 節)
- オンライン・ヘルプのアクセス方法 (第 8.4 節)

デバッグ・セッションの開始方法についての詳しい説明は,第 9 章を参照してくださ い。デバッガの使用方法について説明は,第 10 章を参照してください。本章のプロ グラムのソース・コード EIGHTQUEENS.EXE については,付録 D を参照してくだ さい。

# $8.1$

OpenVMS デバッガでは,ワークステーション用に DECwindows Motif for OpenVMS グラフィカル・ユーザ・インタフェース (GUI) を使用できます。このイン タフェースは画面モード・コマンド・インタフェースの拡張機能であり,マウスを使 用してメニューから項目を選択したり,プッシュ・ボタンを有効または無効に設定し たり,ポインタをドラッグしてウィンドウ内のテキストを選択できます。デバッガの DECwindows Motif for OpenVMS GUI メニューとプッシュ・ボタンを使用する と,基本的なほとんどのデバッグ作業を実行できます。

DECwindows Motif for OpenVMS GUI はキャラクタ・セル・コマンド・インタ フェースの上に構築された GUI であり, コマンド入力プロンプトが表 示されます ( )。 DECwindows Motif for OpenVMS GUI コマ ンド行から,次の目的でデバッガ・コマンドを入力できます。

- DECwindows Motif for OpenVMS ユーザ・インタフェースのメニューとプッ シュ・ボタンで使用できる一部の操作を実行できる。
- DECwindows Motif for OpenVMS GUI メニューとプッシュ・ボタンでは使 用できないデバッグ作業を実行するために入力できる。

他のデバッグ・コマンドを新しいプッシュ・ボタンや既存のプッシュ・ボタンに割り 当てるために, DECwindows Motif for OpenVMS GUI をカスタマイズできま す。

DECwindows Motif for OpenVMS GUI はローカル・モードまたはクライアン ト/サーバ・モードで実行することができます。クライアント/サーバ・モードでは, 他の OpenVMS ノードからプログラムをリモートでデバッグできます。どちらの Motif モードのユーザ・インタフェースも、実質的に同じものです。インタフェース の起動方法については第 9 章で解説しています。

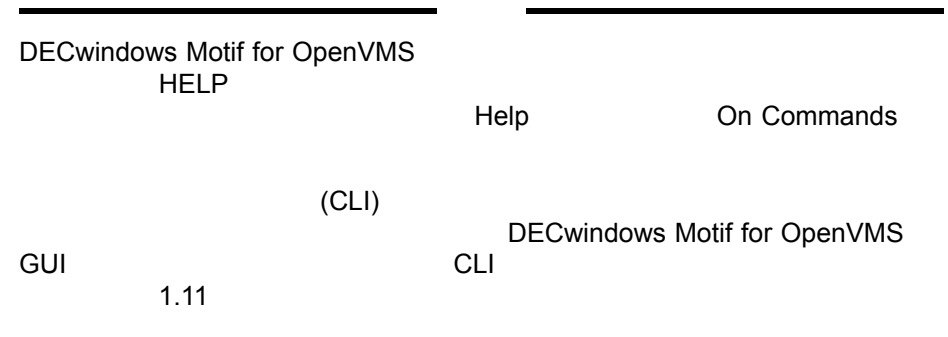

#### $8.1.1$

デバッガの省略時の DECwindows Motif for OpenVMS インタフェースに用意さ れているいくつかの便利な機能について説明します。第8.2 節では、図を使用して説 明します。(デバッガのコマンド・インタフェースの便利な機能については、第1.1.2 項を参照してください。)

OpenVMS デバッガはソース・レベルのデバッガです。ソース・レベルのデバッガで す。デバッガのシーマンには、プログラムの実行が一時停止しているとき、そ の命令の前後のソース・コードが表示されます。コンパイラ生成行番号を表示するか しないかはユーザが選択できます。
ソース・ブラウザには,次の機能があります。

- プログラムのイメージ、モジュール、ルーチンのリスト
- 選択したモジュールまたはルーチンのソース・コードの表示
- 下位の階層にあるモジュールやルーチンの表示
- 選択したルーチンをダブルクリックすることによるブレークポイントの設定

メイン・ウィンドウの「Call Stack」メニューには、現在呼び出しスタックに入れら れているルーチン呼び出しが表示されます。「Call Stack」メニューでルーチン名を クリックすることにより, (そのルーチンに対して) 次の事項のコンテキスト (有効範 囲) を設定します。

- (ソース・ビューの) ソース・コード・ディスプレイ
- (クリレジスタ・ディスプレイ
- (の) 命令ディスプレイ
- シンボル検索

ブレークポイントを設定したり,オン・オフを切り替えたりするには,ソース・ビュ ーまたは命令ビューの,ソース行の隣にあるボタンをクリックして選択します。ウィ ンドウのプルダウン・メニュー,ポップアップ・メニュー,コンテキスト依存のメニ ュー、ダイアログ・ボックスから項目を選択してブレークポイントを設定したり、オ ン・オフを切り替えたりすることもできます。また,条件付きブレークポイントを設 定して,指定した条件が真になったときにプログラムの実行が停止するようにした り,アクション・ブレークポイントを設定して,ブレークポイントでプログラムが停 止するときに, 1 つまたは複数のデバッガ・コマンドを実行するようにしたりするこ ともできます。メイン・ウィンドウのボタン,命令ビューのプッシュ・ボタン,およ び ちょう さんこんと、ブレークポイントのオン・オフや条件付きブ レークポイントが識別できるようになっています。

のプッシュ・ボタンは一般的な操作を制御します。プッシ ュ・ボタンをクリックすることにより、実行の開始、次のソース行のステップ実行, ウィンドウ内で選択した変数の値の表示,実行の割り込みなどが行えます。

ユーザは、プッシュ・ボタンおよびそれに対応するデバッガ・コマンドについて、変 更,追加,削除,並べ替えなどができるようになっています。

コンテキスト依存のポップアップ・メニューには, (ソース・ビュー,コマンド・ビ ューなどの) それぞれのビューに対応した一般的な操作が表示されます。 MB3 をクリ ックすると,ポップアップ・メニューが現れ,選択しているテキスト,ポイントして いるソース行,作業中のビューなどに対するアクションがリストされます。

変数または式の値を表示するときは,ソース・ビューで変数や式を選択してから, 「Examine」 (変数のテスト) などのプッシュ・ボタンをクリックします。ウィン ドウのプルダウン・メニュー (たとえば「Commands」プルダウン・メニューの 「Examine」),コンテキスト依存のメニュー,ダイアログ・ボックスなどから項目 を選択することにより,選択した値を表示することもできます。値はいろいろな型や 基数で表示できます。

変数の値を変更するには, キーラン・コン・エースティン・エインを編集します。ウ ィンドウのプルダウン・メニュー (たとえば「Commands」プルダウン・メニューの 「Deposit」),コンテキスト依存のメニュー,ダイアログ・ボックスなどから項目を 選択して値を変更することもできます。

プログラムからデバッガに制御が戻ると,指定されている変数の更新済みの値がモニ タ・ビューに表示されます。

#### **RERUN**

保持デバッガ (kept debugger) でデバッガを動作させることにより,デバッガを終了 せずに,同じプログラムを再実行したり,別のプログラムを実行したりすることがで きます。プログラムを再実行する場合,ブレークポイント,トレースポイント,静的 ウォッチポイントの現在の状態を保存することができます。保持デバッガは,画面モ ード・デバッガでも使用できます。保持デバッガの詳細については,第 9.1 節を参照 してください。

 $\overline{\mathcal{A}}$ 

デバッガをクライアント/サーバ構成で実行すると, OpenVMS ノード上で実行され ているプログラムを, DECwindows Motif for OpenVMS インタフェースを使 用する別の OpenVMS ノードまたは Microsoft Windows インタフェースを使用する PC からリモートでデバッグすることができます。同じデバッグ・サーバに 31 個まで のデバッグ・クライアントが同時にアクセスできるため,多様なデバッグ・オプショ ンを利用できます。

には、プログラムのデコード済み命令ストリーム(実際に実行されている コード) が表示されます。デバッグ対象のプログラムがコンパイラによって最適化さ れているため,ソース・ビューのソース・コードが実行中のコードに反映されていな い場合などに,このビューを使用すると便利です。命令にブレークポイントを設定し たり、各命令に対応しているメモリ・アドレスやソース・コード行番号を表示したり できます。

には、すべての機械語レジスタの現在の内容が表示されます。レジ スタに別の値を格納するために,表示されている値を書き換えることができます。

デバッガには,デバッガの状態を示すステータス・インジケータがあります。このイ ンジケータは,次のいずれかの状態を示します。

- D— デバッグ対象のプログラムを実行中。
- U— デバッガはユーザ・コマンドを実行中。

には、マルチスレッド・プログラムのすべてのタスクの現在の状態 が表示されます。スレッドの実行,優先順位,状態変化などを制御するために,スレ ッド特性を変更することができます。

デバッガの DECwindows Motif for OpenVMS インタフェースは,画面モード・ デバッガを強化したものです。これは,コマンド方式の画面モード・デバッガの上に 設けられており,この 2 つは密接に統合されています。

- DECwindows Motif for OpenVMS GUI メニューおよびプッシュ・ボタンを 使用した場合,コマンドがコマンド・ビューにエコーバックされ,アクションの 記録が可能になる。
- プロンプトにコマンドを入力すると,それらのコマンドに対応して DECwindows Motif for OpenVMS のビューが更新される。

デバッガを終了せずに,プログラムのソース・コードを編集することができます。エ ディタ・ビューでは,ソース・コードの表示の他,テキストの検索,置換,追加も可 能になっています。エディタ・ビューのテキスト・バッファでは,新しいファイルや 既存のファイルの間をすばやく移動したり,バッファ間でテキストをコピー,カッ ト,ペーストすることができます。

デバッガの DECwindows Motif for OpenVMS メニュー・インタフェースで使用 されるテキスト・エディタは,簡単な機能のエディタであるため,ランゲージ・セン シティブ・エディタ (LSE) のような優れた機能を持つエディタにはおよびません。内 蔵エディタ以外のエディタを使用する場合は,コマンド・ビューの DBG>プロンプト で Edit コマンドを入力します (EDIT コマンドを参照)。

ユーザはデバッガの DECwindows Motif for OpenVMS インタフェースの形態を 変更することができます。また,デバッガ起動時の環境をカスタマイズするために, 現在の設定を ファイン に保存することができます。変更できる要素の例を 次に示します。

- ウィンドウとビューの構成 (たとえば,サイズ,画面の位置,順序)
- プッシュ・ボタンの順序,ラベル,それに対応するデバッガ・コマンド (プッシ ュ・ボタンやコマンドの追加および削除を含む)
- 表示されるテキストの文字フォント

デバッガの DECwindows Motif for OpenVMS インタフェースおよびコマンド・ インタフェースでは,オンライン・ヘルプを利用することができます。このオンライ ン・ヘルプはコンテキスト依存のヘルプです。

# $8.2$

次の各項では、デバッガのウィンドウ,メニュー,ビューの他, OpenVMS デバッガ DECwindows Motif for OpenVMS インタフェースのその他の機能について説明 します。

### $8.2.1$

省略時の設定ではデバッガを起動すると, インジェンス に図 8-1 のように表示 されます。

第 9.1 節で説明している方法でデバッガを起動したときの初期画面では,ソース・ ビューは空になっています。プログラムをデバッガの制御下に置いた後のソー ス・ビューが図 8–1 に示されています。デバッガで特定のイメージ (この例では, EIGHTQUEENS) を実行すると,プログラムはデバッガの制御下に入ります。

起動時の構成をカスタマイズすることができます。詳しい説明は第 10.10.1 項を参照 してください。

### $8.2.2$

メイン・ウィンドウには次のものが含まれます (図 8–1 を参照してください)。

- タイトル・バー (第8.2.2.1 項を参照)
- ソース・ビュー (第 8.2.2.2 項を参照)
- 呼び出しスタック・ビュー (第 8.2.2.4 項を参照)
- プッシュ・ボタン・ビュー (第 8.2.2.5 項を参照)
- コマンド・ビュー (第 8.2.2.6 項を参照)

デバッガが Alpha プロセッサまたは Integrity プロセッサ上で実行されている場合, デバッガの名前は「OpenVMS Debug64」になります。

8–1 デバッガのメイン・ウィンドウ

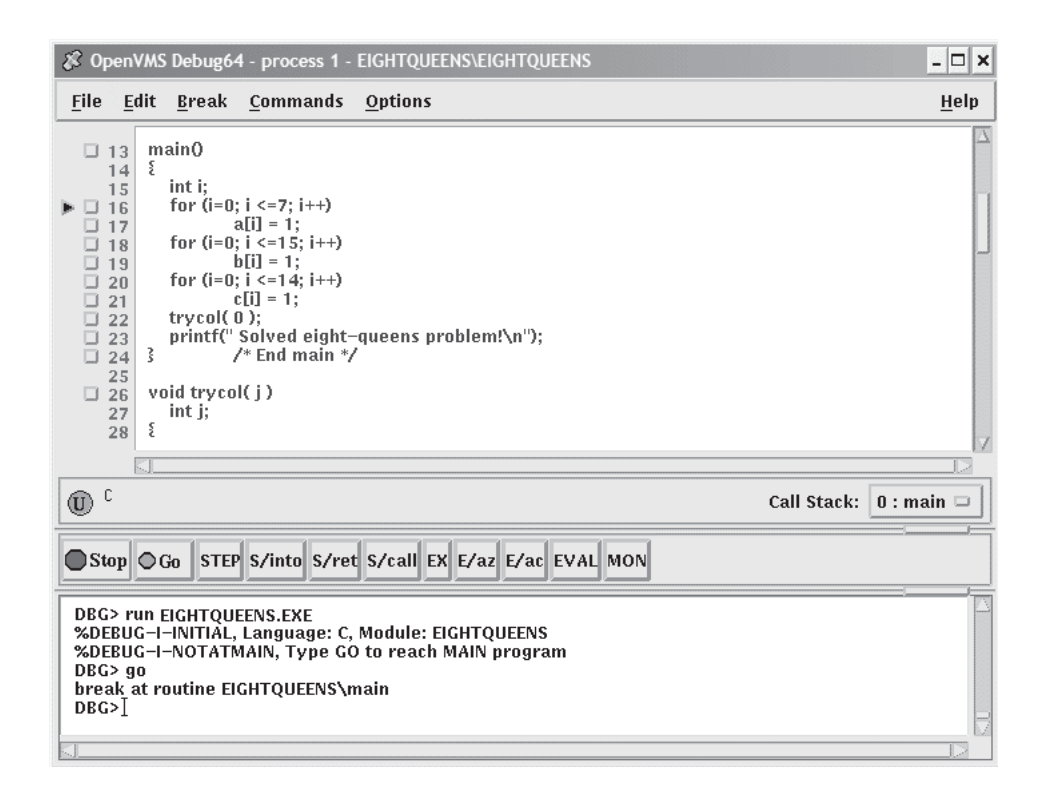

### 8.2.2.1

タイトル・バーは,メイン・ウィンドウの上部にあり,デバッガの名前 (省略時の場 合),デバッグするプログラムの名前,現在ソース・ビューに表示されているソース・ コード・モジュールの名前などが表示されます。

8.2.2.2

ソース・ビューには次のものが表示されます。

- デバッグ中のプログラムのソース・コード。省略時の設定では, (ソース・コード の左に) コンパイラ生成行番号が表示される。行番号を表示しないようにする方法 については,第 10.1 節を参照。
- ブレークポイント・トグル用のプッシュ・ボタン。
- 現在のロケーションを示すポインタ (ブレークポイント・プッシュ・ボタンの左に 表示される三角形)。これにより、プログラムの実行が再開するときに、実行され るソース・コードの行が示される。

ソース・コードの表示についての詳しい説明は,第 8.2.2.3 項および第 10.1 節を参照 してください。

## $8.2.2.3$

図 8–2 と表 8–1 では,メイン・ウィンドウ上のメニューについて説明します。

 $8-2$   $+2$ 

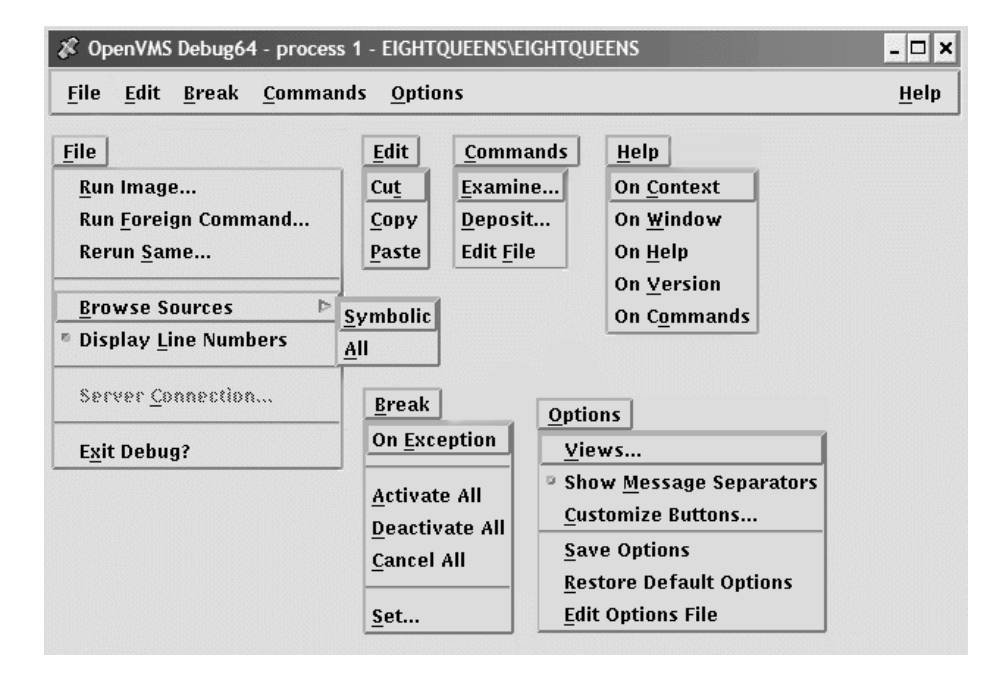

#### 8–1 メイン・ウィンドウ上のメニュー

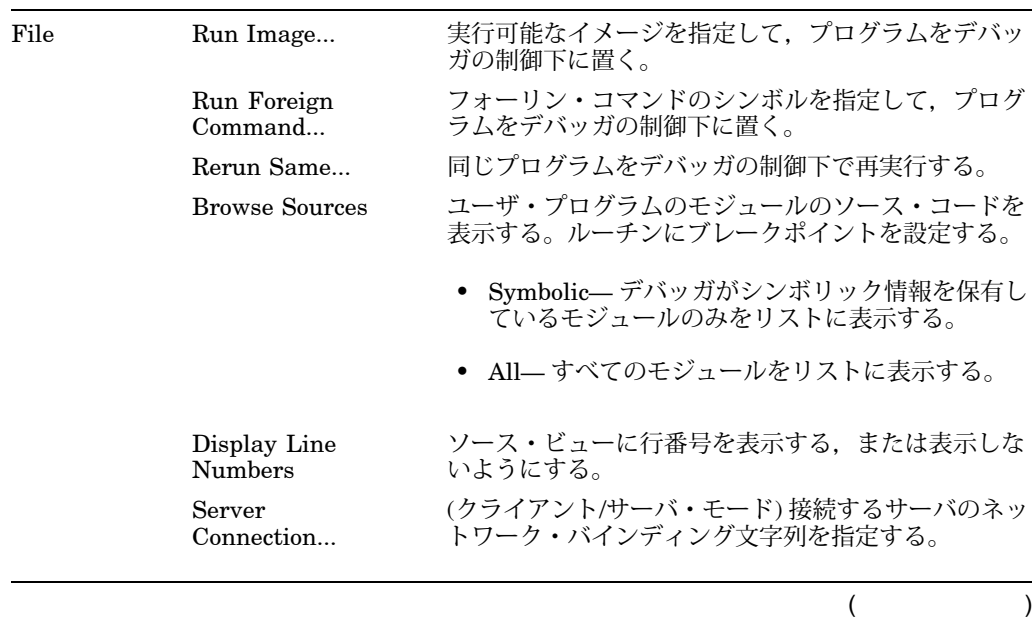

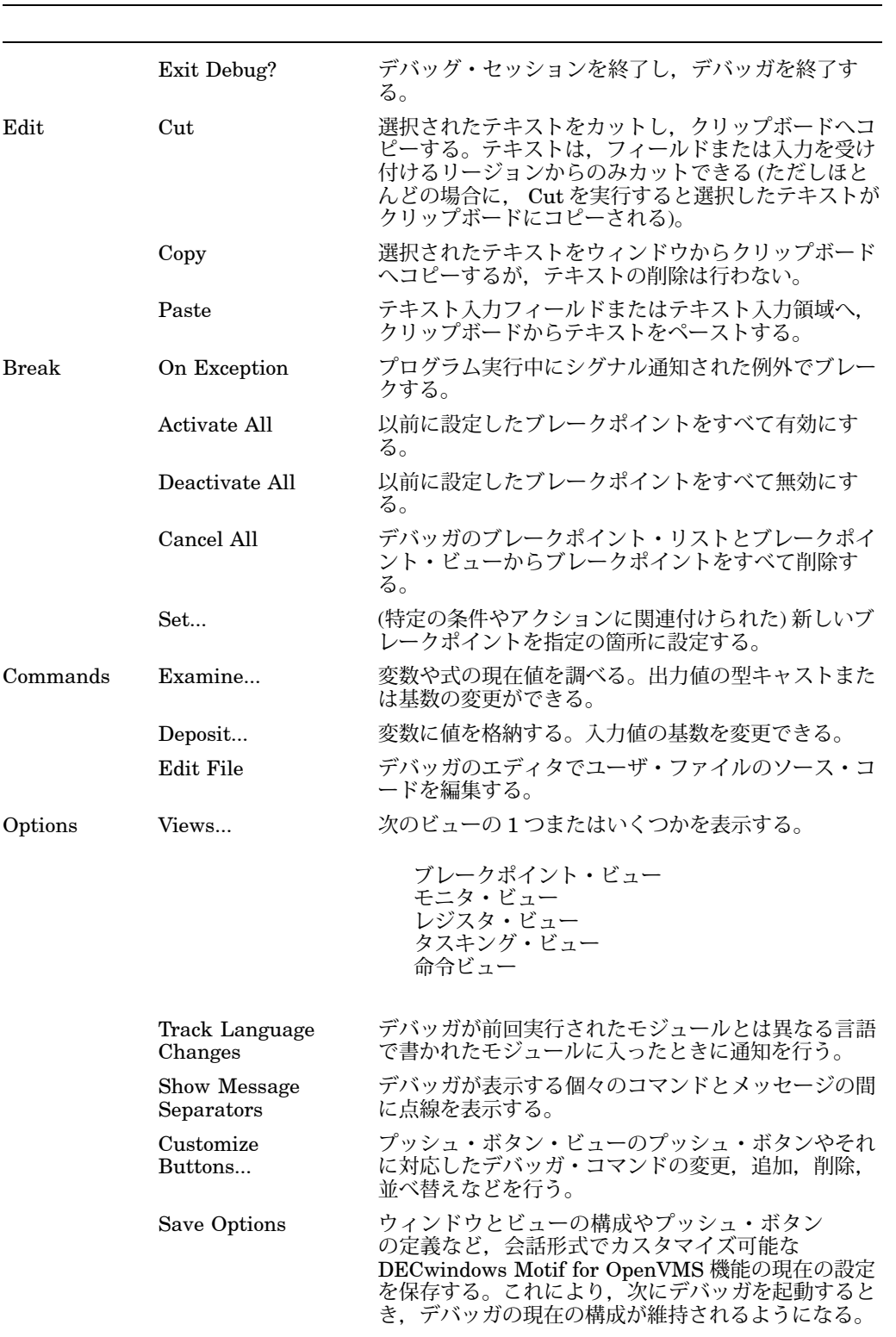

## $8-1$  ( )

 $($ 

 $8-1$  ( )

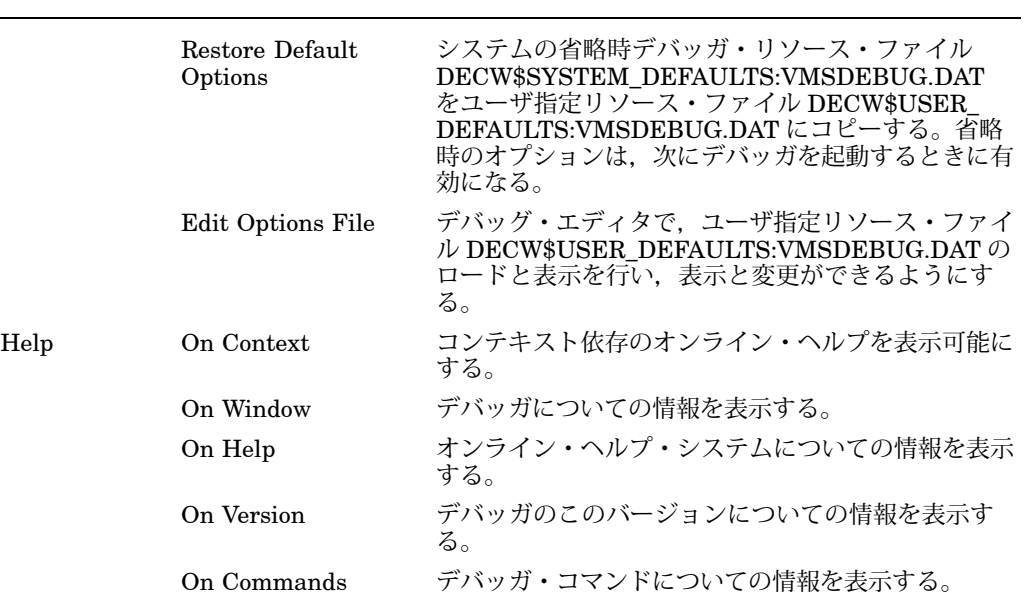

#### $8 - 2$

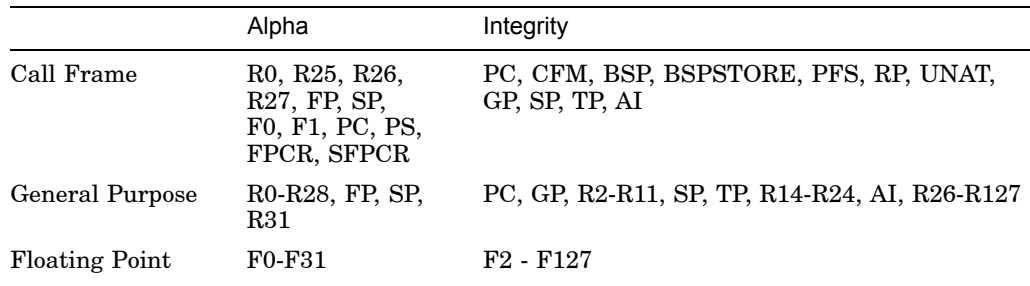

### 8.2.2.4 Call Stack

「Call Stack」メニューは,ソース・ビューとプッシュ・ボタン・ビューの間にあり ますが,ここには,ソース・ビューに表示されているソース・コードのルーチン名が 表示されます。このメニューでは,現在スタックに入れられているルーチン呼び出し がリストされ,ソース・コード表示とシンボル検索の有効範囲をスタック上の任意の ルーチンに設定できるようになっています (第 10.6.2 項を参照)。

### 8.2.2.5

図 8-3 および表 8-3 では、メイン・ウィンドウ内の省略時のプッシュ・ボタンにつ いて説明します。第 10.10.3 項で説明しているように,ボタンおよびボタンに対応し たデバッガ・コマンドを変更,追加,削除したり,並べ替えたりできます。

 $8-3$   $\phantom{100}$ 

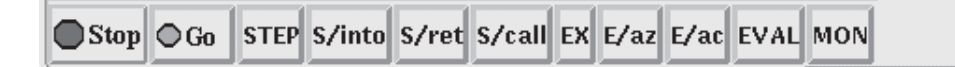

 $8-3$   $\overline{\phantom{a}}$ 

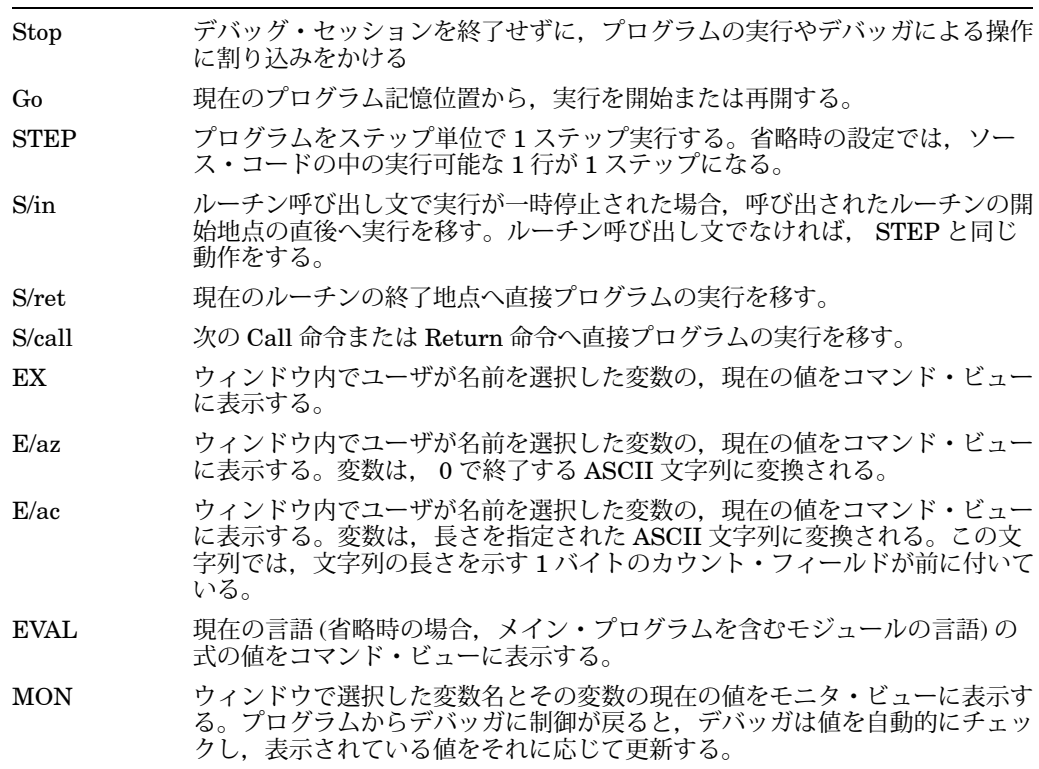

### $8.2.2.6$

メイン・ウィンドウのプッシュ・ボタンのすぐ下に位置するコマンド・ビューには, コマンド行にタイプしたコマンド入力が入れられ (第8.3 節を参照), オプション・ビ ューに表示される情報以外のデバッガ出力が表示されます。たとえば、次のような出 力がメッセージ領域に表示されます。

- 操作の結果
- 診断メッセージ (デバッガの診断メッセージに関するオンライン・ヘルプについて の説明は,第 8.4.4 項を参照)
- コマンドのエコーバック (デバッガはユーザの DECwindows Motif for OpenVMS のメニューとプッシュ・ボタンをデバッガ・コマンドに変換し、これ らのコマンドをコマンド・ビューのコマンド行に表示し、最近使用したコマンド を記録する。こうすることにより,ユーザの入力とデバッガのアクションとを相 互に関連づけることができる。)

ポップアップ・メニューから「Clear Command Window」を選択することにより, コマンド・ビュー全体をクリアして,現在のコマンド行プロンプトだけを残しておく ことができます。

ポップアップ・メニューから「Clear Command Line」を選択することにより、現在 のコマンド行をクリアすることができます。

## $8.2.3$

表 8–4 にオプション・ビューの一覧を示します。メイン・ウィンドウの「Options」 メニューから「Views...」を選択するとオプション・ビューへアクセスできます。

#### $8 - 4$

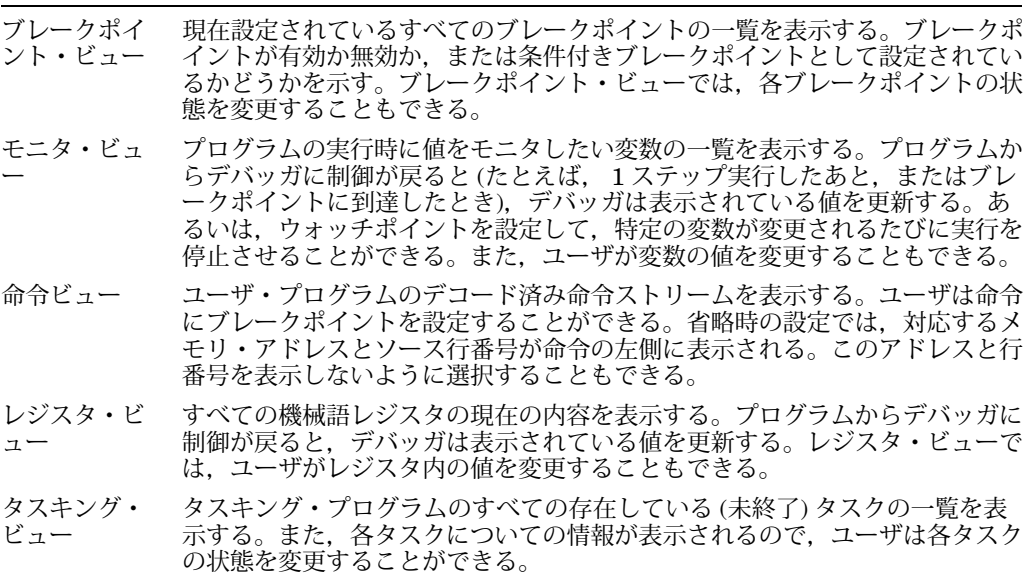

図 8–5 では,「View」メニューを図 8–4 のように選択した結果として表示される, ブレークポイント・ビュー,モニタ・ビュー,レジスタ・ビューの構成の例を示しま す。

図 8-6 では、命令ビューを示しています。このウィンドウは、分割ウィンドウになっ ているため、使いやすい位置に配置することができます。図 8-7 は, タスキング・ビ ューを示しています。

表示されるレジスタと命令はシステム固有なので注意してください。図 8–5 と図 8–6 は, Integrity 固有のレジスタおよび命令です。

すべてのウィンドウは移動したりサイズを変更できます。デバッガを再起動したとき にウィンドウとビューの特定の構成が自動的に設定されるように,その構成を保存し ておくこともできます (第 10.10.1 項を参照)。

UI Provincial Provincial Provincial Provincial Provincial Provincial Provincial Provincial Provincial Provincia

 $\chi$ 

8–4 デバッガ・メイン・ウィンドウ

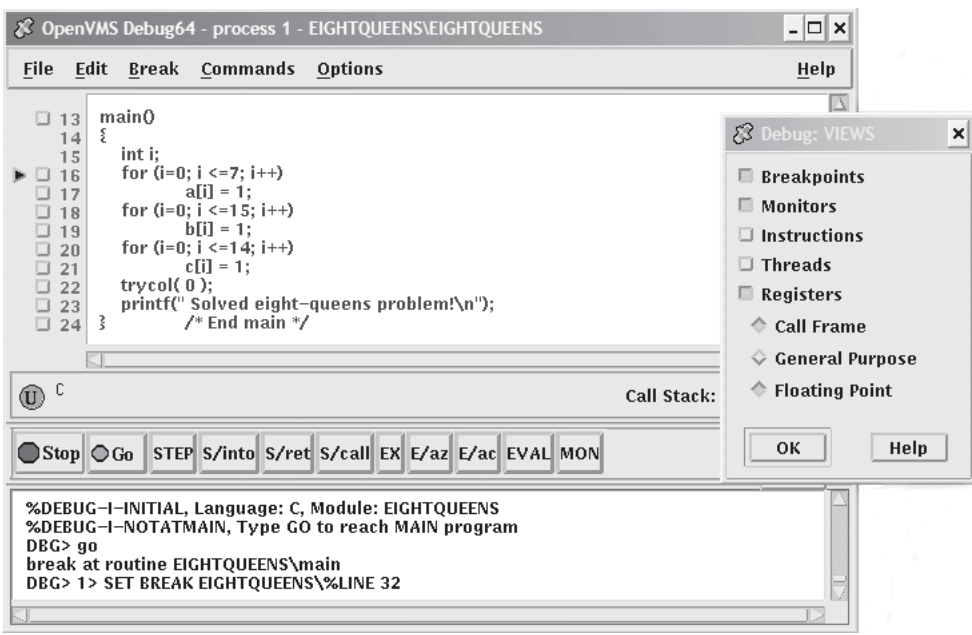

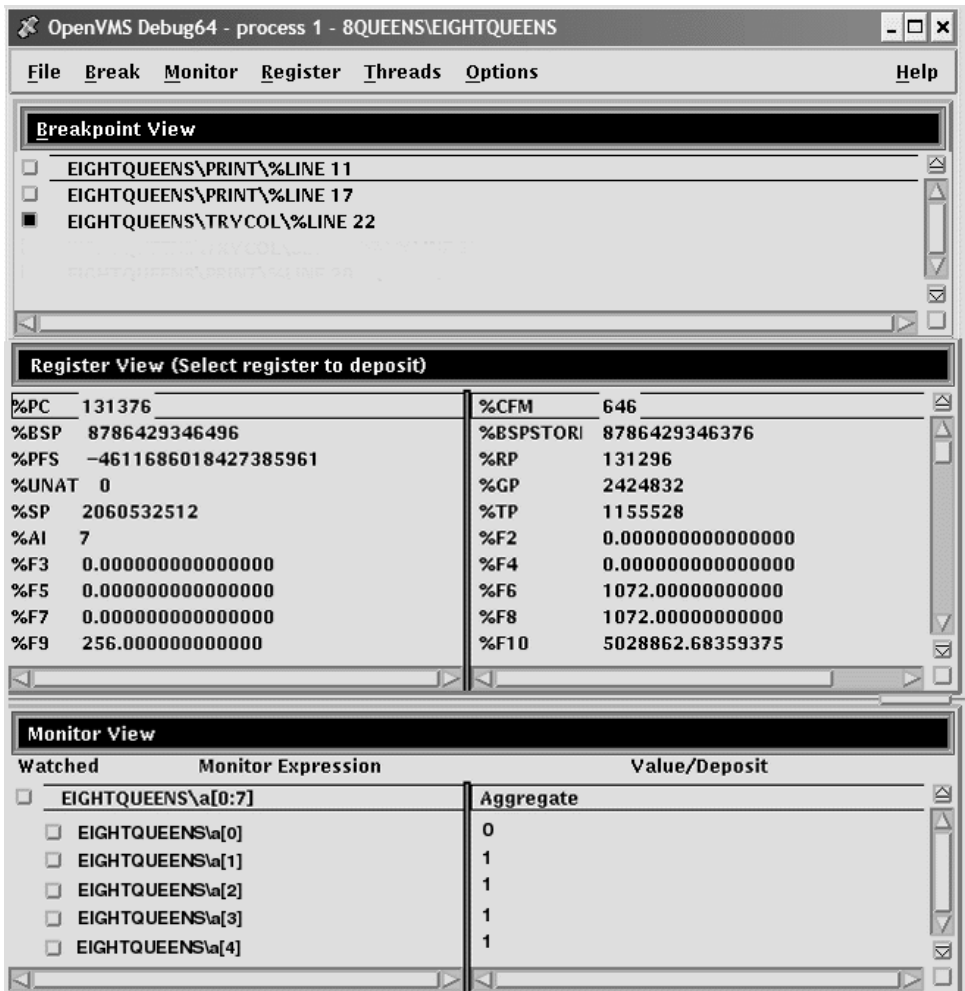

 $8.2.3.1$ 

図 8-8 と表 8-5 では、オプション・ビュー・ウィンドウ上のメニューについて説明 します。

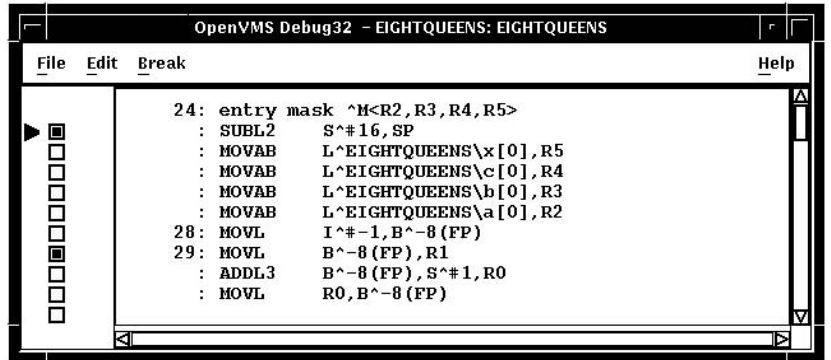

 $8 - 7$ 

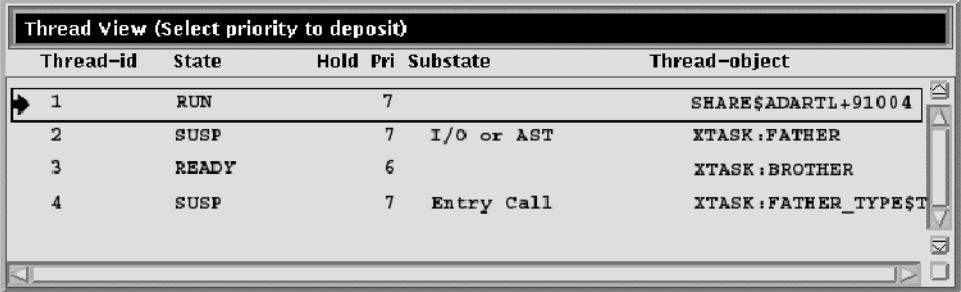

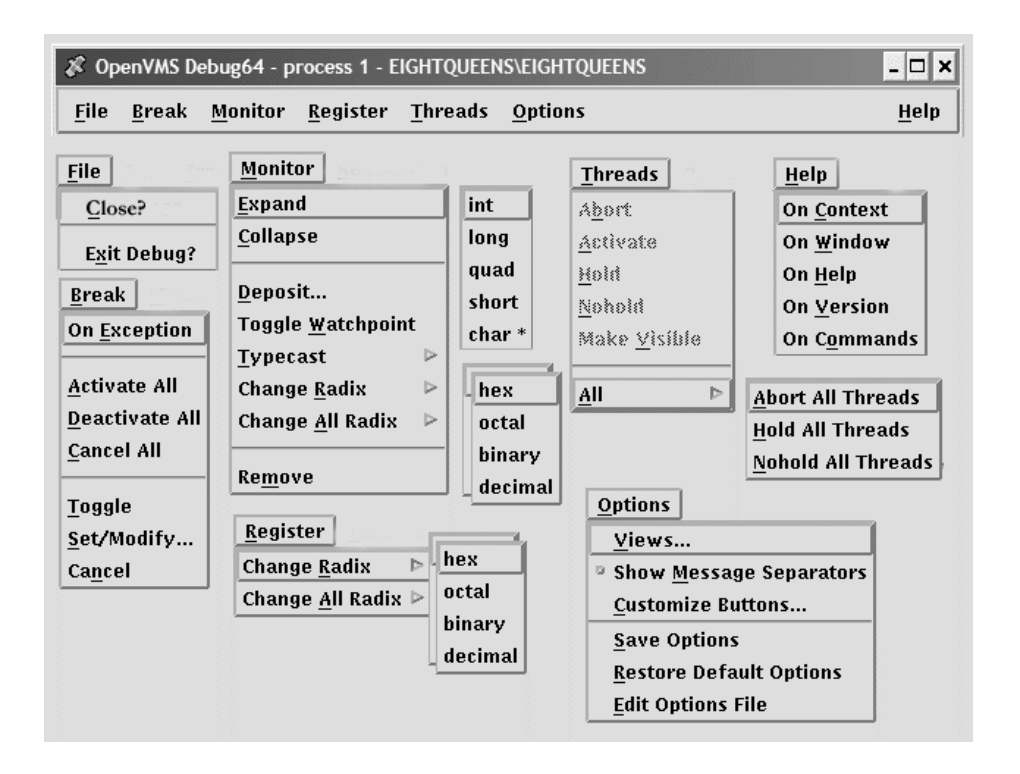

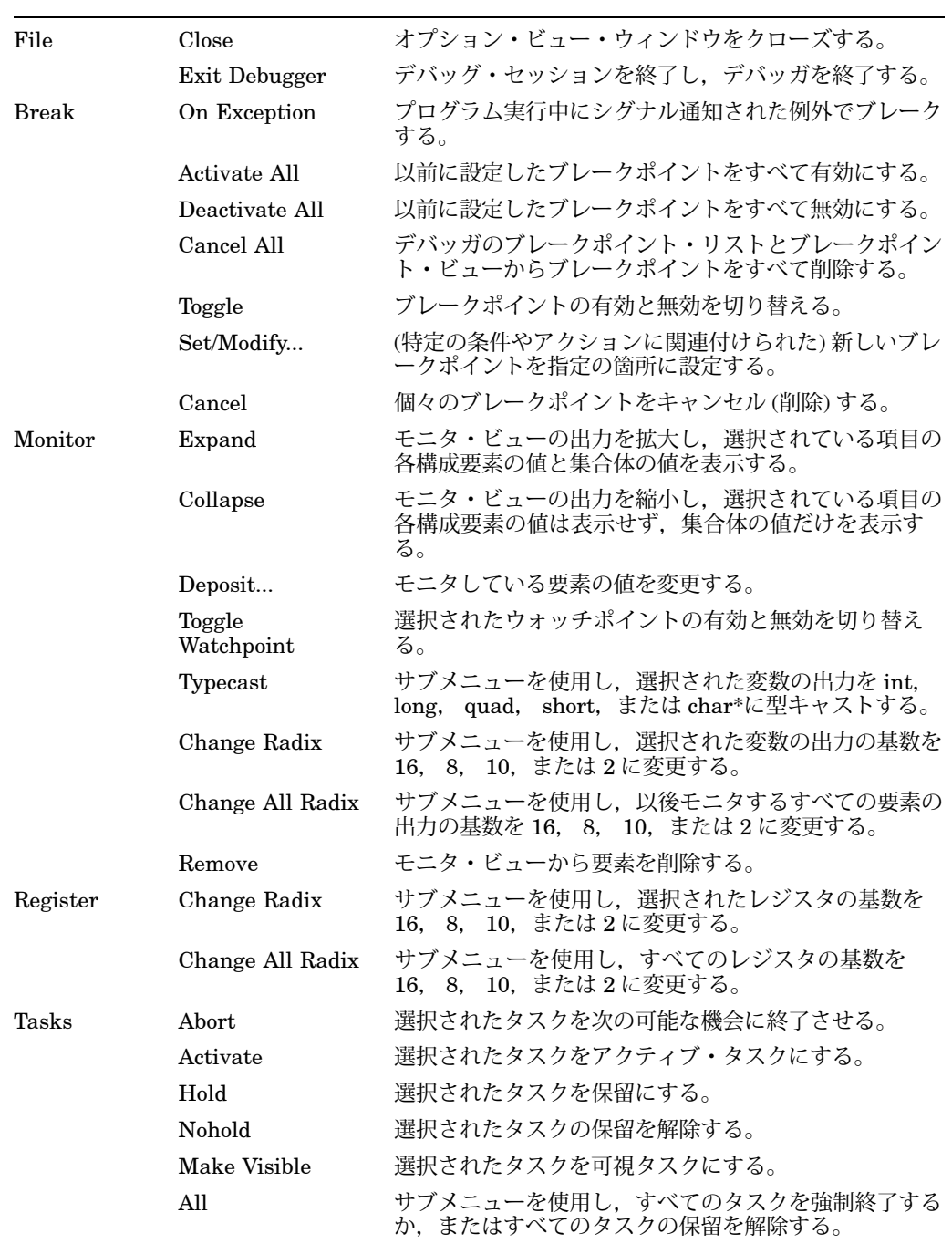

 $($ 

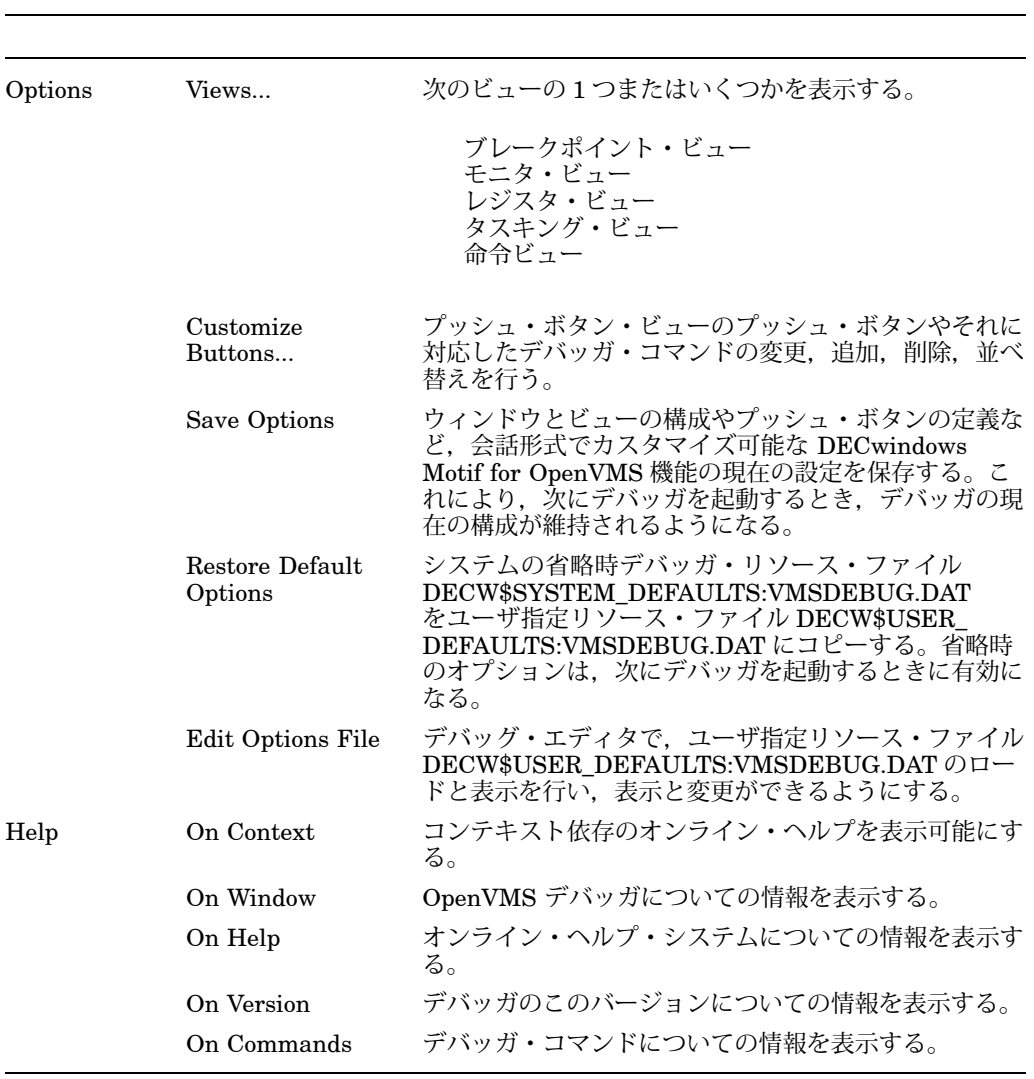

8–5 ()

# $8.3$

DECwindows Motif for OpenVMS インタフェースはコマンド・インタフェース の上に設けられています。コマンド行は,コマンド・ビューの最終行にあり,コマン ド入力プロンプト (DBG>) によって識別されますが、次の場合,このプロンプトにデ バッガ・コマンドを入力することができます。

- ある種の操作において DECwindows Motif for OpenVMS インタフェースの メニューとプッシュ・ボタンを使用する代わりにコマンドを入力する場合
- DECwindows Motif for OpenVMS インタフェースのプルダウン・メニューと プッシュ・ボタンからは利用できないデバッグ・タスクを行う場合

図 8–9 に,コマンド・ビューで RUN コマンドを実行した状態を示します。

 $8-9$   $\sim$ 

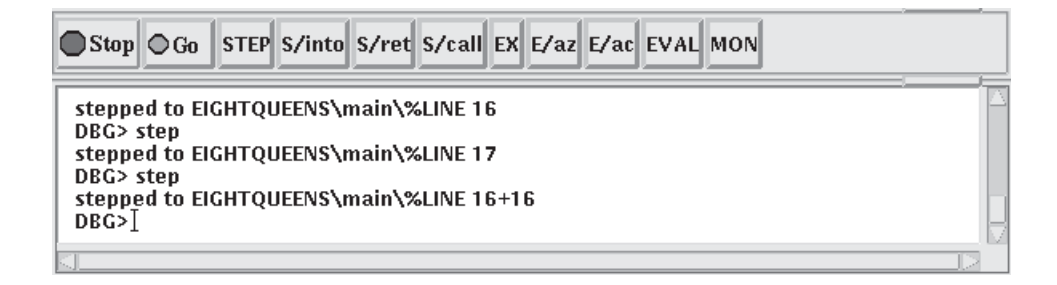

DECwindows Motif for OpenVMS インタフェースのプルダウン・メニューとプ ッシュ・ボタンを使用する場合,デバッガはユーザの入力をデバッガ・コマンドに変 換し,これらのコマンドをコマンド行にエコーバックします。その結果,ユーザがコ マンドを記録できるようになります。エコーバックされたコマンドと,ユーザが明示 的に入力したコマンドとを視覚的に区別することはできません。

デバッガのコマンド・インタフェースについての詳しい説明は,第 2 部を参照してく ださい。各コマンドのオンライン・ヘルプについての説明は,第 8.4.3 項を参照して ください。

デバッガ・コマンドはプロンプトで対話的に入力するだけでなく,デバッガ初期 化ファイルとコマンド・ファイルに格納しておいて, DECwindows Motif for OpenVMS 環境内で実行することができます。

また,コマンド入力プロンプトで使用できるキーパッド・サポートを利用することも できます。このキーパッド・サポートは,コマンド・インタフェースに用意されてい る多様なキーパッド・サポートのサブセットです。キーパッド・サポートについては 付録 A で説明します。コンピュータのキーパッドの個々のキーに割り当てられている コマンドを表 8–6 に示します。

8–6 **ÄDECwindows Motif for OpenVMS** 

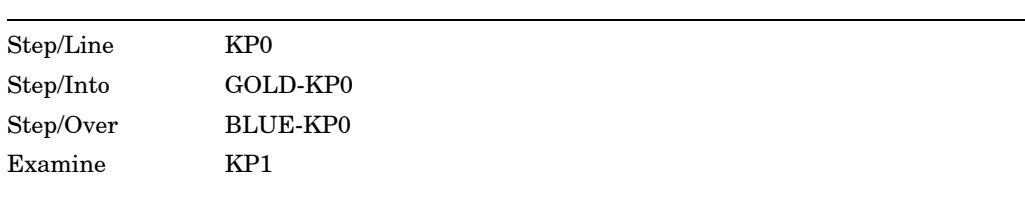

 $($ 

#### 8–6 () ADECwindows Motif for OpenVMS

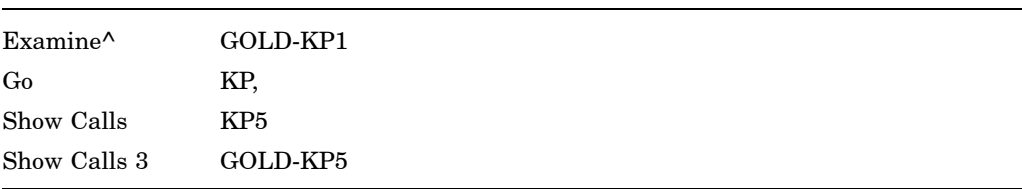

このいずれかのコマンドを入力するには,各コマンドに対応する,キーパッド上の 1 つまたは複数のキーを押してから ENTER キーを押します (GOLD キーは PF1, BLUE キーは PF4 です)。

キーのバインディングの変更,またはコマンドを割り当てられていないキーパッド・ キーへの割り当てについては,第 10.10.4.4 項を参照してください。

# 8.3.1 *MADECwindows Motif for OpenVMS*

表 8-7 に, デバッガの DECwindows Motif for OpenVMS インタフェースで使用 できないデバッガ・コマンドの一覧を示します。ここに示すコマンドのほとんどは, デバッガの画面モードと対応しているものです。

### 8–7ÁDECwindows Motif for OpenVMS

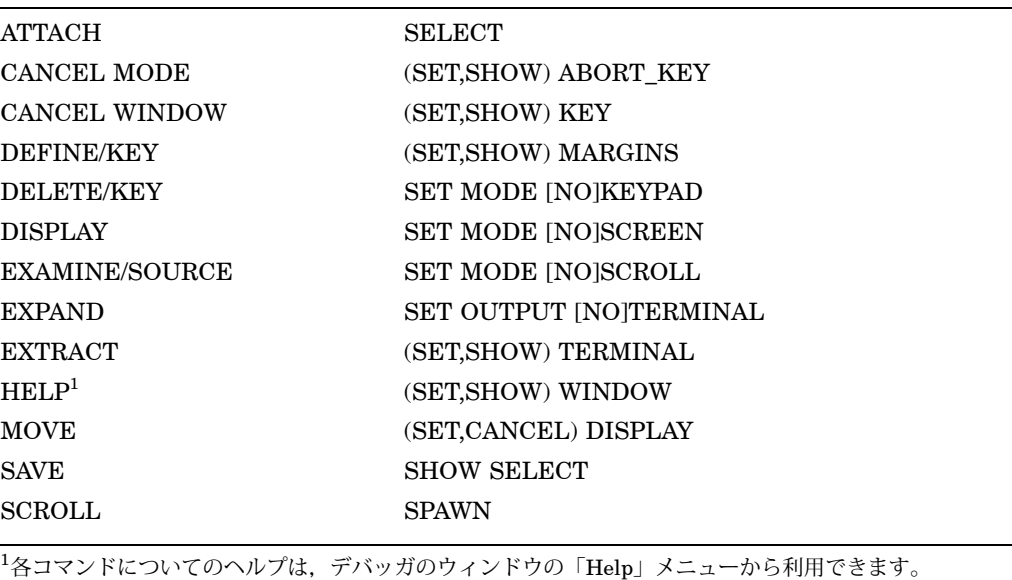

ユーザがこれらのコマンドをコマンド行に入力した場合や,デバッガがコマンド・プ ロシージャを実行しているときにこれらのコマンドが見つかった場合,デバッガにエ ラー・メッセージが表示されます。

# $8.4$

デバッグ・セッションの途中で,デバッガとデバッグについて次のオンライン・ヘル プを使用することができます。

- コンテキスト依存のヘルプ ウィンドウまたはダイアログ・ボックス内の領域や オブジェクトについての情報。
- タスク用ヘルプ 「Overview of the Debugger」という入門用のヘルプ・トピッ クと,特定のデバッグ・タスクについてのサブトピックで構成されている。
- デバッガ・コマンドやいろいろなトピック (言語サポートなど) についてのヘル プ。
- デバッガの診断メッセージについてのヘルプ。

コンテキスト依存のトピックに関連するタスク用トピックは,ヘルプ・ウィンドウ内 の補助トピックの一覧によって結びつけられています。

## $8.4.1$

コンテキスト依存のヘルプは,ウィンドウやダイアログ・ボックス内の領域またはオ ブジェクトについての情報です。

コンテキスト依存のヘルプを表示するには、次の手順に従ってください。

- 1. デバッガのウィンドウの「Help」メニューから「Context」を選択する。ポイン タの形が疑問符 (?) に変わる。
- 2. デバッガのウィンドウまたはダイアログ・ボックス内のオブジェクトまたは領域 に疑問符を置く。
- 3. MB1 をクリックして選択する。「Help」ウィンドウ内に,そのオブジェクトまた は領域についてのヘルプが表示される。補助トピックによって,適切な場合はタ スク用の説明が表示される。

ダイアログ・ボックスのコンテキスト依存のヘルプを表示するには、ダイアログ・ボ ックス内で「Help」ボタンをクリックして選択することもできます。

 $Stop$ 

### 8.4.2 Overview

「Overview」ヘルプ・トピック (「Overview of the Debugger」) とそのサブトピッ クには,デバッガとデバッグに関するタスク用の情報が表示されます。

「Overview」トピックを表示するには、次のどちらかの方法を使用してください。

- デバッガのウィンドウの「Help」メニューで「On Window」を選択する。
- デバッガのヘルプ・ウィンドウの「View」メニューで「Go To Overview」を選択 する。

「Overview」トピックを表示した後で特定のトピックを表示するには、参照したいト ピックを補助トピックの一覧の中から選択します。

### $8.4.3$

デバッガ・コマンドについてのヘルプを表示するには、次のようにします。

- 1. デバッガのウィンドウの「Help」メニューで「Commands」を選択する。
- 2. 補助トピックの一覧からコマンド名またはその他のトピック (たとえば 「Language\_Support」) を選択する。

ヘルプ・コマンドはコマンド・ビューのコマンド行インタフェースにはありませんの で,ご注意ください。

### $8.4.4$

デバッガの診断メッセージはコマンド・ビューに表示されます。特定の診断メッセー ジについてのヘルプを表示するには,次の手順に従ってください。

- 1. デバッガのウィンドウの「Help」メニューで「Commands」を選択する。
- 2. 補助トピックの一覧から「Messages」を選択する。
- 3. 補助トピックの一覧からメッセージ識別子を選択する。

本章では次の方法について説明します。

- デバッガの起動 (第 9.1 節)
- プログラムの実行終了後のデバッグの続行 (第 9.2 節)
- 現在のデバッグ・セッションからの同一プログラムの再実行 (第 9.3 節)
- 現在のデバッグ・セッションからの別のプログラムの実行 (第 9.4 節)
- プログラムの実行に対する割り込みおよびデバッガ動作の強制終了 (第 9.6 節)
- デバッグ・セッションの終了 (第 9.7 節)
- 特定の用途の追加オプションによるデバッガの起動 (第 9.8 節)
- サブプロセスまたは独立プロセスとしてすでに動作中のプログラムのデバッグ (第 9.5 節)

# $9.1$

この節では, DCL レベル(\$)からデバッガを起動して,ユーザのプログラムをデバッ ガの制御下に置く一般的な方法について説明します。オプションの起動方法について は,第 9.8 節を参照してください。

ここで説明している方法に従って,保持デバッガでデバッガを起動すると, Connect (第 9.5 節を参照), Rerun (第 9.3 節を参照),および Run (第 9.4 節を参照) の機能を 使用できるようになります。

デバッガを起動してプログラムをデバッガの制御下に置くには、次のようにします。

- 1. 第 1.2 節で説明したとおりにプログラムをコンパイルおよびリンクしてあること を確認する。
- 2. 次のコマンド行を入力する。

#### \$ DEBUG/KEEP

省略時の設定では,図 9–1 のようにデバッガが起動します。プログラムをデバッ ガの制御下に置く (手順 4) までメイン・ウィンドウは空のままです。デバッガの 起動時にはユーザ定義初期化ファイルが実行されます (第 13.2 節を参照)。

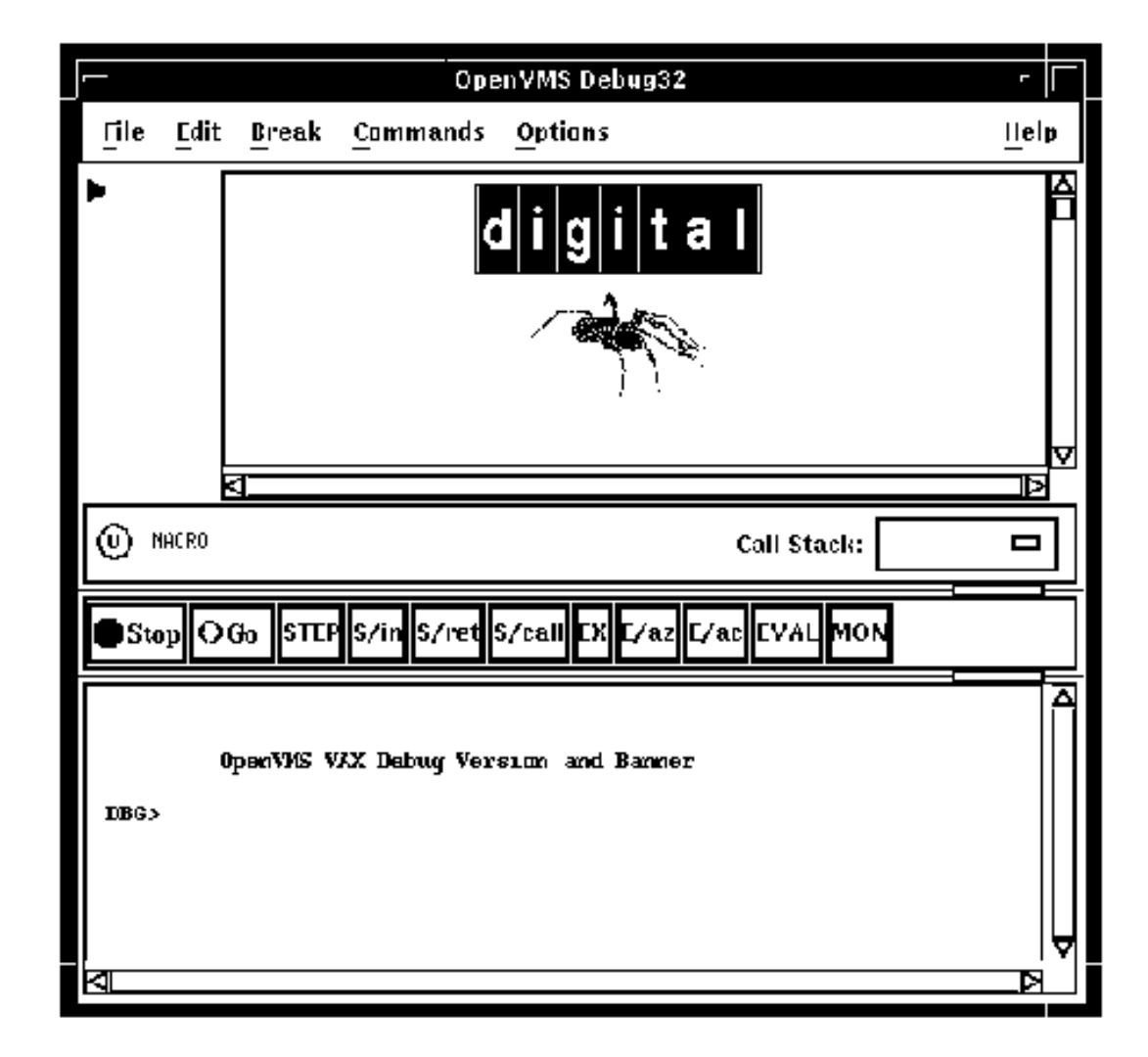

- 3. 次の 3 つのいずれかの方法を使用して,プログラムをデバッガの制御下に置く。
	- プログラムがサブプロセスまたは独立プロセスとしてすでに実行されている場 合, CONNECT コマンドを使用してプログラムをデバッガの制御下に置きま す。第 9.5 節を参照してください。
	- 指定のイメージの実行 (最も一般的な方法)
		- 1. メイン・ウィンドウの「File」メニューから「Run Image...」を選択す る。「Run Image」ダイアログ・ボックスが現れ,ユーザのカレント・ ディレクトリにある実行可能なイメージの一覧が表示される (図 9–2 を参 照)。
		- 2. デバッグするイメージの名前をクリックして選択する。「Image:」フィー ルドにそのイメージ名が表示される。

- 3. プログラムに渡す引数がある場合は,「Arguments:」フィールドに入力す る。デバッガは文字列の解析時に引用符を取り除くので,引用符付きの文 字列の場合は二重引用符を追加しなければならない。
- 4. 「OK」をクリックする。

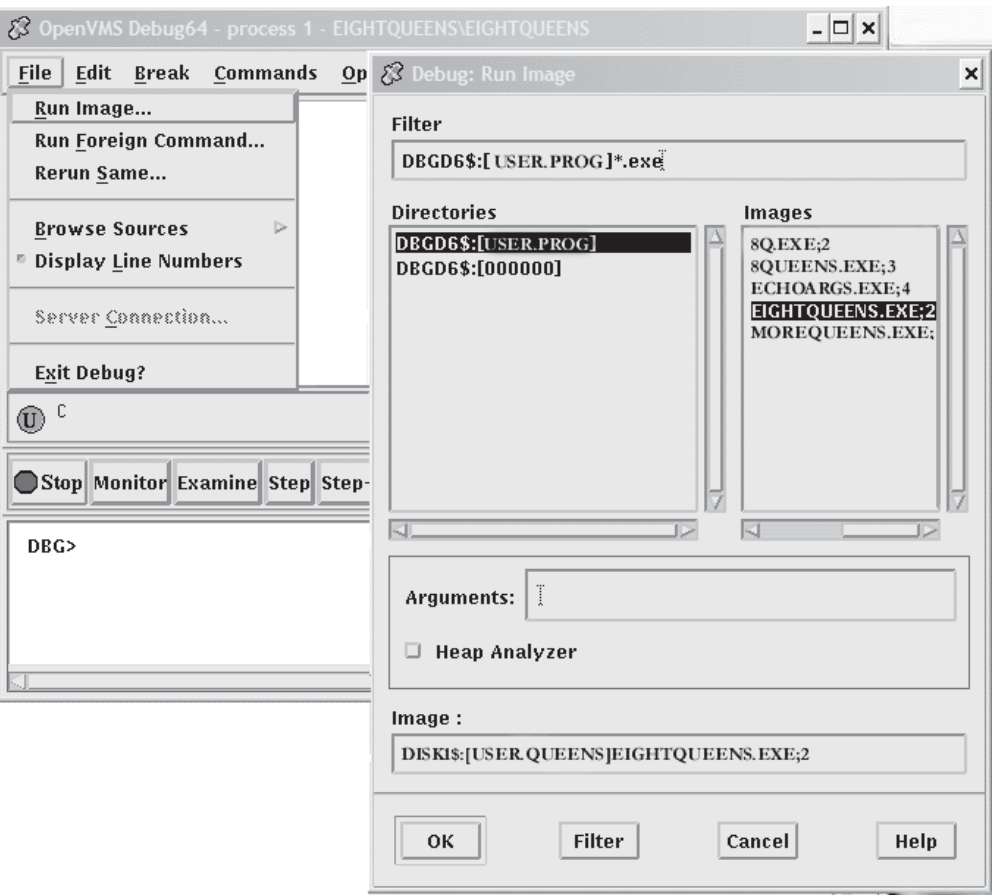

- DCL コマンドまたはフォーリン・コマンドのシンボルの指定によるイメージ の実行
	- 1. メイン・ウィンドウの「File」メニューから「Run Foreign Command...」 を選択する。「Run Foreign Command...」ダイアログ・ボックスが表示 される (図 9–3 を参照)。
	- 2. 「Foreign Command:」フィールドにコマンドを入力する。このようなシ ンボルにより,ディレクトリ選択およびファイル選択のプロセスでショー トカットを使用できるようになる。図 2-3 に表示されているフォーリン・ コマンド X1 は、すでに次のように定義されている。

\$X1 :== RUN MYDISK:[MYDIR.MYSUBDIR]EIGHTQUEENS.EXE

- 3. コマンドに付けて渡す引数を「Arguments:」フィールドに入力する。
- 4. 「OK」をクリックする。

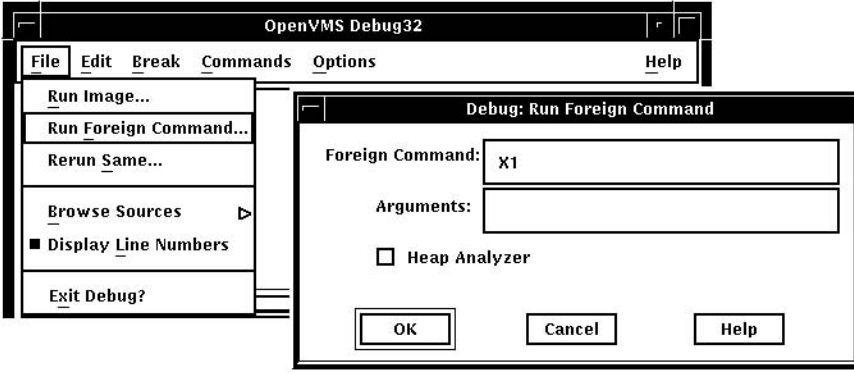

デバッガが,プログラムを制御できるようになると,デバッガは次の動作を行いま す。

- 図 9–4 に示すように,メイン・ウィンドウにプログラムのソース・コードを表示 する。
- メイン・プログラムの先頭で実行を中断する。ソース・コードの左にある現在位 置ポインタが指している行は,次に実行されるコードを表す。

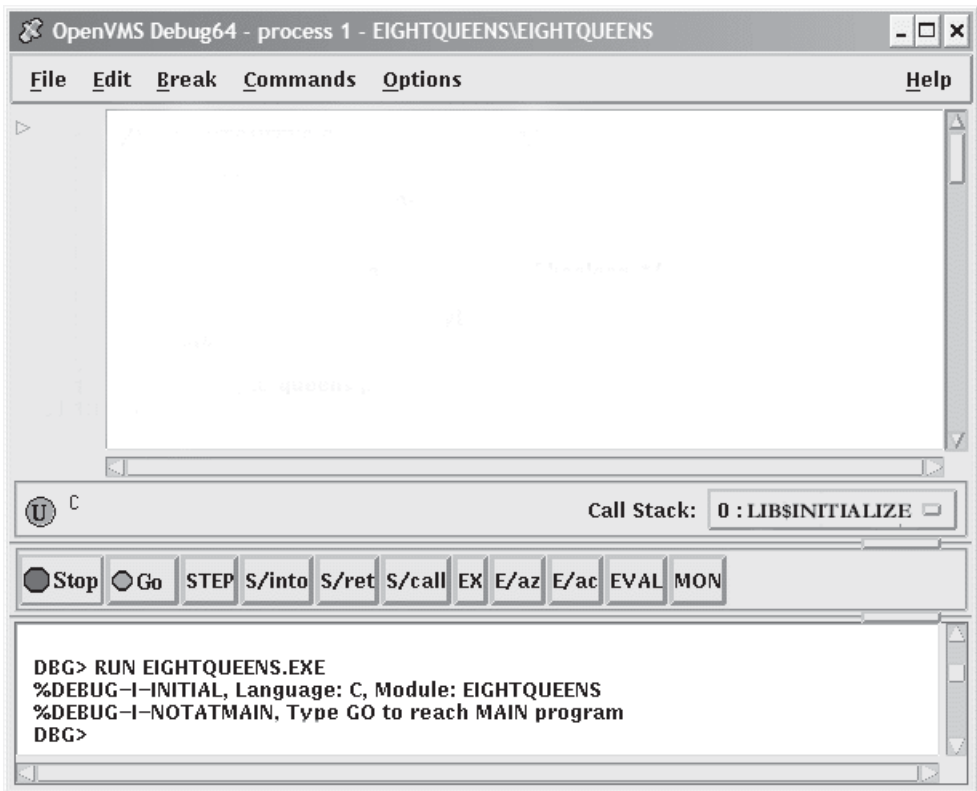

コマンド・ビューに表示されたメッセージは,このデバッグ・セッションが C プログ ラム用に初期化されており,ソース・モジュールの名前が EIGHTQUEENS であるこ とを示しています。

ある種のプログラムでは,メイン・プログラムの前に,初期化コードの先頭でプログ ラムの実行が中断されるよう一時的なブレークポイントが設定され、次のメッセージ が表示されます。

Type GO to reach MAIN program No source line for address: nnnnnnnn

いくつかのプログラム (たとえば Ada) では、完全シンボル情報を使用して、ブレーク ポイントで初期化コードをデバッグすることができます。初期化を行うと,言語別の デバッガ・パラメータが設定されます。これらのパラメータは,デバッガが名前や式 を解析する方法,デバッガが出力する形式などを制御します。

これにより、第10章の方法を使用してプログラムをデバッグできるようになりま す。

デバッガの制御下でのプログラムの実行については、次の制限事項に注意してくださ い。

- 実行中のプログラムにデバッガを接続するために,この節で示した手順を使用す ることはできない (第 9.8.2 項を参照)。
- ネットワーク・リンクを通じて,デバッガの制御下でプログラムを実行するに は,デバッガ・クライアント/サーバ・インタフェースを使用しなければならな い。詳細は第 9.9 節を参照。

存在しないプログラムを実行しようとしたり,存在するプログラムの名前の綴りを誤 って入力すると,次のエラー・メッセージがコマンド・ビューではなく, DECterm ウィンドウに表示されます。

%DCL-W-ACTIMAGE, error activating image -CLI-E-IMAGEFNF, image file not found

## $9.2$   $\blacksquare$

1つのデバッグ・セッションの中でプログラムの実行が正常に終了すると、次のメッ セージが発行されます。

このときユーザには次のオプションが与えられます。

- 同じデバッグ・セッションからプログラムを再実行することができる (第 9.3 節を 参照)。
- 同じデバッグ・セッションから別のプログラムを実行することができる (第 9.4 節 を参照)。
- デバッグ・セッションを終了することができる (第 9.7 節を参照)。

## $9.3$

保持デバッガでデバッガを実行する場合 (第 9.1 節を参照),デバッグ・セッションを 実行している間ならいつでも,現在デバッガによって制御されているプログラムを再 実行できます。

プログラムを再実行するには、次の手順に従ってください。

- 1. メイン・ウィンドウ「File」メニューから「Rerun Same...」を選択する。 「Rerun」ダイアログ・ボックスが表示される (図 9–5 を参照)。
- 2. プログラムに渡す適当な引数が必要な場合は,「Arguments:」フィールドに入力 する。デバッガは文字列の解析時に引用符を取り除くので,引用符付きの文字列 の場合は二重引用符を追加しなければならない。
- 3. 以前に設定したか,有効または無効にしたブレークポイント,トレースポイン ト,または静的ウォッチポイントの現在の状態を保存するか保存しないかを選択 する (第 10.4 節および第 10.5.5 項を参照)。非静的ウォッチポイントが保存される か保存されないかは,ウォッチされる変数の有効範囲に応じて,実行の再開地点 のメイン・プログラム・ユニットとの関連で決まる。
- 4. 「OK」をクリックする。

 $9-5$  and  $9-5$ 

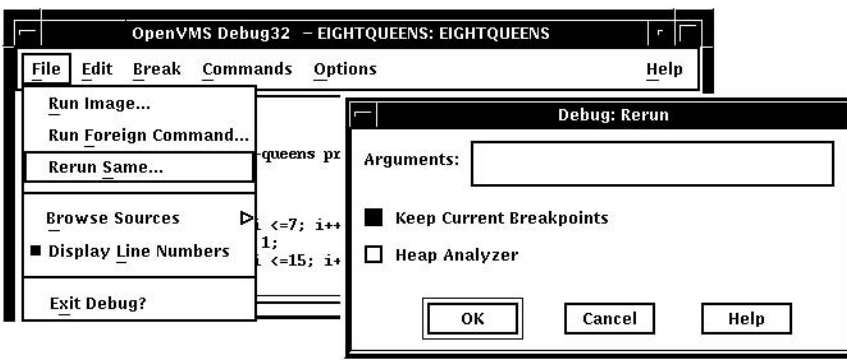

プログラムを再実行するときの初期状態は,保存したブレークポイント,トレースポ イント,静的ウォッチポイントを除き,第 9.1 節の説明に従ってプログラムをデバッ ガの制御下に置いた場合の初期状態と同じです。ソース表示と現在位置ポインタは適 宜に更新されます。

プログラムを再実行する場合,デバッガは,現在デバッガの制御下にあるイメージと 同じバージョンのイメージを使用します。同一のデバッグ・セッションからそのプロ グラムの別のバージョン (または他のプログラム) をデバッグするには,メイン・ウィ ンドウの「File」メニューから「Run Image...」または「Run Foreign Command..」 を選択してください (第 9.1 節を参照)。

 $9.4$ 

最初に第 9.1 節の説明に従ってデバッガを起動した場合は, 1 つのデバッグ・セッシ ョンの中でいつでも別のプログラムをデバッガの制御下に置くことができます。プロ グラムをデバッガの制御下に置くには,第 9.1 節の手順に従ってください。その手順 を使用するときの制限事項にも注意してください。

ここでは、サブプロセス達独立プロセスとしてすでに実行中のプログラムをデバ ッグする方法を説明します。次の手順を実行します。

1. DCL コマンドを使用して,保持デバッガの構成を開始します。

#### \$ DEBUG/KEEP

- 2. DBG>プロンプトで. CONNECT コマンドを使用してプログラムに割り込み. プ ログラムをデバッグ制御下に置きます。 CONNECT を使用すると,サブプロセス として動作中のプログラムに接続したり,独立プロセスとして動作中のプログラ ムに接続することができます。独立プロセスは,次の要件の両方を満たさなけれ ばなりません。
	- 独立プロセスの UIC は、ユーザのプロセスと同じグループでなければならな い。
	- 独立プロセスには, CLI が対応付けられていなければならない。

2番目の要件は、実際には、プログラムが次のようなコマンドで起動されていなけ ればならないということです。

\$ RUN/DETACH/INPUT=xxx.com SYS\$SYSTEM:LOGINOUT

xxx.comは,プログラムを/NODEBUG で起動するコマンド・プロシージャです。 いったんプログラムに接続すると,その後のデバッグ・セッションは,通常のデ バッグ・セッションと同じです。

- 3. プログラムのデバッグが終了したら、次のいずれかの操作を行います。
	- DISCONNECT コマンドを使用して,プログラムをデバッガの制御から解放 します。プログラムは実行を続けます。
	- デバッガを終了します。プログラムは終了します。

# $9.6$

デバッグ・セッション中にプログラムの実行に割り込みをかけるには、プッシュ・ボ タン・ビューの「Stop」ボタンをクリックします (図 8–3 を参照)。これは,たとえば プログラムが無限ループに陥った場合に役立ちます。

進行中のデバッガ動作を強制終了するには、「Stop」をクリックします。これは、た とえばデバッガが長いデータ・ストリームを表示している場合に役立ちます。

「Stop」をクリックしてもデバッグ・セッションは終了しません。プログラムが動作 していないとき,またはデバッガがコマンドを実行していないときは「Stop」をクリ ックしても何も起こりません。

デバッグ・セッションを終えるためデバッガを終了するには,メイン・ウィンドウ の「File」メニューから「Exit Debugger」を選択するか,プロンプトで EXIT を入 力します (確認ダイアログを回避する場合)。これでシステム・レベルに制御が戻りま す。

現在のデバッグ・セッションからプログラムを再実行する方法については、第9.3節 を参照してください。

現在のデバッグ・セッションから別のプログラムを実行する方法については、第9.4 節を参照してください。

## $9.8$

DCL レベル(\$)からデバッガを起動するときは、第9.1 節で説明した起動の手順に加 え,次のオプションを使用することができます。

- デバッグするプログラムを DCL の RUN コマンドで実行することによって,デバ ッガを起動する (第 9.8.1 項を参照)。
- Ctrl/Y を押して、実行中のプログラムに割り込みをかけてから、DCLのDEBUG コマンドを使用してデバッガを起動する (第 9.8.2 項を参照)。
- 次を行うために,デバッガの省略時のインタフェース ( DECwindows Motif for OpenVMS ユーザ・インタフェース) を無効にする (第 9.8.3 項を参照)。
	- 別のワークステーション上で DECwindows Motif for OpenVMS ユーザ・ インタフェースを表示する。
	- コマンド・インタフェースをプログラムの入出力 (I/O) とともに DECterm Motif ウィンドウに表示する。
	- コマンド・インタフェースとプログラムの入出力 (I/O) を別々の DECterm ウ ィンドウに表示する。

どの場合もデバッガの起動前に,第 1.2 節の説明に従ってプログラム・モジュールを コンパイルおよびリンクした。

## $9.8.1$

DCL コマンドのRUN *program-image*を入力すると, 1 つの手順で,デバッガを 起動してプログラムをデバッガの制御下に置くことができます。そのプログラム は/DEBUG 修飾子を使用してコンパイルとリンクが行われているものと想定されま す。

しかし,この方法で起動した場合は,第 9.3 節と第 9.4 節でそれぞれ説明した再実行 機能と実行機能を使用することはできません。デバッガの制御下で同一プログラムを 再実行するか別のプログラムを実行するには,いったんデバッガを終了してからもう 一度起動する必要があります。

プログラムの実行によってデバッガを起動するには, DCL コマンド のRUN *program-image*を入力してデバッガを起動します。次に例を示します。

\$ RUN EIGHTQUEENS

省略時の設定では,デバッガが図 9–4 のように起動され,ユーザ定義初期化ファイル が実行され,メイン・ウィンドウにプログラムのソース・コードが表示されます。現 在位置ポインタは,メイン・プログラムの先頭で実行を一時停止していることを示し ています。そして,メイン・プログラム・ユニットのソース言語に合わせて言語固有 のパラメータが設定されます。

デバッガの起動についての詳しい説明は,第 9.1 節を参照してください。

9.8.2  $\sim$ 

ユーザは実行中のプログラムを自由にデバッガの制御下に置くことができます。これ は,プログラムが無限ループに陥っていると思われるときや,出力が誤っていること に気付いた場合などに役立ちます。

プログラムをデバッガの制御下に置くには,次の手順に従ってください。

- 1. デバッガの制御の外でプログラムを実行するために, DCL コマンド のRUN/NODEBUG *program-image*を入力する。
- 2. 実行中のプログラムに割り込みをかけるために Ctrl/Y を押す。 DCL コマンド・ インタプリタに制御が渡される。
- 3. デバッガを起動するために, DCL コマンドの DEBUG を入力する。

次に例を示します。

\$ RUN/NODEBUG EIGHTQUEENS

. . Ctrl/Y Interrupt \$ DEBUG [starts debugger]

.

デバッガの起動時には,メイン・ウィンドウが表示され,ユーザ定義初期化ファイル が実行されます。また,実行に割り込みがかけられたモジュールのソース言語に合わ せて,言語固有のパラメータが設定されます。

どこで実行に割り込みがかけられたかを確認するには、次のようにします。

- 1. メイン・ウィンドウを見る。
- 2. コマンド入力プロンプトに SET MODULES/CALLS コマンドを入力する。
- 3. ソース・ウィンドウに「Call Stack」メニューを表示して,呼び出しスタック上 のルーチン呼び出しの並びを確認する。レベル 0 のルーチンが, 現在実行を一時 停止されているルーチンである (第 10.3.1 項を参照)。

この方法でデバッガを起動した場合は,第 9.3 節と第 9.4 節でそれぞれ説明した再実 行機能と実行機能を使用することはできません。デバッガの制御下で同一プログラム を再実行するか別のプログラムを実行するには,いったんデバッガを終了してからも う一度起動する必要があります。

デバッガの起動についての詳しい説明は,第 9.1 節を参照してください。

### $9.8.3$

ワークステーションで DECwindows Motif for OpenVMS が稼動している場合, 省略時の設定では,デバッガは DECwindows Motif for OpenVMS ユーザ・イン タフェースで起動されます。 DECwindows Motif for OpenVMS ユーザ・インタ フェースは, DECwindows Motif for OpenVMS のアプリケーション全体に通用 する論理名 DECW\$DISPLAY で指定されたワークステーションに表示されます。

ここでは、次の操作を行うためにデバッガの省略時の DECwindows Motif ユーザ・ インタフェースを無効にする方法について説明します。

- デバッガの DECwindows Motif for OpenVMS ユーザ・インタフェースを別 のワークステーション上に表示する。
- デバッガのコマンド・インタフェースをプログラムの入出力 (I/O) とともに DECterm ウィンドウに表示する。
- デバッガのコマンド・インタフェースとプログラムの入出力 (I/O) を別々の DECterm ウィンドウに表示する。

論理名 DBG\$DECW\$DISPLAY によって,デバッガの省略時のインタフェー スを変更することができます。ほとんどの場合,省略時設定が適正なので DBG\$DECW\$DISPLAY を定義する必要はありません。

論理名 DBG\$DECW\$DISPLAY と論理名 DECW\$DISPLAY については, 第 9.8.3.4 項を参照してください。

### 9.8.3.1 **DECwindows Motif for OpenVMS**

画面の大部分を使用する DECwindows Motif for OpenVMS アプリケーションを デバッグする場合 (または, Motif アプリケーションのポップアップをデバッグする 場合), 1台のワークステーションでプログラムを実行し、別のワークステーションに デバッガの DECwindows Motif for OpenVMS ユーザ・インタフェースを表示す ると便利です。その場合は次の手順に従ってください。

1. プログラムを実行しようとしている DECterm ウィンドウに、次の構文で論理定 義を入力する。

DEFINE/JOB DBG\$DECW\$DISPLAY *workstation\_pathname*

*workstation\_pathname*は,デバッガの DECwindows Motif for OpenVMS ユ ーザ・インタフェースを表示するワークステーションのパス名です。このパス名 の構文については,『OpenVMS DCL ディクショナリ』の SET DISPLAY コマン ドの説明を参照してください。

なるべくジョブ定義を使用してください。プロセス定義を使用する場合は, CONFINE 属性を与えないでください。

- 2. 論理定義を入力した DECterm ウィンドウからプログラムを実行する。 DBG\$DECW\$DISPLAY で指定したワークステーション上にデバッガの DECwindows Motif for OpenVMS ユーザ・インタフェースが表示されます。ア プリケーションのウィンドウ化インタフェースは,通常それが表示されるワーク ステーションに表示されます。
- 3. クライアント/サーバ・モードの使用 (第 9.9.2 項を参照)。

### 9.8.3.2 DECterm

デバッガのコマンド・インタフェースをプログラムの入出力 (I/O) とともに DECterm ウィンドウの中に表示するには,次の手順に従ってください。

1. デバッガを起動しようとしている DECterm ウィンドウに次の定義を入力する。

\$ DEFINE/JOB DBG\$DECW\$DISPLAY " "

二重引用符の間には 1 つ以上のスペース文字を指定することができます。論 理名にはジョブ定義を使用してください。プロセス定義を使用する場合は, CONFINE 属性を与えないでください。

2. 通常の方法で,その DECterm ウィンドウからデバッガを起動する (第 9.1 節を参 照)。

デバッガのコマンド・インタフェースが同一ウィンドウに表示されます。

次に例を示します。

\$ DEFINE/JOB DBG\$DECW\$DISPLAY " " \$ DEBUG/KEEP

Debugger Banner and Version Number

DBG>

これで、第9.1節で説明した方法でプログラムをデバッガの制御下に置くことができ ます。

## 9.8.3.3 DECterm  $\overline{O(1)}$

### $(1/O)$

ここでは,デバッガを起動する DECterm ウィンドウ以外の DECterm ウィンドウ に,デバッガのコマンド・インタフェースを表示する方法について説明します。画面 用プログラムのデバッグにコマンド・インタフェースを使用する場合は,この別ウィ ンドウが便利です。

- プログラムの入出力 (I/O) (I/O) はデバッガを起動したウィンドウに表示される。
- 画面モードの表示を含め,デバッガの入出力 (I/O) は別ウィンドウに表示される。

DECwindows Motif for OpenVMS ではなく VWS が稼動しているワークステー ションの DBG>プロンプトで SET MODE SEPARATE コマンドを入力しても同じ効 果が得られます。 (DECterm ウィンドウの中では SET MODE SEPARATE コマンド は無効です。)

「Debugger」という別のデバッガ・ウィンドウにデバッガのコマンド・インタフェ ースを表示する方法を次の例に示します。

1. Example 9–1 のように,コマンド・プロシージャ SEPARATE\_WINDOW.COM を作成する。

#### Example 9–1 **The SEPARATE** WINDOW.COM

 $($ 

```
Example 9–1 ( ) SEPARATE_WINDOW.COM
$ ! DECtermウィンドウからのSET MODE SEPARATEの効果をシミュレートする。
$ \cdot!
$ CREATE/TERMINAL/NOPROCESS -
  /WINDOW_ATTRIBUTES=(TITLE="Debugger",-
        ICON_NAME="Debugger",ROWS=40)-
  /DEFINE_LOGICAL=(TABLE=LNM$JOB,DBG$INPUT,DBG$OUTPUT)
$ ALLOCATE DBG$OUTPUT
$ EXIT
$ \cdot!
$ ! CREATE/TERMINAL/NOPROCESSコマンドは,プロセスなしで
$ ! DECtermウィンドウを作成する。
$ \cdot!
$! /WINDOW ATTRIBUTES修飾子は、ウィンドウの
$ ! 名前(Debugger),アイコン名(Debugger),および
$ ! ウィンドウの行数(40)を指定する。
$ \cdot \cdot$! /DEFINE LOGICAL修飾子は、ウィンドウに論理名DBG$INPUTと
$ ! 論理名DBG$OUTPUTを割り当てるので,
$ ! ウィンドウがデバッガの入出力 (I/O) 装置になる。
$ \cdot!
$ ! ALLOCATE DBG$OUTPUTコマンドは,デバッグ・セッションの
$ ! 終了時に別ウィンドウをオープンしたまま残す。
```
2. 次のようにコマンド・プロシージャを実行する。

```
$ @SEPARATE_WINDOW
%DCL-I-ALLOC, _MYNODE$TWA8: allocated
```
SEPARATE\_WINDOW.COM で指定されている属性の新しい DECterm ウィンド ウが作成される。

- 3. デバッガのコマンド・インタフェースを表示するために,第 9.8.3.2 項の手順を実 行する。新しいウィンドウにコマンド・インタフェースが表示される。
- 4. これでデバッガのウィンドウにデバッガ・コマンドを入力することができる。プ ログラムの入出力 (I/O) は,デバッガを起動した DECterm ウィンドウに表示され る。
- 5. EXIT コマンドでデバッグ・セッションを終了すると,プログラムの入出力 (I/O) ウィンドウ内の DCL プロンプトに制御が戻るが,デバッガのウィンドウは開いた まま残る。
- 6. 第 9.8.3.2 項のようにプログラムの入出力 (I/O) と同じウィンドウにデバッガのコ マンド・インタフェースを表示するには,次のコマンドを入力する。

```
$ DEASSIGN/JOB DBG$INPUT
```
\$ DEASSIGN/JOB DBG\$OUTPUT

ユーザが明示的に閉じるまで,デバッガのウィンドウは開いたままで ある。

#### 9.8.3.4 DBG\$DECW\$DISPLAY DECW\$DISPLAY

ワークステーションで DECwindows Motif for OpenVMS が稼動している場合, 省略時の設定では,デバッガは DECwindows Motif for OpenVMS ユーザ・イン タフェースで起動されます。 DECwindows Motif for OpenVMS ユーザ・インタ フェースは, DECwindows Motif for OpenVMS のアプリケーション全体に通 用する論理名 DECW\$DISPLAY で指定されたワークステーションに表示されます。 DECW\$DISPLAY は, FileView または DECterm によってジョブ・テーブルの中に 定義されます。 DECW\$DISPLAY はワークステーション用の表示装置を指します。

DECW\$DISPLAY についての詳しい説明は,『OpenVMS DCL ディクショナリ』の DCL コマンドの SET DISPLAY および SHOW DISPLAY の説明を参照してくださ い。

論理名 DBG\$DECW\$DISPLAY は, DECW\$DISPLAY と等価なデバッガ固有の論 理名です。 DBG\$DECW\$DISPLAY は,デバッガ固有の論理名である DBG\$INPUT と DBG\$OUTPUT に相当します。これらの論理名を使用すると,それぞれ SYS\$INPUT と SYS\$OUTPUT に割り当てられた値を変更して,デバッガの入 出力 (I/O) が表示される装置を指定することができます。

デバッガの省略時のユーザ・インタフェースが使用されるのは, DBG\$DECW\$DISPLAY が未定義である場合,または変換された DBG\$DECW\$DISPLAY が DECW\$DISPLAY と同じである場合です。省略時の 設定では DBG\$DECW\$DISPLAY は未定義です。

DECW\$DISPLAY と DBG\$DECW\$DISPLAY の論理定義を使用している場合,デバ ッガは次のアルゴリズムに従って動作します。

- 1. 論理名 DBG\$DECW\$DISPLAY が定義されているときはそれを使用する。定義さ れていないときは DECW\$DISPLAY 論理名を使用する。
- 2. 論理名を変換する。論理名の値が NULL でない場合 (文字列にスペース以外 の文字が含まれている場合) は、指定されているワークステーション上に DECwindows Motif for OpenVMS ユーザ・インタフェースを表示する。論理名 の値が NULL である場合 (文字列にスペースだけしか含まれていない場合) は, DECterm ウィンドウの中にコマンド・インタフェースを表示する。

OpenVMS デバッガが DECwindows Motif for OpenVMS ユーザ・インタフェー スで起動するように設定するときは、次のいずれかのコマンドを使用します。

\$DEFINE DBG\$DECW\$DISPLAY "WSNAME::0"

\$SET DISPLAY/CREATE/NODE=WSNAME

ただしWSNAMEは,ワークステーションのノード名になります。

## 9.9 Motif

OpenVMS デバッガ・バージョン 7.2 の機能であるクライアント/サーバ・インタフェ ースを使用すると, OpenVMS (VAX または Alpha CPU) 上で実行されているプログ ラムを,同じシステム上,または別のシステム上で実行されているクライアント・イ ンタフェースからデバッグすることができます。

デバッガのクライアント/サーバでは,保持デバッガの機能をそのまま使用すること ができますが,デバッガは,デバッグ・サーバとデバッグ・クライアントという 2 つの構成要素に分割されています。デバッグ・サーバは OpenVMS システム上で実 行され,ユーザ・インタフェースを持たない保持デバッガに相当します。一方,デ バッグ・クライアントはユーザ・インタフェースを持ち, DECwindows Motif for OpenVMS を使用する OpenVMS システム上,または Microsoft Windows 95 か Microsoft Windows NT を使用する PC 上で実行されます。

#### $9.9.1$

デバッグ・サーバの実行には, OpenVMS バージョン 7.2 以降が必要です。

デバッグ・クライアントは,次のいずれかのオペレーティング・システム上で実行で きます。

- OpenVMS バージョン 7.2 以降 (DECwindows Motif for OpenVMS バージョ ン 1.2-3 が必要)
- Microsoft Windows 95
- Microsoft Windows NT バージョン 3.51 以降 (Intel または Alpha)

また, OpenVMS デバッガ・クライアント/サーバ構成では,サーバを実行する OpenVMS ノードに、次のものがインストールされていることが必要です。

- TCP/IP スタック
- DCE RPC

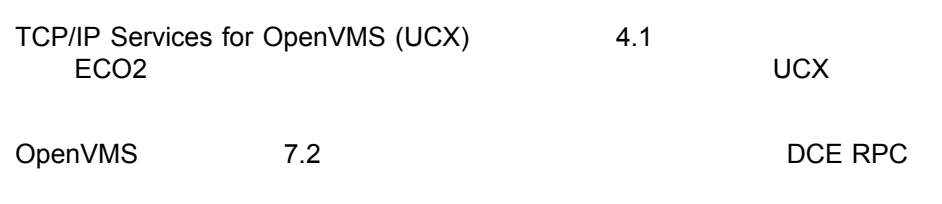
# 9.9.2

OpenVMS システムに直接ログインしてからデバッグ・サーバを起動することもでき ますが, eXcursion のような製品や Telnet のようなターミナル・エミュレータを使用 して,リモートでログインするほうが便利です。

デバッグ・サーバを起動するには、次のコマンドを入力します。

\$ DEBUG/SERVER

サーバのネットワーク・バインド文字列が表示されます。サーバのポート番号は,角 括弧 ([ ]) で囲まれて表示されます。例を示します。

\$ DEBUG/SERVER

%DEBUG-I-SPEAK: TCP/IP: YES, DECnet: YES, UDP: YES %DEBUG-I-WATCH: Network Binding: ncacn\_ip\_tcp:16.32.16.138[1034] %DEBUG-I-WATCH: Network Binding: ncacn\_dnet\_nsp:19.10[RPC224002690001] %DEBUG-I-WATCH: Network Binding: ncadg\_ip\_udp:16.32.16.138[1045] %DEBUG-I-AWAIT: Ready for client connection...

クライアントから接続する場合は,サーバを指定するために,いずれかのネットワー ク・バインド文字列を使用します (第 9.9.4 項を参照)。次の表に,ネットワーク・ト ランスポートとネットワーク・バインド文字列の接頭辞の対応を示します。

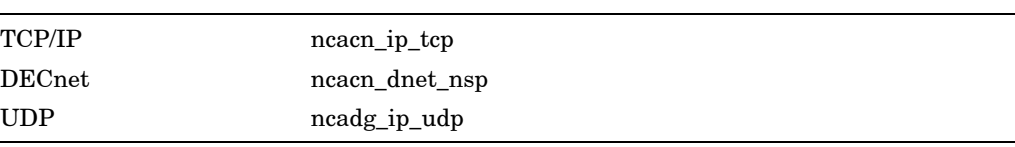

nodnam<sup>[1034]</sup>

次の例には, DCE がインストールされていないことを示すエラー・メッセージが含 まれています。

\$ debug/server

%LIB-E-ACTIMAGE, error activating image disk:[SYSn.SYSCOMMON.][SYSLIB]DTSS\$SHR.EXE; -RMS-E-FNF, file not found

このエラー・メッセージの場合, DCE はインストールされていますが、設定されて いません。

# $9.9.3$

デバッガのクライアント/サーバ・インタフェースを使用すると,同じサーバに 1つ以 上のクライアントを接続することが可能になります。この機能を利用すると,チーム によるデバッグや教室でのセッション,その他のアプリケーションを実現できます。

プライマリ・クライアントは,サーバに最初に接続されたクライアントです。セカン ダリ・クライアントは,同じサーバに後から接続されたクライアントです。プライマ リ・クライアントによって,サーバにセカンダリ・クライアントを接続できるように するかどうかが制御されます。

セッション中で,いくつのセカンダリ・クライアントを使用できるようにするかを指 定する方法については,第 9.9.4 項で説明します。

## 9.9.4 Motif

セッションとは,特定のクライアントと特定のサーバの間の接続のことです。クライ アントでは,サーバへの接続の際にクライアントが使用したネットワーク・バインド 文字列によって,各セッションが識別されます。デバッグ・サーバを起動してから, Motif デバッガ・クライアントを起動してください。起動するには、次のコマンドを 入力ます。

\$ DEBUG/CLIENT

Motif デバッグ・クライアントからセッションを確立するには,「File」メニュー の「Server Connection」をクリックします。「Server Connection」ダイアログの 「Connection」リストには,省略時の設定のネットワーク・バインド文字列が表示さ れます。表示される文字列は直前に入力したものか,またはクライアントが実行され ているノードとなります。サーバを省略時の設定のバインド文字列に関連付ける必要 はありません。図 9–6 に「Server Connection」ダイアログを示します。

### 9–6 Server Connection

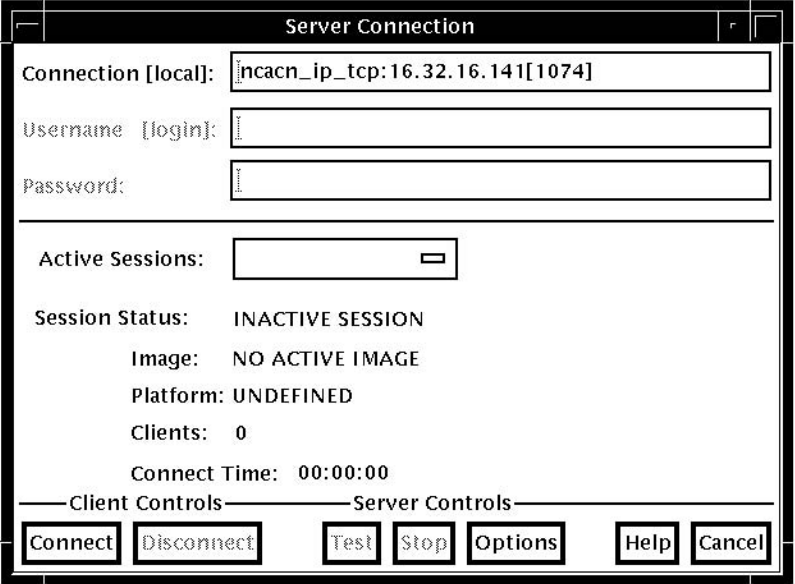

「Server Connection」ダイアログの下部にあるボタンを使用すると、次のことを行 えます。

- 選択したサーバに接続して,新規のセッションを起動する。
- セッションを切断する。
- セッションがまだ使用可能かどうかをテストする。
- サーバを停止する。
- 接続操作を取り消して,ダイアログを消去する。

また,「Options」ボタンをクリックすると,「Server Options」ダイアログが表示 されます。「Server Options」ダイアログでは,使用するトランスポートを選択する ことができます (第 11.5.1 項を参照)。

「Server Options」ダイアログでは、新規のセッションで使用できるセカンダリ・ク ライアントの数 (0 ~ 31) を選択することもできます。

図 9–7 に「Server Options」ダイアログを示します。

#### 9–7 Server Options

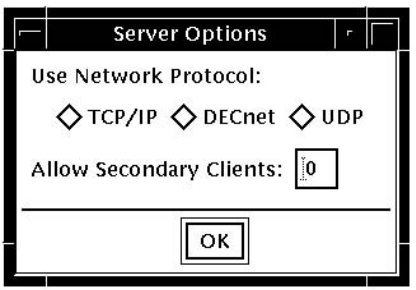

クライアントをサーバに接続するには,次の手順に従ってください。

- 1. 「File」メニューを開く。
- 2. 「Server Connection」をクリックする。
- 3. 「Connection」フィールドに,サーバのネットワーク・バインド文字列を入力す るか,省略時の設定の文字列のままにする。
- 4. 「Options」をクリックする。
- 5. 「Server Options」ダイアログで,ネットワーク・トランスポートをクリックす る (TCP/IP, DECnet,または UDP)。
- 6. 「Server Options」ダイアログで,使用できるようにするセカンダリ・クライア ントの数を選択する (0 ~ 31)。
- 7. 「OK」をクリックして,「Server Options」ダイアログを消去する。
- 8. 「Server Connection」ダイアログで,「Connect」をクリックする。

上記の手順を繰り返し,新規のネットワーク・バインド文字列をその都度指定するこ とによって,いくつでも,サーバに対する接続を確立することができます。

## $9.9.5$

サーバに接続してセッションを起動すると,「Server Connection」ダイアログの 「Active Sessions」リストにセッションが表示されます (図 9–8 を参照)。前後のセッ ションに切り替えることが可能です。新規のセッションに切り替えると、表示されて いるデバッガ画面の内容が,デバッガによって新しい内容に更新されます。

別のセッションに切り替えるには,次の手順に従ってください。

- 1. 「File」メニューを開く。
- 2. 「Server Connection」をクリックする。
- 3. 「Active Sessions」リストをクリックして,アクティブなセッションのリストを 表示する。

4. 「Active Sessions」リスト内の目的のセッションをダブルクリックする。ダブ ルクリックしたセッションがカレント・セッションとして選択されて,「Server Connection」ダイアログが消去されて,デバッガ画面が現在の内容に更新され る。

セッションがアクティブになっている間は,セッションで使用できるセカンダリ・ク ライアントの数を変更できない点に注意してください。セッションで使用できるセカ ンダリ・クライアントの数を変更するには,プライマリ・クライアントで次の手順に 従ってください。

- 1. 「File」メニューを開く。
- 2. セッションのネットワーク・バインド文字列を指定する。
- 3. 「Disconnect」をクリックする。
- 4. 「Options」をクリックする。
- 5. 「Server Options」ダイアログで,ネットワーク・トランスポートをクリックす る (TCP/IP, DECnet,または UDP)。
- 6. 「Server Options」ダイアログで,使用できるようにするセカンダリ・クライア ントの数を選択する (0 ~ 31)。
- 7. 「OK」をクリックして,「Server Options」ダイアログを消去する。
- 8. 「Server Connection」ダイアログで,「Connect」をクリックする。

#### 9–8 Active Sessions

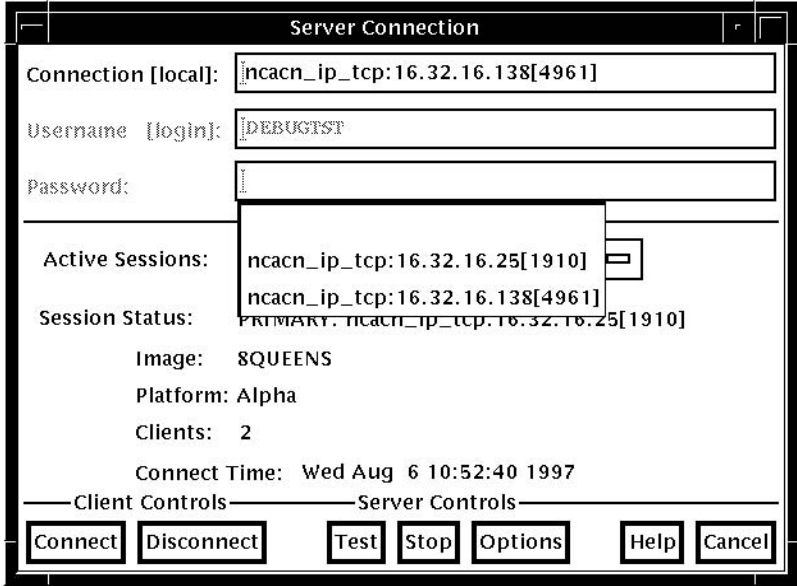

9.9.6  $/$ 

「File」メニューの「Exit Debug?」をクリックして,「Confirm Exit」ダイアログ を表示します。図 9–9 に「Confirm Exit」ダイアログを示します。

9–9 Confirm Exit

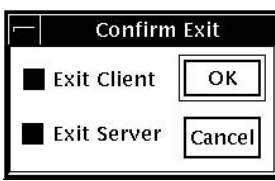

「Confirm Exit」ダイアログが表示されたら、次のいずれかを行ってください。

- クライアントとサーバの両方を終了する場合は,「OK」をクリックする (省略時 の設定)。
- 何も行わずに「Confirm Exit」ダイアログを消去するには,「Cancel」をクリッ クする。
- デバッグ・クライアントのみを終了する場合は、次の手順に従う。
	- 1. 「Exit Server」をクリックする。
	- 2. 「OK」をクリックする。
- デバッグ・サーバのみを終了する場合は、次の手順に従う。
	- 1. 「Exit Client」をクリックする。
	- 2. 「OK」をクリックする。

デバッグ・サーバを終了しない場合は,別のデバッグ・クライアントからサーバに接 続することが可能です。クライアントを終了しない場合は、ネットワーク・バインド 文字列が分かっている別のサーバに接続することができます。

本章では次の操作方法について説明します。

- ユーザ・プログラムのソース・コードの表示(第10.1節)
- デバッガ制御下のユーザ・プログラムの編集 (第 10.2 節)
- デバッガの制御下でのユーザ・プログラムの実行 (第 10.3 節)
- ブレークポイントによる実行の中断 (第 10.4 節)
- プログラム変数の検査と操作 (第 10.5 節)
- プログラム変数へのアクセス (第 10.6 節)
- レジスタ値の表示と変更 (第 10.7 節)
- ユーザ・プログラムのデコード済み命令ストリームの表示 (第 10.8 節)
- タスキング・プログラムのデバッグ (第 10.9 節)
- デバッガの DECwindows Motif for OpenVMS ユーザ・インタフェースのカ スタマイズ (第 10.10 節)

本章ではウィンドウの動作とウィンドウ・メニューの選択項目について説明します が,一般的なデバッガ操作の大部分は,コンテキスト依存のポップアップ・メニュー から項目を選択して実行できます。コンテキスト依存のポップアップ・メニューにア クセスするには,マウス・ポインタをウィンドウ領域に置いて MB3 をクリックしま す。

DECwindows Motif for OpenVMS のコマンド・プロンプトにコマンドを入 力することもできます。デバッガ・コマンドの入力については,第 8.3 節を参照 してください。この章で紹介しているプログラム EIGHTQUEENS.EXE および 8QUEENS.EXE のソース・コードについては、付録 D を参照してください。

# $10.1$

デバッガはユーザ・プログラムのソース・コードをメイン・ウィンドウに表示します (図 10–1 を参照)。

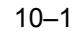

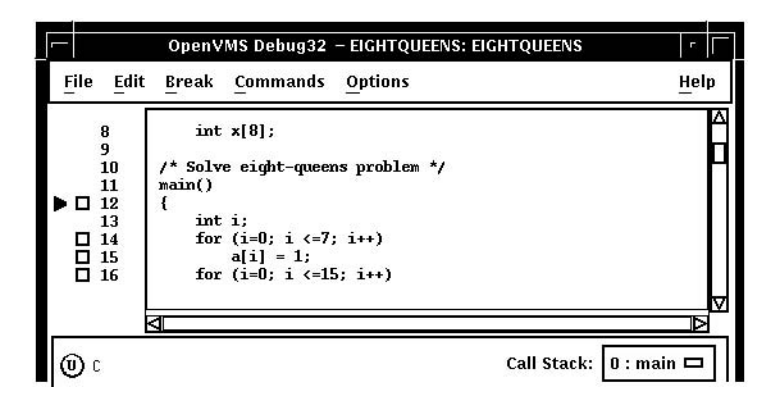

実行が中断すると(たとえばブレークポイントで), デバッガはソース・ウィンドウを 更新して,実行の停止箇所近くのコードを表示します。ソース・コードの左にある現 在位置ポインタは,コードのどの行が次に実行されるかを示します。 1 行のソース行 は,言語とコーディング方法によって異なりますが, 1 つまたは複数のプログラミン グ言語の文に相当します。

省略時の設定では,ソース・コードの左にコンパイラ生成行番号が表示されます。こ の行番号により,ブレークポイント・ビュー (第 10.4.4 項を参照) に表示されるブレー クポイントを識別できます。ウィンドウに少しでも多くのソース・コードを表示した いときは,行番号を表示しないように選択することができます。行番号を表示するか 表示しないかを指定するには,メイン・ウィンドウの「File」メニューで「Display Line Numbers」を選択します。

「Call Stack」メニューは,ソース・ビューとプッシュ・ボタン・ビューの間にあり ますが,ここには,表示されているソース・コードのルーチン名が表示されます。

現在位置ポインタは,図 10–1 に示されるように通常塗りつぶされています。表示コ ードが実行停止ルーチンのコードでない場合,現在位置ポインタは白抜きになります (第 10.1.3 項と第 10.6.2 項を参照)。

スクロール・バーを使用して,ソース・コードを次々と表示することができます。た だし,一度にスクロールできるのはユーザ・プログラムの 1 つの だけの, 上下スクロールです。通常, 1 つのコンパイル単位が 1 つのモジュールです。多くの プログラミング言語では, 1 つのモジュールは 1 つのソース・ファイルの内容と対応 しています。言語の中には Ada のように, 1 つのソース・ファイルの中に 1 つ以上の モジュールを含むものもあります。

次の各項では,プログラムの他の部分のソース・コードを表示する方法について説明 します。したがって,各種のモジュールにブレークポイントを設定することなどがで きます。第10.1.3 項では、表示するソース・コードが見つからない場合の処置につい て説明します。第10.6.2 項では,呼呼び出しスタックで現在アクティブなルーチンのソ ース・コードの表示方法について説明します。

メイン・ウィンドウでの操作が終了したら,「Call Stack」メニューをクリックし て,実行の停止箇所を表示し直すことができます。

コンパイル時にプログラムを最適化すると,表示されるソース・コードとプログラム 記憶位置の実際の内容とが対応しなくなります(第 1.2 節を参照)。

## 10.1.1

別ルーチンのソース・コードを表示するには,次の手順に従ってください。

- 1. メイン・ウィンドウの「File」メニューで「Browse Source...」を選択する (図 10–2 を参照)。「Source Browser」ダイアログ・ボックスに,実行可能なイメ ージおよびこれにリンクされたすべての共用可能イメージ (たとえば, DEBUG と LIBRTL) の名前が表示される。このとき実行可能なイメージは強調表示される。 このイメージにシンボリック情報がない場合,リンクされたイメージの名前が薄 く表示される。
- 2. 実行可能なイメージの名前をダブル・クリックする。そのイメージ名の下にイン デントされて,そのイメージ内の各モジュールの名前が表示される。
- 3. 表示したいルーチンが含まれているモジュールの名前をダブル・クリックする。 そのモジュール名の下にインデントされて,そのモジュール内の各ルーチンの名 前が表示される。「Display Source」ボタンが強調表示される。
- 4. ソース・コードを表示したいルーチンの名前をクリックする。
- 5. 「Display Source」プッシュ・ボタンをクリックする。ルーチンのソース・コー ドがソース・ビューに表示され,同時にソース・コードの左に空のブレークポイ ント・ボタンが表示される。命令ビューがオープンしている場合,この表示が更 新され,そのルーチンの機械語コードが表示される。

第10.6.2 項では、呼び出しスタック内にあり、現在アクティブなルーチンのソース· コードを表示する別の方法を説明しています。

 $10-2$ 

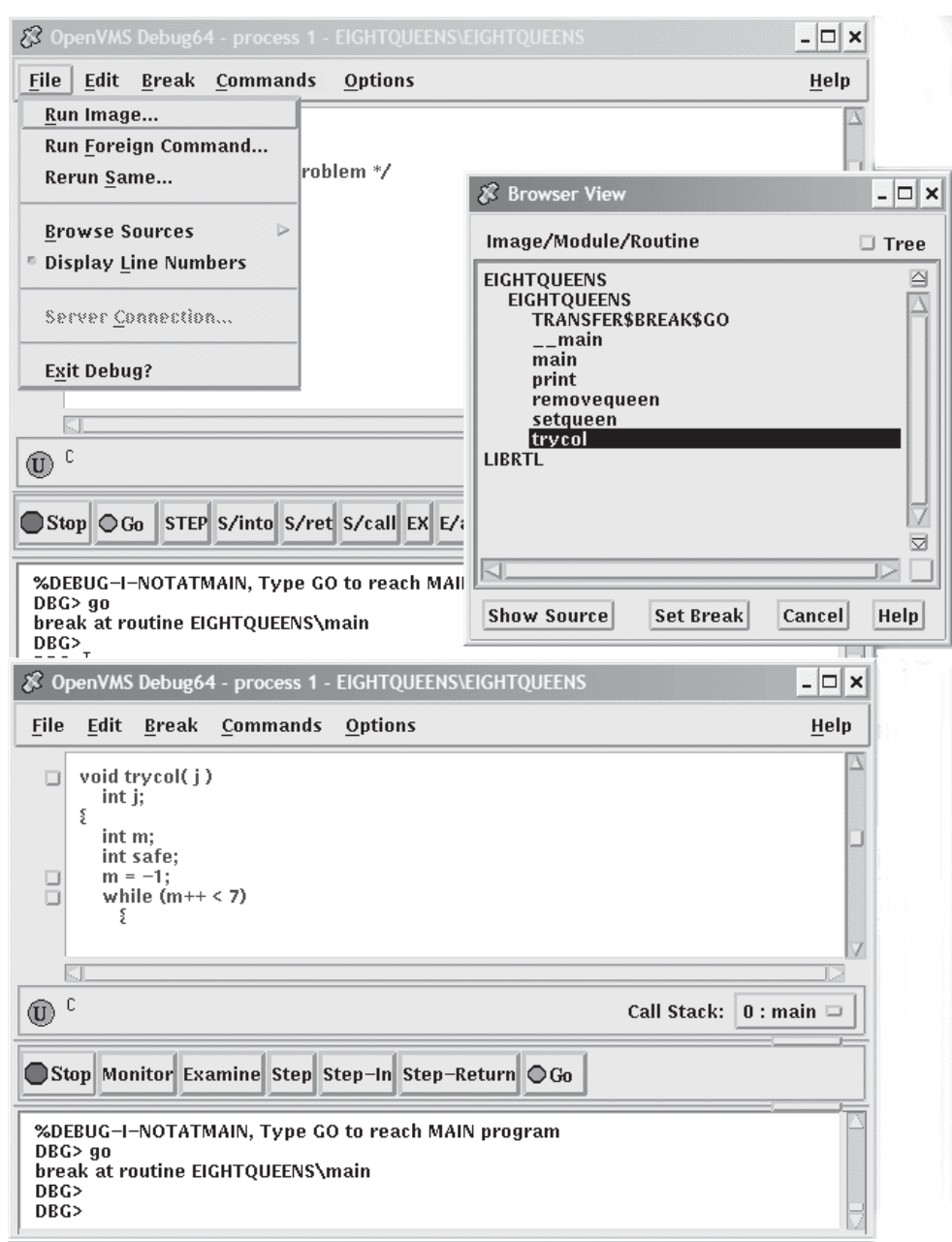

# $10.1.2$

別モジュールのソース・コードを表示するには,次の手順に従ってください。

1. メイン・ウィンドウの「File」メニューで「Browse Source...」を選択する。 「Source Browser」ダイアログ・ボックスに、実行可能なイメージおよびこれに リンクされたすべての共用可能イメージ (たとえば, DEBUG と LIBRTL) の名前 が表示される。このとき実行可能なイメージは強調表示される。このイメージに シンボリック情報がない場合,共有可能なイメージの名前が薄く表示される。

- 2. 実行可能なイメージの名前をダブル・クリックする。そのイメージ名の下にイン デントされて,そのイメージ内の各モジュールの名前が表示される。
- 3. 表示したいソース・コードを含んでいるモジュールの名前をクリックする。 「Display Source」ボタンが強調表示される。
- 4. 「Display Source」をクリックする。メイン・ウィンドウのソース表示にそのル ーチンのソース・コードが表示される。命令ビューの命令ディスプレイをオープ ンしている場合,この表示が更新され,そのルーチンの命令コードが表示され る。

## $10.1.3$

ソース・コードを表示できない場合には,次のような原因が考えられます。

- デバッグ・オプションを指定しないでリンクまたはコンパイルされた
- シンボリック情報が得られないシステム・ルーチンやライブラリ・ルーチンの中 で実行が一時停止する。そのような場合,プッシュ・ボタン・ビューで「S/Ret」 ボタンを何回かクリックすれば,その呼び出し元ルーチンの実行にすぐ戻ること ができる (第 10.3.5 項を参照)。
- コンパイル後にソース・ファイルが別のディレクトリに移動されている。第 10.1.4 項で,ソース・ファイルの場所をデバッガに指示する方法について説明す る。

表示するソース・コードが見つからない場合,呼び出しスタックにある次のルーチン のソース・コードの表示が試行されます。そのようなルーチンのソース・コードが表 示される場合、現在位置ポインタは、戻り先の呼び出し元ルーチンのソース行を示す ために移動します。

## $10.1.4$

ソース・ファイルの特性と記憶位置についての情報は,プログラムのデバッグ・シ ンボル・テーブルに入っています。ソース・ファイルがコンパイル後に別のディレ クトリに移動された場合,そのソース・ファイルが見つからないことがあります。 ソース・ファイルの記憶位置をデバッガに指示するには, DBG>プロンプトで SET SOURCE コマンドを入力します (第 8.3 節を参照)。

# $10.2$

OpenVMS デバッガには簡単なテキスト・エディタが用意されており、ユーザ・プ ログラムをデバッグ中にソース・ファイルを編集することができます (図 10–3 を参 照)。

デバッガの DECwindows Motif for OpenVMS メニュー・インタフェースで使用 できるテキスト・エディタは、簡単な機能のエディタであるため、ランゲージ・セン シティブ・エディタ (LSE) のような優れた機能を持つエディタにはおよびません。た だし「Commands」メニューの「Edit File」項目で起動するテキスト・エディタに, このような優れた機能を持つエディタを使用することはできません。内蔵エディタ以 外のエディタを使用する場合は,コマンド・ビューの DBG>プロンプトで Edit コマ ンドを入力します (本書の第 3 部にある EDIT コマンドの項を参照)。

## $\blacksquare$  EDIT  $\blacksquare$ **SECterm DECterm OVE** (COMMANDS EDIT FILE

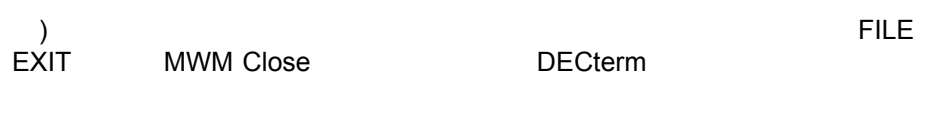

#### $10-3$

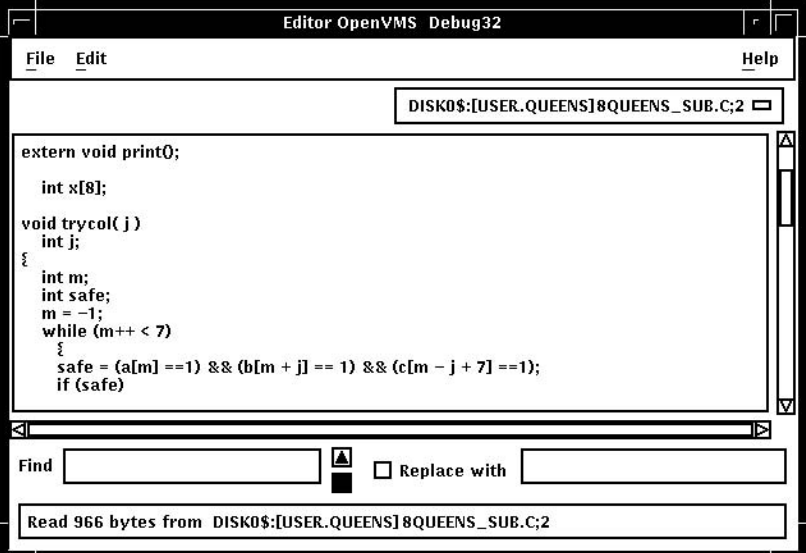

エディタを起動するには,メイン・ウィンドウの「Command」メニューで「Edit File」を選択します。省略時の設定では,このエディタによりバッファが 1 つオープ ンされ,ソース・ビューに現在表示されているモジュールがそのバッファに表示され ます。このバッファには,バッファのファイルに関するファイル指定の名前がつけら れます。ソース・ビューにファイルが表示されない場合. main\_buffer という名前を 持つ空のテキスト・バッファが表示されます。バッファ名は,エディタ・ビューのメ ニュー・バーのすぐ下にあるバッファ・メニューに表示されます。

「File」メニューで「New」 (空のテキスト・バッファ) または「Open」 (既存のファ イル) を選択すると,テキスト・バッファをいくつでも作成することができます。各 テキスト・バッファの名前はバッファ・メニューに表示されます。バッファ間でテキ ストのカット,コピー,ペーストを実行するには,「Edit」メニューで項目を選択し てから,バッファ・メニューでバッファを選択します。

前方検索,後方検索,置換の各操作を実行するには,「Find」と「Replace with」の 各フィールドに文字列を入力してから,上下の方向を表した矢印をクリックします。 Return キーを繰り返し押すと、文字列が繰り返し検索されます。「Edit」メニュー で「Find/Replace Next」または「Find/Replace Previous」を選択して検索を繰り返 すこともできます。

ファイルを保存するときは,「File」メニューから「Save」または「Save As」を選 択します。変更したバッファをクローズしたり、デバッガを終了したりする前に、そ の内容を保存していない場合は,警告メッセージが表示されます。

ソース・コードを変更して,その結果をテストするときは,次の手順で行います。

- 1. デバッガを実行していないい DECterm ウィンドウを選択する。
- 2. プログラムをコンパイルし直す。
- 3. プログラムをリンクし直す。
- 4. デバッグ・セッションに戻る。
- 5. メイン・ウィンドウの「File」メニューから「Run Image...」を選択する。

## $10.3$

この節では次の 3 つの内容について説明します。

- プログラムの実行停止箇所の特定
- プログラム実行の開始または再開
- プログラムのソース行の 1 行ずつの実行

現在のデバッグ・セッションで自分のプログラムを再実行したり別のプログラムを実 行したりする方法については,第 9.3 節と第 9.4 節を参照してください。

# $10.3.1$

プログラムの実行が一時停止している箇所を明らかにするには、次の手順に従ってく ださい。

- 1. 現在位置ポインタがソース・ウィンドウに表示されていない場合,ソース・ウィ ンドウの「Call Stack」メニューをクリックして,現在位置ポインタを表示する ( 図 10–1 を参照)。
- 2. 現在位置ポインタを見る。
	- 塗りつぶしポインタの場合,そのポインタが指しているソース行のコードが次 に実行される (第10.1 節を参照)。この場合「Call Stack」メニューには、常に 有効範囲レベル 0 のルーチン (実行の停止中) が示される。
	- 白抜きのポインタの場合,表示コードは呼び出し元ルーチンのソース・コード であり,ポインタは戻り先の呼び出し元ルーチン内のソース行を示している。
		- 「Call Stack」メニューでレベル 0 が示されている場合,実行が一時停止 しているルーチンのソース・コードの表示はできない (第 10.1.3 項を参 照)。
		- 「Call Stack」メニューで 0 以外のレベルが表示されている場合, 呼び出 し元ルーチンのソース・コードが表示されている (第 10.6.2 項を参照)。

呼び出しスタック上で現在アクティブなルーチン呼び出しの並びの一覧を表示するに は,「Call Stack」メニューをクリックします。レベル 0 は実行が一時停止している ルーチンを示し,レベル 1 は呼び出し元ルーチンを示します。

## $10.3.2$

現在位置からプログラムの実行を開始したり実行を再開したりするには、プッシュ・ ボタン・ビューで「Go」ボタンをクリックします (図 8–3 を参照)。

次のような状況では、デバッガの介入なしに自由にプログラムを実行するのが便利で す。

- 無限ループの有無をテストする場合。この場合は,まず実行を開始する。プログ ラムが終了しないのでループしていると思われる場合は,「Stop」ボタンをクリ ックする。メイン・ウィンドウにはユーザが割り込んだ箇所が表示され,「Call Stack」メニューにはその箇所でのルーチン呼び出しの並びが示される (第 10.3.1 項を参照)。
- プログラムを特定の記憶位置まで直接実行する場合。この場合は,その記憶位置 にブレークポイントを設定してから (第10.4 節を参照),実行を開始する。

プログラムを開始すると,次のいずれかが発生するまで実行が続きます。

• プログラムの実行が完了する。

- ブレークポイントに到達する (条件が真である条件付きブレークポイントを含 む)。
- ウォッチポイントが検出される。
- 例外がシグナル通知される。
- ユーザがプッシュ・ボタン・ビューの「Stop」ボタンをクリックする。

プログラムの実行が中断すると,メイン・ウィンドウの表示が更新され,現在位置ポ インタは次に実行されるコードの行を示します。

## $10.3.3$  1

プログラムのソース行を1行ずつ実行するには、プッシュ・ボタン・ビュー で「STEP」ボタンをクリックするか,またはコマンド・ビューで STEP コマン ドを入力します。このデバッグ方法 (ステットを呼ぶ) はよく使用されます。

ソース行が 1 行実行されると,ソース・ビューが更新され,現在位置ポインタは次に 実行される行を示します。

ソース行とステップ実行の動作については,次の点に注意してください。

- 1 行のソース行は,使用する言語とコーディング方法により, 1 つまたは複数のプ ログラミング言語要素で構成される。
- 「Step」ボタンをクリックすると,デバッガは実行可能な行を 1 行実行し,その 次に実行可能な行の始めで実行を中断する。この場合,途中の実行不可能な行は スキップされる。
- 実行可能な行は,コンパイラによって生成された命令の行である (たとえば,ルー チン呼び出し文の行や代入文の行)。メイン・ウィンドウでは,実行可能な各行の 左にボタンが表示される。
- 実行不可能な行には,たとえばコメント行や値を代入しない変数宣言の行があ る。メイン・ウィンドウでは,実行不可能な行の左にはボタンは表示されない。

コンパイル時にコードを最適化した場合,表示されるソース・コードと実際に実行し ているコードとが対応しないことがあるので注意してください (第 1.2 節を参照)。

## $10.3.4$

ルーチン呼び出し文でプログラムの実行が一時停止したときは,「Step」ボタンをク リックすれば,通常,呼び出されるルーチン内の命令が 1 ステップ実行されます (そ のときのコーディング方法によって異なる)。そしてデバッガは,呼び出されたルーチ ン内にはブレークポイントが設定されていないとみなし、実行を呼び出し元ルーチン 内のその次のソース行で中断します。その結果,呼び出されるルーチン (そのうちの いくつかはシステム・ルーチンかライブラリ・ルーチンである) を最後までトレース

で実行する必要がないので、コードを迅速にステップ実行できます。このことを、呼 び出されるルーチンを 1 ステップとして実行するといいます。

呼び出されるルーチン内の命令をステップ実行によって1行ずつ実行するには、次の 手順に従ってください。

- 1. ルーチン呼び出し文で実行を中断する。そのためには,たとえばブレークポイン ト (第10.4 節を参照) を設定し, プッシュ・ボタン・ビューの「Go」ボタンをクリ ックする。
- 2. 呼び出し文で実行が一時停止したら、プッシュ・ボタン・ビューの「S/in」ボタン をクリックするか, DBG>プロンプトで STEP/INTO と入力する。その結果,実 行は呼び出されたルーチンの先頭を通過する。

呼び出されたルーチン内の命令が実行され始めたら,「Step」ボタンを使用してルー チンを 1 行ずつ実行します。

ルーチン呼び出し文で実行が一時停止していないときに「S/in」ボタンをクリックす ると,「Step」ボタンのクリックと同じ働きをします。

## $10.3.5$

呼び出されたルーチン内で実行が中断しているときは,プッシュ・ボタン・ビューの 「S/ret」ボタンをクリックするか, DBG>プロンプトで STEP/RETURN コマンドを 入力することにより,そのルーチンの最後まで直接実行できます。

デバッガは,そのルーチンの戻り命令実行の直前で中断します。その時点で,そのル ーチンの呼び出しフレームは呼び出しスタックから削除されていないので、そのルー チンにローカルな変数の値を参照することなどができます。また次の Return 命令ま たは Call 命令までプログラムを直接実行するときは,プッシュ・ボタンの S/call ボタ ンを使用 (または DBG>プロンプトで STEP/CALL コマンドを入力) します。

「S/ret」ボタンは,システム・ルーチンやライブラリ・ルーチン内の命令を誤ってス テップ実行した場合に特に役立ちます (第 10.1.3 項を参照)。

# $10.4$

ブレークポイントとは,変数の値のチェックやルーチン内の命令のステップ実行など を行うために実行をやめる必要があるプログラム内の記憶位置のことです。

デバッガの DECwindows Motif for OpenVMS ユーザ・インタフェースでは、次 の各箇所にブレークポイントを設定できます。

- 指定のソース行
- 指定のルーチン (関数,サブプログラムなど)
- 
- プログラムの実行中にシグナル通知される例外

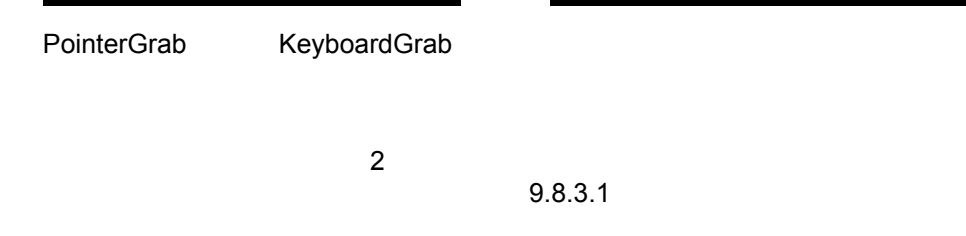

 $10.4$ 

デバッガでは次の 2 種類のブレークポイントを設定できます。

指定した関係式の評価が真のときにだけ検出される。

• **\***  $\bullet$  \*  $\bullet$  \*

• *Production*  $\mathcal{P}$ 

このブレークポイントが検出されると、指定したシステム固有コマンドが1つま たは複数実行される。

条件付きブレークポイントであり同時にアクション・ブレークポイントでもあるブレ ークポイントを設定できます。

次の各項ではこれらのブレークポイント・オプションについて説明します。

# $10.4.1$

ソース・ディスプレイのソース行のうち,その左にボタンがあるソース行には,ブレ ークポイントを設定できます。ボタンが表示されている行は,コンパイラが実行可能 コードを生成した行 (ルーチン宣言,代入文など)です。

ソース行にブレークポイントを設定するには,次の手順に従ってください。

- 1. ブレークポイントを設定するソース行を検索する (第 10.1 節を参照)。
- 2. その行の左にあるボタンをクリックして選択する。ボタンが選択されるとブレー クポイントが設定される。ブレークポイントは,ソース行の先頭,つまりそのソ ース行に対応する最初の機械語コード命令に設定される。

図 10–4 では, 37 行目の先頭にブレークポイントが設定されている。

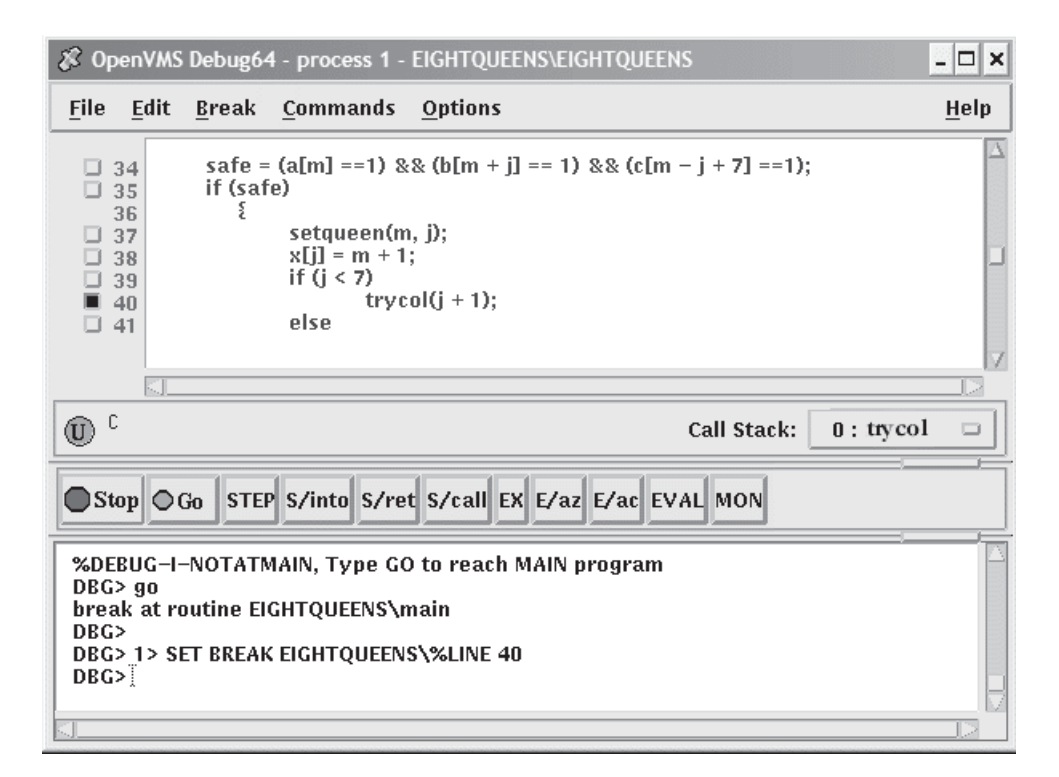

 $10-4$ 

# $10.4.2$

ルーチンにブレークポイントを設定すれば,そのルーチンまで直接実行を進めてその ローカル環境を検査することができます。

ルーチンにブレークポイントを設定するには、次の手順に従ってください。

- 1. メイン・ウィンドウの「File」メニューで「Browse Sources...」を選択する (図 10-2 を参照)。「Source Browser」ダイアログ・ボックスに、実行可能なイメ ージおよびこれとリンクされたすべての共用可能イメージ (たとえば, DEBUG お よび LIBRTL) の名前が表示される。実行可能なイメージは強調表示される。この イメージにシンボリック情報がない場合,リンクされたイメージの名前が薄く表 示される。
- 2. 実行可能なイメージの名前をダブル・クリックする。そのイメージ名の下にイン デントされて,そのイメージ内の各モジュールの名前が表示される。
- 3. 表示したいモジュールの名前をダブル・クリックする。モジュール名の下に、そ のモジュール内のルーチンの名前が (インデント付きで) 表示される (図 10–5 を参 照)。
- 4. ブレークポイントを設定するルーチンの名前をクリックする。 Set Breakpoint コ マンドの結果が,コマンド・ビューのコマンド行にエコーバックされる。

また別の方法として、ルーチン名をクリックした後、「Source Browser」ビュ ーの「Set Breakpoint」ボタンをクリックする方法もある。この場合も, Set Breakpoint コマンドの結果が,コマンド・ビューのコマンド行にエコーバックさ れる。

 $10 - 5$ 

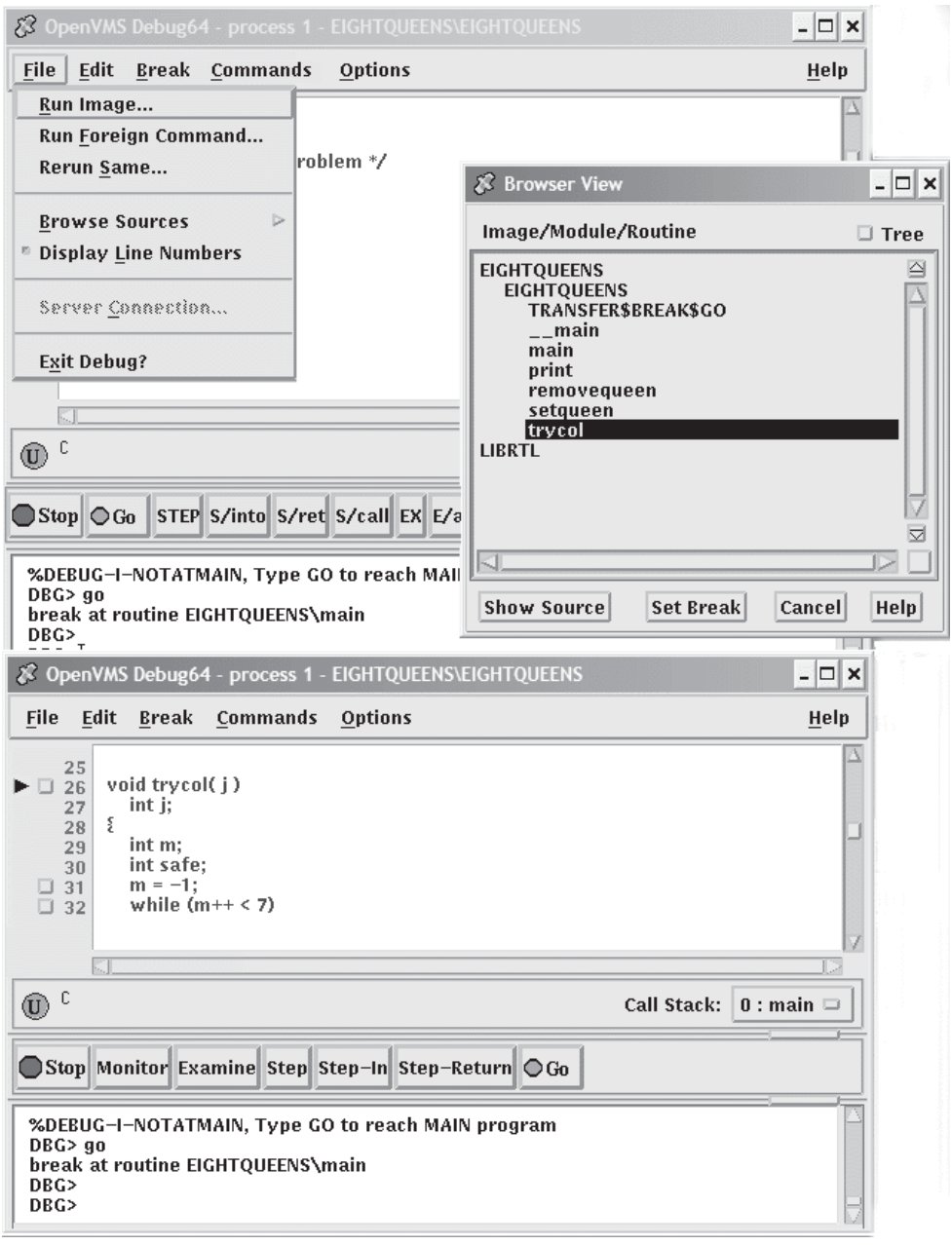

## $10.4.3$

を設定すると、例外がシグナル通知されたとき、ユーザ・プロ グラムによって宣言された例外ハンドラが実行される前に実行が中断されます。した がって例外ハンドラが使用できる場合は,その中の命令をステップ実行することによ り、制御の流れをチェックできます。

例外ブレークポイントを設定するには,メイン・ウィンドウまたはオプション・ビュ ー・ウィンドウの「Break」メニューから「On Exception」を選択します。例外がシ グナル通知されるたびに例外ブレークポイントが検出されます。

## $10.4.4$

現在設定されているブレークポイントを次の 3 つの方法で知ることができます。

- ブレークポイント・ボタンが塗りつぶされている行に注意しながら,ソース・コ ードをスクロールする。この方法では時間がかかり,しかも一度設定されたあと に無効にされたブレークポイントは表示されない (第 10.4.5 項を参照)。
- メイン・ウィンドウまたはオプション・ビュー・ウィンドウの「Options」メニ ューで「Views...」を選択する。「Views」ダイアログ・ボックスが表示された ら,「Breakpoint View」をクリックしてブレークポイント・ビューを表示する (図 8–4 を参照)。

ブレークポイント・ビューには,各ブレークポイントのモジュール名と行番号の 一覧が表示される (第 10.1 節を参照)。表示された各ブレークポイントの隣にある 塗りつぶされたボタンは,そのブレークポイントが有効なことを示す。塗りつぶ されていないボタンは,そのブレークポイントが無効なことを示す。

• コマンド・ビューの DGB>プロンプトで SHOW BREAK コマンドを入力する。デ バッガには,現在設定されているすべてのブレークポイントがリストされ,条件 ブレークポイントの場合のトリガ条件やアクション・ブレークポイントの場合に 実行されるコマンドもあわせて表示される。

## $10.4.5$

ブレークポイントを設定すると,無効化,有効化または削除を行うことができます。

無効にしたブレークポイントは,プログラムの実行中はデバッガによって無視されま す。しかし,そのブレークポイントはブレークポイント・ビューに表示されている ので,あとで,たとえばプログラムの再実行時などに有効にできます (第 9.3 節を参 照)。次の点に注意してください。

• 特定のブレークポイントを無効にするには,メイン・ウィンドウ内かブレークポ イント・ビュー内のそのブレークポイントのボタンをクリアする。

 $10.4$ 

• ブレークポイント・ビューの場合,ブレークポイントが現在有効であれば, 「Break」メニューの「Toggle」を選択することもできる。

All Breaks」を選択する。

あるブレークポイントを有効にすれば,そのブレークポイントはプログラムの実行中 有効になります。

• あるブレークポイントを有効にするには,メイン・ウィンドウ内かブレークポイ ント・ビュー内のそのブレークポイントのボタンを選択して塗りつぶす。 ブレークポイント・ビューの場合,ブレークポイントが現在無効であれば,

「Break」メニューの「Toggle」を選択することもできる。

• すべてのブレークポイントを有効にするには,「Break」メニューで「Activate All」を選択する。

あるブレークポイントを取り消すと,そのブレークポイントはブレークポイント・ ビューに表示されなくなり,あとでビューを使用して有効にできなくなります。第 10.4.1 項と第 10.4.2 項の説明に従ってブレークポイントを再設定する必要がありま す。次の点に注意してください。

- 特定のブレークポイントを削除するには,オプション・ビュー・ウィンドウの 「Break」メニューで「Cancel」を選択する。
- すべてのブレークポイントを削除するには, 「Break」メニューの中から 「Cancel All」を選択する。

#### 10.4.6

条件付きブレークポイントで実行が中断されるのは,指定された式の評価が真のとき だけです。たとえば,プログラム内のある変数の値が 4 のときにブレークポイントが 有効になるように指定することができます。その変数の値が4でなければ、そのブレ ークポイントは無視されます。

プログラムの実行中にブレークポイントが検出されると,条件式が評価されます。

次の手順により,条件付きブレークポイントが設定されます。その場合,以前同じ場 所にブレークポイントが設定されていたかどうかは関係ありません。

- 1. 条件付きブレークポイントの設定先のソース行を表示する (第 10.1 節を参照)。
- 2. 次のいずれかを実行する。
	- ソース行の左にあるボタン上で Ctrl/MB1 を押す。「Set/Modify Breakpoint」ダイアログ・ボックスが表示され,選択されているソース 行が「Location:」フィールドに表示される (図 10–6 を参照)。
- 「Break」メニューから「Set」または「Set/Modify」を選択する。「Set /Modify Breakpoint」ダイアログ・ボックスが表示されたら,「Location:」フ ィールドにソース行を入力する。
- 3. ダイアログ・ボックスの「Condition:」フィールドに関係式を入力する。その関係 式は、ソース言語で有効なものでなければならない。たとえば, a[3] == 0は C 言 語で有効な関係式である。
- 4. 「OK」をクリックする。条件付きブレークポイントが設定される。ブレークポイ ントのボタンの形が四角からダイヤに変わり,ブレークポイントが条件付きであ ることが示される。

#### $10 - 6$

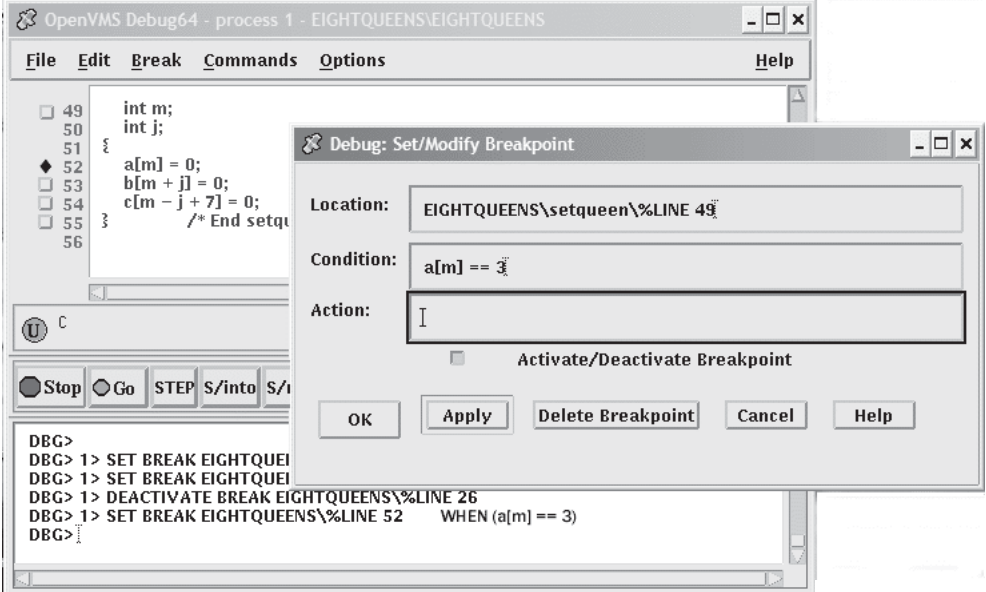

条件付きブレークポイントを変更するには、次の手順に従ってください。この手順 で、既存の条件付きブレークポイントの位置や割り当てた条件を変更したり、無条件 ブレークポイントを条件付きブレークポイントに変更することができます。

- 1. メイン・ウィンドウまたはオプション・ビュー・ウィンドウの「Options」メニュ ーで「Views...」を選択する。「Views」ダイアログ・ボックスが表示されたら, 「Breakpoint View」をクリックしてブレークポイント・ビューを表示する。
- 2. ブレークポイント・ビューで次のいずれかを実行する。
	- 表示されているブレークポイントの左にあるボタン上で Ctrl/MB1 を押す。
	- ビューに表示されているブレークポイントをクリックしてから「Break」メニ ューで「Set/Modify」を選択する。

3. 前の手順の 3 と 4 を実行し,適切な設定を行う。

## 10.4.7

アクション・ブレークポイントが検出されると,実行は中断され,指定したコマンド の並びが実行されます。

アクション・ブレークポイントを設定するには、次の手順に従ってください。以前に 同じ場所にブレークポイントが設定されていたかどうかは関係ありません。

- 1. アクション・ブレークポイントの設定先のソース行を表示する (第 10.1 節を参 照)。
- 2. 次のいずれかを実行する。
	- ソース行の左にあるボタン上で Ctrl/MB1 を押す。「Set/Modify Breakpoint」ダイアログ・ボックスが表示され,選択されているソース 行が「Location:」フィールドに表示される (図 10–6 を参照)。
	- 「Break」メニューで「Set」または「Set/Modify」を選択する。「Set /Modify Breakpoint」ダイアログ・ボックスが表示されたら,「Location:」フ ィールドにソース行を入力する。
- 3. ダイアログ・ボックスの「Action:」フィールドに 1 つまたは複数のデバッガ・コ マンドを入力する。たとえば,DEPOSIT x[j] = 3; STEP; EXAMINE aと入力する。
- 4. 「OK」をクリックする。アクション・ブレークポイントが設定される (図 10–7 を参照)。

アクション・ブレークポイントを変更するには、次の手順に従ってください。この手 順で、既存のアクション・ブレークポイントの位置や割り当てた条件を変更したり. 無条件ブレークポイントをアクション・ブレークポイントに変更することができま す。

- 1. メイン・ウィンドウまたはオプション・ビュー・ウィンドウの「Options」メニ ューで「Views...」を選択し,「Views」ダイアログ・ボックスが表示されたら, 「Breakpoint View」をクリックする。
- 2. ブレークポイント・ビューで次のいずれかを実行する。
	- 表示されているブレークポイントの左にあるボタン上で Ctrl/MB1 を押す。
	- ビューに表示されているブレークポイントをクリックしてから「Break」メニ ューで「Set/Modify」を選択する。
- 3. 前の手順の 3 と 4 を実行し,適切な設定を行う。

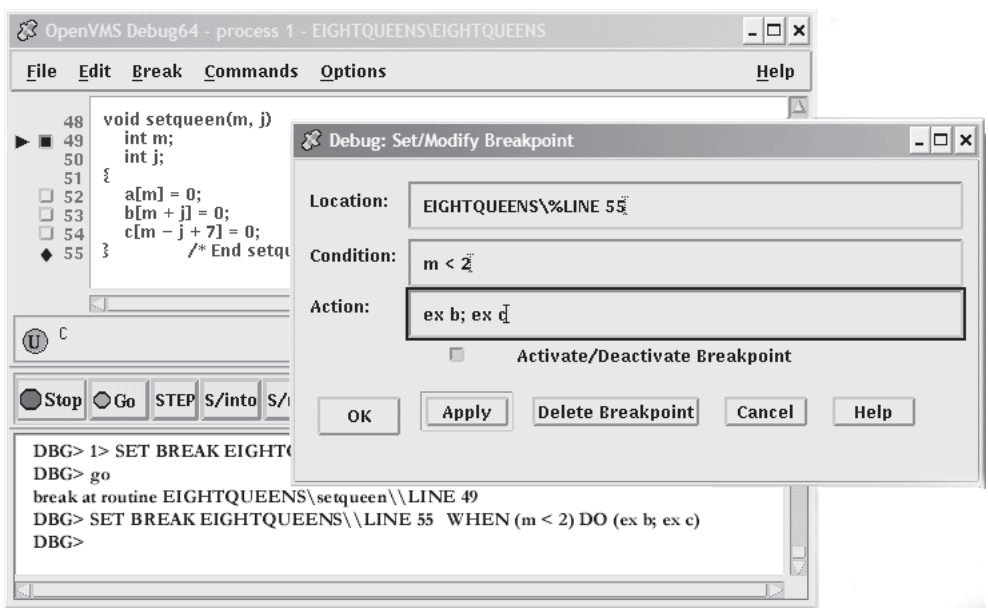

# $10.5$

この節では、次の操作方法について説明します。

 $10-7$ 

- ウィンドウでの変数名の選択
- 変数の値の表示
- 変数のモニタ
- 変数のウォッチ
- 変数の値の変更

変数の操作全般については,第 10.6 節も参照してください。

# $10.5.1$

次の各項の操作では,次の方法でウィンドウから変数を選択します。例を第 10.5.2 項 に示します。

名前を選択するときは,ソース・プログラミング言語の構文に従います。

- スカラ (非集合体)変数,たとえば整数型,実数型,論理型,または列挙型の変数 を指定するには,その変数の名前を選択する。
- 集合体全体,たとえば配列や構造体 (レコード) を指定するには,その変数の名前 を選択する。
- 集合体変数の要素を指定するには,その言語の構文を使用してその要素を選択す る。たとえば、次のとおりです。
	- 文字列arr2[7]は, C 言語の配列arr2の要素 7 を指定する。
	- 文字列employee.addressは, Pascal 言語のレコード (構造体) employeeの構成要 素addressを指定する。
- ポインタ変数が示すオブジェクトを指定するには,その言語の構文に従ってその 要素を選択する。たとえば C 言語では、文字列\*int\_pointは, ポインタint\_pointに よって示されるオブジェクトを指定する。

ウィンドウ内の文字列は次のようにして選択します。

- どのウィンドウの場合も,ブランクで区切られている文字列を選択するには, DECwindows Motif for OpenVMS の標準の単語選択方法 (目的の文字列にポイン タを位置づけて MB1 をダブル・クリックする) を使用する。
- どのウィンドウの場合も,任意の文字列を選択するには, DECwindows Motif for OpenVMS の標準のテキスト選択方法 (1 文字目にポインタを位置づけ, MB1 を押したままそのポインタを文字列の最後までドラッグし, MB1 を離す) を 使用する。
- デバッガのソース・ディスプレイの場合,言語依存のテキスト選択を行うことも できる。言語依存識別子の境界で区切られた文字列を選択するには,ポインタを その文字列に位置づけ, Ctrl/MB1 を押す。

たとえば、ソース表示に文字列arr2[m]が含まれている場合は、次のようにする。

- arr2を選択するには,ポインタをarr2に位置づけ, Ctrl/MB1 を押す。
- mを選択するには,ポインタをmに位置づけ, Ctrl/MB1 を押す。

言語依存のテキスト選択のキー順序は,第 10.10.4.2 項の説明に従って変更でき る。

### $10.5.2$

変数の現在値を表示するには、次の手順に従います。

- 1. 第10.5.1 項の説明に従って、ウィンドウ内の変数名を検索し、選択する。
- 2. プッシュ・ボタン・ビューの「EX」ボタンをクリックする。コマンド・ビューに 変数とその現在値が表示される。この値は現在の有効範囲内の変数の値であり, ユーザが変数を選択したソース記憶位置の値ではない。

図 10-8, 図 10-9, および図 10-10 に整変数, 配列集合体, および配列要素の表示 方法をそれぞれ示します。

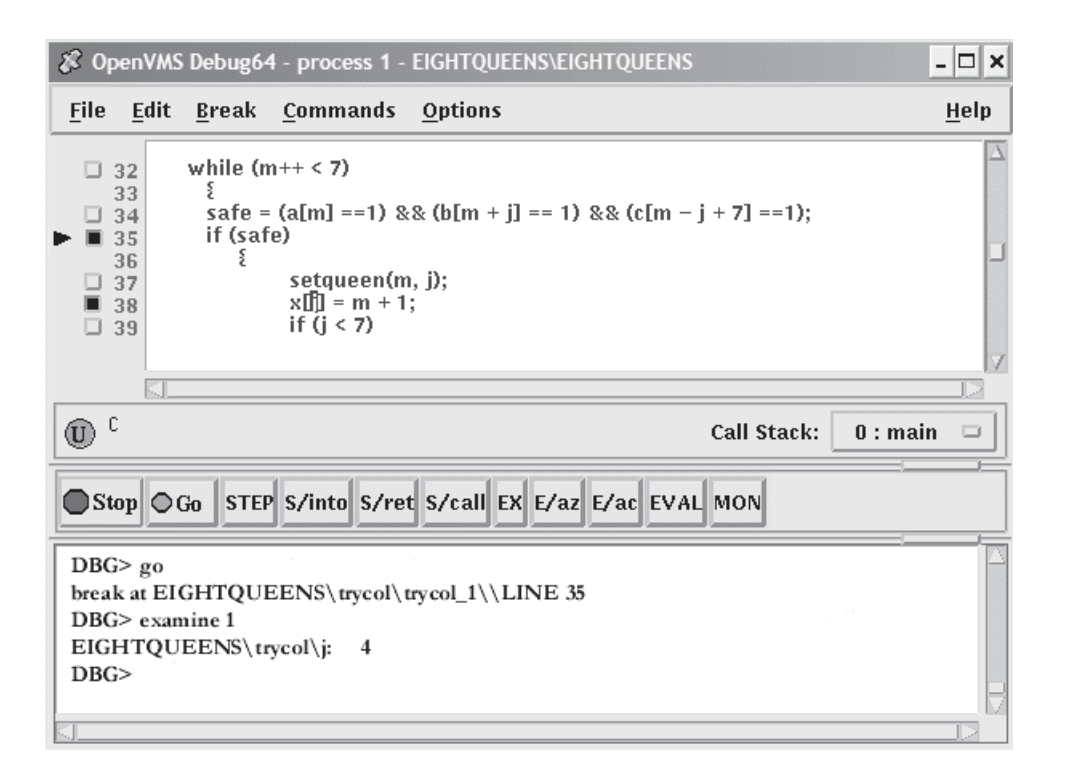

 $10.5$ 

 $10 - 9$ 

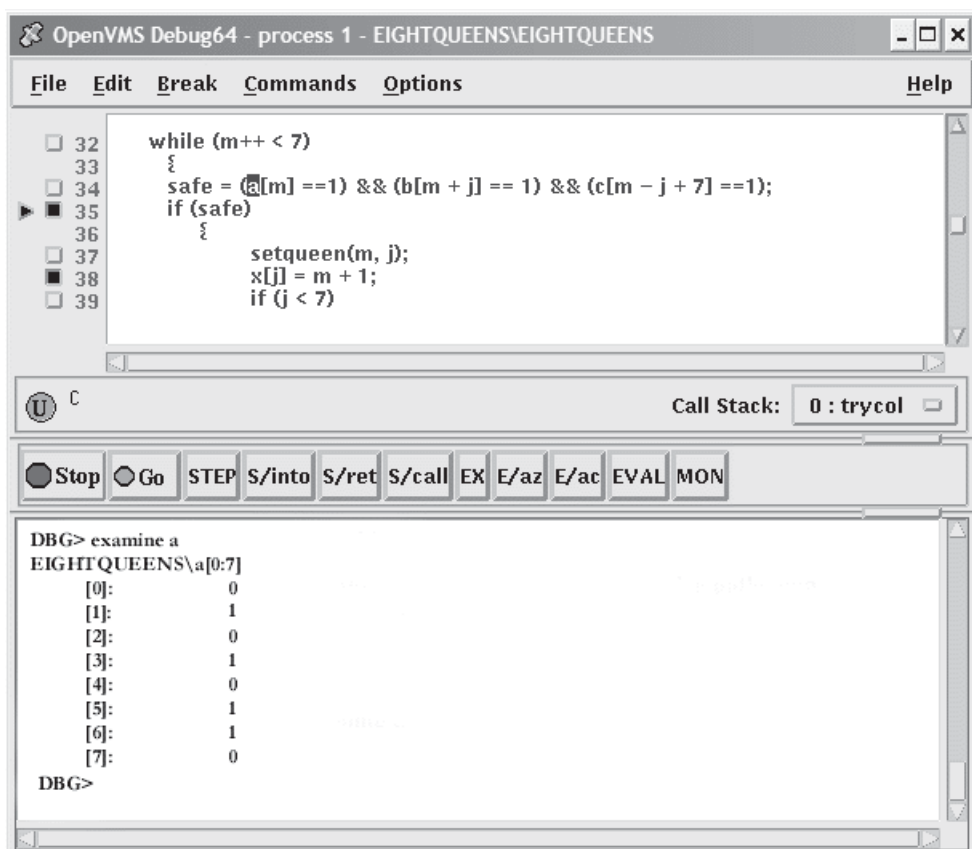

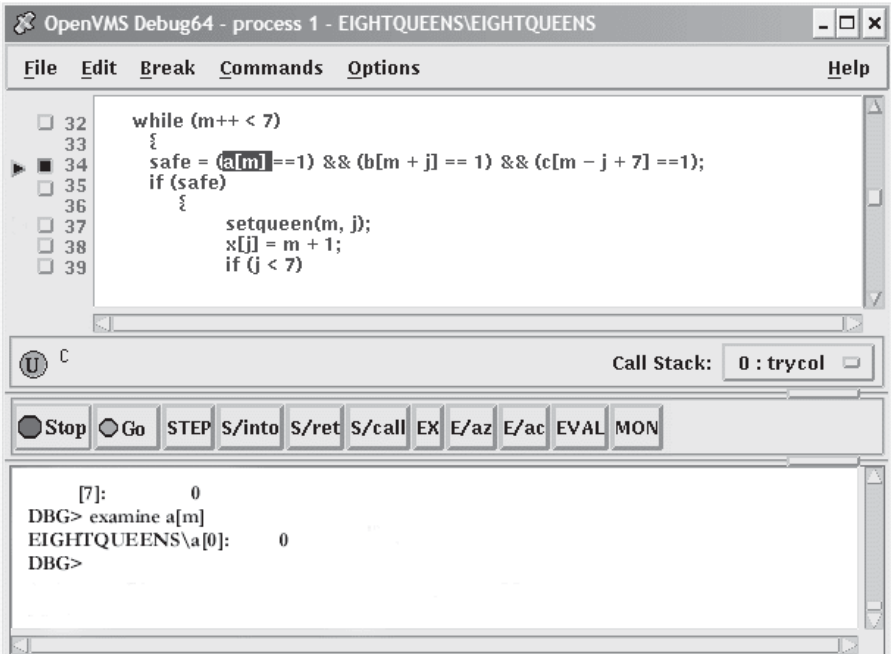

現在値を別の型や基数で表示するには、次の手順に従ってください。

- 1. 第 10.5.1 項の説明に従って,ウィンドウ内で変数名を検索して選択する。
- 2. メイン・ウィンドウの「Command」メニューで「Examine...」を選択する。 「Examine」ダイアログ・ボックスが表示され,選択されている変数名が 「Variable/Expression」フィールドに表示される。
- 3. ダイアログ・ボックス内の「Typecast」メニューで「default」,「int」, 「long」,「quad」,「short」,または「char\*」のいずれかを選択する。
- 4. ダイアログ・ボックス内の「Output Radix」メニューで「default」,「hex」, 「octal」,「decimal」,または「binary」のいずれかを選択する。
- 5. 「OK」をクリックする。

指定に応じて変更された値がコマンド・ビューに表示されます。

図 10-11 では、変数 j が long に型キャストされています。

 $10 - 11$ 

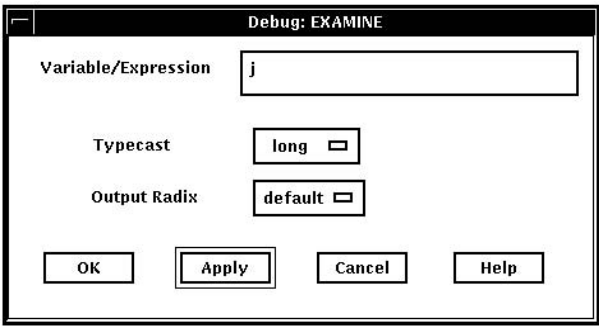

## $10.5.3$

変数の現在値を変更するには、次の手順に従ってください。

- 第 10.5.1 項の説明に従って,ウィンドウ内で変数名を検索して選択する。
- メイン・ウィンドウの「Command」メニューで「Deposit...」を選択する。 「Deposit」ダイアログ・ボックスが表示され,選択されている変数名が 「Variable」フィールドに表示される。
- 「Value」フィールドに新しい値を入力する。
- ダイアログ・ボックス内の「Input Radix」メニューで「default」,「hex」, 「octal」,「decimal」, 「binary」のいずれかを選択する。
- 「OK」をクリックする。

指定に応じた新しい値がコマンド・ビューに表示され,変数に代入されます。

図 10-12 では、変数 safe の値を変更しています。

 $10 - 12$ 

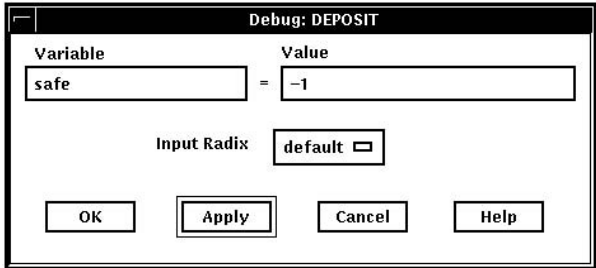

10.5.4

変数をモニタする場合,デバッガはその値をモニタ・ビューに表示します。また、た とえば,ステップのあとやブレークポイントでプログラムからデバッガに制御が戻る と,表示されている値をチェックし,更新します。

 $($ 

変数をモニタするには、次の手順に従ってください (図 10-13 を参照)。

- 1. 第10.5.1 項の説明に従って、ウィンドウ内で変数名を検索し、選択する。
- 2. プッシュ・ボタン・ビューの「MON」ボタンをクリックする。デバッガは次の表 示を行う。
	- モニタ・ビューを表示する(まだ表示されていない場合)。
	- 選択された変数の名前とその修飾パス名を「Monitor Expression」欄に表示す る。
	- その変数の値を「Value/Deposit」欄に表示する。
	- 塗りつぶされていないボタンを「Watched」欄に表示する (第 10.5.5 項を参 照)。

変数をモニタしているときに出力値を型キャストするには,「Monitor」メニューで 「Typecast」を選択します。

モニタ中の変数の出力の基数は次の方法で変更できます。

- モニタ中の選択された要素の出力の基数を変更するには,「Monitor」メニューで 「Change Radix」を選択する。
- これ以降モニタするすべての要素の出力の基数を変更するには,「Monitor」メニ ューで「Change All Radix」を選択する。

モニタしている要素をモニタ・ビューから削除するには,「Monitor」メニューで 「Remove」を選択します。

 $10.5$ 

 $10 - 13$ 

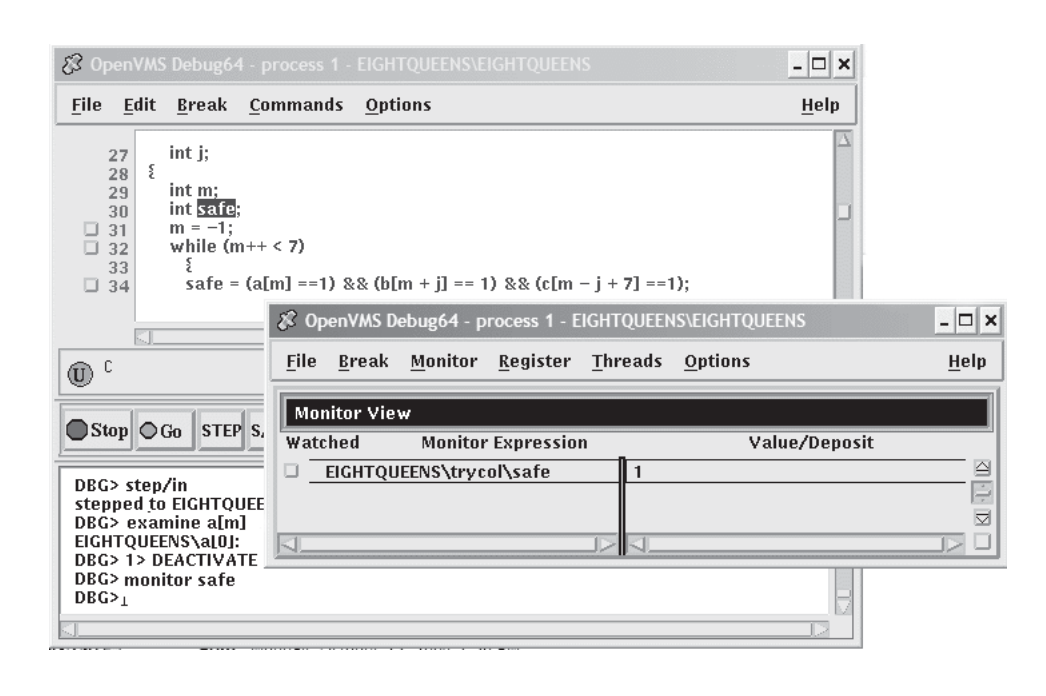

 $10.5.4.1$  ()

配列や構造体 (レコード) などの集合体変数の名前を選択し,「MON」ボタンをク リックすると,モニタ・ビューの「Value/Deposit」欄にAggregateという語が表示 されます。集合体変数のすべての要素 (構成要素) の値を表示するには,「Monitor Expression」欄の変数名をダブル・クリックするか,または「Monitor」メニューで 「Expand」を選択します。各要素の名前は、親の名前よりインデントされて表示さ れます (図 10–14 を参照)。ある要素が集合体の場合,その名前をダブル・クリックす ればさらにその要素も表示されます。

 $10-14$  (expanding to  $(2)$ 

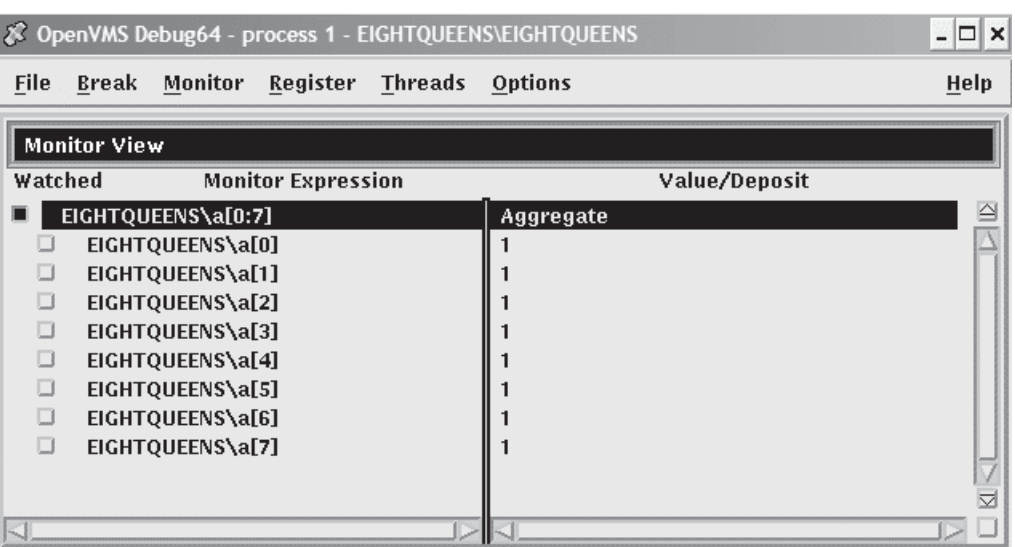

拡大された表示を元に戻して,集合体の親の名前だけをモニタ・ビューに表示するに は,「Monitor Expression」欄の変数名をダブル・クリックするか,または「Monit or」メニューで「Collaspe」を選択します。

集合体変数の構成要素を選択した場合,その構成要素式自身が変数であれば, 選択時にアクティブだった構成要素がモニタされます。たとえば、配列構成要 素arr[i]を選択した場合,iの現在値が9 であれば,たとえiの値があとで10 に変わっ ても,arr[9]がモニタされます。

#### $10.5.4.2$  ( )

ポインタ (アクセス) 変数の名前を選択し「MON」ボタンをクリックすると,参照さ れたオブジェクトのアドレスがモニタ・ビューの「Value/Deposit」欄に表示されま す (図 10–15 の最初のエントリを参照)。

参照されたオブジェクト値をモニタする (ポインタ変数を間接参照する) には,

「Monitor Expression」欄のポインタ名をダブル・クリックします。この結果、モニ タ・ビューではそのポインタ変数のエントリの下に,参照されたオブジェクトエント リがインデントされて表示されます (図 10–15 の一番下のエントリを参照)。参照され たオブジェクトが集合体の場合,その名前をダブル・クリックすればさらにその要素 も表示されます。

 $10-15$ 

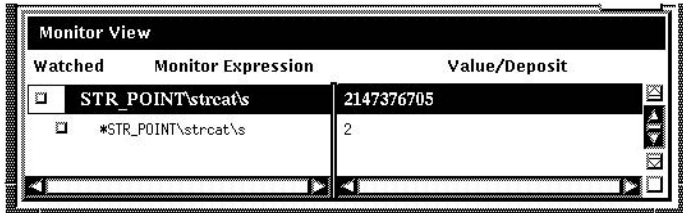

## 10.5.5

ウォッチされている変数の値がプログラムで変更されると,実行が中断しコマンド・ ビューにその新旧の値が表示されます。

変数をウォッチする (変数へのウォッチポイントの設定) には,次の手順に従ってくだ さい。

- 第 10.5.4 項の説明に従って変数をモニタする。変数をモニタするたびに,モニ タ・ビューの「Watched」欄にボタンが 1 つ表示される (図 10–16 を参照)。
- 「Watched」欄のボタンをクリックする。ボタンが塗りつぶされて,ウォッチポ イントの設定が示される。

 $10 - 16$ 

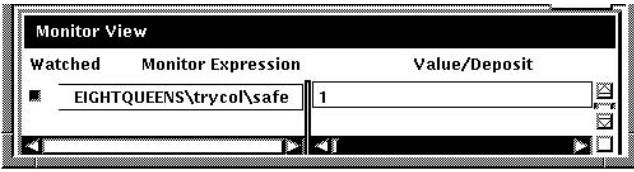

ウォッチポイントを無効にするには,モニタ・ビューの「Watched」ボタンをクリッ クしてクリアするか,または「Monitor」メニューで「Toggle Watchpoint」を選択し ます。ウォッチポイントを有効にするには、目的の「Watched」ボタンをクリックし て塗りつぶすか,または「Monitor」メニューで「Toggle Watchpoint」を選択しま す。

静的変数と非静的(自動)変数,およびこれらの変数へのアクセス方法については, 第 10.6.1 項を参照してください。変数の定義元ルーチンから実行の制御が移る (戻る) と,非静的ウォッチポイントは無効になります。非静的変数がアクティブでなくなる と,モニタ・ビューではそのエントリが薄く表示され,その「Watched」ボタンはク リアされます。

変数の定義元ルーチンに実行の制御が後で戻る場合,非静的ウォッチポイントが自動 的に再び有効になることはありません。非静的ウォッチポイントは,ユーザが自分で 明示的に,有効にしなければなりません。

## $10.5.6$

スカラ(非集合体)型変数,たとえば整数型や論理型の値を変更するには、次の手順に 従ってください (図 10–17 を参照)。

- 1. 第 10.5.4 項の説明に従って変数をモニタする。
- 2. モニタ・ビューの「Value/Deposit」欄の変数値をクリックする。その値の上に小 さな編集可能ダイアログ・ボックスが表示される。
- 3. そのダイアログ・ボックスに新しい値を入力する。
- 4. そのダイアログ・ボックスのチェック・マーク (OK) をクリックする。ダイアロ グ・ボックスが消えて新しい値が表示され,変数がその値になったことが示され る。その変数の型,範囲などに合わない値を入力しようとすると注意が表示され る。

 $10 - 17$ 

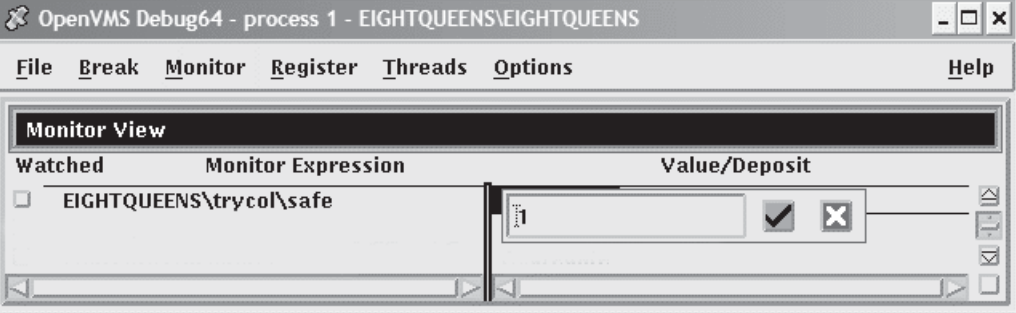

値の入力を中止してダイアログ・ボックスを消すには, X (取り消し) をクリックしま す。

集合体型変数 (たとえば配列や構造体) は一度に 1 つの構成要素の値を変更できます。 集合体型変数の構成要素の値を変更するには、次の手順に従ってください (図 10-18 を参照)。

- 1. 第 10.5.4.1 項の説明に従って構成要素の値を表示する。
- 2. スカラ型変数の値の変更手順に従う。

 $10 - 18$ 

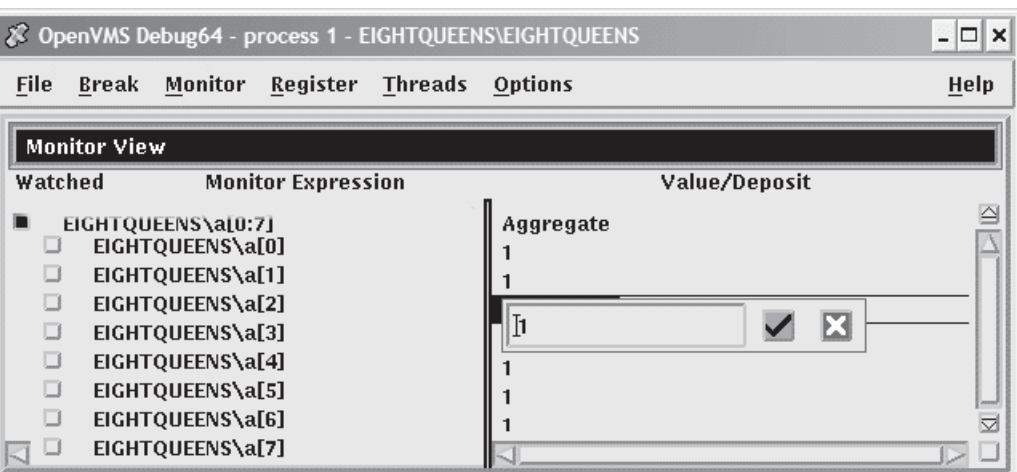

 $10.6$ 

この節では、デバッグ時にプログラム変数にアクセスするときの一般的な関連事項に ついて説明します。

コンパイル時にプログラムを最適化すると,デバッグ時に特定の変数にアクセスでき なくなります。デバッグ対象のプログラムをコンパイルするときは,できるだけ最適 化しないようにしてください (第 1.2 節を参照)。

変数の値をチェックする前に,その変数が宣言され初期化される箇所の先まで必ずそ のプログラムを実行します。初期化されていない変数内の値は、不当であると考えら れます。

 $10.6.1$  ( )

静的変数には,プログラムの実行中は同じメモリ・アドレスが割り当てられます。静 的変数にはいつでもアクセスできます。

非静的変数はスタックかレジスタに割り当てられ,その定義元ルーチンかブロックが 呼び出しスタック上でアクティブな場合にだけ値を持ちます。したがって,非静的変 数にアクセスできるのは,その定義元ルーチンかブロック (定義元ルーチンから呼び

出されたルーチンを含む) の有効範囲内でプログラムの実行が一時停止しているとき だけです。

通常,非静的変数にアクセスするには、定義元にまずブレークポイントを設定してか ら,そのブレークポイントまでプログラムを実行します。

ユーザ・プログラムの実行によって非静的変数がアクセスできなくなると、次のよう な通知がなされます。

- 変数の値を表示または変数をモニタしようとしている場合は,それぞれ第 10.5.2 項と第 10.5.4 項の説明のように,その変数がアクティブでないまたは有効範囲に ないというメッセージが発行される。
- 変数(または変数を含む式)をモニタしている場合は、モニタ・ビュー内のそのエ ントリが薄く表示される。エントリが薄く表示されていると,その変数の表示値 はチェックも更新もされない。また,第 10.5.3 項のように,その値を変更するこ ともできない。そのエントリは,その変数が再びアクセス可能になれば普通に表 示される。
- 変数をウォッチしている場合は (第 10.5.5 項を参照),そのウォッチポイントは無 効になり (そのウォッチ・ボタンはクリアされる),そのエントリは薄く表示され る。ただし,その変数が再びアクセス可能になっても,そのウォッチポイントは 自動的には再度有効にならないことに注意。

## $10.6.2$

プログラム内のルーチンをデバッグしているときに,現在の有効範囲を呼び出し元ル ーチン (スタックで,現在実行が一時停止しているルーチンより下にあるルーチン) に 設定することができます。これにより,次のことが可能になります。

- 現在のルーチン呼び出しの開始位置を明らかにする。
- 呼び出し元ルーチンで宣言されている変数の値を明らかにする。
- 再帰呼び出しされるルーチンの特定の起動時に変数の値を明らかにする。
- ルーチン呼び出しの場合の変数の値を変更する。

メイン・ウィンドウの「Call Stack」メニューには,スタックで現在アクティブなプ ログラム・ルーチン (および,特定の条件下でのイメージとモジュール) の名前が, 画 面に表示できる最大行数まで一覧表示されます (図 10–19 を参照)。メニューの左側の 番号は、実行が一時停止しているルーチンをレベル 0 としたときのスタックの各ルー チンのレベルです。

現在の有効範囲をスタックの特定のルーチンに設定するには,「Call Stack」メニュ ー (図 10–19を参照)。からその名前を選択します。すると, 次の処理が行われます。

• 「Call Stack」メニューには,現在の有効範囲であるルーチンの名前と相対レベ ルが表示される。
- メイン・ウィンドウには,そのルーチンのソース・コードが表示される。
- 命令ビューには,そのルーチンのデコード済み命令が表示される。
- レジスタ・ビューには,そのルーチン呼び出しに対応したレジスタ値が表示され る。
- 有効範囲を呼び出し元ルーチン (0 以外の呼び出しスタック・レベル) に設定する と,現在位置ポインタは図 10–19 のように白抜きになる。
- シンボル検索の有効範囲は選択されたルーチンに設定されるので,その有効範囲 内で変数を検査することなどができる。

#### $10-19$

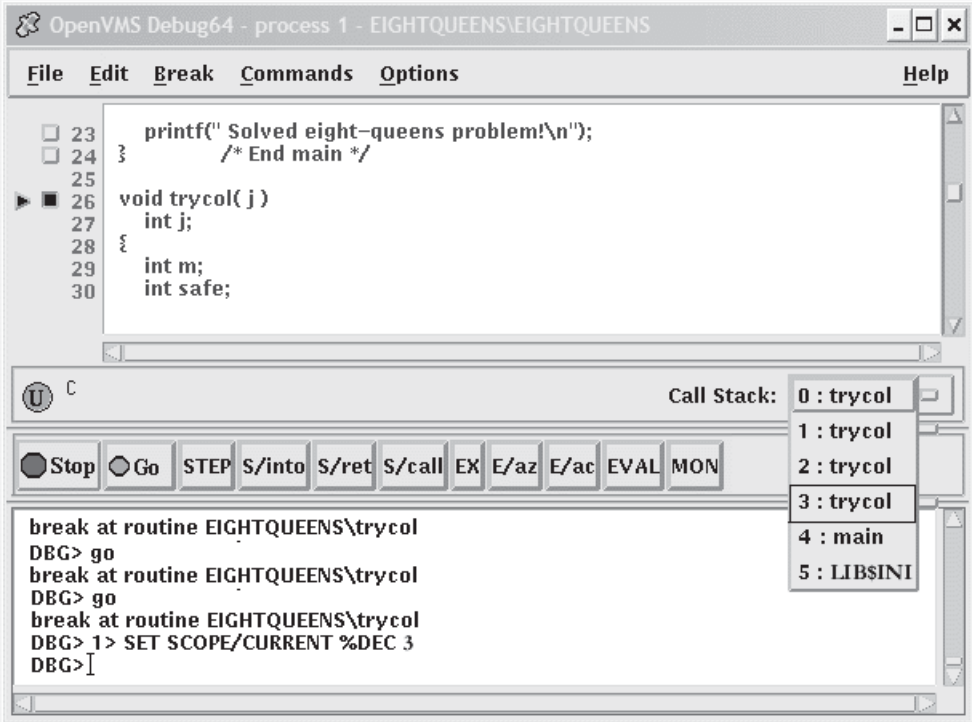

有効範囲をある呼び出し元ルーチンに設定すると,その呼び出し元ルーチンに実行制 御が戻ったときに実行されるソース行が,白抜きの現在位置ポインタによって示され ます。ソース言語やコーディング方法により,呼び出し文を含んでいる行が示された り,それ以降の行が示されることもあります。

#### $10.6.3$

シンボルがあいまいになるのは,シンボル (たとえば,変数名 X) を 2 つ以上のルーチ ンに定義するとき,つまりその他のプログラム・ユニットに定義するときです。

ほとんどの場合、シンボルのあいまいさは自動的に解消されます。まず、現在設定さ れている言語の有効範囲と可視性の規則が使用されます。また,デバッガではブレー クポイントを設定するためなどに任意のモジュール内にシンボルを指定できるので, 呼び出しスタック上のルーチン呼び出しの順序によってシンボルのあいまいさが解消 されます。

しかし,複数回定義されたシンボルを指定すると,次のような処置がとられることが あります。

- ユーザの意図するシンボルの特定の宣言をデバッガが決められず, "symbol not unique"メッセージが発行される。
- 現在の有効範囲内で可視のシンボル宣言があれば,ユーザの意図するものでなく てもそれが参照される。

これらの問題を解決するためには,目的のシンボル宣言の検索範囲を指定しなければ なりません。

- 呼び出しスタック内で現在アクティブな複数のルーチン内にシンボルのさまざま な宣言がある場合は,メイン・ウィンドウの「Call Stack」メニューを使用して 現在の有効範囲を再設定する (第 10.6.2 項を参照)。
- それ以外の場合は,シンボルの前にパス名を指定して,適切なコマンド (EXAMINE や MONITOR など) をコマンド・プロンプトで入力する。たとえ ば,変数 X を COUNTER と SWAP という 2 つのモジュールに定義している場 合,次のコマンドを使用すればパス名 SWAP\X によって SWAP モジュール内の X の宣言を指定できる。

DBG> EXAMINE SWAP\X

## $10.7$

レジスタ・ビューには,すべての機械語レジスタの現在の内容が表示されます (図 10–20 を参照)。

レジスタ・ビューを表示するには,メイン・ウィンドウまたはオプション・ビュー・ ウィンドウの「Options」メニューで「Views...」を選択し,「Views」ダイアログ・ ボックスが表示されたら,「Registers」をクリックします。

省略時の設定では,レジスタ・ビューには現在実行が一時停止しているルーチンに対 応するレジスタ値が自動的に表示されます。プログラムからデバッガに制御が戻る と,プログラムの実行で変更されたすべての値が強調表示されます。

呼び出しスタック内の任意のルーチンに対応するレジスタ値を表示するには,メイ ン・ウィンドウの「Call Stack」メニューでその名前を選択します (第 10.6.2 項を参 照)。

レジスタに格納されている値を変更するには,次の手順に従ってください。

- 1. レジスタ・ビュー内のレジスタ値をクリックする。小さな編集可能ダイアログ・ ボックスが現在値の上に表示される。
- 2. そのダイアログ・ボックスに新しい値を入力する。
- 3. ダイアログ・ボックス内のチェック・マーク (OK) をクリックする。ダイアログ・ ボックスが消えて新しい値が表示され,その値がレジスタに入ったことが示さ れる。レジスタの値を変更せずにダイアログ・ボックスを消去するときは, X (Cancel) をクリックする。

レジスタ値の表示に使用する基数は,次の方法で変更できます。

- 選択されたレジスタの現在の出力とそれ以降の出力の基数を変更するには, 「Register」メニューで「Change Radix」を選択する。
- すべてのレジスタの現在の出力とそれ以降の出力の基数を変更するには, 「Register」メニューで「Change All Radix」を選択する。

#### $10 - 20$

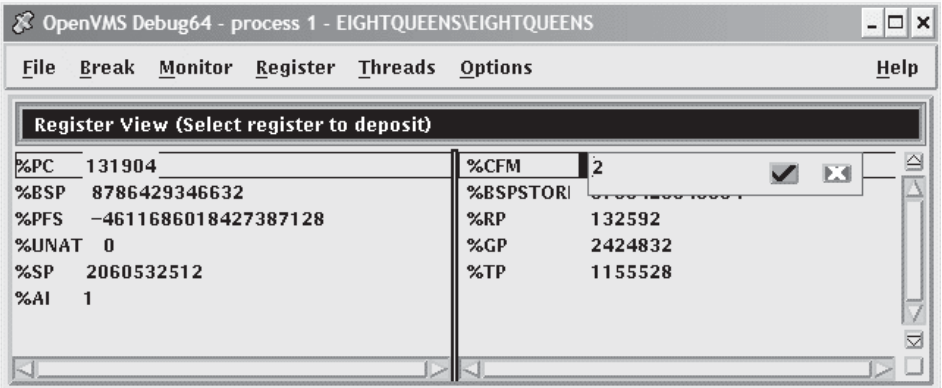

## $10.8$

命令ビューには,ユーザ・プログラムのデコード済み命令ストリーム,つまり実際 に実行されているコード (図 10–21 を参照) が表示されます。命令ビューが役立つの は,コンパイラによって最適化されたプログラムのデバッグ中は,メイン・ウィンド ウの情報が実行中のコードと正確に対応していない場合です (第 1.2 節を参照)。

命令ビューを表示するには,メイン・ウィンドウまたはオプション・ビュー・ウィン ドウの「Options」メニューで「Views...」を選択し,「Views」ダイアログ・ボック スが表示されたら,「Instructions」をクリックします。

省略時の設定では,命令ビューには現在実行が一時停止しているルーチンのデコード 済み命令ストリームが自動的に表示されます。命令の左にある現在位置ポインタは、 次の実行命令を示します。

省略時の設定では,命令に対応するソース・コードの行番号が命令の左に表示されま す。行番号を表示するか表示しないか指定するには,命令ビューの「File」メニュー で「Display Line Numbers」を選択します。

省略時の設定では,命令の左にメモリ・アドレスが表示されます。アドレスを表 示するか表示しないか指定するには,命令ビューの「File」メニューで「Show Instruction Addresses」を選択します。

命令ビューでの操作が終了したら, 「Call Stack」メニューをクリックして,実行の 停止箇所を再表示できます。

呼び出しスタック内のルーチンの命令ストリームを表示するには,メイン・ウィン ドウの「Call Stack」メニューでそのルーチンの名前を選択します (第 10.6.2 項を参 照)。

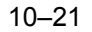

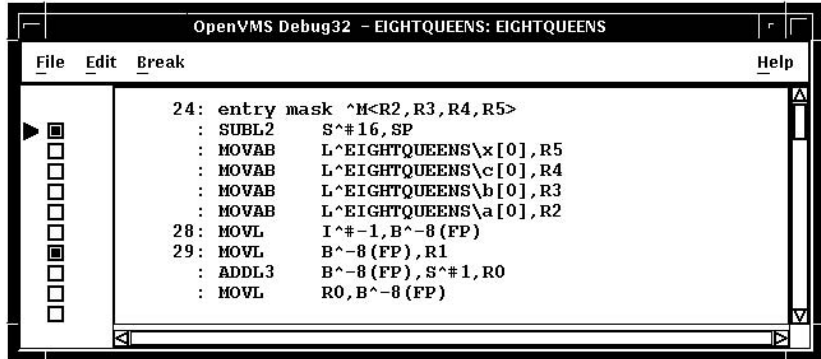

## 10.9 タスキング(マルチスレッド)プログラムのデバッグ

タスキング・プログラム (マルチ・スレッド・プログラムとも呼ばれます) は 1 つのプ ロセス内に複数の実行スレッドを持っており、次のプログラムを含んでいます。

- DECthreads か POSIX 1003.1b サービスを使用する言語で書かれたプログラム。
- 言語固有のタスキング・サービス (その言語が直接用意しているサービス) を使用 するプログラム。現在のところ,デバッガがサポートする組み込みタスキング・ サービスを用意している言語は Ada だけである。

デバッガで使用するタスタークのファントの用語はこのような制御の流れを示すもの であり,言語や実現方法とは関係ありません。デバッガのタスキング・サポートは, このようなプログラムすべてに適用されます。

デバッガを使用すれば、タスクの情報を表示したり、タスクの実行, 優先順位, 状態 の遷移などを制御するタスク特性を変更したりできます。

次の各節ではデバッガの DECwindows Motif for OpenVMS ユーザ・インタフェ ースのタスキング機能を要約します。デバッガのタスキング・サポートについての詳 しい説明は,第 16 章を参照してください。

## $10.9.1$  ( )

プログラムのタスク (スレッド) 情報を表示するには,メイン・ウィンドウまたは オプション・ビュー・ウィンドウの「Options」メニューで「Views...」を選択し, 「Views」ダイアログ・ボックスが表示されたら,「Threads」をクリックします。

このスレッド・ビューには、ユーザ・プログラム内に現在存在している (終了してい ない) すべてのタスクの情報が表示されます。プログラムからデバッガに制御が戻る と,タスク情報が更新されます (図 10–22 を参照)。

次の各情報が表示されます。

- スレッド ID。左欄の矢印は, アクティブ・タスク, つまり「Go」ボタンや 「Step」ボタンをクリックした時に実行されるスレッドを示す。
- スレッド優先順位。
- タスク (スレッド)が保留されているかどうか (第10.9.2 項を参照)。
- タスク (スレッド) の現在の状態。「RUN」状態 (実行中) のタスクがアクティブ・ タスクである。
- タスク (スレッド) の現在の副次状態。タスクが現在の状態になった原因を示す。

 $10 - 22$ 

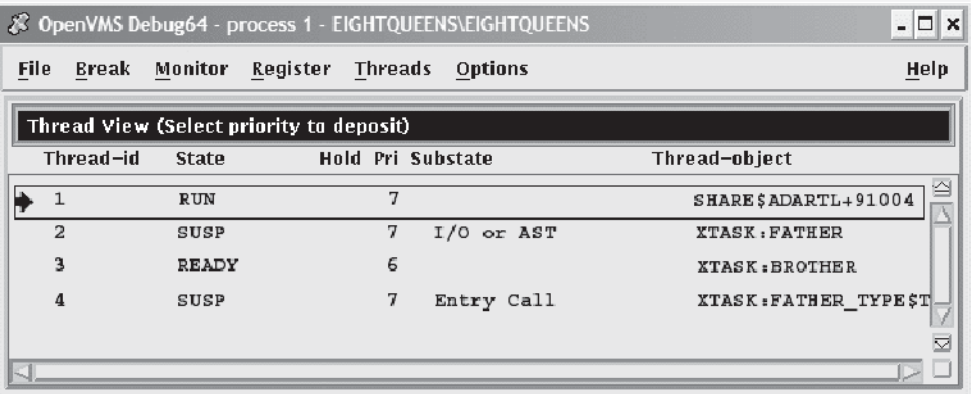

• タスク (スレッド) オブジェクトのデバッガ・パス名。デバッガがタスク・オブジ ェクトをシンボル化できない場合はタスク・オブジェクトのアドレス。

## $10.9.2$  ()

デバッグ中にタスク (スレッド) の特性やタスキング環境を変更するには, 「Threads」メニューで次のいずれかの項目を選択します。

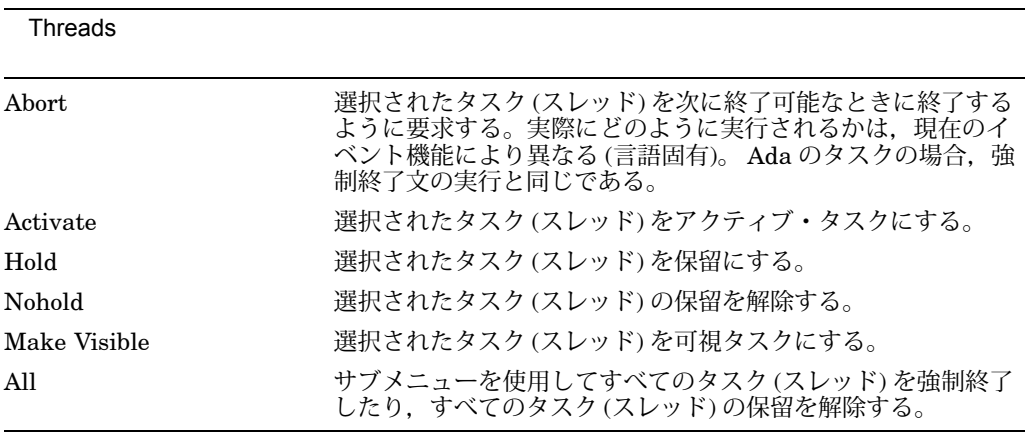

## 10.10 DECwindows Motif for OpenVMS

デバッガは,省略時のデバッガ・リソース・ファイル (DECW\$SYSTEM\_ DEFAULTS:VMSDEBUG.DAT) と一緒にシステムにインストールされます。こ のリソース・ファイルでは、次のようなカスタマイズ可能なパラメータで、省略時の 起動設定を定義します。

• ウィンドウとビューの構成

- メイン・ウィンドウの行番号を表示するか表示しないかの指定
- ボタン名および対応するデバッガ・コマンド
- 条件付きブレークポイントとアクション・ブレークポイントのダイアログ・ボッ クスを表示するキー・シーケンス
- ソース・ビューと命令ビューにおける,テキストの言語依存の選択用キー・シー ケンス
- ビューのテキストの文字フォント
- 各ウィンドウとビューに表示されるテキスト用の文字フォント
- ソース・ビュー, 命令ビュー, エディタ・ビューにおける, テキストの前景色と 背景色
- メイン・ウィンドウ・タイトル・バー上の, プログラム, モジュール, ルーチン 名の表示
- デバッガを終了する前に確認が出るようにするかどうかの設定

説明用のコメントを入れた,システムの省略時デバッガ・リソース・ファイルは, Example 10–1 に掲載されています。これらの表示属性のうち,最初の 3 つの事項に ついては、第10.10.1 項,第10.10.2 項,および第10.10.3 項で説明する方法で DECwindows Motif for OpenVMS ユーザ・インタフェースにより会話形式で制御で きます。どの場合も,「Options」メニューで「Save Options」を選択することによ り,変更した表示構成を保存し,これ以降のデバッグ・セッションで適用することが できます。

また,第 10.10.4 項の説明に従って,デバッガ・リソース・ファイルを編集し保 存することにより,デバッガの表示構成についてのすべての属性を変更すること ができます。「Options」メニューから「Save Options」を選択するとき,また はローカル・デバッガ・リソース・ファイルの編集と保存を行うとき,デバッガ は新しいバージョンのローカル・デバッガ・リソース・ファイル DECW\$USER\_ DEFAULTS:VMSDEBUG.DAT を作成します。このファイルには,表示構成属性の 定義が含まれています。次にデバッガを起動するとき,もっとも新しいローカル・リ ソース・ファイルで定義されている属性が使用され,それによって出力表示が構成さ れます。 DCL コマンドの DELETE, RENAME, COPY を適切に使用することによ り,デバッガの以前の表示構成に戻すことができます。

システムの省略時表示構成に戻すときは, OpenVMS デバッガの「Options」メニュ ーから「Restore Default Options」を選択します。

#### 10.10.1

デバッガのビューの起動時構成を定義するには、次の手順に従ってください。

1. デバッガの使用中に,ビューの構成を希望どおりに設定する。

2. 「Options」メニューで「Save Options」を選択することにより,デバッガ・リソ ース・ファイルの新バージョンが作成される。

次にデバッガを起動すると、新しい表示構成を作成するときに最新のリソース・ファ イルが使用されるようになります。

リソース・ファイル内にあるこれらのビューの定義を編集することによって (第 10.10.4 項を参照),起動時の表示構成を定義することもできます。

#### $10.10.2$

デバッガの起動時,省略時の設定により,ソース・ビューと命令ビューにはソース行 番号が表示されます。デバッガの起動時に行番号を表示しないようにするには、次の 手順に従ってください。

- 1. デバッガの使用中に,メイン・ウィンドウ (または命令ウィンドウ) の「File」メ ニューで「Display Line Numbers」を選択する。そのメニュー項目の横のボタン が白抜きになり,行番号が表示されなくなる。
- 2. 「Options」メニューで「Save Options」を選択し,デバッガのローカル・リソー ス・ファイルの新バージョンを作成する。

次にデバッガを起動すると、最新のリソース・ファイルが使用されて、新しい表示構 成が作成されます。

リソース・ファイル内の次のリソースを「True」か「False」に設定することによっ て(第10.10.4 項を参照),起動時に行番号を表示するかどうかの省略時設定を決める こともできます。

DebugSource.StartupShowSourceLineno: True DebugInstruction.StartupShowInstLineno: True

#### $10.10.3$   $\blacksquare$

プッシュ・ボタン・ビューのボタンはデバッガ・コマンドと対応しています。ユーザ は次の操作ができます。

- ボタンのラベル,またはボタンに対応しているコマンドを変更する。
- 新しいボタンを追加する。
- ボタンを削除する。
- ボタンを並べ替える。

Stop ボタンの変更, はっしゃ はんしゃ

これ以降のデバッガ・セッションで使用できるようにこれらの変更を保存するには, 「Options」メニューで「Save Options」を選択します。

第 10.10.3.1 項, 第 10.10.3.2 項, および第 10.10.3.3 項では, DECwindows Motif for OpenVMS ユーザ・インタフェースを使用して会話形式でプッシュ・ボタン をカスタマイズする方法について説明します。プッシュ・ボタンをカスタマイズする には,リソース・ファイルを編集する方法もあります。リソース・ファイルのボタン 定義は,次のスクリプトで始まります。

#### DebugControl.Button

(Example 10–1 を参照。)

10.10.3.1

ボタンのラベルまたは対応しているコマンドを変更するには、次の手順に従ってくだ さい。

- 1. メイン・ウィンドウまたはオプション・ビュー・ウィンドウの「Options」メニュ ーで「Customize Buttons...」を選択する。「Customize Buttons」ダイアログ・ ボックスが表示される (図 10–23 を参照)。
- 2. 変更したいボタンをダイアログ・ボックスの中でクリックする。「Command」 フィールドと「Label」フィールドにそのボタンのパラメータが表示される。 図 10–23 では「STEP」ボタンを選択している。
- 3. ボタンのアイコンを変更するときは,ダイアログ・ボックスの「Icon」メニュ ーをプルダウンして,定義済みアイコンを選択する。図 10–23 に示すように, 「Label」フィールドの表示が薄くなり、定義済みアイコンの内部名が表示され る。アイコン自体は,ダイアログ・ボックスのプッシュ・ボタン表示に表示され る。

ボタンのラベルを変更するときは,「Icon」メニューが「None」に設定されてい ることを確認してから,「Label」フィールドに新しいラベルを入力する。

4. ボタンに対応しているコマンドも変更するときは,「Command」フィールドに新 しいコマンドを入力する。コマンドのオンライン・ヘルプについては,第 8.4.3 項 を参照。

ウィンドウで選択した名前や言語式にそのコマンドを作用させる場合は,コマン ド・パラメータとして%Sを指定する。たとえば,次のコマンドでは現在選択され ている言語式の現在値が表示される。

#### EVALUATE %s

デバッガの組み込みシンボル,またはパーセント記号(%)で始まるその他の名前 にそのコマンドを作用させる場合は、次のように2つのパーセント記号を指定す る。

EXAMINE %%NEXTLOC

- 5. 「Modify」をクリックする。ダイアログ・ボックスのプッシュ・ボタン表示のボ タン・ラベルまたは対応しているコマンドが変更される。
- 6. 「Apply」をクリックする。デバッガのプッシュ・ボタン・ビューのボタン・ラベ ルまたは対応しているコマンドが変更される。

これ以降のデバッガ・セッションで使用できるように変更事項を保存するときは, 「Options」メニューから「Save Options」を選択します。

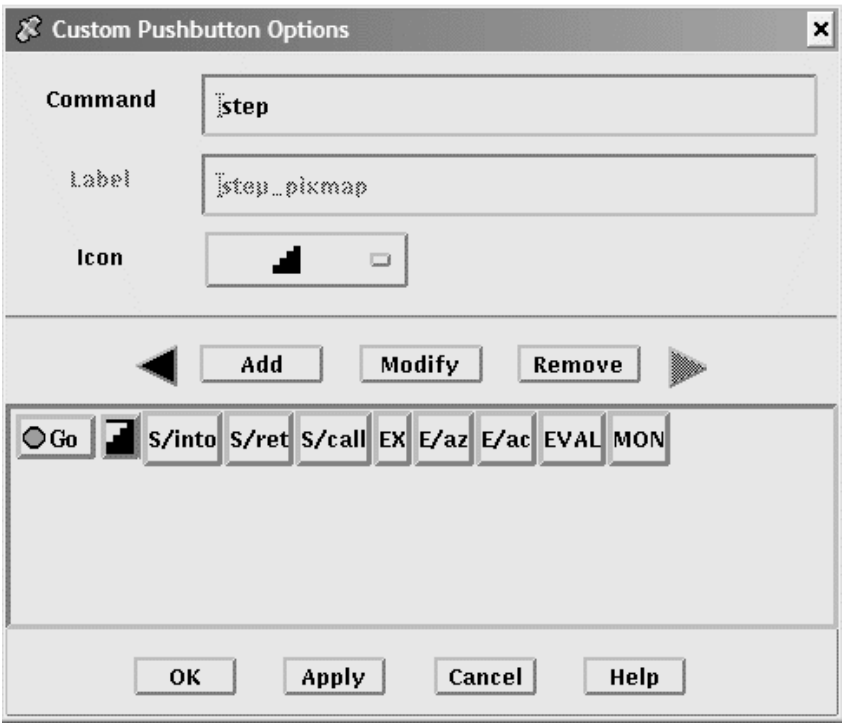

10–23 Step

#### 10.10.3.2

プッシュ・ボタン・ビューに新しいボタンを追加し,そのボタンにデバッガ・コマン ドを割り当てるには,次の手順に従ってください。

- 1. 「Options」メニューで「Customize Buttons...」を選択する。「Customize Buttons」ダイアログ・ボックスが表示される (図 10–24 を参照)。
- 2. 「Command」フィールドに新しいボタンのデバッガ・コマンドを入力する (第 10.10.3.1 項を参照)。図 10–24 では,コマンド「RUN CP:X」を入力している。 このコマンドは, X.EXE という名前のプログラムを起動する。
- 3. 「Label」フィールドにそのボタンのラベルを入力するか,「Icon」メニューの中 から定義済みアイコンを選択する。図 10–24 では,「Run-X」ラベルを入力して いる。
- 4. 「Add」をクリックする。新しいボタンがプッシュ・ボタン表示のダイアログ・ ボックスに追加される
- 5. 「Apply」をクリックする。デバッガのプッシュ・ボタン・ビューにボタンが追加 される。

これ以降のデバッガ・セッションで使用できるように変更事項を保存するときは, 「Options」メニューから「Save Options」を選択します。

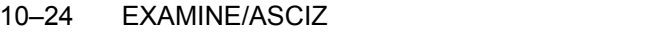

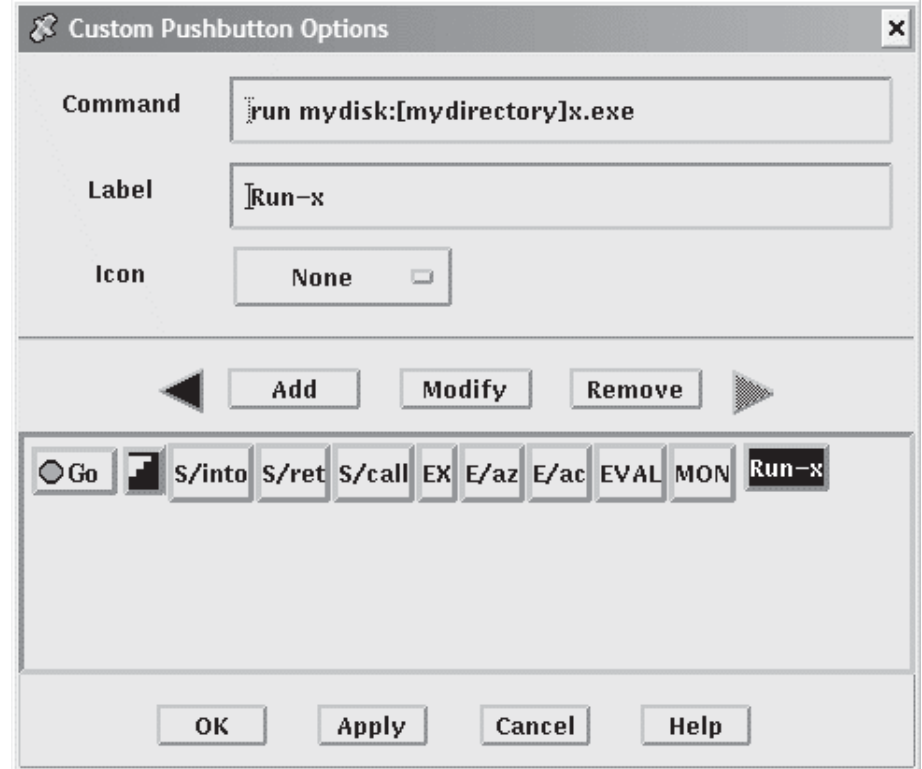

#### 10.10.3.3

ボタンを削除するには、次の手順に従ってください。

1. メイン・ウィンドウまたはオプション・ビュー・ウィンドウの「Options」メニュ ーで「Customize Buttons...」を選択する。「Customize Buttons」ダイアログ・ ボックスが表示される。

- 2. 削除したいボタンをダイアログ・ボックスの中でクリックする。「Command」フ ィールドと「Label」フィールドにそのボタンのパラメータが表示される。
- 3. 「Remove」をクリックする。ダイアログ・ボックスのプッシュ・ボタン表示から ボタンが削除される。
- 4. 「Apply」をクリックする。デバッガのプッシュ・ボタン・ビューからボタンが削 除される。

これ以降のデバッガ・セッションで使用できるように変更事項を保存するときは, 「Options」メニューから「Save Options」を選択します。

#### 10.10.3.4

ボタンを並べ替えるには、次の手順に従ってください。

- 1. メイン・ウィンドウまたはオプション・ビュー・ウィンドウの「Options」メニュ ーで「Customize Buttons...」を選択する。「Customize Buttons」ダイアログ・ ボックスが表示される。
- 2. 移動したいボタンをダイアログ・ボックスの中でクリックする。「Command」フ ィールドと「Label」フィールドにそのボタンのパラメータが表示される。
- 3. 右または左の矢印をクリックすると、選択したボタンの位置が1つずつ右または 左に移動する。希望の位置に移るまで矢印のクリックを繰り返す。
- 4. 「Apply」をクリックする。設定した順序でデバッガのプッシュ・ボタン・ビュー にボタンが表示される。

これ以降のデバッガ・セッションで使用できるように変更事項を保存するときは, 「Options」メニューから「Save Options」を選択します。

#### 10.10.4

デバッガは,省略時のデバッガ・リソース・ファイル (DECW\$SYSTEM\_ DEFAULTS:VMSDEBUG.DAT) と一緒にシステムにインストールされます。こ のリソース・ファイルでは、デバッガの省略時表示構成を定義します。第10.10 節 の説明に従って表示属性を変更し,「Options」メニューの「Save Options」コマン ドで変更を保存するとき,デバッガは,ローカル・デバッガ・リソース・ファイル DECW\$USER\_DEFAULTS:VMSDEBUG.DAT を作成します。このファイルを編集 すると,デバッガの表示構成をさらに変更することができます。

ローカル・デバッガ・リソース・ファイルがない場合,「Options」メニューの 「Restore Default Options」項目を選択することにより作成できるようになっていま す。最新バージョンのローカル・デバッガ・リソース・ファイルが 1 つある場合, デ バッガを起動するときはいつでも,デバッガ表示構成がこのファイルで定義されてい るとおりに作成されます。それ以外の場合は,システム・デバッガ・リソース・ファ イル DECW\$SYSTEM\_DEFAULTS:VMSDEBUG.DAT の定義が使用されます。

システム・リソース・ファイルは編集することができません。デバッガ表示構成は, 第10.10.1 項,第10.10.2 項,第10.10.3 項のいずれかの手順で変更することができま す。またローカル・デバッガ・リソース・ファイルを編集してから保存しても、表示 構成を変更できるようになっています。

Example 10–1 は,システムの省略時デバッガ・リソース・ファイルのコピーです。 ほとんどのエントリには,ファイル内で注釈が付いているため,その意味が理解 できるようになっています。第10.10.4.1 項,第10.10.4.2 項,第10.10.4.3 項,第 10.10.4.4 項には,特定のキー・シーケンスを変更するときの注意が記載されていま す。キー・シーケンスの指定についての詳しい説明は,『X Toolkit Intrinsics』マニ ュアルの変換テーブルの構文を参照してください。

Example 10-1 control.ButtonList

StepReturnButton StepCallButton ExamineButton ExamineASCIZButton ExamineASCICButton EvalButton MonitorButton

#### 10.10 DECwindows Motif for OpenVMS

```
Example 10–1 \blacksquareDEFAULTS:VMSDEBUG.DAT)
!
! OpenVMS Debug32/64 Debugger Resource File
!
DebugVersion: 71
!
! GEOMETRY RESOURCES:
!
! Written when you execute "SAVE OPTIONS" from the Options Menu.
!
DebugSource.x: 11
DebugSource.y: 30
DebugSource.width: 620
DebugSource.height: 700
!
DebugControl.x: 650
DebugControl.y: 30
DebugControl.width: 600
DebugControl.height: 700
!
DebugEditor.x: 650
DebugEditor.y: 30
DebugEditor.width: 600
DebugEditor.height: 700
!
DebugInstruction.x: 11
DebugInstruction.y: 769
DebugInstruction.width: 620
DebugInstruction.height: 243
!
*DebugBrowser.x: 650
*DebugBrowser.y: 30
*DebugBrowser.width: 335
*DebugBrowser.height: 300
```

```
Example 10–1 (a) (DEFAULTS:VMSDEBUG.DAT)
!
! LINE NUMBER DISPLAY RESOURCES:
!
! Create the line or address number display in views at startup?
!
DebugSource.StartupShowSourceLineno: True
DebugInstruction.StartupShowInstLineno: True
DebugInstruction.StartupShowInstAddrno: False
!
! WINDOW PANE RESOURCES:
!
! Relative size of panes in main window.
! Main window height is derived from sum of panes.
!
DebugSource*SrcView.height: 460
DebugSource*PushbuttonPanel.height: 36
DebugSource*MessageOutputPanel.height: 145
!
DebugControl.BreakpointView.height: 175
DebugControl.MonitorView.height: 150
DebugControl.TaskView.height: 130
DebugControl.RegisterView.height: 250
!
! CUSTOM BUTTON RESOURCES:
!
! The following resources determine which buttons to put in the button panel.
! Buttons will show in the order they are listed here.
! For each button there MUST be a set of associated resources.
! EXAMPLE:
! ButtonCommand - Associates a command with the button.
! ButtonLegend - Button Label or pixmap name if pixmap flag is True.
! ButtonPixmapFlag - If True uses ButtonLegend as predefined pixmap name.
!
DebugControl.ButtonList: \ GoButton, StepButton, StepInButton, ...
!
DebugControl.ButtonCommand.GoButton: go
DebugControl.ButtonLegend.GoButton: go_pixmap
DebugControl.ButtonPixmapFlag.GoButton: True
!
DebugControl.ButtonCommand.StepButton: step
DebugControl.ButtonLegend.StepButton: STEP
DebugControl.ButtonPixmapFlag.StepButton: False
```
Example 10–1 (a) 3 Version 3 Version 3 Version 3 Version 3 Version 3 Version 3 Version 3 Version 3 Version 3 V DEFAULTS:VMSDEBUG.DAT) ! DebugControl.ButtonCommand.StepInButton: step/in DebugControl.ButtonLegend.StepInButton: S/in DebugControl.ButtonPixmapFlag.StepInButton: False ! DebugControl.ButtonCommand.StepReturnButton: step/return DebugControl.ButtonLegend.StepReturnButton: S/ret DebugControl.ButtonPixmapFlag.StepReturnButton: False ! DebugControl.ButtonCommand.StepCallButton: step/call DebugControl.ButtonLegend.StepCallButton: S/call DebugControl.ButtonPixmapFlag.StepCallButton: False ! DebugControl.ButtonCommand.ExamineButton: examine %s DebugControl.ButtonLegend.ExamineButton: EX DebugControl.ButtonPixmapFlag.ExamineButton: False ! DebugControl.ButtonCommand.ExamineASCIZButton: examine/asciz %s DebugControl.ButtonLegend.ExamineASCIZButton: E/az DebugControl.ButtonPixmapFlag.ExamineASCIZButton: False ! DebugControl.ButtonCommand.ExamineASCICButton: examine/ascic %s DebugControl.ButtonLegend.ExamineASCICButton: E/ac DebugControl.ButtonPixmapFlag.ExamineASCICButton: False ! DebugControl.ButtonCommand.EvalButton: evaluate %s DebugControl.ButtonLegend.EvalButton: EVAL DebugControl.ButtonPixmapFlag.EvalButton: False ! DebugControl.ButtonCommand.MonitorButton: monitor %s DebugControl.ButtonLegend.MonitorButton: MON DebugControl.ButtonPixmapFlag.MonitorButton: False

```
Example 10–1 (a) (DEFAULTS:VMSDEBUG.DAT)
!
! THE FOLLOWING RESOURCES CAN ONLY BE CHANGED BY EDITING THIS FILE.
! -----------------------------------------------------------------
! Be sure to trim off any trailing white-spaces.
!
! FONT RESOURCES:
!
! If a font is specified for a view, and the font is available on the
! system, it will be used for that view.
!
! For any views which do not explicitly specify a font, the font specified
! by the resource "DebugDefault.Font" will be used if it is available on the
! system.
!
! If no font resources are specified at all, the debugger will use the
! systems own default font specification.
!
! The "DebugOptions.Font" applies to all optional views. We suggest that
! you select a font with a point size no larger than 14 in the option views
! in order to preserve label alignment.
!
! Using 132 column sources? Try this narrow font:
! -dec-terminal-medium-r-narrow--14-100-100-100-c-60-iso8859-1
!
! FORMAT: -*-FONTNAM-FACE-T-*--*-PTS-*-*-*-*-CHARSET
!
DebugDefault.Font: -*-COURIER-BOLD-R-*--*-120-*-*-*-*-ISO8859-1
DebugSource.Font: -*-COURIER-BOLD-R-*--*-120-*-*-*-*-ISO8859-1
DebugInstruction.Font: -*-COURIER-BOLD-R-*--*-140-*-*-*-*-ISO8859-1
DebugMessage.Font: -*-COURIER-BOLD-R-*--*-120-*-*-*-*-ISO8859-1
DebugOptions.Font: -*-COURIER-BOLD-R-*--*-120-*-*-*-*-ISO8859-1
!
! STARTUP RESOURCES: 3=Iconified, 0=Visible
!
DebugSource.initialState: 0
DebugControl.initialState: 0
DebugEditor.initialState: 0
DebugInstruction.initialState: 0
```

```
Example 10–1 (a) 3 Version 3 Version 3 Version 3 Version 3 Version 3 Version 3 Version 3 Version 3 Version 3 V
                     DEFAULTS:VMSDEBUG.DAT)
!
! COLOR RESOURCES:
!
! Use any of the OSF Motif Named Colors.
!
! Foreground = Text Color, Background = Window Color
!
! Try: Gainsboro, MintCream, Linen, SeaShell, MistyRose, Honeydew
! Cornsilk, Lavender
!
! To use your system default color scheme, comment out all lines
! pertaining to color.
!
! Common color scheme (unless overridden for a specific view)
!
*background: Gainsboro
*borderColor: Red
!
! Source View Colors
!
!DebugSource*background: Gainsboro
DebugSource*topShadowColor: WindowTopshadow
DebugSource*bottomShadowColor: WindowBottomshadow
DebugSource*src_txt.foreground: blue
DebugSource*src_txt.background: white
DebugSource*src_lineno_txtw.foreground: red
DebugSource*cnt_msg_txt.foreground: black
DebugSource*cnt_msg_txt.background: white
!
! Control View Colors
!
!DebugControl*background: Gainsboro
DebugControl*topShadowColor: WindowTopshadow
DebugControl*bottomShadowColor: WindowBottomshadow
!
! Instruction View Colors
!
!DebugInstruction*background: Gainsboro
DebugInstruction*topShadowColor: WindowTopshadow
DebugInstruction*bottomShadowColor: WindowBottomshadow
DebugInstruction*inst_txt.foreground: blue
DebugInstruction*inst_txt.background: white
DebugInstruction*inst_addrno_txtw.foreground: red
```

```
Example 10–1 (a) (DEFAULTS:VMSDEBUG.DAT)
!
! Editor Colors
!
!DebugEditor*background: Gainsboro
DebugEditor*topShadowColor: WindowTopshadow
DebugEditor*bottomShadowColor: WindowBottomshadow
DebugEditor*edit_textw.foreground: black
DebugEditor*edit_textw.background: white
!
! REGISTER VIEW RESOURCES:
!
! Which Registers to display by default in the Register View?
! CF = Call Frame, GP = General Purpose, FP = Floating Point (Integrity and Alpha Only)
!
*Show_CF_Registers.set: True
*Show_GP_Registers.set: False
*Show_FP_Registers.set: False
!
! SHOW MESSAGE/COMMAND SEPARATOR LINES?
!
*Show_Message_Separators.set: True
!
! TRACK LANGUAGE CHANGES? (parser follows module language)
!
*Track_Language_Changes.set: False
!
! KEY SEQUENCE RESOURCES:
!
! Key sequence used to activate the dialog box for conditional and action
! breakpoints.
!
DebugSource.ModifyBreakpointToggleSequence: Ctrl <Btn1Down>, Ctrl <Btn1Up>
!
! GENERAL KEYPAD FUNCTIONS:
!
!<Key>0xFFB0=KP0, <Key>0xFF91,<Key>0xFFB0=GOLD-KP0,
!<Key>0xFF94,<Key>0xFFB0=BLUE-KP0, <Key>0xFFB1=KP1,
!<Key>0xFF91,<Key>0xFFB1=GOLD-KP1, <Key>0xFFAC=KP,
DebugSource.*XmText.translations:#override\n\
   <Key>0xFFB0: EnterCmdOnCmdLine("step/line") \n\
   <Key>0xFFB1: EnterCmdOnCmdLine("examine") \n\
   <Key>0xFFAC: EnterCmdOnCmdLine("go") \n\
   <Key>0xFF91,<Key>0xFFB0: EnterCmdOnCmdLine("step/into") \n\
   <Key>0xFF94,<Key>0xFFB0: EnterCmdOnCmdLine("step/over") \n\
   <Key>0xFF91,<Key>0xFFB1: EnterCmdOnCmdLine("examine^") \n\
   <Key>0xFFB5: EnterCmdOnCmdLine("show calls") \n\
   <Key>0xFF91,<Key>0xFFB5: EnterCmdOnCmdLine("show calls 3") \n\
   <Key>0xFF8D: activate()\n
```
Example 10–1 (a) 3 Version 3 Version 3 Version 3 Version 3 Version 3 Version 3 Version 3 Version 3 Version 3 V DEFAULTS:VMSDEBUG.DAT) ! ! IDENTIFIER WORD SELECTION: (language-based delimiters) ! NOTE: DO NOT use any double click combinitation for the following resource ! otherwise normal text selection in the source window will not work. ! DebugSource.IdentifierSelectionSequence: Ctrl<Btn1Down> ! ! EXIT CONFIRMATION: ! DebugDisplayExitConfirmDB: True ! ! COMMAND ECHO: ! DebugEchoCommands: True ! ! TITLE FORMAT: Main window and optional view window. ! ! The following title format directives are supported: ! ! %t - The title of the debugger application. ! %p - The name of the user program being debugged. ! %f - The name of the current file displayed in the source window. ! DebugControl.TitleFormat: %t - %p: %f ! ! DRAG AND DROP MESSAGE SUPRESSION: (Dont mess with these) ! \*.dragInitiatorProtocolStyle: DRAG\_NONE \*.dragReceiverProtocolStyle: DRAG\_NONE

#### 10.10.4.1 Breakpoint

省略時の設定では,条件付きブレークポイントとアクション・ブレークポイントのダ イアログ・ボックスを表示するキー・シーケンスは, Ctrl/MB1 です (第 10.4.6 項と 第 10.4.7 項を参照)。別のキー・シーケンスを定義するには,リソース・ファイル内 の次のリソースの現在の定義を編集します。

DebugSource.ModifyBreakpointToggleSequence: Ctrl<br/>btn1down>(2)

#### 10.10.4.2

省略時の設定では,メイン・ウィンドウと命令ウィンドウ内の言語依存のテキスト選 択用のキー・シーケンスは, Ctrl/MB1 です (第 10.5.1 項を参照)。別のキー・シーケ ンスを定義するには,リソース・ファイル内の次のリソースの現在の定義を編集しま す。次に例を示します。

DebugSource.IdentifierSelectionSequence Ctrl<br/>btndown>

#### 10.10 DECwindows Motif for OpenVMS

標準 DECwindows Motif for OpenVMS の単語選択との矛盾を避けるため, Ctrl<btn1down>(2) などのダブル・クリックとの組み合わせは使用しないでくださ い。

#### 10.10.4.3

デバッガの各ウィンドウとビューに表示されるテキストに別のフォントを定義するに は,リソース・ファイル内の次のリソースの現在の定義を編集します。次に例を示し ます。

DebugDefault.Font: -\*-COURIER-BOLD-R-\*--\*-120-\*-\*-\*-\*-ISO8859-1

#### 10.10.4.4

既にコマンドを割り当てられているキーに別のコマンドをバインドするには,リソー ス・ファイル内の次のリソースの現在の定義を編集します。次に例を示します。

<key>0xFFB0: EnterCmdOnCmdLine("step/line 3") \n\

現在コマンドを割り当てられていないキーにコマンドをバインドする場合は,『X and Motif Quick Reference Guide』の Keysym Encoding の章のキー指定を参照して ください。

## 10.11

プリント・シンビオントのように,コマンド行インタプリタ (CLI) なしで動作す る,独立プロセスをデバッグするとき,デバッガには DECwindows Motif for OpenVMS ユーザ・インタフェースを使用することはできません。

CLI なしで動作する,独立プロセスをデバッグするときは,デバッガに文字セル (画 面モード) インタフェースを使用します (第 1.11 節を参照)。

# PC and the contract of the contract of the contract of the contract of the contract of the contract of the contract of the contract of the contract of the contract of the contract of the contract of the contract of the con

第4部では、デバッガの PC クライアント・インタフェースについて説明します。 デバッガのコマンド・インタフェースについては、第2部を参照してください。 デバッガの DECwindows Motif インタフェースについては、第3部を参照してくだ さい。

## FC 7 April 2012 1

本章では,デバッガの PC クライアント・インタフェースについて説明します。

OpenVMS バージョン 7.3 デバッガは,以前のバージョンの PC クライアントはサポ ートしないことに注意してください。第 11.2 節で説明しているように, OpenVMS バージョン 7.3 のディストリビューション・メディアのキットに含まれているバージ ョン 1.1 の PC クライアントをインストールする必要があります。

バージョン 1.1 の PC クライアントには,バージョン 7.3 とそれ以前のデバッグ・サ ーバとの互換性があります。

 $11.1$ 

OpenVMS デバッガ・バージョン 7.2 およびそれ以降には,デバッガをデバッグ・ク ライアントとデバッグ・サーバの 2 つの構成要素に分割する,クライアント/サーバ・ インタフェースというオプション機能があります。デバッグ・サーバは, OpenVMS システム上で実行されます。デバッグ・クライアントには, OpenVMS システム上で 実行されるものと, Microsoft Windows,または Microsoft Windows NT 上で実行さ れるものがあります。どちらの Windows 環境でも,インタフェースは共通です。

PC クライアント・インタフェースには、実質的に DECwindows Motif クライアン ト・インタフェースと同じ機能が備わっています (第 9.9 節を参照)。

クライアントとサーバは,次のいずれかのトランスポート経由で, DCE RPC を使用 して通信を行います。

- TCP/IP
- UDC
- DECnet

TCP/IP Services for OpenVMS (UCX) 4.1<br>ECO2 UCX eco2 しんていることがある。 しんじょう しんじょう しんじょう しんじょう しんじょう しんじょう しんじょう しんじょう しんじょう しんじょう しんじょう しんじょう しんじょう しんしょう PC クライアント/サーバ・インタフェースを実行するために必要なソフトウェアにつ いては,第 9.9.1 項を参照してください。

## $11.2$

 $11.1$ 

OpenVMS 上で実行される構成要素については,特別なインストール・プロシージャ は必要ありません。本節では, PC 上のデバッグ・クライアントのインストール手順 について説明します。

システム管理者は OpenVMS デバッガ・クライアント・キットを OpenVMS 配布メ ディアから PC ユーザがアクセスできるような, PATHWORKS シェアや FTP サー バに移す必要があります。次の表に, PC の構成に応じて,どのクライアント・キッ トを使用するかを示します。

#### CPU

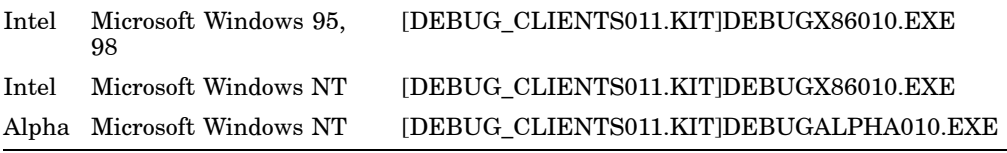

クライアント・キットは自動解凍型の.EXE ファイルになっています。

適切な実行ファイルを PC に転送したら,そのファイルを実行することによって,デ バッグ・クライアントを PC 上にインストールできます。 INSTALLSHIELD インス トール・プロシージャによって,インストールの手順が示されます。

省略時の設定では、デバッグ・クライアントは、\Program Files\OpenVMS Debuggerフ ォルダにインストールされます。「Browse」をクリックして,別の場所を選択する こともできます。

次のオプションのいずれかを選択することが可能です。

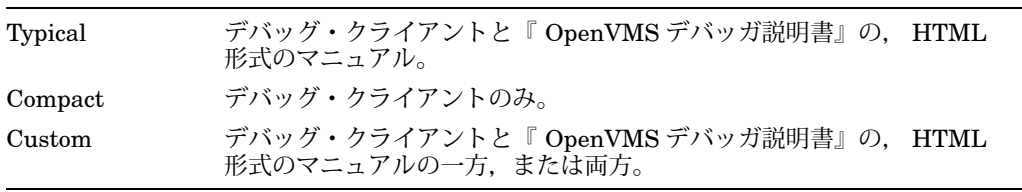

Typical インストール・オプションを選択すると, OpenVMS Debugger のプログラ ム・フォルダに,次のものに対するショートカットが作成されます。

• デバッグ・クライアント

11.2

- 『 OpenVMS デバッガ説明書』の HTML 形式のマニュアル
- Readme ファイル
- アンインストール・プロシージャ

## 11.3  $\blacksquare$

プライマリ・クライアントは,サーバに最初に接続されたクライアントです。セカン ダリ・クライアントは,同じサーバに後から接続されたクライアントです。プライマ リ・クライアントによって,サーバにセカンダリ・クライアントを接続できるように するかどうかを制御することができます。

デバッグ・セッションに接続できるセカンダリ・クライアント数の指定の詳細につい ては,第 11.5 節を参照してください。

## 11.4 PC 2000 PC 2000 PC 2000 PC 2000 PC 2000 PC 2000 PC 2000 PC 2000 PC 2000 PC 2000 PC 2000 PC 2000 PC 2000 PC

PC クライアント・ワークスペースは, Motif クライアントのワークスペースと同様 のものです (第 8 章を参照)。クライアント・ワークスペースには,動的な情報を表示 するビューと,デバッガ・コマンドに対するショートカットが入ったツールバーが含 まれています。必要に応じて,ビューとツールバーを設定したり,ショートカットを 作成したり,設定を保存したりすることができます。

これらのトピックについては, PC クライアントのヘルプ・ファイルで詳しく説明 されています。 PC クライアントのヘルプには, PC クライアントのインストール時 に作成した OpenVMS Debugger フォルダ (第 11.2 節を参照) から直接アクセスする か,クライアントの「Help」メニューからアクセスします。次のトピックを参照して ください。

- Overview
- Getting Started
- Views
- Toolbars

## $11.5$

OpenVMS システムに直接ログインしてからデバッグ・サーバを起動することもでき ますが, eXcursion のような製品や Telnet のようなターミナル・エミュレータを使用 して,リモートでログインするほうが便利です。

DBG\$ENABLE

SERVER <u>with the set of the set of the set of the set of the set of the set of the set of the set of the set of the set of the set of the set of the set of the set of the set of the set of the set of the set of the set of </u>

DBG\$ENABLE\_SERVER 識別子を許可する前に、システム管理者はライト・データ ベースに書き込み (write) アクセスができるアカウントからDEBUG/SERVERコマン ドを入力することによって識別子を作成しなければなりません。この作業を行うのは 一度のみです。この作業の後,システム管理者は DBG\$ENABLE\_SERVER 識別子を ユーザに許可するための Authorize ユーティリティを実行できます。

デバッグ・サーバを起動するには、次のコマンドを入力します。

\$ DEBUG/SERVER

サーバのネットワーク・バインド文字列が表示されます。サーバのポート番号は,角 括弧([ ]) で囲まれて表示されます。例を示します。

\$ DEBUG/SERVER

%DEBUG-I-SPEAK: TCP/IP: YES, DECnet: YES, UDP: YES %DEBUG-I-WATCH: Network Binding: ncacn\_ip\_tcp:16.32.16.138[1034] %DEBUG-I-WATCH: Network Binding: ncacn\_dnet\_nsp:19.10[RPC224002690001] %DEBUG-I-WATCH: Network Binding: ncadg\_ip\_udp:16.32.16.138[1045] %DEBUG-I-AWAIT: Ready for client connection...

クライアントから接続する場合は,サーバを指定するために,いずれかのネットワー ク・バインド文字列を使用します (第 9.9.4 項を参照)。

 $nodnam[1034]$ 

PC から接続を確立するには,「File」プルダウン・メニューで,または「Main」ツ ールバーの「C/S」ボタンを選択して,「Connection」ダイアログを表示します。ダ イアログには,クライアントが認識しているサーバと,クライアントで現在アクティ ブになっているセッションが表示されます。

新規の接続についてサーバを指定したり,使用する特定のセッションを選択したりで きます。

ダイアログ下部のボタンでは、次のことを行えます。

- 選択した (または省略時の設定の) サーバに接続する。
- サーバとの接続を切断する。
- クライアント/サーバ接続をテストする。
- 選択したサーバを停止する。

また. 「Advanced」ボタンは使用するネットワーク・プロトコルを選択したり (第 11.5.1 項を参照),確立するクライアント/サーバ接続で使用できるセカンダリ・クラ イアントの数 (0 ~ 30) を選択したりできます (第 11.5.2 項を参照)。

#### $11.5.1$

「Connection」ダイアログでは、クライアント/サーバ接続に使用するネットワー ク・プロトコルを、次から選択できます。

- TCP/IP
- DECnet
- UDP

#### $11.5.2$

「Connection」ダイアログでは、サーバに接続するセカンダリ・クライアント(最大 30) を有効にすることができます。ただし,設定はプライマリ・クライアント (最初に サーバに接続したクライアント)から、次の手順に従って行ってください。

- 1. 「Connection」ダイアログで,「Advanced」をクリックする。
- 2. 「Properties」ダイアログで,使用できるようにするセカンダリ・クライアントの 数を選択する (0 ~ 30)。
- 3. 「Connection」ダイアログの「Connect」をクリックする。

デバッガによって「Connection」ダイアログが消去されて,接続が確立されて,接続 に成功 (または失敗) したことが「Command」ビューに表示されます。これで,デバ ッグ・プロシージャを開始することができます。

## $11.6$

サーバを実行しているノード上で Ctrl-Y を入力すると,サーバを停止することができ ます。この方法でサーバを停止したら, DCL STOP コマンドを入力してください。

サーバをクライアントから停止するには,次の手順に従ってください。

- 1. 「File」プルダウン・メニューを開く。
- 2. 「Exit」を選択する。
- 3. サーバのみを停止する場合は「Server」をクリックする。サーバとクライアント の両方を停止する場合は,「Both」をクリックする。

 $11.6$ 

次の手順でも,サーバを停止することができます。

- 1. 「File」プルダウン・メニューを開く。
- 2. 「Connection」をクリックして,「Connection」ダイアログを表示する。
- 3. 「Active Sessions」リストから,サーバ接続を選択する。
- 4. 「Stop」をクリックする。

#### 11.6.1

サーバとクライアントの両方を停止するには,次の手順に従ってください。

- 1. 「File」プルダウン・メニューを開く。
- 2. 「Exit」をクリックする。
- 3. 「Both」をクリックする。

### $11.6.2$

クライアントのみを停止するには,次の手順に従ってください。

- 1. 「File」プルダウン・メニューを開く。
- 2. 「Exit」をクリックする。
- 3. 「Client」をクリックする。

#### $11.6.3$

サーバのみを停止するには、次の手順に従ってください。

- 1. 「File」プルダウン・メニューを開く。
- 2. 「Exit」をクリックする。
- 3. 「Server」をクリックする。

## $11.7$

PC クライアントのヘルプ・ファイルに加えて,『 OpenVMS デバッガ説明書』 が HTML 形式で,オンラインで提供されます。クライアントからマニュアルにアク セスするには、次の手順に従ってください。

- 1. 「Help」プルダウン・メニューを開く。
- 2. 「Contents」をクリックする。
- 3. 「Local Manual」をクリックする。

第 5 部では, OpenVMS デバッガが持つ高度なデバッグの技術について説明します。

ヒープ・アナライザはデバッガの 1 機能で,メモリの使用状況をリアルタイムにグラ フィック表示します。ヒープ・アナライザは, OpenVMS Integrity および Alpha シ ステムで使用できます。この表示を調べることで,ユーザ・アプリケーション内のど の領域でメモリの使用状況と性能を改善できるかを確認することができます。たとえ ば,頻繁に行われすぎる割り当て,大きすぎるメモリ・ブロック,フラグメンテーシ ョンの形跡,メモリ・リークなどを見つけることができます。

問題の領域がどこか見つけた後、ビューを拡大してさらに詳しく表示したり、変更し たりすることができます。割り当てのサイズ,内容,アドレスなどの追加情報も表示 することができます。

問題点を個々の割り当てにまで絞りこんだ後は,トレースバック情報を表示できま す。ヒープ・アナライザでは,割り当てのトレースバック・エントリをアプリケーシ ョン・プログラムのソース・コードと相互に対応させることができます。それからソ ース・コード・ディスプレイをスクロールして調べていけば,問題のあるコードを特 定でき,どう修正したらいいかを決定することができます。

本章では、次のことについて説明します。

- ヒープ・アナライザ・セッションの開始 (第 12.1 節)
- 省略時設定のディスプレイの作業 (第 12.2 節)
- タイプ設定とタイプ・ディスプレイの変更 (第 12.3 節)
- ヒープ・アナライザの終了 (第 12.4 節)
- サンプル・セッション (第12.5節)

## $12.1$

以下の各項では,ヒープ・アナライザを起動してユーザ・アプリケーションを実行す る方法について説明します。

## 12.1 1

デバッグ・セッション中は、次のいずれかの方法でヒープ・アナライザを起動するこ とができます。

- 1. デバッガのメイン・ウィンドウの「File」メニューから「Run Image」または 「Rerun Same」を選択する。ダイアログ・ボックスが表示されたら、実行したい プログラムを選択して「Heap Analyzer」トグル・ボタンをクリックする。
- 2. デバッガのコマンド入力プロンプトから, RUN/HEAP ANALYZER または RERUN/HEAP\_ANALYZER program-imageコマンドを入力する。
- 3. Alpha システムでは、デバッガの外の DECterm ウィンドウで DCL プロンプ ト(\$)から次の各コマンドを実行してユーザ・プログラムを実行する。

\$ DEFINE/USER/NAME=CONFINE LIBRTL SYS\$LIBRARY:LIBRTL\_INSTRUMENTED

保護されたイメージに対してヒープ・アナライザを使用するには、次のコマンド を入力して,プログラムを実行します。

\$ DEFINE/EXEC/NAME=CONFINE LIBRTL SYS\$LIBRARY:LIBRTL\_INSTRUMENTED

この処理が必要なのは,次のコマンドを使用してイメージをインストールした場 合です。

\$ INSTALL ADD **imagename**/PROTECTED

ヒープ・アナライザは,デバッグ・セッションの外部からも起動できます。その 場合には,上記の DEFINE/USER (または DEFINE/SYSTEM) コマンドを入力し たあと, DCL の RUN/NODEBUG コマンドを入力します。

4. Integrity システムでは、デバッグ・プロンプト (DBG>) で, START HEAP ANALYZER コマンドを入力する。

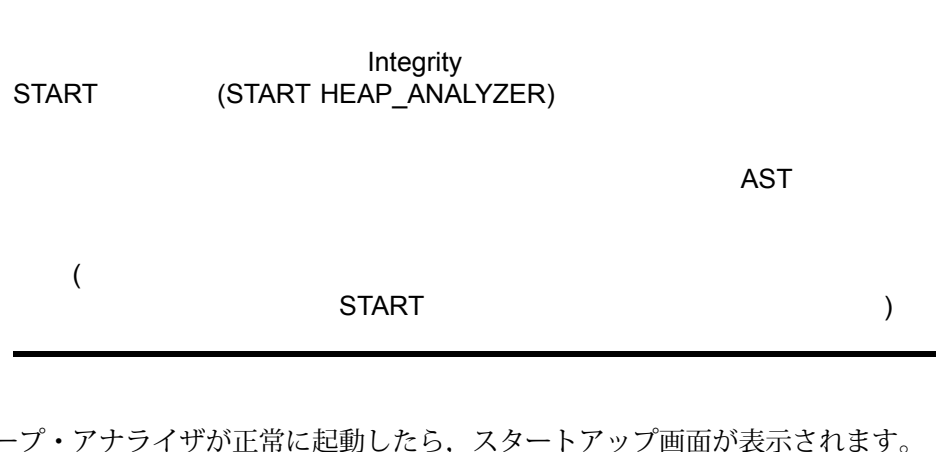

ヒープ・アナライザが正常に起動したら,スタートアップ画面が表示されます。

OpenVMS Alpha /NODEBUG

 $12.1$ 

OpenVMS Integrity /NODEBUG

12.1.2

ヒープ・アナライザには、メイン・ウィンドウ, 6つの補助ウィンドウ, およびコン トロール・パネルがあります (図 12–1 を参照)。

最も重要なウィンドウである「Memory Map」には,ユーザ・アプリケーションによ るメモリの使用状況が動的に表示されます。起動時の「Memory Map」には,アプ リケーションを構成するイメージが表示されます。アプリケーションを実行すると, 個々のメモリ・ブロック,イメージ,プログラム領域,メモリ・ゾーン,および動的 文字列の相対記憶位置とサイズが,メモリ空間での割り当てと割り当て解除に応じて 表示されます。

「Message」ウィンドウには,ヒープ・アナライザ・セッションについての情報が表 示されます。起動時の「Message」ウィンドウには, 'Heap Analyzer initialization complete. Press Start button to begin program' というメッセージが表示されます。 ユーザ・アプリケーション実行中は,通報メッセージやエラー・メッセージが表示さ れます。

「Push Button」コントロール・パネルには,「Memory Map」ディスプレイの速度 を調節するボタンがあります。デバッガを起動した後,ユーザ・アプリケーションの 実行を開始するには、「Start」ボタンをクリックします。ユーザ・アプリケーショ ン実行中にコントロール・パネルの他のボタンをクリックすると,連続表示の一時停 止や低速化などの操作ができます。

「Information」ウィンドウには,「Memory Map」のセグメントについての情報が 表示されます。アプリケーション実行中に,いつでも実行を一時停止して特定の情報 を表示することができます。

「Source」ウィンドウには、「Memory Map」のセグメントに対応する、アプリケー ションのソース・コードが表示されます。

「Do-not-use Type」リストでは、セグメント・タイプつまりグループ名を再設定し て,「Memory Map」ディスプレイを調整することができます。

「Views-and-Types」ディスプレイでは,選択した特定のセグメント・タイプを表示 して,「Memory Map」ディスプレイを調整することができます。

「Type」ヒストグラムには、セグメント・タイプの要約と統計情報が表示されます。

ヒープ・アナライザを使用するとき,作業中のウィンドウのサイズを拡大または縮小 しなければならない場合があります。この拡大や縮小には,ウィンドウ間の枠を引っ ぱるか,または画面全体のサイズを変更します。
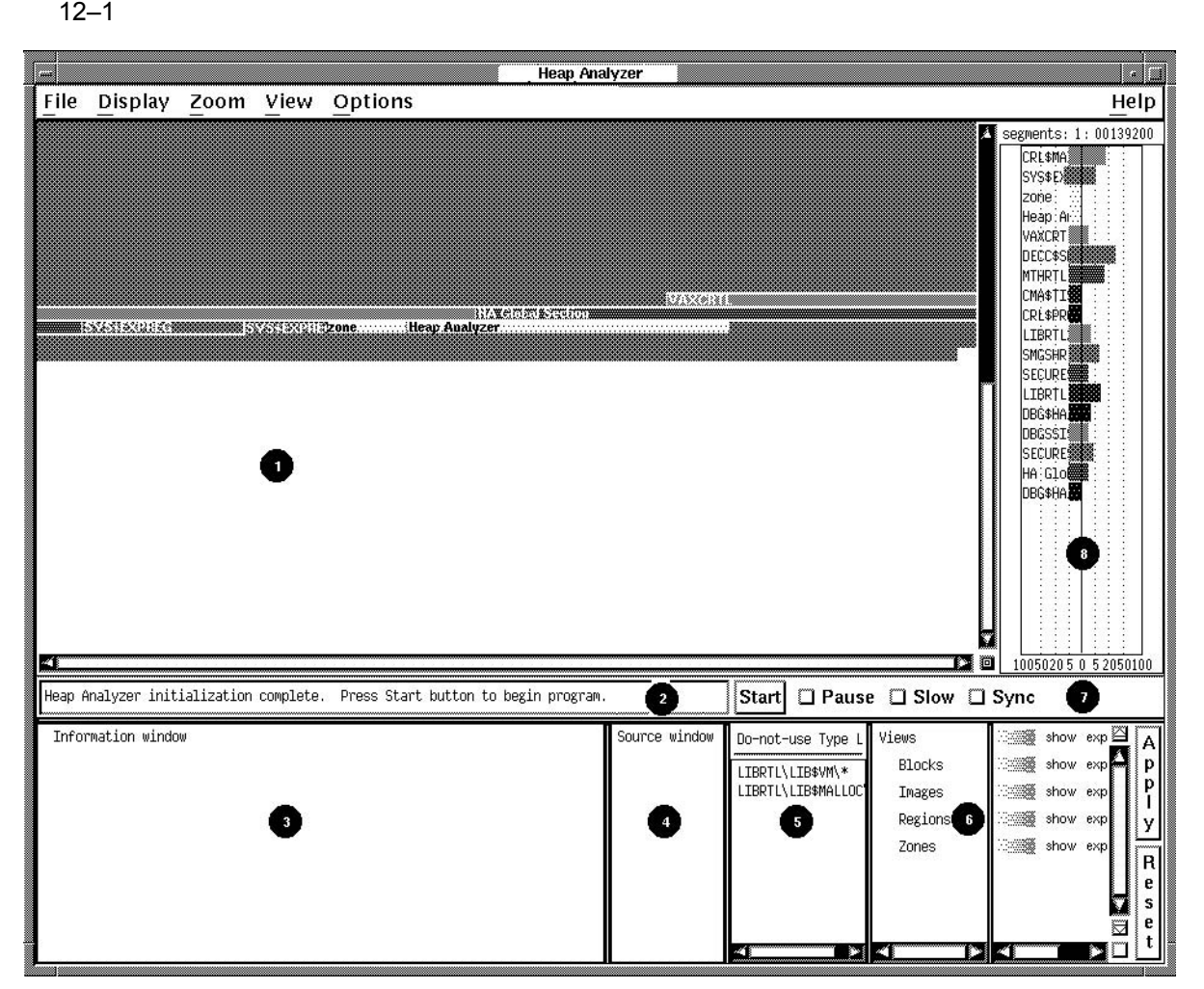

- 
- 
- 
- 
- 

6.「Views-and-Types」ディスプ レイ

7.「Push Button」コントロー ル・パネル

1.「Memory Map」 メモリつまり使用中の P0 空間部分をグラフィック表示す る。それぞれの割り当ては色付きの帯のセグメントとし て表示される。

2.「Message」ウィンドウ ヒープ・アナライザの通報メッセージとエラー・メッセ ージやセグメントの説明を 1 行で表示する。

3.「Information」ウィンドウ Memory Map」に表示されるセグメントとセグメント・ タイプについての情報を表示する。

4.「Source」ウィンドウ アプリケーションのソース・コードを表示する。

5.「Do-not-use Type」リスト セグメント・タイプ (セグメントを特徴づける名前) とし て

> ヒープ・アナライザが認識しているセグメント・タイプ の一覧を表示する。セグメント・ディスプレイの変更も 行う。

「Start」 (「Step」),「Pause」,「Slow」,「Sync」 の各ボタンがある。「Memory Map」ディスプレイの速 度を調節するためにボタンを使用する。

8.「Type」ヒストグラム セグメントのサイズと使用状況についての統計情報を表 示する。

 $12.1.3$ 

ヒープ・アナライザの「Memory Map」の上には 5 つのプルダウン・メニューがあり ます (図 12–2 を参照)。メニュー項目をすべて示すために,この図は少し修正してあ ります。

 $12-2$ 

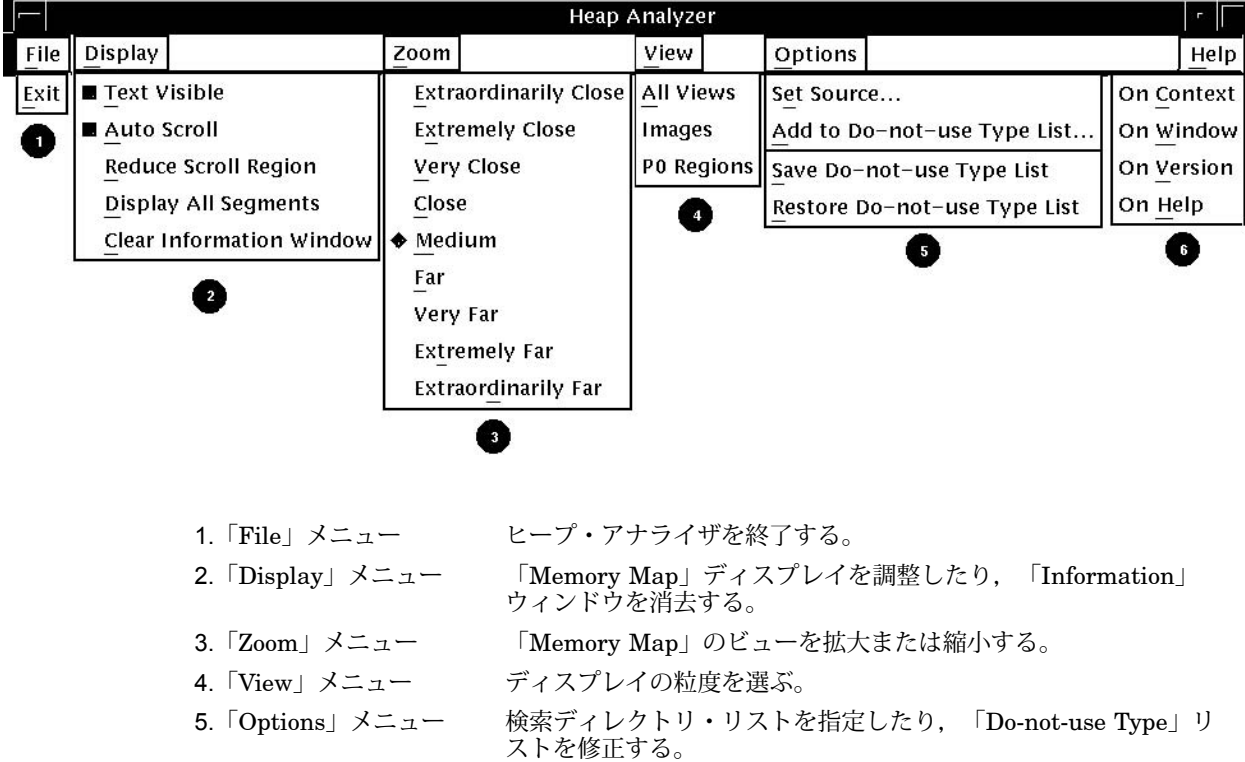

6.「Help」メニュー コンテキスト依存またはタスク指向のオンライン・ヘルプを表示 する。

### $12.1.4$

ヒープ・アナライザのほとんどの操作は,コンテキスト依存のポップアップ・メニュ ーから実行できます。ヒープ・アナライザのほとんどのウィンドウには,使用可能な タスクを並べたポップアップ・メニューがあります (図 12–3 を参照)。各ウィンドウ のポップアップ・メニューにアクセスするには,そのウィンドウの中にマウス・ポイ ンタを置いて MB3 をクリックします。

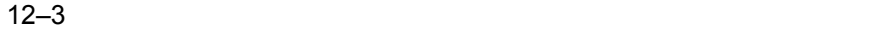

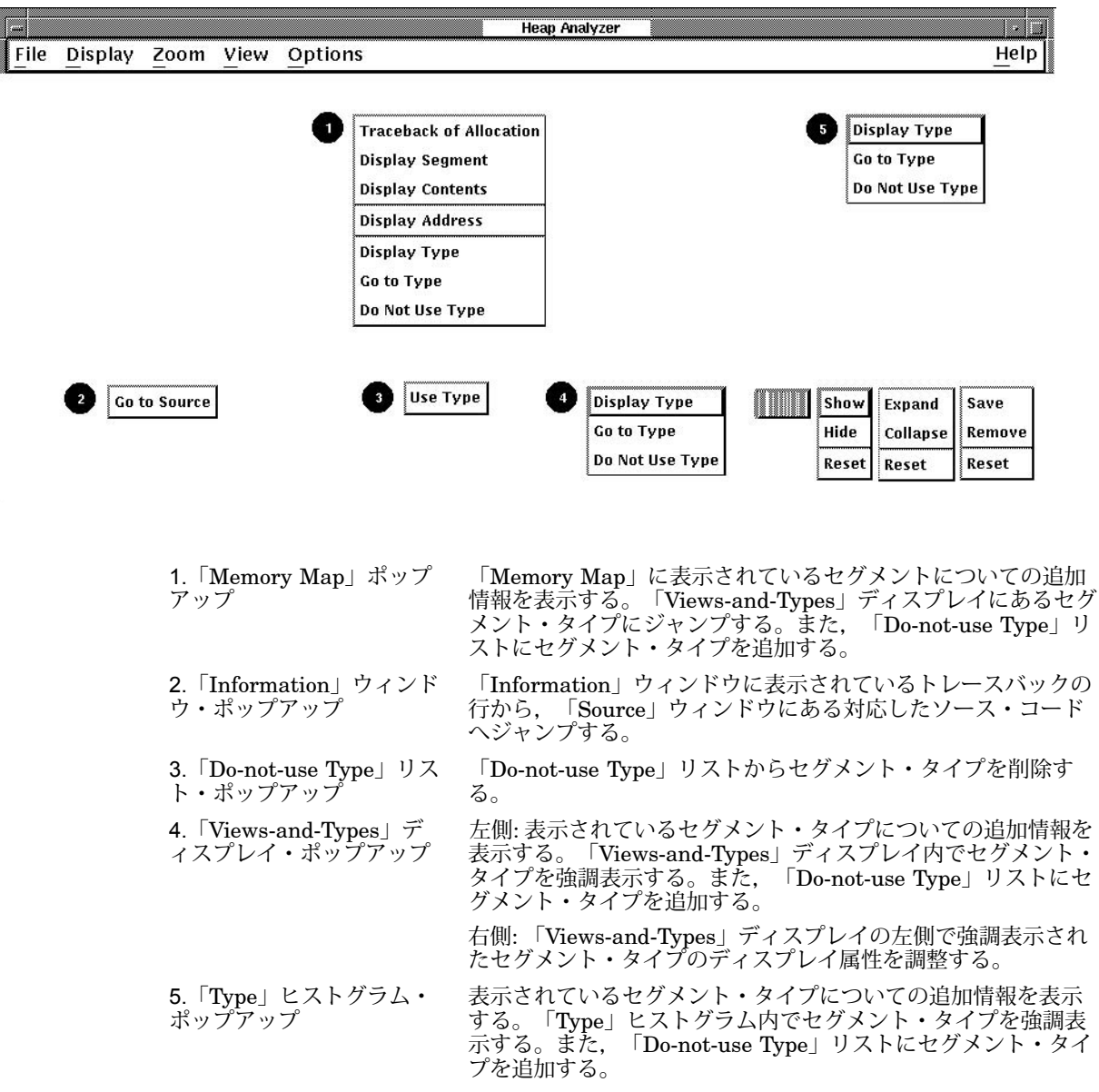

# 12.15

アプリケーションのソース・コードを格納しているディレクトリ以外のディレクトリ からヒープ・アナライザを起動する場合は、起動画面が表示されてから、ヒープ・ア ナライザにソース・ディレクトリを設定することができます。

ソース・ディレクトリを設定するには,次の手順に従います。

- 1. ヒープ・アナライザ画面の「Options」メニューで「Set Source...」を選択する。 「Set Source」ダイアログ・ボックスが表示される。
- 2. デバッガの SET SOURCE コマンドでの入力と同じように,ソース・ディレクト リのディレクトリ指定を入力する。

SET SOURCE コマンドについての詳しい説明は,『デバッガ・コマンド・ディ クショナリ』を参照。

3. 「OK」をクリックする。

これでヒープ・アナライザがユーザ・アプリケーションにアクセスできます。

## $12.1.6$

デバッグ・セッションの中からヒープ・アナライザを起動した場合は、次の手順に従 ってユーザ・アプリケーションを起動します。

1. 「Push Button」コントロール・パネルの「Start」ボタンをクリックする。

「Message」ウィンドウに "application starting"というメッセージが表示され, 「Start」ボタンのラベルが「Step」に変わる。 OpenVMS デバッガのメイン・ウ ィンドウが前面に出る。

2. デバッガのコントロール・パネルの「Go」ボタンをクリックしてから, OpenVMS デバッガのウィンドウをアイコン化する。

ユーザ・アプリケーションに対応したメモリ・イベントの表示が,「Memory Map」内で開始される。

デバッグ・セッションの外でヒープ・アナライザを起動した場合は,上の手順の 1 だ けを実行してユーザ・アプリケーションを起動してください。

アプリケーションが実行されると,「Memory Map」 (および,ヒープ・アナライ ザの他の部分) は連続的に更新されて,ユーザ・アプリケーションの状態を反映しま す。

中断しなければ (第12.1.7 項を参照),この更新は,何らかのオカレンスによってメモ リ・イベントが停止されるまで続きます。たとえば,ユーザ・アプリケーションが入 力を求めるプロンプトを出す場合や,デバッガが入力を求めるプロンプトを出す場 合,アプリケーションの実行が完了した場合などです。

アプリケーションを実行しながら「Memory Map」でイベントを調べる場合,ヒー プ・アナライザのプッシュ・ボタンを使用して、表示の一時停止、低速化などの速度 調節が行えます。図 12–4 は,「Start」ボタンが押された直後のヒープ・アナライ ザ・ウィンドウの様子で,これらのプッシュ・ボタンがどう表示されるかを表してい ます。

「Slow」と「Pause」のプッシュ・ボタンは,それぞれ表示を低速化または一時停止 します。

「Step」プッシュ・ボタンは,メモリ・イベントを 1 ステップずつ進めます。

「Sync」ボタンの右側の「Sync」ヒストグラム (図には示されていない) は、アプリ ケーションからどれだけ離れてヒープ・アナライザが実行されているかを表します。 性能面での理由から、ヒープ・アナライザにメモリ・イベントが表示されるのは、ア プリケーション内でそのイベントが発生してから数秒後になります。

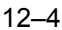

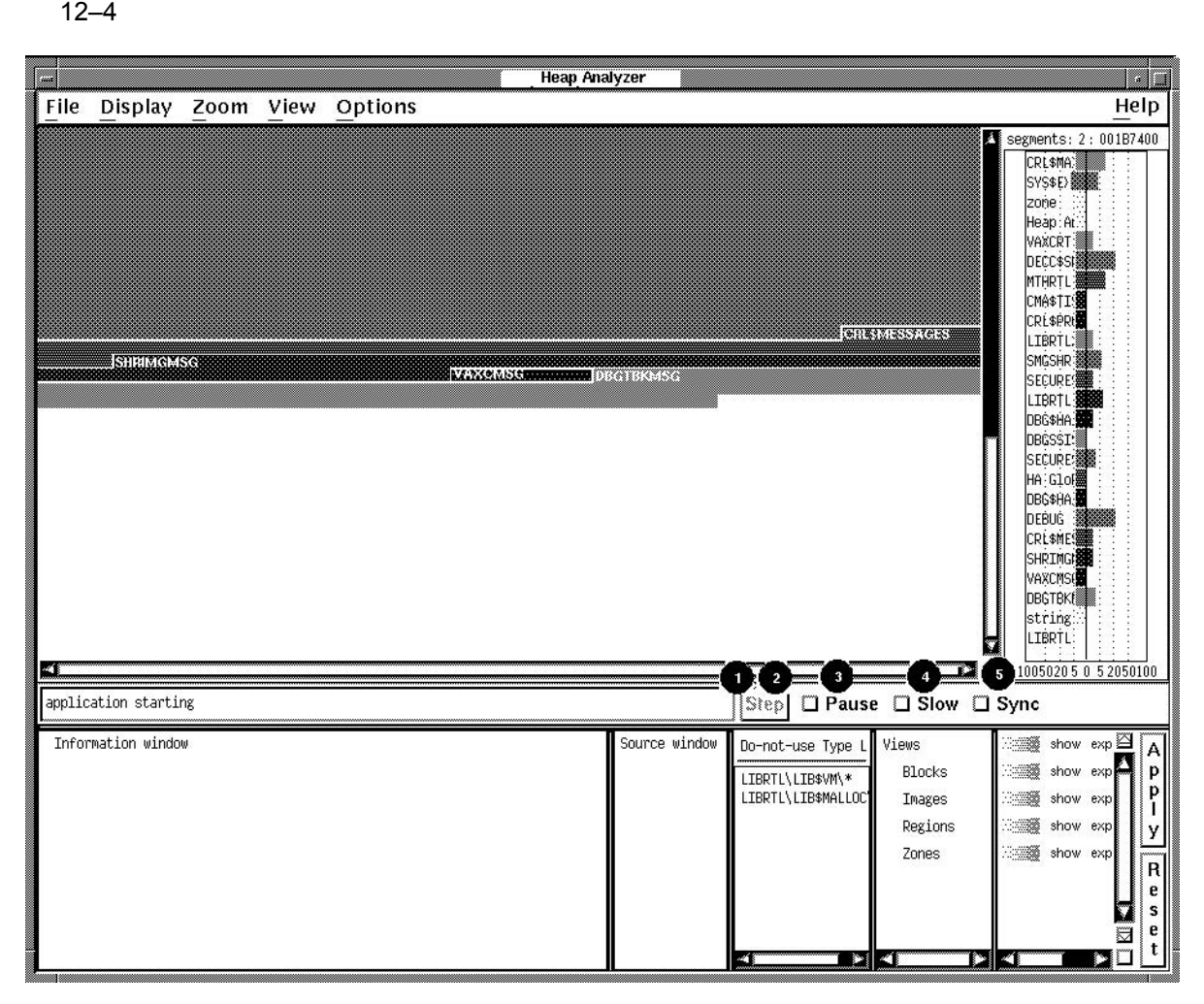

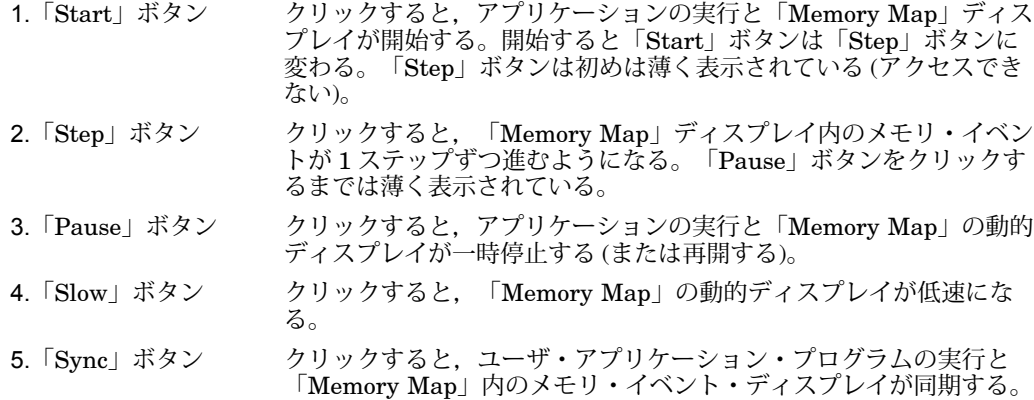

同時性が重要な場合,「Sync」プッシュ・ボタンを使用して,ヒープ・アナライザの 表示とアプリケーションの実行とを同期させることができます。同期させるとアプリ ケーションの実行速度は低下します。

OpenVMS Alpha システムでは,デバッガやヒープ・アナライザのようにシステム・ サービス・インタセプションを使用するものは,共有リンクによって起動されたシス テム・サービス呼び出しイメージを受け取ることができません。そのためイメージを 起動するプログラムは,イメージがリンクされているか/DEBUG を使って実行されて いる場合,共有リンクを避け,プライベート・イメージのコピーを起動するようにし ます。ただしこの場合,ヒープ・アナライザが制御するアプリケーションの性能に影 響が現れ,共有リンクによって起動されたイメージほど高速に動作しなくなります。

# $12.2$

以下の各項では,メモリに問題のあることが省略時設定の「Memory Map」ディス プレイを見て分かる場合に,ヒープ・アナライザをどう使用するかについて説明しま す。

見て分かる問題とは,割り当てが予想より大きすぎる,割り当てが頻繁に繰り返され る,割り当てが行われるごとに割り当て量が増分される,より効率的な割り当てを行 えることなどです。

そのような場合,ヒープ・アナライザ・セッションを次の手順で実行します。

- 1. 「Memory Map」ディスプレイを調べる。
- 2. 「Memory Map」のディスプレイ特性を設定する (省略可能)。
- 3. 個々のセグメントについての追加情報を求める (省略可能)。
- 4. 個々のセグメントについてのトレースバック情報を求める。
- 5. トレースバック・エントリをソース・コードのルーチンと相互に対応づける。

#### 12.2.1 Memory Map

「Memory Map」ディスプレイを調べるときは,ユーザ・アプリケーションのサイズ に応じて,アプリケーション実行中に調査したい場合と実行完了後に調査したい場合 とがあります。実行中は,プッシュ・ボタンを使用して,イベントを低速化または一 時停止したり, 1 ステップずつ進めたりできます。実行後は,「Memory Map」ディ スプレイの縦のスクロール・バーを使用してディスプレイをスクロールできます。

サイズや記憶位置が期待と異なるセグメントを特定するには,「Memory Map」内の セグメントの位置が動的メモリ内のセグメントの記憶位置に対応していることを覚え ておく必要があります。「Memory Map」ディスプレイの左上が動的メモリの最下位 アドレスです。右へいくほど上位になり,表示は各行の右端から左端に折り返されま す。

## 12.2.2 Memory Map

「Memory Map」を調べる場合, 必要に応じてディスプレイ・オプションを選択する と,最も関心がある部分を分かりやすく表示することができます。

「Display」メニューでは,「Memory Map」内にセグメント・タイプ名を表示する かどうか,ディスプレイを自動的にスクロールして最新の動作を表示するかどうか, ディスプレイを圧縮するかどうかを指定できます。

「Zoom」メニューでは,「Memory Map」に表示されるセグメントの拡大率を 指定できます。たとえば,「Far」メニュー項目を選択するとメモリを概観でき, 「Extremely Close」を選択するとメモリの内容が詳細に表示されます。

図 12–5 に,「Display」プルダウン・メニューのディスプレイ・オプションを示しま す。この図には,「Memory Map」内で使用できるすべてのディスプレイ・オプショ ンを示してあります。

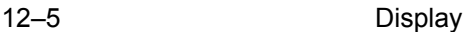

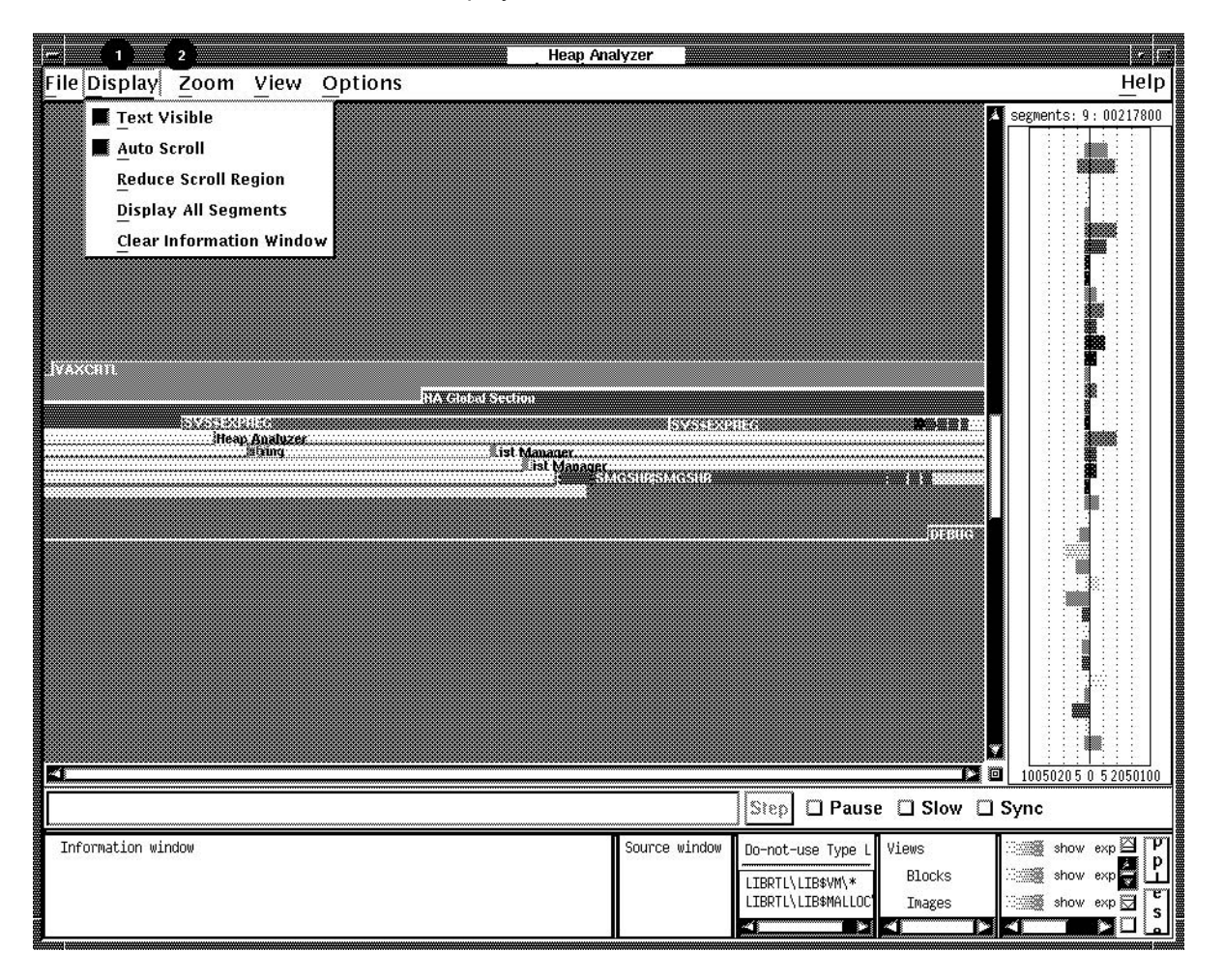

1.「Display」メニュー 「Text Visible」 (省略時の設定): 「Memory Map」の各セグメント にセグメント名のラベルを付ける (セグメントに名前のラベルを表 示できるだけの大きさが必要である)。

「Auto Scroll」 (省略時の設定): ディスプレイを拡大するとき,最 上位のメモリ・アドレス (画面右下) に合わせて「Memory Map」を 自動的にスクロールする。

「Reduce Scroll Region」: 「Memory Map」ディスプレイを制限 したり,部分的に表示する場合 (第 12.3.3.2 項),元の表示位置をス クロールせずに,できるだけ多くのセグメントを表示できるように ディスプレイを圧縮する。

「Display All Segments」:全セグメントのセグメント定義を 「Memory Map」に表示する。

「Clear Information Window」: 「Information」ウィンドウのテ キストとメッセージを消去する。

2.「Zoom」メニュー 「Memory Map」のビューを拡大または縮小するオプションを表示 する。

### $12.2.3$

「Memory Map」ディスプレイを調べるとき,問題のありそうなセグメントについ て,より多くの情報が必要になる場合があります。「Memory Map」ポップアップ・ メニューでは,個々のセグメントのセグメント定義,内容定義,アドレス定義,およ びタイプ定義を表示することができます。

セグメント定義の書式を次に示します。

cursor-address n:init-address + length = end-address name (view)

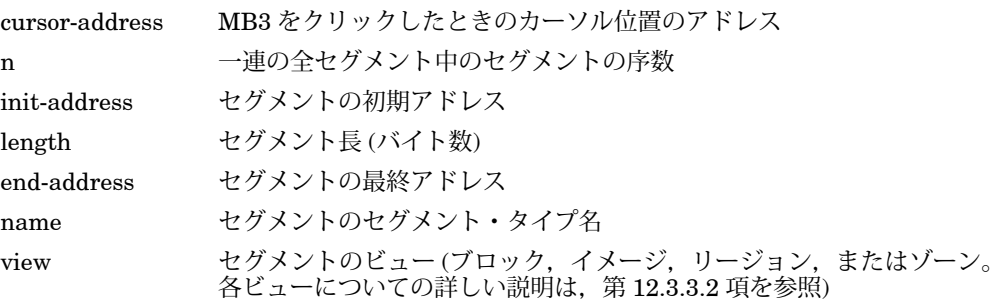

たとえば、次のセグメント定義は「Memory Map」内の 15番目のセグメントを表し ます。このセグメントのタイプは LIBRTL です。

0004ECA5 15: 00040000+0001CA00=0005CA00 LIBRTL (Image)

内容定義は,部分的なセグメント定義 (カーソル・アドレスのないセグメント定義) と,セグメント・アドレスの内容の ASCII 表現からなります。次に例を示します。

contents of: 38: 001C7000+000000C0=001C70C0 LIBTRL\LIB\$VM\LIB\$GET\_VM (Block)

[ASCII representation]

アドレス定義は,指定されたアドレスへのユーザ・アクセスを文の形式で示します。 次に例を示します。

001C710B is read and write accessible by the user

タイプ定義は,セグメント・タイプが使用している総セグメント数と総バイト数を, 要約した文の形式で示します。次に例を示します。

LIBRTL\LIB\$VM\LIB\$GET VM (Block) has 39 segments using 00002160 bytes

図 12–6 に,コンテキスト依存の「Memory Map」ポップアップ・メニューを示しま す。この図には,「Memory Map」内で使用できるマウスとポップアップ・メニュー のすべての項目を示してあります。

12–6 **Example 12–6 Example 20 CONS CONS CONS CONS CONS CONS CONS CONS CONS CONS CONS CONS** 

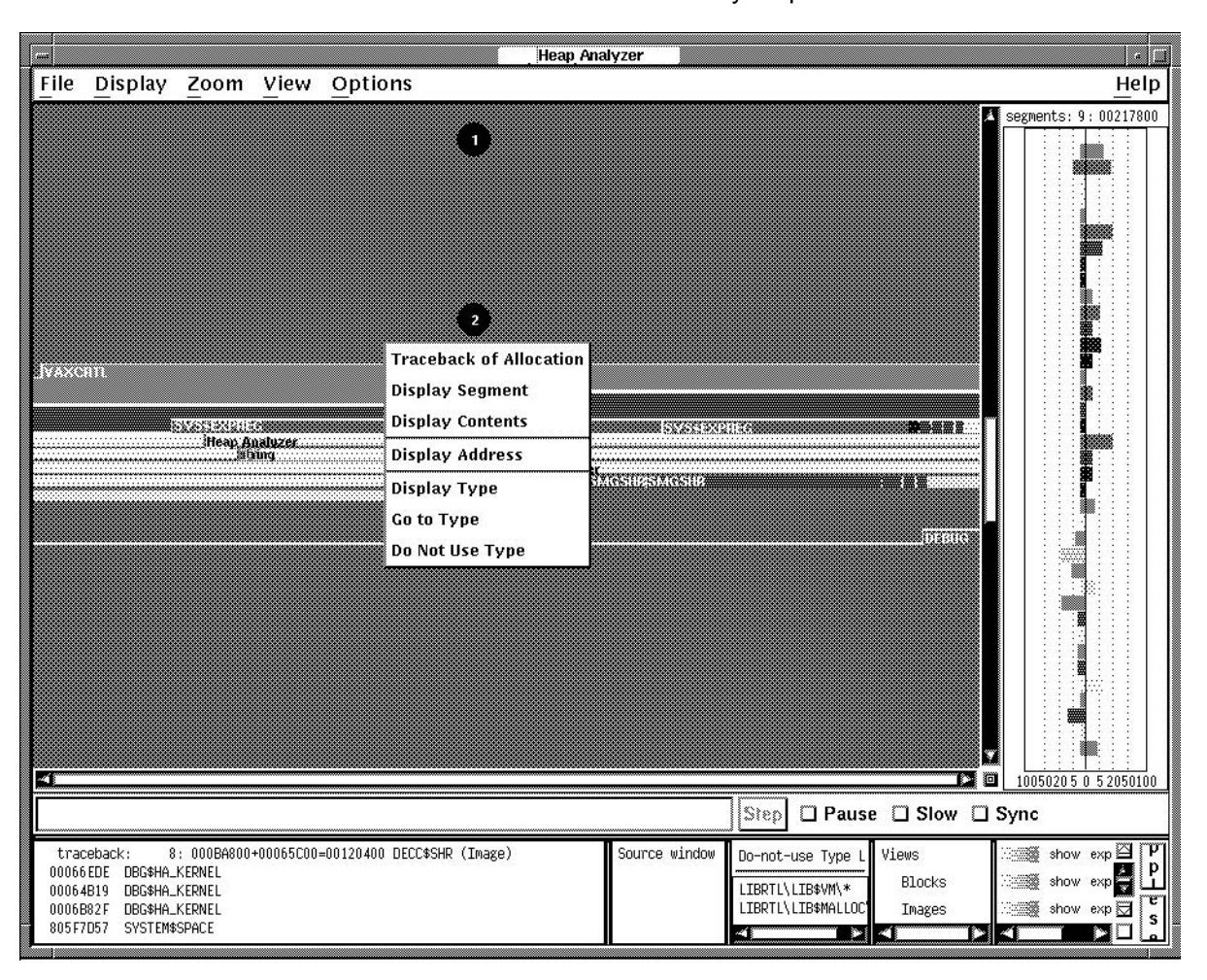

- 1.「Memory Map」 MB1 のクリック: 「Message」ウィンドウにセグメント定義を表示 する。
- 2.「Memory Map」ポ ップアップ 「Traceback of Allocation」: セグメントに対応したトレースバッ ク情報を「Information」ウィンドウに表示する (第 12.2.4 項を参 照)。

「Display Segment」: セグメント定義を「Information」ウィンド ウに表示する。

「Display Contents」: セグメント定義と各アドレスの内容を 「Information」ウィンドウに表示する。

「Display Address」: カーソル位置のアドレスおよびユーザ・アク セスのタイプを「Information」ウィンドウに表示する。

「Display Type」: セグメント・タイプ定義を「Information」ウィ ンドウに表示する。

「Go to Type」: 「Type」ヒストグラム内のセグメント・タイプか ら「Views-and-Types」ディスプレイにある同一のセグメント・タ イプへジャンプする。

「Do Not Use Type」: 「Do-not-use Type」リストにセグメント・ タイプを追加する。

### 12.2.4

問題のセグメントを個々に特定した後,「Memory Map」ポップアップ・メニューの 「Traceback of Allocation」を選択します。トレースバック情報は、そのセグメント が作成された理由を知るのに役立ちます。トレースバックを調べることは,アプリケ ーション・コードを表示するための準備的な手順でもあります。

トレースバック情報は,部分的なセグメント定義 (カーソル・アドレスのないセグメ ント定義) と,セグメント作成時に呼び出しスタック上にあった要素のリストで構成 されます。要素の命名規約は,イーターマン(メージ)ということ(イメージ)という。 次に例を示します。

traceback: 8:000BA800+00065C00=00120400 DECC\$SHR (Image) 00066EDE DBG\$HA\_KERNEL 00005864 CRL\$MAIN DB\CRL LIBRARY\crl initialize libraries\%LINE 5592

### $12.2.5$

トレースバック・ディスプレイが現れたら,調べているセグメントに最も緊密に対応 するトレースバック・エントリを探します。ほとんどの場合,セグメント・タイプ名 とトレースバックのルーチン名とを比較することで見つけられます。

見つかったトレースバック・エントリ上で MB1 をダブル・クリックすると, そのエ ントリに対応したソース・コードが「Source」ウィンドウに (強調) 表示されます。次 に,ソース・コード・ディスプレイをスクロールして,問題のあるコードを特定し, 修正方法を決定することができます。

表示されたソース・コードに問題が見当たらない場合は,「Information」ウィンド ウに戻り,前に選択したルーチンの直前または直後のルーチンを MB1 でダブル・ク リックします。

トレースバック・エントリ上で MB1 をダブル・クリックしたときに 'Source Not Available' というメッセージが「Source」ウィンドウに表示された場合は,ヒープ・ アナライザ・セッションの開始時にソース・ディレクトリの設定を忘れていた可能性 があります。検索ディレクトリの設定については,第 12.1.5 項を参照してください。

図 12–7 に,「Information」ウィンドウ内で強調表示されているトレースバック・ エントリを MB1 でダブル・クリックしたときに表示されるソース・コードを示しま す。この図には,「Source」ウィンドウと「Information」ウィンドウ内で使用でき るマウスとメニューのすべての選択項目を示してあります。

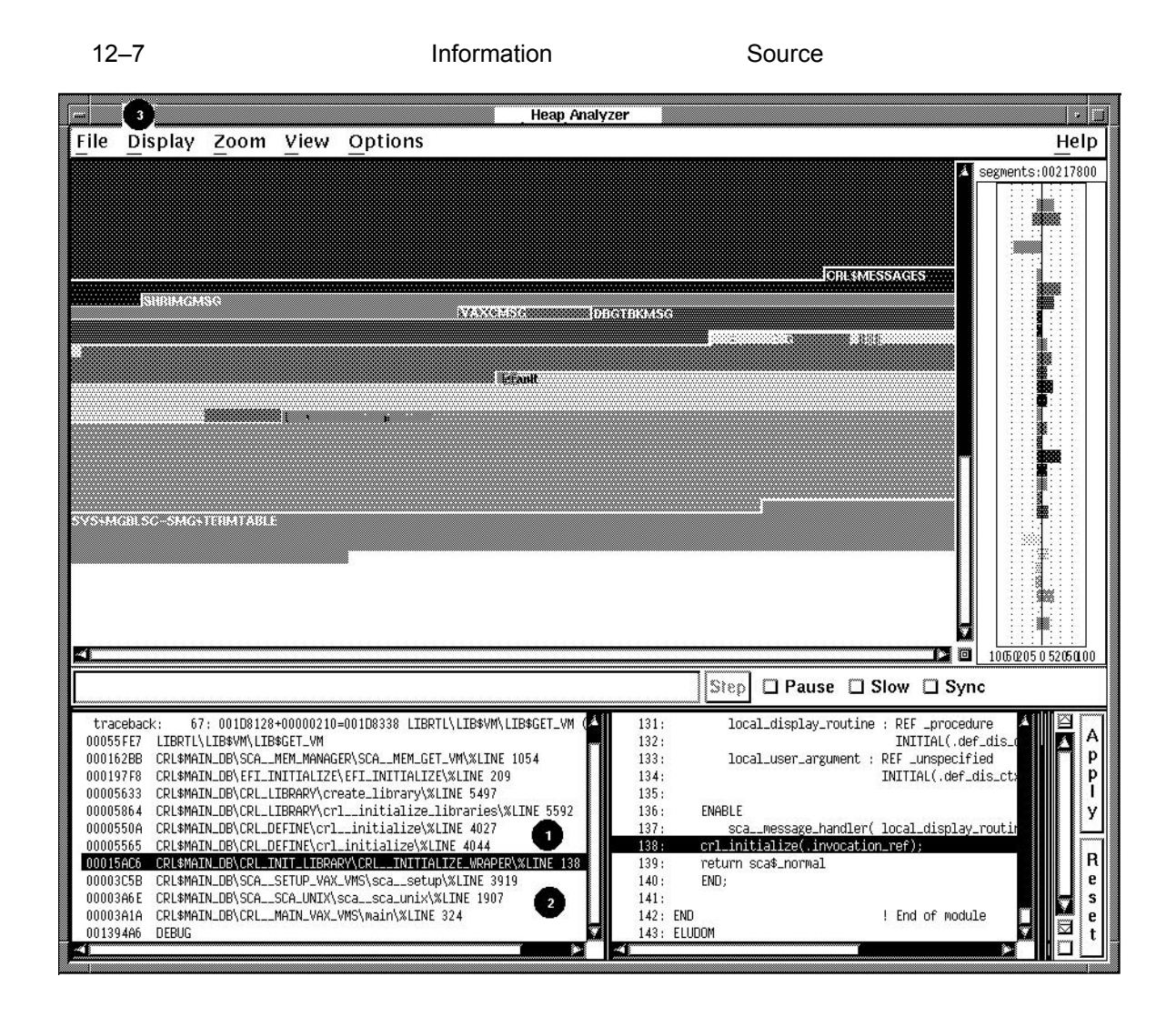

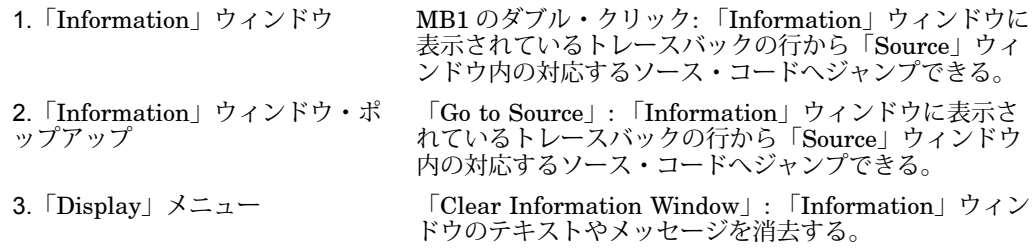

# $12.3$

以下の各項では,省略時設定の「Memory Map」に表示されるメモリ・イベントが分 かりにくく,問題の有無を判断できない場合に実行する手順について説明します。

こういう状況になるのは,ヒープ・アナライザが選択するセグメント・タイプ名が多 すぎてユーザ・アプリケーションには不都合なときや,「Memory Map」内の表示が 多すぎて問題のセグメントを見分けにくいときです。

このようなときは、次の1つまたはいくつかの方法を選択できます。

- 「Type」ヒストグラムでタイプの要約を調べる (総セグメント数と総バイト数に占 める各セグメント・タイプの使用率を示した要約を調べる)。
- 「Memory Map」内のタイプ設定を変更する (意味のあるタイプ名を選択すること を指定する)。
- 「Memory Map」内のタイプ・ディスプレイを変更する (特定のタイプ・ディスプ レイを抑制し,他のタイプを強調表示することを指定する)。

タイプ設定またはタイプ・ディスプレイを変更することで問題点が明らかになった ら,省略時の「Memory Map」ディスプレイで作業する場合と同じ方法で問題を解決 できます (詳しい説明は,第 12.2 節を参照してください)。

## 12.3.1

「Memory Map」を調べるとき,「Memory Map」の動きを要約した「Type」ヒス トグラムを同時に参照したい場合があります。 2 つのヒストグラムを背中合わせにし た「Type」ヒストグラムには,「Memory Map」の各セグメント・タイプが,総セ グメント数と総バイト数の何パーセントを占めているかが表示されます。

グラフィック表現を数値に変えるには,それぞれのセグメント・タイプを MB1 でク リックします。

総セグメント数と総バイト数は両ヒストグラムの上部に表示されます。

図 12–8 は,「Type」ヒストグラムに表示されたセグメント・タイプを示していま す (図のウィンドウは全タイプを表示するためにサイズを変更しています)。この図に は,「Type」ヒストグラム内で使用できるマウスとメニューのすべての選択項目を示 してあります。

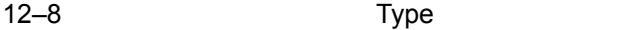

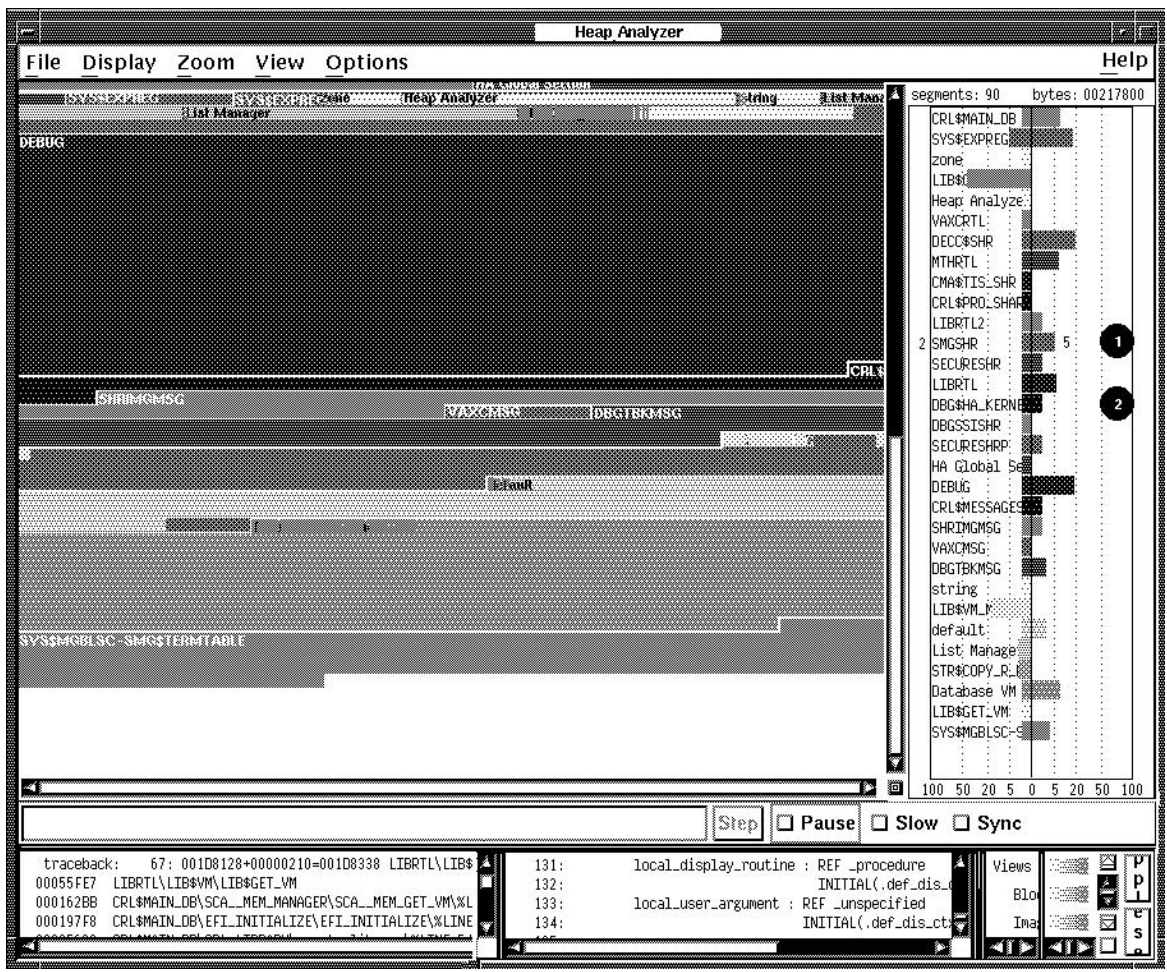

2.「Type」ヒストグラム・ポップ アップ

1. 「Type」ヒストグラム MB1 のクリック: 総セグメント数と総バイト数に占める 各セグメントの使用率を表示する。

> 「Display Type」: タイプ定義を「Information」ウィン ドウに表示する。

「Go to Type」: 「Type」ヒストグラム内のセグメン ト・タイプから「Views-and-Types」ディスプレイにあ る同一のセグメント・タイプへジャンプする。

「Do Not Use Type」: 「Do-not-use Type」リストにセ グメント・タイプを追加する。

 $12.3$ 

「Memory Map」を調べると,ユーザには無意味なセグメント・タイプ名が見つかる 場合があります。このような名前を「Do-not-use Type」リストに追加することで, セグメント名の変更と,必要な場合には「Memory Map」ディスプレイの再生成をヒ ープ・アナライザに指示します。

省略時の設定では,セグメント・タイプ名はセグメント作成時に割り当てられます。 場合によっては要素の名前 (たとえば, LIBRTL) が割り当てられることもあります が,ほとんどの場合,ヒープ・アナライザは呼び出しスタックを下方向へ検索してル ーチン名を探し,そのルーチン名をセグメント・タイプ名として使用します。

アナライザが選択するルーチン名は,呼び出しスタック内にあり,「Do-not-use Type」リストによって禁止されていない最初のルーチン名です。先頭のルーチンが禁 止されている場合は,順に次のルーチンを調べていきます。

省略時のこの動作は,「Memory Map」に次の問題を引き起こすことがあります。

• 何種類かの同一のタイプ名が「Memory Map」ディスプレイに繰り返し表示され る。

呼び出しスタックの最初のルーチンが,下位レベルのメモリ管理ルーチンまたは ユーティリティ・ルーチンである場合に起きる。ユーザ・アプリケーションの割 り当てイベントの大部分はこれらのルーチンを使用するので,関連のない割り当 てが同じタイプ名で 1 つにグループ化されて表示される。

この問題を防ぐには、ユーザ・アプリケーションを実行する前に、アプリケ ーション固有のメモリ管理ルーチンまたはユーティリティ・ルーチンの名前を 「Do-not-use Type」リストに追加しておく。

• 割り当てられたタイプ名による抽象化レベルが,ユーザに必要なレベルよりも高 くなる。

呼び出しスタックの最初のルーチンが,ユーザの調べているレベルほどのアプリ ケーション・バウンドでない場合に起きる可能性がある。アプリケーションの各 関数を反映したタイプ名を見ることが必要な場合は,中間のメモリ管理ルーチン に由来するタイプ名が表示されるとかえって不便になる。

呼び出しスタックの最初のルーチンがユーザ・アプリケーションの一部分を対象 にしていて,ユーザがその部分に関心がない場合も,この問題が起きる可能性が ある。サブシステムの関数 (たとえば、 initialize death star) を反映したタイプ 名を見ることが必要な場合,サブシステムの全関数(たとえば, initialize\_star)が 1 つのタイプ名で表示されては不便になる。

この問題を修正するには,「Memory Map」に反映される抽象化レベルがユーザ の希望と一致するまで、現在のタイプ名を「Do-not-use Type」リストに追加して いく。

セグメント・タイプ名を「Do-not-use Type」リストに追加するには,プルダウンの 「Options」メニューから「Add to Do-not-use Type List」を選択するか,または 「Memory Map」, 「Type」ヒストグラム, および「Views-and-Types」ディスプレ イの各ポップアップ・メニューで「Do Not Use Type」を選択します。「Do-not-use Type」リストからセグメント・タイプを削除するには,「Do-not-use Type」リスト のポップアップ・メニューで「Use Type」を選択します。

「Do-not-use Type」リストの内容を保存するには,「Options」メニューで「Save Do-not-use Type」リストを選択します。今後のヒープ・アナライザ・セッション用 にリストの内容が保存されます。メニュー項目の「Restore Do-not-use Type」リス トを使用すると,リストの最後の保存後の追加分が削除されます。

図 12–9 に,「Add to Do-not-use Type」リスト・ダイアログ・ボックスへの LIBRTL \\*\\*の入力を示します。このダイアログ・ボックスは「Options」メニュー から選択できます。この図には,「Do-not-use Type」リスト内で使用できるマウス とメニューのすべての選択項目を示してあります。

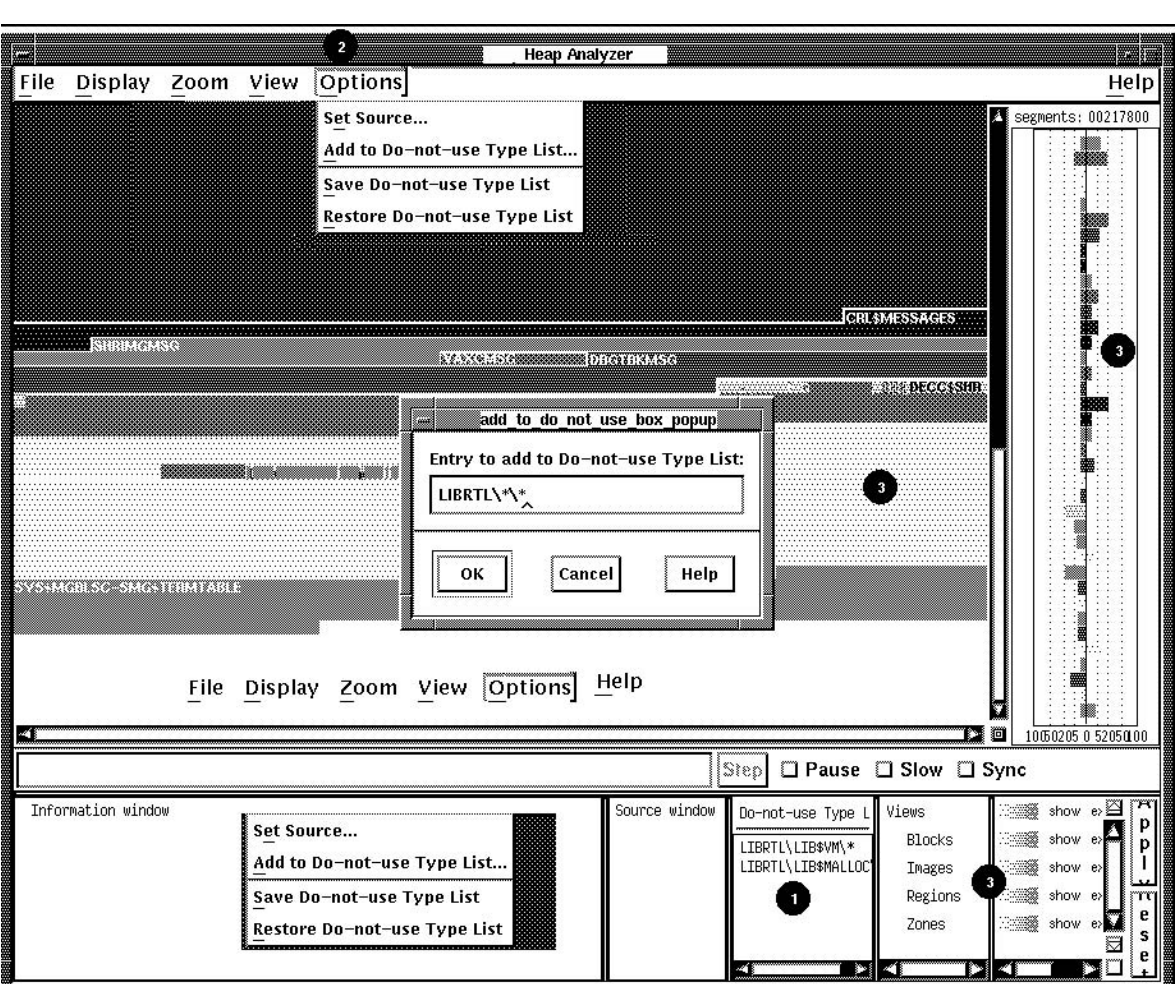

I

 $\mathbf{E}$ 

12–9 Do-not-use Type

**ESSENTING** 

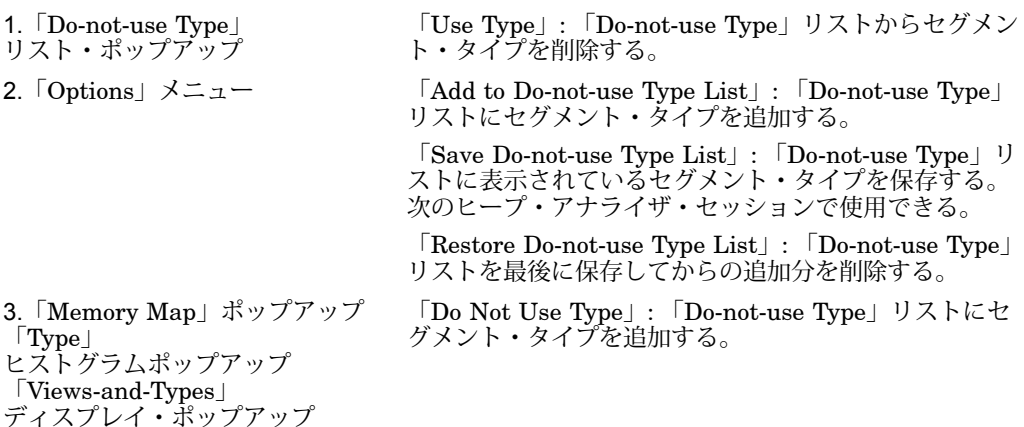

### 12.3.3 Views-and-Types

「Memory Map」を調べるとき,重要な領域がはっきりするようにタイプ・ディスプ レイを変更しなければならない場合があります。「Views-and-Types」ディスプレイ では,同じタイプの複数または個々のセグメントに対して変更を指定できます。

「Views-and-Types」ディスプレイは実際は2つのウィンドウからなり、枠で区切ら れています。左のウィンドウは拡大して,ユーザ・アプリケーション内の既知のタイ プをすべて表示できます。右のウィンドウにはディスプレイ・オプション(色,表示 状態,拡大状態,保存状態) が表示されます。

 $12.3.3.1$ 

ヒープ・アナライザは OpenVMS の 4 つのメモリ・マネージャからセグメントについ ての情報を受け取ります。これらのメモリ・マネージャは,メモリ空間の割り当てと 割り当て解除を実行します。各メモリ・マネージャが持つ動的メモリのビュー (全体 像) は少しずつ異なっています。

メモリ・マネージャが認識するセグメント・タイプのセットは,マネージャごとに異 なります。これは,各メモリ・マネージャからのビューが互いに重なっている部分で は,ヒープ・アナライザ内で,単一のメモリ記憶位置が 1 つまたは複数のセグメン ト・タイプと対応する場合があることを意味します。

「Views-and-Types」ディスプレイの左のウィンドウには,この重なりを反映した階 層が表示されます。

- 「Views」 (4 つのビューをすべて統合する)
- 「Blocks」 (LIB\$VM メモリ・マネージャからのブロック・ビュー)
- 「Images」 (SYS\$IMAGE メモリ・マネージャからのイメージ・ビュー)
- 「Regions」 (SYS\$SERVICES メモリ・マネージャからのシステム・サービス・ ビュー)

 $12.3$ 

• 「Zones」 (LIB\$VM\_ZONE メモリ・マネージャからのゾーン・ビュー)

各メモリ・マネージャが認識している個々のセグメント・タイプを表示するには, 「Blocks」,「Images」,「Regions」,「Zones」の各キーワードを MB1 でダブ ル・クリックして,省略時設定の表示を拡大します。それぞれの表示を元に戻すに は,前に選択したキーワードを MB3 でクリックします。

この階層で次の有効範囲を選択できます。

- すべてのビューの全セグメント・タイプに作用させるには,「Views」キーワード を MB1 でクリックする。
- 1 つのビューの全セグメント・タイプに作用させるには,「Blocks」, 「Images」,「Regions」,「Zones」の各キーワードを MB1 でダブル・ク リックする。
- 個々のセグメント・タイプに作用させるには,選択するビューを MB1 でダブル・ クリックしてから, 1 つまたは複数の単一のセグメント・タイプを MB1 でクリッ クする。

図 12–10 に,「Blocks」の階層の項目を示します。「Blocks」を MB1 でクリッ クして全ブロックを選択すると,「Blocks」が強調表示されます。この図には, 「Views-and-Types」ディスプレイの階層側で使用できるマウスとメニューのすべて の選択項目も示してあります。

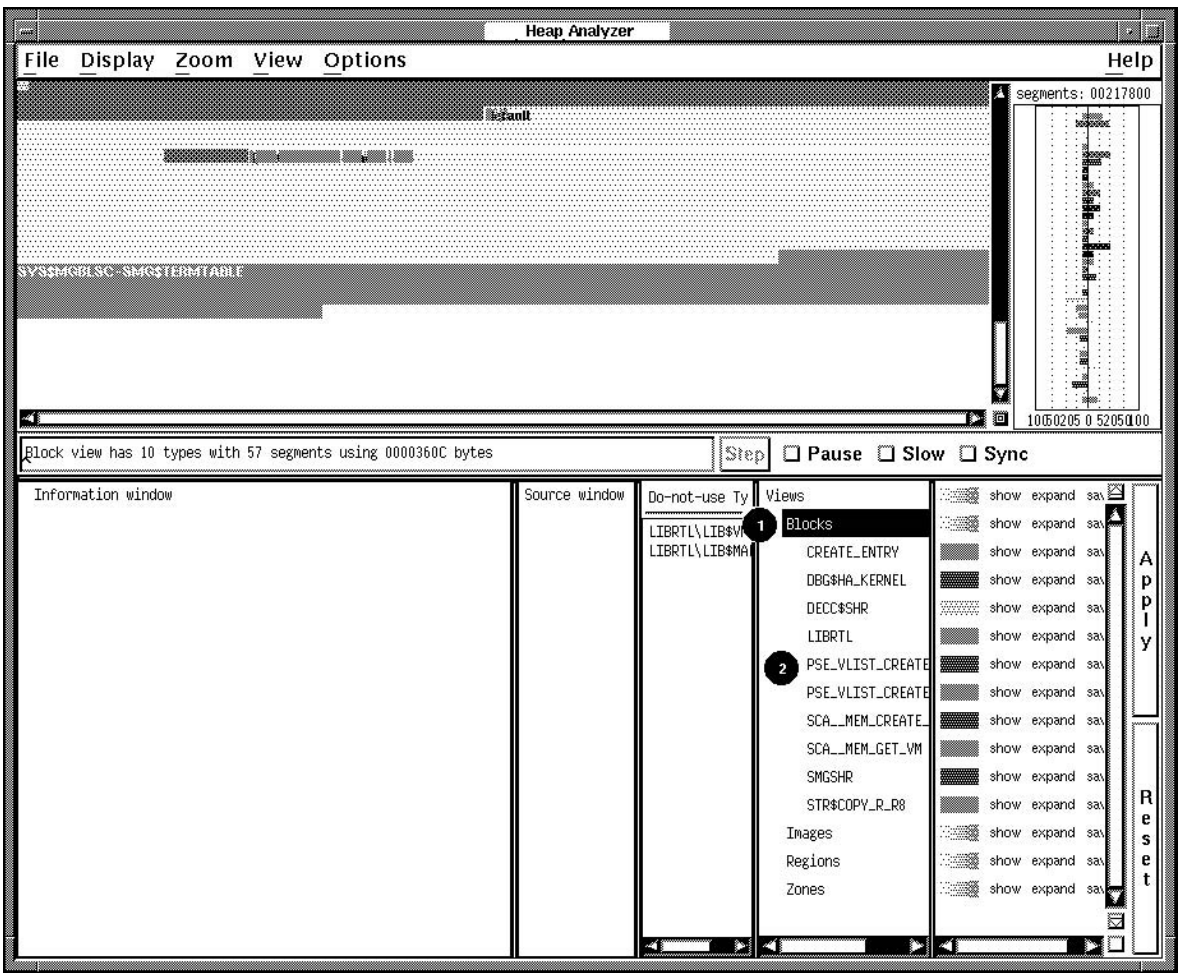

12–10 Views-and-Types

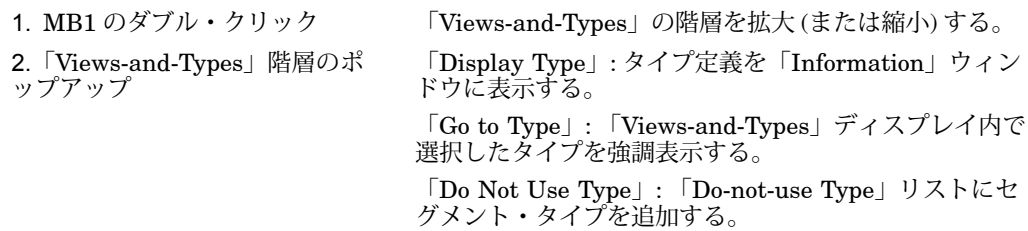

#### 12.3.3.2

「Views-and-Types」ディスプレイの右ウィンドウには、使用可能な次のディスプレ イ・オプションがあります。

• 色

全セグメント・タイプ,特定のビューだけの全セグメント・タイプ,または個々 のセグメント・タイプの色を変更するには,「Views-and-Types」ディスプレイの 色のボタンを MB3 でクリックする。縦の色の帯が表示されたら,選択する色を MB1 でクリックする。その後「Apply」ボタンをクリックして、変更を実際に適 用する。

● 表示 (または表示しない)状態

全セグメント・タイプ,特定のビューだけの全セグメント・タイプ,または個々 のセグメント・タイプのディスプレイを抑制 (または復元) するには,「Show」ボ タンを選択して設定を「Hide」または「Show」に切り替えてから MB1 をクリッ クする (または,「Show」ポップアップ・メニューで適切なメニュー項目を選択 する方法もある)。その後「Apply」ボタンをクリックして、変更を実際に適用す る。

調べないセグメントの「Memory Map」を消去する場合に,このオプションを使 用する。このオプションを使用して,他のタイプの全セグメントを表示しないよ うにすれば,特定のタイプのセグメントをすべて見つけることもできる。

• 拡大 (または縮小) 状態

全セグメント・タイプ,特定のビューだけの全セグメント・タイプ,または個々 のセグメント・タイプのディスプレイを縮小 (または拡大) するには,「Expand」 ボタンを選択して設定を「Collapse」または「Expand」に切り替えてから MB1 をクリックする (または,「Expand」ポップアップ・メニューで適切なメニュー 項目を選択する方法もある)。その後「Apply」ボタンをクリックして,変更を実 際に適用する。

ネストしたセグメントは調べないので,そのようなセグメントの「Memory Map」を消去する場合に,このオプションを使用する。ユーザ・アプリケーショ ンによっては,ヒープ・アナライザの性能も向上することがある。

• 保存 (または削除) 状態

全セグメント・タイプ,特定のビューだけの全セグメント・タイプ,または個々 のセグメント・タイプについての情報を削除 (または保存) するには,「Save」ボ タンを選択して設定を「Remove」または「Save」に切り替えてから MB1 をクリ ックする (または,「Expand」ポップアップ・メニューで適切なメニュー項目を 選択する方法もある)。その後「Apply」ボタンをクリックして、変更を実際に適 用する。

「Memory Map」を完全に消去してからもう一度表示する場合に,このオプショ ンを使用する。会話型のコマンドを調べる場合にこのオプションがいかに有効で あるかの説明については,第 12.5 節を参照。

選択を取り消すには,「Reset」ボタンをクリックするか,または「Show」, 「Expand」,「Save」の各ポップアップ・メニューで「Reset」を選択します。

図 12–11 に,「Show」ポップアップ・メニューを示します。このメニューは, 「Views-and-Types」ディスプレイのオプション側で MB3 をクリックすると表示さ れます。すでに強調表示されている「Blocks」が変更の有効範囲です。この図には, 「Views-and-Types」ディスプレイのオプション側で使用できるマウスとメニューの すべての選択項目も示してあります。

**Heap Analyzer** E File Display Zoom View Options Help segments: 00217800 **K** ŧ <u>TARIERKO KIEMINININ</u> V o a 档 10050205 0 5205000 Block view has 10 types with 57 segments using 0000360C bytes Step  $\square$  Pause  $\square$  Slow  $\square$  Sync 0 Information window Source window Do-not-use Ty show expand save Views  $\Delta$ show Show LIBRTL\LIB\$WM<br>LIBRTL\LIB\$MA Blocks CREATE\_ENTRY show Hide А show Reset DBG\$HA\_KERNEL  $\, {\bf p}$ DECC\$SHR p LIBRTL show expand s ▒ PSE\_VLIST\_CREATE show expand s PSE\_VLIST\_CREATE  $\overline{6}$ show expand sa SCA\_\_MEM\_CREATE\_ show expand sa SCA\_\_MEM\_GET\_VM show expand sat **WANNERS**  $\overline{z}$ SMGSHR show expand sat R STR\$COPY\_R\_R8 show expand sat ▩ e show expand sat Images s show expand sat Regions Zones  $\overline{2}$ 3 41 \_≥∣ " PI 1

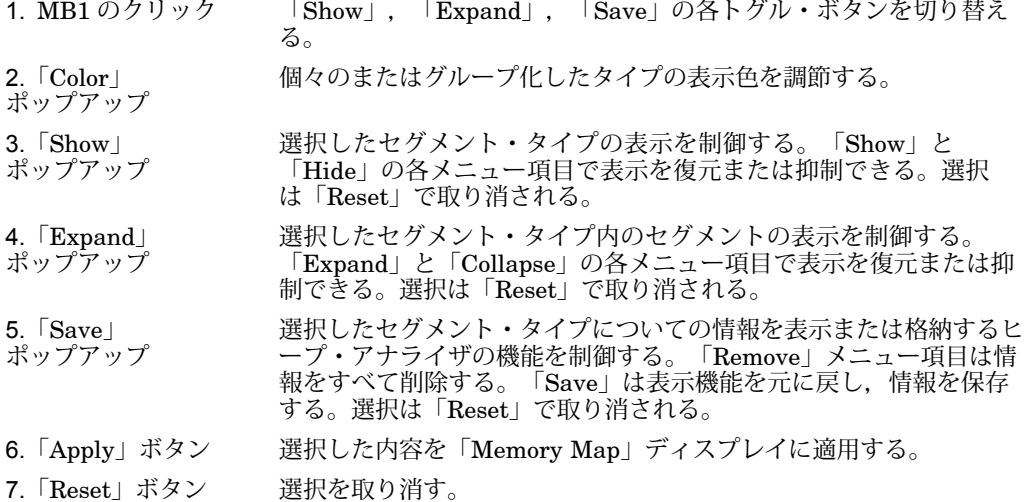

### 12–11 **Example 12–11 Views-and-Types**

 $12.4$ 

ヒープ・アナライザを終了するには,ヒープ・アナライザ画面の「File」メニューで 「Exit」を選択します。

## 12.5

この節では,ヒープ・アナライザの各ウィンドウとメニューから得られる情報をまと めて,ユーザ・アプリケーションにある特定のメモリ・リークを見つける方法の例を 示します。

この例では,すでにヒープ・アナライザを起動し,ユーザ・アプリケーションを実行 してあると考えます。「Memory Map」ディスプレイをスクロールして戻しながら, ユーザ・アプリケーションが会話型コマンドを呼び出したときに表示されるセグメン トに注目します。

### $12.5.1$

メモリ・リークが生じたのは,会話型コマンド SHOW UNITS を入力したときかもし れません。そこで最初の手順として,「Memory Map」を消去し,このコマンドを再 入力してみます。

「Memory Map」を消去して SHOW UNITS コマンドを再入力するには,次の手順 に従います。

1. 「Views-and-Types」ディスプレイの「Views」項目の「Remove」オプションを クリックしてから,「Apply」ボタンをクリックする。

「Memory Map」内の以前の出力がすべて消去される。

2. 「Views」項目の「Save」オプションをクリックしてから,「Apply」ボタンをク リックする。

以後の「Memory Map」への出力が,すべて保存される。

3. 別の DECterm ウィンドウ内で、ユーザ・アプリケーションのプロンプトに SHOW UNITS コマンドをいくつか入力する。

小さく表示された一連のセグメントは増分されているらしいが,表示が小さすぎ て確認できない。

4. 「Zoom」メニューの「Extremely Close」を選択する。 セグメントのビューが拡大表示される。

それぞれの SCA\_ \_MEM\_GET\_VM セグメントに割り当てられたメモリ空間は, SHOW UNITS コマンドごとに少しずつ増大しています (図 12–12 を参照)。同一サイ ズのはずの割り当てが増大していることは,メモリ・リークの発生を示しています。

 $12 - 12$ 

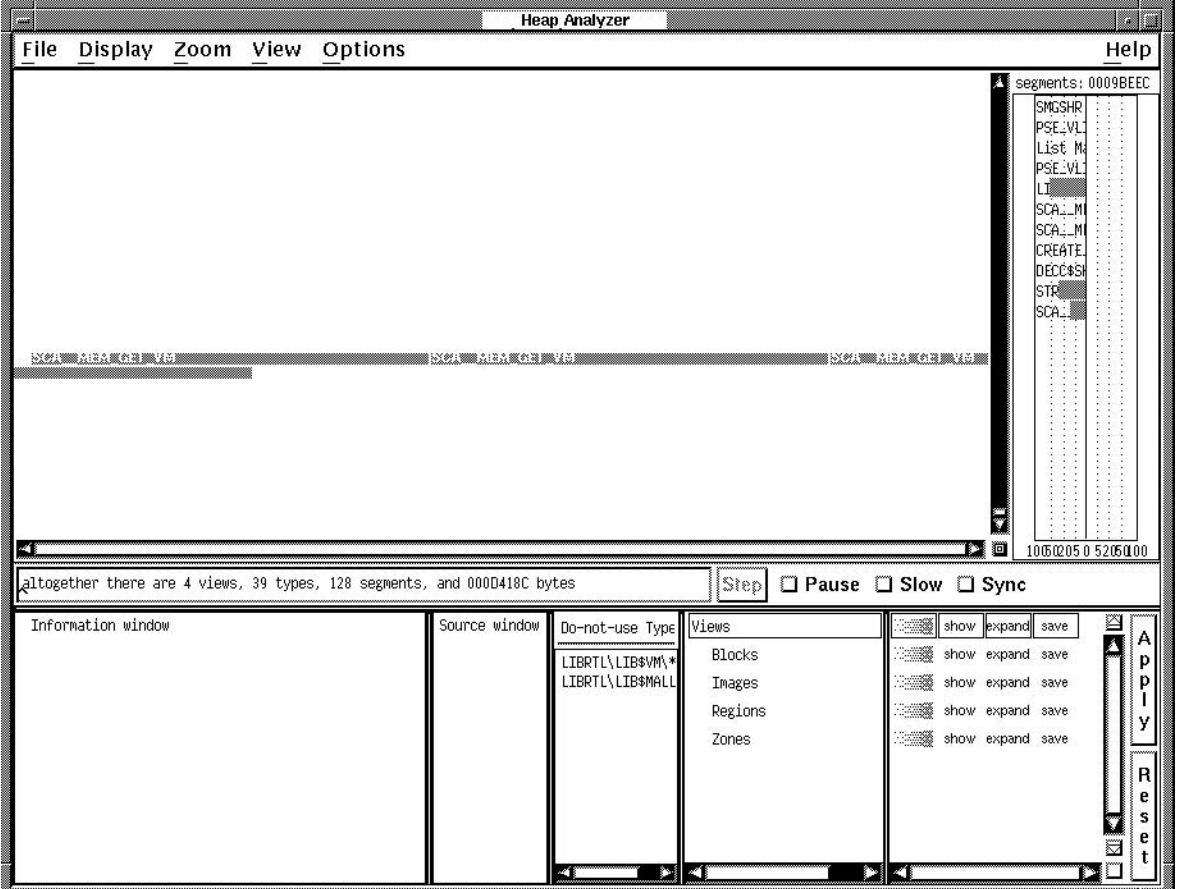

各セグメントに対応したセグメント・タイプには、 SCA \_ MEM\_GET\_VM というラ ベルが付けられています。これはかなり下位レベルでのメモリ管理ルーチンであり, 多数のセグメントがこのルーチンを共有しています。次の手順は,セグメント・タイ プを再定義して,抽象化レベルをもっと役に立つものにすることです。できればアプ リケーションのルーチン名と対応させます。

セグメント・タイプを再定義するには、次の手順に従います。

- いずれかのセグメントにマウス・ポインタを置いてから, MB3 をクリックする。 コンテキスト依存の「Memory Map」ポップアップ・メニューが表示される。
- ポップアップ・メニューで「Do Not Use Type」を選択する。

セグメントに対応したセグメント・タイプが, SCA MEM GET VM から, 有 用な "crl\_begin\_unit\_query"に変更される (図 12–13 を参照)。

12–13 **Do-Not-Use Type** 

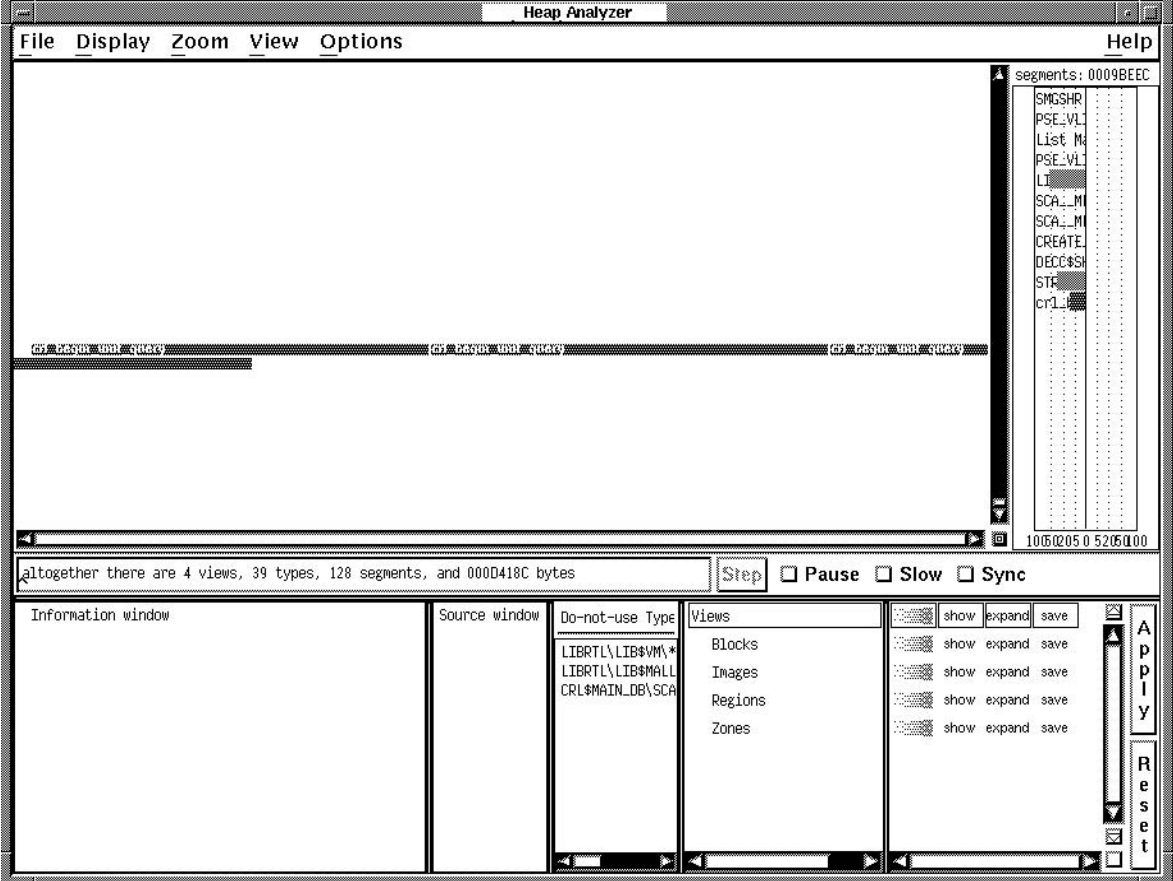

## $12.5.3$

セグメントを表示する抽象化レベルを決定したら,次は,セグメントが割り当てられ たときの呼び出しスタックの状態を調べます。セグメントごとのトレースバックを調 べると,セグメントが作成された時点と理由,およびメモリに問題が生じた理由が分 かります。

トレースバック情報を表示するには、次の手順に従います。

- 1. セグメントにマウス・ポインタを置いてから, MB3 をクリックする。 コンテキスト依存の「Memory Map」ポップアップ・メニューが表示される。
- 2. ポップアップ・メニューで「Traceback of Allocation」を選択する。 セグメントのトレースバック情報が「Information」ウィンドウに表示される。

## $12.5.4$

セグメントのトレースバックは, crl\_begin\_unit\_query ルーチンが SHOW UNITS コマンド用の環境を設定していることを示しています。このイベントをさらに詳しく 調べるには,イベントに対応したソース・コードを表示させます。

ソース・コードを表示するには, crl\_begin\_unit\_query を参照するトレースバック行 を MB1 でダブルクリックします。

「Source」ウィンドウにソース・コードが表示されます。 crl\_begin\_unit\_query を呼 び出しスタックに置いたルーチン呼び出しが強調表示されます (図 12–14 を参照)。

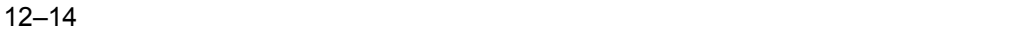

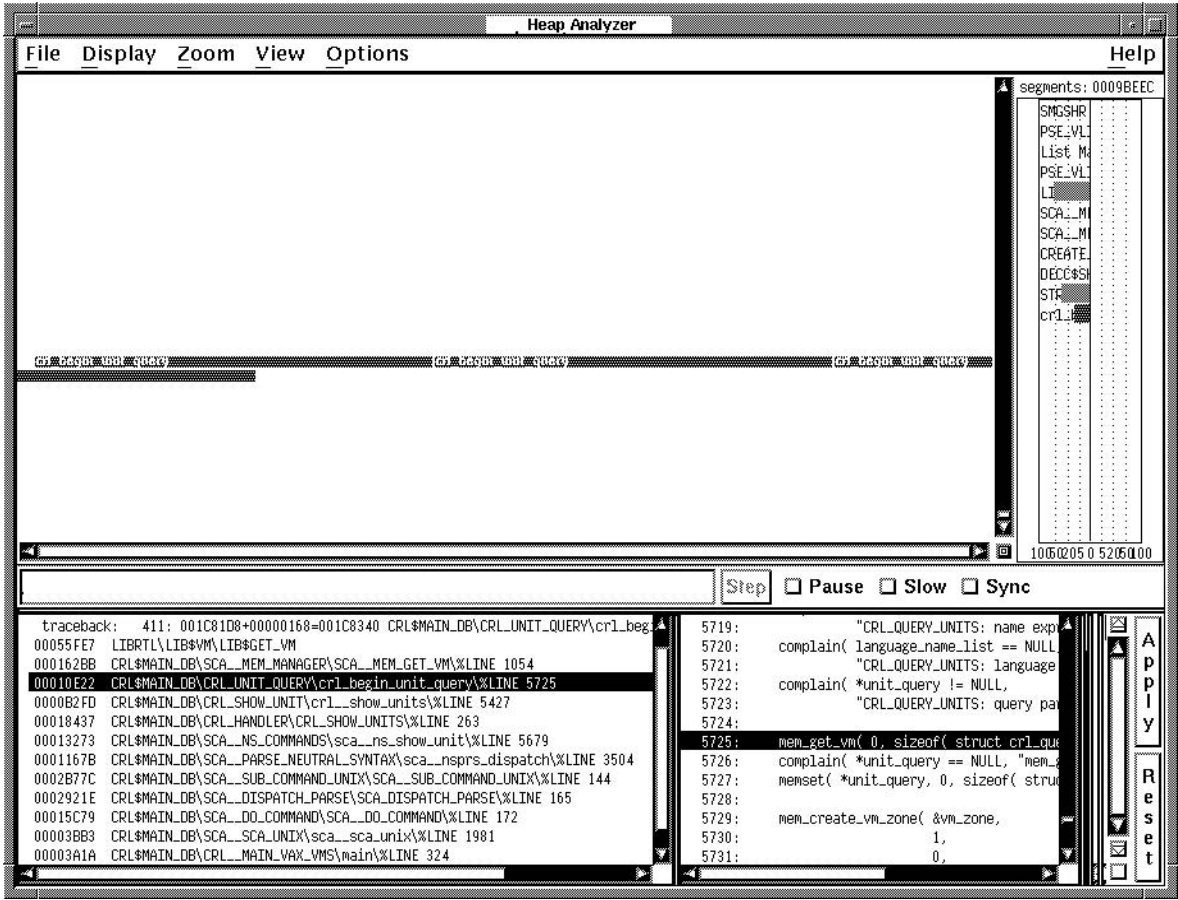

 $12.5$ 

トレースバック・エントリをアプリケーション・ソース・コードのルーチンと結び付 けた後,「Source」ウィンドウを拡大して,ソース・コードの記憶位置で割り当てエ ラーを探すことができます。

たとえば, 図 12-15 では, 強調表示されている 5725 行目が unit\_query への割り当 てを行っています。この割り当ては,別の割り当てが行われる 5740 行目より前で割 り当て解除されていません。このコーディング・エラーがメモリ・リークの原因で す。

 $12 - 15$ 

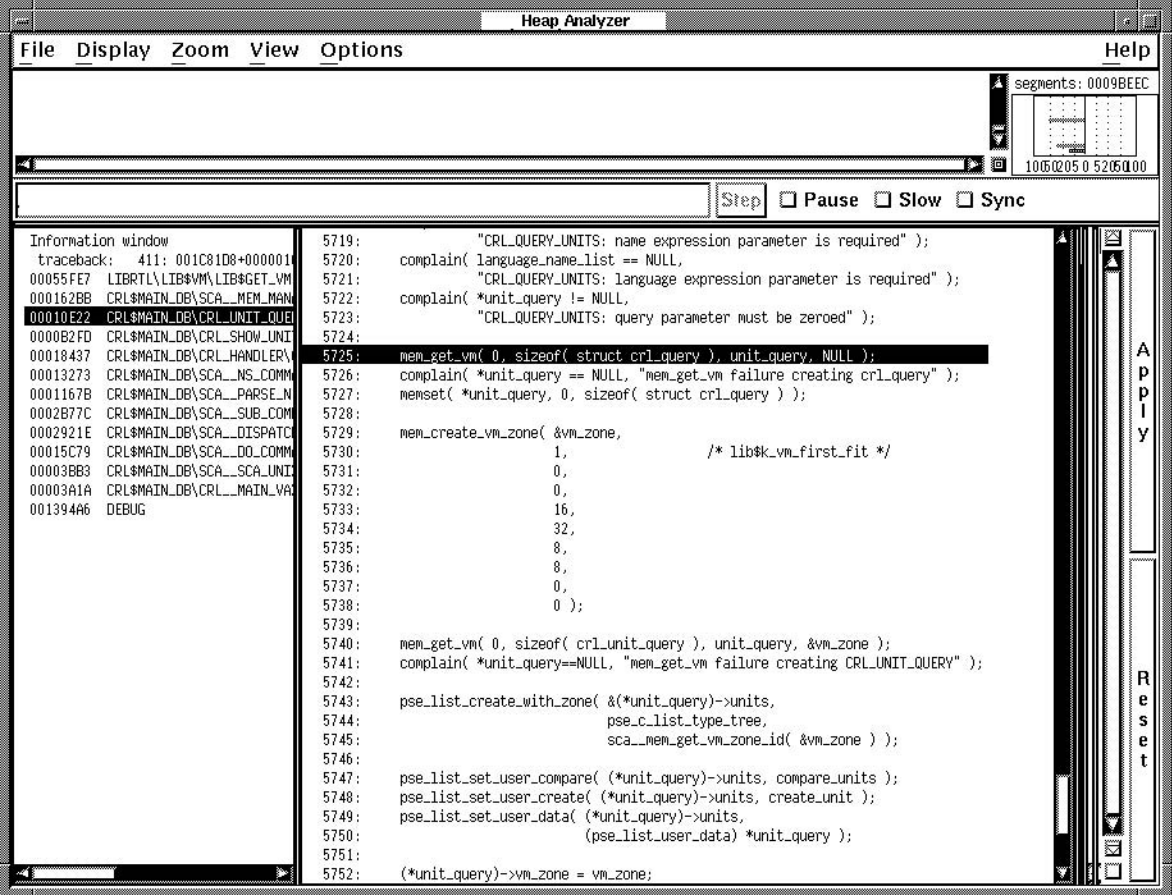

本章では,デバッガが持つ次の便利な機能について説明します。

- デバッガ・コマンド・プロシージャの使用
- デバッグ・セッション用の初期化ファイルの使用
- ログ・ファイルへのデバッグ・セッションの記録
- コマンド,アドレス式,値を表現するシンボルの定義
- ファンクション・キーへのデバッガ・コマンドの割り当て
- コマンド入力のための制御構造の使用
- ユーザ・プログラムにリンクされた任意のルーチンの呼び出し

# $13.1$

デバッガ・コマンド・プロシージャは,ファイルに記述された一連のコマンドです。 デバッガがコマンド・プロシージャを実行するよう指定して,デバッグ・セッション を再作成したり,前のセッションを続行したり,デバッグ・セッションの間に同じデ バッガ・コマンドを何度も入力しなくてもすむようにしたりできます。コマンド・プ ロシージャにはパラメータを引き渡すことができます。

DCL コマンド・プロシージャの場合と同様に,デバッガ・コマンド・プロシージャを 実行するには,ファイル指定の先頭にアットマーク(@)を付けます。@はプロシージ ャ実行コマンドです。

デバッガ・コマンド・プロシージャは,デバッガ初期化ファイル (第 13.2 節を参照) に指定されているような標準的な設定用デバッガ・コマンドを数多く定期的に実行す る場合に特に便利です。また,デバッガ・ログ・ファイルをコマンド・プロシージャ として使用することもできます (第 13.3 節を参照)。

## $13.1.1$

次に示すのは,デバッガ・コマンド・プロシージャ BREAK7.COM の例です。

! \*\*\*\*\* デバッガ・コマンド・プロシージャBREAK7.COM \*\*\*\*\* SET BREAK/AFTER:3 %LINE 120 DO (EXAMINE K,N,J,X(K); GO) SET BREAK/AFTER:3 %LINE 160 DO (EXAMINE K,N,J,X(K),S; GO) SET BREAK %LINE 90

このコマンド・プロシージャをプロシージャ実行コマンド(@)で実行すると、プロシ ージャ内に記述されたコマンドがその順番に実行されます。

コマンド・プロシージャへのコマンド入力の規則については、デバッガのオンライ ン・ヘルプを参照してください (HELP Command\_Formatと入力します)。

コマンド・プロシージャには,パラメータを引き渡すことができます。パラメータ引 き渡しの規則については,第 13.1.2 項を参照してください。

プロシージャ実行 (@) コマンドは, 他のデバッガ・コマンドと同様に入力することが できます。すなわち,端末から直接入力したり,別のコマンド・プロシージャ内から 入力したり、SET BREAK などのコマンドのDO 句から入力したり、画面表示定義 の DO 句から入力したりすることができます。

プロシージャ実行 (@) コマンドに指定するファイル指定が完全ファイル指定ではない 場合,デバッガは SYS\$DISK:[ ]DEBUG.COM をコマンド・プロシージャの省略時 のファイル指定とみなします。たとえば,現在の省略時のディレクトリにあるコマン ド・プロシージャ BREAK7.COM を実行するためには、次のコマンド行を入力しま す。

DBG> @BREAK7

SET ATSIGN コマンドは,省略時のファイル指定である SYS\$DISK:[ ]DEBUG.COM の一部またはすべてのフィールドの変更を可能にし ます。 SHOW ATSIGN コマンドは,コマンド・プロシージャの省略時のファイル指 定を表示します。

省略時の設定では,コマンド・プロシージャから読み込まれたコマンドはエコーバッ クされません。 SET OUTPUT VERIFY コマンドを入力すると,コマンド・プロシ ージャから読み込まれたすべてのコマンドが, DBG\$OUTPUT で指定された現在の 出力装置にエコーバックされます。省略時の出力装置は SYS\$OUTPUT です。コマン ド・プロシージャから読み込まれたコマンドがエコーバックされるかどうかを明らか にするには, SHOW OUTPUT コマンドを使用します。

コマンド・プロシージャ内のコマンドを実行した結果,警告かそれ以上の重大な診断 メッセージが表示された場合,そのコマンドは強制終了されます。ただしコマンド・ プロシージャの実行は次のコマンド行から続けられます。

 $13.1.2$ 

DCL コマンド・プロシージャの場合と同様に,デバッガ・コマンド・プロシージャに もパラメータを引き渡すことができます。ただし,いくつかの点でその方法が異なり ます。

ここで説明する規則に従って,ユーザはデバッガ・コマンド・プロシージャに対して 必要なだけパラメータを引き渡すことができます。パラメータには,アドレス式,コ マンド,または現在使用中の言語で記述された値式を指定できます。コマンド文字列 は二重引用符(")で囲み,各パラメータはコンマ(,)で区切らなければなりません。

パラメータが引き渡される側のデバッガ・コマンド・プロシージャには,引き渡され た実パラメータと,コマンド・プロシージャ内で宣言された仮パラメータ (シンボル) とを結び付ける DECLARE コマンド行が必要です。

DECLARE コマンドは,コマンド・プロシージャ内でのみ有効です。 DECLARE コ マンドの構文は次のとおりです。

DECLARE *p-name:p-kind*[, *p-name:p-kind*[, . . . ]]

それぞれの*p-name*:*p-kind*の組み合わせは,仮パラメータ (*p-name*) をパラメータの種 類 (*p-kind*) と関連づけています。有効な*p-kind*キーワードを次に示します。

ADDRESS 実パラメータをアドレス式として解釈する COMMAND 実パラメータをコマンドとして解釈する VALUE 実パラメータを現在使用中の言語で記述された値式として解釈する

次の例は、パラメータがコマンド・プロシージャに引き渡されたとき、どのよ うに処理されるかを示しています。コマンド・プロシージャ EXAM.COM の中 の DECLARE K:ADDRESS コマンドは、仮パラメータKを宣言しています。 EXAM.COM に引き渡される実パラメータはアドレス式として解釈されます。 EXAMINE K コマンドは、そのアドレス式の値を表示します。 SET OUTPUT VERIFY コマンドは,コマンドがデバッガに読み込まれたとき,それらをエコーバッ クします。

! \*\*\*\*\* デバッガ・コマンド・プロシージャEXAM.COM \*\*\*\*\* SET OUTPUT VERIFY DECLARE DBG:ADDRESS EXAMINE DBG

次のコマンド行は, EXAM.COM を実行します。このとき実パラメータ ARR24 を引 き渡します。 EXAM.COM 内で ARR24 はアドレス式 (この場合は配列変数) として解 釈されます。

```
%DEBUG-I-VERIFYIC, entering command procedure EXAM
DECLARE DBG:ADDRESS
EXAMINE DBG
PROG_8\ARR24
   (1): Mark A. Hopper
   (2): Rudy B. Hopper
   (3): Tim B. Hopper
   (4): Don C. Hopper
   (5): Mary D. Hopper
   (6): Jeff D. Hopper
   (7): Nancy G. Hopper
   (8): Barbara H. Hopper
   (9): Lon H. Hopper
  (10): Dave H. Hopper
  (11): Andy J. Hopper
  (12): Will K. Hopper
  (13): Art L. Hopper
  (14): Jack M. Hopper
  (15): Karen M. Hopper
  (16): Tracy M. Hopper
  (17): Wanfang M. Hopper
  (18): Jeff N. Hopper
  (19): Nancy O. Hopper
  (20): Mike R. Hopper
  (21): Rick T. Hopper
  (22): Dave W. Hopper
  (23): Jim W. Hopper
  (24): Robert Z. Hopper
```
%DEBUG-I-VERIFYIC, exiting command procedure EXAM DBG>

DECLARE コマンドで指定されたそれぞれの*p-name*:*p-kind*の組み合わせは, 1 つの パラメータを結び付けます。たとえば 1 つのコマンド・プロシージャに 5 つのパラ メータを引き渡す場合, 5 つの対応する*p-name*:*p-kind*の組み合わせが必要になりま す。これらの組み合わせは常に指定した順番に処理されます。

たとえば,次のコマンド・プロシージャ EXAM\_GO.COM は,アドレス式 (L) とコマ ンド文字列 (M) の 2 つのパラメータを受け取ります。その後,アドレス式が調べら れ,コマンドが実行されます。

! \*\*\*\*\* デバッガ・コマンド・プロシージャEXAM GO.COM \*\*\*\*\* DECLARE L:ADDRESS, M:COMMAND EXAMINE L; M

次の例は、検査対象の変数 X,実行対象のコマンド@DUMP.COM を渡す EXAM\_ GO.COM の実行方法を示しています。

DBG> @EXAM\_GO X, "@DUMP"

組み込みシンボル%PARCNT は,コマンド・プロシージャ内だけで使用できるもので あり,コマンド・プロシージャへさまざまな個数のパラメータを引き渡せるようにし ます。%PARCNT の値は,コマンド・プロシージャへ引き渡す実パラメータの個数を 示します。

次の例では、組み込みシンボル%PARCNTが使用されています。コマンド・プロシー ジャ VAR.DBG には、次の行が含まれています。

```
! ***** デバッガ・コマンド・プロシージャVAR.DBG *****
SET OUTPUT VERIFY
! 引き渡されるパラメータの個数を表示する。
EVALUATE %PARCNT
! 引き渡されたパラメータをすべて結合して値を取得するまでループする。
FOR I = 1 TO PART DO (DECLARE X:VALUE; EVALUATE X)
```
次のコマンド行は, VAR.DBG にパラメータ 12, 37, 45 を引き渡して実行します。

```
DBG> @VAR.DBG 12,37,45
%DEBUG-I-VERIFYIC, entering command procedure VAR.DBG
! 引き渡されるパラメータの個数を表示する。
EVALUATE %PARCNT
3
! 引き渡されたパラメータをすべて結合して,
! 値を取得するまでループする。
FOR I = 1 TO *PARCNT DO (DECLARE X: VALUE; EVALUATE X)
12
37
45
%DEBUG-I-VERIFYIC, exiting command procedure VAR.DBG
DBG>
```
VAR.DBG が実行されるとき,%PARCNT の値は 3 です。したがって, VAR.DBG 内 の FOR ループは 3 回繰り返されます。 FOR ループでは, DECLARE コマンドが 3 つの各実パラメータ (12 が最初) を新しい宣言 X に結び付けます。それぞれの実パラ メータは、現在使用中の言語の値式として解釈され、EVALUATE X コマンドがその 値を表示します。

# $13.2$

デバッガ初期化ファイルはコマンド・プロシージャであり,論理名 DBG\$INIT が付 けられています。このファイルはデバッガの起動時に自動的に実行されます。デバッ ガを起動するたびにファイル内に記述されたコマンドが自動的に実行されます。

初期化ファイルには,デバッグ環境を整えるため,またはユーザ・プログラムが毎回 の実行時にあらかじめ決められた方法で実行されるよう制御するために、デバッグ・ セッションを開始するときに必ず入力しなければならないコマンド行が含まれていま す。

たとえば、ファイル DEBUG START4.COM に次のコマンドが含まれているとしま す。 ! \*\*\*\*\* デバッガ初期化ファイルDEBUG START4.COM \*\*\*\*\* ! デバッグ・セッションを省略時のログ・ファイル(SYS\$DISK:[]DEBUG.LOG)に記 録する。 SET OUTPUT LOG ! ! コマンド・プロシージャから読み込まれたコマンドをエコーバックする。 SET OUTPUT VERIFY ! ! ソース・ファイルが現在の省略時ディレクトリにない場合は[SMITH.SHARE]を 使用する。 SET SOURCE [],[SMITH.SHARE] ! ! 画面モードを起動する。 SET MODE SCREEN ! ! シンボルSBをSET BREAKコマンドとして定義する。 DEFINE/COMMAND SB = "SET BREAK" ! ! SHOW MODULE \*コマンドをKP7に割り当てる。 DEFINE/KEY/TERMINATE KP7 "SHOW MODULE \*"

このファイルをデバッガ初期化ファイルにするには, DCL の DEFINE コマンドを使 用します。次に例を示します。

\$ DEFINE DBG\$INIT WORK:[JONES.DBGCOMFILES]DEBUG\_START4.COM

# $13.3$

デバッガ・ログ・ファイルは,デバッグ・セッションの履歴を記録します。デバッ グ・セッションの間に,入力された各コマンドとその結果のデバッガの出力がファイ ルに保存されます。次にデバッガ・ログ・ファイルの例を示します。

```
SHOW OUTPUT
```

```
!noverify, terminal, noscreen_log, logging to DSK2:[JONES.P7]DEBUG.LOG;1
SET STEP NOSOURCE
SET TRACE %LINE 30
SET BREAK %LINE 60
SHOW TRACE
!tracepoint at PROG4\%LINE 30
GO
!trace at PROG4\%LINE 30
!break at PROG4\%LINE 60
     .
     .
     .
```
DBG>プロンプトは記録されず、デバッガの出力内容は感嘆符が付けられてコメント になるので,ファイルは修正なしでデバッガ・コマンド・プロシージャとして使用す ることができます。したがって、長いデバッグ・セッションに割り込みがかかったと き,ログ・ファイルを他のデバッガ・コマンド・プロシージャと同じように実行する ことができます。ログ・ファイルを実行すると,前回中断したところまでデバッグ・ セッションが復元されます。

デバッガ・ログ・ファイルを作成するには, SET OUTPUT LOG コマンドを使用 します。省略時には,デバッガはログを SYS\$DISK:[ ]DEBUG.LOG に書き込み ます。デバッガ・ログ・ファイルに名前を付けるには, SET LOG コマンドを使 用します。省略時のファイル指定のどのフィールドでも上書きすることができま す。たとえば,次のコマンドを入力すると,その後デバッガはセッションをファイ ル[JONES.WORK2]MONITOR.LOG に記録します。

DBG> SET LOG [JONES.WORK2]MONITOR DBG> SET OUTPUT LOG

SET OUTPUT LOG コマンドをデバッガ初期化ファイルに入力する場合もありま す。第 13.2 節を参照してください。

SHOW LOG コマンドは,デバッガがログ・ファイルに書き込みを行っているかどう かを報告し, 現在のログ・ファイルを示します。 SHOW OUTPUT コマンドは, 現 在の出力オプションをすべて示します。

画面モードでデバッグしているとき, SET OUTPUT SCREEN\_LOG コマンドを 使用して画面の内容を更新される様子そのままに記録することができます。このコ マンドを使用するには,デバッグ・セッションのログがすでに記録中になっていな ければなりません。すなわち, SET OUTPUT SCREEN\_LOG コマンドは, SET OUTPUT LOG コマンドを入力したあとでだけ有効になります。 SET OUTPUT SCREEN\_LOG コマンドで画面情報を保存すると大きなログ・ファイルが作成される ため、長いデバッグ・セッションで使用することは望ましくありません。画面モード の情報を保存するその他の方法については, SAVE コマンドおよび EXTRACT コマ ンドの説明を参照してください。

ログ・ファイルをコマンド・プロシージャとして使用するときは,まず SET OUT PUT VERIFY コマンドを入力して、読み込まれたデバッガ・コマンドをエコーバッ クするようにしなければなりません。

# $13.4$

DEFINE コマンドは、長かったり、繰り返し使用されたりするコマンド・シーケンス やアドレス式のシンボルを作成したり,言語式の値をシンボルに格納したりするため に使用します。

定義したいシンボルの種類は, DEFINE コマンドに使用するコマンド修飾子 (/COMMAND,/ADDRESS,または/VALUE) で指定します。省略時の修飾子 は/ADDRESS です。いくつかの DEFINE コマンドで同じ修飾子を使用する場合 は,最初に SET DEFINE コマンドを使用して省略時の修飾子を新しく設定するこ とができます。たとえば, SET DEFINE COMMAND は, DEFINE コマンドを DEFINE/COMMAND として動作するように設定します。 SHOW DEFINE コマン ドは,現在有効な省略時の修飾子を示します。

SHOW SYMBOL/DEFINED コマンドは, DEFINE コマンドで定義したシンボルを 示すために使用します。 SHOW SYMBOL コマンドに/DEFINED 修飾子を付けない と,ユーザ・プログラム内で定義されたルーチン名や変数名などのシンボルだけを示 すので注意してください。

DELETE コマンドは, DEFINE コマンドで作成されたシンボルの定義を削除するた めに使用します。

コマンド・プロシージャ内でシンボルを定義する場合,/LOCAL 修飾子を使用してシ ンボルの定義をそのコマンド・プロシージャ内だけに制限することができます。

## 13.4.1

DEFINE/COMMAND コマンドは, 1 つまたは複数のコマンド文字列をより短いシン ボルに等しいと定義するために使用します。基本的な構文を次の例に示します。

DBG> DEFINE/COMMAND SB = "SET BREAK" DBG> SB PARSER

この例では, DEFINE/COMMAND コマンドはシンボル SB が文字列 SET BREAK に等しいと定義します。コマンド文字列を区切るために二重引用符が使用されている ことに注意してください。コマンド行 SB PARSER が実行されると,デバッガはシン ボル SB を文字列 SET BREAK に置き換え, SET BREAK コマンドを実行します。

次の例では, DEFINE/COMMAND コマンドは,シンボル BT を SHOW BREAK コ マンドとそれに続く SHOW TRACE コマンドからなる文字列に等しいと定義してい ます。複数のコマンドを指定する文字列では,コマンド間にセミコロンを挿入して区 切ります。

DBG> DEFINE/COMMAND BT = "SHOW BREAK;SHOW TRACE"

SHOW SYMBOL/DEFINED コマンドは,シンボル BT を次のように示します。

DBG> SHOW SYM/DEFINED BT defined BT bound to: "SHOW BREAK;SHOW TRACE" was defined /command DBG>

複雑なコマンドを定義するために,コマンド・プロシージャにパラメータを付けて使 用しなければならない場合があります。コマンド・プロシージャへのパラメータの引 き渡しについては,第 13.1.2 項を参照してください。次に例を示します。

DBG> DEFINE/COMMAND DUMP = "@DUMP\_PROG2.COM"

#### 13.4.2

DEFINE/ADDRESS コマンドは,アドレス式をシンボルと等しいと定義するために 使用します。/ADDRESS 修飾子は DEFINE コマンドの省略時の修飾子ですが、ここ で使用する例では、強調のために指定されています。

次の例では,シンボル B1 は行 378 のアドレスに等しいと定義されています。次の SET BREAK B1 コマンドは、行 378 にブレークポイントを設定します。

DBG> DEFINE/ADDRESS B1 = %LINE 378 DBG> SET BREAK B1

DEFINE/ADDRESS コマンドは,何度も定義される変数名やルーチン名を参照する ために,繰り返し長いパス名を指定しなければならないときに使用すると便利です。 次の例では、シンボル UX がパス名 SCREEN\_IO\UPDATE\X に等しいと定義され ています。短縮された形のコマンド行 EXAMINE UX を次に使用して,モジュール SCREEN IO のルーチン UPDATE 内での X の値を取得しています。

DBG> DEFINE UX = SCREEN\_IO\UPDATE\X DBG> EXAMINE UX

#### $13.4.3$

DEFINE/VALUE コマンドは,言語式の現在の値とシンボルを等しいと定義するため に使用します。現在の値とは, DEFINE/VALUE コマンドが入力された時点の値のこ とを指します。

次に, DEFINE/VALUE コマンドがルーチンの呼び出しの回数を数えるために使用さ れている例を示します。

DBG> DEFINE/VALUE COUNT = 0 DBG> SET TRACE/SILENT ROUT DO (DEFINE/VALUE COUNT = COUNT + 1) DBG> GO . . . DBG> EVALUATE COUNT 14 DBG>

この例では、最初の DEFINE/VALUE コマンドがシンボル COUNT の値を 0 に初期 化しています。 SET TRACE コマンドは, ルーチン ROUT にサイレント・トレース ポイントを設定し, DO 句を通して ROUT が呼び出されるたびに COUNT の値を 1 ずつ増分します。実行が再開され中断したとき, EVALUATE コマンドは COUNT の 現在の値 (ROUT が呼び出された回数) を取得します。

# $13.5$

よく使用するコマンドを簡単に入力できるようにするために,キーパッド上のファン クション・キーにはデバッガの起動字に設定される機能があらかじめ定義されてい ます。これらの定義済みの機能については,付録 A を参照してください。キーパッ ド・キーの機能は,各ユーザのニーズに応じて変更できます。 VT200 シリーズまた は VT300 シリーズの端末やワークステーションを使用している場合は, LK201 キー ボードのその他のファンクション・キーにコマンドを割り当てることができます。

デバッガ・コマンドの DEFINE/KEY, SHOW KEY, および DELETE/KEY は、そ れぞれキー定義の割り当て,表示,削除を行います。これらの機能を使用する前に, SET MODE KEYPAD コマンドでキーパッド・モードが有効になっていなければな りません。省略時の設定ではキーパッド・モードは有効になっています。キーパッ ド・モードでは,キーパッド・キーの定義済みの機能を使用することもできます。

キーパッド・キーをデバッガ・コマンドの入力ではなく数字の入力用に使用するとき は, SET MODE NOKEYPAD コマンドを使用します。

#### $13.5.1$

デバッガの DEFINE/KEY コマンドは, DCL の DEFINE/KEY コマンドに類似して おり、文字列をファンクション・キーへ割り当てます。次の例では、DEFINE/KEY コマンドは SHOW MODULE \*コマンドを入力し実行する機能を KP7 (キーパッド・ キーの 7) に定義しています。

DBG> DEFINE/KEY/TERMINATE KP7 "SHOW MODULE \*" %DEBUG-I-DEFKEY, DEFAULT key KP7 has been defined DBG>

DEFINE/KEY コマンド, SHOW KEY コマンド, DELETE/KEY コマンドに対して は,正しいキー名 (KP7 など) を使用しなければなりません。 VT52 および VT100 シ リーズの端末と LK201 キーボードでこれらのコマンドに対して使用できる正しいキ ー名については, DEFINE/KEY コマンドの説明を参照してください。

前の例では,/TERMINATE 修飾子は KP7 を押すとコマンドが実行されるようにして います。このとき, KP7 を押したあとに Return キーを押す必要はありません。

 $13.5$ 

(DEFAULT, GOLD, BLUE など) については付録 A を参照してください。前の例 では, KP7 は DEFAULT 状態に定義されていることをメッセージが示しています。 これは省略時のキー状態です。

キー定義をデバッガ初期化ファイル (第 13.2 節を参照) に入力し,デバッガを起動し たときすぐにそれらの定義を利用できるようにすることができます。

現在の状態のキー定義を表示するには, SHOW KEY コマンドを入力します。次に例 を示します。

DBG> SHOW KEY KP7 DEFAULT keypad definitions: KP7 = "SHOW MODULE \*" (echo,terminate,nolock) DBG>

現在の状態以外の状態のキー定義を表示するには, SHOW KEY コマンドを入力する ときに/STATE 修飾子を付けてその状態を指定します。現在の状態のすべてのキー定 義を表示するには, SHOW KEY/ALL コマンドを入力します。

キー定義を削除するには, DELETE/KEY コマンドを使用します。現在の状態以外 の状態のキー定義を削除する場合には,/STATE 修飾子を付けてその状態を指定しま す。次に例を示します。

DBG> DELETE/KEY/STATE=GOLD KP7 %DEBUG-I-DELKEY, GOLD key KP7 has been deleted DBG>

## $13.5.2$

ここでは,キー定義のより高度な方法について説明します。特に,状態キーの使用に 関して説明します。

次のコマンド行は,コマンドとしては不完全な文字列"SET BREAK %LINE"を KP9 の BLUE 状態に割り当てます。

DBG> DEFINE/KEY/IF STATE=BLUE KP9 "SET BREAK %LINE"

定義済みの DEFAULT キー状態は、省略時に設定されます。定義済みの BLUE キー状態は, PF4 キーを押すことによって設定されます。前の例 (SET BREAK %LINE . . . ) で割り当てられたコマンド行を入力するには, PF4 を押して KP9 を 押し,行番号を入力し,最後に Return キーを押してコマンド行を終了させ処理しま す。

SET KEY コマンドは,キー定義の省略時の状態を変更します。たとえば, SET KEY/STATE=BLUE コマンドの入力後,前の例のコマンド行を入力する場合, PF4 を押す必要はありません。また, SHOW KEY コマンドは省略時に BLUE 状態のキ ー定義を表示するようになり, DELETE/KEY コマンドは省略時に BLUE 状態のキ ー定義を削除するようになります。

その他のキー状態を作成することができます。次に例を示します。

DBG> SET KEY/STATE=DEFAULT DBG> DEFINE/KEY/SET\_STATE=RED/LOCK\_STATE F12 ""

この例では, SET KEY コマンドは現在の状態として DEFAULT を設定します。 DEFINE/KEY コマンドは, F12(LK201 キーボード) を状態キーとしています。その 結果, DEFAULT 状態で F12 を押すと現在の状態は RED になります。キー定義は終 了せず,他に何も行いません。空文字列が F12 に割り当てられます。 F12 を押した あと, RED 状態に関連づけられた定義を持つキーを押すと, RED のコマンドを入力 することができます。

# $13.6$

FOR, IF, REPEAT, WHILE の各コマンドを使用すると,デバッガ・コマンド を入力するためのループ構造や条件付き構造を作成することができます。 FOR, REPEAT, WHILE のループを終了するには,対応するコマンドの EXITLOOP を使 用します。以降の項ではこれらのコマンドについて説明します。

言語式の評価についての詳しい説明は,第 4.1.6 項および第 14.3.2.2 項を参照してく ださい。

## 13.6.1 FOR

FOR コマンドは,指定された回数だけ変数を増分する間,一連のコマンドを実行しま す。 FOR コマンドの構文は次のとおりです。

FOR *name*=*expression1* TO *expression2* [BY *expression3*] DO(*command*[; . . . ])

たとえば,次のコマンド行は配列の最初の 10 個の要素をゼロに初期化するためのル ープを設定します。

DBG> FOR  $I = 1$  TO 10 DO (DEPOSIT  $A(I) = 0$ )

#### 13.6.2 IF

IF コマンドは,言語式 (論理式) が真と評価されたとき一連のコマンドを実行しま す。 IF コマンドの構文は次のとおりです。 IF コマンドは,言語式 (論理式) が真と評価されたとき一連のコマンドを実行します。 IF コマンドの構文は次のとおりです。<br>す。 IF コマンドの構文は次のとおりです。<br>IF boolean-expression THEN(command[; ... ]) [ELSE(command[; ...])]<br>次の FORTRAN の例では, X1 が–9.9 に等しくないとき EXAMINE X2 コマンドを

IF *boolean-expression* THEN (*command*[; . . . ]) [ELSE (*command*[; . . . ])]

実行し,等しいときに EXAMINE Y1 コマンドを実行する,という条件を設定してい ます。 次の FORTRAN の例では, X1 が-9.9 に等しくないとき EXAMINE X2 コマンドを<br>実行し,等しいときに EXAMINE Y1 コマンドを実行する,という条件を設定しています。<br>BBG> IF X1 .NE. -9.9 THEN (EXAMINE X2) ELSE (EXAMINE Y1)<br>次の Pascal の例では, FOR ループと条件のテストを結合しています。 X1 が-9.9 に

DBG> IF X1 .NE. -9.9 THEN (EXAMINE X2) ELSE (EXAMINE Y1)

等しくないとき, STEP コマンドが実行されます。テストは 4 回行われます。

DBG> FOR COUNT = 1 TO 4 DO (IF X1 <>  $-9.9$  THEN (STEP))

#### 13.6.3 REPEAT

REPEAT コマンドは,指定された回数だけ一連のコマンドを実行します。 REPEAT コマンドの構文は次のとおりです。

REPEAT *language-expression* DO (*command*[; . . . ])

たとえば,次のコマンド行は連続する 2 つのコマンド (EXAMINE Y と STEP) を 10 回実行するループを設定します。

DBG> REPEAT 10 DO (EXAMINE Y; STEP)

#### 13.6.4 WHILE

WHILE コマンドは, 指定した言語式 (論理式) が真と評価される間, 一連のコマンド を実行します。 WHILE コマンドの構文は次のとおりです。

WHILE *boolean-expression* DO (*command*[; . . . ])

次の Pascal の例は, X1 と X2 を繰り返しテストし, X2 が X1 より小さければ, 2 つ のコマンド EXAMINE X2 および STEP を実行するループを設定します。

DBG> WHILE X2 < X1 DO (EX X2;STEP)

#### 13.6.5 EXITLOOP

EXITLOOP コマンドは、1つまたは複数の FOR. REPEAT, または WHILE のル ープを終了します。 EXITLOOP コマンドの構文は次のとおりです。

EXITLOOP [*integer*]

整数*n*は,ネストしたループをいくつ終了するかを指定します。

次の Pascal の例では. 繰り返しのたびに STEP コマンドを実行する永久ループを設 定しています。各ステップの実行後, X の値がテストされます。 X が 3 より大きけれ ば, EXITLOOP コマンドによりループが終了します。

DBG> WHILE TRUE DO (STEP; IF X > 3 THEN EXITLOOP)

# $13.7$

CALL コマンドを使用して、ユーザ・プログラムの通常の実行からは独立して、ルー チンを実行できます。このコマンドは,ユーザ・プログラムを実行する 4 つのデバッ ガ・コマンドのうちの 1 つです。その他のコマンドは GO, STEP,および EXIT で す。

CALL コマンドは,プログラムが実際にそのルーチンを呼び出しているかどうかに関 係なく,ルーチンを実行します。呼び出されるルーチンはユーザ・プログラムにリン クされていることが必要です。したがって, CALL コマンドを使用すればどんな目的 のためにでもルーチンを実行することができます。たとえば,プログラム実行のコン テキストに無関係にルーチンをデバッグしたり,実行時ライブラリ・プロシージャを 呼び出したり,デバッグ情報をダンプするルーチンを呼び出したりするために使用で きます。

関連のないルーチンは,転送アドレスを持つ仮のメイン・プログラムにリンクし,そ れらを CALL コマンドを使用して呼び出すことによって,デバッグすることができま す。

次の例は,必要なコードをプログラム内に記述せずに,プロセス統計を表示するため に CALL コマンドを使用する方法を示しています。この例は、実行時ライブラリ・ル ーチンのうち, タイマを初期化するルーチン (LIB\$INIT\_TIMER) と, 経過時間およ び種々の統計情報を表示するルーチン (LIB\$SHOW\_TIMER) への呼び出しから構成 されています。デバッガの存在がタイミングやカウントに影響を与えることに注意し てください。

```
DBG> SET MODULE SHARE$LIBRTL 1
DBG> CALL LIB$INIT_TIMER 2
value returned is 1 3
DBG> [ enter various debugger commands ]
   .
   .
   .
DBG> CALL LIB$SHOW_TIMER 4
ELAPSED: 0 00:00:21.65 CPU: 0:14:00.21 BUFIO: 16 DIRIO: 0 FAULTS: 3
value returned is 1
DBG>
```
次の番号は,上記の例の番号に対応しています。

- 1 ルーチン LIB\$INIT\_TIMER および LIB\$SHOW\_TIMER は、共用可能なイメー ジ LIBRTL 内にあります。そのイメージは,それ自身のモジュールの設定によっ て設定されなければなりません。これは,そのユニバーサル・シンボルだけがデ バッグ・セッションの間にアクセス可能だからです。第 5.4.2.3 項を参照してくだ さい。
- **2** この CALL コマンドはルーチン LIB\$INIT\_TIMER を実行します。
- **3** value returned のメッセージは, CALL コマンドの実行後, R0 レジスタに戻さ れた値を示しています。

慣例によって,呼び出されたルーチンの実行後,レジスタ R0 には関数の戻り値 (ルーチンが関数である場合),またはプロシージャ終了状態 (ルーチンが状態値を 戻すプロシージャである場合) が入ります。呼び出されたプロシージャが状態値も 関数値も戻さない場合, R0 の値は意味を持ちませんので, value returned のメ ッセージは無視してかまいません。

**4** この CALL コマンドはルーチン LIB\$SHOW\_TIMER を実行します。

次の例は,メモリの統計情報を表示するために, LIBRTL に存在する LIB\$SHOW\_ VM を呼び出す方法を示しています。やはりデバッガの存在がカウントに影響を与え ることに注意してください。

```
DBG> SET MODULE SHARE$LIBRTL
DBG> CALL LIB$SHOW_VM
1785 calls to LIBSGET VM, 284 calls to LIB$FREE VM,
 122216 bytes still allocated value returned is 1
DBG>
```
CALL コマンドを実行するときルーチンにパラメータを引き渡すことができます。詳 しい説明および例については, CALL コマンドの項を参照してください。

本章では,特殊な場合のデバッグ方法について説明します。

- 最適化されたコード
- 画面用プログラム
- 複数言語プログラム
- スタックの破損
- 例外ハンドラと条件ハンドラ
- 終了ハンドラ
- AST ドライブ式プログラム
- 変換されたイメージ

# $14.1$

省略時の設定では,プログラムの実行速度を向上させるためにコードを最適化するコ ンパイラが多くあります。最適化は,実行時に一度だけ評価されればすむよう不変式 が DO ループから除かれる,メモリ記憶位置のいくつかがプログラム内の異なる場所 で異なる変数に割り当てられる,いくつかの変数がデバッグ中にアクセスしなくてす むように削除される,などの方法で行われます。

最終的には,デバッグ時に実行されているコードは,画面モードのソース・ディスプ レイ (第 7.4.1 項を参照) で表示されるソース・コードやソース・リスト・ファイルに 記述されているソース・コードとは一致しないことがあります。

最適化されたコードをデバッグする際の問題を回避するために,多くのコンパイラで はコンパイル時に/NOOPTIMIZE,またはそれに等しいコマンド修飾子を指定するこ とができます。この修飾子を指定すると,コンパイラによる最適化がほとんど抑止さ れ,それによって最適化のために発生するソース・コードと実行可能なコードとの相 違を減らすことができます。

このオプションが利用できない場合,または最適化されているコードのデバッグが明 らかに必要な場合は,本章を参照してください。本章では,最適化されたコードのデ バッグ方法と,最適化されたコードの典型的な例を使用して混乱の潜在的な原因を示 します。また,最適化されたコードをデバッグするときに,このような混乱を減らす 目的で使用する機能についても説明します。

この機能を十分活かした上で、最適化されたコードのデバッグ効率を向上させるため には,使用している言語コンパイラの最新版を入手しなければなりません。必要なコ ンパイラのバージョンについては,コンパイラのリリース・ノートやその他のマニュ アルなどを参照してください。

また最適化されたコードをデバッグするためには,イメージのサイズの増加に対応す るため,通常の必要ディスク領域に比べて,約 1/3 の領域が余分に必要になります。

最適化されたコードをデバッグする場合、定義済みディスプレイの INST などの画面 モード機械語命令ディスプレイを使用して,プログラムのデコード済み命令ストリー ム (第7.4.4 項を参照) を表示します。機械語命令ディスプレイは、実際に実行されて いるコードを表示します。

画面モードでは, KP7 を押すと SRC 表示と INST 表示が比較しやすいように並べて 表示されます。または,コンパイラが生成した機械語コード・リストを調べることも できます。

さらに,プログラムを命令レベルで実行し,命令を検査するには,第 4.3 節で説明さ れている方法を使用してください。

これらの方法を使用すると、実行可能なコード・レベルで何が起きているかを明確に し,ソース・ディスプレイとプログラム動作の相違を解決することができます。

#### 14 1 1

コンパイラは、実行中のさまざまな時点で変数を永久にまたは一時的に削除すること によってコードを最適化することがあります。たとえば,最適化によってアクセスで きなくなった変数 X を検査しようとすると,デバッガは次のメッセージのいずれかを 表示します。

%DEBUG-W-UNALLOCATED, entity X was not allocated in memory (was optimized away)

%DEBUG-W-NOVALATPC, entity X does not have a value at the current PC

次の Pascal の例は,この状況が発生する様子を示しています。

```
PROGRAM DOC(OUTPUT);
   VAR
     X,Y: INTEGER;
   BEGIN
     X := 5;Y := 2;WRITELN(X*Y);
   END.
```
このプログラムを/NOOPTIMIZE,またはそれに等しい修飾子を付けてコンパイルす ると,デバッグのときに次のような正常な動作が得られます。

\$ PASCAL/DEBUG/NOOPTIMIZE DOC \$ LINK/DEBUG DOC \$ DEBUG/KEEP . . . DBG> RUN DOC . . . DBG> STEP stepped to DOC\%LINE 5  $5: X := 5;$ DBG> STEP stepped to DOC\%LINE 6 6:  $Y := 2;$ DBG> STEP stepped to DOC\%LINE 7 7: WRITELN(X\*Y); DBG> EXAMINE X,Y  $DOC\X: 5$  $DOC\Y: 2$ DBG>

このプログラムを/OPTIMIZE,またはそれに等しい修飾子を付けてコンパイルする と, X と Y の値は初期値の割り当て以降は変更されないため,コンパイラは X\*Y を 計算して値(10)を保存し, Xと Y の記憶域を割り当てません。そのため, デバッグ の開始後, STEP コマンドは第 5 行ではなく直接第 7 行に移ります。さらに, X や Y を検査することはできません。

```
$ PASCAL/DEBUG/OPTIMIZE DOC
$ LINK/DEBUG DOC
$ DEBUG/KEEP
   .
   .
   .
DBG> RUN DOC
   .
   .
   .
DBG> EXAMINE X,Y
%DEBUG-W-UNALLOCATED, entity X was not allocated in memory
                      (was optimized away)
DBG> STEP
stepped to DOC\%LINE 7
    7: WRITELN(X*Y);
DBG>
```
これに対して、次の行は WRITELN 文の最適化されていないコードを表示します。

```
DBG> STEP
stepped to DOC\%LINE 7
    7: WRITELN(X*Y);
DBG> EXAMINE/OPERAND .%PC
DOC\&LINE 7: MOVL S^#10.B^-4(FP)B^-4(FP) 2146279292 contains 62914576
DBG>
```
## 14.1.2

最適化の手法の中には,ソース・コードで指定されたシーケンスとは異なるシーケン スで操作を行うという方法をとるものがあります。場合によってはコードがすべて削 除されてしまうこともあります。

その結果、デバッガが表示するソース・コードと、実際に実行されているコードが完 全には対応しなくなります。

例を使用して説明するために, Fortran プログラムのソース・コードのセグメントを 示します。これはコンパイラ・リストや画面モードのソース表示に表示されるもの です。このコード・セグメントは配列 A の最初の 10 個の要素を 1/X の値に設定しま す。

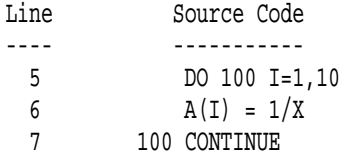

最適化は次の手順で行われます。コンパイラがソース・プログラムを処理するとき, X の逆数はソース・コードで指定されている 10 回ではなく, 1 回だけ計算すればよ いと判断されます。 X の値は DO ループの中では変化しないからです。コンパイラ はこのように,次に示すコード・セグメントと等しい最適化されたコードを作成しま す。

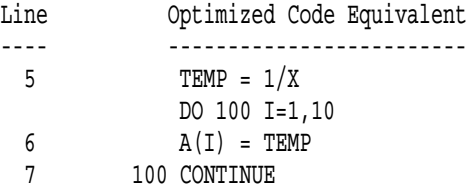

コンパイラの機能によって、移動したコードがループの第1行と関連したり、元の行 番号を維持したり (Alpha システムで共通) することがあります。

相違が発生しても,その相違は表示されるソース行を見るだけでは明らかではありま せん。さらに, X がゼロのために 1/X の計算が失敗したとき,ソース表示を入念に調 べることによって,除算が全く含まれていないソース行でゼロによる除算が行われた ことが明らかになります。

このようなソース・コードと実行可能なコードの明らかな不一致は,最適化されたプ ログラムをデバッグするときにしばしば見られます。前の例のようなループから抜け る場合のコード動作が原因になるだけでなく,他の多くの最適化の手法も原因になり ます。

## 14.1.3 (Alpha )

セマンティク・ステップ実行 (Alpha システムのみで使用可能)を行うことにより、最 適化されたコードをステップ実行するとき,混乱を少なくすることができます。セマ ンティク・ステップ実行モードは,従来の行単位ステップ・モード,命令単位ステッ プ・モードを補足するものです。セマンティク・ステップ実行に使用するコマンドと して, SET STEP SEMANTIC\_EVENT と STEP/SEMANTIC\_EVENT の 2 種類の コマンドがあります。

最適化されたコードをステップ実行するときの問題として、明らかなソース・プログ ラムの位置が前後に「動き回り」,同じ行が何度も現れるということがあります。実 際, STEP LINE モードでコードを前方向に実行している場合でも, STEP コマンド のたびに同じ命令が繰り返されることもあります。

この問題は, カランティー の注釈命令によって対応できます。セマンティ ク・イベントは、次の2つの理由で重要です。

- プログラムの効果が実際に発生する箇所を示す。
- これらの効果が,プログラム内のイベントの順序と非常に近い順序で発生する。

セマンティク・イベントは,以下のいずれかになります。

- データ・イベント ユーザ変数への割り当て
- 制御イベント 呼び出しを除く,制御の条件転送,非条件転送による制御フロー の決定
- 呼び出しイベント (ステップ実行されないルーチンの) 呼び出しまたは呼び出し からの復帰

ただしセマンティク・イベントは、必ずしもイベント割り当て、制御の転送、呼び出 しに限られるものではありません。例外として次のようなものがあります。

• 複合値または X floating 値に 2 つの命令を割り当てる必要があるとき, 最初の命 令だけがセマンティク・イベントとして扱われる。

- case 構成体や select 構成体を持つ分岐の判断ツリーのように, 1 つの高レベル構 成体にそれを構成する分岐が複数ある場合,最初の分岐だけがセマンティク・イ ベントとして扱われる。
- ある種の文字列や記憶域のコピー操作を処理する OTS\$MOVE を呼び出す場合の ように,コンパイラ固有のヘルパ・ルーチンになっているルーチンを呼び出すと き,この呼び出しはセマンティク・イベントとみなされない。つまり,呼び出し の場合でも制御は停止しない。

このようなルーチンにステップ移動するときは、次のいずれかを行う。

- ルーチンのエントリ・ポイントにブレークポイントをセットする。
- 該当する呼び出しになるまで一連の STEP/INSTRUCTION コマンドを使用 し、そのあと STEP/INSTRUCTION/INTO コマンドを使用して、呼び出され る側のルーチンに入る。
- ある行の中に複数のセマンティク・イベントがあって,同じ行番号が使用されて いるとき,最初のイベントのみが使用される。

#### **SET STEP SEMANTIC\_EVENT**

SET STEP SEMANTIC\_EVENT コマンドは、省略時のステップ実行モードをセマン ティクとして確立します。

#### STEP/SEMANTIC\_EVENT

STEP/SEMANTIC\_EVENT コマンド (セマンティク・モードになっているときは単 に STEP でも同等)は、次のセマンティク・イベントが割り当て、制御の転送、呼び 出しのいずれであっても,そのイベントにブレークポイントをセットします。そのイ ベントに移るまで,実行が進みます。さまざまな行/文があれば,そのうちのいくつか がプロセスを阻害しない方法で実行されます。セマンティク・イベントに移る (つま りそのイベントに対応する命令に移ったが、まだ実行されていない状態) と、実行が 停止します (STEP/LINE を使用しているときに次の行に移るのと同様)。

次に示す C プログラム doct2 の内容は、最適化の場合の注意事項を示しています。

```
#include <stdio.h>
#include <stdlib.h>
int main(unsigned argc, char **argv) {
    int w, x, y, z=0;
    x = atoi(arqu[1]);printf("%d\n", x);
    x = 5;y = x_iif (y > 2) \left\{\right. \right. \left. \right. \left. \right\} /* always true */
         printf('y > 2");
         }
    else {
         printf('y < = 2");
         }
```

```
if (z) \{ /* always false */
   printf("z");
    }
else {
   printf("not z");
    }
printf(\sqrt[n]{n});
}
```
次の2つの例は、最適化した doct2 プログラムによって、行単位でステップ実行した 場合の例と,セマンティク・イベントによりステップ実行した場合の例で,上記と対 照をなしています。

• 行単位のステップ実行

```
$ doct2:=$sys$disk:[]doct2
$ doct2 6
         Debugger Banner and Version Number
Language:: Module: Doct2: GO to reach DBG> go
break at routine DOCT2\main
   654: x = \text{atoi}(\text{argv}[1]);DBG> step
stepped to DOCT2\main\%LINE 651
   651: int main(unsigned argc, char **argv) {
DBG> step
stepped to DOCT2\main\%LINE 654
   654: x = \text{atoi}(\text{argv}[1]);DBG> step
stepped to DOCT2\main\%LINE 651
   651: int main(unsigned argc, char **argv) {
DBG> step
stepped to DOCT2\main\%LINE 654
   654: x = \text{atoi}(\text{arqu}[1]);DBG> step
stepped to DOCT2\main\%LINE 655
   655: printf("%d\n", x);
DBG> step
stepped to DOCT2\main\%LINE 654
   654: x = \text{atoi}(\text{argv}[1]);DBG> step
stepped to DOCT2\main\%LINE 655
  655: printf("%d\n", x);
DBG> step
6
stepped to DOCT2\main\%LINE 661
   661: printf("y > 2");
DBG> step
y > 2stepped to DOCT2\main\%LINE 671
  671: printf("not z");
DBG> step
not z
```

```
stepped to DOCT2\main\%LINE 674
     674: print(f''\n)\;;
  DBG> step
  stepped to DOCT2\main\%LINE 675
    675:DBG> step
  'Normal successful completion'
  DBG>
• セマンティク・イベントによるステップ実行
  $ doct2:=$sys$disk:[]doct2
  $ doct2 6
          Debugger Banner and Version Number
  Language:: Module: Doct2: GO to reach DBG> set step semantic_event
  DBG> go
  break at routine DOCT2\main
     654: x = \text{atoi}(\text{arqu}[1]);DBG> step
  stepped to DOCT2\main\%LINE 654+8
     654: x = \text{atoi}(\text{argv}[1]);DBG> step
  stepped to DOCT2\main\%LINE 655+12
     655: printf("%d\n", x);
  DBG> step
  6
  stepped to DOCT2\main\%LINE 661+16
     661: printf("y > 2");
  DBG> step
  y > 2stepped to DOCT2\main\%LINE 671+16
    671: printf("not z");
  DBG> step
  not z
  stepped to DOCT2\main\%LINE 674+16
     674: printf("\n");
  DBG> step
  stepped to DOCT2\main\%LINE 675+24
     675: }
  DBG> step
  stepped to DOCT2\_main+104
  DBG> step
  'Normal successful completion'
  DBG>
```
セマンティク・ステップ実行の動作は,行単位のステップ実行と比べてはるかに滑ら かで,直線的な方法になります。またセマンティク・ステップ実行では,問題のある 重要な箇所で停止します。一般的に,最適化したコードを行単位でステップ実行する 場合に特徴的な,コードが前後に「動き回」ることによる混乱は,セマンティク・ス テップ実行の場合,激減するかまたは完全になくなります。ソース・プログラムの順 序変更により、実行特性が向上することもありますが、通常フローは上から下に向か って移動します。

ステップ実行の密度は,行単位のステップ実行とセマンティク・ステップ実行とで異 なります。行単位の方が大きくなることもあり,セマンティクの方が大きくなること もあります。たとえば,セマンティクの性質によりセマンティク・イベントを構成す る文は,その文が完全に最適化されている場合,セマンティク・ステップ実行で出て くることはありません。このように,セマンティク・リージョンは複数の行にまたが っており,最適化された行はスキップされるということになります。

#### 14.14

コンパイラは, 1 つの式の値は 2 つの出現の間では変化しないものと判断し,その値 をレジスタに保存することがあります。このような場合,コンパイラは次の出現では 値の再計算は行わず,レジスタに保存されている値が有効であるとみなします。

プログラムをデバッグしている間に,式中の変数の値を変更するために DEPOSIT コ マンドを使用しても,レジスタに保存されている対応する値は変更されません。した がって,処理を続行する場合,式中の変更された値ではなくレジスタの値が使用さ れ,予期しない結果になることがあります。

さらに,非静的変数 (第 3.4.3 項を参照) の値がレジスタに保存されている場合,メモ リ内にあるその値は通常,無効になります。したがって,このような状況下では, 変数に対して EXAMINE コマンドを入力すると誤った値が表示されることがありま す。

#### $14.15$

最適化してコンパイルするとき,コンパイラが変数を,別個に割り当てることのでき るいくつかの部分変数に「分割」して,その変数で存在期間分割による分析を実行す ることがあります。その結果,元の変数が,別々の時間に別々の場所(場合によって はレジスタ,場合によってはメモリ,場合によってはどこにもない) に置かれている ということも可能になります。異なる部分変数を使用すれば,それぞれの変数を同時 にアクティブにすることもできます。

Alpha プロセッサでは, EXAMINE コマンドを使用すると,プログラムのどの場所 で変数が定義されているかが表示されます。変数が不適切な値のとき,この位置の 情報により,変数の値がどこで割り当てられているか判断することができます。ま た/DEFINITION S 修飾子により,この位置の数を省略時の 5 から別の値に変更でき るようになっています。

存在期間分割による分析は,スカラ変数およびパラメータのみに適用されます。配 列,レコード,構造体,その他の集合体には適用されません。

次の例は、存在期間分割処理の例を示しています。最初の例は、小さな C プログラム ですが,ここでは,左の段の数字が行番号を表しています。

```
385 doct8 () {
386
387 int i, j, k;
388
389 i = 1;390 j = 2j391 k = 3;392
393 if (foo(i)) {
394 \dot{1} = 17;395 }
396 else {
397 k = 18;398 }
399
400 printf("%d, %d, %d\n", i, j, k);
401
402 }
```
最適化されているプログラムで、デバッグのために、コンパイル、リンク、実行を行 うとき、次のようなダイアログが表示されます。

\$ run doct8

```
.
.
.
 DBG> step/into
 stepped to DOCT8\doct8\%LINE 391
   391: k = 3;DBG> examine i
 %W, entity 'i' was not allocated in memory (was optimized away)
 DBG> examine j
 %W, entity 'j' does not have a value at the current PC
 DBG> examine k
 %W, entity 'k' does not have a value at the current PC
```
変数iのメッセージが、変数j、kのメッセージと異なることに注意してください。変 数iは,メモリ (レジスタ,コア,その他) に全く割り当てられていないため,その値を 再度テストする意味はありません。比較のために見てみると,jとkには,この時点で 「現在の PC」に値がありません。これ以降のプログラムの中で出てきます。

もう1行ステップ実行すると、次のようになります。

```
DBG> step
stepped to DOCT8\doct8\%LINE 385
   385: doct8 () {
```
これを見ると, 1 ステップ戻っているように見えます。最適化 (スケジューリング) し たコードで共通の現象です。この問題については,第 14.1.2 項の「セマンティク・ス テップ実行モード」の項で説明しています。さらにステップ実行を続けると、次のよ うになります。

```
DBG> step 5
stepped to DOCT8\doct8\%LINE 391
  391: k = 3;DBG> examine k
%W, entity 'k' does not have a value at the current PC
DBG> step
stepped to DOCT8\doct8\%LINE 393
  393: if (foo(i)) {
DBG> examine j
%W, entity 'j' does not have a value at the current PC
DBG> examine k
DOCT8\doct8\k: 3
    value defined at DOCT8\doct8\%LINE 391
```
ここではiがまだ定義されていませんが, kには 3 という値があります。この値は 391 行目で割り当てられているものです。

ソースでは, kの前にjに値が割り当てられている (390 行目) ため, これはすでに表示 されていなければなりません。ここでも最適化 (スケジューリング) したコードで共通 の現象が発生しています。

DBG> step stepped to DOCT8\doct8\%LINE 390  $390: \qquad i = 2;$ 

ここでjの値が表示されます。

DBG> examine j %W, entity 'j' does not have a value at the current PC DBG> step stepped to DOCT8\doct8\%LINE 393 393: if (foo(i)) { DBG> examine j DOCT8\doct8\j: 2 value defined at DOCT8\doct8\%LINE 390

400 行目の print 文までスキップし,jの値をテストします。

DBG> set break %line 400 DBG> g break at DOCT8\doct8\%LINE 400 400: printf("%d, %d, %d\n", i, j, k); DBG> examine j  $DOCT8\dot{3}$ value defined at DOCT8\doct8\%LINE 390 value defined at DOCT8\doct8\%LINE 394

jの値を定義した位置が複数あります。 IF 節で選択されるパスにより、どちらかの位 置が適用されます。この機能を使用すれば,変数が明らかに不適切な値の場合,その 場所を調べることができ,同時に値がどこから来ているのかについても調べることが できます。

次の例のように SHOW SYMBOL/ADDRESS コマンドを使用すると、あるシンボル の存在期間分割情報を表示することができます。

```
DBG> show symbol/address j
     data DOCT8\doct8\j
      between PC 131128 and 131140
        PC definition locations are at: 131124
         address: %R3
       between PC 131144 and 131148
         PC definition locations are at: 131140
         address: %R3
      between PC 131152 and 131156
         PC definition locations are at: 131124
         address: %R3
       between PC 131160 and 131208
         PC definition locations are at: 131124, 131140
         address: %R3
```
変数jには, 4 つの存在期間セグメントがあります。 PC アドレスは,イメージのリン ク結果を示し,同時にソース・プログラムの行番号との対応が,コメントにより示さ れます。

- 最初のセグメントは, 2 をjに割り当てる箇所で開始しており, 17 をjに割り当て る直前までテストの間継続している。
- 2 番目のセグメントは, 17 をjに割り当てる箇所で開始しており, IF 文の ELSE 部分まで継続している。
- 3番目のセグメントは, ELSE 節に対応している。この範囲の PC では, jへの割 り当てはない。ここで適用されているjの定義は,最初のセグメントのものにな る。
- 4 番目のセグメントは, IF 文の後の結合の箇所で開始しており,プログラムの最 後まで継続している。jの定義は, 390 行目または 394 行目から来ている。どちら の行になるかは, IF 文のときどちらのパスが選択されたかによって異なる。

Alpha システムの場合,デバッガは,どの割り当てとどの定義が変数の表示値を規定 するかについて、トラックして報告します。この補足情報を使用することにより、コ ードのモーションなどの最適化の効果のうちいくつかを処理できるようになります。 変数値がプログラムの予期しない場所から来ているような場合も,その効果を処理で きるようになります。

EXAMINE/DEFINITIONS (Alpha )

存在期間分割変数の場合, EXAMINE コマンドは,アクティブな存在期間の値を表 示するだけでなく,存在期間の定義位置も表示します。定義位置とは,存在期間が初 期値を受け取る場所を表します。定義位置が 1 つの場合,それが唯一の位置になりま す。

存在期間の初期値が複数の位置から来ている場合,定義位置も複数になります。前の 例では,プログラムがprintf,で停止したときにjをテストすると次のようになります。

DBG> examine j DOCT8\doct8\j: 2 value defined at DOCT8\doct8\%LINE 390 value defined at DOCT8\doct8\%LINE 394

この場合, 393 行目の式が TURE かどうかにより, 値が 390 行目と 394 行目のどち らから来るか決まるため,jの存在期間には, 2 つの定義位置があることになります。

省略時の場合,変数の内容がテストされるときに最大で 5 つの定義位置が表示されま す。定義位置の数を指定するときは,次の例のように/DEFINITIONS= *n*修飾子を使 用します。

DBG> EXAMINE/DEFINITIONS=74 FOO

省略形は/DEFI になります。

省略時の定義数を5以外の数にしたい場合、次のようなコマンド定義を使用します。

DBG> DEFINE/COMMAND E = "EXAMINE/DEFINITIONS=100"

/DEFINITIONS 修飾子に 100 が設定されていて,テストしている存在期間分割変数 に 120 の定義位置がある場合、デバッガは、指定に従って 100 個表示しますが、同時 に次のようなレポートも表示します。

there are 20 more definition points

# $14.2$

デバッグ・セッションの間,デバッガは端末の画面を入出力 ( I/O ) のために使用しま す。 1 台の端末を使用して,画面の大部分または全体を使用するような画面用プログ ラムのデバッグを行う場合,デバッガの入出力はプログラムの入出力に対して上書き したり上書きされたりします。

1 台の端末をプログラムの入出力とデバッガの入出力のために使用すると,画面モー ドでデバッグし画面用プログラムが実行時ライブラリ ( RTL ) 画面管理 ( SMG\$ ) ル ーチンのどれかを呼び出している場合はさらに複雑になります。これは,デバッガ の画面モードも SMG ルーチンを呼び出すからです。このような場合、デバッガとユ ーザ・プログラムは同じ SMG ペーストボードを共用し,一層の混乱を引き起こしま す。

画面用プログラムをデバッグする際のこのような問題を回避するために,デバッガの 入出力をプログラムの入出力から分離するために次の方法のいずれかを使用します。

- VWS を使用中のワークステーションの場合,デバッグ・セッションを開始し,デ バッガ・コマンドの SET MODE SEPARATE を入力する。このコマンドはデバッ ガの入出力用として分離されたターミナル・エミュレータ・ウィンドウを作成す る。プログラムの入出力はデバッガの起動ウィンドウにそのまま表示される。
- DECwindows Motif を使用中のワークステーションの場合は次のようにな る。
	- 別のワークステーション (同じように DECwindows Motif を使用中のもの) 上 にデバッガの DECwindows Motif インタフェースを表示する方法について は,第 9.8.3.1 項を参照。
	- DECwindows Motif インタフェースではなくデバッガのコマンド・インタフェ ースを使用する方法については,第 9.8.3.3 項を参照。デバッガの入出力用と して分離した DECterm ウィンドウを作成する方法が説明されている。この方 法は, VWS を使用中のワークステーション上で SET MODE SEPARATE コ マンドを使用した場合と同じ効果を持つ。
- ワークステーションがない場合は、2つの端末を使用し、そのうちの1つをプロ グラムの入出力用に,もう 1 つをデバッガの入出力用に使用する。以降はこの方 法について説明する。

TTD1: が現在の端末であり、そこからデバッグを開始するものとします。デバッガの 入出力は端末 TTD2: に表示し, TTD1: はプログラムの入出力専用にするものとしま す。

次の手順に従ってください。

1. TTD1: から TTD2 を占有できるよう, TTD2: に必要な保護を設定する (詳細は第 14.2.1 項を参照)。

以降の操作はすべて TTD1: で行う。

2. TTD2: を占有する。この結果,次のようにユーザの処理は TTD1: で行われ, TDD2: へは排他的アクセスが可能になる。

\$ ALLOCATE TTD2:

3. 次のようにデバッガの論理名 DBG\$INPUT および DBG\$OUTPUT を TTD2: に割 り当てる。

\$ DEFINE DBG\$INPUT TTD2:

<sup>\$</sup> DEFINE DBG\$OUTPUT TTD2:

DBG\$INPUT および DBG\$OUTPUT は、デバッガの入力装置および出力装置を それぞれ指定する。省略時には,これらの論理名はそれぞれ SYS\$INPUT および SYS\$OUTPUT になる。 DBG\$INPUT および DBG\$OUTPUT を TDD2: に割り 当てることによって,デバッガ・コマンドおよびデバッガの出力を TDD2: に表示 できるようになる。

4. システムが端末のタイプを認識していることを確認する。次のコマンドを入力す る。

\$ SHOW DEVICE/FULL TTD2:

装置タイプが unknown のとき. システム管理者または LOG\_IO 特権か PHY\_IO 特権を持つユーザは次の例のような方法でシステムに対して端末タイプを認識さ せる必要がある。この例では,端末を VT200 としている。

\$ SET TERMINAL/PERMANENT/DEVICE=VT200 TTD2:

5. デバッグするプログラムを実行する。

\$ DEBUG/KEEP

. . .

DBG> RUN prog-name

デバッガの入出力を TTD2: で観察することができる。

6. デバッグ・セッションを終了したら, TTD2: の占有を解除する。次のように行 う。またはログアウトする。

\$ DEALLOCATE TTD2:

### $14.2.1$

適切に保護されているシステムでは,ある端末から別の端末を占有することができな いように,端末が保護されています。

必要な保護を設定するために,システム管理者または必要な特権を持つユーザは次の 例のような手順に従う必要があります。

この例では, TTD1: が現在の端末 (デバッガを起動する端末), TTD2: がデバッガの 入出力を表示するために占有する端末です。

1. TTD1: と TTD2 の両方がシステムに物理的に接続されている場合は,ステップ 4 に移る。

TTD1: と TTD2: が LAT (ローカル・エリア・トランスポート) を介してシステム に接続されている場合は,ステップ 2 に進む。

2. TTD2: にログインする。

- 3. 次のコマンドを入力する。LOG IO 特権または PHY\_IO 特権が必要である。
	- \$ SET PROCESS/PRIV=LOG\_IO
	- \$ SET TERMINAL/NOHANG/PERMANENT
	- \$ LOGOUT/NOHANG
- 4. 次のいずれか 1 つのコマンドを入力する。 OPER 特権が必要である。

\$ SET ACL/OBJECT\_TYPE=DEVICE/ACL=(IDENT=[PROJ,JONES],ACCESS=READ+WRITE) TTD2: **1** \$ SET PROTECTION=WORLD:RW/DEVICE TTD2: **2**

- **1** SET ACL コマンド行はアクセス制御リスト ( ACL ) を使用するので,このコ マンドを使用するのがよい。この例では,アクセスはユーザ識別コード ( UIC ) [PROJ,JONES]に制限されている。
- **2** SET PROTECTION コマンド行は,ワード読み込み/書き込みアクセスを許可 する。したがって,どのユーザも TTD2: を占有し,そこで入出力を実行する ことが可能になる。

# $14.3$

1 つの同じデバッグ・セッションの中で,ソース・コードが異なる言語で記述された モジュールをデバッグすることができます。言語固有の動作について,混乱を避ける ために注意すべきことを中心に説明します。

どの言語の場合でも,デバッグの際には次を参照してください。

- デバッガのオンライン・ヘルプ (HELP Languageと入力する)。
- その言語とともに提供されているドキュメント。

## 14.3.1

プログラムをデバッガの制御下に置くとき、デバッガはアークレークトプログ ラムが含まれているモジュール (通常は,イメージ転送アドレスを含んでいるルーチ ン) を記述している言語に設定します。現在の言語は,その時点で識別されます。次 に例を示します。

\$ DEBUG/KEEP

Debugger Banner and Version Number

DBG> RUN prog-name Language: PASCAL, Module: FORMS DBG>

現在の言語の設定は、デバッガ・コマンドで指定した名前、演算子、式をデバッガが どう解析し,解釈するかを決定します。変数の型の設定,配列やレコードの構文,整 数データの省略時の基数,大文字/小文字の区別などの解釈も含まれます。言語の設定 によって,ユーザ・プログラムに関連するデータの表示方法も決まります。

多くのプログラムでは,メイン・プログラムの言語とは別の言語で記述されたモジュ ールが含まれています。混乱をできるだけ少なくするために,省略時の設定ではデバ ッガの言語は,別の言語で記述されたモジュールの中で実行が一時停止しても,デバ ッグ・セッションを通してメイン・プログラムの言語に設定されたまま変わりませ  $h_{\circ}$ 

このようなモジュールでのシンボリック・デバッグの利点を最大に活用するために は, SET LANGUAGE コマンドを使用してデバッグ・コンテキストを別の言語のデ バッグ・コンテキストに設定します。たとえば次のコマンドは,デバッガがシンボル や式などを COBOL 言語の規則に従って解釈するように設定します。

DBG> SET LANGUAGE COBOL

Alpha プロセッサでは, SET LANGUAGE コマンドは次のキーワードを受け付けま す。

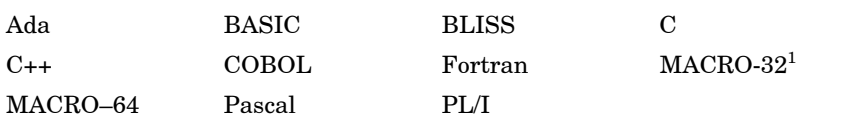

1MACRO-32 は AMACRO コンパイラでコンパイルしなければなりません。

Integrity プロセッサでは, SET LANGUAGE コマンドは次のキーワードを受け付け ます。

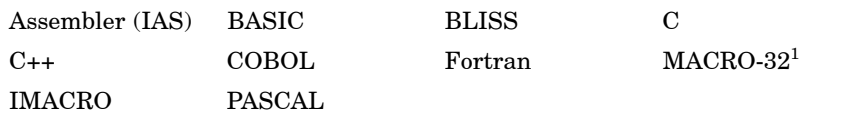

1MACRO-32 は AMACRO コンパイラでコンパイルしなければならない点に注意してください。

さらに,サポートされていない言語で記述されたプログラムをデバッグする場 合, SET LANGUAGE UNKNOWN コマンドを指定することができます。サポ ートされていない言語でもデバッガを最大限活用できるようにするために, SET LANGUAGE UNKNOWN コマンドはデバッガがデータ形式と演算子の組み合わ せを広く受け付けるようにします。これらの中には,サポートされている言語の 少数にだけ固有のものも含まれます。言語が UNKNOWN に設定された場合に認 識される演算子や構造については、デバッガのオンライン・ヘルプに示します ( HELP Languageと入力します)。

#### $14.3.2$

ここでは,各言語でデバッグを行う場合に注意すべき相違点を説明します。 SET LANGUAGE コマンドの影響を受ける相違点およびその他の相違点,たとえば,言語 固有の初期化コードや定義済みのブレークポイントなどが挙げられています。

ここに挙げられているものはすべてではありません。詳細については、デバッガのオ ンライン・ヘルプ ( HELP Languageと入力する) および使用している言語のドキュメ ントを参照してください。

 $14.3.2.1$ 

整数データを入力したり表示したりするための省略時の基数は,ほとんどの言語では 10 進数です。

Alpha プロセッサでは, BLISS, MACRO–32 および MACRO–64 の場合は例外であ り,これらは 16 進数を省略時の基数とします。

新しい省略時の基数を設定するには, SET RADIX コマンドを使用します。

14.3.2.2

いくつかのデバッガ・コマンドや構造は言語式を評価します。

- EVALUATE, DEPOSIT, IF, FOR, REPEAT, WHILE の各コマンド
- SET BREAK, SET TRACE, SET WATCH の各コマンドとともに使用される WHEN 句。

これらのコマンドを処理するとき,第 4.1.6 項で説明されているように,デバッガは 現在の言語の構文および現在の基数に基づいて言語式を評価します。デバッガは, (コマンドを入力するときではなく) 実行のたびに, WHEN 節や DO 節の式の構文を チェックし,その後これらを評価します。

演算子は言語によって大きく異なりますので注意してください。たとえば、次の2つ のコマンドはそれぞれ Pascal および Fortran で記述された同じ意味の式を評価して います。

DBG> SET WATCH X WHEN (Y < 5) ! Pascal DBG> SET WATCH X WHEN (Y .LT. 5) ! FORTRAN

言語が PASCAL に設定されていて,最初の Pascal のコマンドを入力したとします。 ここで Fortran のルーチン内の命令をステップ実行して言語を Fortran に設定し、処 理を再開します。言語が Fortran に設定されている間,デバッガは式 (Y < 5) を評価 することができません。その結果,無条件のウォッチポイントを設定します。ウォッ チポイントが検出されると,<演算子に対する構文エラーが返されます。

このような矛盾は,デバッガ・コマンド・プロシージャやデバッガ初期化ファイル内 で言語式を評価するコマンドを実行する場合にも発生します。

言語が BLISS に設定された場合,デバッガは変数名または他のアドレス式を含む言 語式を別の言語が設定された場合とは異なるように処理します。詳細については第 4.1.6 項を参照してください。

## $14.3.2.3$

配列要素やレコード構成要素 (適用できる場合) を表す文法は,言語によって異なりま す。

たとえば、ある言語では配列要素を区切るために大括弧([1) を使用し、別の言語では 括弧 (( )) を使用します。

ある言語ではゼロを基底とする配列を持ち、また別の言語では、次の例のように1を 基底とする配列を持ちます。

DBG> EXAMINE INTEGER\_ARRAY PROG2\INTEGER\_ARRAY

 $(1,1):$  27  $(1,2):$  31  $(1,3):$  12  $(2,1):$  15  $(2,2):$  22  $(2,3):$  18

DBG>

ある言語 ( Pascal や Ada など) では,特定の配列宣言によって配列が何を基底にする かが決まります。

#### $14.3.2.4$  /

C 言語では,名前や言語式の大文字/小文字が区別されます。名前や言語式を指定する 場合、ソース・コードに記述されているとおりに指定しなければなりません。たとえ ば, 言語が C に設定されているとき, 次の2つのコマンドは等しくありません。

DBG> SET BREAK SCREEN\_IO\%LINE 10 DBG> SET BREAK screen\_io\%LINE 10

#### 14.3.2.5

多くのプログラムでは,プログラムがデバッガの制御下に置かれたとき, NOTATMAIN メッセージが表示されます。次に例を示します。

\$ DEBUG/KEEP

Debugger Banner and Version Number

DBG> RUN prog-name Language: ADA, Module: MONITOR Type GO to reach main program DBG>

NOTATMAIN メッセージは,メイン・プログラムの先頭の前でプログラムが一時停 止していることを知らせます。これによって,デバッガの制御下でいくつかの初期化 コードを実行し,チェックすることが可能になります。

初期化コードはコンパイラによって作成され, LIB\$INITIALIZE という名前の特別 な PSECT に置かれます。たとえば, Ada パッケージの場合,初期化コードはパッケ ージ本体 (変数を初期化するための文を含む) に属します。 Fortran プログラムの場合 は、初期化コードは/CHECK=UNDERFLOW 修飾子または/CHECK=ALL 修飾子を 指定したときに必要とされるハンドラを宣言します。

NOTATMAIN メッセージは,初期化コードをデバッグしたくない場合, GO コマン ドを入力すると直ちにメイン・プログラムの先頭から実行できることを知らせます。 このとき,ユーザは他のプログラムのデバッグを起動するときと同じ場面にいます。 GO コマンドを再び入力すると,プログラムの実行が開始されます。

#### 14.3.2.6

タスキング・プログラムの場合,プログラムがデバッガの制御下に置かれると,タス キング例外イベントに関連づけられた 2 つのブレークポイントが自動的に設定され ます。これらのブレークポイントは, SET LANGUAGE コマンドの影響を受けませ ん。これらのブレークポイントは,適切な実行ライブラリが存在すると,デバッガの 初期化の間に自動的に設定されます。

これらの定義済みのブレークポイントを示すには, SHOW BREAK コマンドを入力 します。次に例を示します。

DBG> SHOW BREAK Predefined breakpoint on ADA event "EXCEPTION TERMINATED" for any value Predefined breakpoint on ADA event "DEPENDENTS EXCEPTION" for any value DBG>

# $14.4$

デバッガは,起動時に一定量のメモリを割り当て,ユーザのプログラムとスタックを 共有します。ユーザ・プロセスの例外により,リソースの浪費やスタックの破損が発 生した場合,デバッガは制御を失うことがあり,その場合デバッグ・セッションも異 常終了します。

スタック破損のメッセージや,重大なエラーについての警告が出たら,このような事 態になることも考えておかなければなりません。どちらの場合も,デバッグ・セッシ ョンの完全性が保証されなくなります。

次のいずれかの手段を試してみます。

- リソースの消費量を減らすか,スタック領域の使用量を小さくするため,ソー ス・コードを一時的または永続的に変更する。
- 割り当て量を増やす。
- プログラムのリンク時に大きなスタック・サイズを指定する。

# $14.5$

条件ハンドラは、例外が発生した場合にオペレーティング・システムが実行するプロ シージャです。

例外には,ハードウェア条件 (算術演算でのオーバフローやメモリ・アクセス違反な ど),またはシグナル通知されたソフトウェア的な例外 (ファイルが見つからないため にシグナル通知された例外など) が含まれます。

オペレーティング・システムやデバッガ,またはユーザ・プログラムによって設定さ れた種々の条件ハンドラ,たとえば、1次ハンドラ,呼び出しフレーム・ハンドラ (アプリケーションで宣言されたもの)などが、どのように、またどんな順序で起動さ れるかは,オペレーティング・システムの規則によって指定されます。デバッガを使 用する場合の条件処理については,第 14.5.3 項を参照してください。条件処理につい ての一般的な説明については,『OpenVMS Run-Time Library Routines Volume』を 参照してください。

例外ハンドラおよび条件ハンドラのデバッグ・ツールには次のものがあります。

- SET BREAK/EXCEPTION コマンドおよび SET TRACE/EXCEPTION コマン ド。これらのコマンドは,ユーザ・プログラムによって発生した例外をそれぞれ ブレークポイントまたはトレースポイントとしてデバッガが扱うようにする。第 14.5.1 項および第 14.5.2 項を参照。
- いくつかの組み込みシンボル(たとえば, %EXC\_NAME)。これらは例外ブレーク ポイントおよび例外トレースポイントを修飾する。第 14.5.4 項を参照。
- SET BREAK/EVENT コマンドおよび SET TRACE/EVENT コマンド。これらの コマンドは, Ada, SCAN,およびマルチスレッド・プログラムなどに固有の例 外イベントでのブレークまたはトレースを行う。詳しい説明は,対応するドキュ メントを参照。

## $14.5.1$

SET BREAK/EXCEPTION または SET TRACE/EXCEPTION コマンドを入力する と,デバッガはユーザ・プログラムによって作成された例外をブレークポイントまた はトレースポイントとして扱うようになります。 SET BREAK/EXCEPTION コマン ドの結果,ユーザのプログラムが例外を作成した場合は,デバッガは実行を一時停止 し,例外が生じたことと実行が一時停止した行を報告し,コマンド入力を要求するプ ロンプトを表示します。次に例を示します。

DBG> SET BREAK/EXCEPTION DBG> GO . . . %SYSTEM-F-INTDIV, arithmetic trap, integer divide by zero at PC=0000066C, PSL=03C00022 break on exception preceding TEST\%LINE 13 6:  $X := 3/Y$ : DBG>

> 例外ブレークポイント(例外トレースポイント)は、例外を処理するための条件ハ ンドラをユーザ・プログラムが持っている場合でも検出されます。 SET BREAK /EXCEPTION コマンドは、ハンドラが実行可能になる前およびその結果、例外が破 棄される前にブレークポイントを発生させます。例外ブレークポイントがなければハ ンドラは実行され,例外を破棄するハンドラがない場合にだけ,デバッガが制御を得 ることができます。第 14.5.2 項および第 14.5.3 項を参照してください。

> 次のコマンド行は,例外が発生した場所を示すために使用すると便利です。このコマ ンドを使用すると,デバッガは一連のアクティブな呼び出しと例外ブレークポイント での PC 値を自動的に表示します。

DBG> SET BREAK/EXCEPTION DO (SET MODULE/CALLS; SHOW CALLS)

画面モードの DO 表示を作成して,デバッガが実行に割り込みをかけた場合に SHOW CALLS コマンドを実行することもできます。次に例を示します。

DBG> DISPLAY CALLS DO (SET MODULE/CALLS; SHOW CALLS)

SET TRACE/EXCEPTION コマンドで設定される例外トレースポイントは,例外ブ レークポイントにアドレス式の指定を持たない GO コマンドが続くものと似ていま す。

例外ブレークポイントは例外トレースポイントを取り消します。また,その逆も同様 です。

例外ブレークポイントまたは例外トレースポイントを取り消すには,それぞれ CANCEL BREAK/EXCEPTION コマンドまたは CANCEL TRACE/EXCEPTION コ マンドを使用します。

## $14.5.2$

例外ブレークポイントが検出されると,アプリケーションで宣言された条件ハンドラ が起動される前に実行が一時停止します。ブレークポイントから GO, STEP,また は CALL の各コマンドで実行を再開する場合,動作は次のようになります。

• GO コマンドをアドレス式のパラメータなしで入力するか,または STEP コマン ドを入力すると,デバッガは例外を再シグナル通知する。 GO コマンドは,アプ リケーションで宣言されたハンドラがある場合,次にどのハンドラが例外を処理

 $14.5$ 

するかをユーザが観察できるようにする。 STEP コマンドは,そのハンドラ内の 命令をステップ実行する。次の例を参照。

- GO コマンドにアドレス式のパラメータを付けて入力すると,指定した記憶位置で 処理が再開され,アプリケーションで宣言されたハンドラの実行が禁止される。
- 例外ブレークポイントでの一般的なデバッグ方法は, CALL コマンドでダンプ・ ルーチンを呼び出す方法である (第 13 章を参照)。例外ブレークポイントで CALL コマンドを入力する場合,呼び出されたルーチン内で前に設定されたブレークポ イント,トレースポイント,ウォッチポイントはどれもアクティブではないの で,デバッガは例外コンテキストを失うことはない。ルーチンの実行後,デバッ ガは入力を要求する。ここで GO コマンドまたは STEP コマンドを入力すると, デバッガは例外を再シグナル通知する。

次の FORTRAN の例では、例外ブレークポイントで条件ハンドラの存在をどのよう にして判断するか、また、ブレークポイントで入力された STEP コマンドがどのよう にしてハンドラ内の命令をステップ実行するかを示しています。

例外ブレークポイントでは, SHOW CALL コマンドが SYS\$QIOW ルーチン呼び出 しの間に例外が発生したことを知らせます。

DBG> SET BREAK/EXCEPTION DBG> GO . . . %SYSTEM-F-SSFAIL, system service failure exception, status=0000013C, PC=7FFEDE06, PSL=03C00000 break on exception preceding SYS\$QIOW+6 DBG> SHOW CALLS module name routine name line rel PC abs PC SYSSOIOW 00000006 7FFEDE06 \*EXC\$MAIN EXC\$MAIN 23 0000003B 0000063B DBG> VAXプロセッサでは、次の SHOW STACK コマンドは、SYS\$QIOW ルーチンで はハンドラが宣言されていないことを示しています。呼び出しスタックの 1 レベル 下で, EXC\$MAIN ルーチンが「SSHAND」という名前のハンドラを宣言していま す。 DBG> SHOW STACK stack frame 0 (2146296644) condition handler: 0 SPA: 0  $S: 0$ mask: ^M<r2,r3,r4,r5,r6,r7,r8,r9,r10,r11> PSW: 0020 (hexadecimal) saved AP: 2146296780 saved FP: 2146296704 saved PC: EXC\$MAIN\%LINE 25

.

```
.
              .
           stack frame 1 (2146296704)
              condition handler: SSHAND
                SPA: 0
                S: 0mask: ^M<sub>K115</sub>PSW: 0000 (hexadecimal)
              saved AP: 2146296780
              saved FP: 2146296760
              saved PC: SHARE$DEBUG+2217
              .
              .
              .
            この例外ブレークポイントで STEP コマンドを入力すると,条件ハンドラ
            「SSHAND」内の命令を直接ステップ実行することができます。
DBG> STEP
stepped to routine SSHAND
   2: INTEGER*4 FUNCTION SSHAND (SIGARGS, MECHARGS)
DBG> SHOW CALLS
module name routine name line rel PC abs PC
*SSHAND SSHAND 2 00000002 00000642
----- 上記の条件ハンドラは例外0000045Cで呼び出された。
%SYSTEM-F-SSFAIL, system service failure exception, status=0000013C, PC=7FFEDE06, PSL=03C00000
----- 例外メッセージの終わり。
          SYS$0IOW 00000006 7FFEDE06
*EXC$MAIN EXC$MAIN 23 0000003B 0000063B
```
デバッガは,可能な場合には条件ハンドラのアドレスを名前としてシンボル化しま す。ただし,ある言語では,アプリケーションで宣言された条件ハンドラが起動され る前に,例外はまず実行時ライブラリ (RTL) ルーチンによって処理されるので注意が 必要です。このような場合,最初の条件ハンドラのアドレスは RTL 共用可能イメー ジのアドレスからのオフセットにシンボル化されます。

## 14.5.3

DBG>

プログラムをデバッガとともに実行する場合,次の条件ハンドラのうち少なくとも1 つが,プログラムの実行によって発生した例外を処理するために起動されます。複数 の場合は次のリストの順番に起動されます。

- 1. 1 次ハンドラ
- 2. 2 次ハンドラ
- 3. 呼び出しフレーム・ハンドラ (アプリケーションで宣言される)。スタック・ハン ドラとしても知られる。
- 4. 最終ハンドラ
- 5. ラスト・チャンス・ハンドラ
- 6. キャッチオール・ハンドラ

ハンドラは,次の3つの状態コードのうち1つを「Condition Handling Facility」へ 戻します。

- SS\$\_RESIGNAL— オペレーティング・システムが次のハンドラを検索する。
- SS\$ CONTINUE— 条件は修正されたとみなされ,実実行が続けられる。
- SS\$ UNWIND— 必要な場合には、呼び出しスタックはいくつかのフレームが展 開され,信号が破棄される。

条件処理についてさらに詳しい説明は,『OpenVMS Programming Concepts Manual』を参照してください。

#### $14.5.3.1 \quad 1$

プログラムをデバッガとともに実行する場合, 1 次ハンドラはデバッガです。したが って,デバッガが例外を処理する最初の機会を持ちます。例外がデバッガによって引 き起こされたものであるかどうかは関係ありません。

SET BREAK/EXCEPTION コマンドまたは SET TRACE/EXCEPTION コマンドを 入力した場合,デバッガはユーザ・プログラムによって引き起こされた例外でブレー ク (トレース) します。ブレーク (トレース) 処理は,アプリケーションで宣言されたハ ンドラが起動される前に行われます。

SET BREAK/EXCEPTION コマンドまたは SET TRACE/EXCEPTION コマンドを 入力していない場合, 1 次ハンドラはユーザ・プログラムによって引き起こされた例 外を再シグナル通知します。

 $14.5.3.2$  2

2次ハンドラは,特別な目的で使用され,本書で説明しているようなプログラムに対 しては適用されません。

#### $14.5.3.3$  ( $)$

ユーザ・プログラムの各ルーチンで,条件ハンドラを設定することができます。これ らは呼び出しフレーム・ハンドラとして知られます。オペレーティング・システム は,現在実行中のルーチンからこれらのハンドラの検索を開始します。ルーチンにハ ンドラが設定されていない場合,呼び出しスタックの次のルーチンによって設定され たハンドラを検索します。このようにして,必要ならばメイン・プログラムまで検索 します。

呼び出しフレーム・ハンドラの起動後,ハンドラは次のうち 1 つの処理を行います。

- 例外を処理し,プログラムの実行を続ける。
- 例外を再シグナル通知する。オペレーティング・システムが呼び出しスタックの 次のハンドラを検索する。
- ブレークポイントまたはウォッチポイントを検出し,そのポイントで実行を一時 停止する。
- 自分自身で例外を作成する。この場合, 1 次ハンドラが再び起動される。
- 終了する。プログラムの実行を終了する。

14.5.3.4

これらのハンドラはデバッガによって制御されます。これらのハンドラは,アプリケ ーションで宣言されたハンドラが例外を処理していなければ,デバッガに最終的に制 御を戻し, DBG>プロンプトを表示します。そうでない場合は,デバッグ・セッショ ンは終了し, DCL コマンド・インタプリタに制御が引き渡されます。

最終ハンドラは,呼び出しスタックの最終フレームであり,これら2つのハンドラの うち最初に起動されるハンドラです。次の例は、処理されていない例外が例外ブレー クポイントから最終ハンドラに伝えられ場合,どのように処理されるかを示していま す。

DBG> SET BREAK/EXCEPTION DBG> GO . . . %SYSTEM-F-INTDIV, arithmetic trap, integer divide by zero at PC=0000066C, PSL=03C00022 break on exception preceding TEST\%LINE 13 6:  $X := 3/Y$ ; DBG> GO %SYSTEM-F-INTDIV, arithmetic trap, integer divide by zero at PC=0000066C, PSL=03C00022 DBG>

> この例では、最初の INTDIV メッセージは 1 次ハンドラによって発行されます。 2 つ目のメッセージは最終ハンドラによって発行され,その後最終ハンドラにより DBG>プロンプトが表示されています。

ラスト・チャンス・ハンドラは,呼び出しスタックの破損のために最終ハンドラが制 御を得ることができなかった場合にだけ起動されます。次に例を示します。

DBG> DEPOSIT %FP = 10 DBG> GO .

%SYSTEM-F-ACCVIO, access violation, reason mask=00, virtual address=0000000A, PC=0000319C, PSL=03C00000 %DEBUG-E-LASTCHANCE, stack exception handlers lost, re-initializing stack DBG>

> キャッチオール・ハンドラはオペレーティング・システムの一部であり、ラスト・チ ャンス・ハンドラが制御を得ることができなかった場合に起動されます。キャッチオ ール・ハンドラはレジスタのダンプを作成します。デバッガがユーザ・プログラムを 制御している場合に起動されることはありません。デバッガを使用せずにプログラム を実行しているとき,プログラムでエラーが検出されると起動されます。

. .
デバッグ・セッションの間,レジスタ・ダンプが現れ DCL レベル(\$)に戻った場合 は,弊社のサポート要員にご連絡ください。

#### 14.5.4

例外がシグナル通知された場合,デバッガは次の例外関連の組み込みシンボルを設定 します。

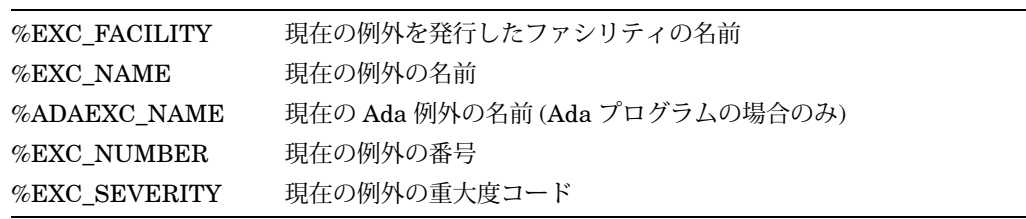

これらのシンボルを次のように使用することができます。

- 現在の例外の条件コードのフィールドに関する情報を取得する。
- 例外ブレークポイントまたは例外トレースポイントを修飾し,ある種の例外でだ け検出されるようにする。

次に,これらのシンボルの使用例を示します。 WHEN 句の条件式は言語固有ですの で注意してください。

DBG> EVALUATE %EXC\_NAME 'ACCVIO' DBG> SET TRACE/EXCEPTION WHEN (%EXC\_NAME = "ACCVIO") DBG> EVALUATE %EXC\_FACILITY 'SYSTEM' DBG> EVALUATE %EXC\_NUMBER 12 DBG> EVALUATE/CONDITION VALUE %EXC\_NUMBER %SYSTEM-F-ACCVIO, access violation, reason mask=01, virtual address=FFFFFF30, PC=00007552, PSL=03C00000 DBG> SET BREAK/EXCEPTION WHEN (%EXC\_NUMBER = 12) DBG> SET BREAK/EXCEPTION WHEN (%EXC\_SEVERITY .NE. "I" .AND. %EXC\_SEVERITY .NE. "S")

# $14.6$

終了ハンドラは、イメージがシステム・サービス\$EXIT を要求したり、実行が終了し たりしたときに呼び出されるプロシージャです。ユーザ・プログラムは 1 つまたは複 数の終了ハンドラを宣言することができます。デバッガは常に自分自身の終了ハンド ラを宣言します。

プログラム終了時,アプリケーションで宣言された終了ハンドラがすべて実行された あとにデバッガの終了ハンドラが実行されます。

アプリケーションで宣言された終了ハンドラをデバッグするには、次の手順に従って ください。

- 1. デバッグする終了ハンドラにブレークポイントを設定する。
- 2. 次のいずれか 1 つの方法で終了ハンドラを実行する。
	- 終了ハンドラを起動する命令をプログラム内に指定する。通常は\$EXIT を呼 び出す。
	- プログラムを終了させる。
	- EXIT コマンドを入力する。 QUIT コマンドはユーザが宣言した終了ハンドラ を実行しないので注意する。

終了ハンドラが実行されると,ブレークポイントが有効になり,制御がデバッガ に戻る。続いてコマンドの入力を要求するプロンプトが表示される。

SHOW EXIT HANDLERS コマンドは、ユーザ・プログラムで宣言した終了ハンド ラを表示します。終了ハンドラのルーチンは,呼び出された順番に表示されます。ル ーチン名は可能であればシンボルとして表示されます。そうでない場合はアドレスが 表示されます。デバッガの終了ハンドラは表示されません。次に例を示します。

DBG> SHOW EXIT HANDLERS exit handler at STACKS\CLEANUP exit handler at BLIHANDLER\HANDLER1 DBG>

# 14.7 AST

プログラムは、非同期システム・トラップ (AST) を明示的に使用したり、システム サービス,またはアプリケーションで定義された AST ルーチンを呼び出す実行時ラ イブラリ (RTL) ルーチンを呼び出すことによって、暗黙に使用したりできます。第 14.7.1 項では,ユーザのプログラムから発行された AST の実行要求を禁止したり許 可にしたりすることによってデバッグを行う方法を説明します。

### 14.7.1 AST

AST ドライブ式プログラムのデバッグは混乱することがあります。デバッガが実行を 続けている間(コマンドを処理したり,例外をトレースしたり,情報を表示したりし ている間)に、デバッグ中のプログラムからの割り込みが発生し、処理されないこと があるからです。

省略時の設定では, AST の実行要求はプログラムが実行されている間は許可されて います。 DISABLE AST コマンドはプログラムが実行されている間の AST の実行要 求を禁止し,このような割り込みの発生をキューに登録します。

AST の実行要求は,デバッガの実行中は常に禁止されます。

静的ウォッチポイントが有効な場合,デバッガは,システム・サービス呼び出しの直 前に、静的ウォッチポイント, AST, スレッド切り替えをオフにします。デバッガ は,システム・サービス呼び出しが終了した直後に再起動します。詳細については, SET WATCH コマンドの項を参照してください。 ENABLE AST コマンドは,待 ち状態にある AST の実行要求も含め, AST の実行要求を再び許可します。 SHOW AST コマンドは, AST の実行要求が禁止されているか許可されているかを示しま す。

CALL コマンドで呼び出されたルーチンの実行中, AST の実行要求を制御するに は、/[NO]ASC 修飾子を使用します。 CALL/AST コマンドは、呼び出されたルーチン 内の AST の実行要求を許可します。 CALL/NOAST コマンドは、 呼び出されたルー チン内の AST の実行要求を禁止します。 CALL コマンドで/AST も/NOAST も指定し ない場合は,前に DISABLE AST コマンドを入力していないかぎり, AST の実行要 求は許可されます。

14.8 (Alpha Integrity)

OpenVMS Alpha システムおよび Integrity システムの場合,デバッガは,変換され たイメージのデバッグをサポートしてしません。変換されたイメージをデバッグする 必要があるときは, Delta/XDelta デバッガを使用してください。このデバッガの詳 細については,『 OpenVMS Delta/XDelta Debugger Manual』を参照してくだ さい。

# $14.9$

同期化または通信を実行する一部のプログラムでは,デバッグで問題が発生すること があります。たとえば,デバック中のアプリケーションで\$DEQ システム・サービス 呼び出しに LCK\$M\_DEQALL 修飾子が含まれている場合などです (この修飾子は, ユーザ・プロセス (カーネル) のデバッガの部分とデバッガのメイン・プロセスとの間 の通信リンクを破壊します)。

# $14.10$

OpenVMS システムでは,デバッガはインライン・ルーチンのデバッグをサポートし ません。インライン・ルーチンをデバッグしようとすると、次の例に示すように、デ バッガはルーチンにアクセスできないことを示すメッセージを出力します。

%DEBUG-E-ACCESSR, no read access to address 00000000

この問題を回避するには,/NOOPTIMIZE 修飾子を使用してプログラムをコンパイル します。

本章では、デバッガの機能のうちマルチプロセス・プログラム (2つ以上のプロセスで 動作するプログラム) 独自のものについて説明します。これらの機能を使用して、プ ロセス情報を表示したり,特定のプロセスの実行を制御することができます。他章で 説明した機能とあわせて使用してください。

本章で扱うすべてのイメージはデバッグ可能であり,デバッガで制御することができ ます。/NOTRACEBACK 修飾子を指定してリンクされたイメージは、デバッガの制 御下に置くことはできません。第 1.2 節で説明したように,イメージのデバッグ時に すべてのシンボル情報にアクセスできるのは,そのモジュールを/DEBUG 修飾子を使 用してコンパイルおよびリンクするときだけです。

# $15.1$

この節では,マルチプロセス・デバッグの基本的な概念を紹介します。詳しい情報に ついては,後の節を参照してください。

## $15.1.1$

この項では,マルチプロセス・デバッグ・セッションを開始する最も簡単な方法につ いて説明します。第15.16.3 項では、デバッガのその他の起動方法について説明して います。

マルチプロセス・デバッグ・セッションを開始するには,保持デバッガを起動しま す。次に例を示します。

\$ debug/keep OpenVMS I64 Debug64 Version T8.2-008 DBG>

マルチプロセス・デバッグ・セッションでは,デバッガは制御下に置かれた個々の新 しいプロセスをトレースします。デバッガは, Example 15–1 のような 10 進数のプ ロセス番号を使って,各プロセスを識別します。

```
Example 15-1 RUN/NEW
DBG> SHOW PROCESS
Number Name State Current PC
    1 DBGK$$2727282C activated SERVER\ main
DBG> RUN/NEW CLIENT
process 2
 %DEBUG-I-INITIAL, Language: C, Module: CLIENT
 %DEBUG-I-NOTATMAIN, Type GO to reach MAIN program
 predefined trace on activation at CLIENT\__main
all> SHOW PROCESS
Number Name State Current PC
  1 DBGK$$2727282C activated SERVER\ main
    2 USER 2 activated CLIENT\ main
all>
```
Example 15-1 の RUN/NEW CLIENT コマンドは、新しいプロセスの中でプログラ ム CLIENT を起動します。デバッガは, (そのデバッグ・セッションの中で) 初めて 複数のプロセスが制御下に置かれた時点で,制御下に置かれているすべてのプロセス のセットを識別するためにプロンプトをall>に変更します。

デバッガが複数のプロセスを認識すると,デバッガ・プロンプトは現在のプロセス・ セットの識別子の後に右山括弧 (>) を続けたものに変更されます。

概念上,各プロセスは,省略時にはデバッガがそのプロセスを制御下に置いたときに 割り当てられた一意の 10 進数によって識別される, 1 つのプロセスが含まれるセッ トに属しています。プロセスは複数のセットに属することができます。デバッガの制 御下に置かれたすべてのプロセスは,省略時にはallという名前のセットにグループ化 されます。

DEFINE /PROCESS\_SETコマンドを使用すると、ユーザが名前を付けたセットにプ ロセスをグループ化することができます。

デバッガ・コマンドは、省略時には す。省略時の設定では、現在のプロセス·セットは all という名前のセットで す。SET PROCESSコマンドを使用すると、現在のプロセス・セットを変更する ことができます。

コマンドの対象となるプロセスのセットはコマンドのコマントンのセットは す。省略時のコマンド・プロセス・セットは,現在のプロセス・セットです。

現在のプロセス・セットを変更することなく,現在のプロセス・セット以外のコマン ド・プロセス・セットにデバッガ・コマンドを適用することができます。このために は,コマンドの接頭辞として,プロセス・セットの名前の後に右山括弧 (>) を続けま す。次に例を示します。

1.2.5>は インコントラントです。この構文により、前のコマンド行からコマン ドをカットしてペーストすることができます。

は現在のディスプレイに表示されているプロセスのこと で,SHOW PROCESSディスプレイの最左端の欄にアスタリスク (\*) が付いてい ます。可視プロセスはSET PROCESS/VISIBLEコマンドで変更できます。次に例を 示します。

all> SHOW PROCESS Number Name State Current PC \* 1 DBGK\$\$2727282C activated SERVER\\_\_main 2 USER 2 activated CLIENT\ main all>

上の例では,プロセス番号 1 が可視プロセスです。

### $15.2$

現在のデバッグ・セッションの制御下にあるプロセス情報を取得するには, SHOW PROCESS コマンドを使用します。省略時の設定では, SHOW PROCESS コマンド は,デバッガ制御下のすべてのプロセス情報を表示します。 (これらはプロセス・セ ットの全プロセスです。) Example 15-2 は、デバッガ起動直後に表示される情報の 1 例です。

#### Example 15–2 SHOW PROCESS

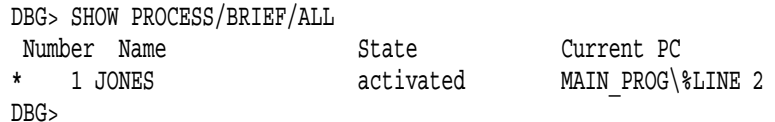

修飾子/BRIEF と/ALL は省略時の設定です。また,デバッガはまだ 1 つのプロセスし か制御下に置いていないので,省略時のプロンプトを表示していることに注意してく ださい。 SHOW PROCESS コマンドは,指定された各プロセスについて以下の情報 を表示します。

- デバッガによって割り当てられたプロセス番号。 Example 15–2 では,デバッガ が最初に認識したプロセスなので,プロセス番号は 1 になる。最左端の欄のアス タリスク(\*)は,可視プロセスを示す。
- プロセス名。この例では,プロセス名は JONES である。
- そのプロセスの現在のデバッグ状態。プロセスは,最初にデバッガ制御下に置 かれたとき (デバッガの制御下でプログラムを実行する直前),起動状態にある。 表 15-1 は、デバッガ制御下のプロセスのデバッグ状態の取りうる値を要約したも のである。

• そのプロセス内でイメージの実行が停止している記憶位置 (可能ならシンボル化さ れたもの)。 Example 15–2 では,イメージはまだ実行を開始していない。

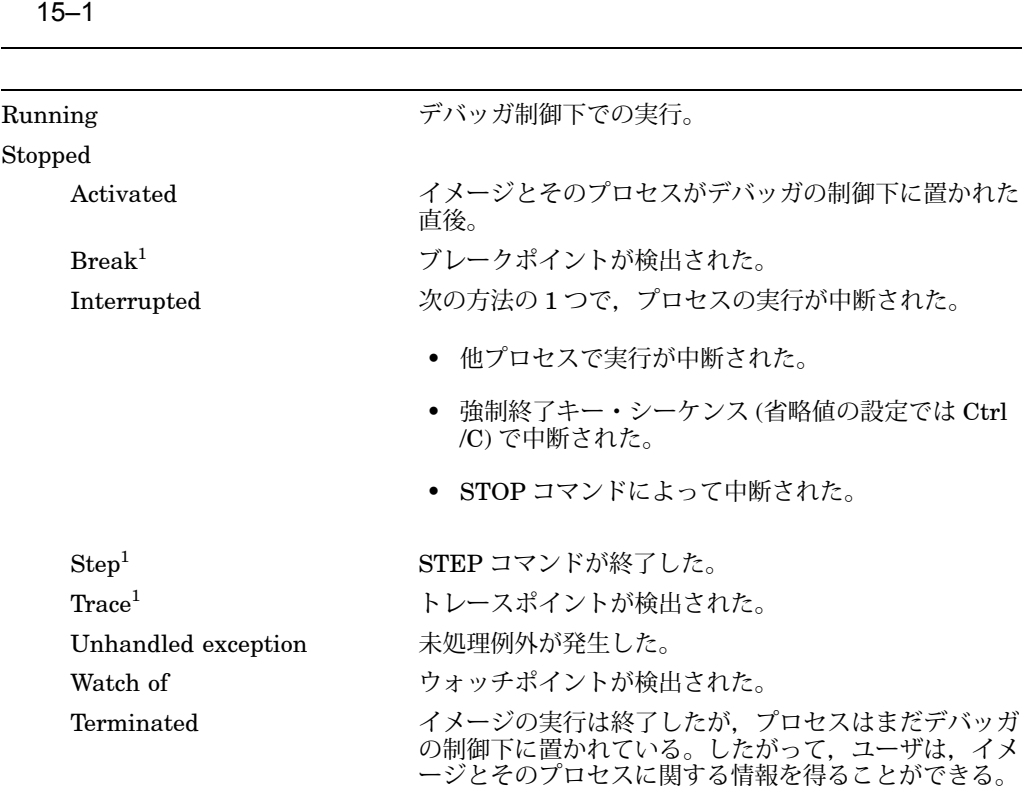

 $1$ 上記以外のデバッグ状態については、SHOW PROCESS コマンドの説明を参照してください。

Example 15–2 で, SHOW PROCESS コマンドの後ろに STEP コマンドを入力する と、SHOW PROCESS 表示の状態欄は、ステップ実行完了後、実行が停止している ことを示します。次に例を示します。

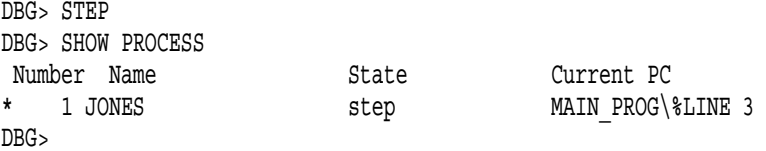

同じように,ブレークポイントを設定した後に GO コマンドを入力した場合,ブレ ークポイントがトリガされた後に SHOW PROCESS コマンドを入力すると,状態は break と表示されます。

デバッガが接続する個々の新規プロセスは、アンコンによって識別されます。最 初のプロセスにはプロセス番号 1. 次のプロセスにはプロセス番号 2 が割り当てられ ます。プロセスが停止すると,そのプロセス番号はリサイクルされ,デバッガはそれ 以降のプロセスに同じ番号を割り当てられるようになります。

プロセスはアコロンを使って参照されます。最も単純なプロセス指定は、プロセ スの作成時に OpenVMS が作成するプロセス名と,デバッガがプロセスを制御下に 置くときに作成するプロセス番号です。番号だけから構成されるプロセス指定はプロ セス番号として解釈されます。デバッガ・コマンドの中では,プロセス番号を使って 個々のプロセスを指定することができます (例: "2,3,4,5")。

プロセス指定項目としては名前を使用することができ,その場合にはプロセス名また はプロセス・セット名を参照することができます。デバッガはまずその名前を持つプ ロセス・セットを探します。これに失敗した場合,デバッガはその名前を持つプロセ スを探します。%PROCESS\_NAME レキシカル関数を使用すると、明示的にプロセ ス名を指定することができます。

Example 15-3 は、完全なプロセス指定構文を示しています。

Example 15-3

```
process-spec ::= process-spec-item [, process-spec-item]
process-spec-item ::= named-item |
                     numbered-item |
                     pid-item |
                     process-set-name |
                     special-item
named-item ::= [%PROCESS_NAME] wildcard-name
numbered-item ::= numbered-process
numbered-process ::= [%PROCESS_NUMBER] decimal-number
pid-item ::= %PROCESS_ID VMS-process-identifier
process-set-name ::= name
special-item ::= %NEXT_PROCESS
                  %PREVIOUS_PROCESS |
                  %VISIBLE_PROCESS
```
 $15.4$ 

DEFINE PROCESS\_SET コマンドの後に、コンマ() で区切ったプロセスのリスト を指定することで、プロセスをアファーのアント呼ばれるグループに入れることが できます。次に例を示します。

```
all> DEFINE/PROCESS CLIENTS = 2,3
all> SET PROCESS CLIENTS
clients> STEP
process 2,3
 stepped to CLIENT\main\%LINE 18796
  18796: status = sys$crembx (0, &mbxchan, 0, 0, 0,
                           0, &mbxname_dsc, CMB$M_READONLY, 0);
clients> SHOW PROCESS CLIENTS
Number Name State Current PC
    2 USER1_2 step CLIENT\main\%LINE 18796
    3 USER1_3 step CLIENT\main\%LINE 18796
clients>
```
all という名前の定義済みのプロセス・セットは,デバッガが初めて起動されたとき の省略時のプロセス・セットとなっています。このプロセス・セットを再定義するこ とはできません。

デバッグ・セッションの中では,つねに現在のプロセス・セットが有効となっていま す。現在のプロセス・セットは,デバッガのプロセス依存コマンドが省略時の設定と して適用されるプロセスのグループです。プロセスに依存するデバッガ・コマンドの 一覧については,第 15.6 節を参照してください。

省略時の設定では、現在のプロセス・セットはすべてのプロセスのセットで、プロセ ス・セット名は all となっています。現在のプロセス・セットは SET PROCESS コマ ンドで変更できます。

SET PROCESS コマンドは 3 つの機能を持っています。

- 現在のプロセス・セットを指定する。
- /VISIBLE 修飾子で可視プロセスを制御する。
- /[NO]DYNAMIC 修飾子で動的なプロセス設定のオン/オフを切り替える。

修飾子なしで使用した場合, SET PROCESS コマンドは,現在のプロセス・セット を指定するプロセス指定を単一パラメータとして取ります。次に例を示します。

```
all> SET PROCESS 1
1> STEP
process 1
 stepped to SERVER\main\%LINE 18800
  18800: if (!(status & 1))
1> SET PROCESS ALL
all>
```
SET PROCESS/DYNAMIC コマンドは, STEP コマンドの完了やブレークポイント のトリガといったデバッガ・イベントが発生したときに、可視プロセスを変更するよ うにデバッガに指示します。イベントをトリガしたプロセスが可視プロセスになりま す。次に例を示します。

```
all> SET PROCESS/DYNAMIC
all> 1> STEP
process 1
 stepped to SERVER\main\%LINE 18808
  18808: df p = fopen (datafile, "r+");
all> SHOW PROCESS/VISIBLE
Number Name State Current PC
    1 DBGK$$2727282C step SERVER\main\%LINE 18808
all>
```
は、デバッガ・コマンドが適用されるプロセスのグルー プです。省略時の設定では,コマンド・プロセス・セットは現在のプロセス・セット です。プロセス・セット接頭辞を使用して,現在のコマンドの対象となるコマンド・ プロセス・セットを指定することができます。この場合には、その1つのコマンドに ついてのみ,現在のプロセス・セットが上書きされます。次に例を示します。

```
all> 2,3> STEP
processes 2,3
 stepped to CLIENT\main\%LINE 18797
  18797: if (!(status & 1))
all> clients> STEP
processes 2,3
 stepped to CLIENT\main\%LINE 18805
  18805: memset (&myiosb, 0, sizeof(myiosb));
all>
```
プロセス独立コマンドは,現在のプロセス・セットと同様に,プロセス・セット接頭 辞をすべて無視します。

# 15.5

省略時の設定では,デバッガ・コマンド・プロンプトは,プロセス指定と同じ構文を 使用して、現在のプロセス・セットを示しています。コマンド・プロンプトは、現在 のプロセス・セットのプロセス指定の後に右山括弧 (>) を続けたものです。現在のプ ロセス・セットを定義すると,デバッガは現在のプロセス・セットの名前の後に右山 括弧を続けたものにプロンプトを変更します。次に例を示します。

all> : by default, current process set is all processes all> all> SET PROCESS 2,3,4,5 2,3,4,5> DEFINE /PROCESS\_SET interesting 1,2,3,7 2,3,4,5> SET PROCESS interesting interesting> SET PROCESS \* all> SET PROCESS 3  $3<sub>2</sub>$ 

## $15.6$

コマンドにはプロセス依存コマンドとプロセス独立コマンドの 2 つの種類がありま す。

プロセス依存コマンドは, GO, STEP, CALL, および SET BREAK のように, プ ロセスの状態に依存するコマンドです。

プロセス独立コマンドは, SET DISPLAY, WAIT, ATTACH, および SPAWN の ように,デバッガの状態に依存し,またデバッガの状態に影響を与え,プロセスの状 態は無視するコマンドです。

# $15.7$

可視プロセスは,省略時の設定でソース・ディスプレイ (およびその他のプロセス指 向のディスプレイ) に表示されるプロセスです。 SET PROCESS コマンドで現在のプ ロセス・セットが変更されると,可視プロセスはそのコマンドで指定された最初のプ ロセスに設定されます。 SET PROCESS/VISIBLE コマンドを使用すると, 現在のプ ロセス・セットを変更せずに,特定のプロセスを可視プロセスとして指定することが できます。

# $15.8$

複数のプロセスを持つアプリケーションをデバッグするときには,他のプロセスの実 行中に特定のプロセスを停止するということがよく行われます。すべてのプロセスが 停止するのを待たずに,停止されたプロセスに対してのみコマンドを指定できると便 利です。このような機能は WAIT モードによって実現されています。

### 15.8.1 WAIT

プロセスの実行に関しては,デバッガは WAIT モードと NOWAIT モードの 2 つのモ ードを持っています。SET MODE [NO]WAITコマンドを使って WAIT モードを切り 替えることで,デバッガが新たなコマンドを受け付けて実行するまでに,すべての実 行中のプロセスが停止するのを待つかどうかを制御することができます。省略時の設 定は WAIT モードです。

デバッガが NOWAIT モードになっているときに GO, STEP,または CALL コマン ドを入力すると,デバッガはコマンド・プロセス・セットに含まれるすべてのプロセ スでそのコマンドを実行し、ただちにプロンプトを表示します。この際には、すべて のプロセスが停止しているかどうかにかかわらず、ただちに新しいコマンドを入力す ることができます。この機能は,特にマルチプロセス・プログラムをデバッグしてい るときには,高度な柔軟性を提供してくれます。

WAIT モードを制御することによって,以下のような操作が可能となります。

- プログラムの実行中に,デバッガをソース・ブラウザとして使用できる。ソー ス・ビューはプロセス組立なので、プロセスの実行中にそのフォーカスを変更す ることができる。
- 各プロセスを個別に制御することができる。
- 複数のプロセスを一度に制御することができる。

SET MODE [NO]WAIT コマンドは、次の SET MODE [NO]WAIT コマンドが入力さ れるまで有効となります。次に例を示します。

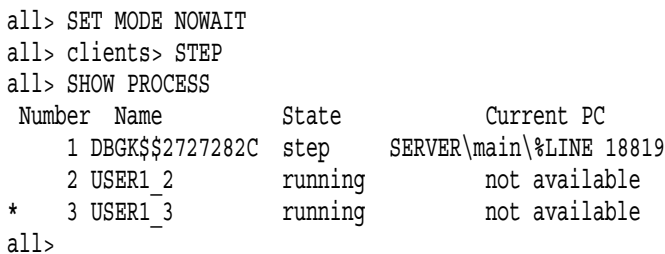

WAIT コマンドを使用して, 1 つのコマンドの間だけ NOWAIT モードを無効にし, コマンド・プロセス・セット内のすべてのプロセスが停止するのを待ってから新たな コマンドを受け付けるようデバッガに指示することができます。このコマンドが完了 すると, NOWAIT モードが有効となります。次に例を示します。

```
all> GO;WAIT
processes 2,3
 break at CLIENT\main\%LINE 18814
       18814: status = sys$qiow (EFN$C_ENF, mbxchan,
IO$_READVBLK|IO$M_WRITERCHECK, &myiosb,
process 1
 break at SERVER\main\%LINE 18834
       18834: if ((myiosb.iosb$w_status ==
                         SS$ NOREADER) && (pos status != -1))
all>
```
コマンドが非対話的に処理されるとき (FOR, REPEAT, WHILE, IF,および@コ マンドの中や, WHEN 句の中のデバッガ・コマンド・シーケンス),省略時の設定 で,コマンド・シーケンスの中では WAIT モードが有効となります。

NOWAIT モードでは, EXAMINE コマンドは (すべてのプロセス独立コマンドと 同様に) コマンド・プロセス・セットの中の停止されたプロセスの結果を表示しま す。コマンド・プロセス・セットの中のすべてのプロセスが実行中だった場合, EXAMINE コマンドはその旨を報告し、デバッガはプロンプトを表示して、新しいコ マンドを受け付けるようになります。同じように, NOWAIT モードでの GO コマン ドは,コマンド・プロセス・セットの中のすべての停止中のプロセスを開始します。

#### $15.8.2$

 $15.8$ 

SET MODE [NO]INTERRUPTコマンドを使用すると、割り込みモードの状態を切 り替えることができます。割り込みモードがオンになっていると,デバッガは 1 つの プロセスが停止した時点ですべてのプロセスを停止します。割り込まれたプロセスが RTL やシステム・サービス呼び出しの深い位置にある場合には,プロセス・スタッ ク上に無意味な非シンボリック・フレームが多数残るため,不便になることがありま す。

割り込みモードがオフになっていると,デバッガは STOP コマンドが入力されない限 り,他のプロセスは停止しません。これは省略時のモードです。

#### 15.8.3 STOP

STOP コマンドを使用すると、実行中のプロセスに割り込むことができます。 STOP コマンドは,コマンド・プロセス・セットの中のすべての実行中のプロセスに割り込 みます。

STOP コマンドは,コマンド・セットの中のすべての実行中のプロセスに停止要求を 送信した時点で完了します。次に例を示します。

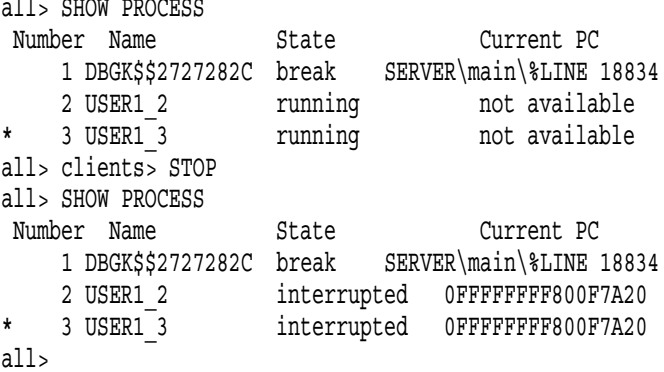

 $15.9$ 

保持デバッガ・セッションから,デバッグ可能なプログラムをデバッガの制御下に置 くことができます。これは,他のプロセス内で独立に実行されているクライアント・ プログラムであってもかまいません。デバッガはまだそのプロセスを認識していな いため, SHOW PROCESS コマンドでプロセスに関する情報を得ることはできませ ん。 CONNECT コマンドを入力し,デバッガの%PROCESS\_NAME レキシカル関数 を使用して,クライアント・プログラムのプロセス名を指定してください。次に例を 示します。

all> CONNECT %PROCESS NAME CLIENT2 process 3 predefined trace on activation at 0FFFFFFFF800F7A20 all> SHOW PROCESS Number Name State Current PC 1 DBGK\$\$2727282C activated SERVER\ main 2 USER1 2 activated CLIENT\ main 3 CLIENT2 interrupted 0FFFFFFFF800F7A20 activated

#### all>

デバッガのメイン・プロセスとクライアントが実行されているプロセスの間で,いず れかのデバッガ論理名 (DEBUG, DEBUGSHR, DEBUGISHR, DBGTBKMSG, DBG\$HELP, DBG\$UIHELP, DEBUGAPPCLASS, および VMSDEBUGUIL)が 異なっている場合, CONNECT コマンドを入力すると予期しない結果が生じること があります。

# $15.10$

保持デバッガでデバッグ中のプログラムがデバッグ可能なプロセスをスポーンしたと き,スポーンされたプロセスはデバッガに未接続の状態のまま待機しています。この 時点で,デバッガは新しくスポーンされたプロセスに関する情報を持っておらず, SHOW PROCESS コマンドでそのプロセスに関する情報を得ることはできません。 新しくスポーンされたプロセスをデバッガの制御下に置くには,次のいずれかの方法 を使用します。

- 実行を開始する STEP などのコマンドを入力する (以下の例のようにプログラムが 階層的なモデルに従っている場合)。
- パラメータを指定せずに CONNECT コマンドを入力する。 CONNECT コマンド は,プロセスをそれ以上実行したくないときに有効である。

次に, CONNECT コマンドの使用時の例を示します。

1> STEP stepped to MAIN PROG\%LINE 18 in %PROCESS NUMBER 1 18: LIB\$SPAWN("RUN/DEBUG TEST",,,1) 1> STEP stepped to MAIN PROG\%LINE 21 in %PROCESS NUMBER 1  $21: X = 7$ 1> CONNECT predefined trace on activation at routine TEST in %PROCESS NUMBER 2 all>

この例の第 2 の STEP コマンドは,プロセスをスポーンする LIB\$SPAWN 呼び出し を通り過ぎます。 CONNECT コマンドは待機中のプロセスをデバッガの制御下に置 きます。 CONNECT コマンドを入力したときには,プロセスが接続されるまでしば らく待たなければならないことがあります。"predefined trace on . . . "というメッセ ージは、デバッガがプロセス2として識別された新しいプロセスを制御下に置いたこ とを示しています。

この時点で SHOW PROCESS コマンドを入力すると、各プロセスのデバッグ状態 と,実行が停止されている位置が表示されます。

all> SHOW PROCESS

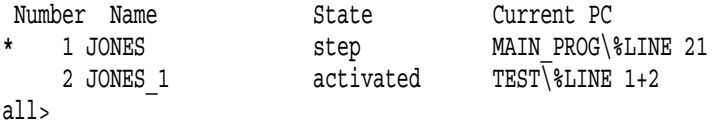

CONNECT コマンドは,デバッガへの接続を待っているすべてのプロセスをデバッ ガの制御下に置くことに注意してください。待機中のプロセスがない場合は, Ctrl/C を押して CONNECT コマンドを強制終了し,デバッガ・プロンプトを表示させるこ とができます。

デバッガ・プロセスとスポーンされたプロセスの間で,いずれかのデバッガ論理 名 (DEBUG, DEBUGSHR, DEBUGISHR, DBGTBKMSG, DBG\$HELP, DBG\$UIHELP, DEBUGAPPCLASS, および VMSDEBUGUIL) が異なっている場 合, CONNECT コマンドを入力すると予期しない結果が生じることがあります。

### 15.11

プロセスのメイン・イメージが最後まで実行されて完了すると,プロセスは終了デバ ッグ状態に移行します (オペレーティング・システムのレベルでのプロセス終了と混 同してはなりません)。この条件は,省略時の設定で, SET TRACE/TERMINATING コマンドが入力されたかのようにトレースの対象となっています。

デバッガは終了デバッグ状態になったプロセスも認識しており, SHOW PROCESS ディスプレイに表示します。このため,変数を確認するコマンドなどを入力すること ができます。

# $15.12$   $\blacksquare$

 $\overline{S}$ 

プロセスを終了せずにそのプロセスをデバッガの制御から解放するには, DISCONNECT コマンドを入力します。一方,プロセスに EXIT または QUIT コマンドを指定すると,そのプロセスは終了します。

DISCONNECT コマンドは、クライアント/サーバ・モデルのプログラムには必須で す。次に例を示します。

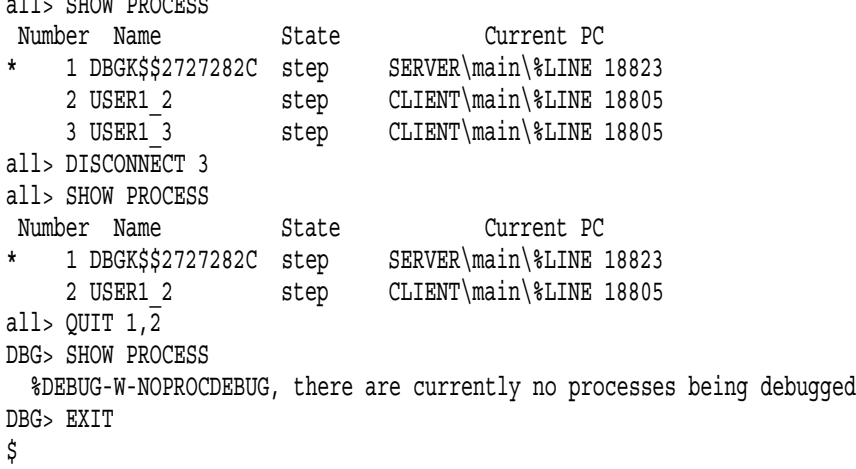

デバッガ・カーネルは,デバッグされているイメージと同じプロセス内で実行される ことに注意してください。このプロセスに対して DISCONNECT コマンドを発行す ると,プロセスは解放されますが,カーネルはアクティブなままです。この状態はプ ログラム・イメージが実行を終了するまで続きます。 1 つまたは複数の切断された, しかしアクティブなカーネルがユーザ・プログラム空間を占有しているときに、新し いバージョンのデバッガをインストールすると,そのプログラム・イメージへの再接 続を試みたときにデバッガが異常な動作を見せることがあります。

### $15.13$

デバッグ・セッションを終了することなく,指定したプロセスだけを終了するには, EXIT または QUIT コマンドのパラメータとして 1 つまたは複数のプロセスを指定し ます。たとえば,

all> SHOW PROCESS Number Name State Current PC \* 1 DBGK\$\$2727282C step SERVER\main\%LINE 18823 2 USER1 2 step CLIENT\main\%LINE 18805 all> QUIT 1,2 DBG> SHOW PROCESS %DEBUG-W-NOPROCDEBUG, there are currently no processes being debugged DBG> EXIT \$

# 15.14

Ctrl/C, または SET ABORT KEY コマンドによって設定された強制終了キー・シー ケンスを押すことによって,現在イメージを実行しているすべてのプロセス内で, 実行に割り込みをかけることができます。これは, SHOW PROCESS の表示では, Interrupted 状態として示されます。

Ctrl/C を使用してデバッガ・コマンドを強制終了させることもできます。

また,デバッガ STOP コマンドでプロセスを中止することもできます。

### 15.15

すべてのデバッグ・セッションを終了するには,何もパラメータを指定しないで EXIT コマンドまたは QUIT コマンドを入力します。

EXIT コマンドは,プログラム内で宣言されている任意の終了ハンドラを実行しま す。 QUIT コマンドは,終了ハンドラを実行しません。

#### **QUIT**

QUIT コマンドは、実行中のプロセスを終了させます。 QUIT コマンドは、終了ハン ドラを実行せずに,コマンド・プロセス・セット内のすべての実行中のプロセスを終 了させます。 QUIT コマンドの前のプロセス・セット接頭辞は無視されます。次に例 を示します。

```
all> SHOW PROCESS
```
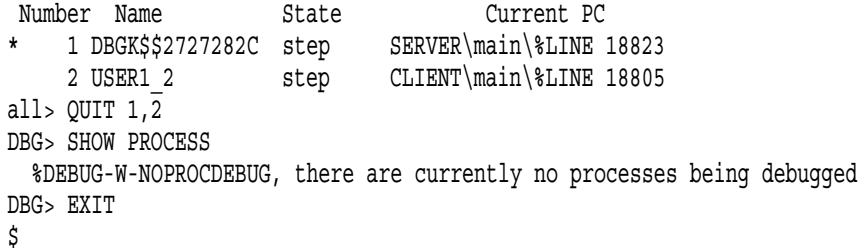

QUIT コマンドは現在のプロセス・セットを無視します。プロセスを指定しなかった 場合, QUIT コマンドはすべてのプロセスを終了した後に,デバッグ・セッションを 終了します。

#### **EXIT**

EXIT コマンドは、実行中のプロセスを終了させます。 EXIT コマンドは、終了ハン ドラを実行し,コマンド・プロセス・セット内のすべての実行中のプロセスを終了さ せます。 EXIT コマンドの前のプロセス・セット接頭辞は無視されます。次に例を示 します。

15.15

all> SHOW PROCESS Number Name State Current PC \* 1 DBGK\$\$2727282C step SERVER\main\%LINE 18823 2 USER1 2 step CLIENT\main\%LINE 18805 all> EXIT 1,2 DBG> SHOW PROCESS %DEBUG-W-NOPROCDEBUG, there are currently no processes being debugged DBG> EXIT  $\boldsymbol{\mathsf{S}}$ 

EXIT コマンドは現在のプロセス・セットを無視します。プロセスを指定しなかった 場合, EXIT コマンドはすべてのプロセスを終了した後に,デバッグ・セッションを 終了します。

## $15.16$

この節では,第 15.1 節の内容よりもさらに高度な概念および使用法などの詳細な情 報について説明します。

### 15.16.0.1

デバッガは,コードの大部分を含む イメージ (DEBUGSHR.EXE) と. より小さな イメージ (DEBUG.EXE) の 2 つの部分からなり ます。このように分割されているため,デバッガとデバッグされるプログラムが干渉 し合う可能性が少なくなり,マルチプロセス・デバッグ構成も可能となります。

保持デバッガの制御下にプログラムを置くと,メイン・デバッガはサブプロセスを作 成して,プログラムとカーネル・デバッガを並行に動作させます。

デバッグ中のアプリケーションは,いくつかのプロセスで実行されます。デバッガ制 御下で実行している各プロセスは,カーネル・デバッガのローカル・コピーが実行し ています。自身のプロセス内で動作しているメイン・デバッガは,カーネル・デバッ ガを通して他のプロセスと通信します。

すべてのプロセスは、同じ UIC グループ内に存在しなければなりませんが、特定の プロセス/サブプロセス関係の中で関連づけられる必要はありません。また,異なるプ ロセス内で動作するプログラム・イメージが,お互いに通信する必要はありません。

マルチプロセス・デバッグに関するシステム要件については,第 15.16.6 項を参照し てください。

#### 15.16.1

デバッガ・コマンド内でプロセスを指定する場合は, CONNECT コマンドを使用し たプロセス指定を除けば,表 15–2 に示した形式のどれでも使用できます。第 15.9 節 を参照してください。

CONNECT コマンドを使用すると,デバッガがまだ認識していないプロセスをデバ ッガの制御下に置くことができます。新しいプロセスは,デバッガの制御下に置か れるまではデバッガが割り当てたプロセス番号を持たず,組み込みプロセス・シン ボル (%NEXT\_PROCESS など) を使って参照することもできません。したがって, CONNECT コマンドにプロセスを指定するには,プロセス名またはプロセス識別子 (PID) のいずれかしか使用できません。

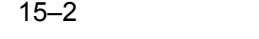

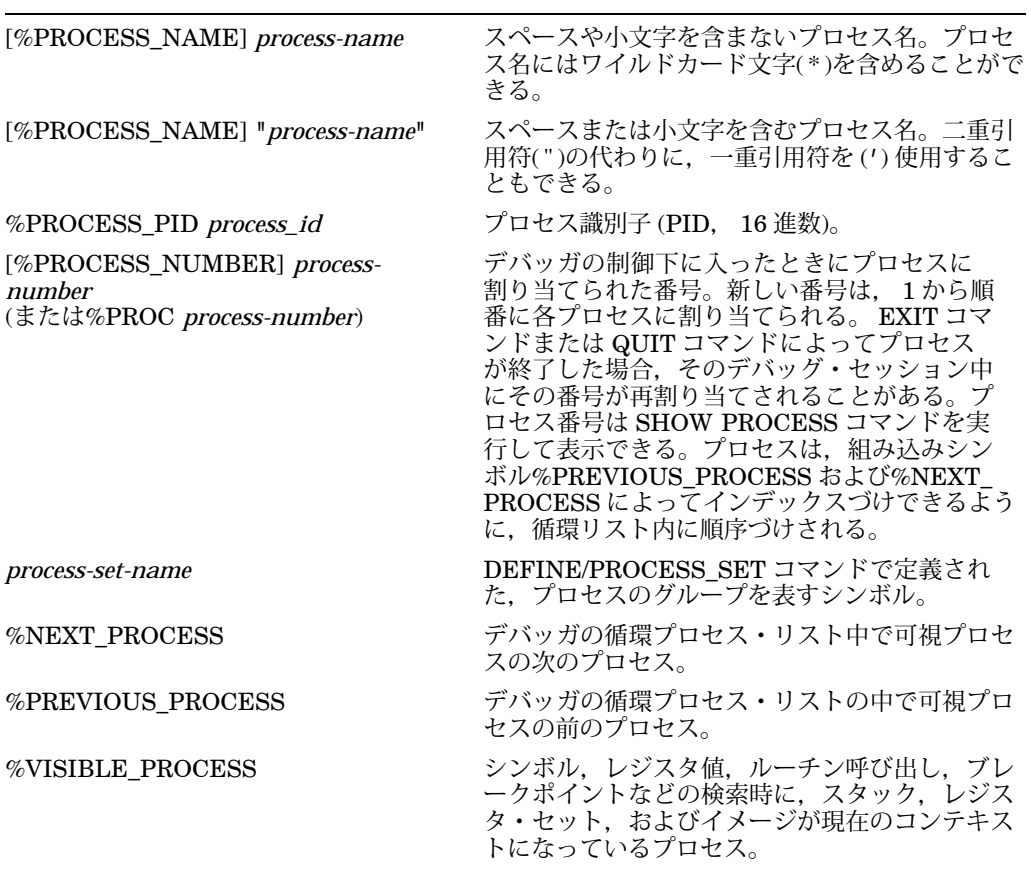

コマンド入力の際は、次のように、組み込みシンボル%PROCESS\_NAME およ び%PROCESS\_NUMBER を省略することができます。たとえば、次のようになりま す。

2> SHOW PROCESS 2, JONES\_3

組み込みシンボルの%VISIBLE\_PROCESS, %NEXT\_PROCESS, およ び%PREVIOUS\_PROCESS は, IF, WHILE, REPEAT の各コマンドに基づ いた制御構造内やコマンド・プロシージャ内で利用できます。

### 15.16.2

省略時の設定では,トレースポイントは,プロセスがデバッガの制御下に置かれた とき,およびプロセスがイメージ終了命令を実行したときに検出されます。これら の定義済みトレースポイントは, SET TRACE/ACTIVATING コマンドおよび SET TRACE/TERMINATING コマンドをそれぞれ入力した場合と同じ結果をもたらしま す。 SET BREAK/ACTIVATING コマンドおよび SET BREAK/TERMINATING コ マンドによって,これらのイベント発生時にブレークポイントを設定することができ ます。

定義済みのトレースポイントを取り消すには, CANCEL TRACE/PREDEFINED コマンドを/ACTIVATING 修飾子および/TERMINATING 修飾子といっしょに使用 します。ユーザ定義の起動時および終了時のブレークポイントを取り消すには, CANCEL BREAK コマンドを/ACTIVATING 修飾子および/TERMINATING 修飾子 といっしょに使用します。/USER 修飾子は,ブレークポイントまたはトレースポイン トを取り消す場合の省略時の設定です。

デバッガ・プロンプトは,最初のプロセスがデバッガの制御下に置かれたときに表示 されます。その結果,単一プロセス・プログラムの場合のように,メイン・イメージ の実行が開始される前にコマンドを入力できます。

同様に,デバッガ・プロンプトは,最後のプロセスがイメージ終了命令を実行したと きにも表示されます。その結果,単一プロセス・プログラムの場合のように,プログ ラムの実行の終了後,コマンドを入力できます。

### $15.16.3$

ユーザは,デバッガの制御外で動作しているあるプロセス内のデバッグ可能なイメー ジに割り込みをかけて,そのプロセスをデバッガに接続することができる。

- 新しくデバッグ・セッションを開始するには, DCL レベルで, Ctrl/Y–DEBUG シーケンスを使用する。この場合には,マルチプロセス・プログラムのデバッグ には使用できない非保持デバッガが起動されることに注意すること。
- イメージに割り込みをかけて、既存のマルチプロセス・デバッグ・セッションに 接続するには,デバッガ CONNECT コマンドを使用する。

### 15.16.4

省略時の設定では,ソース,命令,およびレジスタ・ディスプレイは,可視プロセス に関する情報を表示します。

/PROCESS 修飾子を DISPLAY コマンドといっしょに使用して,それぞれプロセス 固有のディスプレイを作成したり,既存のディスプレイをプロセス固有にすることが できます。プロセス固有のディスプレイは,そのプロセスのコンテキスト内で生成お

よび修正されます。ユーザは, PROMPT ディスプレイを除く任意のディスプレイを プロセス固有にすることができます。たとえば,次のコマンドは,プロセス 3 におい て,実行が中断している箇所のソース・コードを表示する,ソース・ディスプレイ SRC\_3 を自動的に更新します。

2> DISPLAY/PROCESS=(3) SRC\_3 AT RS23 - 2> SOURCE (EXAM/SOURCE .%SOURCE\_SCOPE\%PC)

同じ方法で,プロセス固有のディスプレイに属性を割り当てて,プロセス固有でない ディスプレイにすることもできます。たとえば, 次のコマンドは, SRC 3 ディスプ レイを,現在のスクロール・ディスプレイおよびソース・ディスプレイにします。 すなわち, SCROLL, TYPE,および EXAMINE/SOURCE の各コマンドの出力は SRC\_3 に変更されます。

2> SELECT/SCROLL/SOURCE SRC\_3

プロセス指定なしの DISPLAY/PROCESS コマンドを入力すると、指定されたディス プレイが,そのコマンドが入力されたときの可視プロセスに固有のディスプレイとな ります。たとえば,次のコマンドは,ディスプレイ OUT\_X をプロセス 2 に固有のデ ィスプレイにします。

2> DISPLAY/PROCESS OUT\_X

マルチプロセス構成では、プロセス起動時の定義済みのトレースポイントが、新しく デバッガの制御下に置かれたプロセスごとに,新しいソース・ディスプレイと新しい 機械語命令ディスプレイを自動的に作成します。これらのディスプレイ名は,それぞ れソース・ディスプレイは SRC\_*n*および機械語命令ディスプレイは INST\_*n*という形 式になります。ここで,*n*はプロセス番号です。これらのディスプレイは,最初に削 除されたものとしてマークされます。それらは,プロセスが終了すると自動的に削除 されます。

いくつかの定義済みキーパッド・キー・シーケンスを使用すれば、プロセスが起動さ れたときに自動的に作成されるプロセス固有のソース・ディスプレイおよび機械語命 令ディスプレイを使用して,画面を構成できます。マルチプロセス・プログラム固 有のキー・シーケンスは次のとおりです。 PF1 KP9, PF4 KP9, PF4 KP7, PF4 KP3, PF4 KP1。これらのシーケンスの意味については第 A.5 節を参照してくださ い。これらのシーケンスに正確に対応するコマンドを知るには, SHOW KEY コマン ドを使用します。

 $15.16.5$  (Alpha  $\sim$ 

#### Integrity )

Alpha および Integrity では. グローバル・セクション内にウォッチポイントを設定 できます。グローバル・セクションは,マルチプロセス・プログラムのすべてのプロ セス間で共有されるメモリ領域です。グローバル・セクション内のある記憶位置に設 定されたウォッチポイント (グローバル・セクション・ウォッチポイント)は、任意の プロセスがその記憶位置の内容を変更したときに検出されます。

SET WATCH コマンドを使用して配列やレコードにウォッチポイントを設定する場合 には、構造体全体を指定するよりも各要素を指定したほうが性能が向上することに注 意してください。

グローバル・セクションにマップされていない記憶位置にウォッチポイントを設定す ると,そのウォッチポイントは従来の静的なウォッチポイントとして処理されます。 次に例を示します。

```
1> SET WATCH ARR(1)
1> SHOW WATCH
watchpoint of PPL3\ARR(1)
```
この後, ARR がグローバル・セクションにマップされると,ウォッチポイントは自 動的にグローバル・セクション・ウォッチポイントとみなされるようになり、それを 通知する情報メッセージが発行されます。次に例を示します。

```
1 \times G%DEBUG-I-WATVARNOWGBL, watched variable PPL3\ARR(1) has
       been remapped to a global section
predefined trace on activation at routine PPL3 in %PROCESS NUMBER 2
predefined trace on activation at routine PPL3 in %PROCESS NUMBER 3
watch of PPL3\ARR(1) at PPL3\%LINE 93 in %PROCESS_NUMBER 2
   93: ARR(1) = INDEX
  old value: 0
  new value: 1
break at PPL3\%LINE 94 in %PROCESS NUMBER 2
  94: ARR(I) = I
```
ウォッチされている記憶位置がグローバル・セクションにマップされると,そのウォ ッチポイントは,次のように,各プロセスから見えるようになります。

```
all> SHOW WATCH
For %PROCESS NUMBER 1
 watchpoint of PPL3\ARR(1) [global-section watchpoint]
For %PROCESS NUMBER 2
 watchpoint of PPL3\ARR(1) [global-section watchpoint]
For %PROCESS NUMBER 3
 watchpoint of PPL3\ARR(1) [global-section watchpoint]
all>
```
### 15.16.6

複数のユーザが同時にプログラムをデバッグすると,システムに負荷がかかります。 本項では,デバッガが使用するリソースについて説明し,ユーザやシステム管理者 が,プログラムのデバッグ作業用にシステムを調整できるようにします。

 $15.16$ 

ここでは,デバッガが使用するリソースだけについて説明します。プログラム自体を サポートするには,システムを調整しなくてはならない場合もあります。

15.16.6.1

各ユーザは,デバッガ用の追加プロセスを作成するために十分な PRCLM クォータを 必要とします。このとき,プログラムの実行に必要な数以上のプロセスを作成できる ようにします。

BYTLM, ENQLM, FILLM, および PGFLQUOTA は、プール・クォータです。こ れらのクォータは,デバッガ・プロセスを考慮して,次のように増やさなければなら ないに場合があります。

- 各ユーザの ENQLM クォータは, 少なくともデバッグされるプロセス数の分だけ 増やす。
- 各ユーザの PGFLQUOTA クォータも増やす。 PGFLQUOTA の値が不十分な場 合,デバッガは起動できないか,または実行中に"virtual memory exceeded"のエ ラーを引き起こす。
- 各ユーザの BYTLM および FILLM クォータも増やす。デバッガは,デバッグさ れる各イメージ・ファイル,それらに対応するソース・ファイル,デバッガの入 力,およびログ・ファイルをオープンするのに十分な BYTLM クォータおよび FILLM クォータを必要とする。

#### 15.16.6.2

カーネル・デバッガとメイン・デバッガはグローバル・セクションを通して通信を行 います。個々のメイン・デバッガは,プラットフォームに関係なく,少なくとも 64 KB のグローバル・セクションを1つ使用します。 Alpha では、メイン・デバッガ は、最大6個のカーネル・デバッガと通信できます。 Integrity では、メイン・デバ ッガが通信できるカーネル・デバッガの数は、最大2個までです。

# 15.17

Example 15-4 と Example 15-5 は、本章の例で使用しているサーバ・プログラムと クライアント・プログラムの C のコードを示しています。

```
Example 15–4 server.c
#include <stdio.h>
#include <starlet.h>
#include <cmbdef.h>
#include <types.h>
#include <descrip.h>
#include <efndef.h>
#include <iodef.h>
#include <iosbdef.h>
#include <ssdef.h>
#include <string.h>
#include "mbxtest.h"
int main (int argc, char **argv)
{
    unsigned int status, write ef;
    char line buf [LINE MAX LEN + 1];
   iosb myiosb;
    short mbxchan;
    /* Get event flag. Look for or create the mailbox.
    */
    status = lib$get ef (&write ef);
    if (!(status & 1))
    {
 fprintf (stderr, "Server unable to get eventflag,
                                  status = x'', status);
 return 0;
   }
   status = sys$crembx (0, &mbxchan, 0, 0, 0, 0, &mbxname_dsc,
                                  CMB$M_WRITEONLY, 0);
    if (!(status & 1))
    {
 fprintf (stderr, "Server unable to open mailbox,
                                  status = x'', status);
 return 0;
    }
    /* Open for business. Loop looking for and processing requests.
    */
    while (TRUE)
    {
 printf ("Input command: ");
 gets (&line_buf);
```
(and  $($ 

```
15.17
```

```
Example 15-4 ( ) server.c
status = sys$clref (write ef);
if (!(status & 1))
 {
     fprintf (stderr, "Client unable to clear read event flag,
                                  status = *x'', status);
    return 0;
 }
 status = sys$qiow (write_ef, mbxchan,
                                  IO$_SETMODE | IO$M_READERWAIT, &myiosb,
                           0, 0, 0, 0, 0, 0, 0, 0);
if ((status) && (myiosb.iosb$w_status))
 {
    status = sys$clref (write ef);
    if (!(status & 1))
     {
  fprintf (stderr, "Client unable to clear read event flag,
                                  status = *x'', status);
 return 0;
     }
    if (strlen (line buf) == 0)
 status = sys$qio (write ef, mbxchan, IO$ WRITEOF | IO$M_READERCHECK, &myiosb,
              0, 0, 0, 0, 0, 0, 0, 0);
    else
 status = sys$qio (write ef, mbxchan, IO$ WRITEVBLK | IO$M_READERCHECK, &myiosb,
              0, 0, line buf, strlen (line buf), 0, 0, 0, 0);
    if (status)
     {
  status = sys$waitfr (write_ef);
 if ((myiosb.iosb$w status & 1) && (status & 1))
                {
      if (strlen (line buf) == 0)
  break;
  }
 else
      fprintf (stderr, "Server failure during write,
                             status = x, \text{iosb}; status = x\ln,
               status, myiosb.iosb$w_status);
     }
    else
 fprintf (stderr, "Server failure for write request,
                             status = x\in, status);
 }
 else
     fprintf (stderr, "Server failure during wait for reader,
                             status = x, \text{iosb}w status = x\n",
               status, myiosb.iosb$w status);
    }
   printf ("\n\nServer done...exiting\n");
   return 1;
```
}

```
Example 15-4 ( ) server.c
Example 15–5 client.c
#include <stdio.h>
#include <starlet.h>
#include <cmbdef.h>
#include <types.h>
#include <descrip.h>
#include <efndef.h>
#include <iodef.h>
#include <iosbdef.h>
#include <ssdef.h>
#include <string.h>
#include "mbxtest.h"
int main (int argc, char **argv)
{
   unsigned int status, read ef;
    iosb myiosb;
    short mbxchan;
    char line buf [LINE MAX LEN];
    /* Get event flag. Look for or create the mailbox.
    */
   status = lib$get ef (&read ef);
    if (!(status & 1))
    {
 fprintf (stderr, "Client unable to get eventflag, status = *x'', status);
 return 0;
    }
    status = sys$crembx (0, &mbxchan, 0, 0, 0, 0, &mbxname dsc, CMB$M READONLY, 0);
    if (!(status & 1))
    {
 fprintf (stderr, "Client unable to open mailbox, status = *x", status);
 return 0;
    }
    /* Loop requesting, receiving, and processing new data.
    */
   memset (&myiosb, 0, sizeof(myiosb));
```
 $($ 

```
15.17
```

```
Example 15-5 ( ) client.c
    while (myiosb.iosb$w status != SS$ ENDOFFILE)
    {
 status = sys$qiow (read ef, mbxchan, IO$ SETMODE | IO$M WRITERWAIT, &myiosb,
     0, 0, 0, 0, 0, 0, 0, 0);
 if ((status) && (myiosb.iosb$w_status))
 {
    status = sys$clref (read ef);
    if (!(status & 1))
     {
 fprintf (stderr, "Client unable to clear read event flag, status = *x", status);
 return 0;
     }
    status = sys$qio (read ef, mbxchan, IO$ READVBLK | IO$M WRITERCHECK, &myiosb,
          0, 0, line buf, sizeof(line buf), 0, 0, 0, 0);
    if (status)
     {
 status = sys$waitfr (read ef);
 if ((myiosb.iosb$w_status & 1) && (status & 1))
     puts (line buf);
 else if ((myiosb.iosb$w_status != SS$_NOWRITER) &&
                             (myiosb.iosb$w_status != SS$_ENDOFFILE))
      fprintf (stderr, "Client failure during read,
                            status = x, is iosb$w status = x\ln,
              status, myiosb.iosb$w status);
     }
    else
  fprintf (stderr, "Client failure for read request, status = x\n^n, status);
 }
else
     fprintf (stderr, "Client failure during wait for writer,
                            status = x, \text{iosb}; status = x\ln,
              status, myiosb.iosb$w status);
 status = sys$clref (read ef);
if (!(status & 1))
 \left\{ \right.fprintf (stderr, "Client unable to clear read event flag,
                            status = *x'', status);
    return 0;
 }
    }
   printf ("\nClient done...exiting\n");
   return 1;
}
               Example 15–4 および Example 15–5 に含まれるヘッダ・ファイル mbxtest.h は, 以
                下のように表示されます。
                $DESCRIPTOR(mbxname_dsc, "dbg$mptest_mbx");
                #define LINE MAX LEN 255
```
本章では,タスキング・プログラム (マルチスレッド・プログラムとも呼ぶ) に固有の デバッガ機能について説明します。タスキング・プログラムは 1 つのプロセス内に複 教のタスクまたは実行スレッドを持っています。デバッガで使用するタスという用 語は制御の流れのことであり,言語や実現方法とは関係ありません。デバッガのタス キング・サポートは,それらのプログラムすべてに適用されます。次のものを含んで います。

- POSIX Threads か POSIX 1003.1b サービスを使用する言語で作成されたプログ ラム。これらのプログラムをデバッグするとき,デバッガの省略時のイベント機 能は THREADS です。 Alpha と Integrity は POSIX Threads サービスを使用し ます。
- 言語固有のタスキング・サービス (言語が独自に用意しているサービス) を使用す るプログラム。現在のところ,デバッガがサポートする組み込みタスキング・サ ービスを用意している言語は Ada だけです。 Ada プログラムをデバッグする場合 は,デバッガの省略時のイベント機能は, ADA です。

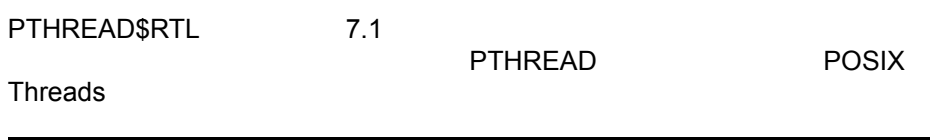

本章では, POSIX Threads 固有か言語固有の情報にはそのことを明記します。第 16.1 節に POSIX Threads 用語と Ada のタスキング用語の対応表を示します。

本章の機能を使用すれば,次のような処理を行うことができます。

- タスク情報を表示する。
- タスクの実行,優先順位,状態の遷移などを制御するためにタスク特性を変更す る。
- タスク依存イベントと状態の遷移をモニタする。

これらの機能を使用するときには,同じタスキング・プログラムを実行してもそのと きの状況によっては動作がデバッガにより変更されることがあるので注意してくださ い。たとえば,現在アクティブなタスクの実行をあるブレークポイントで中断してい

るとき,入出力 (I/O) の終了による POSIX 信号か非同期システム・トラップ (AST) が 届いた場合は,ユーザの続行指示後ただちにその他のタスクが適格になることがあり ます。

POSIX Threads についての詳しい説明は,『Guide to the POSIX Threads Library』を参照してください。 Ada タスクについての詳しい説明は Ada のマニュア ルを参照してください。

マルチプロセス・プログラム (2 つ以上のプロセスに分けて実行されるプログラム) の デバッグについては第 15 章を参照してください。

# 16.1 POSIX Threads Ada

表 16–1 に POSIX Threads と Ada の用語とその意味の対応を示します。

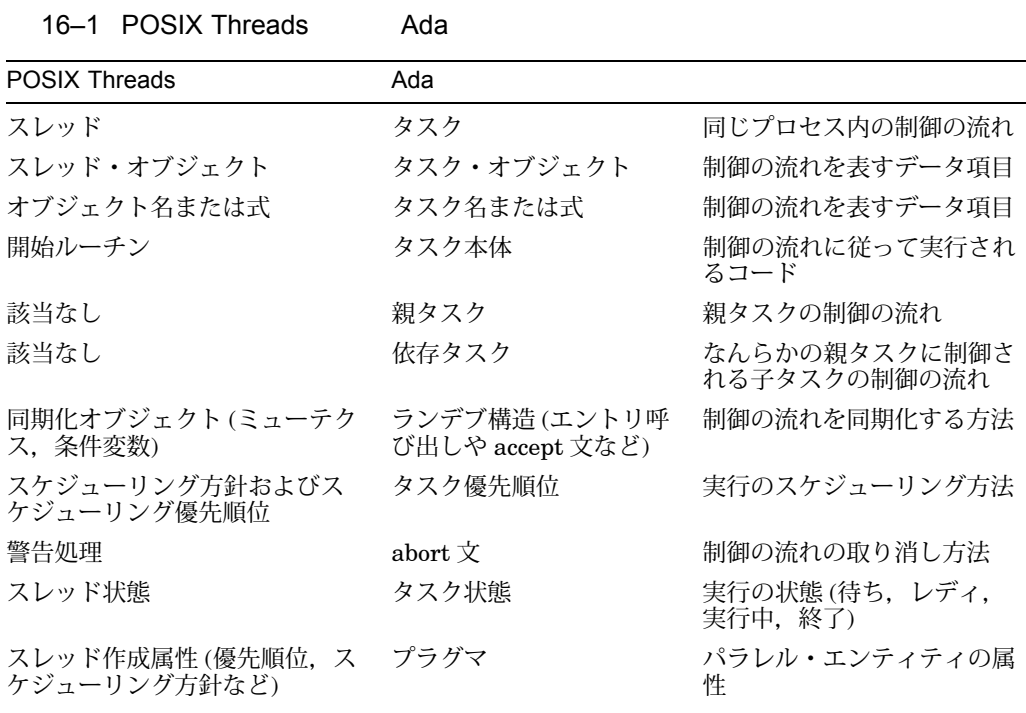

# $16.2$

次の各項では,タスキング・プログラムのデバッグ時によく起こるエラーを含んでい るタスキング・プログラムの例を示します。

• 第 16.2.1 項では, POSIX Threads サービスを使用する C プログラムについて説 明する。

• 第16.2.2 項では、組み込みの Ada タスキング・サービスを使用する Ada プログ ラムについて説明する。

本章のその他の例は,これらのプログラムを引用したものです。

### 16.2.1 C

Example 16–1 はマルチスレッドの C のプログラムです。条件変数の使用法が間違っ ているのでブロッキングを起こします。

例のあとに説明が続いています。その説明のあとに,デバッガを使用してスレッドの 相対的な実行を制御することによってブロッキングを診断する方法を示しています。

Example 16–1 では,初期スレッドにより,計算作業を行う 2 つのワーカ・スレッド が作成されます。これらのワーカ・スレッドの作成後に SHOW TASK/ALL コマンド を実行すれば,それぞれが 1 つのスレッドに対応する 4 つのタスクが表示されます。 第 16.4 節に SHOW TASK コマンドの使用法が説明されています。

- %TASK 1 が初期スレッドであり, main( )から実行される。第 16.3.3 項で は,%TASK 1 などのタスク ID が定義されている。
- %TASK 2 と%TASK 3 は、ワーカ・スレッドである。

Example 16-1 では、ワーカ・スレッドのパスの行 3893 に同期化点 (条件待ち) が設 けられています。行 3877 から始まるコメントは,このような直接的な呼び出しは間 違ったプログラミング方法であることを示したうえで,正しいコーディング方法を示 しています。

このプログラムを実行すると,ワーカ・スレッドが大量の計算を行っているときに初 期スレッドが条件変数をブロードキャストします。条件変数をモニタしている最初の スレッドは初期スレッドのブロードキャストを検出してクリアし、残りのスレッドを 放置します。実行が妨げられ,プログラムは終了できなくなります。

Example 16-1 C

 $($ 

```
Example 16-1 ( ) C
3777 /* 定義 */
3778 #define NUM WORKERS 2 /* ワーカ・スレッドの数 */
3779
3780 /* マクロ */
3781 #define check(status,string) \
3782 if (status == -1) perror (string); \setminus3783
3784 /* グローバル変数 */
3785 int cv pred1; /* 条件変数の述語 */
3786 pthread mutex t cv mutex; /* 条件変数のミューテクス */
3787 pthread_cond \overline{t} cv; /* 条件変数 */
3788 pthread_mutext print_mutex; /* プリント・ミューテクス */
3789
3790 /* ルーチン */
3791 static pthread_startroutine_t
3792 worker routine (pthread addr t arg);
3793
3794 main ()
3795 {
3796 pthread t threads[NUM_WORKERS]; /* ワーカ・スレッド */
3797 int status; /* 戻り状態値 */
3798 int exit; /* Join終了状態値 */
3799 int result; /* Join結果値 */
3800 int i; /*ループ索引 */
3801
3802 /* ミューテクスの初期化 */
3803 status = pthread mutex init (&cv mutex, pthread mutexattr default);
3804 check (status, "cv_mutex initilization bad status");
3805 status = pthread mutex init (&print mutex, pthread mutexattr default);
3806 check (status, "print mutex intialization bad status");
3807
3808 /* 条件変数の初期化 */
3809 status = pthread cond init (&cv, pthread condattr default);
3810 check (status, "cv condition init bad status");
3811
3812 /* 条件変数の述語の初期化 */
3813 cv pred1 = 1; 1
3814
3815 /* ワーカ・スレッドの作成 */
3816 for (i = 0; i < num workers; i++) { 2
3817 status = pthread_create (
3818 &threads[i],
3819 pthread attr default,
3820 worker routine,
3821 0);
3822 check (status, "threads create bad status");
3823 }
3824
```
 $($ 

16.2

```
Example 16-1 () C
3825 /* cv_pred1を偽に設定。可視性を保つためにロック内で行う。*/
3826
3827 status = pthread mutex lock (&cv mutex);
3828 check (status, "cv_mutex lock bad status");
3829
3830 cv_pred1 = 0; 3
3831
3832 status = pthread mutex unlock (&cv mutex);
3833 check (status, "cv_mutex unlock bad status");
3834
3835 /* ブロードキャストの実施 */
3836 status = pthread_cond_broadcast (&cv); 4
3837 check (status, "cv broadcast bad status");
3838
3839 /* 両方のワーカ・スレッドの結合を試行 */
3840 for (i = 0; i < num workers; i_{++}) { 5
3841 exit = pthread join (threads[i], (pthread addr t*) &result);
3842 check (exit, "threads join bad status");
3843 }
3844 }
3845
3846 static pthread_startroutine_t
3847 worker_routine(arg)
3848 pthread_addr_t arg; 6
3849 {
3850 int sum;
3851 int iterations;
3852 int count;
3853 int status;
3854
3855 /* 大量の計算を実施 */
3856 for (iterations = 1; iterations < 10001; iterations++) {
3857 sum = 1;
3858 for (count = 1; count < 10001; count++) {
3859 sum = sum + count;
3860 }
3861 }
3862
3863 /* Printfはリエントラントとは限らないので,一度に1スレッドを実行 */
3864
3865 status = pthread mutex lock (\deltaprint mutex);
3866 check (status, "print mutex lock bad status");
3867 printf (" The sum is \frac{2}{3}d \ln", sum);
3868 status = pthread mutex unlock (&print mutex);
3869 check (status, "print mutex unlock bad status");
3870
3871 /* この条件変数のミューテクスをロックする。スレッドにより条件変数がブ*/
3872 /* ロックされるとpthread_condによりそのミューテクスがアンロックされる*/
3873
3874 status = pthread mutex lock (&cv_mutex);
3875 check (status, "cv_mutex lock bad status");
```

```
16.2
```
#### Example  $16-1$  ( ) C

3876

```
3877 /* 次の文では,条件待ち呼び出しのまわりをループし,その条件変数の述 */
3878 /* 語をチェックするのが正しい条件待ちの構文ということになります。 */
3879 /* そうすれば,ブロードキャスト済みの可能性がある条件変数を待った */
3880 /* り,間違ったウェイクアップによって起動されるのを回避できます。そ */
3881 /* のスレッド がウェイクアップされ,しかもその述語が偽であれば,実 */
3882 /* 行が再開されます。正しい呼び出しは,たとえば次のようになります。 */
3883 /* */
3884 /* while (cv pred1) { */
3885 /* status = pthread cond wait (&cv, &cv mutex); */3886 /* check (status, "cv condition wait bad status"); */3887 /* } ^{*}3888 /* */
3889 /* 次のコーディングで使用されているような直接的な呼び出しでは, */
3890 /* スレッドが間違ってウェイクアップされたり,この例のワーカ・ */
3891 /* スレッドの1つと同様に永続的にブロックされることがあります。 */
3892
3893 status = pthread_cond_wait (&cv, &cv_mutex); 7
3894 check (status, "cv condition wait bad status");
3895
3896 /* 条件待ちでブロックされている間,そのルーチンはミューテクスを手放 */
3897 /* しますが、制御が戻ったらミューテクスを取り出します。
3898
3899 status = pthread mutex unlock (&cv_mutex);
3900 check (status, "cv_mutex unlock bad status");
3901
3902 return (int)arg;
3903 }
```
次の番号は, Example 16–1 の番号に対応しています。

- **1** main( )の最初のいくつかの文では,スレッドが使用する同期化オブジェクトと条 件変数に対応する述語が初期化される。それらの同期化オブジェクトは省略時の 属性により初期化される。条件変数の述語は,述語のまわりをループしているス レッドがループし続けるように初期化される。プログラムのこの箇所で SHOW TASK/ALL を実行すれば,%TASK 1 が表示される。
- **2** ワーカ・スレッド%TASK 2 と%TASK 3 が作成される。ここで作成された各スレ ッドは同じ起動ルーチン (worker\_routine) を実行するので, pthread\_create に対 する同じ呼び出しを再使用できる。ただし,異なるスレッド ID を格納するために わずかな違いがある。それらのスレッドは省略時の属性を使用して作成され、こ の例では使用されない引数を引き渡される。
- **3** 条件変数に対応する述語がブロードキャストの準備のためクリアされる。この結 果,条件変数によってウェイクアップされるスレッドは正しくウェイクアップさ れ,間違ってウェイクアップされることはない。述語をクリアすると,条件変数 がブロードキャスト済みまたはシグナル通知済みとなっているので,新しいスレ ッドが条件変数を待つこともなくなる。期待通りの効果が得られるかどうかは,

行 3893 の条件待ち呼び出しのコーディングが正しいかどうかによるが,この例の コーディングは間違っている。

- **4** 初期スレッドはほとんどすぐにブロードキャスト呼び出しを実行するので,どの ワーカ・スレッドもまだ条件待ちをしていない。ブロードキャストにより,その 時点でその条件変数を待っているすべてのスレッドがウェイクアップされる。 プログラマは,ブロードキャスト時にすべてのスレッドが条件変数を待っている ようにするか,またはブロードキャストがすでに起こったことを対応する述語で 明らかにすることによって,そのブロードキャストが確実に認識されるようにし なければならない。このような方法は,この例では意図的に省いている。
- **5** 初期スレッドは,ワーカ・スレッドがどちらも正しく終了したことを確かめるた めに,両者を結合しようとする。
- **6** ワーカ・スレッドが worker\_routine を実行すると,大量の計算に時間がかかる。 そのため初期スレッドは,どちらのワーカ・スレッドも条件変数を待つ準備がで きていないときにその条件変数をブロードキャストする。
- **7** 次にワーカ・スレッドは pthread\_cond\_wait 呼び出しを実行し,必要に応じて呼 び出しのまわりでロックを行う。両方のワーカ・スレッドがブロードキャストを 検出できなくてブロックするのはこの箇所である。そのときに SHOW TASK/ALL コマンドを入力すれば,両方のワーカ・スレッドが条件変数を待っていることが 分かる。このようにプログラムがデッドロック状態になったときに制御をデバッ ガに戻すには, Ctrl/C を押さなければならない。

デバッガを使用すればスレッドの相対的な実行を制御することにより, Example 16-1のような問題を診断することができます。この例の場合は、初期 スレッドの実行を中断してワーカ・スレッドに計算を終了させ,ワーカ・スレッドが ブロードキャスト時に条件変数を待っているようにできます。その手順は次のとおり です。

- 1. デバッグ・セッションの開始時に,ブロードキャストの直前で初期スレッドの実 行が中断するよう,行 3836 にブレークポイントを設定する。
- 2. 初期スレッドを実行しワーカ・スレッドを作成する GO コマンドを入力する。
- 3. すべてのスレッドの実行を中断するこのブレークポイントで, SET TASK/HOLD %TASK 1 コマンドによって初期スレッドを保留する。
- 4. ワーカ・スレッドが実行を続けるように GO コマンドを入力する。初期スレッド は保留され、実行できない。
- 5. ワーカ・スレッドが条件変数をブロックしているときは、その時点で Ctrl/C を押 せば制御はデバッガに戻る。 SHOW TASK/ALL コマンドを実行すれば、両方の ワーカ・スレッドが条件待ち副次状態で中断していることが示される。示されな い場合は,それらのワーカ・スレッドを実行する GO コマンドを入力し, Ctrl/C を押してから SHOW TASK/ALL を入力する。両方のワーカ・スレッドが条件待 ち副次状態になるまでこの手順を繰り返す。

6. 最初に SET TASK/NOHOLD %TASK 1 コマンド, 次に初期スレッドが実行を再 開してブロードキャストを行うように. GO コマンドを入力する。これで.ワー カ・スレッドは結合し正常終了する。

## 16.2.2 Ada

Example 16–2 はデバッグ中のタスキング・プログラムによくあるエラーを示しま す。ここで示すのは, OpenVMS Alpha 上で動作している OpenVMS デバッガの例 です。この例のプロシージャ BREAK の呼び出しは,ブレークポイントを設定したり 各タスクの状態を観察する候補箇所です。この例をデバッガ制御の下で実行する場合 は,プロシージャ BREAK の各呼び出しの箇所で次のコマンドを入力してブレークポ イントを設定し,それぞれのブレークポイントで各タスクのそのときの状態を表示で きます。

DBG> SET BREAK %LINE 37 DO (SHOW TASK/ALL) DBG> SET BREAK %LINE 61 DO (SHOW TASK/ALL) DBG> SET BREAK %LINE 65 DO (SHOW TASK/ALL) DBG> SET BREAK %LINE 81 DO (SHOW TASK/ALL) DBG> SET BREAK %LINE 87 DO (SHOW TASK/ALL) DBG> SET BREAK %LINE 91 DO (SHOW TASK/ALL) DBG> SET BREAK %LINE 105 DO (SHOW TASK/ALL)

このプログラムでは次の 4 つのタスクが作成されます。

- メイン・プログラム TASK\_EXAMPLE を実行する環境タスク。このタスクが最 初に作成され, そのあとでライブラリ・パッケージ (この例では, TEXT IO ) が 詳細化される。 SHOW TASK を実行すれば、環境タスクのタスク ID は%TASK 1 と表示される。
- FATHER というタスク・オブジェクト。このタスクはメイン・プログラムによっ て宣言され, SHOW TASK を実行すれば%TASK 3 と表示される。
- CHILD というタスク。このタスクはタスク FATHER によって宣言され, SHOW TASK を実行すれば%TASK 4 と表示される。
- MOTHER というタスク。このタスクはメイン・プログラムによって宣言され, SHOW TASK を実行すれば%TASK 2 と表示される。

Example 16–2 Ada

 $($
```
Example 16-2 () Ada
1 --Tasking program that demonstrates various tasking conditions.
2
3 with TEXT_IO; use TEXT_IO;
4 procedure TASK_EXAMPLE is 1
5
6 pragma TIME_SLICE(0.0); -- Disable time slicing. 2
7
8 task type FATHER TYPE is
9 entry START;
10 entry RENDEZVOUS;
11 entry BOGUS; -- Never accepted, caller deadlocks.
12 end FATHER_TYPE;
13
14 FATHER : FATHER_TYPE; 3
15
16 task body FATHER_TYPE is
17 SOME ERROR : exception;
18
19 task CHILD is 4
20 entry E;
21 end CHILD;
22
23 task body CHILD is
24 begin
25 FATHER_TYPE.BOGUS; -- Deadlocks on call to its parent.
26 end CHILD; \overline{\phantom{a}} -- Whenever a task-type name
27 -- (here, FATHER_TYPE) is used within the
28 -- task body, the name denotes the task
29 -- currently executing the body.
```
16.2

```
(
```

```
Example 16-2 () Ada
30 begin -- (of FATHER_TYPE body)
31
32 accept START do
33 -- Main program is now waiting for this rendezvous completion,
34 -- and CHILD is suspended when it calls the entry BOGUS.
35
36 null;
37 <<B1>> end START;
38
39 PUT_LINE("FATHER is now active and"); 5
40 PUT LINE("is going to rendezvous with main program.");
41
42 for I in 1..2 loop
43 select
44 accept RENDEZVOUS do
45 PUT LINE("FATHER now in rendezvous with main program");
46 end RENDEZVOUS;
47 or
48 terminate;
49 end select;
50
51 if I = 2 then
52 raise SOME ERROR;
53 end if;
54 end loop;
55
56 exception
57 when OTHERS =>
58 -- CHILD is suspended on entry call to BOGUS.
59 -- Main program is going to delay while FATHER terminates.
60 -- Mother in suspended state with "Not yet activated" sub state.
61<<B2>> abort CHILD;
62 -- CHILD is now abnormal due to the abort statement.
63
64
65<<B3>> raise; -- SOME_ERROR exception terminates
66 FATHER.
67 end FATHER_TYPE; 6
68
69 task MOTHER is 7
70 entry START;
71 pragma PRIORITY (6);
```

```
72 end MOTHER;
```
 $($ 

```
Example 16-2 () Ada
73
74 task body MOTHER is
75 begin
76 accept START;
77 -- At this point, the main program is waiting for its dependents
78 -- (FATHER and MOTHER) to terminate. FATHER is terminated.
79
80 null;
81<<B4>> end MOTHER;
82
83 begin -- (of TASK_EXAMPLE)8
84 -- FATHER is suspended at accept start, and
85 -- CHILD is suspended in its deadlock.
86 -- Mother in suspended state with "Not yet activated" sub state.
87<<B5>> FATHER.START; 9
88 -- FATHER is suspended at the 'select' or 'terminate' statement.
89
90
91<<B6>>
FATHER.RENDEZVOUS;
92 FATHER.RENDEZVOUS; 1 0
93 loop 1 1
94 -- This loop causes the main program to busy wait for termination of
95 -- FATHER, so that FATHER can be observed in its terminated state.
96 if FATHER'TERMINATED then
97 exit;
98 end if;
99 delay 10.0; -- 10.0 so that MOTHER is suspended
100 end loop; -- at the 'accept' statement (increases determinism).
101
102 -- FATHER has terminated by now with an unhandled
103 -- exception, and CHILD no longer exists because its
104 -- master (FATHER) has terminated. Task MOTHER is ready.
105<<B7>> MOTHER.START; 1 2
106 -- The main program enters a wait-for-dependents state
107 -- so that MOTHER can finish executing.
108 end TASK_EXAMPLE; 1 3
1 --Tasking program that demonstrates various tasking conditions.
2
3 with TEXT_IO; use TEXT_IO;
4 procedure TASK_EXAMPLE is 1
5
6 pragma TIME_SLICE(0.0); -- Disable time slicing. 2
7
8 task type FATHER TYPE is
9 entry START;
10 entry RENDEZVOUS;
11 entry BOGUS; -- Never accepted, caller deadlocks.
12 end FATHER TYPE;
```
(and  $($ 

```
Example 16-2 () Ada
13
14 FATHER : FATHER_TYPE; 3
15
16 task body FATHER_TYPE is
17 SOME ERROR : exception;
18
19 task CHILD is 4
20 entry E;
21 end CHILD;
22
23 task body CHILD is
24 begin
25 FATHER_TYPE.BOGUS; -- Deadlocks on call to its parent.
26 end CHILD; -- Whenever a task-type name
27 -- (here, FATHER_TYPE) is used within the
28 -- task body, the name denotes the task
29 -- currently executing the body.
30 begin -- (of FATHER_TYPE body)
31
32 accept START do
33 -- Main program is now waiting for this rendezvous completion,
34 -- and CHILD is suspended when it calls the entry BOGUS.
35
36 null;
37 <<B1>> end START;
38
39 PUT_LINE("FATHER is now active and"); 5
40 PUT LINE("is going to rendezvous with main program.");
41
42 for I in 1..2 loop
43 select
44 accept RENDEZVOUS do
45 PUT LINE("FATHER now in rendezvous with main program");
46 end RENDEZVOUS;
47 or
48 terminate;
49 end select;
50
51 if I = 2 then
52 raise SOME ERROR;
53 end if;
54 end loop;
55
56 exception
57 when OTHERS =>
58 -- CHILD is suspended on entry call to BOGUS.
59 -- Main program is going to delay while FATHER terminates.
60 -- Mother in suspended state with "Not yet activated" sub state.
61<<B2>> abort CHILD;
62 -- CHILD is now abnormal due to the abort statement.
63
```
 $($ 

```
Example 16-2 () Ada
64
65<<B3>> raise; -- SOME_ERROR exception terminates
66 FATHER.
67 end FATHER_TYPE; 6
68
69 task MOTHER is 7
70 entry START;
71 pragma PRIORITY (6);
72 end MOTHER;
73
74 task body MOTHER is
75 begin
76 accept START;
77 -- At this point, the main program is waiting for its dependents
78 -- (FATHER and MOTHER) to terminate. FATHER is terminated.
79
80 null;
81<<B4>> end MOTHER;
82
83 begin -- (of TASK_EXAMPLE)8
84 -- FATHER is suspended at accept start, and
85 -- CHILD is suspended in its deadlock.
86 -- Mother in suspended state with "Not yet activated" sub state.
87<<B5>> FATHER.START; 9
88 -- FATHER is suspended at the 'select' or 'terminate' statement.
89
90
91<<B6>>
FATHER.RENDEZVOUS;
92 FATHER.RENDEZVOUS; 1 0
93 loop 1 1
94 -- This loop causes the main program to busy wait for termination of
95 -- FATHER, so that FATHER can be observed in its terminated state.
96 if FATHER'TERMINATED then
97 exit;
98 end if;
99 delay 10.0; -- 10.0 so that MOTHER is suspended
100 end loop; -- at the 'accept' statement (increases determinism).
101
102 -- FATHER has terminated by now with an unhandled
103 -- exception, and CHILD no longer exists because its
104 -- master (FATHER) has terminated. Task MOTHER is ready.
105<<B7>> MOTHER.START; 1 2
106 -- The main program enters a wait-for-dependents state
107 -- so that MOTHER can finish executing.
108 end TASK_EXAMPLE; 1 3
次の番号は, Example 16–2 の番号に対応しています。
```
**1** すべての Ada ライブラリ・パッケージ (この場合は TEXT\_IO ) の作成が終わる と,メイン・プログラムが自動的に呼び出されてその宣言部分の作成が開始され る (行 5 ~ 82)。

2 この例では、実行のつど同じ処理が行われるように、タイム・スライス機能(第 16.5.2 項を参照) は使用していない。プラグマ TIME\_SLICE の値が 0.0 になって いるのは. プロシージャ TASK\_EXAMPLE のためにタイム・スライス機能を禁 止する必要があることを示している。

VAX プロセッサでは,プラグマ TIME\_SLICE を省略するか値 0.0 を指定する と,タイム・スライス機能は禁止される。

Alpha プロセッサでは、タイム・スライス機能を禁止するためにプラグマ TIME SLICE(0.0) を使用しなければならない。

- **3** タスク・オブジェクト FATHER が作成され,%TASK 2 と指定されたタスクが作 成される。 FATHER にはプラグマ PRIORITY がないので,省略時の優先順位が 与えられる。 FATHER (%TASK 2) は中断状態で作成され, Ada の規則に従って メイン・プログラムの文部分が開始されて初めて起動されます (行 83)。行 29 ~ 81 のタスク本体の作成では, FATHER\_TYPE 型のタスクが実行する文が定義さ れている。
- **4** タスク FATHER はタスク CHILD を宣言する (行 32)。 1 つのタスクは, 1 つのタ スク・オブジェクトであり,なにか1つのタスク型を表す。タスク CHILD が作 成され,起動されるのは, FATHER が起動されてからである。
- **5** 非同期システム・トラップ (AST) を引き起こすのは,この TEXT\_IO の一連の PUT\_LINE 文だけである。入出力 (I/O) の終了により AST が実行要求される。
- **6** タスクの FATHER は,メイン・プログラムが待っているときに並行して起動され る。 FATHER にはプラグマ PRIORITY がないので,省略時の優先順位 7 を与え られる (省略時の優先順位については『DEC Ada Language Reference Manual』 を参照)。 FATHER の起動は行 29 ~ 44 で作成される。

起動されたタスク FATHER は,タスク CHILD が起動され,%TASK 3 を指定さ れたタスクが作成されるのを待つ。 CHILD は行 38 で 1 つのエントリ呼び出しを 実行し,そのエントリが受け付けられないのでデッドロックになる (第 16.7.1 項を 参照)。

タイム・スライス機能が禁止され,優先順位の高い実行可能なタスクがないの で, FATHER は起動後も行 47 の ACCEPT 文でブロックされるまで実行され る。

- **7** タスク MOTHER が定義され,%TASK 4 と指定されたタスクが作成される。プラ グマ PRIORITY により, MOTHER には優先順位 6 が与えられる。
- 8 タスク MOTHER が起動し, 行 91 を実行する。起動後, メイン・プログラム (%TASK 1) の実行再開が可能になる。%TASK 1 は省略時の優先順位が 7 であ り, MOTHER の優先順位より高いので,メイン・プログラムの実行が再開され る。
- **9** メイン・プログラムとタスク FATHER の最初のランデブ。この後, FATHER は 行 58 の TARMINATO 文の SELECT で中断される。
- **1 0** FATHER との 3 回目のランデブでは, FATHER は行 67 で SOME\_ERROR とい う例外を発生させる。ハンドラは行 72 でその例外を捉え,中断しているタスク CHILD を強制終了してから,再び例外を発生させる。その後, FATHER は終了 する。
- **1 1** delay 文で指定されたループにより,制御が行 122 に到達するときには FATHER は終了するのに十分なほど先まで実行されている。
- **1 2** このエントリ呼び出しにより, MOTHER は行 93 のランデブ待ちを解除される。 MOTHER はその accept 文 (その他の文は含まない) を実行し、ランデブは終了す る。すると,優先順位が 6 にすぎない MOTHER は行 94 で制御を奪われる。
- **1 3** メイン・プログラム (%TASK 1) は MOTHER とのランデブ後,行 127 ~ 129 を 実行する。メイン・プログラムは行129で、自分のすべての依存タスクの終了を 待たなければならない (第 16.6.4 項を参照)。メイン・プログラムが行 129 に到達 するとき,まだ終了していないタスクは MOTHER だけである。 MOTHER は, 行 97 の 文が実行されるまでは終了できない。 MOTHER は行 98 で実行を終了 する。すべてのタスクが終了したので,メイン・プログラムは実行を終了する。 メイン・プログラムから制御が戻されて,コマンド行インタプリタの実行が再開 される。

# $16.3$

とは、その他のタスクと並行して実行される要素です。タスクには固有のタス ク ID (第16.3.3 項を参照), 独立したスタック, および独立したレジスタ・セットが 与えられます。

アクティブ・タスクと可視タスクの現在の定義により,タスク操作のコンテキストが 決まります。第 16.3.1 項を参照してください。

デバッガ・コマンドにタスクを指定するときには,次次のいずれかの形式で指定できま す。

- プログラム内に宣言されているタスク(スレッド)名(たとえば、第 16.2.2 項の) FATHER) またはタスク値を算出するための言語式。第16.3.2 項には、タスク用 の Ada 言語式が説明されている。
- **タスク ID (たとえば, %TASK 2)。第 16.3.3 項を参照。**
- タスク組み込みシンボル(たとえば、%ACTIVE TASK)。第 16.3.4 項を参照。

## $16.3.1$

アクティブ・タスクとは, STEP, GO, CALL,または EXIT コマンドを実行した ときに起動されるタスクです。プログラムをデバッガの制御下に置くと,最初はアク ティブ・タスクの中で実行が中断されます。デバッグ・セッション中にアクティブ・ タスクを変更するには SET TASK/ACTIVE コマンドを使用します。

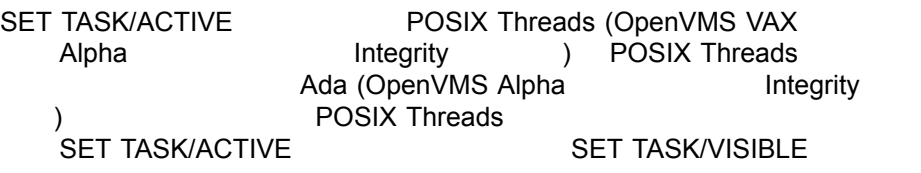

次のコマンドでは CHILD というタスクがアクティブ・タスクになります。

DBG> SET TASK/ACTIVE CHILD

とは,スタックとレジスタ・セットがデバッガによって現在のコンテ キストとして使用されるタスクです。デバッガはシンボル、レジスタ値、ルーチ ン呼び出し,ブレークポイントなどを参照するときにスタックとレジスタ・セッ トを使用します。たとえば,次のコマンドでは,可視タスクのコンテキストの変数 KEEP COUNT の値が表示されます。

DBG> EXAMINE KEEP\_COUNT

最初は,可視タスクがアクティブ・タスクです。可視タスクを変更するには, SET TASK/VISIBLE コマンドを使用します。このコマンドにより、アクティブ・タスク に影響を与えずにその他のタスクの状態を参照することができます。

デバッガ・コマンドに組み込みシンボルの%ACTIVE\_TASK と%VISIBLE\_TASK を 使用することにより、それぞれアクティブ・タスクと可視タスクを指定できます(第 16.3.4 項を参照)。

SET TASK コマンドによるタスク特性の変更についての詳しい説明は, 第16.5 節を 参照してください。

### $16.3.2$  Ada

タスクを宣言するには,単一タスクを宣言するか,またはあるタスク型のオブジェク トを宣言します。次に例を示します。

```
-- タスク型の宣言。
--
task type FATHER_TYPE is
...
end FATHER_TYPE;
task body FATHER_TYPE is
...
end FATHER_TYPE;
-- 単一タスク。
--
task MOTHER is
...
end MOTHER;
task body MOTHER is
...
end MOTHER;
```
とは、タスク値を含むデータ項目です。タスク・オブジェクト が作成されるのは,プログラムによって単一タスクかタスク・オブジェクトが作成さ れるとき、タスク構成要素を含んでいる配列かレコードをユーザが宣言するとき、ま たはタスク・アロケータが評価されるときです。次に例を示します。

```
-- タスク・オブジェクトの宣言。
--
FATHER : FATHER TYPE;
-- タスク・オブジェクト(T)はレコードの構成要素。
--
type SOME_RECORD_TYPE is
  record
    A, B: INTEGER;
    T : FATHER TYPE;
  end record;
HAS_TASK : SOME_RECORD_TYPE;
-- タスク・オブジェクト(POINTER1)はアロケータを通じて作成される。
--
type A is access FATHER_TYPE;
POINTER1 : A := new FATHER_TYPE;
```
タスク・オブジェクトは,その他のオブジェクトに似ています。デバッガ・コマンド にタスク・オブジェクトを指定するときには,名前かパス名を指定します。次に例を 示します。

DBG> EXAMINE FATHER DBG> EXAMINE FATHER\_TYPE\$TASK\_BODY.CHILD

タスク・オブジェクトを作成すると, Ada 実行時ライブラリによってタスクが作成さ れ,そのタスク・オブジェクトにタスク値が割り当てられます。タスク・オブジェク トの値はその他の Ada オブジェクトと同じく、オブジェクトが初期化されるまでは未 定義になるので,初期化されていない値を使用するとその結果は予測できません。

 $16.3$ 

あるタスク型または単一タスクの は, 1つのプロシージャとして Ada の中 に組み込まれます。そのプロシージャはその型のタスクが起動されるとき, Ada の実 行時ライブラリから呼び出されます。デバッガはタスク本体を普通の Ada プロシージ ャとして処理します。特別な構造の名前を持っている点が異なります。

デバッガ・コマンドにタスク本体を指定するには、次の構文を使用して、タスク型と して宣言されているタスクを指定します。

*task-type-identifier*\$TASK\_BODY

単一タスクの指定には,次の構文を使用します。

*task-identifier*\$TASK\_BODY

たとえば、次のように指定します。

DBG> SET BREAK FATHER\_TYPE\$TASK\_BODY

デバッガはタスク依存の Ada 属性 T'CALLABLE, E'COUNT, T'STORAGE\_ SIZE,および T'TERMINATED はサポートしません。このうち, T はタスク型, E はタスク・エントリです (これらの属性についての詳しい説明は, Ada の資料を参照 してください)。 EVALUATE CHILD'CALLABLE などのコマンドは入力できませ ん。しかし,デバッガの SHOW TASK コマンドを使用してこれらの属性の内容を知 ることはできます。詳しい説明は,第 16.4 節を参照してください。

### 16.3.3 ID

タスク IDとは,タスクがタスキング・システムによって作成されるときタスクに付け られる番号です。タスクID により、タスクはプログラムの実行中は常に一意的に識 別されます。

タスク ID の構文は次のとおりです。ただし,*n*は正の 10 進整数です。

%TASK *n*

あるタスク・オブジェクトのタスク ID を知るためには,そのタスク・オブジェクト を評価または検査します。次はその一例です。パス名は Ada の構文に従っています。

DBG> EVALUATE FATHER %TASK 2 DBG> EXAMINE FATHER TASK\_EXAMPLE.FATHER: %TASK 2

プログラミング言語に組み込みタスキング・サービスが用意されていない場合、タス クのタスク ID を得るためには EXAMINE/TASK コマンドを使用しなければなりませ  $h_{\alpha}$ 

DBG> EXAMINE/HEXADECIMAL FATHER TASK\_EXAMPLE.FATHER: 0015AD00 DBG>

SHOW TASK/ALL コマンドでは、現存するすべてのタスクに割り当てられているタ スク ID を表示することができます。これらのタスクの中には、次のような理由から ユーザにとってはなじみのないものもあります。

- SHOW TASK/ALL の表示には,ユーザのアプリケーションに関連したタスクだ けでなく, POSIX Threads,リモート・プロシージャ呼び出しサービス, C 実行 時ライブラリのようなサブシステムが作成したタスクも含まれる。
- SHOW TASK/ALL の表示には、ユーザのオペレーティング・システム. ユーザ のタスキング・サービス、および作成用サブシステムに依存するタスク ID 割り当 てが含まれる。異なったシステムで実行される同一のタスキング・プログラムや 異なったサービス用に調整された同一のタスキング・プログラムは、別のタスク を同じ 10 進整数では識別しない。%TASK1 だけは例外であり,このタスクはす べてのシステムおよびサービスによって,メイン・プログラムを実行するタスク に割り当てられる。

次の各例は,それぞれ Example 16–1 と Example 16–2 で実行したときのものです。

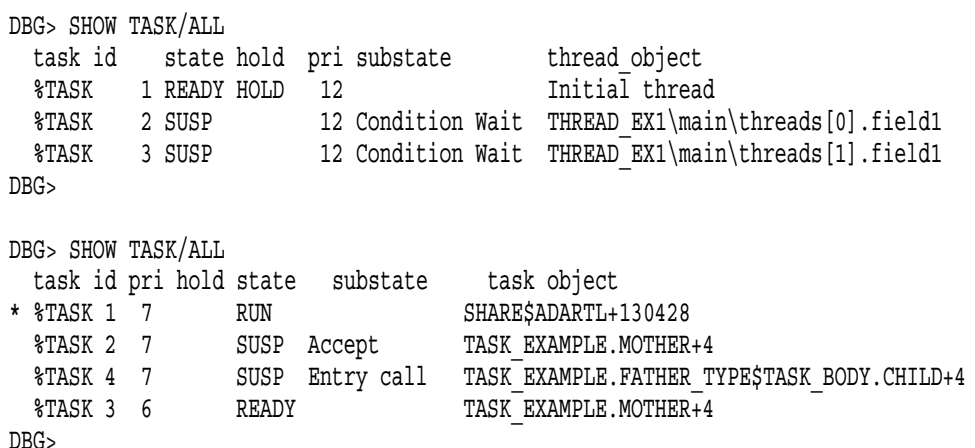

タスク ID を使用すれば,デバッガの条件文に非存在タスクを指定できます。たとえ ば,自分のプログラムを一度実行して,%TASK 2 と%TASK 3 を調べたい場合は,そ の次のデバッグ・セッションを開始して、まだ%TASK 2 も%TASK 3 も作成されてい ないときに次のコマンドを入力します。

DBG> SET BREAK %LINE 60 WHEN (%ACTIVE TASK=%TASK 2) DBG> IF (%CALLER=%TASK 3) THEN (SHOW TASK/FULL)

タスクが作成される前にそのタスク ID を特定のデバッガ・コマンドに指定しても, デバッガがエラーを報告することはありません。しかし、タスク・オブジェクトが存 在する前にそのタスク・オブジェクト名を使用すると,デバッガによりエラーが報告 されます。タスクは作成されて初めて存在することになります。タスクは終了後しば らくして非存在になります。非存在タスクがデバッガの SHOW TASK コマンドによ って表示されることはありません。

プログラムの文が同じ順序で実行されるかぎり,そのプログラムを実行するつど同じ タスクには同じタスク ID が割り当てられます。しかし, AST ( delay 文の満了や入 出力 (I/O) の完了で起こる) が異なる順序で発生するために実行順序が変わることがあ ります。タイム・スライス機能を許可しても実行順序が変わることがあります。同じ プログラムの実行中に同じタスク ID が 2 回以上割り当てられることはありません。

## 16.3.4

表 16–2 に定義されているデバッガの組み込みシンボルを使用すれば,コマンド・プ ロシージャやコマンド構造にタスクを指定できます。

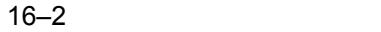

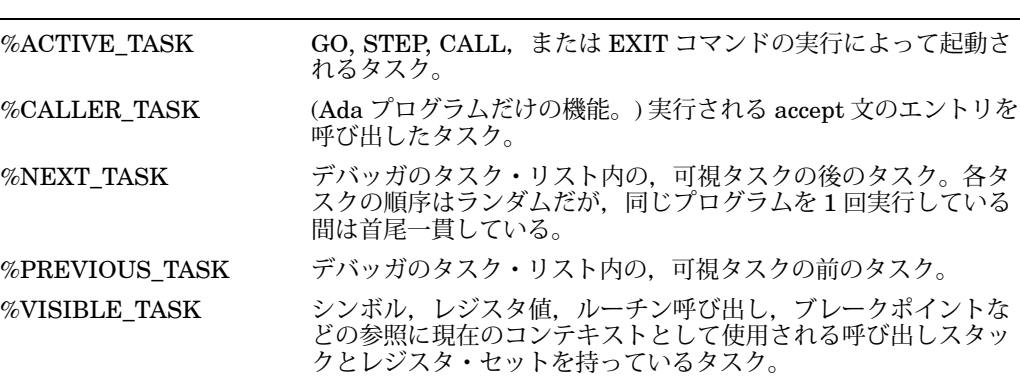

これらのタスク組み込みシンボルの使用例は次のとおりです。

次のコマンドでは、可視タスクのタスク ID が表示されます。

DBG> EVALUATE %VISIBLE\_TASK

次のコマンドではアクティブ・タスクが保留されます。

DBG> SET TASK/HOLD %ACTIVE\_TASK

次のコマンドでは行 38 にブレークポイントが設定されます。このブレークポイント はタスク CHILD が行 38 を実行するときにだけ検出されます。

DBG> SET BREAK %LINE 38 WHEN (%ACTIVE TASK=CHILD)

シンボル%NEXT TASK と%PREVIOUS TASK を使用すれば、現存しているすべて のタスクを順次表示できます。たとえば、次のように使用します。

DBG> SHOW TASK %VISIBLE TASK; SET TASK/VISIBLE %NEXT TASK DBG> SHOW TASK %VISIBLE TASK; SET TASK/VISIBLE %NEXT TASK

DBG> EXAMINE MONITOR\_TASK MOD\MONITOR TASK: \$TASK 2 DBG> WHILE %NEXT TASK NEQ %ACTIVE DO (SET TASK %NEXT TASK; SHOW CALLS)

. . .

### 16.3.4.1 (Ada )

シンボル%CALLER TASK は Ada のタスクだけに使用します。これが評価される と、accept 文のエントリを呼び出したタスクのタスク ID か、%TASK 0 になりま す。たとえば,アクティブ・タスクが accept 文に対応する一連の文を実行していない ときに%CALLER\_TASK が評価されると,%TASK 0 になります。

たとえば, Example 16–2 の行 61 ( accept 文の中) にブレークポイントが設定さ れているものとします。この例では,メイン・プログラム (%TASK 1) がエントリ RENDEZVOUS を呼び出すのに応じて,タスク FATHER(%TASK 2) が accept 文を 実行します。したがって、そのときに EVALUATE %CALLER\_TASK コマンドを入 力すれば, 呼び出しタスク, つまりメイン·プログラムのタスク ID と評価されま す。

DBG> EVALUATE %CALLER\_TASK %TASK 1 DBG>

AST によるエントリ呼び出しの結果がランデブのときに%CALLER\_TASK を評価す ると,%TASK 0 になります。呼び出し元がタスクでないからです。

## 16.4

プログラム内のタスクの情報を表示するには, SHOW TASK コマンドを使用しま す。

SHOW TASK コマンドでは、存在している (終了していない) タスクの情報が表示さ れます。省略時の設定では,可視タスクの情報が 1 行だけ表示されます。

第16.4.1 項と第16.4.2 項には, それぞれ, SHOW TASK コマンドによって表示され る POSIX Threads タスクと Ada タスクの情報が説明されています。

## 16.4.1 POSIX Threads

SHOW TASK コマンドでは、プログラム内に現存しているすべてのタスクの情報が 表示されます (Example 16–3 を参照)。

Example 16–3 POSIX Threads SHOW TASK/ALL

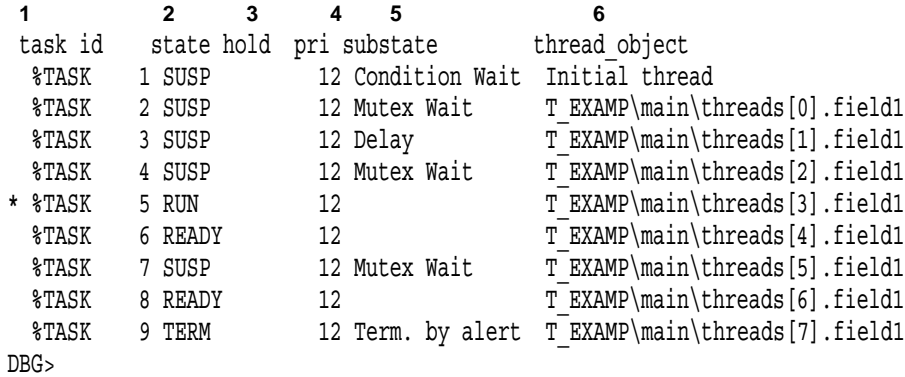

次の番号は, Example 16–3 の番号に対応しています。

- **1** タスク ID (第 16.3.3 項を参照)。アクティブ・タスクには左端の欄にアスタリス ク(\*)が付けられる。
- **2** タスクの現在の状態 ( 表 16–3 を参照)。 RUN ( RUNNING ) 状態のタスクがアク ティブ・タスクである。表 16–3 には,プログラムの実行中にどの状態に移ること ができるかが示されている。
- **3** タスクが SET TASK/HOLD コマンドによって保留されているかどうか。タスク の保留については第 16.5.1 項を参照。
- **4** タスクの優先順位。
- **5** タスクの現在の副次状態。副次状態はあるタスク状態を引き起こした原因を推定 するのに役立つ。表 16–4 を参照。
- **6** タスク (スレッド) オブジェクトのデバッガのパス名,またはデバッガがタスク・ オブジェクトをシンボル化できない場合はタスク・オブジェクトのアドレス。

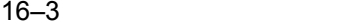

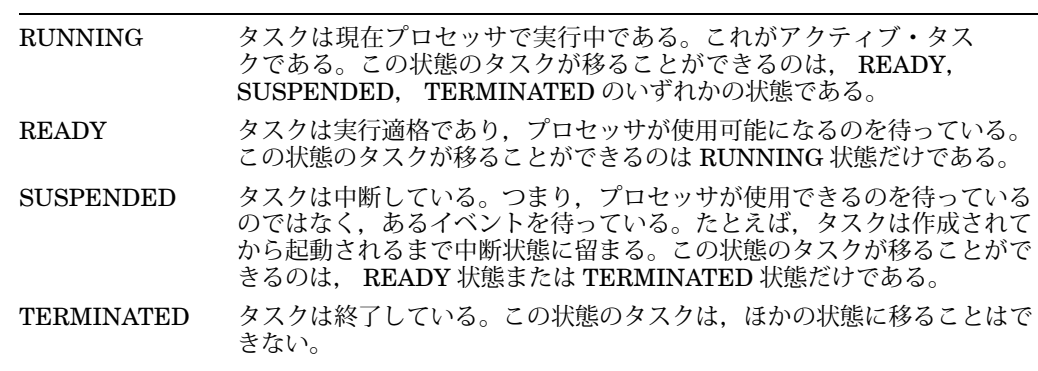

16–4 POSIX Threads

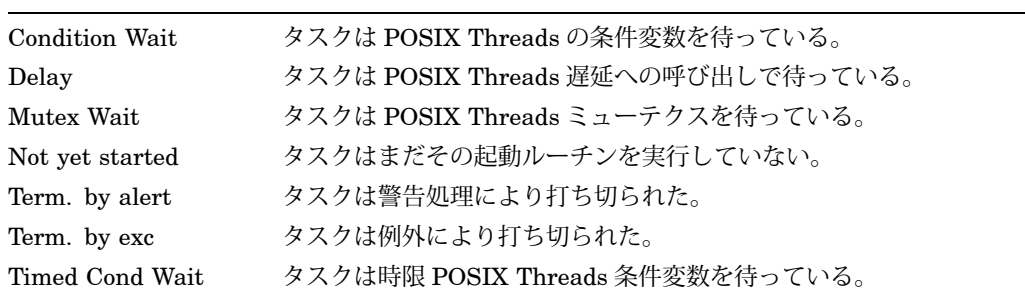

SHOW TASK/FULL コマンドでは、選択した各タスクについての詳細情報が表示さ れます。 Example 16–4 に, POSIX Threads タスクの例でこのコマンドを実行した 場合の出力を示します。

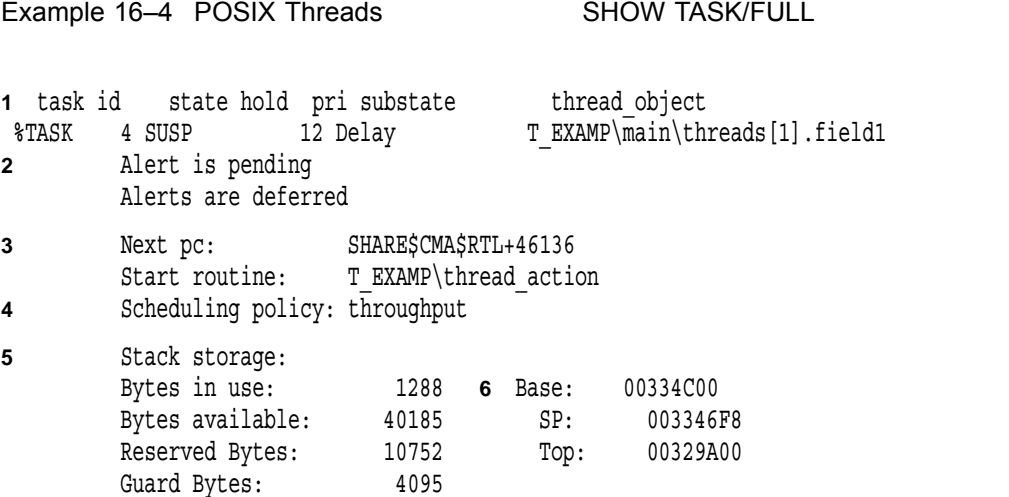

 $($ 

```
Example 16–4 () POSIX Threads SHOW TASK/FULL
7 Thread control block:
      Size: 293 Address: 00311B78
8 Total storage: 56613
DBG>
```
次の番号は, Example 16–4 の番号に対応しています。

- **1** タスク情報の種別を示す。
- **2** なんらかの異常についての掲示板型の情報。
- **3** 次に実行される箇所を示す PC 値と起動ルーチン。
- **4** タスク・スケジューリングの方針。
- **5** スタック記憶域の情報。
	- "Bytes in use:"スタックに現在割り当てられているバイト数。
	- "Bytes available:"未使用空間のバイト数。
	- "Reserved bytes:"スタック・オーバフロー処理のために割り当てられている 記憶域。
	- "Guard bytes: "スタックの保護領域つまり書き込み禁止領域のサイズ。
- **6** タスク・スタックの上限アドレスと下限アドレス。
- **7** タスク (スレッド) 制御ブロック情報。タスク値はタスク制御ブロックの 16 進表記 アドレス。
- **8** タスクが使用する記憶域の合計。タスク制御ブロック・サイズ,予約バイト数, 上部保護領域サイズ,記憶域サイズを合計したもの。

図 16–1 にタスク・スタックを示します。

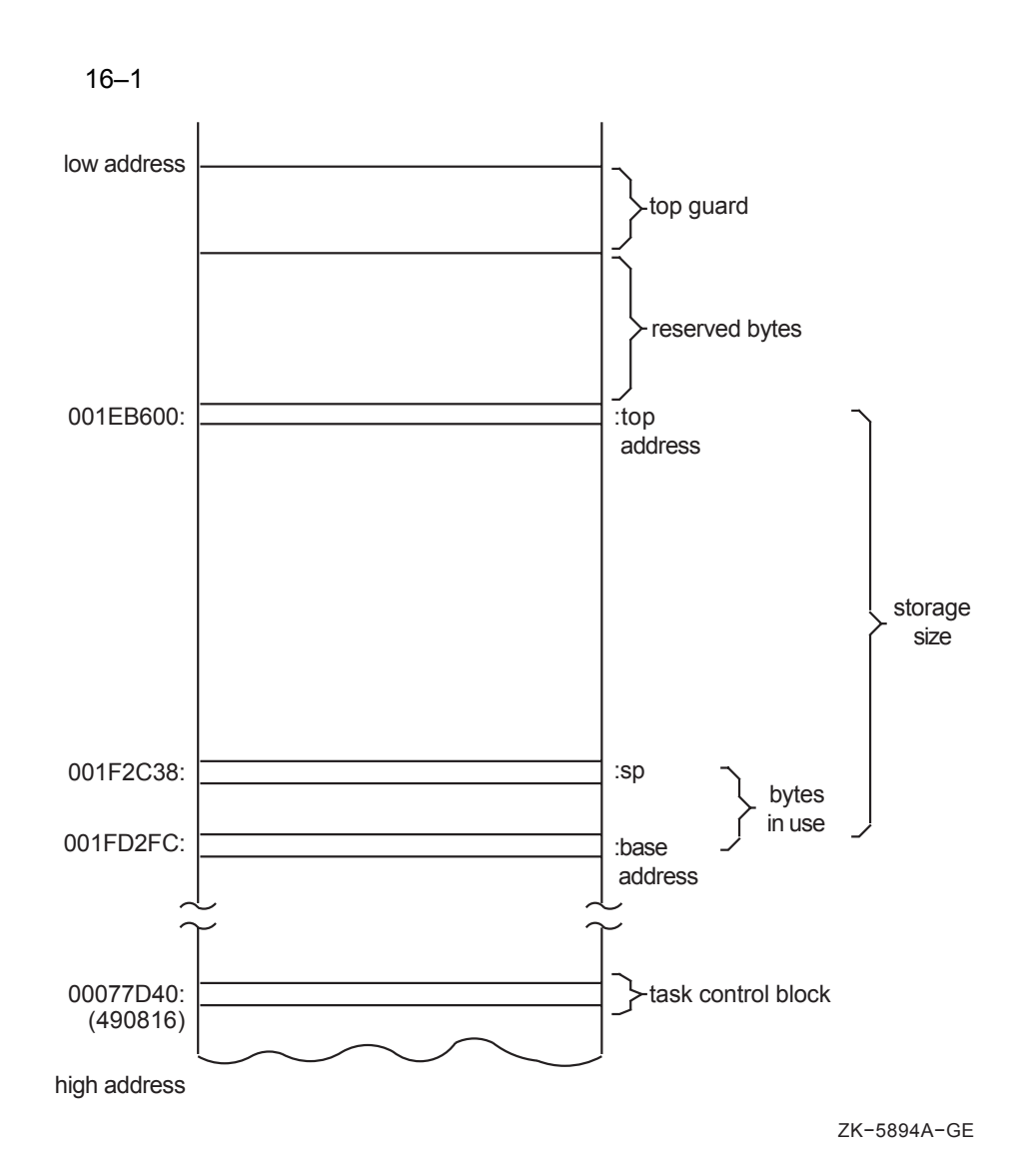

SHOW TASK/STATISTICS コマンドでは,プログラム内のすべてのタスクについて の統計情報が報告されます。 Example 16–5 には, POSIX Threads タスクのプログ ラム例に対して SHOW TASK/STATISTICS/FULL コマンドを実行したときの出力が 示されています。この情報により,プログラムの性能を測定できます。スケジューリ ング (コンテキスト・スイッチとも呼ぶ) の合計回数が多いほど、タスキング・オーバ ヘッドは大きくなります。

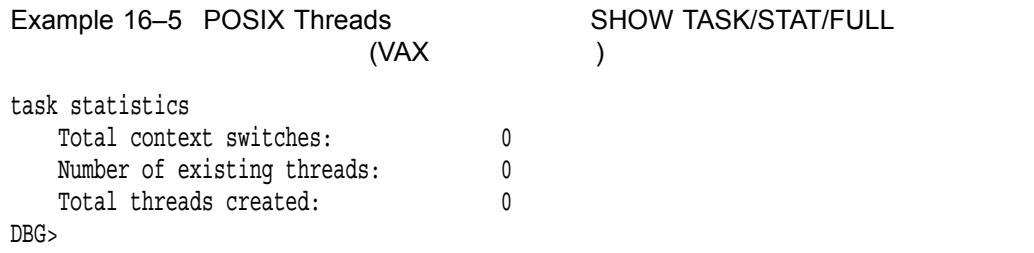

## 16.4.2 Ada

SHOW TASK/ALL コマンドでは、プログラム内に現存しているすべてのタスクの情 報,つまりタスク自体が作成されてからその親がまだ終了していないすべてのタスク の情報が表示されます (Example 16–6 を参照)。

Example 16–6 Ada SHOW TASK/ALL

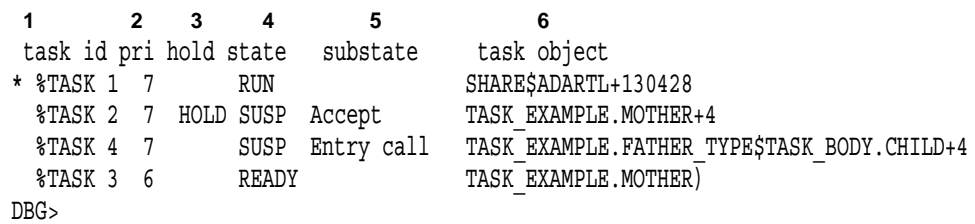

次の番号は, Example 16–6 の番号に対応しています。

- **1** タスク ID (第 16.3.3 項を参照)。アクティブ・タスクには左端の欄にアスタリス ク(\*)が付く。
- **2** タスク優先順位。 Ada の優先順位は 0 ~ 15。

VAX プロセッサで作成されるタスクは省略時の設定である優先順位 7 が割り当て られる。ただし,それ以外の優先順位がプラグマ PRIORITY で指定されている場 合は,その優先順位が割り当てられる。

Alpha プロセッサで作成されるタスクは、タイム・スライス機能が使用不能なら ば,省略時の設定である優先順位 7 が割り当てられる。タイム・スライス機能が 使用可能ならば,プラグマ PRIORITY が指定されていないかぎり,適当な中間の 値が優先順位として割り当てられる。

- **3** タスクが SET TASK/HOLD コマンドによって保留中かどうかを示す。タスクの 保留については,第 16.5.1 項を参照。タスクの保留には,プログラムの以降の実 行が許可されていれば,タスクの状態遷移の制限が伴う。
- **4** タスクの現在の状態 (表 16–3 を参照)。 RUN ( RUNNING ) 状態のタスクがアク ティブ・タスク。表 16–3 には,プログラムの実行中に移る可能性のある状態が示 されている。
- **5** タスクの現在の副次状態。副次状態は,あるタスク状態を引き起こした原因を推 定するのに役立つ。表 16–5 を参照。

**6** タスク・オブジェクトのデバッガのパス名,またはデバッガがタスク・オブジェ クトをシンボル化できない場合はタスク・オブジェクトのアドレス。

16–5 Ada

| Abnormal            | タスクは強制終了された。                                                                                                    |
|---------------------|----------------------------------------------------------------------------------------------------|
| Accept              | タスクは select 文の外の accept 文で待っている。                                                                                                    |
| Activating          | タスクはその宣言部分を作成中である。                                                                                                    |
| Activating tasks    | タスクは自分が作成した各タスクが活動を終了するのを待っている。                                                                                                    |
| Completed [abn]     | タスクは abort 文のために打ち切られたが、まだ終了していない。<br>Ada でいう打ち切られたタスクとは、その end 文で各依存タスクを<br>待っているタスクである。それらの依存タスクが終了すると、タスク<br>の状態は Terminated に変わる。  |
| Completed [exc]     | タスクは処理されない例外1のために打ち切られたが、まだ終了して<br>いない。Ada でいう打ち切られたタスクとは、その end 文で各依存<br>タスクを待っているタスクである。それらの依存タスクが終了する<br>と、タスクの状態は Terminated に変わる。 |
| Completed           | タスクは打ち切られている。 abort 文は実行されず、処理されない例<br>外1は起こっていない。                                                                                     |
| Delay               | タスクは delay 文で待っている。                                                                                                    |
| Dependents          | タスクは各依存タスクの終了を待っている。                                                                                                    |
| Dependents [exc]    | タスクは処理されない例外 <sup>1</sup> の通知を依存タスクが許すのを待ってい<br>る。                                                                                     |
| Entry call          | タスクはそのエントリ呼び出しが受け付けられるのを待っている。                                                                                                    |
| Invalid state       | Adaの実行時ライブラリにエラーがある。                                                                                                    |
| I/O または AST         | タスクは入出力(I/O)の終了かなんらかの AST を待っている。                                                                                                    |
| Not yet activated   | タスクは,自分を作成したタスクによって起動されるのを待ってい<br>る。                                                                                                   |
| Select or delay     | タスクは遅延という代替方法が可能な select 文で待っている。                                                                                                    |
| Select or terminate | タスクは終了という代替方法が可能な select 文で待っている。                                                                                                    |
| Select              | タスクは no else, 遅延, 終了のいずれも不可能な select 文で待って<br>いる。                                                                                      |
| Shared resource     | タスクは内部共用リソースを待っている。                                                                                                    |
| Terminated [abn]    | タスクは abort 文により終了した。                                                                                                    |
| Terminated [exc]    | タスクは処理されない例外 <sup>1</sup> により終了した。                                                                                                    |
| Terminated          | タスクは正常終了した。                                                                                                    |
| Timed entry call    | タスクは時限エントリ呼び出しをして待っている。                                                                                                    |
|                     |                                                                                                    |

<sup>1</sup>処理されない例外とは,現在のフレーム内にそのためのハンドラがない例外,またはハンドラがあって<br>raise 文を実行しその例外を外部有効範囲に通知する例外のことです。

図 16–1 はタスク・スタックを示します。

SHOW TASK/FULL コマンドでは、選択した各タスクについての詳細情報が表示さ れます。 Example 16–7 には, Ada タスク例に対してこのコマンドを実行したとき の出力が示されています。

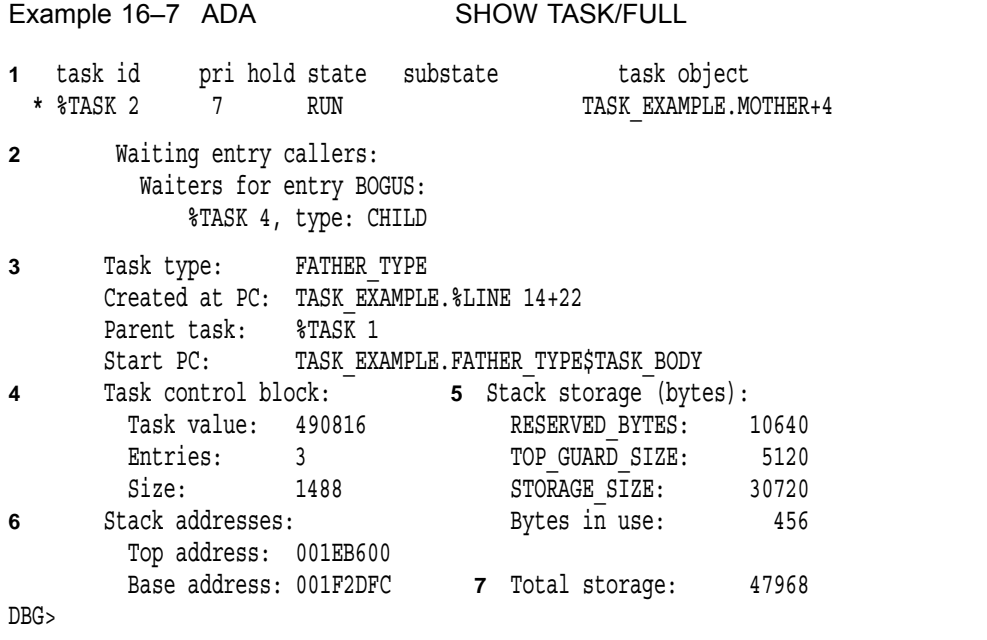

次の番号は, Example 16–7 の番号に対応しています。

- **1** タスク情報の種別を示す。
- **2** ランデブ情報。呼び出しタスクの場合は,そのタスクが登録されているキューの 各エントリが一覧表示される。呼び出されるタスクの場合は,実行されるランデ ブの種類が表示されるほか,そのタスクを待つキューのどれかのエントリに現在 登録されている呼び出しタスクが一覧表示される。
- **3** タスクのコンテキスト情報。
- **4** タスク制御ブロック情報。「Task value」の右の 16 進数は,タスク制御ブロック のアドレスである。
- **5** スタック記憶域の情報。
	- RESERVED BYTES は、 Ada の実行時ライブラリによってスタック・オーバ フロー処理のために割り当てられた記憶域サイズである。
	- TOP\_GUARD\_SIZE は、タスク実行中の記憶域オーバフローを防ぐために用 意された記憶保護領域ページのサイズである。

VAX システムでは,保護領域ページとして割り当てるバイト数は, Ada プラ グマの TASK STORAGE と MAIN STORAGE に指定できる。デバッガによ り表示される値は,割り当てられたバイト数である。プラグマの値は,ページ 数が整数になるように,必要に応じて切り上げられる。これらのプラグマと上 部記憶保護領域についての詳しい説明は, Ada のマニュアルを参照。

Alpha システムでは,保護領域ページとして割り当てるバイト数は, Ada プ ラグマの TASK STORAGE に指定できる。デバッガにより表示される値は, 割り当てられたバイト数である。プラグマの値は,ページ数が整数になるよう に,必要に応じて切り上げられる。これらのプラグマと上部記憶保護領域につ いての詳しい説明は, Ada のマニュアルを参照。

• STORAGE SIZE は、タスクの起動用に割り当てられた記憶域のサイズであ る。

VAX システムでは、割り当てるバイト数は、T'STORAGE SIZE 表現句か Ada プラグマの MAIN\_STORAGE に指定する。デバッガにより表示される値 は,割り当てられたバイト数である。指定した値は,ページ数が整数になるよ うに、必要に応じて切上げられる。この表現句とプラグマおよびタスク起動用 (作業用) 記憶域についての詳しい説明は, Ada のマニュアルを参照。

AXPシステムでは、割り当てるバイト数は、T'STORAGE\_SIZE 表現句で指 定する。デバッガにより表示される値は,割り当てられたバイト数である。指 定した値は,ページ数が整数になるように,必要に応じて切上げられる。この 表現句とプラグマおよびタスク起動用 (作業用) 記憶域についての詳しい説明 は, Ada のマニュアルを参照。

- "Bytes in use:"は,スタックに現在割り当てられているバイト数である。
- **6** タスク・スタックのスタック・アドレス。
- **7** タスクが使用する記憶域の合計。タスク制御ブロックサイズ,予約領域バイト 数,上部保護領域サイズ,および記憶域サイズの合計である。

SHOW TASK/STATISTICS コマンドでは、プログラム内のすべてのタスクについて の統計情報が報告されます。 Example 16–8 は, VAX プロセッサで Ada タスキン グ・プログラム例に対して SHOW TASK/STATISTICS/FULL コマンドを実行したと きの出力です。この情報により,プログラムの性能を測定できます。スケジューリン グ(コンテキスト・スイッチとも呼ぶ)の総数が多いほど、タスキング・オーバヘッド は大きくなります。

Example 16–8 Ada SHOW TASK/STATISTICS/FULL  $(VAX$  ) task statistics Entry calls  $= 4$  Accepts = 1 Selects = 2 Tasks activated = 3 Tasks terminated = 0 ASTs delivered  $= 4$  Hibernations  $= 0$ Total schedulings = 15 Due to readying a higher priority task = 1 Due to task activations  $= 3$ Due to suspended entry calls  $= 4$ Due to suspended accepts  $= 1$ Due to suspended selects  $= 2$ Due to waiting for a DELAY  $= 0$ 

 $($ 

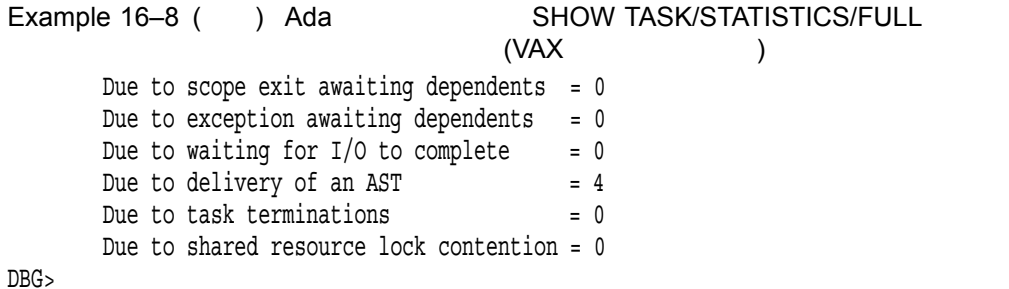

# $16.5$

デバッグ中にタスクの特性やタスキング環境を変更するには、次表の SET TASK コ マンドを使用します。

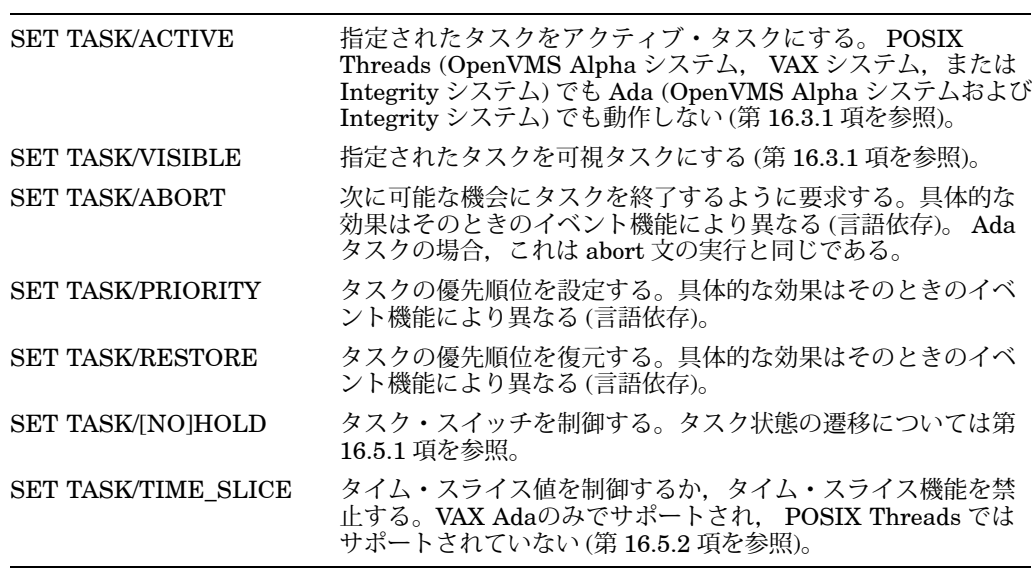

詳細については, SET TASK コマンドの説明を参照してください。

## $16.5.1$

タスク・スイッチにより,プログラムのデバッグが複雑になります。 SET TASK /HOLD コマンドを使用してタスクを保留すれば、あとでそのプログラムが実行可能 になったときにそのタスクが移る状態を制限できます。

保留されたタスクは RUNNING 以外のいずれかの状態に移ります。しかし、必要で あれば SET TASK/ACTIVE コマンドを使用して保留されたタスクを RUNNING 状 態に移すことも可能です。

DBG> SET TASK/HOLD/ALL DBG> SET TASK/ACTIVE %TASK 1 DBG> GO . . .

DBG> SET TASK/ACTIVE %TASK 3 DBG> STEP .

> . .

タスクを保留する必要がなくなったら, SET TASK/NOHOLD コマンドを使用しま す。

16.5.2 (VAX )

タイム・スライス機能を使用するタスキング・プログラムのデバッグは複雑です。タ イム・スライス機能によってタスクの相対的な動作が非同期になるからです。タイ ム・スライス機能を使用しない場合,タスクの実行はタスクの優先順位だけで決まり ます。タスク・スイッチは予測可能なので,実行のたびにプログラムの同じ動作を繰 り返すことができます。タイム・スライス機能を使用する場合もタスクの優先順位に よってタスク・スイッチが行われますが,指定期間は同じ優先順位の複数のタスクが 交互に実行されます。したがって,タイム・スライス機能があれば各タスクは互いに いっそう独立して実行されるようになります。そのため,タイム・スライス機能を使 用するプログラムは,実行するたびに同じ動作を繰り返さないことがあります。

SET TASK/TIME\_SLICE=*t*コマンド ( VAX Adaのみでサポート) を使用すれば,新 しいタイム・スライスを指定したり, SET TASK/TIME\_SLICE=0.0 と指定してタイ ム・スライス機能を禁止したりできます。したがって,タスキング・プログラムの実 行を調整したり,タスクの実行順序に依存する問題を診断したりできます。

SET TASK/TIME\_SLICE VAX Ada POSIX Threads VAX Ada

%DEBUG-E-NOTIMSLI, time slice modification not supported by this event facility

タイム・スライス機能とデバッガのウォッチポイントの実行とは、互いに影響を与え ることに注意してください。ウォッチポイントを設定すると,タイム・スライス間隔 値はデバッガにより自動的に 10.0 秒に増加されることがあります。タイム・スライ ス速度を遅くすることにより,発生を防げる問題があるからです。

## 16.6

次の各項では,次の各機能の実行方法について説明します。

- タスク依存およびタスク非依存のイベントポイント (ブレークポイント,トレース ポイントなど) を設定する。
- POSIX Threads 固有のタスク記憶位置にブレークポイントとトレースポイントを 設定する。
- Ada 固有のタスク記憶位置にブレークポイントとトレースポイントを設定する。
- SET BREAK/EVENT コマンドまたは SET TRACE/EVENT コマンドを使用して タスク・イベントをモニタする。

 $16.6.1$ 

とは、デバッガに制御を戻すために使用できるイベントです。ブレ ークポイント,トレースポイント,ウォッチポイント,および STEP コマンドの終了 はいずれもイベントポイントです。

は、プログラム内のいずれかのタスクの実行によって 起動されます。そのイベントポイントの設定時にどのタスクがアクティブなのかは関 係ありません。タスク非依存イベントポイントの指定には,行番号や名前などのアド レス式を使用するのが普通です。ウォッチポイントはすべて,タスク非依存イベント ポイントです。次にタスク非依存イベントポイントの設定例を示します。

DBG> SET BREAK COUNTER DBG> SET BREAK/NOSOURCE %LINE 55, CHILD\$TASK\_BODY DBG> SET WATCH/AFTER=3 KEEP\_COUNT

は、コマンド入力時にアクティブなタスクにしか設定で きません。タスク依存イベントポイントは,その同じタスクがアクティブなときにし か起動されません。たとえば, STEP/LINE コマンドはタスク依存イベントポイント です。その他のタスクが同じソース行を実行してもそのイベントは起動されないこと があります。

次の修飾子を指定して SET BREAK, SET TRACE, または STEP コマンドを実行す れば,タスク依存イベントポイントが設定されます。

/BRANCH /CALL

/INSTRUCTION /LINE /RETURN /VECTOR\_INSTRUCTION (VAX 専用)

これらのコマンドでこれらの修飾子を使用しないで設定するイベントポイントおよび SET WATCH コマンドを使用して設定するイベントポイントは,タスク非依存になり ます。次にタスク依存イベントポイントの設定例を示します。

DBG> SET BREAK/INSTRUCTION DBG> SET TRACE/INSTRUCTION/SILENT DO (EXAMINE KEEP\_COUNT) DBG> STEP/CALL/NOSOURCE

通常はタスク非依存のイベントポイントに条件を設定して,タスク依存にすることが できます。次に例を示します。

DBG> SET BREAK %LINE 11 WHEN (%ACTIVE TASK=FATHER)

## 16.6.2 POSIX Threads

ブレークポイントをスレッド起動ルーチンに設定することは可能です。そのようなブ レークポイントは,起動ルーチンの実行開始直前に検出されます。 Example 16–1 の 場合は,この型のブレークポイントはたとえば次のように設定します。

DBG> SET BREAK worker routine

Ada タスクの場合とは異なり POSIX Threads タスクの場合は名前で本体を指定する ことはできませんが,起動ルーチンは似ています。

SET BREAK コマンドに WHEN 句を指定すれば,特定のスレッドの実行開始時点を 確実にとらえることができます。次に例を示します。

DBG> SET BREAK worker routine -DBG> WHEN  $(\$CALLER$  TASK =  $\$TASK$  4)

Example 16–1 の場合,この条件付きブレークポイントは 2 番目のワーカ・スレッド がその起動ルーチンを開始するときに検出されます。

ブレークポイントの設定に適するその他の箇所には,条件待ち,結合,およびミュー テクスのロックの直前と直後があります。そのようなブレークポイントの設定には, 行番号かルーチン名を指定します。

## 16.6.3 Ada 3 Ada 8 Ada 8 Ada 8 Ada 8 Ada 8 Ada 8 Ada 8 Ada 8 Ada 8 Ada 8 Ada 8 Ada 8 Ada 8 Ada 8 Ada 8 Ada 8 A

タスク本体にブレークポイントを設定するには、次のどちらかの構文に従ってタスク 本体を指定します (第 16.3.2 項を参照)。

*task-type-identifier*\$TASK\_BODY

*task-identifier*\$TASK\_BODY

たとえば、次のコマンドではタスク CHILD の本体にブレークポイントが設定されま す。そのブレークポイントは,タスクの宣言部分の作成(タスクのアクティベーショ ンとも呼ぶ) の直前に検出されます。

DBG> SET BREAK CHILD\$TASK\_BODY

CHILD\$TASK\_BODY は,タスクが最初に実行する命令が置かれている箇所の名前 です。ブレークポイントをある命令に設定するのは意味があることなので、この名前 を指定します。しかし, SET BREAK コマンドにタスク・オブジェクトの名前 (たと えば, CHILD ) を指定してはなりません。タスク・オブジェクト名は,データ項目 のアドレス ( 32 ビットのタスク値) を示します。整数オブジェクトにブレークポイン トを設定するのは間違いであるように,タスク・オブジェクト名にブレークポイント を設定するのも間違いです。

エントリ呼び出し文と accept 文にブレークポイントかトレースポイントを設定すれ ば,呼ぶ側,呼ばれる側のタスクの実行をモニタできます。

Ada <del>ada yang termang termang termang termang termang termang termang termang termang termang termang termang termang termang termang termang termang termang termang termang termang termang termang termang termang termang </del>

 $STEP$ 

ブレークポイントやトレースポイントの設定に適する箇所は, accept 文とその前後に 数箇所あります。たとえば, RENDEZVOUS という同じエントリに 2 つの accept 文 が使用されている次のプログラム・セグメントについて考えてみます。

8 task body TWO ACCEPTS is 9 begin 10 for I in 1..2 loop 11 select 12 accept RENDEZVOUS do 13 PUT LINE("This is the first accept statement"); 14 end RENDEZVOUS; 15 or 16 terminate; 17 end select; 18 end loop;

```
19 accept RENDEZVOUS do
```
- 20 PUT LINE("This is the second accept statement");
- 21 end RENDEZVOUS;
- 22 end TWO\_ACCEPTS;

この例では、次の箇所にブレークポイントかトレースポイントを設定できます。

- accept 文の先頭 (行 12 か行 19 )。ここにブレークポイントかトレースポイントを 設定すれば、実行が accept 文の先頭に達してランデブが実際に起こる前に. タス クの受け入れが中断すると思われる箇所をモニタできる。
- accept 文の本体 (一連の文) の先頭 (行 13 か行 20)。ここにブレークポイントかト レースポイントを設定すれば,ランデブが始まる箇所,つまり実際に accept 文の 実行が始まる箇所をモニタできる。
- accept 文の最後 (行 14 か行 21 )。ここにブレークポイントかトレースポイントを 設定すれば,ランデブが終了し,実行が呼び出し側タスクに切り替えられるとこ ろをモニタできる。

accept 文かその前後にブレークポイントかトレースポイントを設定するためには、そ の行番号を指定します。たとえば、次のコマンドでは、前の例の最初の accept 文の先 頭と本体にブレークポイントが設定されます。

DBG> SET BREAK %LINE 12, %LINE 13

accept 文の本体にブレークポイントかトレースポイントを設定するには,エントリ名 も使用できます。その展開された名前を指定して,そのエントリが宣言されているタ スク本体を示します。次に例を示します。

DBG> SET BREAK TWO\_ACCEPTS\$TASK\_BODY.RENDEZVOUS

同じエントリに 2 つ以上の accept 文がある場合,デバッガはそのエントリをオーバー ロードされた名前として扱います。デバッガからそのシンボルがオーバーロードされ ていることを示すメッセージが発行されるので,ユーザは SHOW SYMBOL コマン ドを使用して,デバッガによって割り当てられたオーバーロードされた名前を表示し なければなりません。次に例を示します。

```
DBG> SHOW SYMBOL RENDEZVOUS
overloaded symbol TEST.TWO_ACCEPTS$TASK_BODY.RENDEZVOUS
 overloaded instance TEST.TWO_ACCEPTS$TASK_BODY.RENDEZVOUS__1
 overloaded instance TEST.TWO_ACCEPTS$TASK_BODY.RENDEZVOUS__2
```
オーバーロードされた名前の後ろには, 2 つの下線と整数が続きます。オーバーロー ドされた名前についての詳しい説明は,デバッガのオンライン・ヘルプを参照してく ださい ( Help Language\_Support Ada を入力します)。

オーバーロードされた名前のどちらが特定の accept 文に対応しているかを知るために は, EXAMINE/SOURCE コマンドを使用します。次に例を示します。

DBG> EXAMINE/SOURCE TWO ACCEPTS\$TASK BODY.RENDEZVOUS 1 module TEST\_ACCEPTS 12: accept RENDEZVOUS do DBG> EXAMINE/SOURCE TWO ACCEPTS\$TASK BODY.RENDEZVOUS 2 module TEST\_ACCEPTS 19: accept RENDEZVOUS do

次の例でブレークポイントが検出されると,呼び出しタスクが評価されます。シンボ ル%CALLER\_TASK についての詳しい説明は,第 16.3.4 項を参照してください。

DBG> SET BREAK TWO ACCEPTS\$TASK BODY.RENDEZVOUS 2 - $DBG$ > DO (EVALUATE %CALLER TASK)

次のブレークポイントが検出されるのは、呼び出しタスクが%TASK 2 のときだけで す。

DBG> SET BREAK TWO ACCEPTS\$TASK BODY.RENDEZVOUS 2 - $DBG$  WHEN (%CALLER TASK = %TASK 2)

呼び出しタスクが同じ accept 文に 2 回以上エントリ呼び出しを行う場合は, SHOW TASK/CALLS コマンドを使用することにより,そのエントリ呼び出しが実行された ソース行を表示できます。たとえば,次のように指定します。

## 16.6.4

SET BREAK/EVENT コマンドと SET TRACE/EVENT コマンドを使用すれば、タ スク・イベントと例外イベントによって検出されるブレークポイントおよびトレース ポイントを設定できます。たとえば、次のコマンドで設定するトレースポイントは, タスク CHILD か%TASK 2 が RUN 状態に移るときに検出されます。

DBG> SET TRACE/EVENT=RUN CHILD,%TASK 2

あるイベントの結果,ブレークポイントかトレースポイントが検出されると,デバッ ガはそのイベントを識別し,追加情報を与えます。

次の各表に, SET BREAK/EVENT コマンドと SET TRACE/EVENT コマンドに\指 定できるイベント名キーワードの一覧を示します。

- 表 16-6に、すべてのタスクに共通する一般的な言語非依存イベントの一覧を示 す。
- 表 16-7に、POSIX Threads タスクに固有のイベントの一覧を示す。

DBG> SET BREAK TWO ACCEPTS\$TASK BODY.RENDEZVOUS 2 -\_DBG> DO (SHOW TASK/CALLS %CALLER\_TASK)

• 表 16–8 に, Ada タスクに固有のイベントの一覧を示す。

#### $16-6$

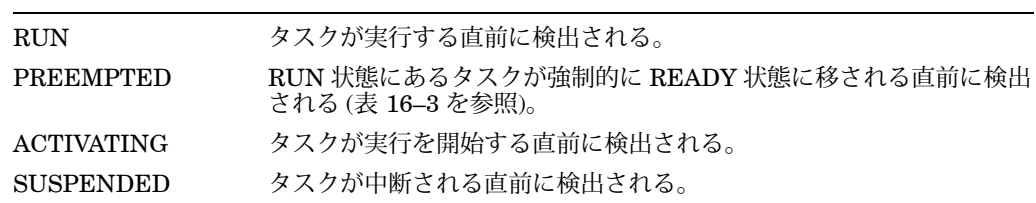

## 16–7 POSIX Threads

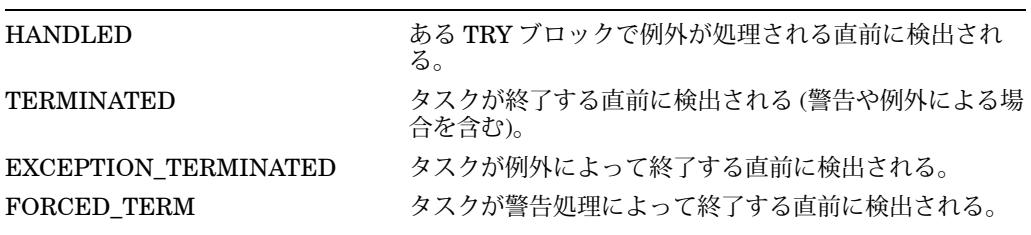

#### $16-8$  Ada

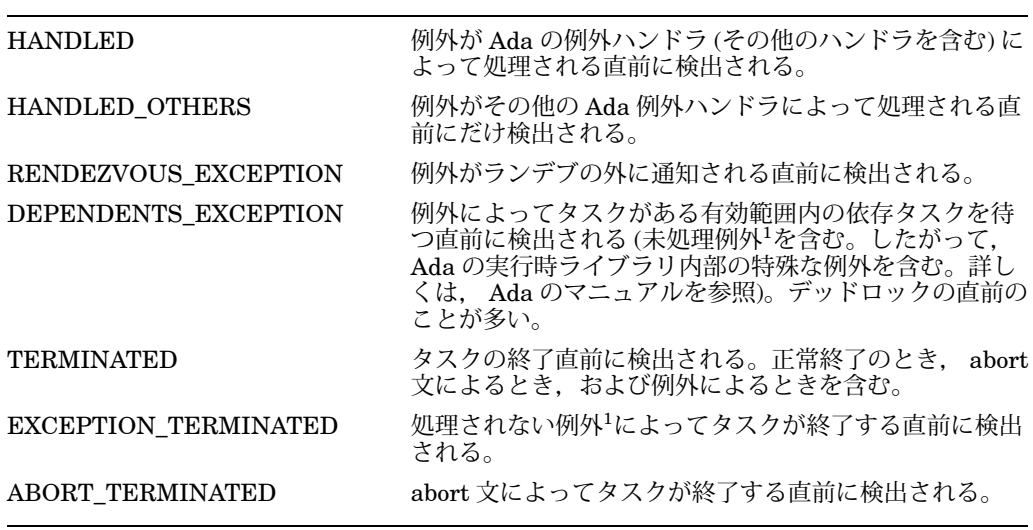

<sup>1</sup>未処理例外とは,現在のフレーム内にそのためのハンドラがない例外,またはハンドラがあって raise 文<br>を実行しその例外を外部有効範囲に通知する例外のことです。

上記の各表には,例外関係のイベントも含めてあります。次の各段落では, タスク・イベントについてだけ説明しています。例外イベントについての 詳しい説明は、デバッガのオンライン・ヘルプを参照してください ( type Help Language\_Support Adaを入力します)。

イベント名キーワードは,一意性を損わない文字数まで短縮できます。

SET BREAK/EVENT コマンドまたは SET TRACE/EVENT コマンドに指定で きるイベント名キーワードは,そのときのイベント機能がタスク・イベント時に THREADS なのか ADA なのかで異なります。プログラムをデバッガの制御下に置く と, 適切なイベント機能が自動的に設定されます。 SHOW EVENT FACILITY コマ ンドでは,現在設定されている機能が示され,その機能に指定できるイベント名キー ワード (汎用イベントのキーワードを含む) の一覧が表示されます。

以後、いくつかの例によって/EVENT 修飾子の使用法を示します。

```
DBG> SET BREAK/EVENT=PREEMPTED
DBG> GO
break on THREADS event PREEMPTED
 Task %TASK 4 is getting preempted by %TASK 3
   .
   .
   .
DBG> SET BREAK/EVENT=SUSPENDED
DBG> GO
break on THREADS event SUSPENDED
 Task %TASK 1 is about to be suspended
   .
   .
   .
DBG> SET BREAK/EVENT=TERMINATED
DBG> GO
break on THREADS event TERMINATED
 Task %TASK 4 is terminating normally
DBG>
```
プログラムをデバッガの制御下に置くと,次の定義済みイベント・ブレークポイント が自動的に設定されます。

- EXCEPTION TERMINATED イベント・ブレークポイントは、 POSIX Threads ルーチンを呼び出すプログラムでは定義済みである。
- EXCEPTION TERMINATED と DEPENDENTS EXCEPTION の各イベント・ ブレークポイントは, Ada プログラムか Ada ルーチンを呼び出すプログラムでは 定義済みである。

以後, Ada での定義済みおよびその他の型のイベント・ブレークポイント例を示しま す。

EXCEPTION\_TERMINATED

EXCEPTION TERMINATED イベントが起動されるときには, 通常, 予期しないプ ログラム・エラーが示されます。次に例を示します。

...

break on ADA event EXCEPTION\_TERMINATED

Task %TASK 2 is terminating because of an exception

%ADA-F-EXCCOP, Exception was copied at a "raise;" or "accept"

-ADA-F-EXCEPTION, Exception SOME\_ERROR

-ADA-F-EXCRAIPRI, Exception raised prior to PC = 00000B61

DBG>

DEPENDENTS\_EXCEPTION (Ada)

Adaプログラムの場合,DEPENDENTS\_EXCEPTION イベントが起こると,その あとにデッドロックが続くことがよくあります。次に例を示します。

... break on ADA event DEPENDENTS\_EXCEPTION

Task %TASK 2 may await dependent tasks because of this exception:

%ADA-F-EXCCOP, Exception was copied at a "raise;" or "accept"

-ADA-F-EXCEPTION, Exception SOME\_ERROR

-ADA-F-EXCRAIPRI, Exception raised prior to PC = 00000B61

DBG>

RENDEZVOUS\_EXCEPTION (Ada)

Ada プログラムの場合, RENDEZVOUS\_EXCEPTION イベントを指定しておけ ば,制御がランデブを離れる前に (例外情報が呼び出しタスクにコピーされて失われ る前に) その例外を見ることができます。次に例を示します。

break on ADA event RENDEZVOUS\_EXCEPTION

Exception is propagating out of a rendezvous in task %TASK 2

%ADA-F-CONSTRAINT\_ERRO, CONSTRAINT\_ERROR

-ADA-I-EXCRAIPRI, Exception raised prior to PC = 00000BA6

DBG>

...

/EVENT 修飾子によって設定されたブレークポイントまたはトレースポイントを取り 消すには, CANCEL BREAK/EVENT または CANCEL TRACE/EVENT コマンドを 使用します。 SET コマンドのときと全く同じように, CANCEL コマンドにイベント 修飾子とオプションのタスク式を指定します。ただし, WHEN 句や DO 句は指定し ません。

タスキング・プログラム用のデバッガ初期化ファイルに,イベント・ブレークポイン トとトレースポイントを設定したいことがあります。次に例を示します。

SET BREAK/EVENT=ACTIVATING SET BREAK/EVENT=HANDLED DO (SHOW CALLS) SET BREAK/EVENT=ABORT TERMINATED DO (SHOW CALLS) SET BREAK/EVENT=EXCEPTION TERM DO (SHOW CALLS) SET BREAK/EVENT=TERMINATED

# $16.7$

次の各項では,タスク・デバッグに関係する次の補足事項について説明します。

- デッドロック
- 自動スタック・チェック

• Ctrl/Y の使用法

 $16.7.1$ 

とは、あるタスク・グループ内の各タスクが中断されて、そのグループ 内のどれか別のタスクが実行されないかぎり,グループ内のどのタスクも実行を再開 できないエラー状態のことです。デッドロックは,タスキング・プログラムでよく起 こるエラーです。 WHILE 文を使用するプログラムでは無限ループがよく起こるエラ ーであるのと同様です。

デッドロックは簡単に検出できます。この状態のプログラムは実行を中断しているよ うに見えます。デバッガの制御下で実行しているプログラムがデッドロックを起こし たときには, Ctrl/C を押します。そのデッドロックが中断され,デバッガのプロンプ トが表示されます。

通常は, SHOW TASK/ALL コマンド (第16.4 節を参照)か SHOW TASK /STATE=SUSPENDED コマンドが役立ちます。プログラム内の中断しているタ スクとその理由が示されるからです。画面モードでデバッグしているときは, SET TASK/VISIBLE %NEXT TASK コマンドがたいへん便利です。これを使用すれば, すべてのタスクを調べ,各タスクが実行しているコード (実行が停止しているコード を含む) を表示できるからです。

SHOW TASK/FULL コマンドでは,ランデブ情報,エントリ呼び出し情報,エン トリ索引値などのタスク状態についての詳しい情報が得られます。 SET BREAK /EVENT コマンドや SET TRACE/EVENT コマンド ( 第 16.6.4 項を参照) では,デ ッドロックを引き起こす可能性がある記憶位置かその近くにブレークポイントやト レースポイントを設定できます。 SET TASK/PRIORITY コマンドと SET TASK /RESTORE コマンドでは、全く実行されない低優先順位のタスクがデッドロックを 引き起こしているのかどうかが分かります。

表 16-9に、さまざまなタスクのデッドロック状態と、その原因の診断に役立つと思 われるデバッガ・コマンドの一覧を示します。

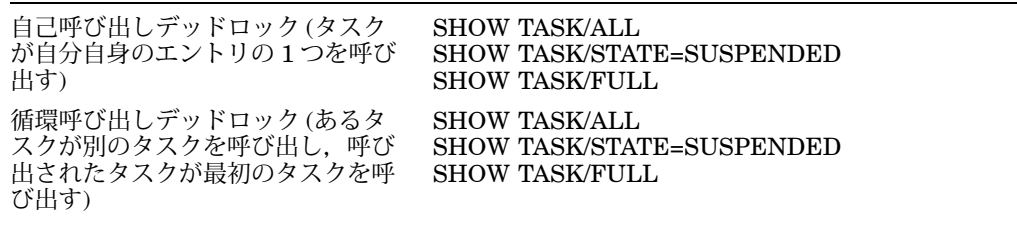

 $($ 

16–9 Ada

16–9 () Ada

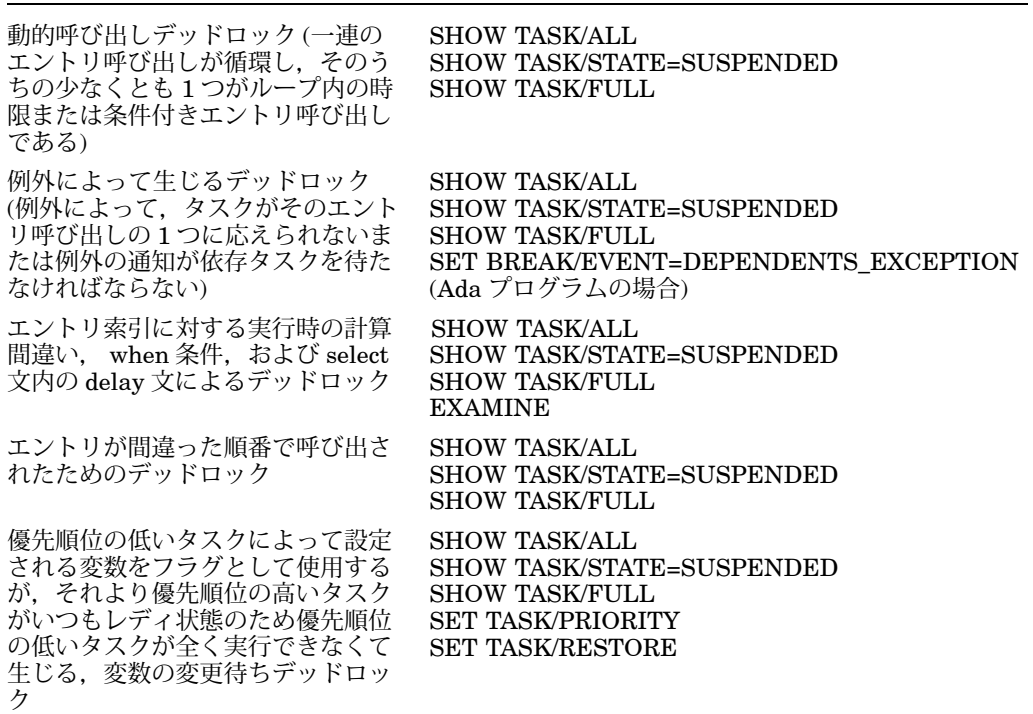

 $16.7.2$ 

タスキング・プログラムの場合,ある種の状況では検出されないスタック・オーバフ ローが起こり,予期しない処理が行われることがあります。タスク・スタック・オー バフローについての詳しい説明は, Ada か POSIX Threads のマニュアルを参照して ください。デバッガによって自動的に次のスタック・チェックが行われるので,スタ ック・オーバフローの問題の原因を探り出すのに役立ちます。スタック・ポインタが 境界を越えている場合は,エラー・メッセージが表示されます。

- STEP コマンドの実行後,またはブレークポイントの検出後に,アクティブ・タ スクのスタック・チェックが行われる (第 16.6.1 項を参照)。 STEP または SET BREAKPOINT コマンドに/SILENT 修飾子を指定していると,このチェックは行 われない。
- SHOW TASK コマンドによって状態が表示される各タスクについてスタック・チ ェックが行われる。したがって, SHOW TASK/ALL コマンドを実行すればすべ てのタスクのスタックが自動的にチェックされる。

次のエラー・メッセージ例は,スタック・チェックによってエラーが見つかったとき に発行されるものです。たとえスタックがまだオーバフローしていなくても、スタッ クの大半が使用し尽くされているときには,警告メッセージが発行されます。

warning: %TASK 2 has used up over 90% of its stack SP: 0011194C Stack top at: 00111200 Remaining bytes: 1868 error: %TASK 2 has overflowed its stack SP: 0010E93C Stack top at: 00111200 Remaining bytes: -10436 error: %TASK 2 has underflowed its stack SP: 7FF363A4 Stack base at: 001189FC Stack top at: 00111200

スタックのオーバフローに続いてスタックのアンダフローが起こることがあります。 その経過は次のとおりです。タスク・スタックがオーバフローしてスタック・ポイン タが上部保護領域を指したままでいるとき,オペレーティング・システムは ACCVIO 状態をシグナル通知しようとします。しかし上部保護領域には ACCVIO のシグナル 引数を書き込めないので,オペレーティング・システムはスタックの別の場所を探し ます。つまり,フレーム・ポインタとスタック・ポインタがメイン・プログラムのス タック領域の基底を指すようにしてシグナル引数を書き込み,プログラム・カウンタ を変更してイメージを強制終了します。

このときタイム・スライス AST かその他の AST が発生すると、別のタスクの実行が 再開し,しばらくの間は正常でないままプログラムが続行することがあります。スタ ックがオーバフローしたタスクは,メイン・プログラムのスタックを使用し,重ね書 きすることがあります。デバッガのスタック・チェックは,このような状態を検出す るのに役立ちます。オペレーティング・システムによってスタックの規定外の箇所に 書き込みをされたタスク内の命令をステップ実行すれば、またはそのときに SHOW TASK/ALL コマンドを使用すれば,デバッガからスタック・アンダフロー・メッセー ジが発行されます。

## 16.7.3 Ada Ctrl/Y

デバッグ・セッション中にプログラムの実行やデバッガ・コマンドに割り込むには, Ctrl/C を押すのが望ましい方法です。 Ctrl/C を押せば制御はデバッガに戻ります が, Ctrl/Y を押せば制御は DCL レベルに戻ります。

Ctrl/Y を押してタスク・デバッグ・セッションに割り込むと, DEBUG コマンドを使 用して DCL レベルでデバッガを開始するときに問題が生じることがあります。その ような場合は,メイン・プログラムのソース・コードの先頭に次の 2 行を挿入して, Ada の定義済みパッケージ CONTROL C\_INTERCEPTION の名前を指定してくだ さい。

**with** CONTROL\_C\_INTERCEPTION; **pragma** ELABORATE(CONTROL\_C\_INTERCEPTION);

このパッケージについての詳しい説明は, Comapq Ada のマニュアルを参照してく ださい。
デバッガを起動する場合,定義済みの機能(コマンド,コマンド・シーケンス,コマ ンド区切り文字) がメイン・キーパッドの右側にある数値キーパッドのキーに割り当 てられています。これらのキーを使用すると,キーボードでコマンドを入力するより も少ないキー入力でコマンドを入力できます。たとえば,キーパッド上で COMMA キー(,)を押せば, GO を入力してから Return キーを押すのと同じ機能を指定できま す。 LK201 キーボードを持つ端末やワークステーションには, VT100 キーボードに はないプログラマブル・キー(たとえば,"Help"や"Remove"など)があります。また その中には,デバッガ機能が割り当てられているものもあります。

ファンクション・キーを使用するには,キーパッド・モードを使用可能 (SET MODE KEYPAD) にする必要があります。キーパッド・モードは,デバッガを起動するとき に使用可能にします。デバッグするプログラムがキーパッドを使用しているため,キ ーパッド・モードを使用可能にしない方がよい場合は, SET MODE NOKEYPAD コ マンドを入力してキーパッド・モードを禁止することができます。

デバッガを起動するときに定義済みであるキーパッド・キー機能について,図 A–1 にまとめてあります。また、すべてのキー定義の詳細な説明は,表 A-1,表 A-2, 表 A-3, 表 A-4 に示します。ほとんどのキーは、画面モードで画面表示を操作す るのに使用されます。画面モードのコマンドを使用するには,まず PF3 キー (SET MODE SCREEN) を押して画面モードを使用可能にしなければなりません。また, 画面モードで各ウィンドウの省略時のレイアウトを再作成するには,キーパッド・キ ー・シーケンス BLUE-MINUS (PF4 キーと MINUS キー(-)を順に押す) を入力しま す。

キーパッド・キーを使用してデバッガ・コマンドではなく数字を入力する場合は, SET MODE NOKEYPAD コマンドを入力します。

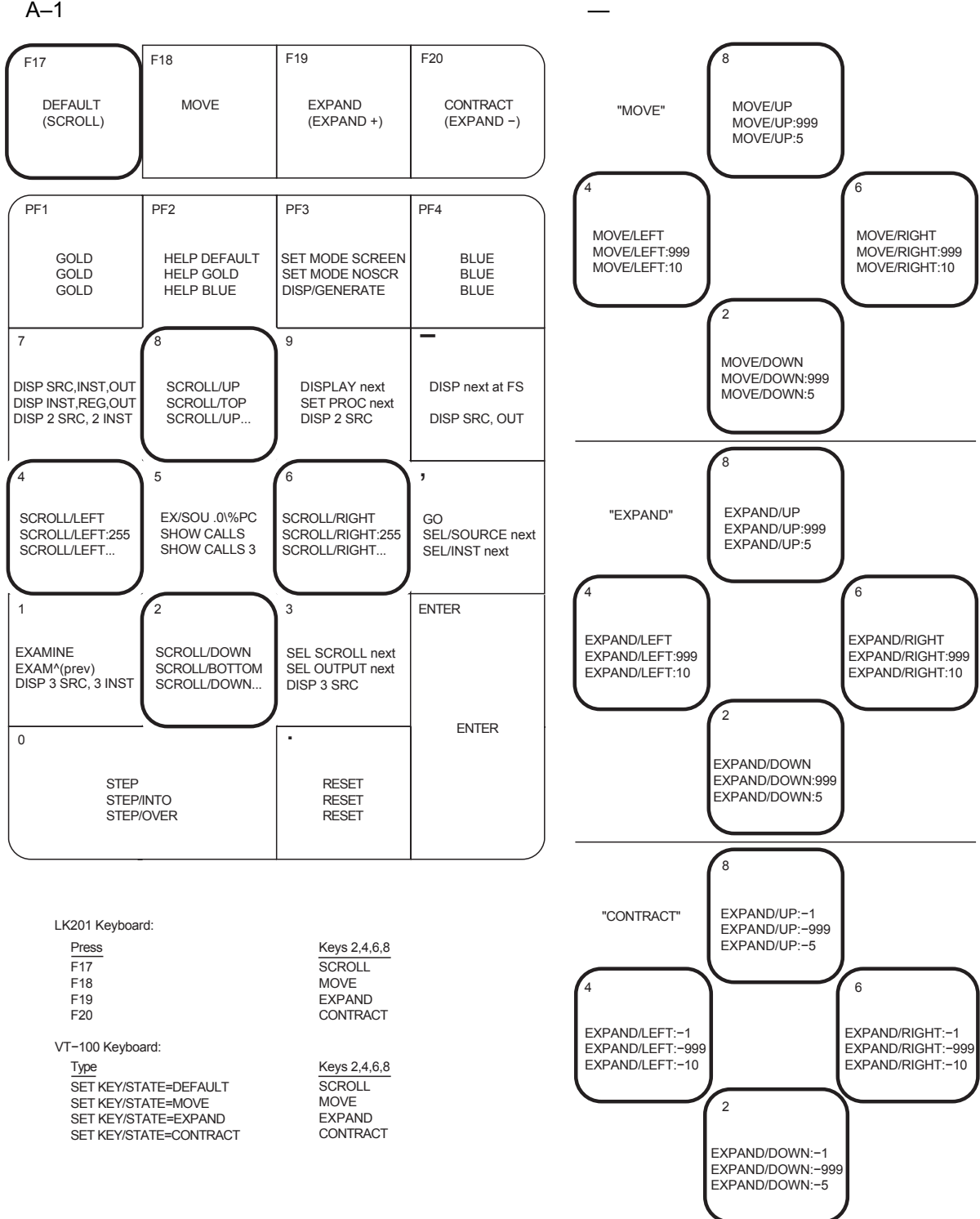

ZK−0956A−GE

## A.1 DEFAULT GOLD BLUE

1 つのキーにはたいてい次の 3 つの機能が定義されています。

- 特定のキーを押すことで, DEFAULT 機能を入力する。
- GOLD キーとも呼ばれる PF1 キーを押して離した後に,特定のキーを押すこと で, GOLD 機能を入力する。
- BLUE キーとも呼ばれる PF4 キーを押して離した後に,特定のキーを押すこと で, BLUE 機能を入力する。

図 A–1 の各キーの説明には, DEFAULT, GOLD, BLUE の各機能を上から順に表 示します。たとえば,キーパッド・キー KP0 を押すと, STEP コマンド (DEFAULT 機能) が入力され, PF1, KP0 の順に押すと STEP/INTO コマンド (GOLD 機能) が 入力され, PF4, KP0 の順に押すと STEP/OVER コマンド (BLUE 機能) が入力され ます。

キーパッド・キーに割り当てられたコマンド・シーケンスは, KP2, KP4, KP6, KP8 に割り当てられた BLUE 機能以外は完結型で、ただちに実行されます。 KP2 などのような非完結型のコマンドには、図 A-1 で、コマンドの後ろに反復記 号(...)をつけて区別してあります。コマンド入力を完結させるには、パラメータを 指定してから Return キーを押します。たとえば, 12 行分をスクロール・ダウンする には、次のようにします。

- 1. PF4 キーを押す。
- 2. キーパッド・キー KP2 を押す。
- 3. キーパッドで:12 を入力する。
- 4. Return キーを押す。

## A.2 LK201

表 A–1 に, LK201 キーボードにだけあり, VT100 キーボードにはないキーを示し ます。また,そのキーごとに相当するコマンドと, LK201 キーボードを使用してい ない場合に代わりに使用できるキーパッド・キー (該当する場合) も示します。

#### A-1 LK201

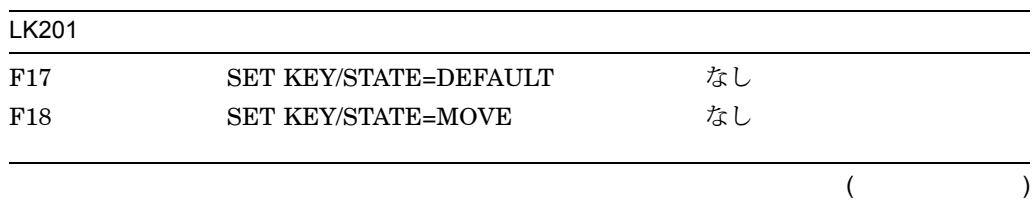

| $\overline{1}$ | LIVLV I                     |                 |
|----------------|-----------------------------|-----------------|
| <b>LK201</b>   |                             |                 |
| F19            | <b>SET KEY/STATE=EXPAND</b> | なし              |
| F20            | SET KEY/STATE=CONTRACT      | なし              |
| Help           | <b>HELP KEYPAD SUMMARY</b>  | なし              |
| Next Screen    | SCROLL/DOWN                 | KP <sub>2</sub> |
| Prev Screen    | <b>SCROLL/UP</b>            | KP <sub>8</sub> |
| Remove         | DISPLAY/REMOVE %CURSCROLL   | なし              |
| Select         | SELECT/SCROLL %NEXTSCROLL   | KP3             |

 $A-1$  ( ) LK201

## $A.3$

省略時の設定では、キーパッド・キー KP2, KP4, KP6, KP8 は, 現在のスクロー ル・ディスプレイをスクロールします。これらのキーは、方向(それぞれ,下,左, 右,上) を制御します。また, F18, F19,または F20 を押すと,キーパッドをそれ ぞれ MOVE 状態, EXPAND 状態または CONTRACT 状態にすることができます。 キーパッドが MOVE 状態にあると, KP2, KP4, KP6, KP8 は, 現在のスクロー ル・ディスプレイをそれぞれ下、左、右、上へ移動できます。同様に EXPAND 状態 と CONTRACT 状態にあると, 4 つのキーを使用して現在のスクロール・ディスプレ イを拡大または縮小できます。図 A–1 と表 A–2 を参照してください。また, VT100 キーボード用の等価キーの定義については,あとで説明します。

ディスプレイのスクロール,移動,拡大,または縮小を行うには、次のようにしま す。

- 1. KP3 を必要なだけ繰り返し押して,ディスプレイ・リストから現在のスクロー ル・ディスプレイを選択する。
- 2. F17, F18, F19,または F20 を押して,キーパッドをそれぞれ DEFAULT (スク ロール) 状態, MOVE 状態, EXPAND 状態, CONTRACT 状態にする。
- 3. KP2, KP4, KP6, KP8 を押して,必要な機能を実行する。スクロール量また は移動量を制御するには, PF1 (GOLD) と PF4 (BLUE) を使用する。

#### $A-2$

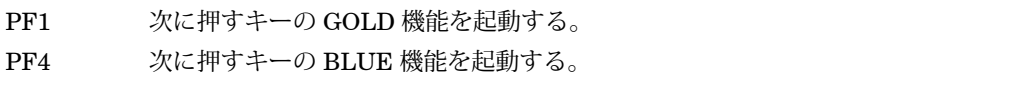

 $($ 

A–4

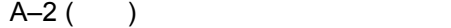

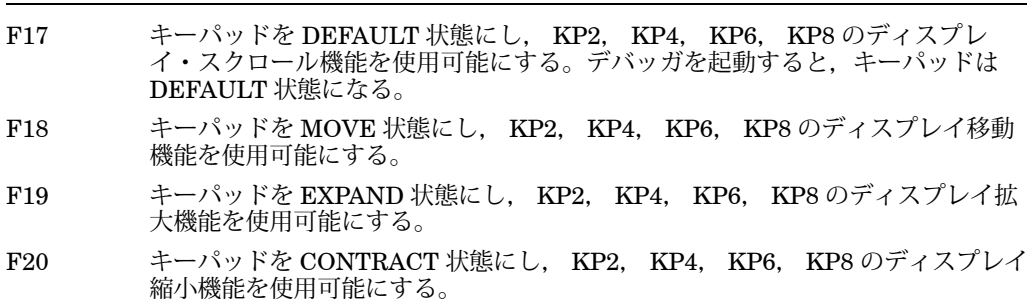

VT100 キーボードを使用している場合には, LK201 の F17 キーの効果を F20 に シミュレートできます。このためには,これらのキーの機能を他のキー・シーケン スに割り当てます。キーの割り当ては,デバッガ初期化ファイルなど,コマンド・ プロシージャで実行できます (init\_sec を参照)。次のコードには, GOLD-KP9 と BLUE-KP9 (現在は未定義) が F17 ~ F20 キーを巡回したときの効果をシミュレート できるようなキー割り当てが指定されています。これらのキー割り当てが有効な場合 には, GOLD-KP9 を押すと,キーパッドは DEFAULT (スクロール) 状態になりま す。 BLUE-KP9 を押すと,キーパッドの状態は DEFAULT, MOVE, EXPAND, CONTRACT に順に切り換わります。

```
DEFINE/KEY/IF_STATE=(GOLD, MOVE_GOLD, EXPAND_GOLD, CONTRACT_GOLD)-
/TERMINATE KP9 "SET KEY/STATE=DEFAULT/NOLOG"
DEFINE/KEY/IF STATE=(BLUE)-
/TERMINATE KP9 "SET KEY/STATE=MOVE/NOLOG"
DEFINE/KEY/IF STATE=(MOVE BLUE)-
/TERMINATE KP9 "SET KEY/STATE=EXPAND/NOLOG"
DEFINE/KEY/IF STATE=(EXPAND BLUE)-
 /TERMINATE KP9 "SET KEY/STATE=CONTRACT/NOLOG"
DEFINE/KEY/IF_STATE=(CONTRACT_BLUE)-
/TERMINATE KP9 "SET KEY/STATE=DEFAULT/NOLOG"
```
## $A.4$

Help キーや PF2 キーをそれだけ、または他のキーとともに押すと、キーパッド· キーのオンライン・ヘルプを利用できます。 (表 A–3 を参照してください。) また, SHOW KEY コマンドを使用してもキー定義を表示できます。

 $A.3$ 

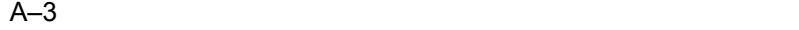

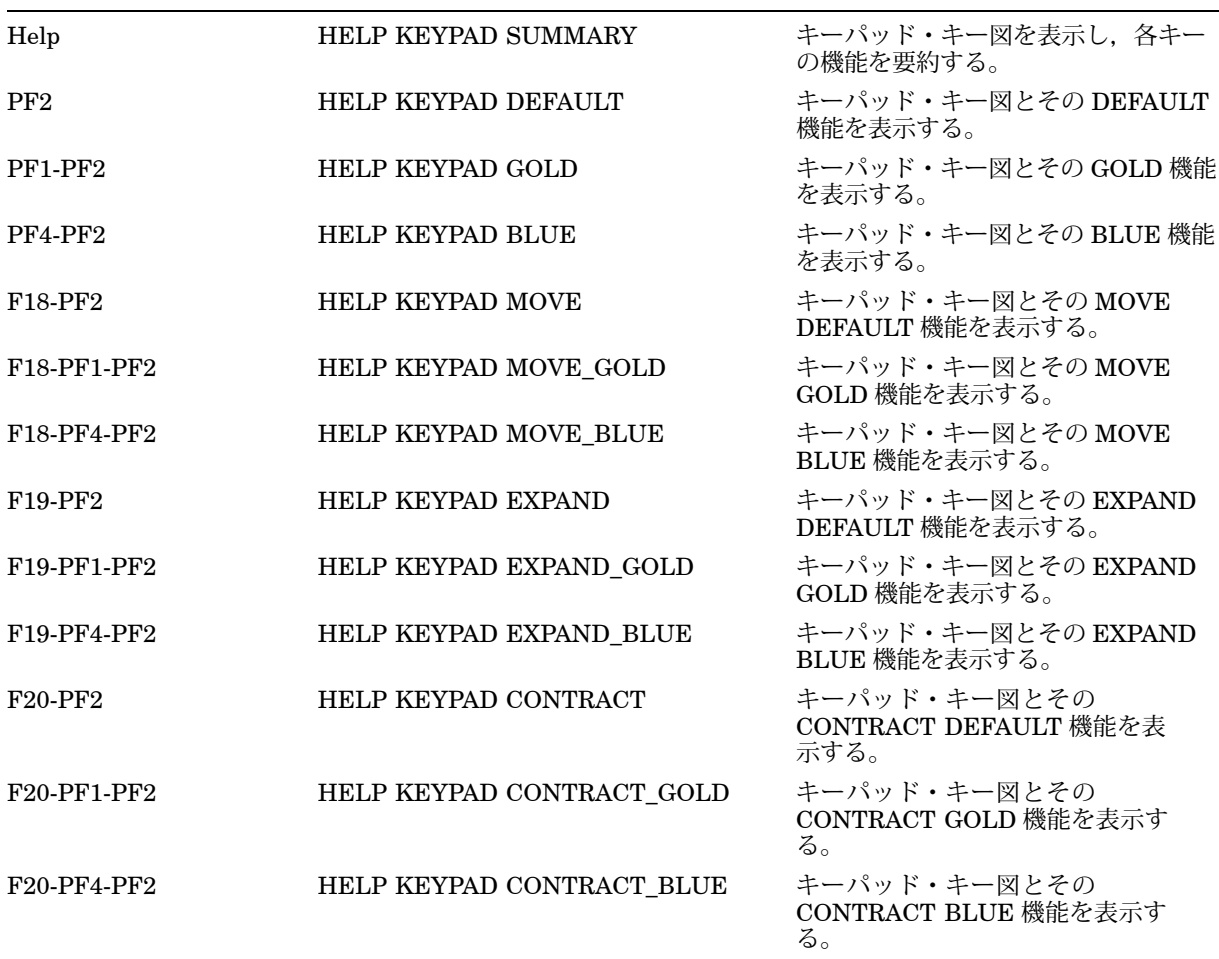

# $\overline{A.5}$

表 A–4 に,すべてのキー定義を示します。

 $A-4$ 

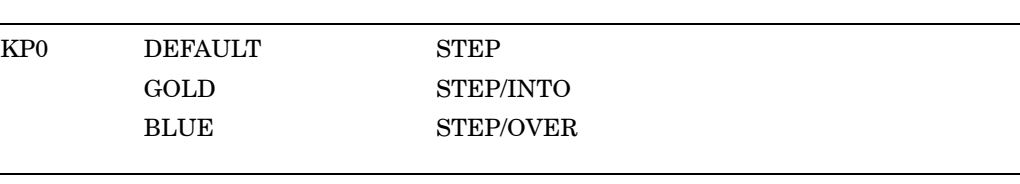

(and  $($ 

 $A-4$  ( )

| KP1 | <b>DEFAULT</b>  | EXAMINE。現在の要素の論理的後続データ(その次<br>の記憶位置)が定義されている場合、それを検査す<br>る。                                                                                                    |
|-----|-----------------|----------------------------------------------------------------------------------------------------|
|     | <b>GOLD</b>     | EXAMINE へ。現在の要素の論理的先行データ(その<br>前の記憶位置)が定義されている場合、それを検査す<br>る。                                                                                                    |
|     | <b>BLUE</b>     | 定義済みのプロセス固有のソース・ディスプレイ<br>SRC_nと機械語命令ディスプレイ INST_nを3組表<br>示する。すなわち、可視プロセスのソース・ディスプ<br>レイと機械語命令ディスプレイ (それぞれ S2 と RS 2<br>にある), プロセス・リスト中の前行のプロセスのソー<br>ス・ディスプレイと機械語命令ディスプレイ(それぞ<br>れ S1 と RS1 にある), プロセス・リスト中の次行のプ<br>ロセスのソース・ディスプレイと機械語命令ディスプ<br>レイ(それぞれ S3 と RS3 にある)を表示する。 |
| KP2 | <b>DEFAULT</b>  | <b>SCROLL/DOWN</b>                                                                                                    |
|     | GOLD            | SCROLL/BOTTOM                                                                                                    |
|     | <b>BLUE</b>     | SCROLL/DOWN (コマンドは終了しない)。コマンド<br>入力を終了させるには、スクロールする行数(:n)また<br>はディスプレイ名を指定する。                                                                                                    |
|     | <b>MOVE</b>     | <b>MOVE/DOWN</b>                                                                                                    |
|     | MOVE_GOLD       | MOVE/DOWN:999                                                                                                    |
|     | MOVE_BLUE       | MOVE/DOWN:5                                                                                                    |
|     | <b>EXPAND</b>   | EXPAND/DOWN                                                                                                    |
|     | EXPAND_GOLD     | EXPAND/DOWN:999                                                                                                    |
|     | EXPAND_BLUE     | EXPAND/DOWN:5                                                                                                    |
|     | <b>CONTRACT</b> | EXPAND/DOWN:-1                                                                                                    |
|     | CONTRACT_GOLD   | EXPAND/DOWN:-999                                                                                                    |
|     | CONTRACT_BLUE   | EXPAND/DOWN:-5                                                                                                    |
| KP3 | <b>DEFAULT</b>  | SELECT/SCROLL %NEXTSCROLL。ディスプレ<br>イ・リスト中で現在のスクロール・ディスプレイの次<br>のディスプレイを、現在のスクロール・ディスプレイ<br>として選択する。                                                                                                    |
|     | GOLD            | SELECT/OUTPUT %NEXTOUTPUT。ディスプレ<br>イ・リスト中の次の出力ディスプレイを現在の出力デ<br>ィスプレイとして選択する。                                                                                                    |
|     | <b>BLUE</b>     | 3つの定義済みプロセス固有のソース・ディスプレ<br>イ, SRC_nを表示する。それぞれ S1, S2, S3 にあ<br>り、プロセス・リストで現在の(可視)プロセスの前に<br>あるプロセス、現在のプロセス、その次にあるプロセ<br>スのソース・ディスプレイである。                                                                                                    |
| KP4 | <b>DEFAULT</b>  | <b>SCROLL/LEFT</b>                                                                                                    |
|     | GOLD            | SCROLL/LEFT:255                                                                                                    |

 $A-4$  ( )

| <b>BLUE</b><br>指定する。<br>MOVE/LEFT<br><b>MOVE</b><br>MOVE/LEFT:999<br>MOVE_GOLD<br>MOVE_BLUE<br>MOVE/LEFT:10<br><b>EXPAND</b><br><b>EXPAND/LEFT</b><br>EXPAND_GOLD<br>EXPAND/LEFT:999<br>EXPAND/LEFT:10<br><b>EXPAND BLUE</b><br><b>CONTRACT</b><br>EXPAND/LEFT:-1<br>EXPAND/LEFT:-999<br>CONTRACT_GOLD<br>CONTRACT_BLUE<br>EXPAND/LEFT:-10<br>KP5<br><b>DEFAULT</b><br>EXAMINE/SOURCE .%SOURCE_SCOPE\%PC;<br>$\zeta$ .<br>GOLD<br><b>SHOW CALLS</b><br><b>SHOW CALLS 3</b><br><b>BLUE</b><br><b>SCROLL/RIGHT</b><br>KP6<br><b>DEFAULT</b><br>GOLD<br>SCROLL/RIGHT:255<br><b>BLUE</b><br>を指定する。<br><b>MOVE</b><br>MOVE/RIGHT<br>MOVE/RIGHT:999<br>MOVE_GOLD<br>MOVE BLUE<br>MOVE/RIGHT:10<br><b>EXPAND</b><br>EXPAND/RIGHT<br>EXPAND_GOLD<br>EXPAND/RIGHT:999<br>EXPAND/RIGHT:10<br><b>EXPAND BLUE</b><br>CONTRACT<br>EXPAND/RIGHT:-1<br>EXPAND/RIGHT:-999<br>CONTRACT GOLD<br>CONTRACT_BLUE<br>EXPAND/RIGHT:-10<br>KP7<br><b>DEFAULT</b><br>の属性を表示する。 |  |                                                                                                    |
|----------------------------------------------------------------------------------------------------|--|----------------------------------------------------------------------------------------------------|
|                                                                                                    |  | SCROLL/LEFT (非完結型)。コマンドを完結させるに<br>は、スクロールする行数(:n) またはディスプレイ名を                                                                                                    |
|                                                                                                    |  |                                                                                                    |
|                                                                                                    |  |                                                                                                    |
|                                                                                                    |  |                                                                                                    |
|                                                                                                    |  |                                                                                                    |
|                                                                                                    |  |                                                                                                    |
|                                                                                                    |  |                                                                                                    |
|                                                                                                    |  |                                                                                                    |
|                                                                                                    |  |                                                                                                    |
|                                                                                                    |  |                                                                                                    |
|                                                                                                    |  | EXAMINE/INST .%INST_SCOPE\%PC。行(非画<br>面) モードで、次に実行するソース行と命令を表示す<br>る。画面モードで、現在のソース・ディスプレイを次<br>に実行するソース行の中央におく。また、現在の機械<br>語命令ディスプレイを次に実行する命令の中央にお                |
|                                                                                                    |  |                                                                                                    |
|                                                                                                    |  |                                                                                                    |
|                                                                                                    |  |                                                                                                    |
|                                                                                                    |  |                                                                                                    |
|                                                                                                    |  | SCROLL/RIGHT (非完結型)。コマンドを完結させる<br>には、スクロールする行数(:n)またはディスプレイ名                                                                                                    |
|                                                                                                    |  |                                                                                                    |
|                                                                                                    |  |                                                                                                    |
|                                                                                                    |  |                                                                                                    |
|                                                                                                    |  |                                                                                                    |
|                                                                                                    |  |                                                                                                    |
|                                                                                                    |  |                                                                                                    |
|                                                                                                    |  |                                                                                                    |
|                                                                                                    |  |                                                                                                    |
|                                                                                                    |  |                                                                                                    |
|                                                                                                    |  | DISPLAY SRC AT LH1, INST AT RH1, OUT AT<br>S45, PROMPT AT S6; SELECT/SCROLL/SOURCE<br>SRC; SELECT/INST INST; SELECT/OUT OU T.<br>ディスプレイ SRC, INST, OUT, PROMPT とそ |

 $($ 

 $A-4$  ( )

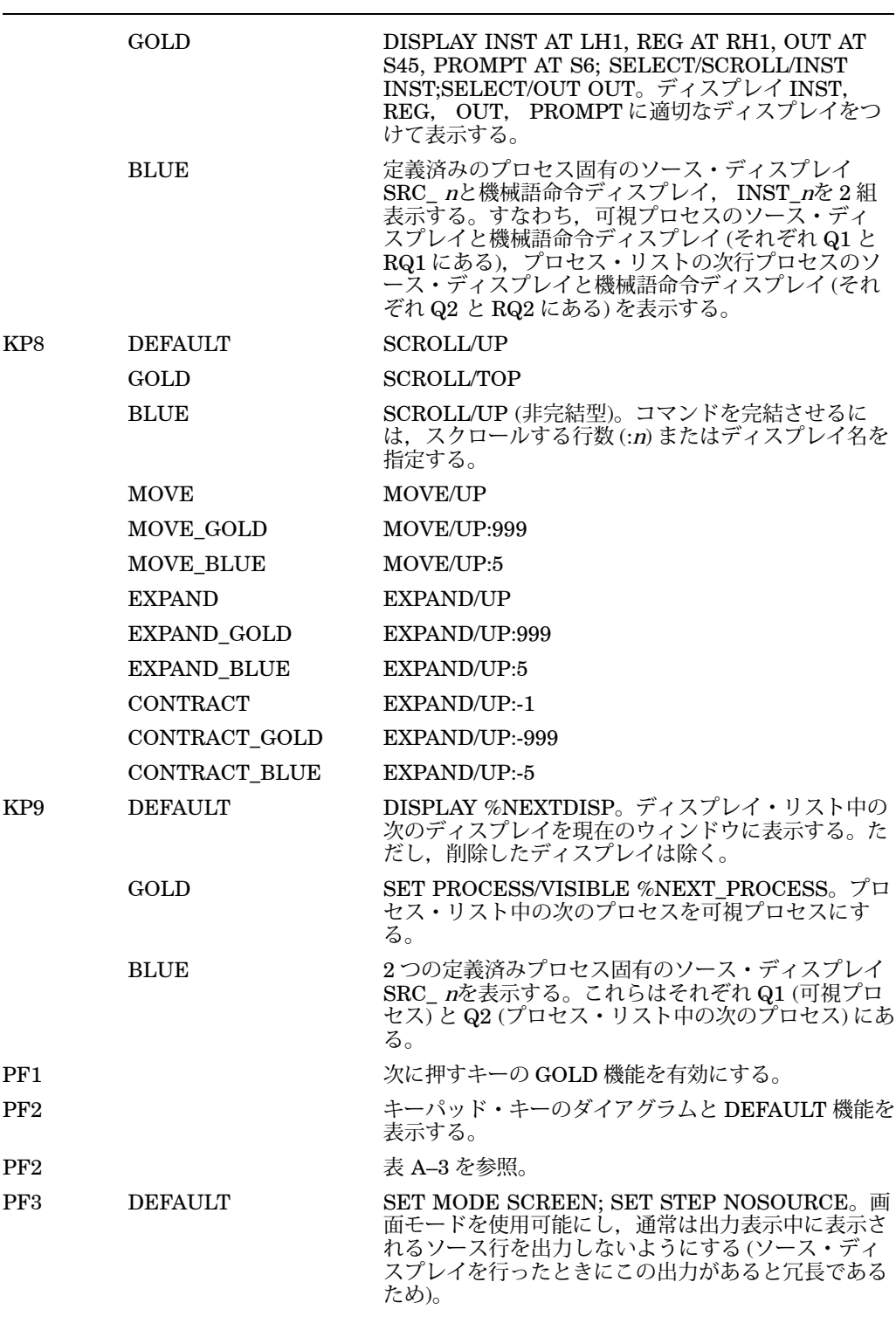

 $($ 

 $A-4$  ( )

|                        | GOLD           | SET MODE NOSCREEN; SET STEP SOURCE。画<br>面モードを禁止し、ソース行の出力を行えるように戻<br>す。                                                                                                    |
|------------------------|----------------|----------------------------------------------------------------------------------------------------|
|                        | <b>BLUE</b>    | DISPLAY/GENERATE。すべての自動更新ディスプ<br>レイの内容を再生成する。                                                                                                    |
| PF4                    |                | 次に押すキーの BLUE 機能を有効にする。                                                                                                    |
| <b>COMMA</b>           | <b>DEFAULT</b> | GO.                                                                                                    |
|                        | <b>GOLD</b>    | SELECT/SOURCE %NEXT_SOURCE。ディスプレ<br>イ・リスト中の次のソース・ディスプレイを現在のソ<br>ース・ディスプレイとして選択する。                                                                                                    |
|                        | <b>BLUE</b>    | SELECT/INSTRUCTION %NEXTINST。ディスプレ<br>イ・リスト中の次の機械語命令ディスプレイを現在の<br>機械語命令ディスプレイとして選択する。                                                                                                  |
| <b>MINUS</b>           | <b>DEFAULT</b> | DISPLAY %NEXTDISP AT S12345, PROMPT AT<br>S6; SELECT/SCROLL %CURDISP。ディスプレイ・<br>リスト中の次のディスプレイを画面いっぱいに表示す<br>る(画面の最上部に PROMPT ディスプレイの最上部<br>を合わせる)。そのディスプレイを現在のスクロール·<br>ディスプレイとして選択する。 |
|                        | <b>GOLD</b>    | 未定義                                                                                                    |
|                        | <b>BLUE</b>    | DISPLAY SRC AT H1, OUT AT S45, PROMPT AT<br>S6; SELECT/SCROLL/SOURCE SRC; SELECT<br>/OUT OUT。ディスプレイ SRC, OUT, PROMPT<br>とその属性を表示する。これは省略時のディスプレイ<br>構成である。                             |
| Enter                  |                | コマンドを入力する (完結させる)。 Return キーと同<br>じである。                                                                                                    |
| PERIOD                 | すべての状態         | GOLD や BLUE などのようにその状態にロックを<br>かけない状態キーを押した場合の効果を取り消す。<br>MOVE, EXPAND, CONTRACT などのように状態<br>ロックをかける状態キーの操作には影響しない。                                                                    |
| Next<br>Screen<br>(E6) | <b>DEFAULT</b> | <b>SCROLL/DOWN</b>                                                                                                    |
| Prev<br>Screen<br>(E5) | <b>DEFAULT</b> | SCROLL/UP                                                                                                    |
| Remove<br>(E3)         | <b>DEFAULT</b> | DISPLAY/REMOVE %CURSCROLL。ディスプレ<br>イ・リストから現在のスクロール・ディスプレイを削<br>除する                                                                                                    |
| Select<br>(E4)         | <b>DEFAULT</b> | SELECT/SCROLL %NEXTSCROLL。ディスプレ<br>イ・リスト中で現在のスクロール・ディスプレイの次<br>のディスプレイを、現在のスクロール・ディスプレイ<br>として選択する。                                                                                    |
| F17                    |                | キーパッドを DEFAULT 状態にし、 KP2, KP4,<br>KP6. KP8 のスクロール・ディスプレイ機能を有<br>効にする。デバッガを起動すると、キーパッドは<br>DEFAULT 状態になる。                                                                               |
|                        |                |                                                                                                    |

(and  $\lambda$ 

A–4 ()

| F <sub>18</sub> | キーパッドを MOVE 状態にし, KP2, KP4, KP6,<br>KP8の移動ディスプレイ機能を有効にする。      |
|-----------------|----------------------------------------------------------------|
| F19             | キーパッドを EXPAND 状態にし、 KP2, KP4,<br>KP6. KP8 の拡大ディスプレイ機能を有効にする。   |
| F20             | キーパッドを CONTRACT 状態にし、 KP2, KP4,<br>KP6, KP8 の縮小ディスプレイ機能を有効にする。 |
| Ctr1/W          | DISPLAY/REFRESH                                                |
| Ctrl/Z          | EXIT                                                           |

この付録では,デバッガのすべての組み込みシンボルと論理名を示します。

## B.1 SS\$\_DEBUG

SS\$\_DEBUG (SYS\$LIBRARY:STARLET.OLB で定義される) は,プログラムか らデバッガを起動するようにシグナル通知する場合の条件です。プログラムか ら SS\$\_DEBUG をシグナル通知するのは, Ctrl/Y を押したあとに DCL コマンド DEBUG を入力することと同じです。

コマンドを SS\$\_DEBUG とともにシグナル通知して,デバッガにコマンドを渡すこ とができます。デバッガに実行させたいコマンドの形式は, DBG>プロンプトに対し て入力するコマンドの形式と同じにしてください。複数のコマンドを指定する場合 は,セミコロンで区切らなければなりません。また,コマンドは ASCIC 文字列とし て参照渡しで渡さなければなりません。 ASCIC 文字列を作成する方法についての詳 しい説明は,各言語のドキュメントを参照してください。

たとえば,プログラムのある地点でデバッガを起動して SHOW CALLS コマンドを 入力するには、次のコードをプログラムに挿入します (BLISS の例)。

LIB\$SIGNAL(SS\$ DEBUG, 1, UPLIT BYTE(%ASCIC 'SHOW CALLS'));

SS\$\_DEBUG の定義は,言語により STARLET ファイルまたは SYSDEF ファイ ル (たとえば, BLISS の STARLET.L32,または Fortran の FORSYSDEF.TLB ) からコンパイルするときに得ることができます。また,リンク時に SYS\$LIBRARY:STARLET.OLB から SS\$\_DEBUG の定義を得ることもできま すが,この方法はなるべく使用しないでください。

## $B.2$

デバッガ固有の論理名を次の表に示します。

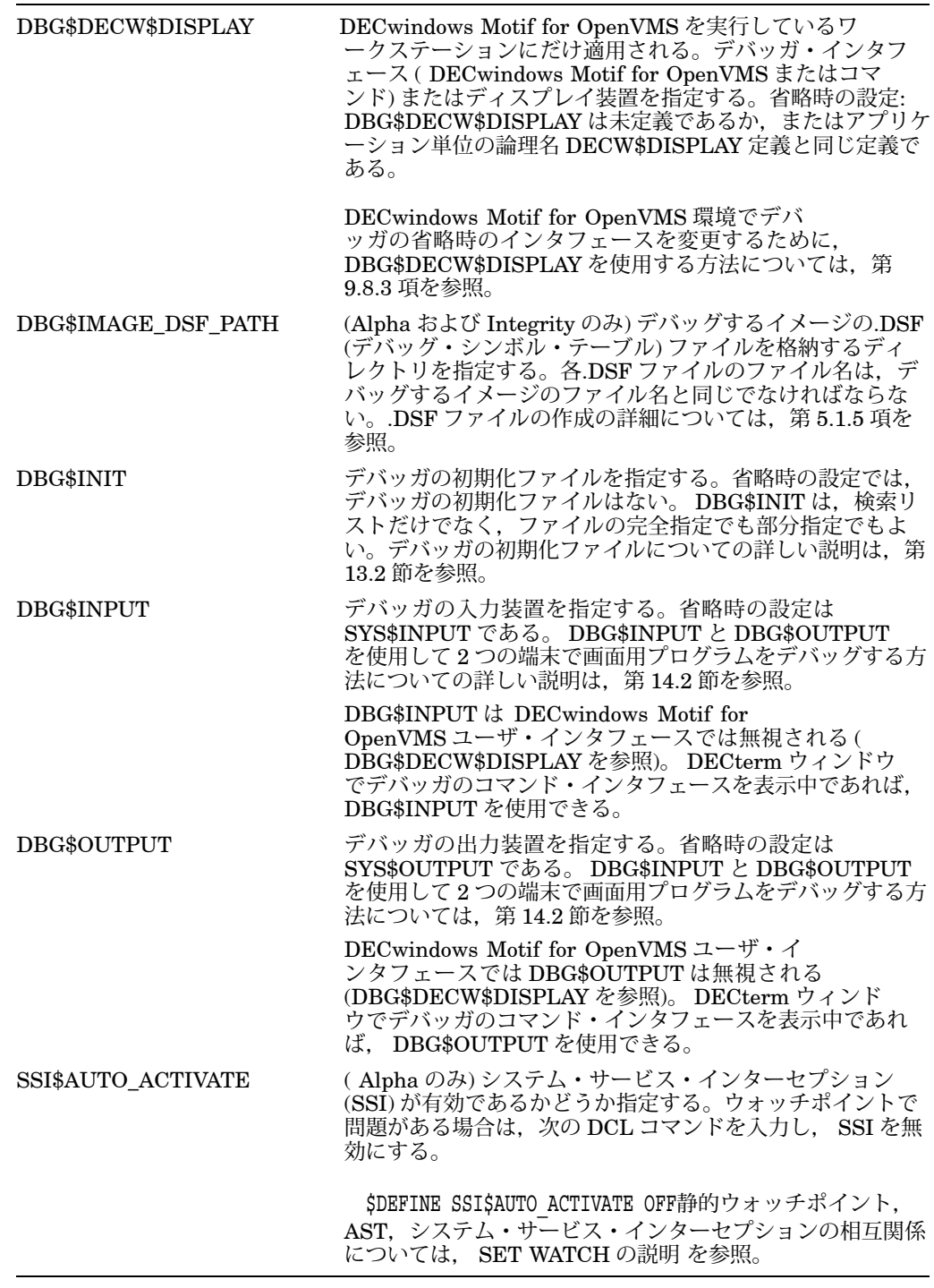

論理名に値を割り当てるには, DCL コマンド DEFINE または ASSIGN を使用しま す。たとえば,次のコマンドは,デバッガの初期化ファイルの記憶位置を指定しま す。

\$ DEFINE DBG\$INIT DISK\$:[JONES.COMFILES]DEBUGINIT.COM

論理名 DBG\$INPUT については、次の点に注意してください。ファイル(たとえば PROG IN.DAT) から入力を得るプログラムおよび、端末からデバッガ入力を得るプ ログラムをデバッグする場合は、次のように定義してから、デバッガを起動しなけれ ばなりません。

\$ DEFINE SYS\$INPUT PROG\_IN.DAT \$ DEFINE/PROCESS DBG\$INPUT 'F\$LOGICAL("SYS\$COMMAND")

すなわち, SYS\$COMMAND の変換を指すように DBG\$INPUT を定義します。 SYS\$COMMAND を指すように DBG\$INPUT を定義すると,デバッガは PROG\_ IN.DAT ファイルから入力を得ようとします。

## $B.3$

デバッガの組み込みシンボルは,プログラムの要素と値を指定するオプションです。

デバッガのほとんどの組み込みシンボルには、パーセント記号接頭辞(%)がありま す。

この付録では、次のシンボルについて説明します。

- %NAME— 識別子を作成する。
- %PARCNT— コマンド・プロシージャ内で使用し,渡すパラメータを数える。
- %DECWINDOWS— デバッガ・コマンド・プロシージャ内または初期化ファイル 内で使用し,デバッガのコマンド・インタフェースと DECwindows Motif for OpenVMS ユーザ・インタフェースのどちらが表示されるかを示す。
- %BIN, %DEC, %HEX, %OCT— 入力基数を制御する。
- ピリオド(.), Return キー, サーカンフレックス(^), バックスラッシ ュ(\),%CURLOC,%NEXTLOC,%PREVLOC,%CURVAL— 連続した プログラム記憶位置および要素の現在の値を指定する。
- +記号(+), -記号(-), 乗算記号(\*), 除算記号(/), アットマーク(@), ピリオ ド(.), ビット・フィールド演算子 ( <p,s,e> ), %LABEL, %LINE, バックスラ ッシュ(\) ニアドレス式の演算子として使用する。
- %ADAEXC\_NAME, %EXC\_FACILITY, %EXC\_NAME, %EXC\_ NUMBER, %EXC\_SEVERITY— 例外についての情報を入手するのに使用 する。
- %CURRENT\_SCOPE\_ENTRY, %NEXT\_SCOPE\_ENTRY, %PREVIOUS SCOPE ENTRY-呼び出しスタックに対して現在の有効範囲,次の有効範囲,前 の有効範囲を指定する。
- Alpha プロセッサの場合
	- %R0 ~%R28,%FP,%SP,%R31,%PC,%PS Alpha 汎用レジスタを指 定する。
- %F0 ~%F30,%F31 Alpha 浮動小数点レジスタを指定する。
- Integrity プロセッサの場合
	- %R0  $\sim$  %R127, %GP, %SP, %TP, %AP, %OUT0  $\sim$  %OUT7 Integrity 汎用レジスタを指定する。
	- %F0 ~%F127 Integrity 浮動小数点レジスタを指定する。
	- P0 ~%P63, %PR Integrity プレディケート・レジスタを指定する。
	- %B0 ~%B7, %RP Integrity 分岐レジスタを指定する。
	- %AR0 ~%AR7, %AR17 ~%AR19, %AR32, %AR36, %AR40, %AR64  $~\sim$ %AR66, %KR0  $~\sim$ %KR7, %RSC, %BSP, %RNAT, %CCV, %UNAT, %FPSR, %PFS, %L — Integrity アプリケーション・レジスタを指定する。
	- %CR0  $\sim$  %CR2, %CR8, %CR16, %CR17, %CR19  $\sim$  %CR25, %CR64, %CR66, %CR68  $~\sim$ %CR74, %CR80, %CR81, %DCR, %ITM, %IVA, %PTA, %PSR, %IPSR, %ISR, %IIP, %IFA, %ITIR, %IIPA, %IFS, %IIM, %IHA, %LID, %TPR, %IRR0  $~\sim$ %IRR3, %ITV, %PMV, %CMCV, %IRR0  $~\sim$ %IRR3 — Integrity コント ロール・レジスタを指定する。
	- %SR0, %IH, %PREV\_BSP, %PC, %IP, %RETURN PC, %CFM, %NEXT\_PFS, %PSP, %CHTCTX\_ ADDR, %OSSD, %HANDLER\_FV, %LSDA, %UM - Integrity 特殊 レジスタを指定する。
- %ADDR,%DESCR,%REF,%VAL—CALL コマンドの引数受け渡し方式を指 定する。コマンド・ディクショナリの CALL コマンドの説明を参照。
- %PROCESS NAME, %PROCESS PID, %PROCESS NUMBER, %NEXT PROCESS, %PREVIOUS PROCESS, %VISIBLE PROCESS— マルチプロセ ス・プログラムで使用するプロセスを指定する。第 15.16.1 項を参照。
- %ACTIVE\_TASK, %CALLER\_TASK, %NEXT\_TASK, %PREVIOUS\_ TASK,%TASK,%VISIBLE\_TASK— タスキング・プログラムまたはマルチス レッド・プログラムのタスクまたはスレッドを指定する。第 16.3.4 項を参照。
- %PAGE,%WIDTH— 現在の画面の高さと幅を指定する。第 7.11.1 項を参照。
- %SOURCE\_SCOPE,%INST\_SCOPE— 画面モードでソース表示と機械語命令 ディスプレイの有効範囲を指定する。それぞれ第 7.4.1 項と第 7.4.4 項を参照。
- %CURDISP, %CURSCROLL, %NEXTDISP, %NEXTINST, %NEXTOUTPUT,%NEXTSCROLL,%NEXTSOURCE— 表示リスト中の 表示を指定するため画面モードで使用する。第 7.11.2 項を参照。

VAX レジスタ, Alpha レジスタ,または Integrity レジスタのデバッガ組み込みシン ボルは,レジスタ名の前にパーセント記号(%)がついたものです。レジスタ・シンボ ルを指定する場合,同じ名前のシンボルをプログラムが宣言していなければパーセン ト記号(%)を前につける必要はありません。

すべてのレジスタの内容を検査できます。また, SP を除くすべてのレジスタに値を 格納することもできます。ただし, FP に値を格納するときは注意してください。

表 B–1 に Alpha レジスタ・シンボルを示します。

B–1 Alpha (Alpha )

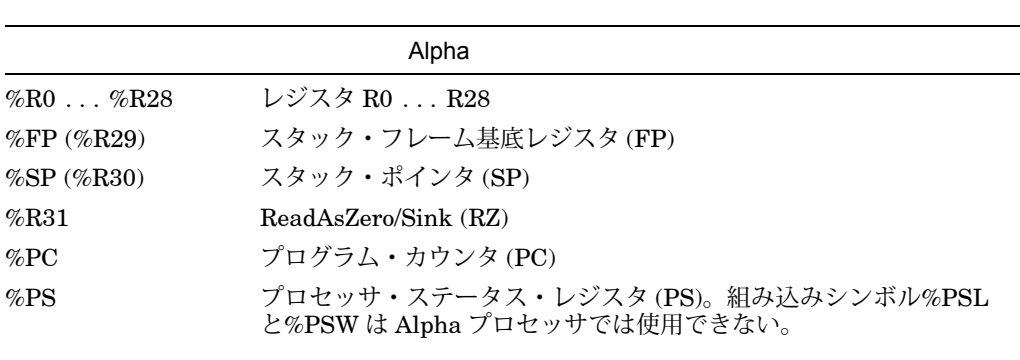

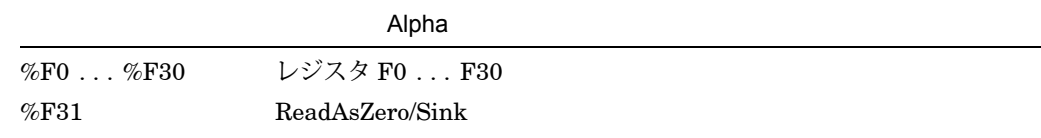

デバッガには,画面モードのレジスタ表示は用意されていません。

Alpha プロセッサの場合

- R31 レジスタや F31 レジスタには値を格納できない。この 2 つのレジスタには, 永久的に値 0 が割り当てられている。
- ベクタ・レジスタがない。

Alpha 汎用レジスタについての詳しい説明は,第 4.4 節と第 4.4.1 項を参照してくだ さい。

表 B–2 に, Integrity レジスタのシンボルを示します。

B–2 Integrity (Integrity )

l.

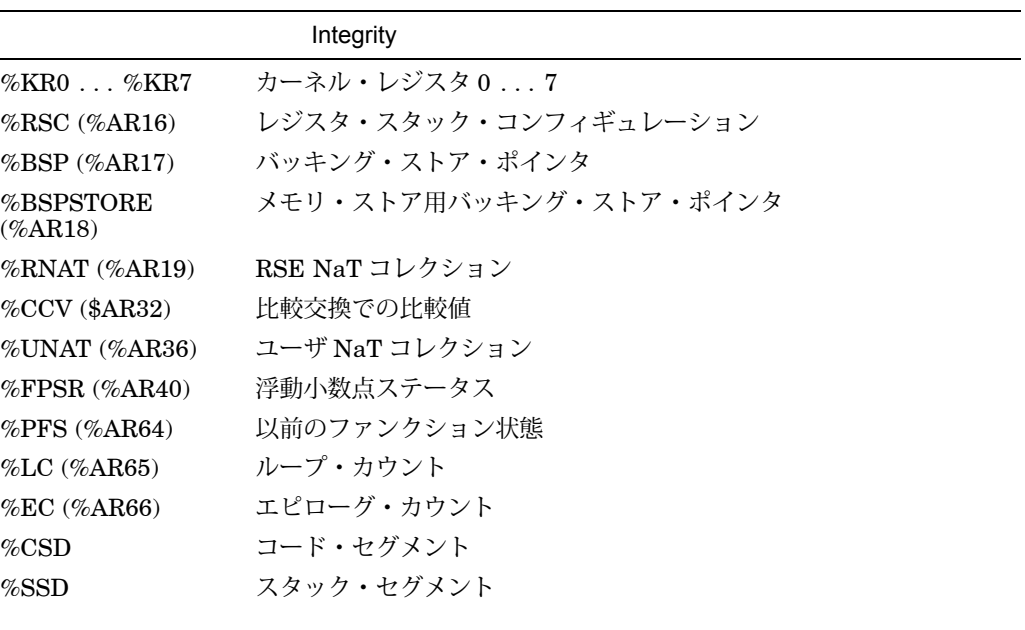

 $($ 

 $B.3$ 

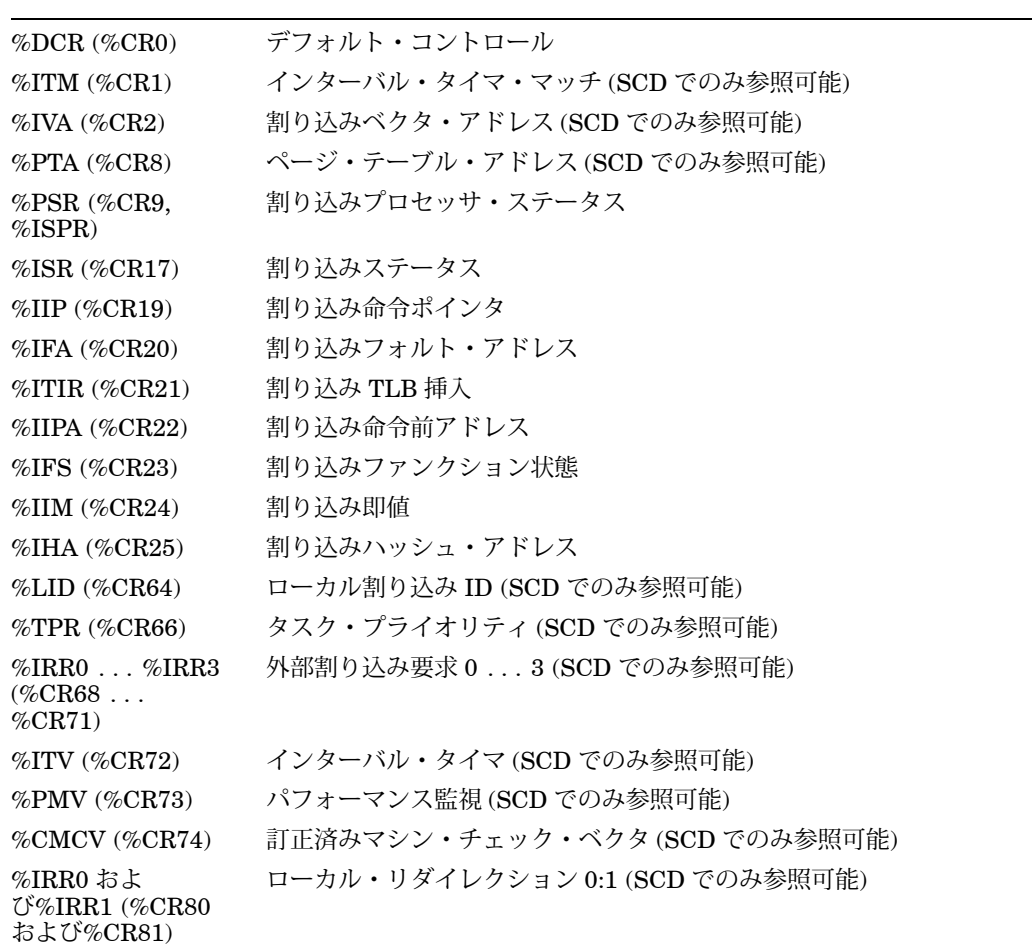

 $($ 

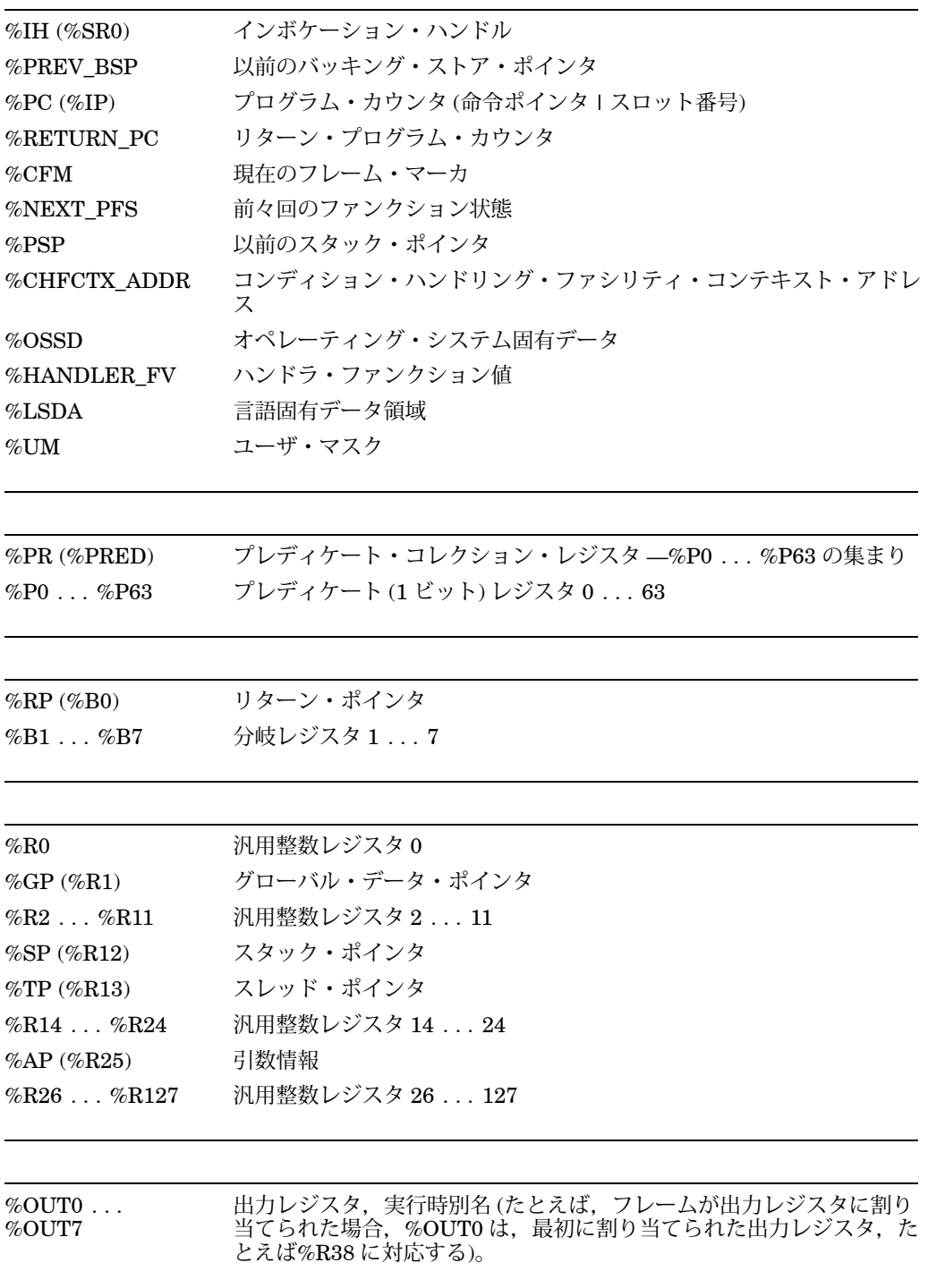

(and  $($ 

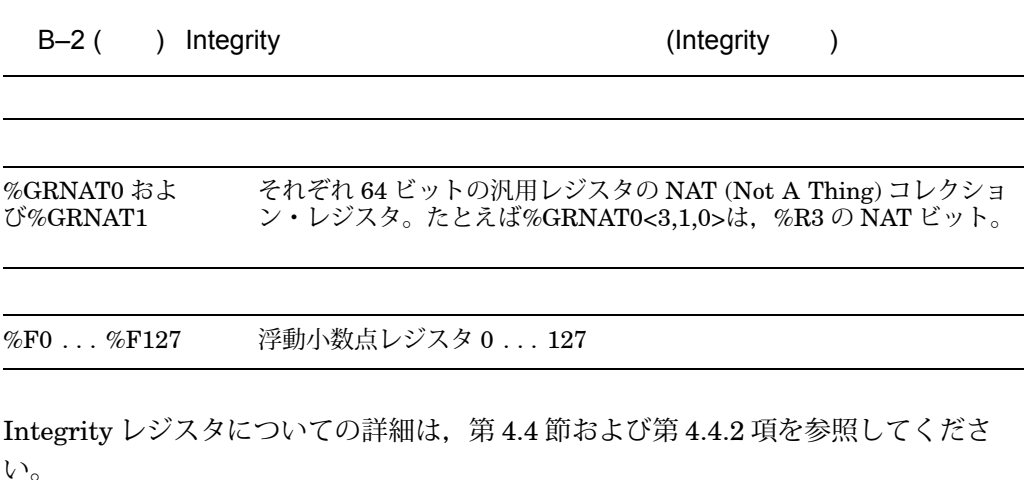

 $B.3$ 

#### $B.3.2$

組み込みシンボル%NAME を使用すると,現在の言語では通常は使用できない識別子 を作成できます。この場合の構文は次のとおりです。

%NAME '*character-string*'

次の例では, '12' という名前の変数を調べます。

DBG> EXAMINE %NAME '12'

次の例では,コンパイラ生成ラベル P.AAA を調べます。

DBG> EXAMINE %NAME 'P.AAA'

#### B.3.3 コマンド・プロジェクト ほんしゃ しゅうしゅう しゅうしゅう

組み込みシンボル%PARCNTは、指定する実パラメータの個数が一定でないコマン ド・プロシージャで使用します。%PARCNT はデバッガ・コマンド・プロシージャ内 だけで定義されます。

%PARCNTは、現在のコマンド・プロシージャに渡される実パラメータの数を指定し ます。次の例では,コマンド・プロシージャ ABC.COM が起動され, 3 つのパラメー タが渡されます。

DBG> @ABC 111,222,333

ABC.COM では,%PARCNT の値は現在 3 です。この%PARCNT は ABC.COM に渡 された各パラメータ値を得るためのループ・カウンタとして使用されます。

DBG> FOR I = 1 TO %PARCNT DO (DECLARE X:VALUE; EVALUATE X)

# OpenVMS )

組み込みシンボル%DECWINDOWS を使用すると,デバッガの DECwindows Motif for OpenVMS インタフェースが表示されるのかコマンド・インタフェースが 表示されるのかを決定できます。 DECwindows Motif for OpenVMS ユーザ・イ ンタフェースを使用していれば,%DECWINDOWS の値は 1 (TRUE) です。コマン ド・インタフェースを使用していれば,%DECWINDOWS の値は 0 (FALSE) です。 次に例を示します。

#### DBG> EVALUATE %DECWINDOWS  $\Omega$

次の例は,デバッガの初期化ファイル内で%DECWINDOWS を使用して,デバッガ の起動時にデバッガ・ソース・ウィンドウ SRC の位置決めする方法を示します。

IF %DECWINDOWS THEN

! DECwindows Motif (ワークステーション) 構文: (DISPLAY SRC AT (100,300,100,700)) ELSE ! 画面モード (端末) 構文: (DISPLAY SRC AT (AT H1))

B.3.5

組み込みシンボル%BIN, %DEC, %HEX, %OCTは、アドレス式と言語式内で、そ のあとに続く整数リテラル,またはそのあとの括弧で囲まれた式の中にあるすべての 整数リテラルをそれぞれ, 2 進基数, 10 進基数, 16 進基数, 8 進基数と解釈するこ とを指定するのに使用します。ただし,これらの基数組み込みシンボルは,必ず整数 リテラルとともに使用しなければなりません。次に例を示します。

```
DBG> EVALUATE/DEC %HEX 10
16
DBG> EVALUATE/DEC %HEX (10 + 10)
32
DBG> EVALUATE/DEC %BIN 10
2
DBG> EVALUATE/DEC %OCT (10 + 10)
16
DBG> EVALUATE/HEX %DEC 10
0A
DBG> SET RADIX DECIMAL
DBG> EVALUATE %HEX 20 + 33 ! 20 を 16 進数として,33 を 10 進数として扱う
65 ! 結果として得られる値は 10 進数である
DBG> EVALUATE %HEX (20+33) ! 20 と 33 の両方を 16 進数として扱う
83
DBG> EVALUATE %HEX (20+ %OCT 10 +33) ! 20 と 33 を 16 進数として,
91 リング 9 20 10 を 8 進数として扱う
DBG> SYMBOLIZE %HEX 27C9E3 ! 16 進アドレスをシンボル化する
DBG> DEPOSIT/INST %HEX 5432 = 'MOVL ^O%DEC 222, R1'
DBG> ! アドレス 5432 を 16 進数として,オペランド 222 を10 進数として扱う
```
#### $B.3.6$

次の組み込みシンボルを使用すると,プログラム記憶位置と要素の現在値を指定でき ます。

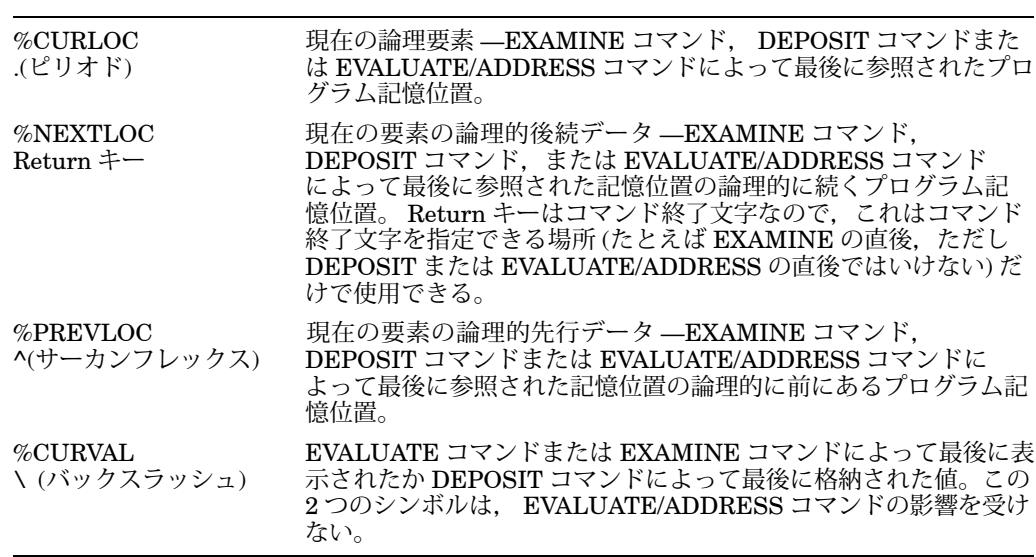

次の例では, WIDTH 変数を調べます。次に, 値 12 を, 現在の記憶位置 ( WIDTH ) に格納します。これは,現在の記憶位置を確認することによって調べます。

```
DBG> EXAMINE WIDTH
MOD\WIDTH: 7
DBG> DEPOSIT . = 12
DBG> EXAMINE .
MOD\WIDTH: 12
DBG> EXAMINE %CURLOC
MOD\WIDTH: 12
DBG>
```
次の例では,配列内で次の記憶位置と前にある記憶位置を調べます。

DBG> EXAMINE PRIMES(4) MOD\PRIMES(4): 7 DBG> EXAMINE %NEXTLOC MOD\PRIMES(5): 11 DBG> EXAMINE Return ! 次の記憶位置を調べる MOD\PRIMES(6): 13 DBG> EXAMINE %PREVLOC MOD\PRIMES(5): 11 DBG> EXAMINE ^ MOD\PRIMES(4): 7 DBG>

すべての場合に, Return キーを使用して論理的後続データを示すことができるとは かぎりません。たとえば、次の記憶位置を示すにはシンボル%NEXTLOC を使用しま すが,その目的で DEPOSIT コマンドの入力後に Return キーを押すことはできませ  $h_{\circ}$ 

#### $B.3.7$

アドレス式で使用できるシンボルと演算子を次に示します。単項演算子のオペランド は 1 つです。二項演算子のオペランドは 2 つです。

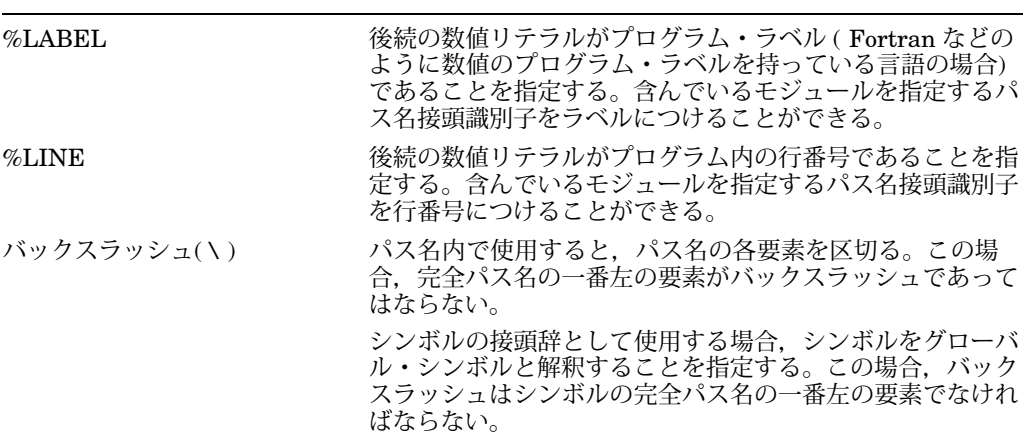

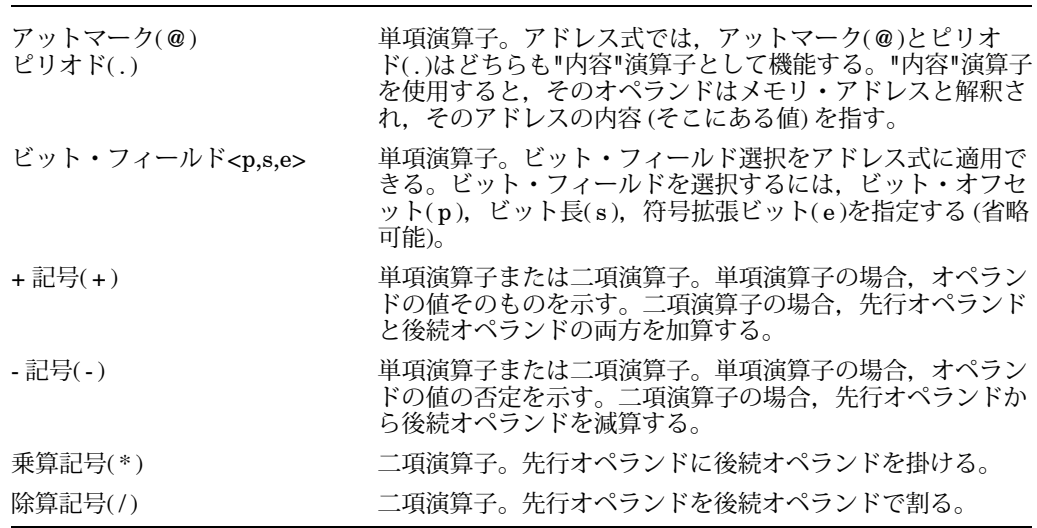

次に,アドレス式での組み込みシンボルと演算子の使い方の例を示します。

#### %LINE %LABEL

次のコマンドは,現在実行が中断しているモジュールの行 26 にトレースポイントを 設定します。

DBG> SET TRACE %LINE 26

次のコマンドは、行47のソース行を表示します。

DBG> EXAMINE/SOURCE %LINE 47 module MAIN 47: procedure SWAP(X,Y: in out INTEGER) is DBG>

次のコマンドは, MOD4 モジュールのラベル 10 にブレークポイントを設定します。

DBG> SET BREAK MOD4\%LABEL 10

次のコマンドは, MOD4 モジュールの ROUT2 ルーチンで宣言された COUNT 変数 の値を表示します。バックスラッシュ(\)パス名区切り文字でパス名要素を区切りま す。

DBG> EXAMINE MOD4\ROUT2\COUNT MOD4\ROUT2\COUNT: 12 DBG>

次のコマンドは, QUEUMAN モジュールの行 26 にブレークポイントを設定しま す。

DBG> SET BREAK QUEUMAN\%LINE 26

 $B.3$ 

次のコマンドはグローバル・シンボル X の値を表示します。

DBG> EXAMINE \X

デバッガがアドレス式の要素を評価する順番は,ほとんどのプログラミング言語で使 用される順番と似ています。この順番は、次の3つの要素によって決まります。優先 順位が最も高いものから順に並んでいます。

- 1. 演算子ごとにオペランドをまとめるために使用する区切り文字。通常は括弧また は大括弧。
- 2. 各演算子の相対優先順位。
- 3. 演算子間の優先順位。左側の演算子ほど高い。

次にデバッガ演算子を,優先順位が最も高いものから順に示します。

- 1. 単項演算子 (.,@, +, –)
- 2. 乗算演算子と除算演算子(\*, /)
- 3. 加算演算子と減算演算子 (+, –)

たとえば、次の式を評価する場合、デバッガはまず括弧内のオペランドを加算し、次 にその結果を4で割り、次に5からその結果を引きます。

 $5--(T+5)/4$ 

次のコマンドは,メモリ記憶位置 X+4 バイトに含まれている値を表示します。  $X + 4$  bytes:

DBG> EXAMINE X + 4

次に,内容演算子の使い方を示します。最初の例は,現在の PC 値が指す命令 (アド レスが PC に含まれており,実行されようとしている命令) が得られます。

DBG> EXAMINE .%PC MOD\%LINE 5: PUSHL S^#8 DBG>

次の例では,呼び出しスタックの 1 レベル下にある PC 値が指すソース行が得られま す ( SWAP ルーチンを呼び出したとき)。

DBG> EXAMINE/SOURCE .1\%PC module MAIN MAIN\%LINE 134:  $SWAP(X, Y)$ ; DBG>

次の例では、ポインタ変数 PTR の値が 16 進数 7FF00000 であり、検査しようとして いる要素のアドレスです。また,この要素の値は 16 進数の 3FF00000 です。次のコ マンドは,この要素を検査する方法を示します。

DBG> EXAMINE/LONG .PTR 7FF00000: 3FF00000 DBG>

次の例では,内容演算子 (アットマークまたはピリオド) と現在の記憶位置演算子 (ピ リオド) を使用して, 3 つのクォドワード整数ポインタ変数がリンクされたリスト (次 の図の L1, L2, L3 ) を検査します。 P はリストの開始点へのポインタです。各ポイ ンタ変数の上の方のロングワードには次の変数のアドレスが入り,下の方のロングワ ードには整数値 (それぞれ 8, 6, 12 ) が入っています。

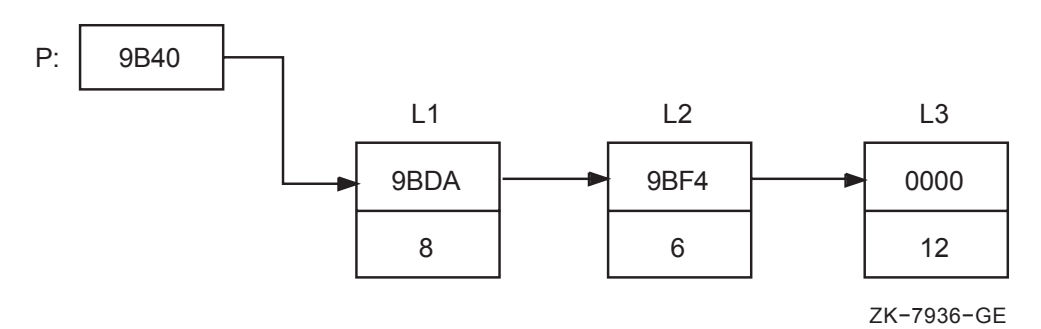

DBG> SET TYPE QUADWORD; SET RADIX HEX DBG> EXAMINE .P ! アドレスが P に入っている要素を ! 検査する。 00009BC2: 00000008 00009BDA ! 高位のワードには値 8 が, 低位のワードには ! 次の要素のアドレス (9BDA) が入っている。 DBG> EXAMINE @. | アドレスが現在の ! 要素に入っている要素を検査する。 00009BDA: 00000006 00009BF4 ! 高位のワードには値 6 が,低位のワードには ! 次の要素のアドレス (9BF4) が入っている。 DBG> EXAMINE .. | アドレスが現在の ! 要素に入っている要素を検査する。 00009BF4: 0000000C 00000000 ! 高位のワードには値 12 (10 進数) が, 低位の ! ワードにはアドレス 0(リストの終わり) が入っている。

#### ビット・フィールド演算子

次の例は,ビット・フィールド演算子の使い方を示しています。たとえば,ビット 3 で始まり、長さが4ビット、符号拡張子がないアドレス式 X NAME を検査するに は,次のコマンドを入力します。

DBG> EXAMINE X\_NAME <3,4,0>

#### B.3.8 例外情報の入手

次の組み込みシンボルを使用すると,現在の例外についての情報を入手したり,その 情報を使用してブレークポイントまたはトレースポイントを修飾したりできます。

```
%EXC_FACILITY 現在の例外を発生させたファシリティの名前
%EXC_NAME 現在の例外の名前
%ADAEXC_NAME 現在の例外の Ada 例外名 (Ada プログラム専用)
%EXC_NUMBER 現在の例外の番号
%EXC_SEVERITY 現在の例外の重大度コード
```
次に例を示します。

DBG> EVALUATE %EXC\_NAME "FLTDIV\_F" DBG> SET BREAK/EXCEPTION WHEN (%EXC\_NAME = "FLTDIV\_F") . . . DBG> EVALUATE %EXC\_NUMBER 12 DBG> EVALUATE/CONDITION\_VALUE %EXC\_NUMBER %SYSTEM-F-ACCVIO, access violation at PC !XL, virtual address !XL DBG> SET BREAK/EXCEPTION WHEN (%EXC\_NUMBER = 12)

WHEN 句の条件式は,言語によって異なります。

### $B.3.9$

次の組み込みシンボルを使用すると,シンボル検索の有効範囲およびルーチン呼び出 しスタックに関するソース表示と機械語命令ディスプレイの有効範囲を入手し、操作 することができます。

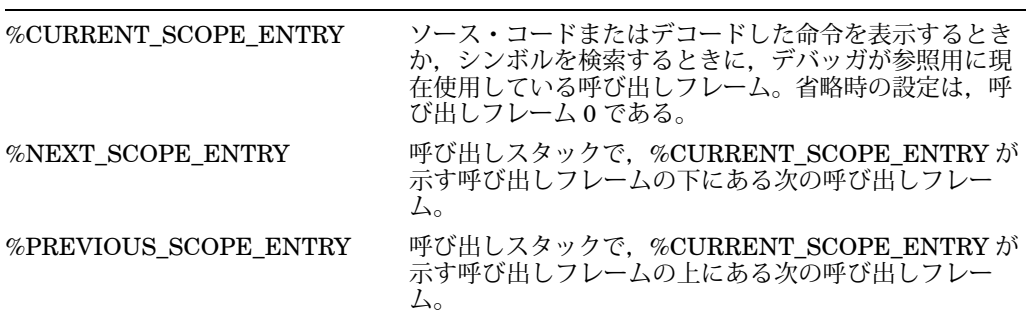

これらのシンボルは、呼び出しスタック上の呼び出しフレームを示す整数値を返しま す。呼び出しフレーム 0 は,スタックの一番上にあるルーチンを示します。ここで実 行が中断されています。呼び出しフレーム 1 は呼び出しルーチンを示します。

たとえば、次のコマンドは、デバッガが呼び出しスタックの1つ下のルーチンが示す 有効範囲で始まるシンボル (呼び出しスタックの一番上にあるルーチンから始まるの ではない) を検索することを指定します。

DBG> SET SCOPE/CURRENT %NEXT\_SCOPE\_ENTRY

OpenVMS Debugger は, Integrity サーバおよび Alpha システムでさまざまなプロ グラミング言語をサポートします。

Integrity サーバでは、以下の言語で作成されたプログラムをデバッガで扱うことがで きます。

| $\text{Ada}^1$ | Assembler (IAS) | BASIC  | <b>BLISS</b> |
|----------------|-----------------|--------|--------------|
| C              | $C_{++}$        | COBOL  | Fortran      |
| $MACRO-322$    | <b>IMACRO</b>   | Pascal |              |

1Integrity サーバは AdaCore の GNAT Pro Ada 95 コンパイラをサポートします。  $2$ MACRO-32 は AMACRO コンパイラでコンパイルされていなければなりません。

Alpha システムでは、以下の言語で作成されたプログラムをデバッガで扱うことがで きます。

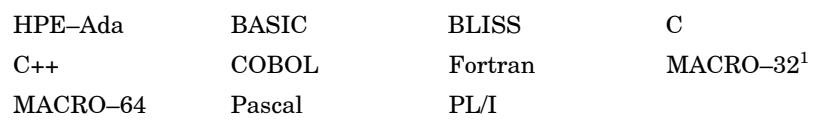

 $1$ MACRO-32 は AMACRO コンパイラでコンパイルされていなければなりません。

## $C.1$

デバッガは,各言語の構文,データ型,有効範囲規則を認識します。また,各言語の 演算子および式の構文も認識します。したがって,デバッガ・コマンドを使用すると きは,変数やその他のプログラム要素をプログラムのソース・コードに記述する場合 と同じように指定することができます。また,その言語の構文を使用してソース言語 の式の値を計算することもできます。

サポートされている言語のほとんどに共通するデバッグ方法については,マニュアル で説明しています。ヘルプ・トピックには各言語に固有の次の内容が含まれていま す。

- サポートされている言語式の演算子
- サポートされている言語式とアドレス式の構造
- サポートされているデータ型

• デバッガのサポートに制約がある場合はそれも含めた,各言語固有のその他の情 報

言語固有のデバッガのサポートについての詳しい説明は,各言語とともに提供される ドキュメントを参照してください。

プログラムが複数の言語で記述されている場合,デバッグ・セッションの途中でデバ ッグ・コンテキストを 1 つの言語から別の言語へ変更することができます。選択する 言語に対応したキーワードを指定して, SET LANGUAGE コマンドを使用してくだ さい。

Integrity サーバでは,次のキーワードの1つを指定することができます。

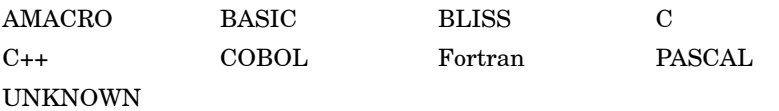

Alpha システムでは、次のキーワードの1つを指定することができます。

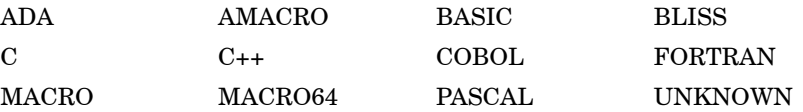

サポートされていない言語で記述されたプログラムをデバッグするときは, SET LANGUAGE UNKNOWN コマンドを入力します。サポートされていない言語での デバッガの使用性を最大限に高めるため,この設定によってデバッガはデータ形式と 演算子のセットを幅広く受け入れるようになります。この中には,サポートされてい る言語のうち, 2, 3 の言語だけに固有のデータ形式と演算子も含まれます。言語が UNKNOWN に設定されているときにデバッガが認識する演算子と構造についての詳 しい説明は,オンライン・ヘルプのLanguage\_UNKNOWNを参照してください。

## C.2 GNAT Ada (Integrity )

OpenVMS Integrity では, GNAT Pro (Ada 95) コンパイラがサポートされます。こ の製品の詳細については, Adacore 社までお問い合せください。

HPE OpenVMS Alpha OpenVMS Integrity HPE Ada (Ada 83)

Integrity サーバでは, AdaCore Technologies, Inc. の GNAT Pro Ada 95 を使用しま す。この製品に関する情報は, AdaCore 社の以下のドキュメントを参照してくださ い。

• 『GNAT Pro Users Guide』 – このドキュメントでは, Ada 95 プログラミング言 語のためのコンパイラおよびソフトウェア開発ツールセットである GNAT Pro の 使用方法について説明しています。以下の URL で参照できます。

http://www.gnat.com/wp-content/files/auto\_update/gnat-unw-docs/html/gnat\_ugn.html

• 『GNAT Pro Reference Manual』 — このドキュメントには, GNAT Pro コンパ イラを使用してプログラムを作成するための情報が含まれています。このドキュ メントでは, Annex M の標準で必要とされるすべての情報を含め, GNAT Pro の実装に依存した属性についても説明してます。以下の URL で参照できます。

http://www.gnat.com/wp-content/files/auto\_update/gnat-unw-docs/html/gnat\_rm.html

OpenVMS Alpha 用の HPE Ada については、第 C.3 節を参照してください。

## C.3 HPE Ada (Alpha)

次の各サブトピックでは, Alpha システムにおける HPE Ada のデバッガ・サポートに ついて説明します。 Ada のタスキング・プログラムに固有の情報については、第16 章も参照してください。

#### $C.3.1$  Ada

次の各サブトピックでは、デバッガがサポートしている Ada の名前,シンボル,およ び定義済みの属性について説明します。

名前の一部分は言語式 (たとえば, 'FIRST や 'POS といった属性) である場合がある ので注意してください。このことは, EXAMINE, EVALUATE, DEPOSIT の各コ マンドでこれらの名前を使用する方法に影響します。列挙型の例については,オンラ イン・ヘルプの Specifying\_Attributes\_with\_Enumeration\_Types を参照してくださ い。

#### $C.3.1.1$  Ada

サポートされている Ada の名前を次に示します。

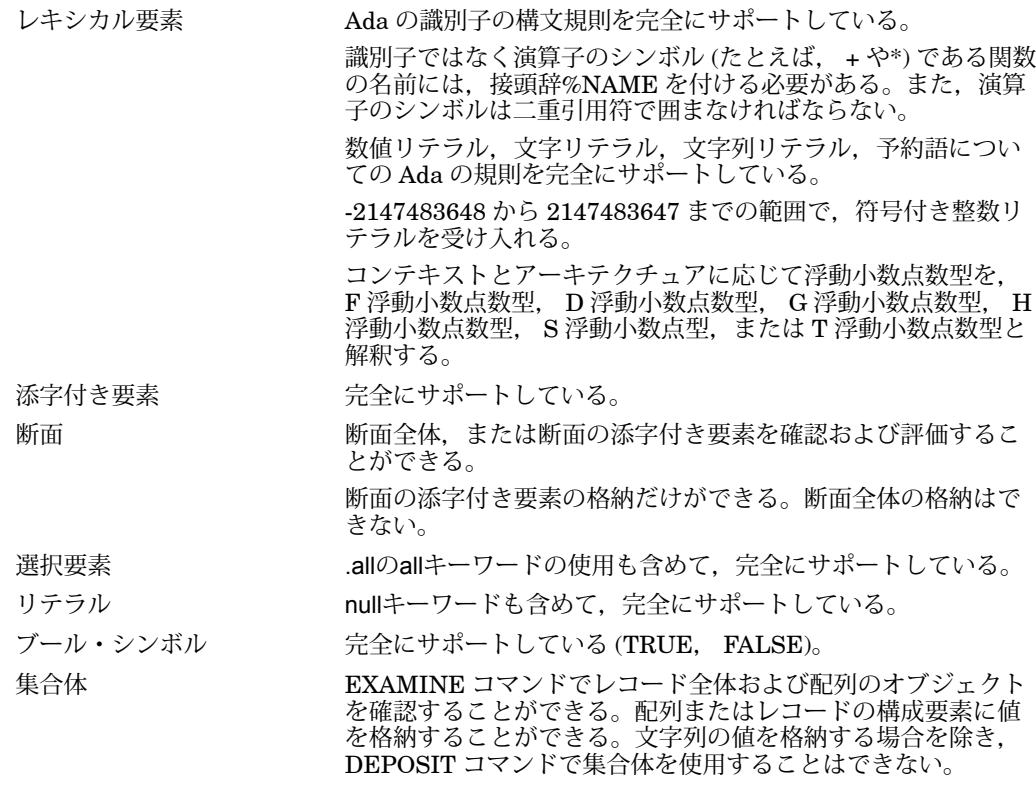

 $C.3.1.2$ 

サポートされている Ada の定義済みの属性を次に示します。デバッガの SHOW SYMBOL/TYPE コマンドで得られる情報は,属性 P'FIRST, P'LAST, P'LENGTH, P'SIZE,および P'CONSTRAINED によって得られる情報と同 じですので注意してください。

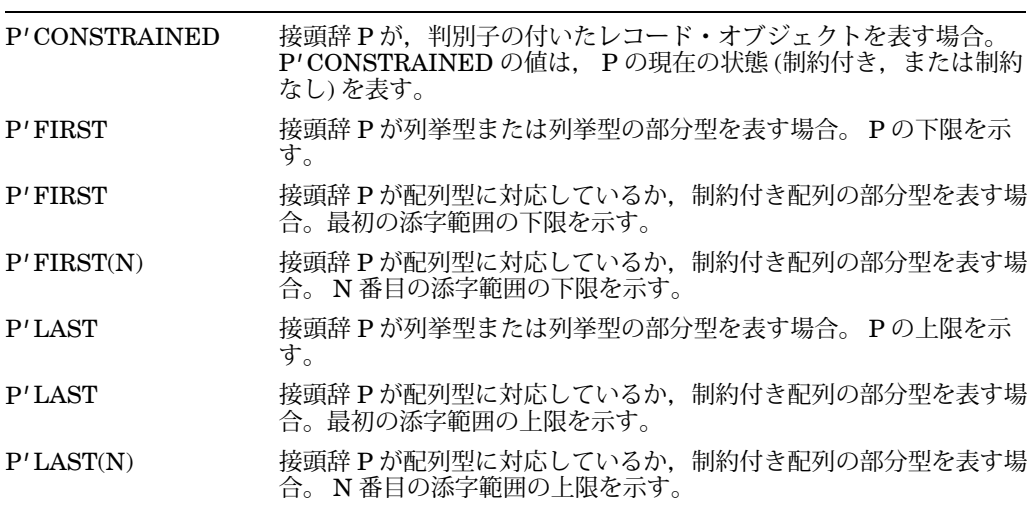

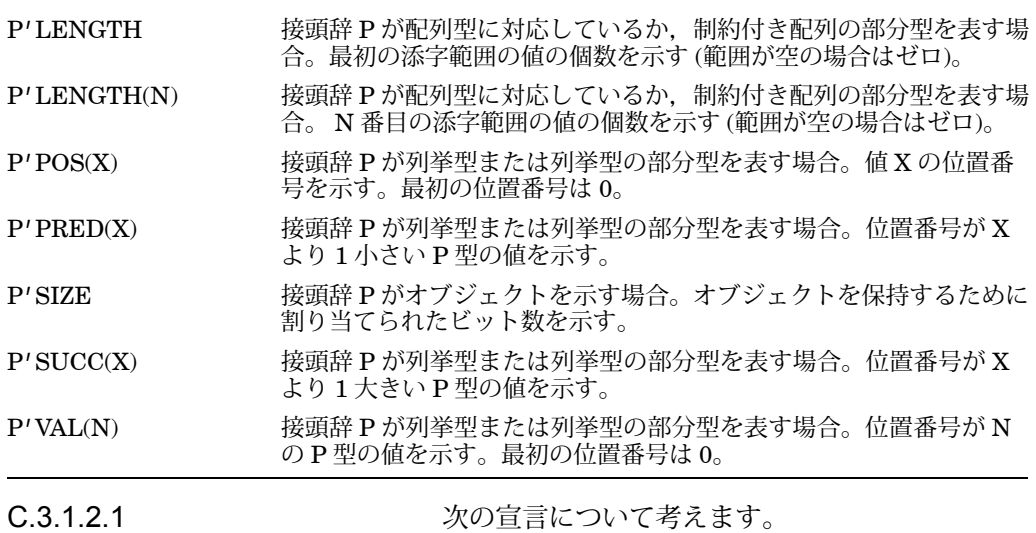

**type** DAY **is**

**type** CODE **is** (FIX,CLA,DEC);

MY\_MASK : MASK; MY\_CODE : CODE;

(MONDAY, TUESDAY, WEDNESDAY, THURSDAY, FRIDAY, SATURDAY, SUNDAY); MY\_DAY : DAY;

列挙型の属性の使用例を次に示します。属性の値を確認するのに EXAMINE コマン ドを使用することはできませんので注意してください。これは属性が変数名ではない ためです。属性の値を確認するときは,代わりに EVALUATE コマンドを使用してく ださい。これと同じ理由から, DEPOSIT コマンドでは属性を:=演算子の右辺にしか 置けません。

```
DBG> EVALUATE DAY'FIRST
MON
DBG> EVALUATE DAY'POS(WEDNESDAY)
2
DBG> EVALUATE DAY'VAL(4)
FRI
DBG> DEPOSIT MY_DAY := TUESDAY
DBG> EVALUATE DAY'SUCC(MY_DAY)
WED
DBG> DEPOSIT . := DAY'PRED(MY_DAY)
DBG> EXAMINE .
EXAMPLE.MY_DAY: MONDAY
DBG> EVALUATE DAY'PRED(MY_DAY)
%DEBUG-W-ILLENUMVAL, enumeration value out of legal range
C.3.1.2.2 オーバーコード ウィーコード ウィーロー 次の宣言について考えま
す。
type MASK is (DEC,FIX,EXP);
```
次の例では,オーバーロードされた列挙リテラル FIX を型明示式 CODE'(FIX) で解 決します。この列挙リテラル FIX は CODE 型と MASK 型の両方に属しています。

DBG> DEPOSIT MY\_CODE := FIX %DEBUG-W-NOUNIQUE, symbol 'FIX' is not unique DBG> SHOW SYMBOL/TYPE FIX data EXAMPLE.FIX enumeration type (CODE, 3 elements), size: 1 byte data EXAMPLE.FIX enumeration type (MASK, 3 elements), size: 1 byte DBG> DEPOSIT MY\_CODE := CODE'(FIX) DBG> EXAMINE MY\_CODE EXAMPLE.MY CODE: FIX

## $C.3.2$

次の節では, Ada の演算子と言語式に関するデバッガのサポートについて説明しま す。

#### $C.3.2.1$

サポートされている Ada の言語式の演算子を次に示します。

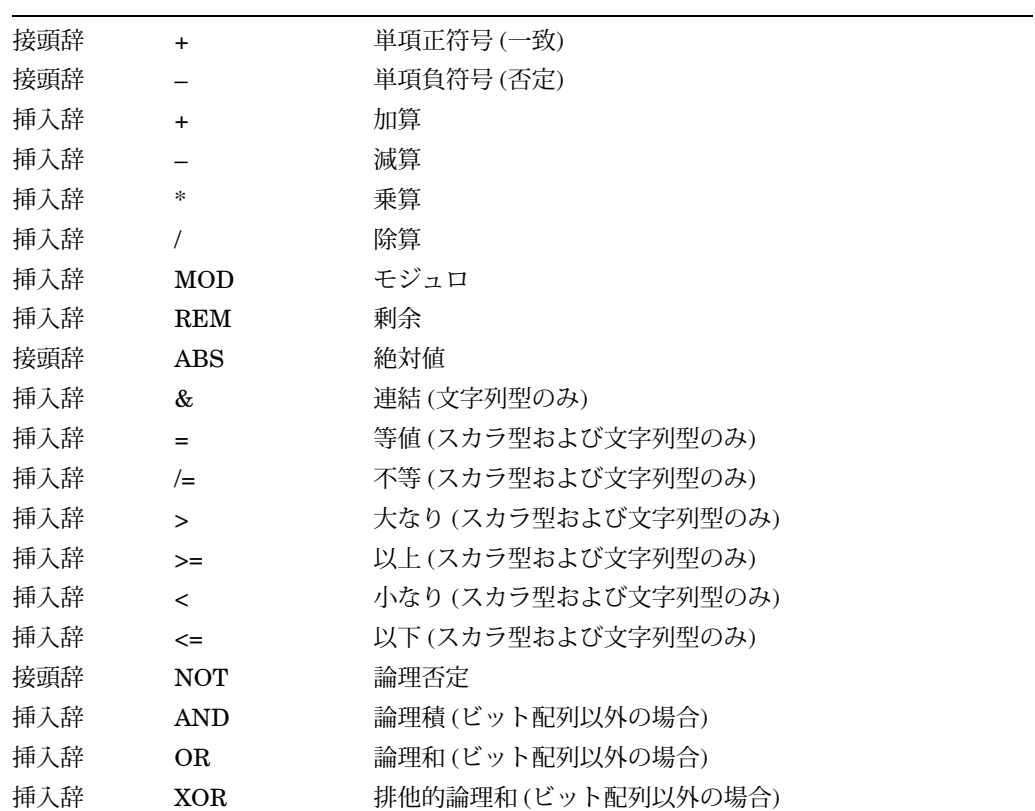

次に示す項目はサポートされていません。
- 配列全体の演算,レコード全体の演算
- and thenおよびor elseの短絡制御形式
- inおよびnot inのメンバシップ・テスト
- ユーザ定義の演算子

### $C.3.2.2$

サポートされている Ada の式を次に示します。

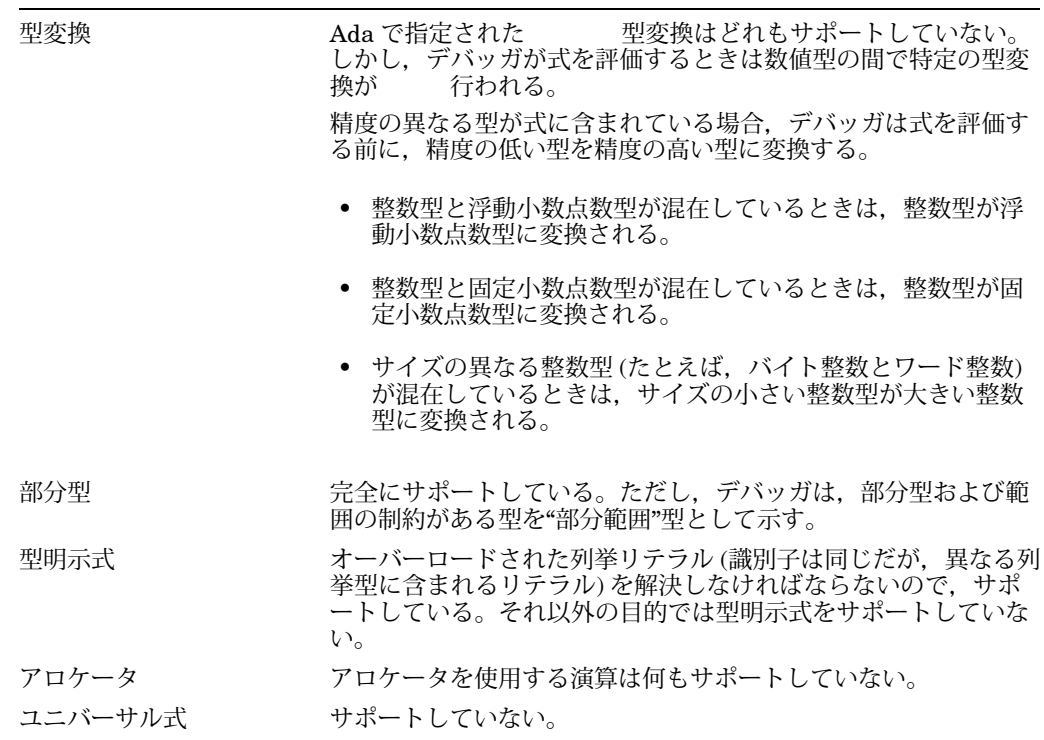

## $C.3.3$

サポートされている Ada のデータ型を次に示します。

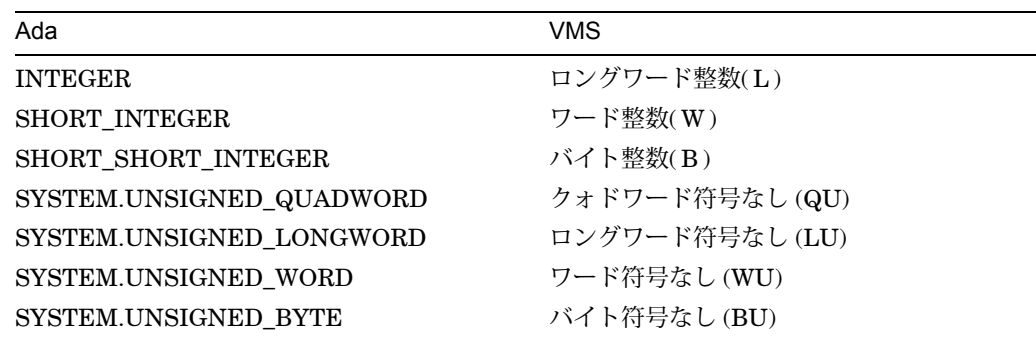

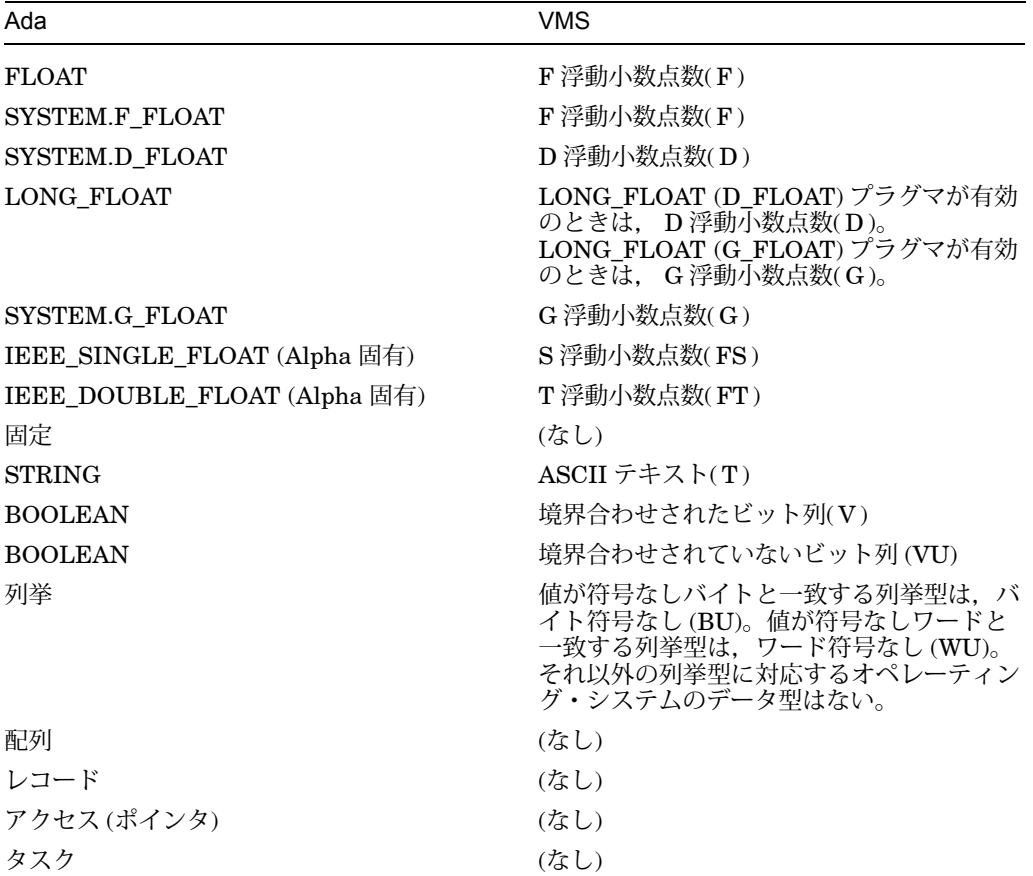

## $C.3.4$

ユーザのシステムのプログラム・ライブラリ ADA\$PREDEFINED にある, Ada の 定義済みユニットは/NODEBUG 修飾子を使用してコンパイルされています。定義済 みユニットの中で宣言されている名前をデバッガで参照するにはその前に,定義済み ユニットのソース・ファイルを ACS EXTRACT SOURCE コマンドでコピーしなけ ればなりません。そして,コピーしたファイルを/DEBUG 修飾子を使用してコンパイ ルし、適切なライブラリにしてから、/DEBUG 修飾子を付けてプログラムを再リンク する必要があります。

Ada の各コンパイル・コマンドで/NODEBUG 修飾子を使用した場合,デバッグのた めにモジュールに含まれるのはグローバル・シンボル・レコードだけです。このとき のグローバル・シンボルは、プログラムが他言語のモジュールへエクスポートする名 前です。プログラムは次の Ada のエクスポート・プラグマを使用して名前をエクスポ ートします。

EXPORT\_PROCEDURE EXPORT\_VALUED\_PROCEDURE EXPORT\_FUNCTION EXPORT\_OBJECT

### EXPORT\_EXCEPTION PSECT\_OBJECT

ACS LINK コマンドで/DEBUG 修飾子を使用すると,リンカは,実行可能なイメー ジ内の特定のユニットのクロージャにデバッグの情報をすべて含めます。

### $C.3.5$

Ada プログラム固有の次の理由から,ソース・コードを表示できないことがありま す。

- Ada の初期化コードまたは確立コードで実行が一時停止される。この初期化コー ドや確立コードのために,ソース・コードを使用することができない。
- コピーされたソース・ファイルが,元のコンパイル単位をコンパイルするのに使 用したプログラム・ライブラリの中に含まれていない。
- 外部ソース・ファイルが,そのコンパイル単位が当初コンパイルされたときにあ った場所にない。
- 実行可能なイメージを生成してからソース・ファイルの修正が行われており, コ ピーされたソース・ファイルや外部ソース・ファイルはすでに存在しない。

Ada プログラムでソース・コードの表示を制御する方法を次に説明します。

コンパイラ・コマンドの/COPY\_SOURCE 修飾子 (省略時設定) が有効な状態でプログ ラムをコンパイルした場合,表示される Ada のソース・コードは,プログラムを新し くコンパイルしたときのプログラム・ライブラリにあるソース・ファイルをコピーし て取得されます。/NOCOPY\_SOURCE 修飾子を使用してプログラムをコンパイルし た場合,表示されるソース・コードは,プログラムのコンパイル単位に対応する外部 ソース・ファイルから取得されます。

コピーされるソース・ファイルのファイル指定,または外部ソース・ファイルのファ イル指定は、対応するオブジェクト・ファイルに埋め込まれています。たとえば、コ ンパイル単位をコピーするのに ACS の COPY UNIT コマンドを使用しても,あるい は,ライブラリ全体をコピーするのに DCL の COPY コマンドか BACKUP コマンド を使用しても,デバッガはコピーされたソース・ファイルから元のプログラム・ライ ブラリを検索します。コピー後に元のコンパイル単位を修正した場合,またはコピー 後に元のライブラリを削除した場合,デバッガはコピーされた元のソース・ファイル を見つけることができません。同様に,外部ソース・ファイルを別のディスクやディ レクトリに移動したときも,デバッガは元のソース・ファイルを見つけられません。

このような場合は,ソースの表示のための正しいファイルを検索するために, SET SOURCE コマンドを使用します。プログラム・ライブラリやソース・コードの複数 のディレクトリを示す検索リストを指定することができます。次に例を示します。 ADA\$LIB は,プログラム・ライブラリ・マネージャが現在のプログラム・ライブラ リと等しく定義する論理名です。

DBG> SET SOURCE ADA\$LIB,DISK:[SMITH.SHARE.ADALIB]

ユーザがデバッガの EDIT コマンドを使用するときにデバッガが取り出す外部ソー ス・ファイルを検索するための検索リストは, SET SOURCE コマンドでは変更され ません。ソース・ファイルを検索する場所を EDIT コマンドで指定するときは, SET SOURCE/EDIT コマンドを使用します。

### $C.3.6$  EDIT

Ada プログラムで省略時にデバッガの EDIT コマンドが取り出す外部ソース・ファイ ルは,実行を現在一時停止しているコンパイル単位を作成するためにコンパイルされ た外部ソース・ファイルです。プログラム・ライブラリ内のコピーされたソース・フ ァイルは編集しないでください。デバッガはこのソース・ファイルをソースの表示の ために使用します。

編集するソース・ファイルのファイル指定は,コンパイル中に,対応するオブジェク ト・ファイルに埋め込まれます (/NODEBUG を指定しなかった場合)。コンパイル後 にソース・ファイルの配置場所を変更すると,デバッガがそれらのソース・ファイル を見つけられなくなります。

配置場所を変更したときは,デバッガの SET SOURCE/EDIT コマンドを使用する と,デバッガがソース・ファイルを検索する, 1 つまたは複数のディレクトリからな る検索リストを指定することができます。次に例を示します。

DBG> SET SOURCE/EDIT [],USER:[JONES.PROJ.SOURCES]

SET SOURCE/EDIT コマンドを使用しても,デバッガがソースの表示に使用するコ ピー元のソース・ファイルを検索するための検索リストは変更されません。

SHOW SOURCE/EDIT コマンドを使用すると. 現在 EDIT コマンドで使用中のソー ス・ファイル検索リストが表示されます。 CANCEL SOURCE/EDIT コマンドを使用 すると、現在 EDIT コマンドで使用中のソース・ファイル検索リストが取り消され, 省略時の検索モードに戻ります。

#### C.3.7 GO STEP

Ada プログラムで GO コマンドや STEP コマンドを使用する場合は、次の点に注意し てください。

- コンパイラ生成初期化コード内の命令をステップ実行しないように するには,デ バッグ・セッションを開始するときに, STEP コマンド ではなく GO コマンドを 使用してください。
	- メイン・プログラムの開始時に初期化コードとパッケージ 確立コードをとば して、定義済みブレークポイントに直行 するには、 GO コマンドを使用しま す。

メイン・プログラムが開始される前の,ライブラリ・パッケージ の確立開始 時点で実行を一時停止するには, GO コマンドと ブレークポイントを使用し ます。

パッケージ確立フェーズを監視する方法については, オンライン・ヘルプの Debugging\_Ada\_Library\_Packages を参照 してください。

- 1 行に複数の文がある場合, STEP コマンドは,その行の文すべてを 1 つのステ ップの一部分として実行します。
- タスク・エントリ呼び出しとサブプログラム呼び出しは異なります。 タスク・エ ントリ呼び出しはキューに登録されるのであって, ただちに実行されるとは限ら ないからです。 タスク・エントリ呼び出しに実行を移すのに STEP コマンドを使 用 すると,期待どおりの結果が得られないことがあります。

### C.3.8 Ada compared to the control of the control of the control of the control of the control of the control of the control of the control of the control of the control of the control of the control of the control of the c

Ada のメイン・プログラム,または Ada のコードを呼び出す Ada 以外のメイン・プ ログラムが実行されるときに, Ada の実行時ライブラリに対して初期化コードが実行 され,プログラムが依存するすべてのライブラリ単位に対して確立コードが実行され ます。確立コードは,メイン・プログラムの実行前にライブラリ単位を適切な順序で 確立します。ライブラリの仕様と本体,およびそれらのサブユニットもこのプロセス によって確立されます。

ライブラリ・パッケージを確立すると、次の処理が行われます。

- パッケージの宣言を有効にする。
- 宣言に初期化コードを含む変数を初期化する。
- パッケージ本体のbegin文とend文の間に ある一連の文をすべて実行する。

Ada プログラムをデバッガの制御下に置くと、初めに、初期化コードの実行前および ライブラリ単位の確立前に実行が一時停止されます。次に例を示します。

DBG> RUN FORMS Language: ADA, Module: FORMS Type GO to reach main program DBG>

この時点で, GO と入力してメイン·プログラムを開始する前に、注目したいパッケ ージの仕様や本体にブレークポイントを設定することによって、ライブラリ・パッケ ージ内の命令を何箇所かステップ実行してチェックすることができます。その後,各 パッケージを開始するために GO コマンドを使用します。パッケージの本体にブレー クポイントを設定するには, SET BREAK コマンドでパッケージ単位名を指定しま す。パッケージの仕様にブレークポイントを設定するときは,パッケージ単位名をそ の後ろにアンダスコア()を付けて指定します。

パッケージの本体にブレークポイントを設定しても,その本体に対するデバッガのモ ジュールが設定されていないときはブレークされません。モジュールが設定されてい ない場合は,パッケージの仕様のところでブレークされます。このようになるのは, with 句の中で名前を指定されているパッケージの仕様に対するモジュールを,デバッ ガが自動的に設定するためです。デバッガは,対応するパッケージ本体に対するモジ ュールを自動的には設定しません (第 C.3.14 項を参照)。

また. パッケージの仕様の中で宣言されているサブプログラムにブレークポイントを 設定するには,パッケージの本体に対するモジュールをユーザが設定する必要があり ます。

コンパイラは,ライブラリ・パッケージの中で宣言されているサブプログラムに固有 の名前を作成しますので注意してください。これらの名前は,オーバーロードされた 名前です。または,オーバーロードされた名前になることもあります。デバッガの出 力には,これらの固有の名前が使用されます。また,使用しないと名前があいまいに なる場合は,この固有の名前を各コマンドで使用する必要があります。オーバーロー ドされた名前とシンボルの解決についての詳しい説明は,第 C.3.15 項を参照してく ださい。

### $C.3.9$

Ada プログラムまたは Ada のコードを呼び出す Ada 以外のプログラムでデバッガを 起動すると, Ada のタスキング例外イベントに対応する 2 つのブレークポイントが自 動的に設定されます。これらのブレークポイントは, Ada の実行時ライブラリが存在 しているときに,デバッガの初期化中に自動的に設定されます。

この状況で SHOW BREAK コマンドを入力すると、次のようにブレークポイントが 表示されます。

DBG> SHOW BREAK Predefined breakpoint on ADA event "EXCEPTION\_TERMINATED" for any value Predefined breakpoint on ADA event "DEPENDENTS\_EXCEPTION" for any value DBG>

## $C.3.10$

Ada プログラムの場合、デバッガは次の3種類の例外を認識します。

- ユーザ定義の例外 Ada のコンパイル単位内で, Ada の予約語 exceptionで宣言 された例外
- Ada の定義済みの例外。 PROGRAM\_ERROR または CONSTRAINT\_ERROR な ど。
- その他の (Ada 以外の) すべての例外または VMS 条件

次の各サブトピックでは,これらの例外を監視する方法について説明します。

 $C.3.10.1$ 

SET BREAK/EXCEPTION コマンドを使用すると,どの例外または VMS 条件にも ブレークポイントを設定することができます。これには, Ada の実行時ライブラリ の内部でシグナル通知される特定の VMS 条件も含まれます。これらの条件は言語処 理系の機構によるものであり,プログラムの障害を意味するものではありません。ま た,これらの条件を Ada の例外ハンドラで処理することはできません。プログラムを デバッグ中にこれらの条件が現れる場合は、ブレークポイントを設定するときに、例 外の種類を指定することもできます。

SET TRACE/EXCEPTION コマンドの結果, Ada の CONSTRAINT\_ERROR 例外 のためにトレースポイントが現れるときの例を、次に示します。

DBG> SET TRACE/EXCEPTION DBG> GO ... %ADA-F-CONSTRAINT\_ERRO, CONSTRAINT\_ERROR -ADA-I-EXCRAIPRI, Exception raised prior to PC = 00000A7C trace on exception preceding ADA\$RAISE\ADA\$RAISE\_CONDITION.%LINE 333+12

...

内部で例外が発生したサブプログラムを呼び出したとき,または例外発生の対象とな ったサブプログラムを呼び出したときのトレースバックを SHOW CALLS コマンド で表示する例を次に示します。

DBG> SET BREAK/EXCEPTION DO (SHOW CALLS) DBG> GO ... %SYSTEM-F-INTDIV, arithmetic trap, integer divide by zero at PC=000008AF, PSL=03C000A2 break on exception preceding SYSTEM\_OPS.DIVIDE.%LINE 17+6 17: return X/Y; module name routine name line rel PC abs PC \*SYSTEM\_OPS DIVIDE 17 00000015 000008AF \*PROCESSOR PROCESSOR 19 000000AE 00000BAD \*ADA\$ELAB\_PROCESSOR ADA\$ELAB\_PROCESSOR 00000009 00000809 LIB\$INITIALIZE 00000054 00000C36 SHARE\$ADARTL 00000000 000398BE \*ADA\$ELAB\_PROCESSOR ADA\$ELAB\_PROCESSOR 0000001B 0000081B LIB\$INITIALIZE 0000002F 00000C21

この例では、 SYSTEM\_OPS パッケージの DIVIDE サブプログラムの 17 行目で SS\$\_INTDIV 条件が発生します。 SS\$\_INTDIV などのいくつかの条件は Ada のある 種の定義済みの例外と等価なものとして処理されるという重要な働きを,この例は示 しています。

Ada の定義済みの例外と条件を照合するのは、例外部分を持つすべてのフレーム用に Ada に備えられている条件ハンドラです。したがって, Ada の例外名と等価な名前を 持った条件によって例外のブレークポイントまたはトレースポイントが検出された場 合,メッセージには,システムの条件コード名だけが表示され,対応する Ada の例外 名は表示されません。

 $C.3.10.2$ 

例外が発生すると,デバッガは次の組み込みシンボルを設定します。この組み込みシ ンボルを使用すると,特定の例外が発生したときだけ検出されるように,例外のブレ ークポイントやトレースポイントを指定することができます。

%EXC\_FACILITY 例外を生じたファシリティの名前を示す文字列。 Ada の定義済みの 例外およびユーザ定義の例外のファシリティ名は, ADA。 %EXC\_NAME 例外名を示す大文字の文字列。発生した例外が Ada の定義済みの例 外の場合, 15 文字を超える分の名前は切り捨てられる。たとえば, CONSTRAINT\_ERROR は切り捨てられ, CONSTRAINT\_ERRO になる。発生した例外がユーザ定義の例外の場合,%EXC\_NAME には "EXCEPTION"という文字列が入り,ユーザ定義の例外名

は%ADAEXC\_NAME に入る。

%ADAEXC\_NAME 発生した例外がユーザ定義の例外の場合, %ADAEXC\_NAME にはそ の例外名を示す文字列が入り, %EXC\_NAME には "EXCEPTION"と いう文字列が入る。発生した例外がユーザ定義の例外ではない場 合,%ADAEXC\_NAME には空文字列が入り,%EXC\_NAME に例外 名が入る。 %EXC\_NUM 例外の個数。 %EXC\_SEVERITY 例外の重大度を示す文字列 ( F, E, W, I, S, または?)。

 $C.3.10.3$ 

SET BREAK/EVENT コマンドと SET TRACE/EVENT コマンドを使用すると, Ada の例外ハンドラが処理しようとしている例外にブレークポイントとトレースポイ ントを設定することができます。制御を渡される Ada の各例外ハンドラの実行を,こ れらのコマンドで監視することができます。

これらのコマンドでは、次の2つのイベント名を指定することができます。

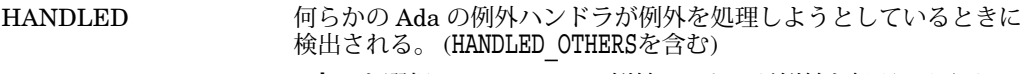

HANDLED\_OTHERS Otherを選択している Ada の例外ハンドラが例外を処理しようとし ているときのみ検出される。

たとえば、次のコマンドは、Ada の例外ハンドラが例外を処理しようとしているとき に検出されるブレークポイントを設定します。

#### DBG> SET BREAK/EVENT=HANDLED

ブレークポイントが検出されると,処理されようとしている例外と実行されようとし ている例外ハンドラをデバッガが示します。その後,この情報を利用して特定のハン ドラにブレークポイントを設定することができます。また, GO コマンドを入力し て, Ada のどのハンドラが次に例外を処理しようとするかを見ることもできます。次 に例を示します。

```
DBG> GO
```
...

break on Ada event HANDLED task %TASK 1 is about to handle an exception The Ada exception handler is at: PROCESSOR.%LINE 21 %ADA-F-CONSTRAINT\_ERRO, CONSTRAINT\_ERROR -ADA-I-EXCRAIPRI, Exception raised prior to PC = 00000A7C DBG> SET BREAK PROCESSOR.%LINE 21; GO

### $C.3.11$

データを検査または操作するときは、次の関連事項に注意してください。

- 非静的変数 (ライブラリ・パッケージの中で宣言されていない すべての変数) の確 認,または非静的変数への格納を行うには, その前に,非静的変数を定義するサ ブプログラムやタスクなどが 呼び出しスタック上でアクティブになっていなけれ ばなりません。
- Ada のサブプログラムの仮パラメータまたは Ada の変数を確認したり, 格納した り,または評価したりするには,その前にそのパラメータや 変数が確立されてい なければなりません。つまり,パラメータや変数 の宣言の後ろへステップ実行す るか,または実行を移さなければなり ません。宣言が確立されていない変数や仮 パラメータに格納されて いる値は、違う場合があります。

型明示式の使用も含め,デバッガではほとんどの場合,プログラムのソース・コード に指定するのと全く同じように、変数や式をデバッガ・コマンドの中で指定すること ができます。次の各サブトピックでは,レコードとアクセス型についてのデバッガの サポートに関する補足事項について説明します。

 $C.3.11.1$ 

デバッガによるレコードのサポートについては次の点に注意してください。

- レコード (シンボル) 宣言と型宣言の有効範囲が異なっている 場合, Ada の特定 のレコード変数では、デバッガがレコードの構成要素を正確に表示できず、エラ ー・メッセージ NOACCESSR が表示されることがあります。
- 可変レコードについては,アクティブでない可変部の構成要素に値を 代入した り,その構成要素の値を確認することができます。 しかしこれは Ada では不正 な動作になるので,情報メッセージも あわせて発行されます。たとえば, REC1 レコードに STATUS という 名前の可変フィールドがあり, STATUS の値が REC1.COMP3 が非アクティブであることを示しているとすると, 次のようにな ります。

DBG> EXAMINE REC1.COMP3 %DEBUG-I-BADDISCVAL, incorrect value of 1 in discriminant field STATUS MAIN.REC1.COMP3: 438

### $C.3.11.2$

デバッガによるアクセス型のサポートについては、次の点に注意してください。

- デバッガはアロケータをサポートしていないので,デバッガで新しい アクセス・ オブジェクトを作成することはできない。
- EXAMINE コマンドでアクセス・オブジェクトの名前を指定すると, デバッガは その名前が指すオブジェクトのメモリ記憶位置を表示する。
- 指定オブジェクトの値を確認するには,選択要素の表記法を使用して .ALL を指 定しなければならない。 たとえば, A が指すレコード・アクセス・オブジェクト の値を確認する には、次のようにする。

```
DBG> EXAMINE A.ALL
EXAMPLE.A.ALL
   NAME(1..10): "John Doe "
   AGE : 6<br>NEXT: 14
             1462808
```
● 指定オブジェクトの構成要素の1つを確認する場合は、選択要素の 構文か ら.ALL を省略することができる。次に例を示す。

```
DBG> EXAMINE A.NAME
EXAMPLE.A.ALL.NAME(1..10): "John Doe "
```
不完全型についてのデバッガのサポートの例を示します。次の宣言を見てください。

```
package P is
   type T is private;
private
   type T_TYPE;
   type T is access T_TYPE;
end P;
package body P is
   type T_TYPE is
      record
       A: NATURAL := 5;
       B: \overline{NATURAL} := 4;end record;
   T_REC: T_TYPE;
   T PTR: T := new T TYPE'(T REC);
end \overline{P};
with P; use P;
procedure INCOMPLETE is
   VAR: T;
begin
    ...
end INCOMPLETE;
```
T 型についての完全な情報がデバッガに与えられていないので, VAR 変数を操作す ることはできません。ただし、パッケージ本体 P の中で宣言されているオブジェクト については情報が与えられているので, T\_PTR 変数と T\_REC 変数を操作すること はできます。

### $C.3.12$

Ada のデバッガ・モジュール名は,対応するコンパイル単位の名前と同じです。これ には次の条件があります。あいまいさをなくすために、仕様の名前にアンダスコア 文字(\_)を追加して仕様と本体の名前とを区別してください。たとえば, TEST (本 体), TEST (仕様) とします。プログラム内のモジュールの正確な名前を確認するに は, SHOW MODULE コマンドを使用します。

ほとんどの場合、パス名を指定する際に、仕様と本体とを区別するアンダスコアを後 部に入力する必要はありません。通常,デバッガは状況に応じてこの 2 つを区別しま す。したがって,あいまいさを解消しなければならないときだけ,この命名規則を使 用してください。

デバッガの言語が Ada に設定されている場合, デバッガは, パス名の要素を区切るの に選択要素の表記法を一般的に使用し, Ada の規則に従ってパス名を構成します。他 の言語では要素を区切るのにバックスラッシュを使用します。次に例を示します。

- TEST .A1 ! A1 はコンパイル単位 TEST のパッケージ
	- ! 仕様の中で宣言されている
- TEST.B1 ! B1 はコンパイル単位 TEST のパッケージ
	- ! 本体の中で宣言されている

サブユニットのパス名 (展開される名前) は,最大 247 文字の長さまで指定することが できます。

シンボルがパッケージの外部で直接に可視になるよう、パッケージ内で use 句によっ て宣言されている場合は,プログラム自体またはデバッガ・コマンドのいずれにおい ても,そのシンボルを参照するために,展開された名前 ( *package-name.symbol* ) を 指定する必要はありません。

指定されたブロック,サブプログラム,またはパッケージが use 句の中で参照してい るパッケージを示すには, SHOW SYMBOL/USE\_CLAUSE コマンドを使用します (指定されているパッケージがライブラリであるかどうかは関係ありません)。指定さ れている要素が,ライブラリであるかどうかにかかわらずパッケージである場合は, use 句内の特定のモジュール名を示すブロック,サブプログラム,パッケージなども このコマンドで示すことができます。次に例を示します。

DBG> SHOW SYMBOL/USE\_CLAUSE B\_ package spec B\_ used by: F uses: A\_

ソース・コードのループ文または宣言ブロックにラベルが付けられている場合,デバ ッガはそのラベルを表示します。それ以外の場合,ループ文については LOOP\$*n*を表 示し,宣言ブロックについては BLOCK\$*n*を表示します。それぞれの*n*は,その文ま たはブロックが始まる行番号を示します。

### $C.3.13$

Ada プログラムでパス名 ( Ada の展開された名前を含む) を指定しなかった場合,デ バッガは次のように実行時シンボル・テーブルを検索します。

- 1.デバッガは,現在そこで実行を一時停止している現在の PC 値に近い ブロックま たはルーチンの中でシンボルを検索します。
- 2. シンボルが見つからない場合は, use 句に指定されているパッケージ を次に検索 します。デバッガは,現在の有効範囲の領域と同じ モジュールに宣言があるパッ ケージと,ライブラリ・パッケージとを 区別しません。可視である複数のパッケ ージの中で同じシンボルが 宣言されている場合, Ada の規則によりシンボルは固 有のものでは なくなり、次のようなメッセージが発行されます。

%DEBUG-E-NOUNIQUE, symbol 'X' is not unique

3. それでもまだシンボルが見つからない場合,他の言語については, 呼び出しスタ ックと他の有効範囲を検索します。

### $C.3.14$

ユーザまたはデバッガが Ada のモジュールを設定するときに,省略時設定では,デバ ッガが"関連"モジュールもすべて設定します。この関連モジュールとは、設定される モジュールの中でシンボルが可視でなければならないモジュールを指します。これら の関連モジュールは, with 句またはサブユニット関係のどちらかで設定されるモジ ュールに関連づけられます。

関連モジュールの設定は次のように行われます。設定されるモジュールが M1 である 場合,次の各モジュールが関連しているとみなされ,設定されます。

- M1が タイプラリ仕様があれば, それも 設定されます。
- M1 が インテンの場合, その親ユニットと,親ユニットのすべての親も 設定されます。
- M1 が with 句でライブラリ・パッケージ P1 を指定している場合, P1 の仕様も設 定されます。 P1 の本体と P1 のサブユニットの中で宣言されているシンボルは 外 部では可視でないので, P1 の本体と P1 のサブユニットは何も 設定されません。

P1 の仕様が with 句で P2 パッケージを指定している場合は, P2 の仕様も設定さ れます。同様に, P2 の仕様が with 句で P3 パッケージを指定している場合は P3 の仕様も設定され, 同じように設定されていきます。 このようなライブラリ・パ ッケージはすべて,それらの仕様が設定 されるので,他のパッケージで宣言され ているデータ構成要素 (たとえばレコードの構成要素) をアクセスすることができ ます。

• M1 が with 句で ファイブラリー あたい あおましている場合, そのサブプロ グラムは しょう M1 の中で可視でなければなら ないのはサブプログラ ム名だけです。ライブラリのサブプログラム内 の宣言は,そのサブプログラムの 外部で可視である必要はありません。 したがって,デバッガがライブラリのサブ プログラム名を RST に挿入 するのは, M1 が設定されるときになります。

多くのモジュールが設定されることでデバッガの性能に問題が生じるときは, SET MODE NODYNAMIC コマンドを使用してください。このコマンドで、動的モジュ ールの設定が禁止されるとともに,関連モジュールの設定が禁止されます。そのあと で SET MODULE コマンドを使用して,個々のモジュールを明示的に設定する必要 があります。

省略時の SET MODULE コマンドでは,コマンドで指定したモジュールと同時に関 連モジュールが設定されます。

SET MODULE/NORELATED コマンドは、明示的に指定されたモジュールのみを設 定します。ただし. SET MODULE/NORELATED を使用すると. 別のユニットで宣 言されており、実行の時点で可視状態になっているべきシンボルが可視状態でなくな っていたり、同じシンボルの再宣言によって隠蔽されているべきシンボルが可視状態 になっていたりすることがあります。

CANCEL MODULE/NORELATED コマンドで RST から削除されるのは、明示的に 指定したモジュールだけです。省略時設定の CANCEL MODULE/NORELATED コ マンドは, Ada の有効範囲規則と可視性の規則の目的に合致した方法で関連モジュー ルを削除します。正確な効果はモジュールの関連性に依存します。

サブユニットの関連と直接関連の違いは,ライブラリ・パッケージの関連の違いと同 様です。

#### $C.3.14.1$

デバッガは,パッケージ本体のためのモジュールを自動的には設定しません。

パッケージ本体をデバッグするには,または対応するパッケージ仕様の中で宣言され ているサブプログラムをデバッグするには,ユーザが自分でライブラリ・パッケージ 本体のためのモジュールを設定しなければならない場合があります。

### $C.3.15$

オーバーロードされた名前やシンボルが現れると,次のようなメッセージが表示され ます。

%DEBUG-E-NOTUNQOVR, symbol 'ADD' is overloaded use SHOW SYMBOL to find the unique symbol names

オーバーロードされたシンボルが列挙リテラルである場合は,オーバーロードを解決 するために,型明示式を使用することができます。

オーバーロードされたシンボルがサブプログラムまたはタスクの accept 文を表す場 合は,コンパイラがデバッガ用に作成する固有の名前を使用することができます。名 前は,あとでパッケージ本体でオーバーロードされることがあるので,コンパイラは 必ず各サブプログラム固有の名前をライブラリ・パッケージの仕様に作成します。 タスクの accept 文やサブプログラムが他の場所で宣言されているときは, タスクの accept 文やサブプログラムが実際にオーバーロードされる場合にだけ、固有の名前が 作成されます。

オーバーロードされたタスクの accept 文とサブプログラムの名前は, 2 つのアンダ スコアとそれに続く整数からなる接尾辞によって区別されます。それぞれのシンボル は,この整数で別々のものとして示されます。名前がオーバーロードされているサブ プログラムを別々のものとして指定するには,固有の名前を表記してデバッガ・コマ ンドを使用する必要があります。しかし、あいまいさがない場合は,固有の名前が作 成されてもその名前を使用する必要はありません。

### $C.3.16$   $CALL$

Ada プログラムで確実に CALL コマンドを使用できるのは,エクスポートされている サブプログラムでこのコマンドを使用する場合だけです。エクスポートされるサブプ ログラムは,ライブラリのサブプログラムであるか,またはライブラリ・パッケージ の最も外側にある宣言部で宣言されている必要があります。

CALL コマンドは,サブプログラムをエクスポートできるかどうかはチェックしませ ん。また,ユーザが指定するパラメータの受け渡し方式もチェックしません。パラメ ータの値を変更するために CALL コマンドを使用することはできませんので注意して ください。

Ada の実行時ライブラリを実行中に CALL コマンドを入力するとデッドロックを起 こすことがあります。実行時ライブラリ・ルーチンは,タスキング環境で実行時ライ ブラリ・ルーチンを作動可能にする内部ロックを取得および解放します。デッドロ ックを生じる可能性があるのは, CALL コマンドから呼び出されたサブプログラム が,実行中の実行時ライブラリ・ルーチンによってロックされている資源を要求する ときです。非タスキング・プログラムにおいてこういった状況が生じないようにする には, Ada の文を実行する直前,または実行した直後に CALL コマンドを入力して

ください。しかし,この方法では,タスキング・プログラムでのデッドロックの発生 を完全に防ぐことはできません。呼び出しの時点で他の何らかのタスクが実行時ライ ブラリ・ルーチンを実行している可能性があるからです。タスキング・プログラムで CALL コマンドを使用しなければならない場合は、呼び出されるサブプログラムがタ スキング操作や入出力操作を何も実行しないようにすると,デッドロックを避けるこ とができます。

## C.4 BASIC

次の各サブトピックでは,デバッガによる BASIC のサポートについて説明します。

### $C.4.1$

言語式でサポートされている BASIC の演算子を次に示します。

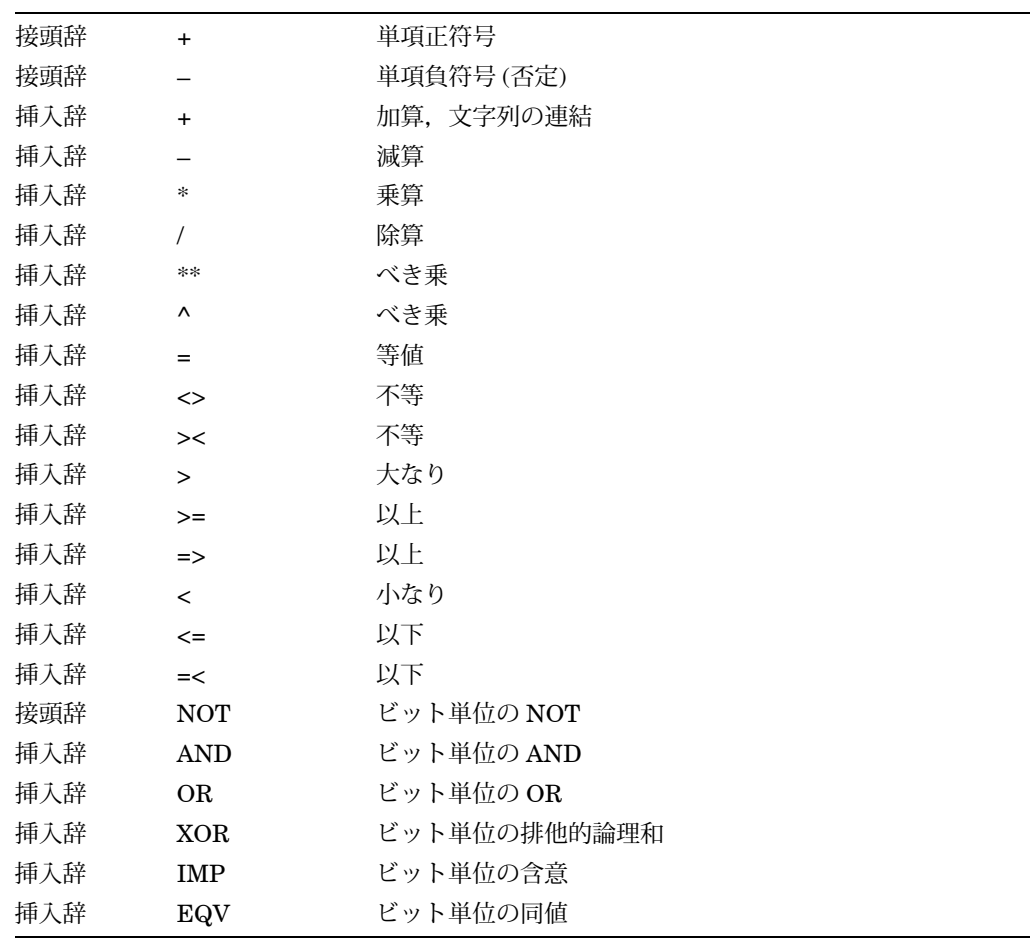

# $C.4.2$

サポートされている, BASIC の言語式とアドレス式の構造を次に示します。

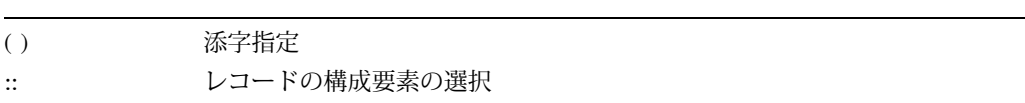

## $C.4.3$

サポートされている BASIC のデータ型を次に示します。

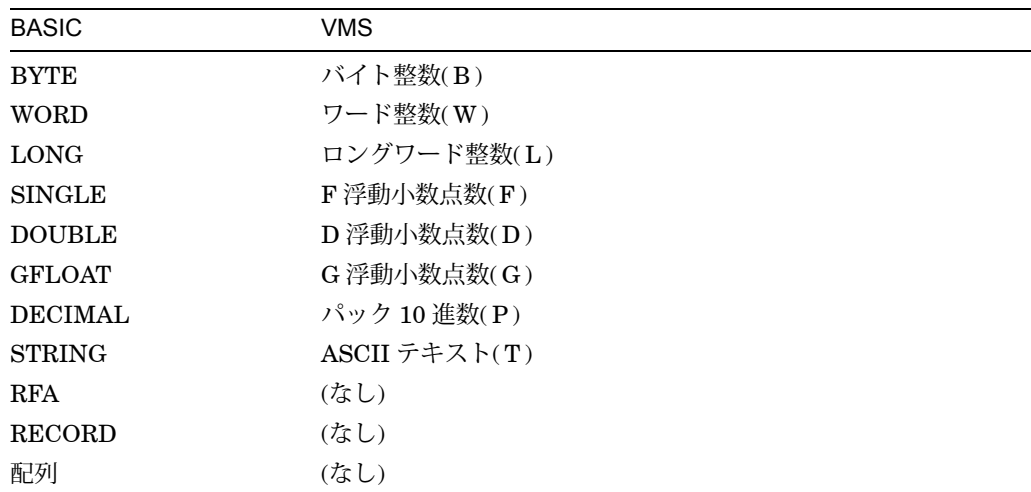

## $C.4.4$

BASIC 環境でプログラムに変更を加えてから,そのプログラムを保存したり置換し たりしないまま,/DEBUG 修飾子を使用してコンパイルしようとすると,''Unsaved changes,no source line debugging available'' (変更を保存していないのでデバッグに ソース行を使用できません) という BASIC のエラーが通知されます。この問題を防ぐ には,プログラムを保存または置換してから,/DEBUG 修飾子を使用してプログラム を再コンパイルしてください。

## $C.4.5$

[radix]"numeric-string"[type]という形式 ("12.34"GFLOAT など)や, n%という形式 (整数 25 の 25%など) の BASIC の定数は,デバッガの式ではサポートされていませ  $h_{\circ}$ 

### $C.46$

BASIC 言語でオーバフローする式であっても,デバッガが評価する場合に必ずオー バフローするとはかぎりません。 BASIC の規則でオーバフローになる場合でも,デ バッガは数値的に正しい結果を計算しようとします。この違いは, 10 進数を計算す るときに特に影響があります。

### $C.4.7$

デバッグ・セッションではソース・コード・ディスプレイに表示される連続した行番 号を参照しますが,この行番号を生成するのはコンパイラです。 BASIC プログラム に他のファイルからコードを取り込んだり、付加したりする場合、取り込まれたコー ドの行にもコンパイラによって順番に行番号が付けられます。

#### $C.4.8$

STEP/INTO コマンドは,外部関数をチェックするのに便利です。しかし,内部サブ ルーチンや DEF で実行を停止するのにこのコマンドを使用すると,デバッガは最初 に実行時ライブラリ (RTL) のルーチン内の命令をステップ実行するので、有用な情報 は何も得られません。次の例では, Print routine を呼び出す 8 行目で実行が一時停 止されます。

- ... -> 8 GOSUB Print\_routine 9 STOP ...
	- 20 Print routine:
	- 21 IF Competition = Done
	- 22 THEN PRINT "The winning ticket is #";Winning\_ticket
	- 23 ELSE PRINT "The game goes on."
	- 24 END IF
	- 25 RETURN

STEP/INTO コマンドを実行すると,デバッガは適切な RTL コード内の命令をステッ プ実行して,表示のために使用できるソース行がないことをユーザに伝えてきます。 一方. STEP コマンドだけを使用すると. デバッガは Print\_routine への呼び出しを 通り越して,直接ソース行の 9 行目に進みます。サブルーチンまたは DEF 関数のソ ース・コードをチェックするには,ルーチンのラベルにブレークポイントを設定し てください。たとえば, SET BREAK PRINT\_ROUTINE コマンドを入力します。 こうすると,正確にルーチンの開始地点この例では 20 行目で実行を一時停止してか ら,コード内の命令を直接ステップ実行することができます。

### C.4 BASIC

# $C.4.9$

単一の BASIC プログラム内の変数名とラベル名は,すべて固有のものでなければな りません。固有でない場合,デバッガはシンボルのあいまいさを解消できません。

# C.5 BLISS

次の各サブトピックでは,デバッガによる BLISS のサポートについて説明します。

## $C.5.1$

言語式でサポートされている BLISS の演算子を次に示します。

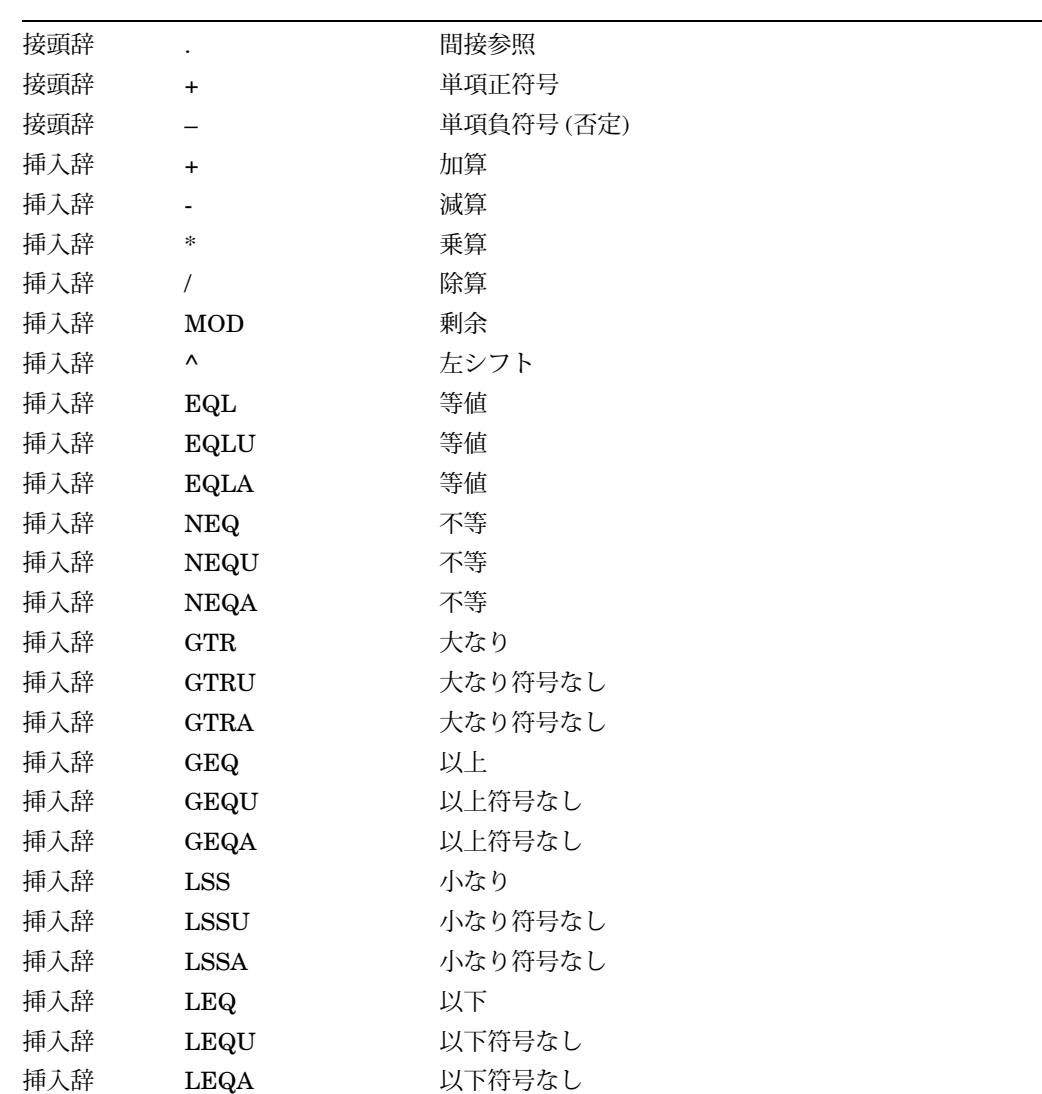

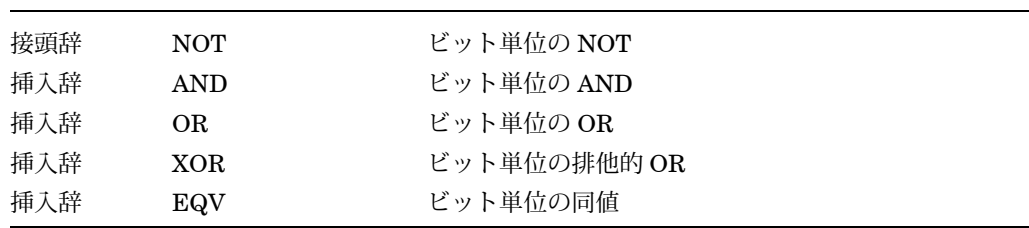

## $C.5.2$

サポートされている, BLISS の言語式とアドレス式の構造を次に示します。

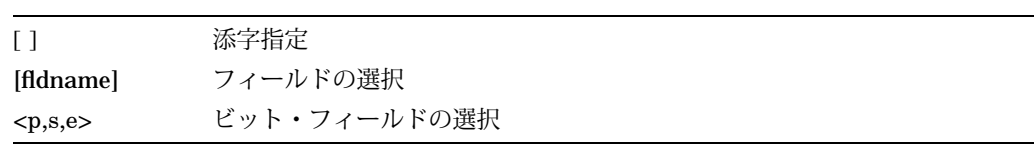

# $C.5.3$

サポートされている BLISS のデータ型を次に示します。

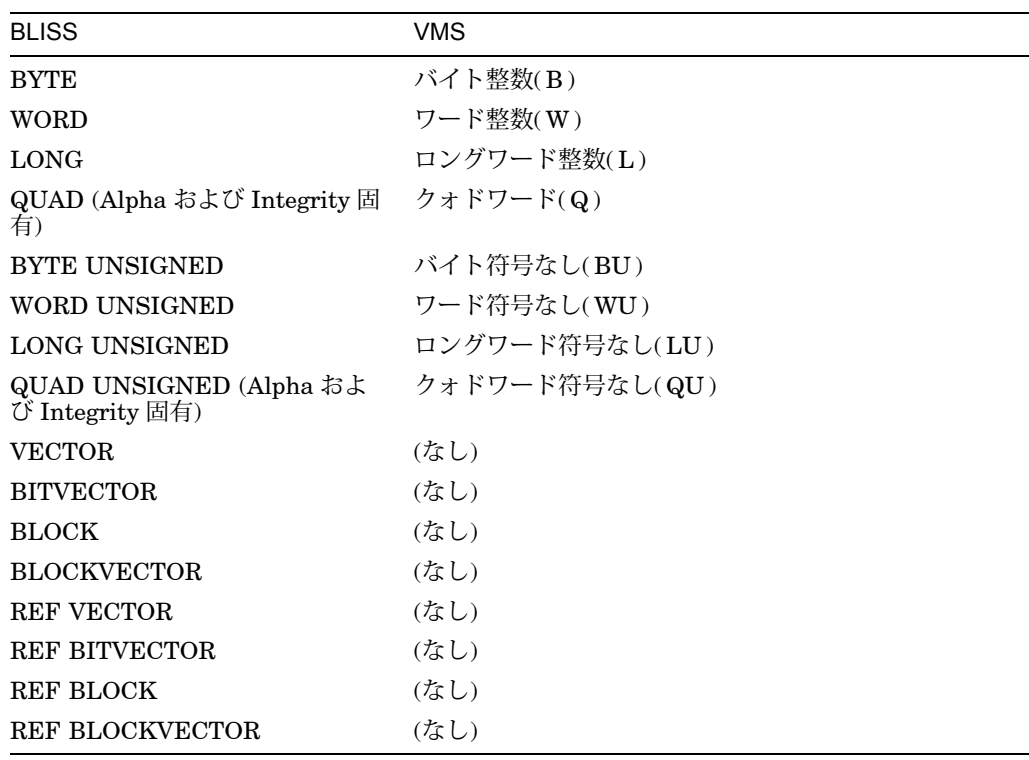

# C.6 C

次の各サブトピックでは,デバッガによる C のサポートについて説明します。

## $C.6.1$

言語式でサポートされている C の演算子を次に示します。

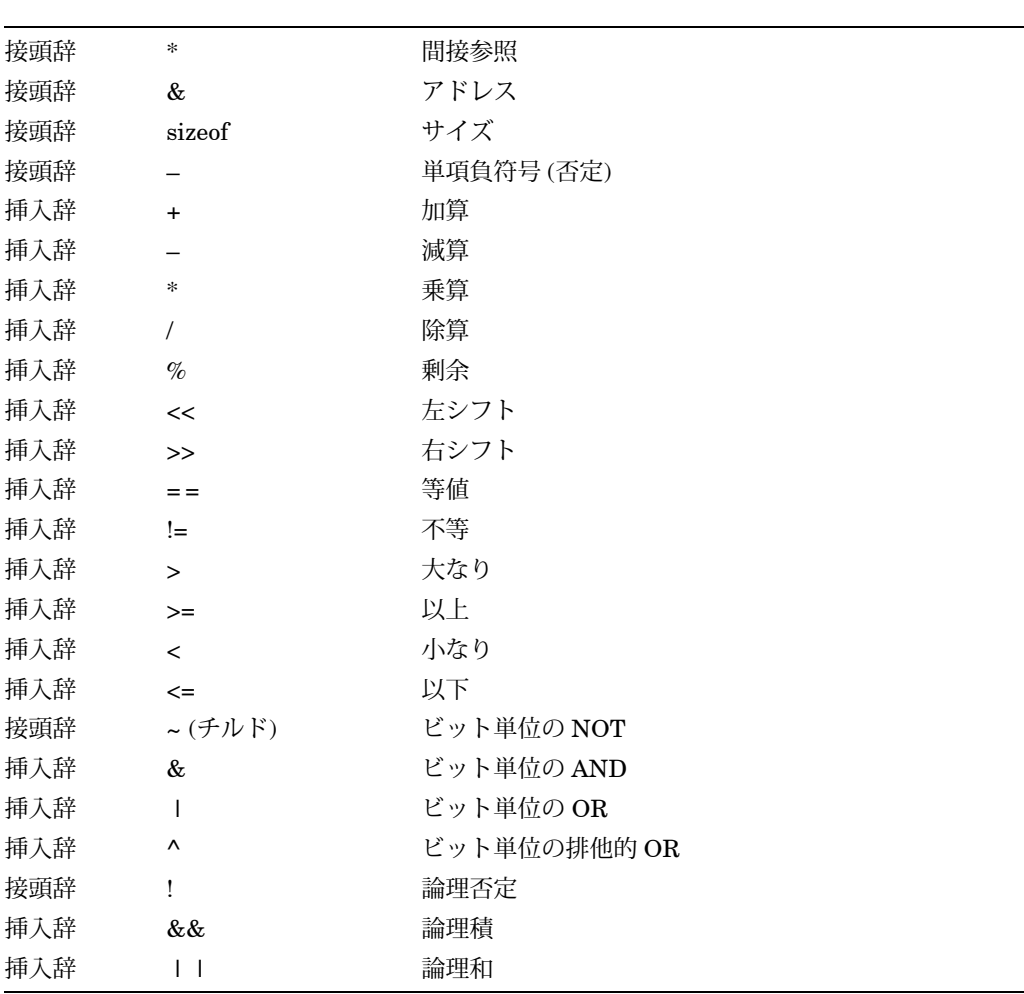

C では感嘆符(!)は演算子なので,感嘆符をコメント区切り文字として使用すること はできません。言語が C に設定されている場合は、感嘆符の代わりに/\*がコメント区 切り文字として受け入れられます。現在の行の終端までがコメントになります。対応 する\*/は不要であり,認識もされません。しかし,デバッガのログ・ファイルをデバ ッガの入力として使用できるようにするため, 1 行の中で空白以外の最初の文字が感 嘆符(!) である場合は,デバッガはその感嘆符をコメント区切り文字として認識しま す。

C の言語式とデバッガのアドレス式の両方で,デバッガは接頭辞のアスタリス ク(\*)を間接参照演算子として受け入れます。言語が C に設定されているときのアド レス式では、接頭辞"\*"は接頭辞"."または"@"と同義です。 Cの言語式とデバッガのアドレス式の両方で,デバッガは接頭辞のアスタリス<br>ク(\*)を間接参照演算子として受け入れます。言語がCに設定されているときのアドレス式では,接頭辞"\*"は接頭辞"."または"@"と同義です。<br>レス式では,接頭辞"\*"は接頭辞"."または"@"と同義です。<br>は,デバッグされるプログラムに予期しない変更が加えられるのを防ぐためです。l<br>たがって,=,+=,-=,++,- - などの演算子は認識されません。メモリ記憶位置

デバッガは, C または他のどの言語でも代入演算子は何もサポートしません。これ は,デバッグされるプログラムに予期しない変更が加えられるのを防ぐためです。し の内容を変更するには, DEPOSIT コマンドを使用して明示的に変更しなければなり ません。

## $C.6.2$

サポートされている, C の言語式とアドレス式の構造を次に示します。

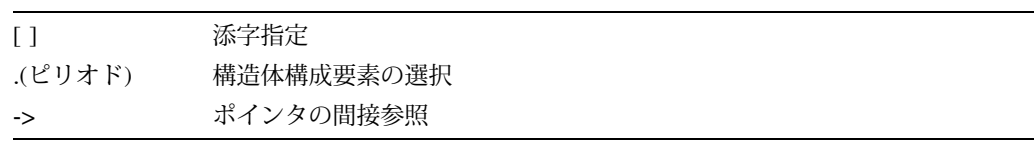

### $C.6.3$

サポートされている C のデータ型を次に示します。

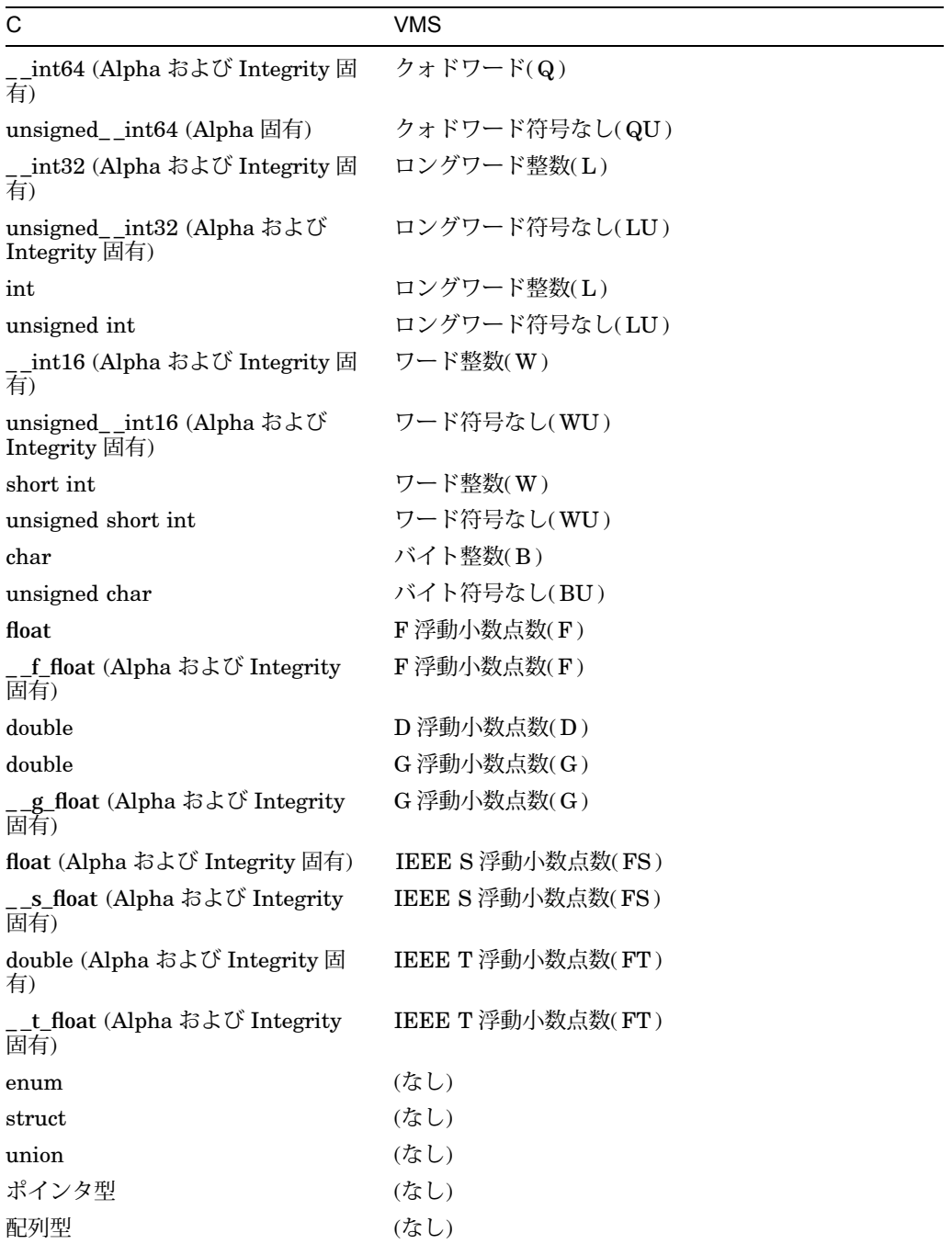

float 型の浮動小数点数は,コンパイラのスイッチによって, F 浮動小数点数または IEEE S 浮動小数点数のどちらかで表現されます。

double 型の浮動小数点数は,コンパイラのスイッチによって, IEEE T 浮動小数点 数, D 浮動小数点数,または G 浮動小数点数のどちらかで表現されます。

## $C.64$

C 言語では,シンボル名の大文字と小文字は区別され,それぞれ別個の文字として処 理されます。

### $C.6.5$

static, globaldef, globalref, extern の各記憶クラスの変数は,静的に割り当てら れます。

記憶クラスが auto または register の変数は、非静的に (スタックまたはレジスタに) 割り当てられます。このような非静的変数は,それらを定義しているルーチンが呼び 出しスタック上でアクティブになっているときだけアクセス可能です。

## $C.6.6$

デバッガ・コマンドでは、Cのどのデータ型であっても、プログラムのソース・コー ドに記述するのと全く同じようにスカラ変数を指定することができます。

次の説明では, char 型変数とポインタについて補足します。

デバッガは char 型変数を ASCII 文字ではなく、バイト整数として解釈します。 char 型変数 ch の内容を文字として表示するには、/ASCII 修飾子を使用しなければなりま せん。

DBG> EXAMINE/ASCII ch SCALARS\main\ch: "A"

また, char 型変数に格納する場合も,/ASCII 修飾子を使用してバイト整数を同値の ASCII 文字に変換する必要があります。次に例を示します。

DBG> DEPOSIT/ASCII ch = 'z' DBG> EXAMINE/ASCII ch SCALARS\main\ch: "z"

次の宣言と代入が行われている場合に, EXAMINE コマンドでポインタの構文を使 用するときの例を示します。

static long li = 790374270; static int \*ptr =  $&$ i;

DBG> EXAMINE \*ptr \*SCALARS\main\ptr: 790374270

## $C.67$

デバッガは, Cの配列を他のほとんどの言語と同様に処理します。したがって, 配列 の構文を使用して(たとえば、EXAMINE arr[3]で),配列列集合体全体,配列断面, または配列の個々の要素をそれぞれチェックすることができます。また,配列への格 納は一度に 1 要素ずつです。

## $C.6.8$

C の文字列は, NULL で終了する ASCII 文字列 (ASCIZ 文字列) として実現されてい ます。文字列全体をチェックする場合,または文字列全体にデータを格納する場合 は,デバッガが文字列の終端を正しく解釈できるように,/ASCIZ (または/AZ) 修飾子 を使用します。 C の配列の添字を指定する演算子(J ))を使用すると, 文字列の個々の 文字をチェックしたり,文字列に個々に文字を格納することができます。文字を個々 に検査したり格納したりするときは、/ASCII 修飾子を使用してください。

次の宣言と代入が行われているものとします。

static char \*s = "vaxie"; static char  $**t = \&s$ :

EXAMINE/AZ コマンドは,\*s と\*\*t が指す文字列の内容を表示します。

DBG> EXAMINE/AZ \*s \*STRING\main\s: "vaxie" DBG> EXAMINE/AZ \*\*t \*\*STRING\main\t: "vaxie"

DEPOSIT/AZ コマンドは,\*sが指す変数に新しい ASCIZ 文字列を格納します。文字 列の新しい内容を表示するには, EXAMINE/AZ コマンドを使用します。

DBG> DEPOSIT/AZ \*s = "DEC C" DBG> EXAMINE/AZ \*s, \*\*t \*STRING\main\s: "DEC C" \*\*STRING\main\t: "DEC C"

配列の添字指定を行うと,文字列の文字を個々にチェックしたり,文字列の特定の記 憶位置に新しい ASCII 値を格納することができます。文字列の個々のメンバにアクセ スするときは,/ASCII 修飾子を使用してください。それに続けて EXAMINE/AZ コ マンドを実行すると,格納された値を含む文字列全体が表示されます。

```
DBG> EXAMINE/ASCII s[3]
[3]: " "
DBG> DEPOSIT/ASCII s[3] = "-"
DBG> EXAMINE/AZ *s, **t
*STRING\main\s: "VAX-C"
**STRING\main\t: "VAX-C"
```
### $C.6.9$

構造体をチェックするときは,その全体を検査したり,メンバ単位で検査することが できます。また,構造体へのデータの格納は一度に 1 メンバずつ行うことができま す。

構造体のメンバまたは共用体のメンバを参照するには, C で参照するときの通常の 構文を使用します。つまり,変数pが構造体へのポインタの場合,その構造体のメン バyは,p ->yという式で参照することができます。変数xが,構造体に割り当てられた 記憶域のベースを参照している場合,その構造体のメンバはx.yという式で参照する ことができます。

デバッガは,構造体や共用体のメンバを参照するのに, C の型検査規則を使用しま す。たとえばx.yの場合, yがxのメンバである必要はありません。yは、型とあわせて オフセットとして処理されます。このような参照があいまいになる場合 (メンバyを持 つ構造体が複数ある場合),デバッガは次の規則に従って参照を解決しようとします。 なお,構造体や共用体のメンバ参照のあいまいさを解消するときは, x.yとp ->yの両 方とも同じ規則が適用されます。

- メンバの中でyだけが構造体xまたは共用体xに属している場合, yが参照される。
- メンバの中でyだけがxと同じ有効範囲にある場合は,yが参照される。

使用される有効範囲を絞るため,また,あいまいさを解消するために,xを参照する ときは、いつでもパス名を与えることができます。パス名は,xとyの両方を検索する のに使用されます。

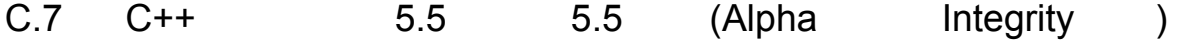

Alpha システムおよび Integrity システムでは, OpenVMS デバッガはバージョン 5.5 以降 (Alpha および Integrity のみ) のコンパイラでコンパイルされた C++ モジュ ールデバッグする機能がサポートされています。

デバッガは, C++ の次の機能をサポートします。

- C++ の名前と式。次のものを含む。
	- クラス・メンバを参照するための明示的な,および暗黙のthisポインタ
	- スコープ解決演算子 (::)
	- メンバ・アクセス演算子であるピリオド (.) と右矢印 (->)
	- テンプレートのインスタンス化
	- テンプレート名
- 次に示す中でのブレークポイントの設定。
	- 静的な仮想関数を含む,メンバ関数
- オーバーロードされた関数
- コンストラクタとデストラクタ
- テンプレートのインスタンス化
- 演算子
- 関数の呼び出し。オーバーロードされた関数を含む。
- C++のコードと, 他の言語のコードが混在したプログラムのデバッグ。

この節のデバッグの例は, Example C–1 に含まれるテスト・プログラムを参照して おり,また, Example C–2 に含まれるデバッグ・セッションの一部を取り出したも のになっています。次節以降で, C++ のデバッガ・サポートについて説明します。

### $C.7.1$

言語式でサポートされる C++ 演算子を次に示します。

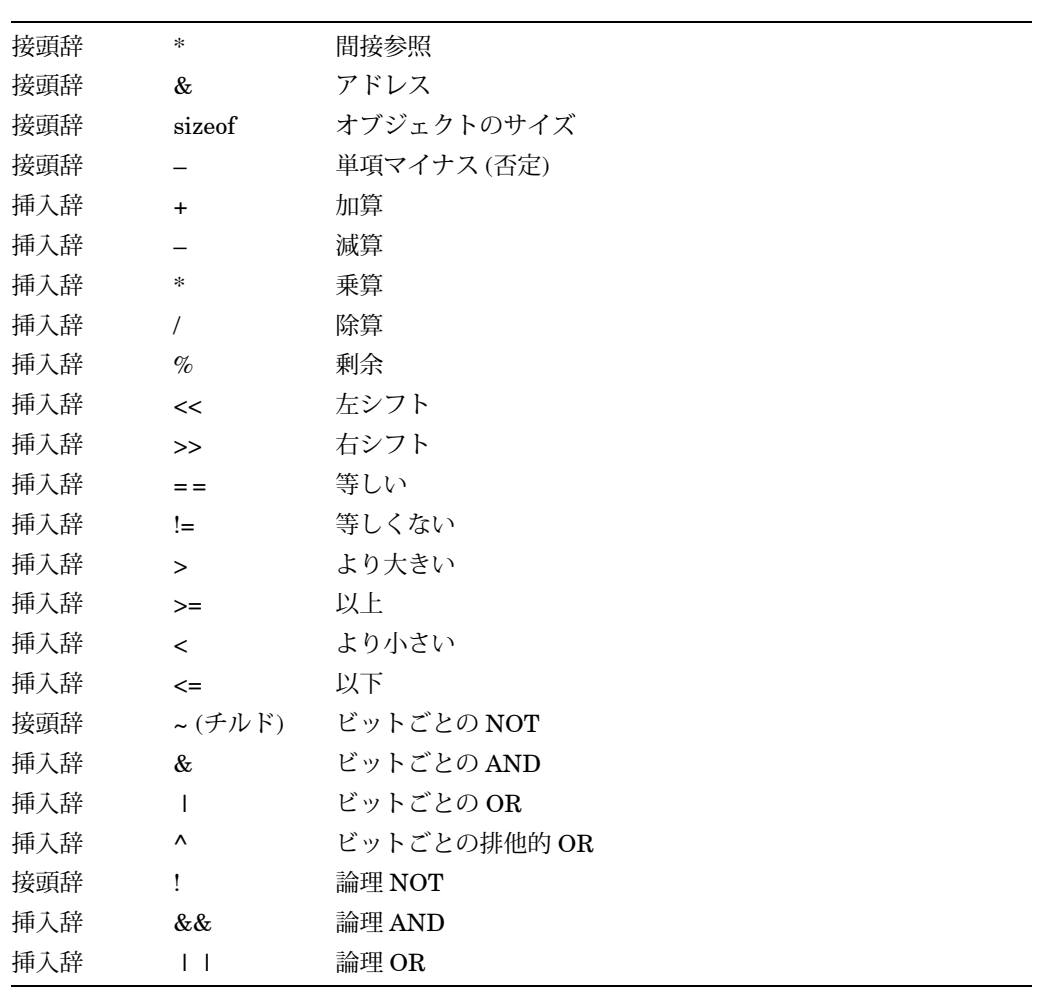

感嘆符(!)は演算子なので, C++ プログラムでコメント区切り文字として使用できま せん。ただし,デバッガのログ・ファイルをデバッガの入力として使用できるよう に,行内のスペースでない最初の文字が ! である場合は,デバッガは ! をコメント区 切り文字として解釈します。デバッガは C++ 言語モードでは, /\*または//をコメント の先頭として解釈し,その行の最後までをコメントとみなします。

デバッガは, C++ 言語式とデバッガ・アドレス式の両方で,アスタリスク(\*)接頭辞 を間接参照演算子として扱います。デバッガが C++ 言語モードの場合,アドレス式で は,\*接頭辞はピリオド (.) 接頭辞またはサイン (@) 接頭辞と同じです。

デバッグの対象のプログラムが意図に反して修正されることがないように,デバッガ は C++, および他の言語の代入演算子をサポートしません。このため, =, +=, -=, デバッガは, C++ 言語式とデバッガ・アドレス式の両方で,アスタリスク(\*)接頭社を間接参照演算子として扱います。デバッガが C++ 言語モードの場合,アドレス式は,\*接頭辞はピリオド(.) 接頭辞またはサイン (@) 接頭辞と同じです。<br>は,\*接頭辞はピリオド(.) 接頭辞またはサイン (@) 接頭辞と同じです。<br>デバッグの対象のプログラムが意図に反して修正されることがないように,デバッ;<br>は C++,および他の言語の代入演算子をサ は,デバッガの DEPOSIT コマンドを使用します。

### C.7.2

C++ の言語式とアドレス式でサポートされる構造体を次に示します。

|                   | 添字付け        |
|-------------------|-------------|
| .(ピリオド)           | 構造体の構成要素の選択 |
| ->                | ポインタ間接参照    |
| $\cdot \cdot$<br> | スコープ解決      |

### $C.7.3$

サポートされる C++ のデータ型を次に示します。

#### $C++$

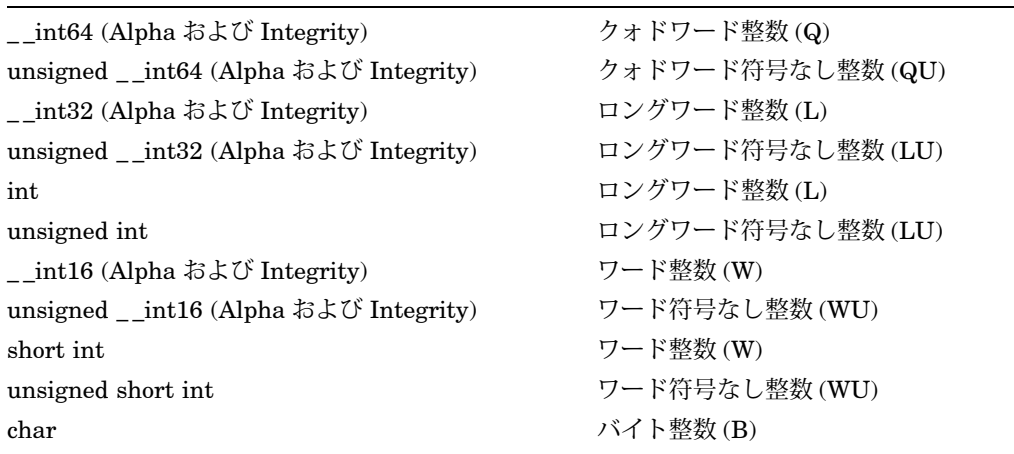

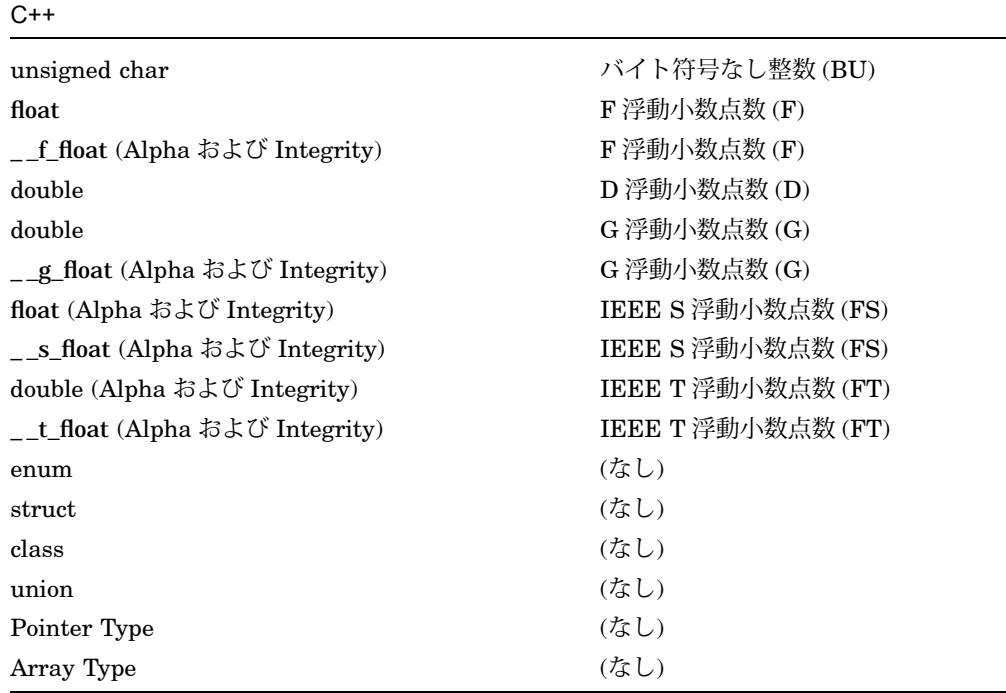

float 型の浮動小数点数は,コンパイラのスイッチに応じて, F\_Floating または IEEE S\_Floating として表現されます。

double 型の浮動小数点数は、コンパイラのスイッチに応じて、 IEEE T\_Floating, D\_Floating,または G\_Floating として表現されます。

## $C.7.4$

C++ では,シンボル名の大文字小文字が区別されます。つまり,大文字と小文字は異 なる文字として扱われます。

## C.7.5

クラス宣言に関する静的な情報を表示するには, SHOW SYMBOL コマンドを使用 します。クラス・オブジェクトに関する動的な情報を表示するには, EXAMINE コ マンドを使用します ( 第 C.7.6 項を参照)。

SHOW SYMBOL/FULL コマンドを使用すると、次の情報を含むクラス型宣言を表示 することができます。

データ・メンバ (静的なデータ・メンバを含む) メンバ関数 (静的なメンバ関数を含む) コンストラクタとデストラクタ 基底クラスと派生クラス

```
例を示します。
dbg> SHOW SYMBOL /TYPE C
type C
    struct (C, 13 components), size: 40 bytes
overloaded name C
      instance C::C(void)
       instance C::C(const C &)
dbg> SHOW SYMBOL /FULL C
type C
    struct (C, 13 components), size: 40 bytes
      inherits: B1, size: 24 bytes, offset: 0 bytes
                B2, size: 24 bytes, offset: 12 bytes
      contains the following members:
        overloaded name C::g
               instance C::g(int)
               instance C::g(long)
               instance C::g(char)
        j : longword integer, size: 4 bytes, offset: 24 bytes
        s : longword integer, size: 4 bytes, address: # [static]
       overloaded name C
        int ==(C \&)C \& = (const C \& )void h(void) [virtual]
        ~C(void)
        __vptr : typed pointer type, size: 4 bytes, offset: 4 bytes
        __bptr : typed pointer type, size: 4 bytes, offset: 8 bytes
        structure has been padded, size: 4 bytes, offset: 36 bytes
overloaded name C
       instance C::C(void)
       instance C::C(const C &)
DBG>
```
SHOW SYMBOL/FULL コマンドでは,基底クラスまたは派生クラスのメンバが表 示されない点に注意してください。これらのクラスのメンバについては, SHOW SYMBOL/FULL base\_class\_name,および SHOW SYMBOL/FULL derived\_class\_ name コマンドを使用します。例を示します。

```
DBG> SHOW SYMBOL /FULL B1
type B1
   struct (B1, 8 components), size: 24 bytes
     inherits: virtual A
     is inherited by: C
     contains the following members:
       i : longword integer, size: 4 bytes, offset: 0 bytes
       overloaded name B1
       void f(void)
       B1 \& = (const B1 \&)
       void h(void) [virtual]
       __vptr : typed pointer type, size: 4 bytes, offset: 4 bytes
       __bptr : typed pointer type, size: 4 bytes, offset: 8 bytes
       structure has been padded, size: 12 bytes, offset: 12 bytes
overloaded name B1
      instance B1::B1(void)
      instance B1::B1(const B1 &)
DBG>
クラス・メンバに関する情報を表示するには, SHOW SYMBOL/FULL class_
member_name コマンドを使用します。例を示します。
DBG> SHOW SYMBOL /FULL j
record component C::j
   address: offset 24 bytes from beginning of record
   atomic type, longword integer, size: 4 bytes
record component A::j
   address: offset 4 bytes from beginning of record
   atomic type, longword integer, size: 4 bytes
DBG>
オブジェクトに関する詳細情報を表示するには, SHOW SYMBOL/FULL コマンド
```
を使用します。

現在, SHOW SYMBOL コマンドは修飾された名前をサポートしていない点に注意 してください。たとえば,次に示すコマンドは現在サポートされていません。

```
SHOW SYMBOL object name.function name
SHOW SYMBOL class name:: member name
```
## $C.7.6$

デバッガはオブジェクトに関する情報を表示するために, C++ のシンボル検索規則を 使用します。現在のオブジェクトの値を表示するには, EXAMINE コマンドを使用 します。例を示します。

```
DBG> EXAMINE a
CXXDOCEXAMPLE\main\a: struct A
   i: 0
   j: 1
   __vptr: 131168
DBG>
また, EXAMINE コマンドでメンバ・アクセス演算子であるピリオド (.) と右矢印
(->) を使用することによって,個々のオブジェクト・メンバを表示することもできま
す。例を示します。
DBG> EXAMINE ptr
CXXDOCEXAMPLE\main\ptr: 40
DBG> EXAMINE *ptr
*CXXDOCEXAMPLE\main\ptr: struct A
   i: 0
   j: 1
    __vptr: 131168
DBG> EXAMINE a.i
CXXDOCEXAMPLE\main\a.i: 0
DBG> EXAMINE ptr->i
CXXDOCEXAMPLE\main\ptr->i: 0
DBG>
デバッガは,仮想的な継承を正しく解釈します。例を示します。
DBG> EXAMINE c
CXXDOCEXAMPLE\main\c: struct C
   inherit B1
      inherit virtual A
         i: 8
         j: 9
          __vptr: 131200
       i: 10
      __vptr: 131232
       __bptr: 131104
   inherit B2
      inherit virtual A (already printed, see above)
      i: 11
       __vptr: 131280
      __ r<br>_bptr: 131152
   j: 12
   __vptr: 131232
    __bptr: 131104
```
DBG>

グローバル変数を参照したり,基底クラスの隠蔽メンバを参照したり,継承されたメ ンバを明示的に参照したり,現在のコンテキストによって隠蔽されたメンバを命名し たりするために,スコープ解決演算子 (::) を使用します。例を示します。

```
DBG> EXAMINE c.j
CXXDOCEXAMPLE\main\c.j: 12
DBG> EXAMINE c.A::j
CXXDOCEXAMPLE\main\c.A::j: 9
DBG> EXAMINE x
CXXDOCEXAMPLE\main\x: 101
DBG> EXAMINE ::x
CXXDOCEXAMPLE\x: 13
DBG>
デバッガはあいまいなメンバ参照を解決するために,参照を満たすメンバをリスト表
示して,メンバに対するあいまいでない参照の指定を求めます。例を示します。
DBG> EXAMINE c.i
%DEBUG-I-AMBIGUOUS, 'i' is ambiguous, matching the following
   CXXDOCEXAMPLE\main\c.B1::i
   CXXDOCEXAMPLE\main\c.B2::i
%DEBUG-E-REENTER, reenter the command using a more precise pathname
DBG> EXAMINE c.B1::i
CXXDOCEXAMPLE\main\c.B1::i: 10
DBG>
静的なデータ・メンバを参照するには,スコープ解決演算子 (::) を使用します。例を
示します。
DBG> EXAMINE c.s
CXXDOCEXAMPLE\main\c.s: 42
DBG> EXAMINE C::s
```
 $C:$ :  $42$ DBG>

オブジェクトのクラス型を表示するには, SHOW SYMBOL/FULL コマンドを使用 します (第 C.7.5 項を参照)。

C.7.7

オブジェクトのウォッチポイントを設定することができます。静的でないすべてのデ ータ・メンバはウォッチされます (基底クラス中のデータ・メンバを含みます)。オブ ジェクト上にウォッチポイントを設定すると,静的なデータ・メンバはウォッチされ ません。ただし,静的なデータ・メンバについて,明示的にウォッチポイントを設定 することは可能です。例を示します。

```
DBG> SET WATCH c
%DEBUG-I-WPTTRACE, non-static watchpoint, tracing every instruction
DBG> GO
watch of CXXDOCEXAMPLE\main\c.i at CXXDOCEXAMPLE\main\%LINE 50+8
   50: c.B2::i++;
  old value: 11
  new value: 12
break at CXXDOCEXAMPLE\main\%LINE 51
   51: c.s++;
DBG> SET WATCH c.s
DBG> GO
watch of CXXDOCEXAMPLE\main\c.s at CXXDOCEXAMPLE\main\%LINE 51+16
   51: c.s++;
  old value: 43
  new value: 44
break at CXXDOCEXAMPLE\main\%LINE 53
   53: b1.f();
DBG>
```
## $C.7.8$

```
デバッガはメンバ関数の情報を表示するために, C++ シンボル検索ルールを使用しま
す。例を示します。
```

```
DBG> EXAMINE /SOURCE b1.f
module CXXDOCEXAMPLE
   14: void f() {}
DBG> SET BREAK B1::f
DBG> GO
break at routine B1::f
   14: void f() \{\}DBG>
```
デバッガは、thisポインタに対する参照を正しく解釈します。例を示します。

```
DBG> EXAMINE this
B1::f::this: 16
DBG> EXAMINE *this
*B1::f::this: struct B1
   inherit virtual A
       i: 2
       j: 3
        __vptr: 131184
   i: \overline{4}__vptr: 131248
    __bptr: 131120
DBG> EXAMINE this->i
B1::f::this->i: 4
DBG> EXAMINE this->j
B1::f::this->A::j: 3
DBG>EXAMINE i
B1::f::this->i: 4
DBG> EXAMINE j
B1::f::this->A::j: 3
DBG>
デバッガは,仮想メンバ関数を正しく参照します。例を示します。
DBG> EXAMINE /SOURCE %LINE 53
module CXXDOCEXAMPLE
   53: b1.f();
DBG> SET BREAK this->h
DBG> SHOW BREAK
breakpoint at routine B1::f
breakpoint at routine B1::h
!!
!! We are at the call to B1::f made at 'c.B1::f()'.
!! Here this->h matches C::h.
!!
DBG> GO
break at routine B1::f
   14: \text{void } f() \{\}DBG> EXAMINE /SOURCE %LINE 54
module CXXDOCEXAMPLE
   54: c.B1::f();
DBG> SET BREAK this->h
DBG> SHOW BREAK
breakpoint at routine B1::f
breakpoint at routine B1::h
breakpoint at routine C::h
```

```
!!
!! Handling overloaded functions
!!
DBG> show symbol/full g
overloaded name C::g
routine C::g(char)
type signature: void g(char)
address: 132224, size: 128 bytes
routine C::g(long)
type signature: void g(long)
address: 132480, size: 96 bytes
DBG> SET BREAK g
%DEBUG-I-NOTUNQOVR, symbol 'g' is overloaded
overloaded name C::g
      instance C::g(int)
      instance C::g(long)
      instance C::g(char)
%DEBUG-E-REENTER, reenter the command using a more precise pathname
DBG> SET BREAK g(int)
DBG> CANCEL BREAK/ALL
DBG>
オーバーロードされた関数上にブレークを設定すると,デバッガは関数のインスタン
スをリスト表示し,コンパイラが生成した固有のラベルを使って,正しいインスタン
スを指定するよう求めます。デバッガ・バージョン 7.2 を使った例を示します。
DBG> SET BREAK g
%DEBUG-I-NOTUNQOVR, symbol 'g' is overloaded
overloaded name C::g
      instance void g(int)
      instance void g(long)
      instance void g(char *)
%DEBUG-E-REENTER, reenter the command using a more precise pathname
DBG> SET BREAK g(int)
DBG>
```
OpenVMS<br>7.1C 7.1C  $7.1C$   $7.1C$ 

デバッガは,コンストラクタ,デストラクタ,および演算子のデバッグをサポートし ます。例を示します。

```
DBG> SET BREAK C
%DEBUG-I-NOTUNQOVR, symbol 'C' is overloaded
overloaded name C
       instance C::C(void)
       instance C::C(const C &)
%DEBUG-E-REENTER, reenter the command using a more precise pathname
DBG> SHOW SYMBOL /FULL ~C
routine C::~C
   type signature: ~C(void)
   code address: #, size: 152 bytes
   procedure descriptor address: #
DBG> SET BREAK ~C
DBG> SET BREAK %NAME'=='
%DEBUG-W-UNALLOCATED, '==' is not allocated in memory (optimized away)
%DEBUG-E-CMDFAILED, the SET BREAK command has failed
DBG> SHOW SYMBOL /FULL ==,
routine c::operator==, type
signature: bool operator==M-)
code address: 198716, size:
40 bytes, procedure descriptor
address: 65752
DBG> SET BREAK operator==
DBG> SHOW SYMBOL /FULL ==
routine C::==
    type signature: int = (C \&)address: unallocated
DBG> SHOW BREAK
breakpoint at routine C::~C
DBG>
DBG> examine C::~C
C::~C: alloc r35 = ar.pfs, 3F, 01, 00
DBG>
DBG> ex/source ~C
module CXXDOCEXAMPLE
37: \neg C() \{\}
```
## $C.7.9$   $C++$

C++ プログラムをデバッグする場合は、次の制限事項が適用されます。

- デバッガ・コマンドでは、テンプレートを名前で指定することはできません。テ ンプレートのインスタンスの名前を指定しなけれ ばなりません。
- C++ では,インスタンス化されたテンプレート名の中の式を, stack<double,f\*10>のような完全な定数式とすることができます。 この形式 は、デバッガではまだサポートされていません。このため、式の値を入力するこ とが必要です (たとえば, stack の 例で f が 10 であれば, 100 を入力しなければ なりません)。
```
Example C-1 C++ CXXDOCEXAMPLE.C
int x = 0;
struct A
    {
    int i,j;
   void f() \{\}virtual void h() \{\};A() \{ i=x++; j=x++; \}\};
struct B1 : virtual A
    {
   int i;
   void f() \{\}virtual void h() \{\}B1() { i=x++; }
    };
struct B2 : virtual A
    {
    int i;
   void f() \{\}virtual void h() \{\}B2() \{ i=x++; \}};
struct C : B1, B2
    {
   int j;
   static int s;
   void g( int ) \{\}void g( long ) \{}
   void g( char \star ) \{\}void h() \{\}operator ==(C_{\&}) { return 0; }
    C() \{ j=x++; \}\simC() \{}
    };
int C::s = 42;main()
    {
   A a; B1 b1; B2 b2; C c;
   A *ptr = \&a;int x = 101;
   x++;C.S++;c.B2::i++;
   C.S++;b1.f();c.B1::f();}
```
Example C–2 は Example C–1 に含まれているプログラムのデバッグ・セッションの 例です。

```
Example C-2 C++
DBG> GO
break at routine CXXDOCEXAMPLE\main
    44: A a; B1 b1; B2 b2; C c;
DBG> STEP
stepped to CXXDOCEXAMPLE\main\%LINE 45
   45: A *ptr = \&a;
DBG> STEP
stepped to CXXDOCEXAMPLE\main\%LINE 46
   46: int x = 101;
DBG> STEP
stepped to CXXDOCEXAMPLE\main\%LINE 47
   47: x++;
!!
!! Displaying class information
!!
DBG> SHOW SYMBOL /TYPE C
type C
    struct (C, 13 components), size: 40 bytes
overloaded name C
       instance C::C(void)
       instance C::C(const C &)
DBG> SHOW SYMBOL /FULL C
type C
    struct (C, 13 components), size: 40 bytes
      inherits: B1, size: 24 bytes, offset: 0 bytes
               B2, size: 24 bytes, offset: 12 bytes
      contains the following members:
        overloaded name C::g
              instance C::g(int)
              instance C::g(long)
              instance C::g(char)
        j : longword integer, size: 4 bytes, offset: 24 bytes
        s : longword integer, size: 4 bytes, address: # [static]
        overloaded name C
       int =-(C \& )C \& = (const \ C \& )void h(void) [virtual]
       ~C(void)
        __vptr : typed pointer type, size: 4 bytes, offset: 4 bytes
        __bptr : typed pointer type, size: 4 bytes, offset: 8 bytes
        structure has been padded, size: 4 bytes, offset: 36 bytes
overloaded name C
       instance C::C(void)
       instance C::C(const C &)
```

```
Example C-2 (\rightarrow C++
!!
!! Displaying information about base classes
!!
DBG> SHOW SYMBOL /FULL B1
type B1
    struct (B1, 8 components), size: 24 bytes
     inherits: virtual A
     is inherited by: C
     contains the following members:
        i : longword integer, size: 4 bytes, offset: 0 bytes
       overloaded name B1
       void f(void)
       B1 \& = (const B1 \&)
       void h(void) [virtual]
        __vptr : typed pointer type, size: 4 bytes, offset: 4 bytes
        __bptr : typed pointer type, size: 4 bytes, offset: 8 bytes
       structure has been padded, size: 12 bytes, offset: 12 bytes
overloaded name B1
       instance B1::B1(void)
      instance B1::B1(const B1 &)
!!
!! Displaying class member information
!!
DBG> SHOW SYMBOL /FULL j
record component C::j
    address: offset 24 bytes from beginning of record
    atomic type, longword integer, size: 4 bytes
record component A::j
   address: offset 4 bytes from beginning of record
    atomic type, longword integer, size: 4 bytes
```

```
Example C-2 ( ) C++!!
!! Simple object display
!!
DBG> EXAMINE a
CXXDOCEXAMPLE\main\a: struct A
  i: 0
   j: 1
   __vptr: 131168
!!
!! Using *, -> and . to access objects and members
!!
DBG> EXAMINE ptr
CXXDOCEXAMPLE\main\ptr: 40
DBG> EXAMINE *ptr
*CXXDOCEXAMPLE\main\ptr: struct A
   i: 0
   j: 1
    __vptr: 131168
DBG> EXAMINE a.i
CXXDOCEXAMPLE\main\a.i: 0
DBG> EXAMINE ptr->i
CXXDOCEXAMPLE\main\ptr->i: 0
!!
!! Complicated object example
!!
DBG> EXAMINE c
CXXDOCEXAMPLE\main\c: struct C
   inherit B1
       inherit virtual A
          i: 8
           j: 9
           __vptr: 131200
        i: 10
        __vptr: 131232
        __bptr: 131104
    inherit B2
       inherit virtual A (already printed, see above)
       i: 11
       __vptr: 131280
        __bptr: 131152
   j: \overline{12}__vptr: 131232
    bptr: 131104
!!
!! The debugger using C++ symbol lookup rules (to match c.j)
!! and then the use of :: to specify a particular member named j.
!!
DBG> EXAMINE c.j
CXXDOCEXAMPLE\main\c.j: 12
DBG> EXAMINE c.A::j
CXXDOCEXAMPLE\main\c.A::j: 9
```

```
Example C-2 ( ) C++!!
!! Using the global scope resolution operator.
!!
DBG> EXAMINE x
CXXDOCEXAMPLE\main\x: 101
DBG> EXAMINE ::x
CXXDOCEXAMPLE\x: 13
!!
!! Handling ambiguous member references.
!!
DBG> EXAMINE c.i
%DEBUG-I-AMBIGUOUS, 'i' is ambiguous, matching the following
   CXXDOCEXAMPLE\main\c.B1::i
   CXXDOCEXAMPLE\main\c.B2::i
%DEBUG-E-REENTER, reenter the command using a more precise pathname
DBG> EXAMINE c.B1::i
CXXDOCEXAMPLE\main\c.B1::i: 10
!!
!! Refering to static data members: with . and with ::
!!
DBG> EXAMINE c.s
CXXDOCEXAMPLE\main\c.s: 42
DBG> EXAMINE C::s
C:: 42
!!
!! Setting watchpoints on objects. All non-static data members
!! are watched (including those in base classes). Static data
!! members are not watched. Of course watchpoints on static data
!! members can be set explicitly.
!!
DBG> SET WATCH c
%DEBUG-I-WPTTRACE, non-static watchpoint, tracing every instruction
DBG> GO
watch of CXXDOCEXAMPLE\main\c.i at CXXDOCEXAMPLE\main\%LINE 50+8
   50: c.B2::i++;
  old value: 11
  new value: 12
break at CXXDOCEXAMPLE\main\%LINE 51
   51: c.s++;
DBG> SET WATCH c.s
DBG> GO
watch of CXXDOCEXAMPLE\main\c.s at CXXDOCEXAMPLE\main\%LINE 51+16
   51: c.s++;
  old value: 43
  new value: 44
break at CXXDOCEXAMPLE\main\%LINE 53
   53: b1.f();
```

```
Example C-2 ( ) C++
!!
!! Basic member lookup applies to functions.
!!
DBG> EXAMINE /SOURCE b1.f
module CXXDOCEXAMPLE
  14: void f() {}
DBG> SET BREAK B1::f
DBG> GO
break at routine B1::f
   14: void f() {}
!!
!! Support for 'this'.
!!
DBG> EXAMINE this
B1::f::this: 16
DBG> EXAMINE *this
*B1::f::this: struct B1
   inherit virtual A
      i: 2
      j: 3
       __vptr: 131184
   i: \overline{4}__vptr: 131248
    __bptr: 131120
DBG> EXAMINE this->i
B1::f::this->i: 4
DBG> EXAMINE this->j
B1::f::this->A::j: 3
DBG>EXAMINE i
B1::f::this->i: 4
DBG> EXAMINE j
B1::f::this->A::j: 3
!!
!! Support for virtual functions.
!!
!! We are at the call to B1::f made at 'b1.f()'.
!! Here this->h matches B1::h.
!!
DBG> EXAMINE /SOURCE %LINE 53
module CXXDOCEXAMPLE
 53: b1.f();
DBG> SET BREAK this->h
DBG> SHOW BREAK
breakpoint at routine B1::f
breakpoint at routine B1::h
```

```
Example C-2 ( ) C++!!
!! We are at the call to B1::f made at 'c.B1::f()'.
!! Here this->h matches C::h.
!!
DBG> GO
break at routine B1::f
   14: void f() {}
DBG> EXAMINE /SOURCE %LINE 54
module CXXDOCEXAMPLE
   54: c.B1::f();DBG> SET BREAK this->h
DBG> SHOW BREAK
breakpoint at routine B1::f
breakpoint at routine B1::h
breakpoint at routine C::h
!!
!! Handling overloaded functions
!!
DBG> SET BREAK g
%DEBUG-I-NOTUNQOVR, symbol 'g' is overloaded
overloaded name C::g
       instance C::g(int)
       instance C::g(long)
       instance C::g(char)
%DEBUG-E-REENTER, reenter the command using a more precise pathname
DBG> SET BREAK g(int)
DBG> CANCEL BREAK/ALL
!!
!! Working with constructors, destructors, and operators.
!!
DBG> SET BREAK C
%DEBUG-I-NOTUNQOVR, symbol 'C' is overloaded
overloaded name C
       instance C::C(void)
       instance C::C(const C &)
%DEBUG-E-REENTER, reenter the command using a more precise pathname
DBG> SHOW SYMBOL /FULL ~C
routine C::~C
   type signature: ~C(void)
   code address: #, size: 152 bytes
   procedure descriptor address: #
DBG> SET BREAK %NAME'~C'
DBG> SET BREAK %NAME'=='
%DEBUG-W-UNALLOCATED, '==' is not allocated in memory (optimized away)
%DEBUG-E-CMDFAILED, the SET BREAK command has failed
DBG> SHOW SYMBOL /FULL ==
routine C::==
    type signature: int = (C \&)address: unallocated
DBG> SHOW BREAK
```

```
(
```
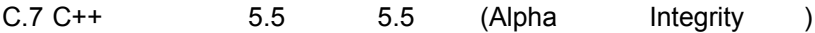

Example  $C-2$  ( )  $C++$ breakpoint at routine C::~C DBG> EXIT

### C.8 COBOL

次の各サブトピックでは,デバッガによる COBOL のサポートについて説明します。

#### $C.8.1$

言語式でサポートされている COBOL の演算子を次に示します。

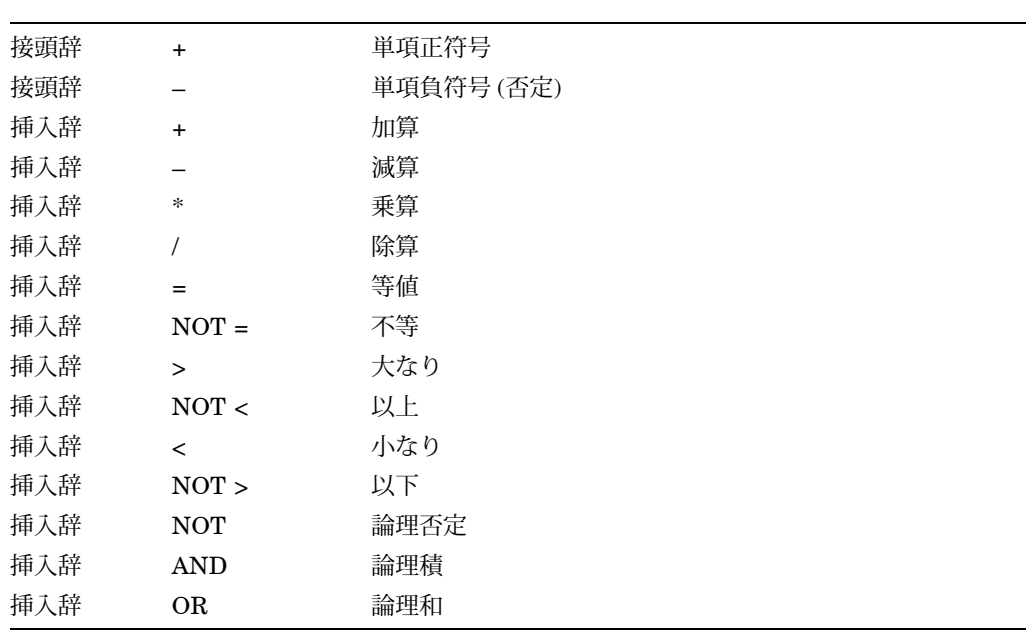

### $C.8.2$

サポートされている COBOL の言語式とアドレス式の構造を次に示します。

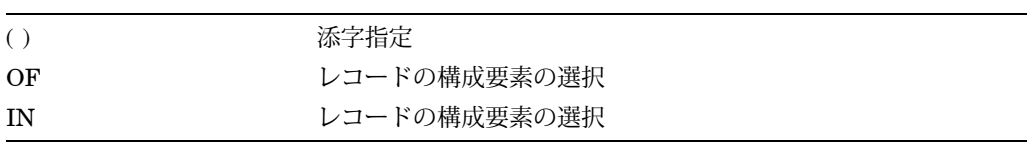

#### $C.8.3$

サポートされている COBOL のデータ型を次に示します。

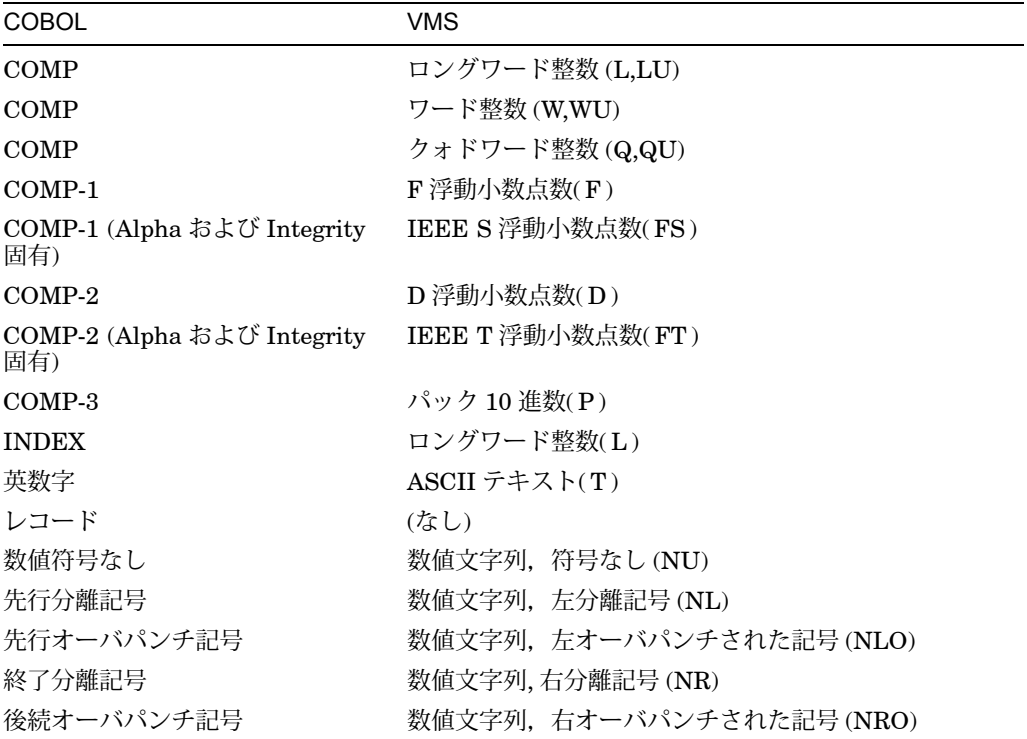

COMP-1 型の浮動小数点数は,コンパイラのスイッチによって, F 浮動小数点数また は IEEE S 浮動小数点数のどちらかで表現されます。

COMP-2 型の浮動小数点数は,コンパイラのスイッチによって, D 浮動小数点数ま たは IE EE T 浮動小数点数のどちらかで表現されます。

#### $C.8.4$

デバッガは, COPY 文または COPY REPLACING 文でプログラムに取り込まれた ソース・テキストを表示することができます。しかし, COPY REPLACING 文また は REPLACE 文を使用した場合は, COPY REPLACING 文または REPLACE 文で 作成された修正後のソース・テキストではなく、元のソース・テキストが表示されま す。

デバッガは, REPORT 節のコードに対応する元のソース行を表示することはできま せん。 REPORT に対応する DATA SECTION のソース行を見ることはできますが, レポートを作成するためのコンパイル済みコードに対応するソース行は表示されませ  $h_{\circ}$ 

### C.8.5 COBOL INITIALIZE () (Alpha )

OpenVMS Alpha システムでは、大きいテーブル (配列) が初期化されるときに, STEP コマンドを使用して COBOL プログラムで INITIALIZE 文を実行する場合,デ バッガは非常に長い時間と多くのリソースを使用することがあります。

この問題を回避するには, INITIALIZE 文をステップ実行するのではなく, INITIALIZE 文の後の最初の実行可能な行にブレークポイントを設定します。

### C.9 DIBOL (VAX )

次の各サブトピックでは,デバッガによる DIBOL のサポートについて説明します。

 $C.9.1$ 

言語式でサポートされている DIBOL の演算子を次に示します。

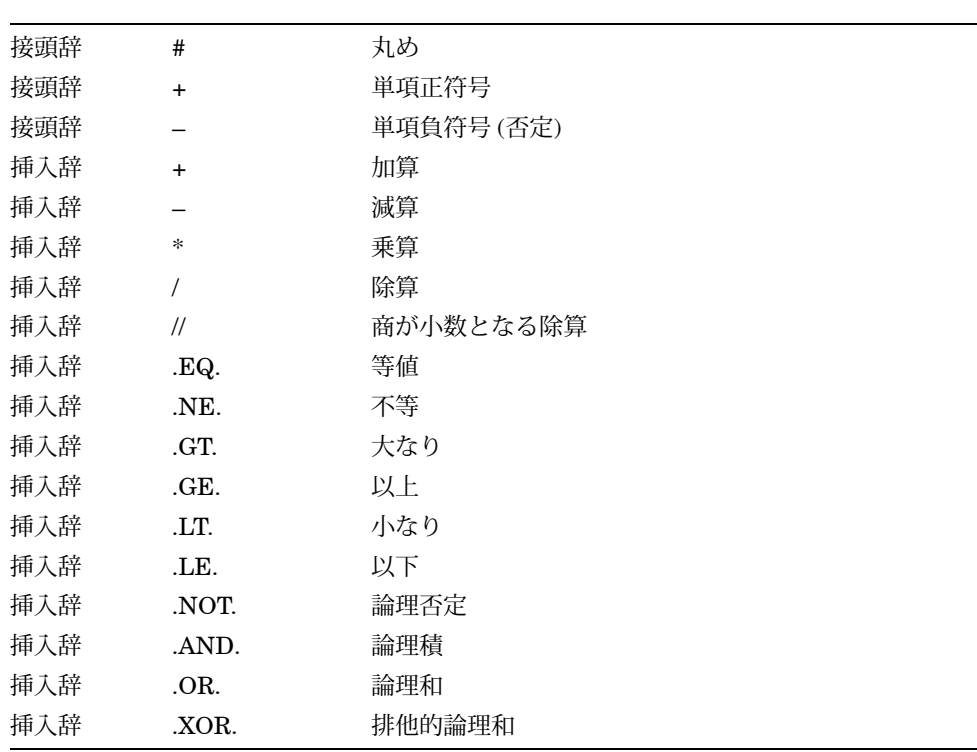

 $C.9.2$ 

サポートされている DIBOL の言語式とアドレス式の構造を次に示します。

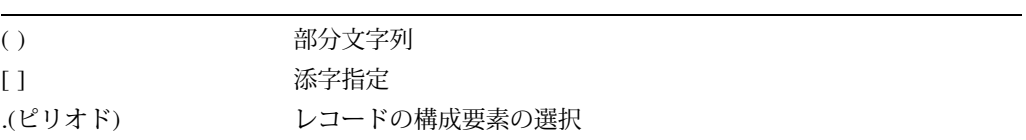

### $C.9.3$

サポートされている DIBOL のデータ型を次に示します。

| <b>VMS</b>                                                          |
|---------------------------------------------------------------------|
| バイト整数(B)                                                            |
| ワード整数(W)                                                            |
| ロングワード整数(L)                                                         |
| パック 10 進数文字列( P)                                                    |
| パック 10 進数文字列(P)                                                     |
| 数値文字列, ゾーン記号 (NZ)                                                   |
| 数値文字列, ゾーン記号 (NZ)                                                   |
| ASCII $\bar{\tau}$ $\bar{\tau}$ $\bar{\lambda}$ $\bar{\lambda}$ (T) |
| (なし)                                                                |
| (なし)                                                                |
|                                                                     |

### C.10 Fortran

次の各サブトピックでは,デバッガによる Fortran のサポートについて説明します。

### $C.10.1$

言語式でサポートされている Fortran の演算子を次に示します。

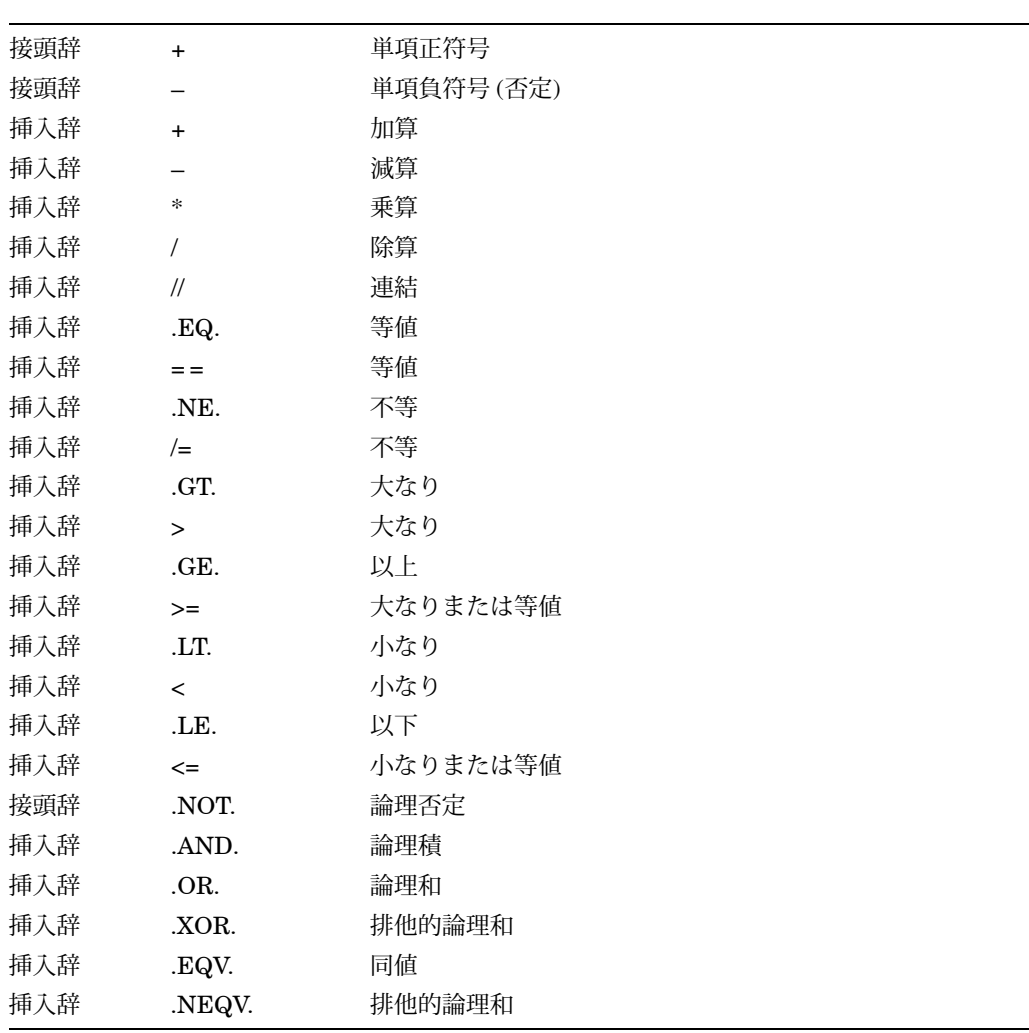

### $C.10.2$

サポートされている Fortran の言語式とアドレス式の構造を次に示します。

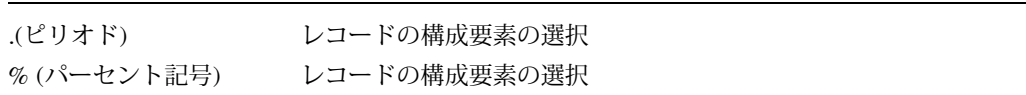

### $C.10.3$

サポートされている Fortran の定義済みのシンボルを次に示します。

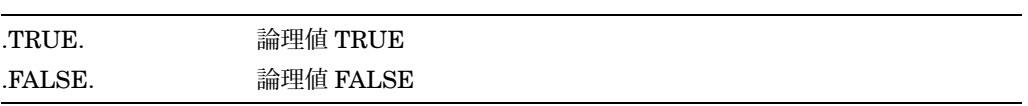

 $\overline{\phantom{a}}$ 

### $C.10.4$

サポートされている Fortran のデータ型を次に示します。

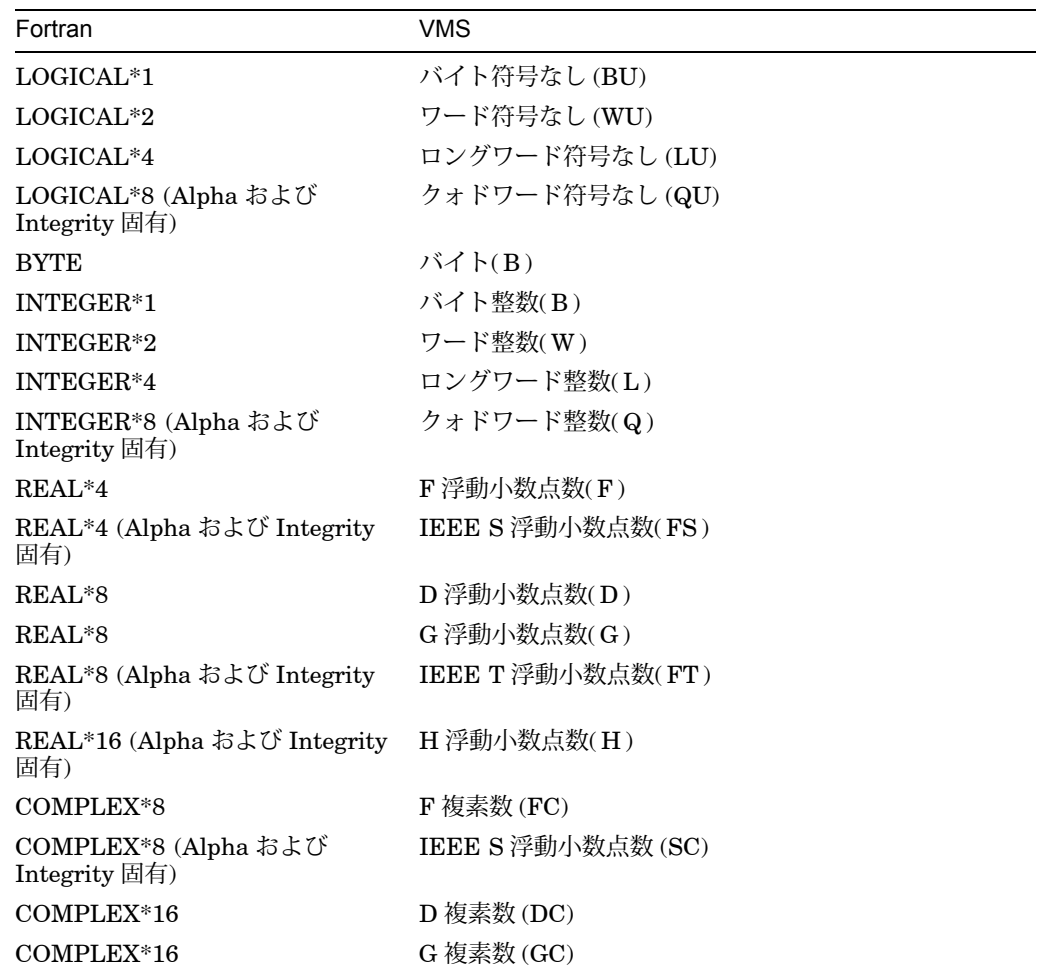

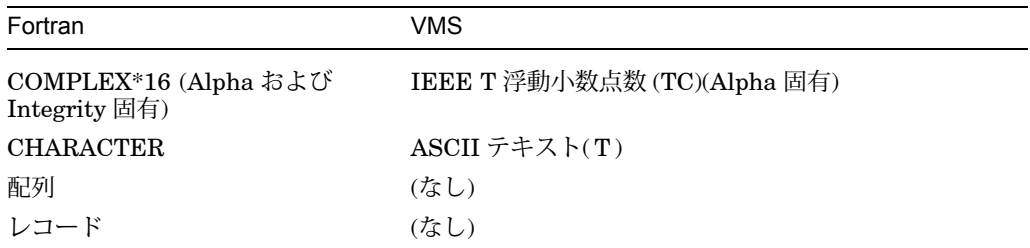

LOGICAL データ型を表すのに内部的には VMS の符号なし整数のデータ型 (BU, WU, LU, QU) が使用されるとしても, LOGICAL 変数および LOGICAL の値が言 語式で使用されている場合は,デバッガはコンパイラと同様に LOGICAL の変数およ び値を符号付きとして処理します。

デバッガは LOGICAL 変数および LOGICAL 式の値を.TRUE. や.FALSE. ではなく, 数値でプリントします。 LOGICAL の変数や値で有効なのは,通常は下位ビットだけ で, 0 が.FALSE., 1 が.TRUE. です。しかし, Fortran では, LOGICAL の値のす べてのビットを操作することが許されており,言語式の中で LOGICAL の値を使用す ることができます。この理由から, LOGICAL 変数や LOGICAL 式の整数値全体を見 なければならない場合があるので,デバッガがそれを表示します。

(1.0,2.0) などの COMPLEX 定数は,デバッガの式ではサポートしていません。

REAL\*4 型および COMPLEX\*8 型の浮動小数点数は,コンパイラのスイッチに応じ て, F 浮動小数点数または IEEE S 浮動小数点数で表現されることがあります。

REAL\*8 型および COMPLEX\*16 型の浮動小数点数は,コンパイラのスイッチに応じ て, D 浮動小数点数, G 浮動小数点数,または IEEE T 浮動小数点数で表現される ことがあります。

OpenVMS Alpha システムでは、デバッガは複素数変数を含む式を評価できません。 この問題を回避するには,複素数変数の内容を調べ, EXAMINE コマンドによって 表示された複素数変数の実数部と虚数部を使用して,式を評価します。

#### $C.10.5$

/CHECK=UNDERFLOW 修飾子または/PARALLEL 修飾子を使用してコンパイルし たプログラムをデバッグする場合には、次の例に示すようなメッセージが表示されま す。

DBG> RUN FORMS Language: FORTRAN, Module: FORMS Type GO to reach main program DBG>

''Type GO to reach MAIN program''というメッセージは,メイン・プログラムを開 始する前に実行が中断されるため,デバッガの制御のもとで初期化コードを実行でき ることを示します。 GO コマンドを入力すると,メイン・プログラムの先頭に設定さ れます。その時点で, GO コマンドを入力すると,他の Fortran プログラムの場合と 同様に,プログラムの実行を開始できます。

### C.11 MACRO–32

次の節では,デバッガによる MACRO–32 のサポートについて説明します。

#### $C.11.1$

MACRO-32 言語には、高級言語の式と同じ意味での式というものはありません。受 け入れられるのはアセンブリ時の式と,限られた数の演算子だけです。デバッグ時に MACRO-32 のプログラミングで、他の言語の場合と同じくらい自由に式を使用でき るようにするため,デバッガは, MACRO–32 自体には含まれていない多数の演算子 を MACRO–32 の言語式の中で受け入れるようになっています。特に, BLISS 以後 にモデル化された比較演算子とブール演算子はすべて受け入れます。間接参照演算子 と通常の算術演算子も受け入れられます。

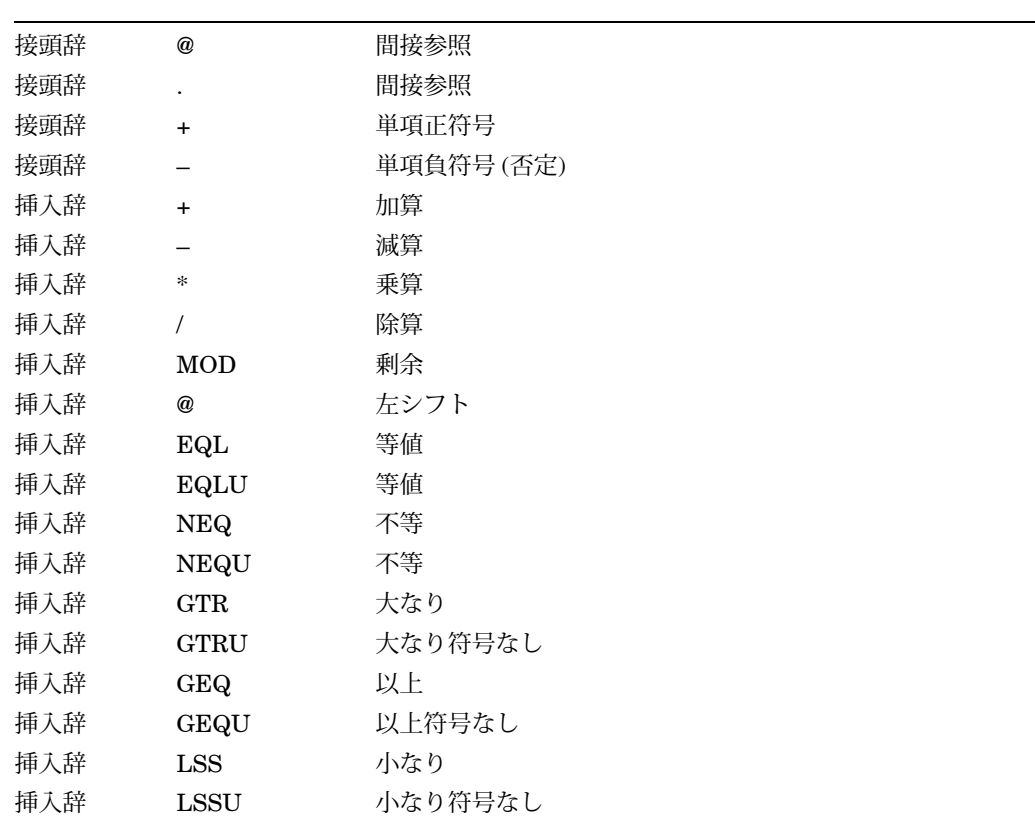

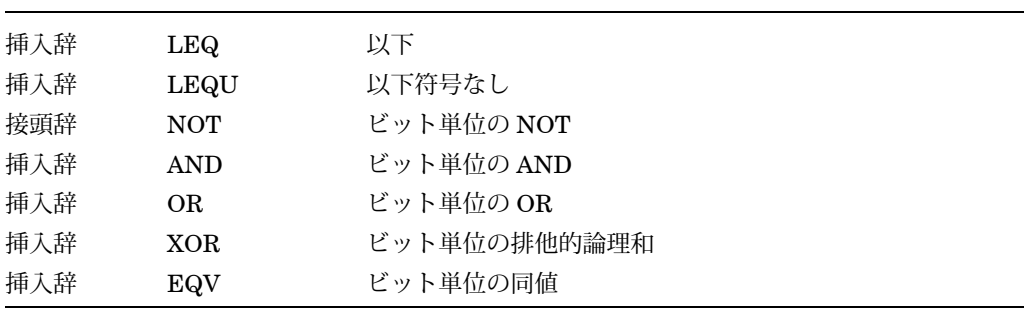

#### $C.11.2$

サポートされている, MACRO–32 の言語式とアドレス式の構造を次に示します。

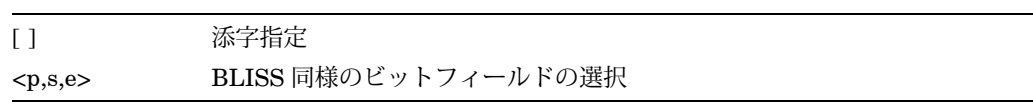

MACRO-32 アセンブラが作成する DST 情報では、記憶域を割り当てるアセンブラ指 示文の前にあるラベルは,そのラベルが変数名である配列変数として扱われます。そ の結果,このようなデータを検査または操作するときに,高級言語の配列の構文を使 用することができます。

次の MACRO–32 ソース・コードの例では, 4 個のワードに格納されている 16 進数 のデータを LAB4 ラベルで指定しています。

LAB4: .WORD ^X3F,5[2], ^X3C

デバッガは LAB4 を配列変数として処理します。たとえば次のコマンドは、各要素 (ワード) に格納されている値を表示します。

#### DBG> EXAMINE LAB4

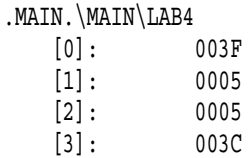

次のコマンドは, 4 番目のワードに格納されている値を表示します。 1 番目のワード は要素''0''で表されます。

DBG> EXAMINE LAB4[3] .MAIN.\MAIN\LAB4[3]: 03C

### $C.11.3$

MACRO-32 は、データ型をラベル名にバイトします。バインドは、ラベル定義に続 くアセンブラ指示文に従って行なわれます。サポートされている MACRO–32 の指示 文を次に示します。

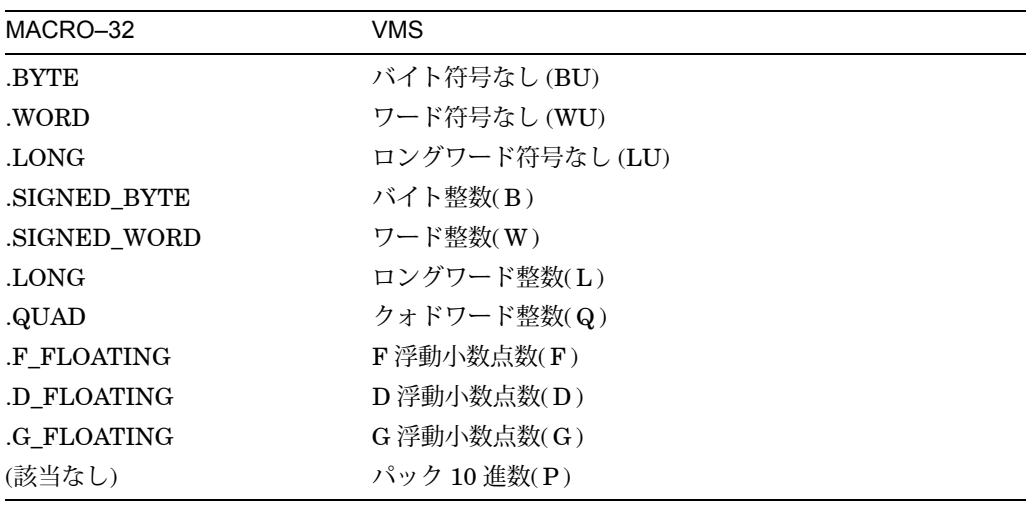

### C.11.4 MACRO–32 (AMACRO - Alpha IMACRO - Integrity )

MACRO–32 で記述したアプリケーションを Alpha システムに移植する場合は, MACRO–32 コンパイラ (AMACRO) を使用します。 MACRO–32 でコンパイルされ たコードをデバッグするためのデバッグ・セッションは,アセンブルされたコードの 場合に似ていますが,本項で説明するような重要な相違もあります。これらのアプリ ケーションを移植する場合の説明については,『Porting VAX MACRO Code from OpenVMS VAX to OpenVMS Alpha』を参照してください。

#### $C.11.4.1$

大きな相違は,コードがコンパイルされているという事実です。 VAX システム では, MACRO–32 の各命令は単一のマシン命令です。 Alpha システムでは, MACRO–32 の各命令は, Alpha の複数のマシン命令へとコンパイルされることがあ ります。この相違によって大きな副作用が生じます。それは,コンパイル・コマンド で/NOOPTIMIZE を指定しない場合,コードの再配置と再スケジューリングが行われ るということです。コードのデバッグが終わってから、/NOOPTIMIZE を指定しない でリコンパイルすることにより性能を改善できます。

#### $C.11.4.2$

コンパイルされたコードをデバッグする場合とアセンブルされたコードをデバッグ する場合のもう一つの大きな違いは, MACRO-32 の新しいコンセプトであるルー チン引数を調べるためのシンボリック変数の定義です。この引数は, Alpha および Integrity サーバのメモリのベクター内には存在しません。

コンパイルしたコードでは,引数は,以下の項目を組み合せたものとして存在するこ とができます。

- レジスタ
- ルーチンのスタック・フレームの上のスタック
- スタック・フレーム (引数リストがホーム・ポジションにあった場合,またはレジ スタ引数の保管を伴うルーチンからの呼び出しがあった場合)

作成されたコードを読み出して引数を検索することをコンパイラがユーザに要求 することはありません。コンパイラには,引数の正しい位置を指し示す\$ARGnシ ンボルがあります。\$ARG0 は, VAX システムの@AP+0 と同じもの,つまり引数 の個数です。たとえば\$ARG1 は最初の引数,\$ARG2 は 2 番目の引数です。これら の引数は. CALL\_ENTRY 指示文および JSB\_ENTRY 指示文で定義されますが. EXCEPTION ENTRY 指示文では定義されません。

#### $C.11.4.3$  \$ARGn

ユーザのコードで,コンパイラが\$ARGnシンボルを作成しない追加の引数が使用さ れることがあります。.CALL\_ENTRY ルーチンに対して定義される\$ARGnシンボル の個数は、コンパイラが自動検出または MAX\_ARGS によって検出した最大値または 16 のどちらか小さい方です。.JSB\_ENTRY ルーチンの場合,引数は呼び出し元のス タック・フレーム内のホーム・ポジションにあり,コンパイラは実際の数を検出でき ないので,\$ARGnシンボルを常に 8 個作成します。

ほとんどの場合,追加の引数は容易に見つけられますが,そうでない場合もありま す。

#### $C.11.4.4$

次の場合は,追加の引数は容易に見つけられます。

- 引数リストがホーム・ポジションにセットされていないで,\$ARGnシンボル が\$ARG7 またはそれより大きいと定義されている場合。引数リストがホーム・ポ ジションにセットされていない場合、\$ARG7 以上の\$ARGnシンボルは、スタッ ク上でクォドワードとして引き渡されるパラメータのリストを常に指している。 それ以降の引数は,最後に定義された\$ARGnシンボルに続くクォドワードにあ る。
- 引数リストがホーム・ポジションにセットされていて,コンパイラが自動検出ま たは MAX\_ARGS によって検出した最大値以下の引数をチェックしたい場合。引 数がホーム・ポジションにセットされていれば,\$ARGnシンボルは,ホーム・ポ ジションにセットされた引数リストを常に指し示している。それ以降の引数は, 最後に定義された\$ARGnシンボルに続くクォドワードにある。

たとえば、次のようにすれば JSB ルーチン内の 8番目の引数より先にある引数を調べ ることができます。この場合,引数リストのホーム・ポジションへのセットは呼び出 し元で行うことが必要です。

DBG> EX \$ARG8 ; highest defined \$ARG**n** . . . DBG> EX .+4 ; next arg is in next longword . . . DBG> EX .+4 ; and so on

この例では、引数リストをホーム・ポジションにセットするときに呼び出し元が少な くとも 10 個の引数を検出したと想定しています。

引数のホーム・ポジションをセットしなかったルーチンの最後の\$ARGnシンボルより 先の引数を見つけるには、上記の例で EX .+4 を EX .+8 で置き換えた後, 例に示すと おりに実行します。

#### $C.11.4.5$

次の場合は,追加の引数を見つけるのは容易ではありません。

- 引数リストがホーム・ポジションにセットされていて,コンパイラが検出した数 を超える引数を調べたい場合。\$ARGnシンボルは,ホーム・ポジションにセット された引数リストに格納されているロングワードを指している。コンパイラが転 送する引数の数は,このリストで検出できる個数だけである。ホーム・ポジショ ンにセットされた引数のうちの最後の引数の先のロングワードを調べると,各種 の他のスタック・コンテキストを調べることになる。
- 引数リストがホーム・ポジションにセットされていないで、 \$ARGnシンボルが単 に\$ARG6 と定義されている場合。この場合,既存の\$ARGnはレジスタを指し示 すか,スタック・フレーム内のクォドワードの記憶位置を指し示すことになる。 どちらの場合も,それ以降の引数は,定義された\$ARGnシンボルの先のクォドワ ードの記憶位置を見ても調べることはできない。

これらのケースで追加の引数を見つける方法は,コンパイルされたマシン・コードを 調べ,引数がどこに常駐しているかを判断することです。チェックしたい引数の最大 値に対して MAX\_ARGS が正しく指定されていれば,どちらの問題も解消します。

#### $C.11.4.6$

Alpha システムで浮動小数点数データ付きの,コンパイルされた MACRO–32 コード をデバッグする際の重要な情報を次に説明します。

• Alpha 整数レジスタが浮動小数点数かどうか調べるには, EXAMINE/FLOAT コ マンドが使用できる。

Alpha システムに浮動小数点演算用レジスタが 1 セットあるとしても,浮動小数 点演算を含む,コンパイルされた MACRO–32 コードでこれらのレジスタを使用 することはない。使用されるのは Alpha 整数レジスタだけである。

コンパイルされた MACRO–32 コードでの浮動小数点数演算は,コンパイラの外 部で動作するエミュレーション・ルーチンで実行される。したがって、たとえば R7 に MACRO–32 浮動小数点数演算を実行しても, Alpha の浮動小数点数レジス タ 7 には影響はない。

- .FLOAT 指示文または他の浮動小数点数記憶域指示文で宣言された記憶位置を調 べるために EXAMINE コマンドを使用する際,デバッガは自動的にその値を浮動 小数点数データとして表示する。
- G\_FLOAT データ型を調べるために EXAMINE コマンドを使用する際,デバッガ は自動的にその値を浮動小数点数データとして表示する。
- DEPOSIT コマンドを使用すれば, Alpha 整数レジスタに浮動小数点数データを 格納できる。
- H\_FLOAT はサポートされていない。

#### C.11.4.7 10

Alpha システムでパック 10 進数データ付きの,コンパイルされた MACRO–32 コー ドをデバッグする際の重要な情報を次に説明します。

- .PACKED 指示文で宣言された記憶位置を調べるために EXAMINE コマンドを使 用するときは,デバッガは自動的にその値をパック 10 進数データ型として表示す る。
- パック 10 進数データを格納できる。構文は VAX の場合と同じである。

### $C.12$  MACRO–64 (Alpha)

以下の各節では,デバッガによる MACRO–64 のサポートについて説明します。

#### $C.12.1$

MACRO-64 言語には、高級言語と同じ意味での式というものはありません。受け入 れられるのはアセンブリ時の式と,限られたセットの演算子だけです。デバッグ時に MACRO-64 のプログラミングで、他の言語の場合と同じくらい自由に式を使用でき るようにするため,デバッガは, MACRO–64 自体には含まれていない多数の演算子 を MACRO–64 の言語式の中で受け入れるようになっています。特に, BLISS 以後 にモデル化された比較演算子とブール演算子のセットは完全に受け入れます。間接参 照演算子と通常の算術演算子も受け入れられます。

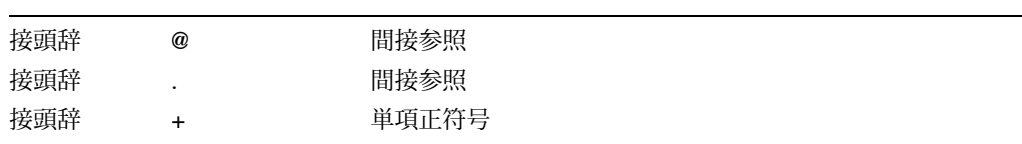

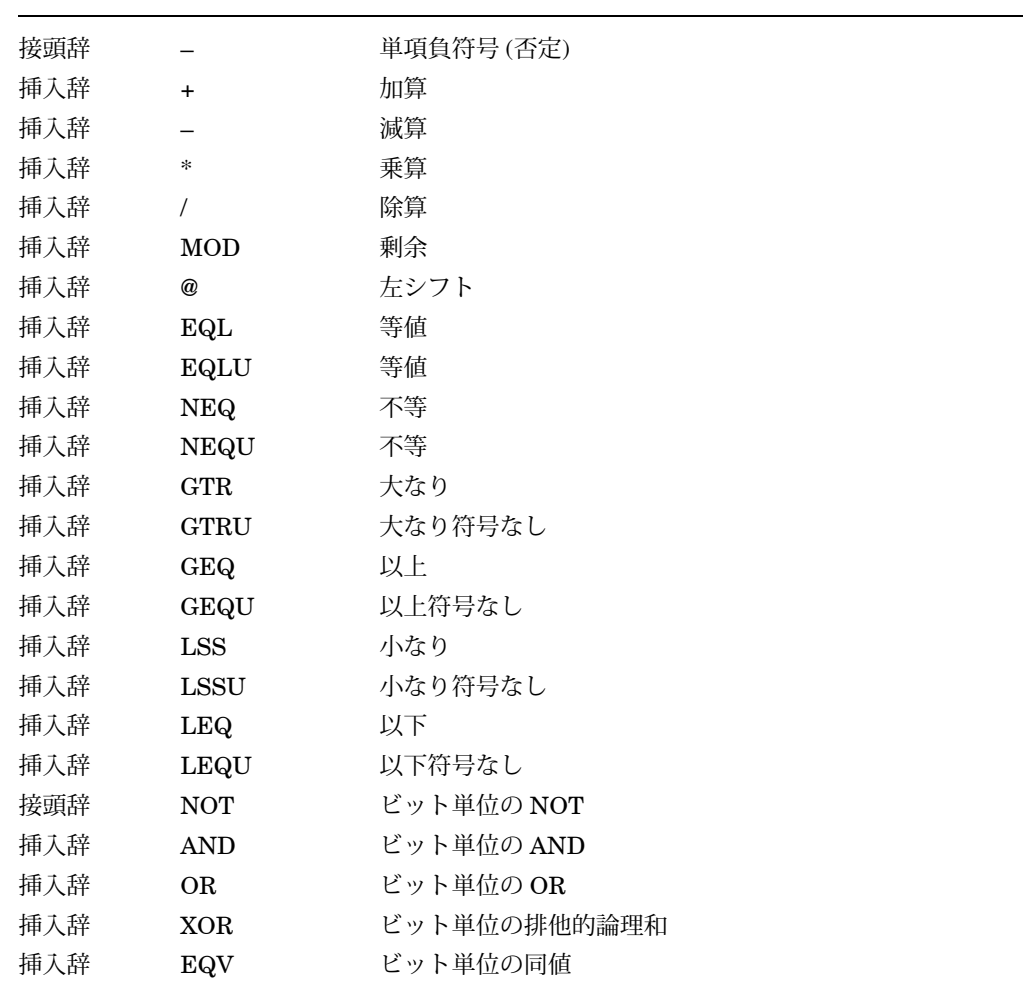

#### $C.12.2$

サポートされている, MACRO–64 の言語式とアドレス式の構造を次に示します。

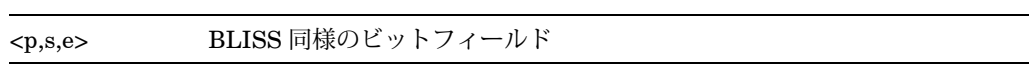

 $C.12.3$ 

MACRO–64 は,データ型をラベル名にバインドします。バインドは,ラベル定義に 続くアセンブラ指示文に従って行われます。たとえば、次のコード内の.LONGデー タ指示文は,ロングワード整数データ型をラベル V1, V2,および V3 にバインドす るよう MACRO–64 に対して指示します。

```
.PSECT A, NOEXE
.BYTE 5
V1:
V2:
V3: .LONG 7
```
V1, V2,および V3 にバインドされている型を確認するには, SHOW SYMBOL /TYPE コマンドを V\*パラメータ付きで実行します。実行結果の表示は次のとおりで す。

```
data .MAIN.\V1
   atomic type, longword integer, size: 4 bytes
data .MAIN.\V2
   atomic type, longword integer, size: 4 bytes
data .MAIN.\overline{\nabla}3
   atomic type, longword integer, size: 4 bytes)
```
サポートされている MACRO–64 の指示文を次に示します。

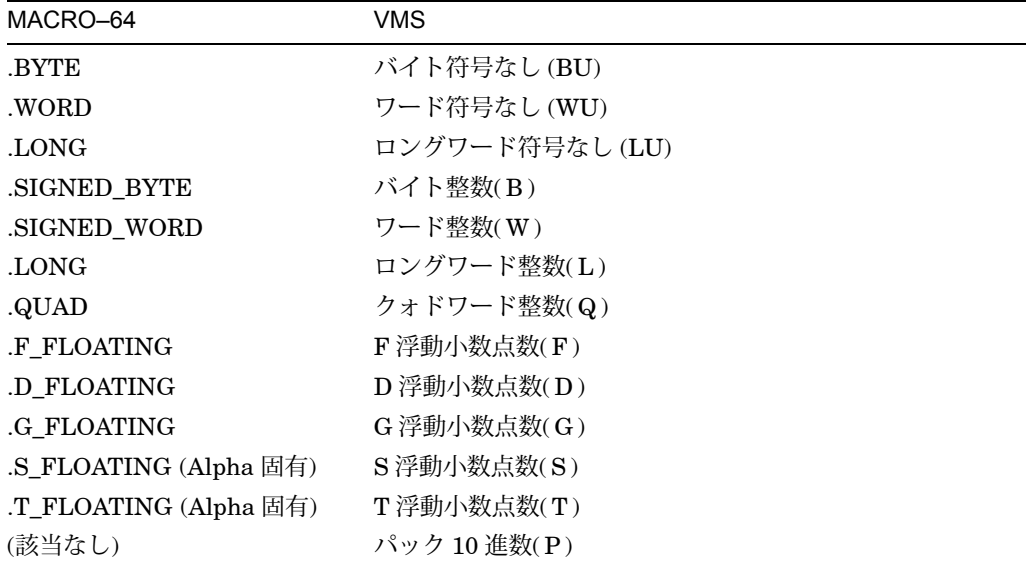

### C.13 PASCAL

以下の各サブトピックでは,デバッガによる Pascal のサポートについて説明しま す。

### $C.13.1$

言語式でサポートされている Pascal の演算子を次に示します。

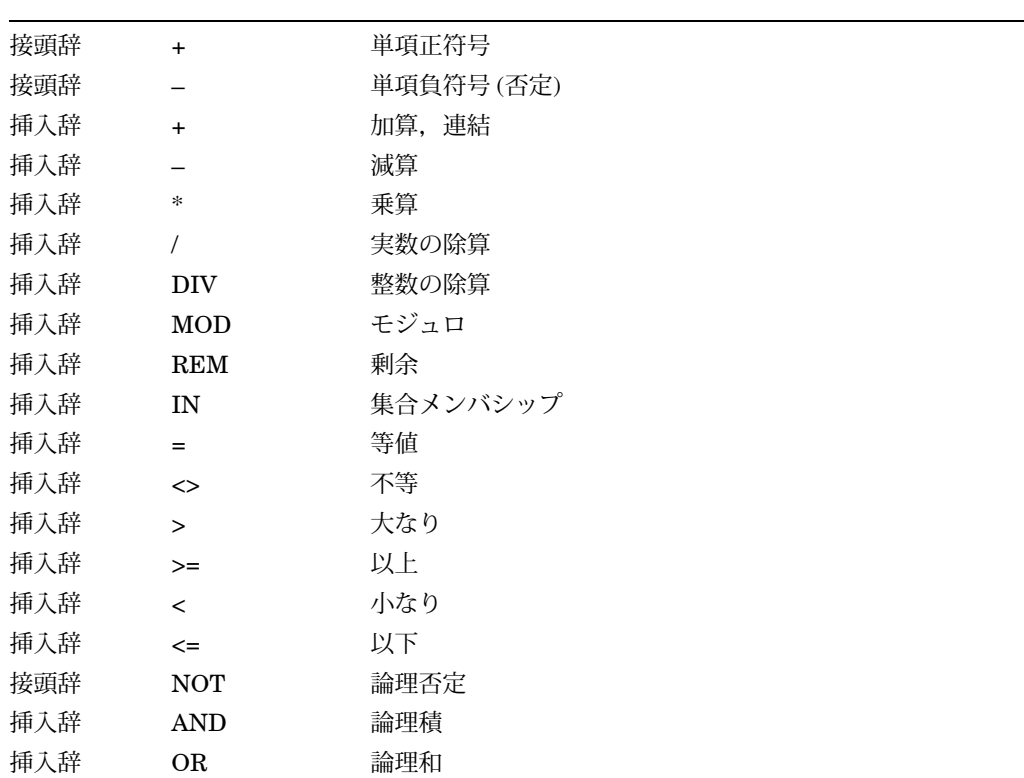

型キャスト演算子(::)は、言語式ではサポートされていません。

### $C.13.2$

サポートされている, Pascal の言語式とアドレス式の構造を次に示します。

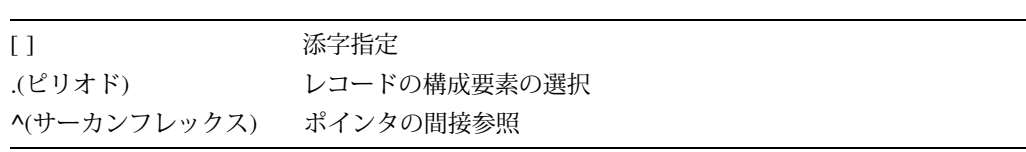

### $C.13.3$

サポートされている, Pascal の定義済みのシンボルを次に示します。

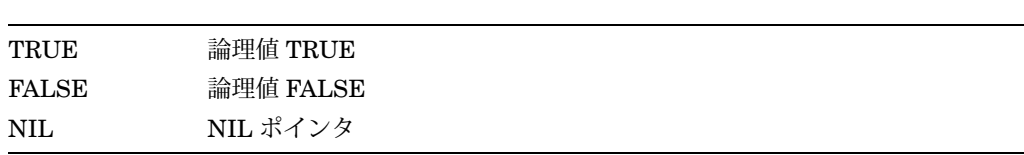

### $C.13.4$

サポートされている, Pascal の組み込み関数を次に示します。

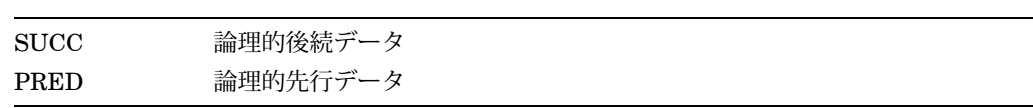

### $C.13.5$

サポートされている Pascal のデータ型を次に示します。

| Pascal                             | <b>VMS</b>                                                          |
|------------------------------------|---------------------------------------------------------------------|
| <b>INTEGER</b>                     | ロングワード整数(L)                                                         |
| <b>INTEGER</b>                     | ワード整数 (W,WU)                                                        |
| <b>INTEGER</b>                     | バイト整数 (B,BU)                                                        |
| <b>UNSIGNED</b>                    | ロングワード符号なし(LU)                                                      |
| <b>UNSIGNED</b>                    | ワード符号なし (WU)                                                        |
| <b>UNSIGNED</b>                    | バイト符号なし (BU)                                                        |
| SINGLE, REAL                       | F 浮動小数点数(F)                                                         |
| REAL(Alpha および<br>Integrity 固有)    | IEEE S 浮動小数点数(FS)                                                   |
| <b>DOUBLE</b>                      | D 浮動小数点数(D)                                                         |
| <b>DOUBLE</b>                      | G 浮動小数点数(G)                                                         |
| DOUBLE(Alpha および<br>Integrity 固有)  | IEEE T 浮動小数点数(FT)                                                   |
| QUADRUPLE(VAX および<br>Integrity 固有) | H 浮動小数点数(H)                                                         |
| <b>BOOLEAN</b>                     | (なし)                                                                |
| <b>CHAR</b>                        | ASCII $\bar{\tau}$ $\bar{\tau}$ $\bar{\lambda}$ $\bar{\lambda}$ (T) |
| VARYING OF CHAR                    | 変形テキスト (VT)                                                         |
| <b>SET</b>                         | (なし)                                                                |
| <b>FILE</b>                        | (なし)                                                                |
| 列挙                                 | (なし)                                                                |
| 部分範囲                               | (なし)                                                                |
| 型付きポインタ                            | (なし)                                                                |
| 配列                                 | (なし)                                                                |
| レコード                               | (なし)                                                                |
| 可変レコード                             | (なし)                                                                |

Pascal の言語式の中では、デバッガは, [1,2,5,8..10]や[RED,BLUE]といった Pascal の集合定数を受け入れます。

REAL 型の浮動小数点数は,コンパイラのスイッチまたはソース・コードの属性によ って, F 浮動小数点数または IEEE S 浮動小数点数のどちらかで表現されます。

DOUBLE 型の浮動小数点数は,コンパイラのスイッチまたはソース・コードの属性 によって, D 浮動小数点数, G 浮動小数点数,または IEEE T 浮動小数点数のどれ かで表現されます。

#### $C.13.6$

通常は、変数、レコード・フィールド,配列の構成要素のそれぞれに対して、検査, 評価,格納を行うことができますが,次の場合は例外です。プログラムの中で変数が 参照されていない場合, Pascal コンパイラは変数を割り当てません。変数を割り当 てていないときにその変数を検査しようとしたり,その変数へ格納しようとするとエ ラー・メッセージが表示されます。

変数にデータを格納する場合,格納される値が変数よりも大きいときは,デバッガは 上位ビットを切り捨てます。格納される値が変数よりも小さいときは,上位ビットを ゼロで埋めます。代入互換性の規則に違反した格納をすると情報メッセージが表示さ れます。

実行中のブロック内であればどのブロックでも自動変数を調べたり,自動変数へ格納 することができます。しかし,自動変数はスタック領域に割り当てられ,レジスタに 格納されるので,変数が初期化されるまで,または変数に値が代入されるまで,自動 変数の値は未定義であるとみなされます。

#### $C.13.7$

Pascal についてのデバッガの制限事項は次のとおりです。

VARYING OF CHAR の文字列の値を調べることはできますが, Pascal の通常の構 文を使用して.LENGTH フィールドや.BODY フィールドの値を調べることはできま せん。たとえば、VARS が文字列変数名の場合、次のコマンドはサポートされませ  $h_{\alpha}$ 

DBG> EXAMINE VARS.LENGTH DBG> EXAMINE VARS.BODY

これらのフィールドを確認するには、次の方法を使用します。

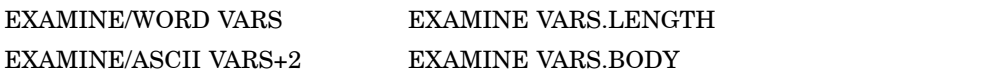

## C.14 PL/I (Alpha)

次の各サブトピックでは、デバッガによる PL/I のサポートについて説明します。

### $C.14.1$

言語式でサポートされている PL/I の演算子を次に示します。

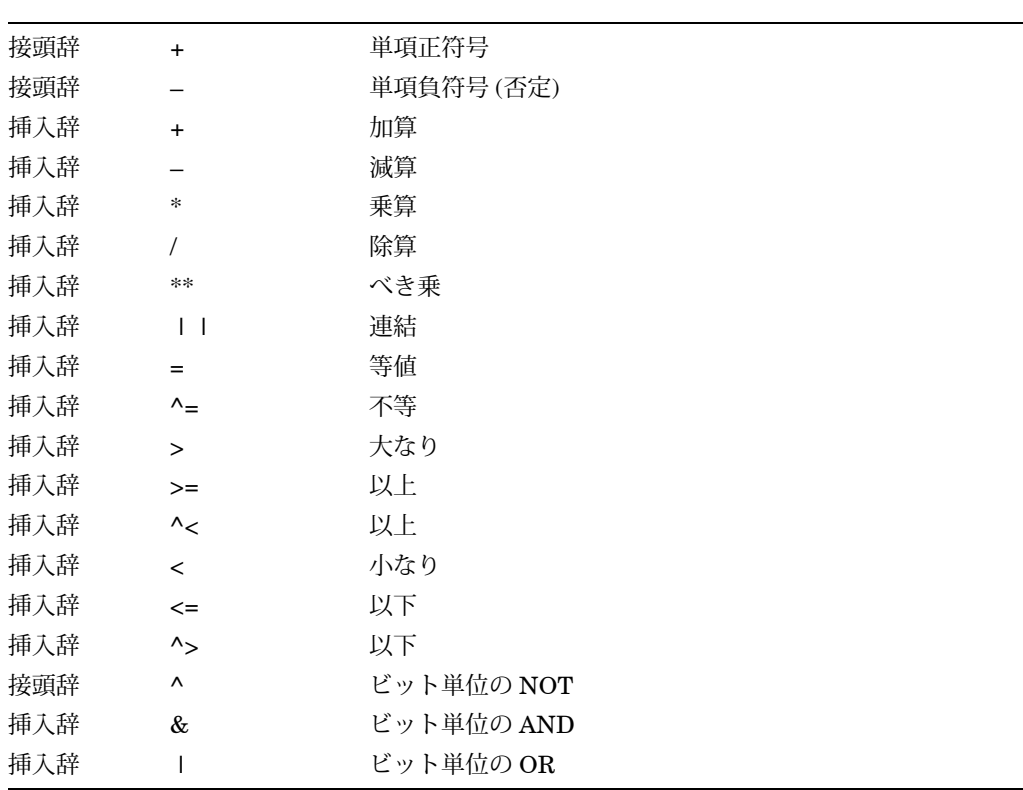

### $C.14.2$

サポートされている, PL/I の言語式とアドレス式の構造を次に示します。

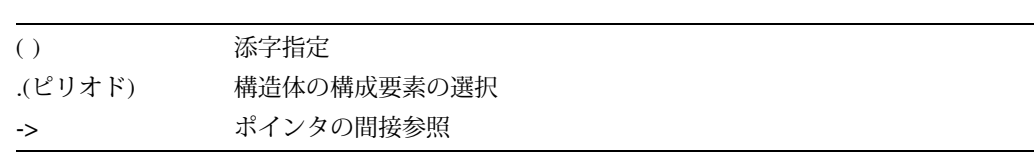

### $C.14.3$

サポートされている PL/I のデータ型を次に示します。

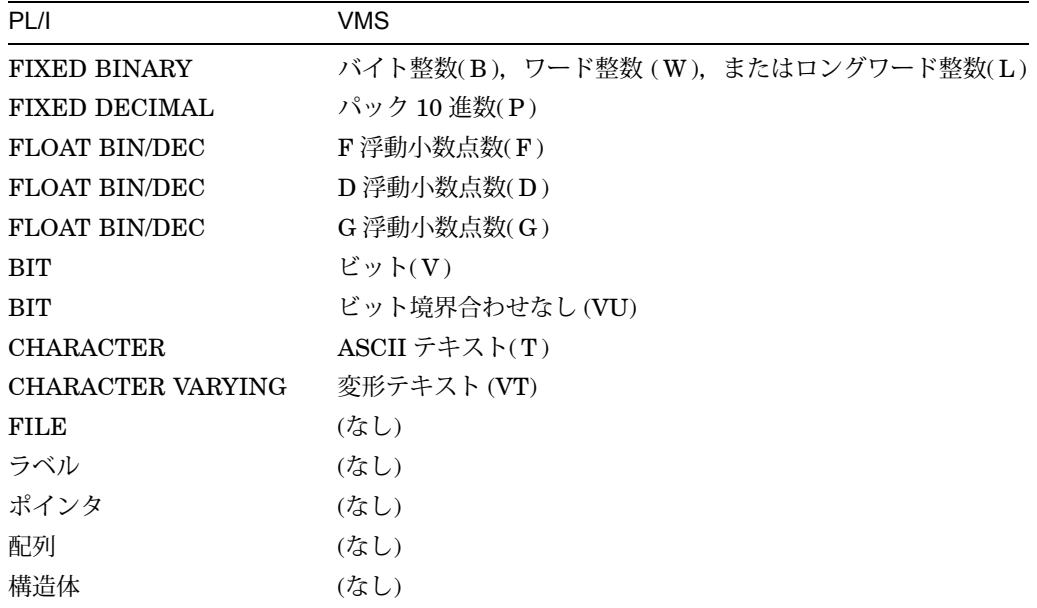

### $C.14.4$

次の記憶クラスの変数は静的に割り当てられます。

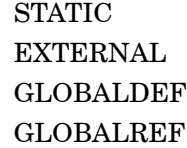

次の記憶クラスの変数は,スタック上またはレジスタ内に非静的に割り当てられま す。

AUTOMATIC BASED CONTROLLED DEFINED PARAMETER

### $C.14.5$

以下の各サブトピックでは, PL/I のデータ型を使用した EXAMINE コマンドの例を 示します。デバッガのサポートで PL/I 固有の事項についても説明しています。

#### $C.14.5.1$  EXAMINE

次に, EXAMINE コマンドでのいくつかの PL/I のデータ型の使用例を示します。

● FIXED DECIMAL (10.5) として宣言されている変数の値を調べます。

DBG> EXAMINE X PROG4\X: 540.02700

• 構造体変数の値を表示します。

```
DBG> EXAMINE PART
MAIN_PROG\INVENTORY_PROG\PART
   ITEM: "WF-1247"
   PRICE: 49.95
   IN STOCK: 24
```
• ピクチャ変数の値を調べます。デバッガは値を二重引用符で囲んで表示するので 注意してください。

DBG> EXAMINE Q MAIN\0: "666.3330"

● ポインタの値(ポインタがアクセスする変数の仮想アドレス)を調べ、その値を省 略時設定の 10 進数ではなく, 16 進数で表示します。

DBG> EXAMINE/HEXADECIMAL P PROG4\SAMPLE.P: 0000B2A4

• BASED 属性を持った変数の値を調べます。ここでは,変数 X のポインタである PTR を使用して,変数 X を BASED(PTR) として宣言しています。

DBG> EXAMINE X PROG\X: "A"

• BASED として宣言されている変数 X の値を, POINTER として宣言されている 変数 PTR を使用して調べます。ここでは前の例のように X が BASED(PTR) とし て宣言されているのではなく, PL/I コードの後続行で PTR を X と対応づけてい ます。

ALLOCATE X SET (PTR);

この場合, X の値は次のように調べられます。

DBG> EXAMINE PTR->X PROG6\PTR->X: "A"

#### $C.14.5.2$

デバッガによる PL/I のサポートについては次の点に注意してください。

入口変数やラベル変数で,または入口やラベルの形式で DEPOSIT コマンドを使用す ることはできません。また,配列全体や構造体全体といっしょに DEPOSIT コマンド を使用することもできません。入口変数やラベル変数で,または入口やラベルの形式 で EXAMINE コマンドを使用することはできません。 EXAMINE コマンドの代わり に EVALUATE/ADDRESS コマンドを使用してください。

GLOBALDEF VALUE リテラルなどのグローバル・リテラルの属性や値を確認する ために EXAMINE コマンドを使用することはできません。これはグローバル・リテ ラルが静的な式であるためです。代わりに EVALUATE コマンドを使用してくださ い。

コンパイル時の変数およびプロシージャといっしょに, EXAMINE, EVALUATE, DEPOSIT の各コマンドを使用することはできません。しかし,その定数がデスティ ネーションではなくソースである場合は,コンパイル時の定数とともに EVALUATE コマンドや DEPOSIT コマンドを使用することができます。 EXAMINE コマンドは 使用できません。

初期化されていない自動変数の内容は,値が代入されるまでは無効です。代入する前 に検査した場合,どのような値が表示されるかは予測できません。

他のポインタの値をポインタ変数に格納することで両方のポインタへのシンボル参照 を行うか,または仮想アドレスをポインタ変数に格納するかのどちらかの方法によっ て,ポインタ変数へ値を格納することができます。 EVALUATE/ADDRESS コマンド を使用すると,変数の仮想アドレスを知ることができます。それからそのアドレスを ポインタに格納してください。ポインタをチェックする場合,デバッガは,ポインタ が指す変数の仮想アドレスの形式でポインタの値を表示します。

PL/I の言語規則に準拠するために, PL/I の言語式の*n*または*n.n*の形式の数値定数は すべて整数定数や浮動小数点定数ではなく,パック 10 進数の定数として処理されま す。したがって, 10 の内部表現は 0C01h であり, 0Ah ではありません。

nEn または n.nEn の構文を使用すると,浮動小数点定数を入力することができま す。

内部表現がロングワード整数である定数を入力する構文は, PL/I にはありません。 デバッガは PL/I の型変換規則をサポートしているので,通常,デバッグ時にこの制 約が重大なものになることはありませんが,整数定数を入力することはできます。入 力にはデバッガの%HEX, %OCT, %BIN の各演算子を使用してください。これが 可能なのは, 10 進数以外の定数は FIXED BINARY とみなされるためです。たとえ ば, EVALUATE/HEXADECIMAL 53 + %HEX 0というコマンドは 00000035 を表 示します。

### C.15 UNKNOWN

次の各サブトピックでは, UNKNOWN である言語の,デバッガのサポートについて 説明します。

### $C.15.1$

UNKNOWN の言語について,言語式でサポートされている演算子を次に示します。

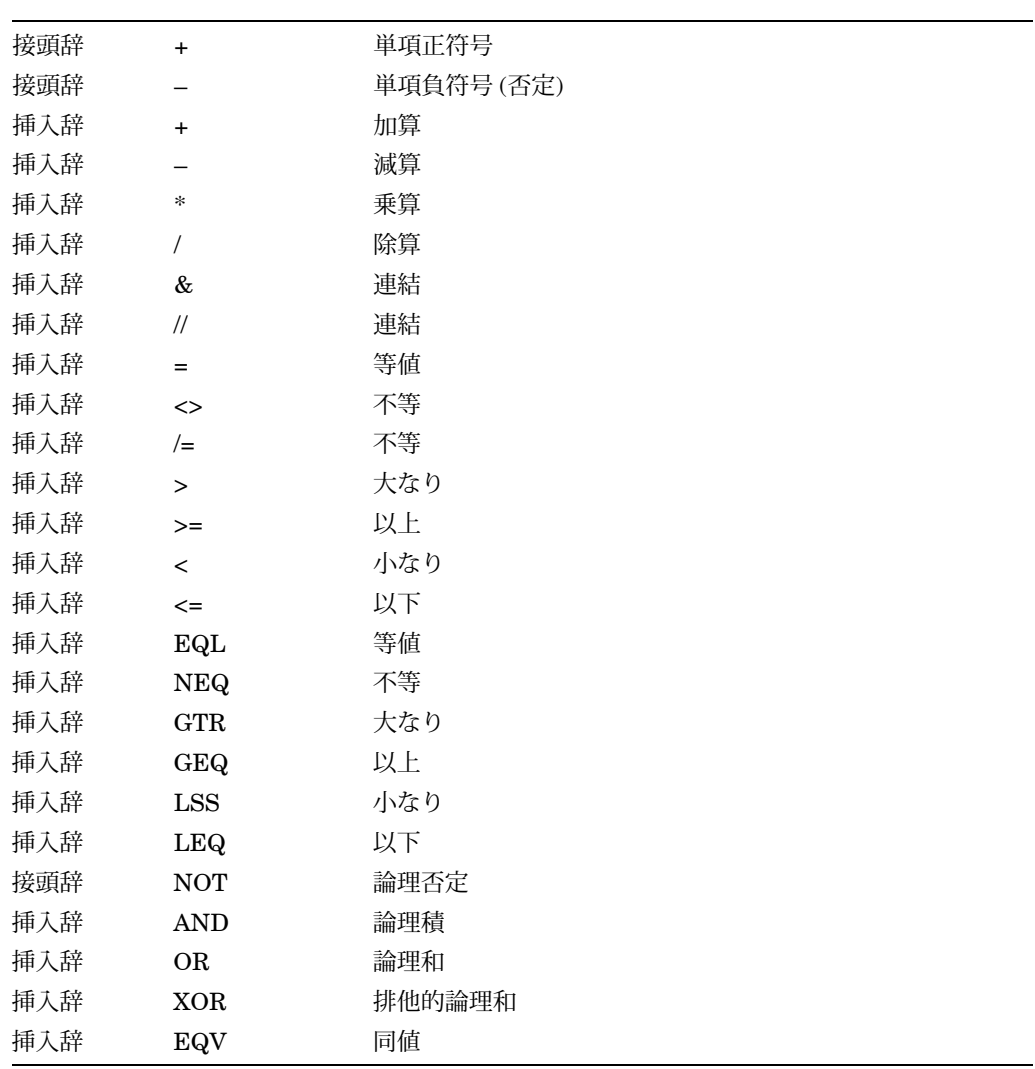

### $C.15.2$

UNKNOWN の言語について,サポートされている言語式とアドレス式の構造を次に 示します。

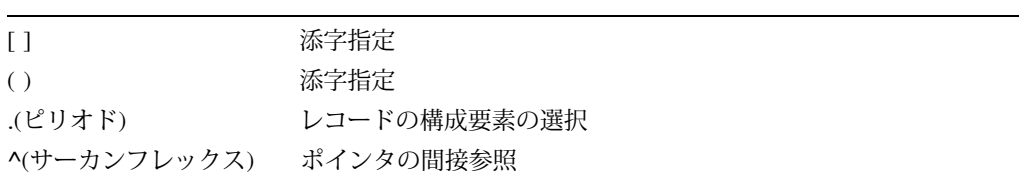

### $C.15.3$

UNKNOWN の言語について,サポートされている定義済みのシンボルを次に示しま す。

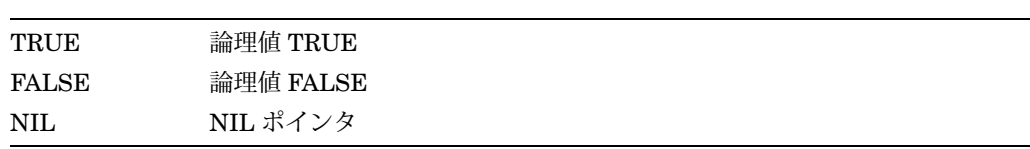

#### $C.15.4$

言語が UNKNOWN に設定されている場合、デバッガは、他の言語で受け入れられる データ型をすべて認識しますが,ピクチャ型やファイル型など,限られたいくつかの 言語固有のデータ型は認識しません。 UNKNOWN の言語式では, OpenVMS 呼び 出し規則のスカラ・データ型のほとんどを使用することができます。

- UNKNOWN の言語では,レコードの構成要素の選択にドット表記法を使用する ことができます。たとえば, C がレコード B の構成要素であり, その B がレコー ド A の構成要素である場合, A.B.C という表記で C を参照することができます。 また、配列のどの構成要素にも添字を付けることができます。たとえば B が配列 であるとすると, A.B[2,3].C で C を参照することができます。
- UNKNOWN の言語では、丸括弧と角括弧の両方を添字の括弧に使用することが できます。たとえば, A[2,3]と A(2,3) は等価です。

# D EIGHTQUEENS.C

この付録では、第8章,第9章,および第10章の各章にある多くの図で使用される プログラムのソース・コード, EIGHTQUEENS.C および 8QUEENS.C を示しま す。ここで示すプログラムは,上記の各章で説明されているプロシージャを理解する ためだけのものです。

### D.1 EIGHTQUEENS.C

Example D–1 に, EIGHTQUEENS.C を示します。これは, eightqueens の問題を 解決するための,シングル・モジュール構成のプログラムです。

```
Example D–1 EIGHTQUEENS.C
```

```
extern void setqueen();
extern void removequeen();
extern void trycol();
extern void print();
    int a[8]; /* a : array[1..8] of boolean */
    int b[16]; /* b : array[2..16] of boolean */
    int c[15]; /* c : array[-7..7] of boolean */int x[8];
/* Solve eight-queens problem */
main()
{
    int i;
    for (i=0; i \le -7; i++)a[i] = 1;for (i=0; i \le -15; i++)b[i] = 1;for (i=0; i \le 14; i++)c[i] = 1;trycol( 0 );
\} /* End main */
```
D–1

```
Example D–1 ( ) DESCRIPTION EIGHTQUEENS.C
void trycol( j )
   int j;
{
   int m;
   int safe;
   m = -1;while (m++ < 7)\{safe = (a[m] == 1) & (b[m + j] == 1) & (c(m - j + 7) == 1);if (safe)
           \{setqueen(m, j);
    x[j] = m + 1;if (j < 7)
  trycol(j + 1);else
 print();
    removequeen(m, j);
     }
      }
\} /* End trycol */
void setqueen(m, j)
   int m;
   int j;
{
   a[m] = 0;b[m + j] = 0;c[m - j + 7] = 0;} /* End setqueen */
void removequeen(m, j)
   int m;
   int j;
\{a[m] = 1;b[m + j] = 1;c[m - j + 7] = 1;} /* End removequeen */
void print()
\{int k;
   for (k=0; k<=7; k++)
 {
 printf(" %d", x[k]);
 }
   printf(''\n');
} / * End print */
```
### D.2 8QUEENS.C

8QUEENS.C は, eightqueens の問題を解決するためのマルチ・モジュール構 成のプログラムです。このプログラムは, 8QUEENS.C (Example D–2) および 8QUEENS SUB.C (Example D–3) の 2 つのモジュールから構成されます。

Example D-2 8QUEENS.C

```
extern void trycol();
    int a[8]; \left( \begin{array}{ccc} * & a : \text{array}[1..8] & \text{of boolean } \end{array} \right)int b[16]; /* b : array[2..16] of boolean */
    int c[15]; /* c : array[-7..7] of boolean */
    int x[8];
main() /* Solve eight-queens problem */
{
    int i;
    for (i=0; i \le 7; i++)a[i] = 1;for (i=0; i \le -15; i++)b[i] = 1;for (i=0; i \le 14; i++)c[i] = 1;trycol(0);
    printf(" Solved eight-queens problem!\n");
\} /* End main */
```

```
Example D-3 8QUEENS_SUB.C
```

```
extern int a[8];
extern int b[16];
extern int c[15];
extern void setqueen();
extern void removequeen();
extern void print();
```
int  $x[8]$ ;

```
Example D–3 () 8QUEENS SUB.C
void trycol( j )
    int j;
{
    int m;
    int safe;
   m = -1;while (m++ < 7)\{safe = (a[m] == 1) & (b[m + j] == 1) & (c[m - j + 7] == 1);if (safe)
            {
           setqueen(m, j);
           x[j] = m + 1;if (j < 7)
               trycol(j + 1);else
               print();
           removequeen(m, j);
            }
       }
\} /* End trycol */
void setqueen(m, j)
   int m;
    int j;
{
   a[m] = 0;b[m + j] = 0;c[m - j + 7] = 0;
} /* End setqueen */
void removequeen(m, j)
    int m;
   int j;
\{a[m] = 1;b[m + j] = 1;c[m - j + 7] = 1;\} /* End removequeen */
void print()
{
    int k;
    for (k=0; k<=7; k++)
        {
       printf(" %d", x[k]);
        }
   printf(\sqrt[n]{n});
\} /* End print */
```
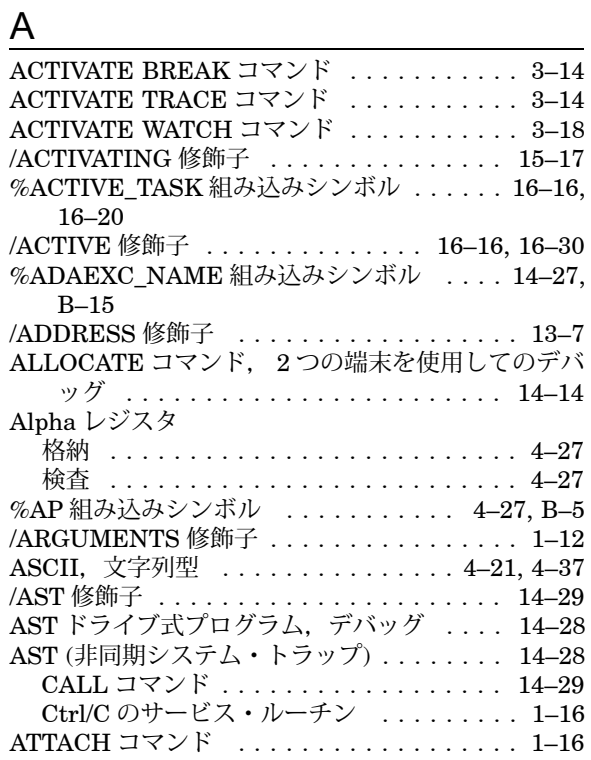

# B

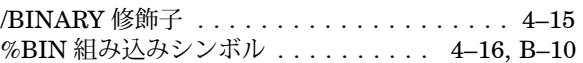

# $\overline{C}$

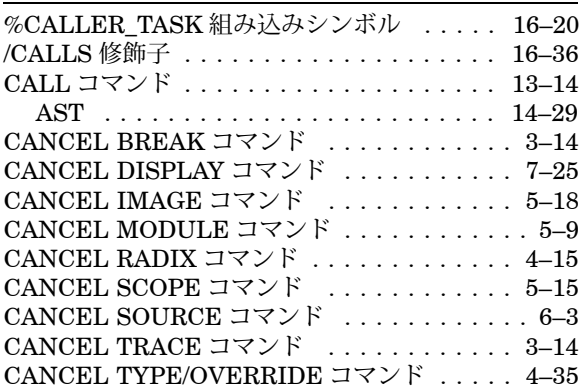

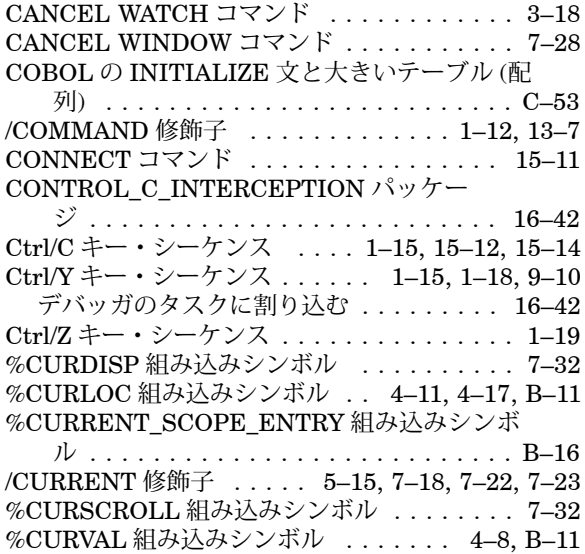

# $\overline{D}$

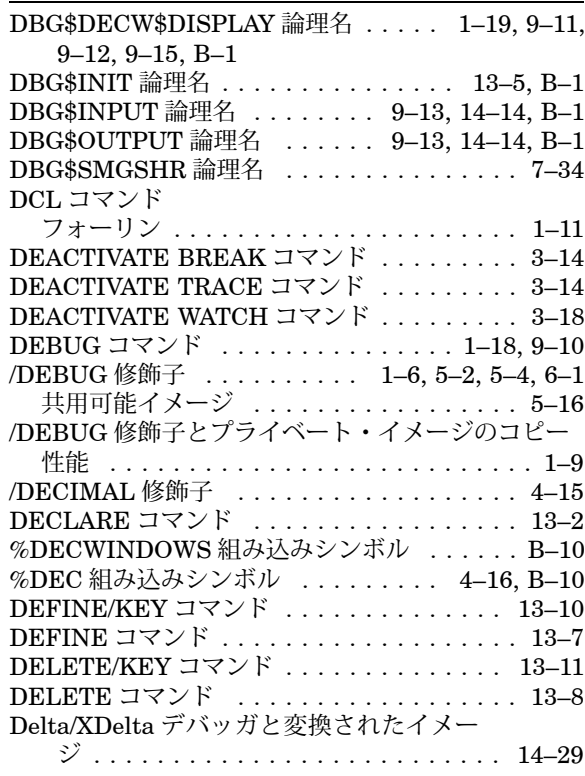

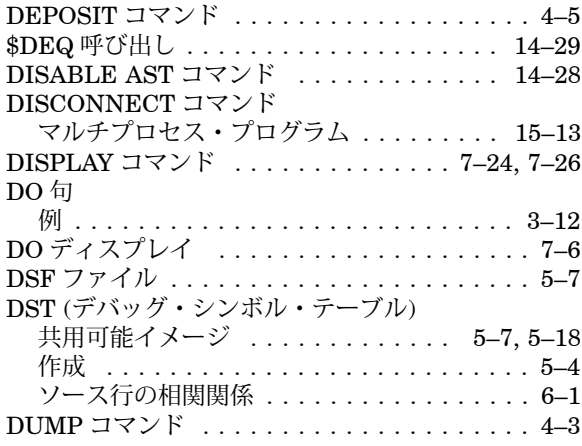

# E

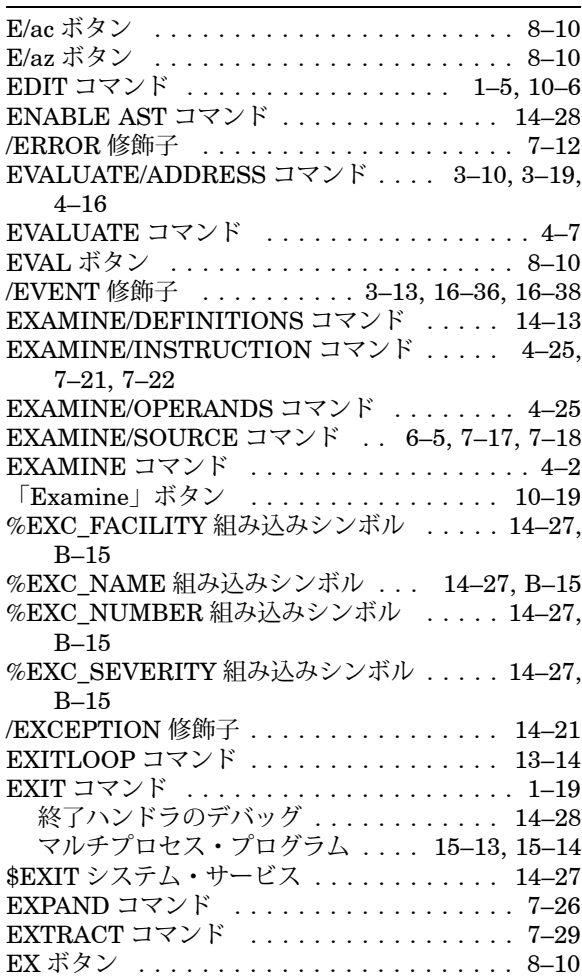

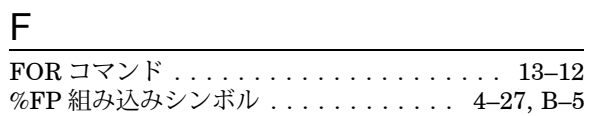

# $G$

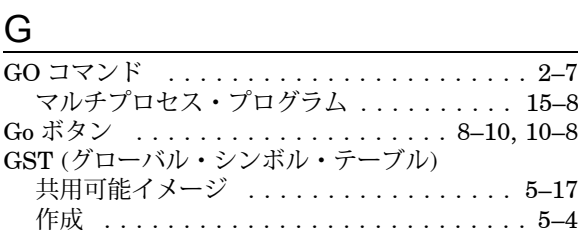

# $H$

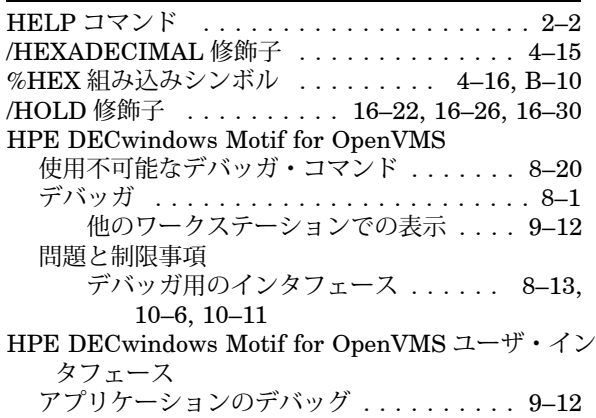

### $\frac{1}{2}$

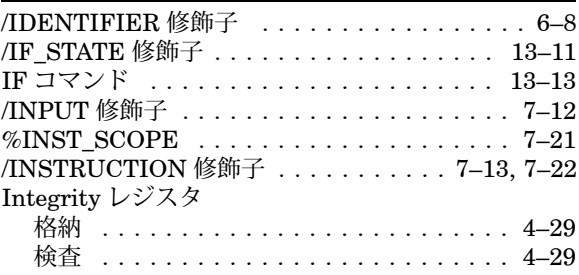

### $\underline{\mathsf{J}}$

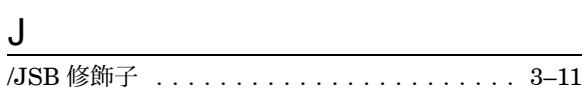

# L

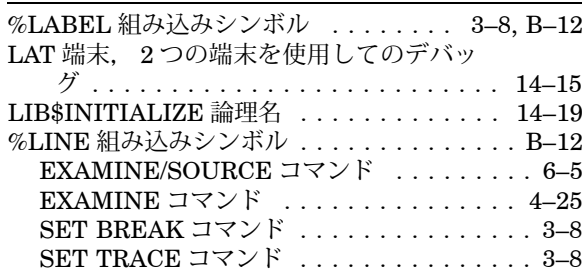

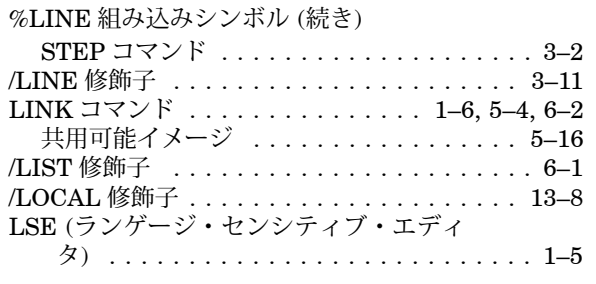

# $\underline{\mathsf{M}}$

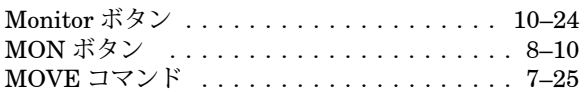

# $\underline{\mathsf{N}}$

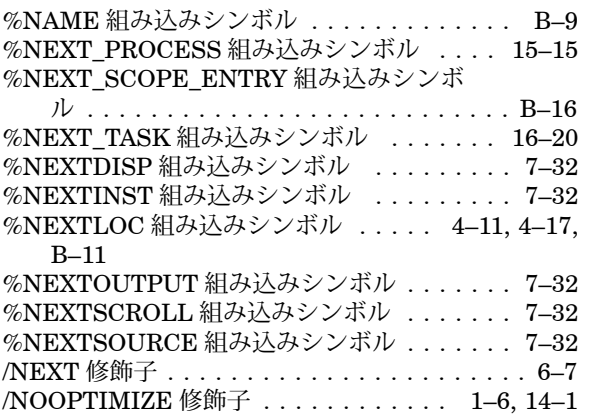

# $\overline{O}$

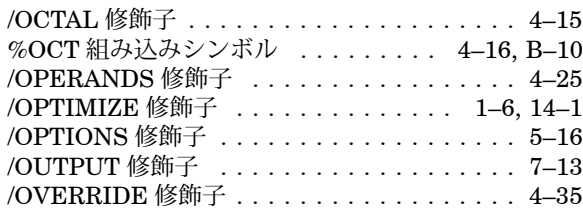

# $\overline{P}$

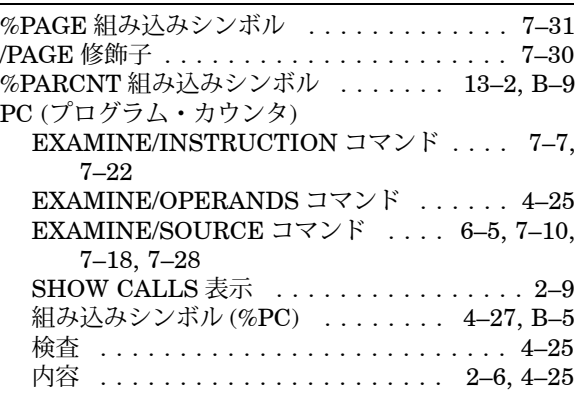

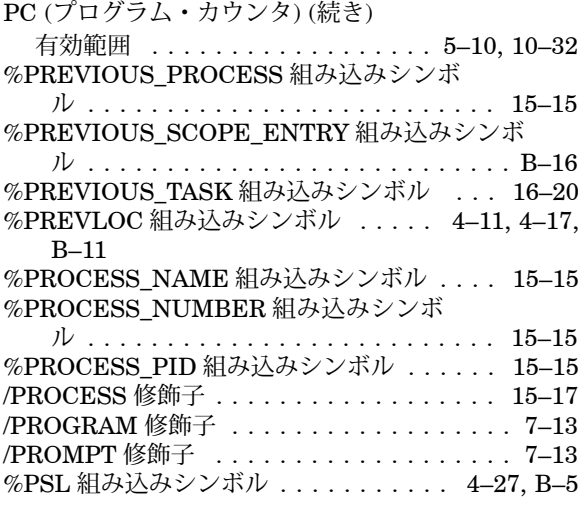

### $Q$

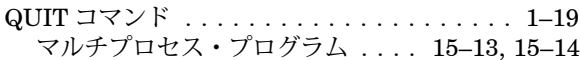

# R

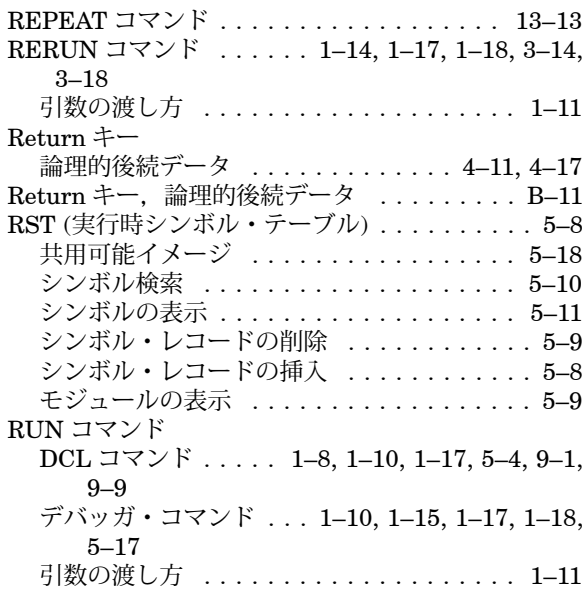

# S

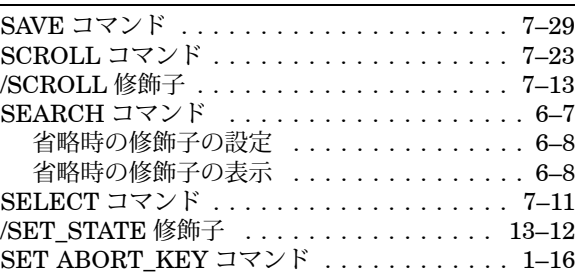

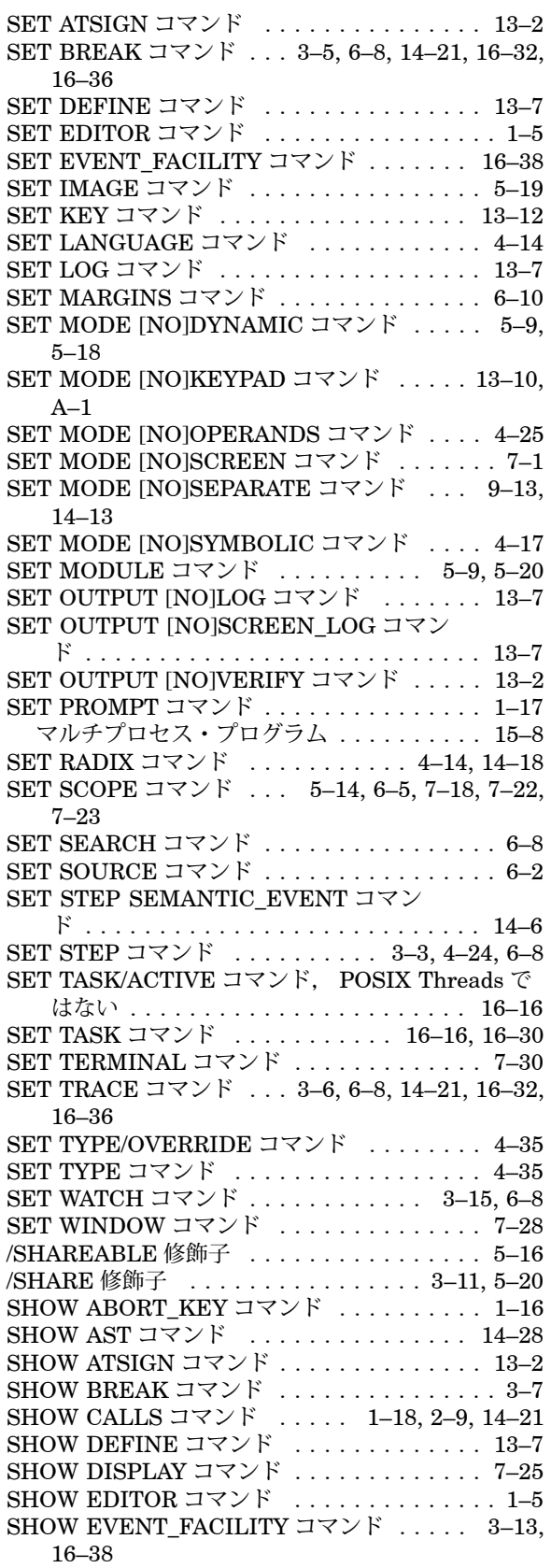

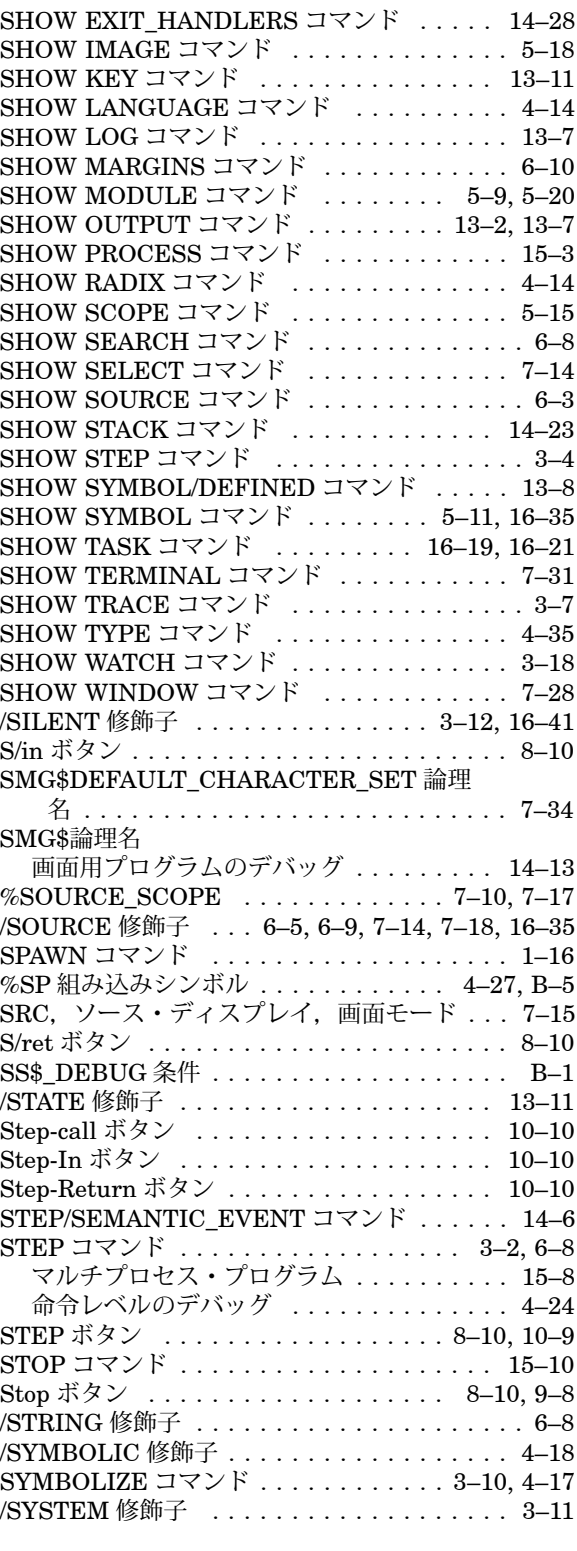

### T

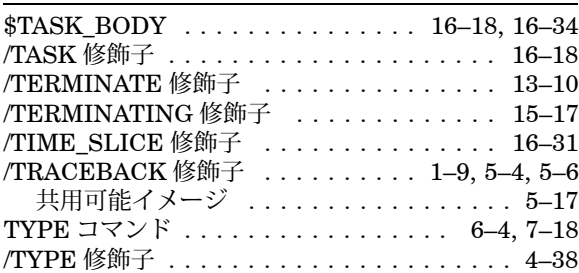

#### V

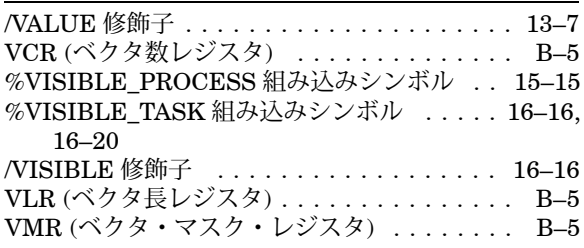

#### W

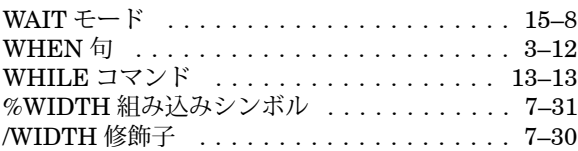

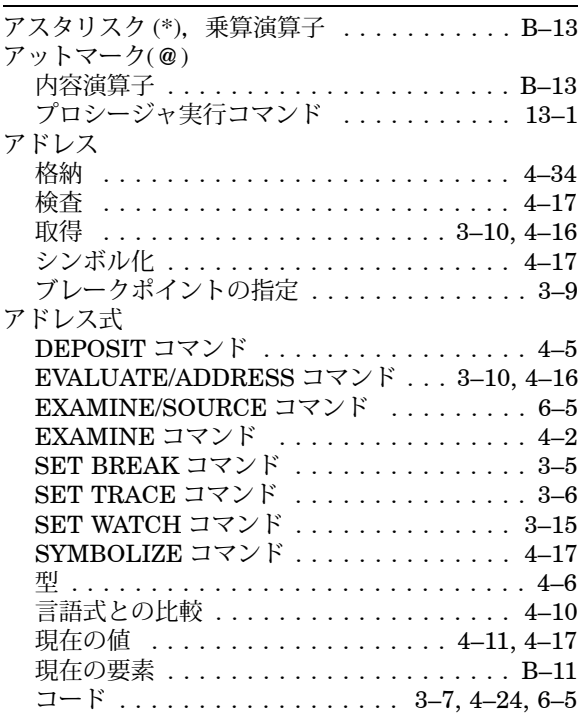

#### アドレス式 (続き)

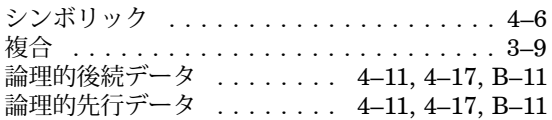

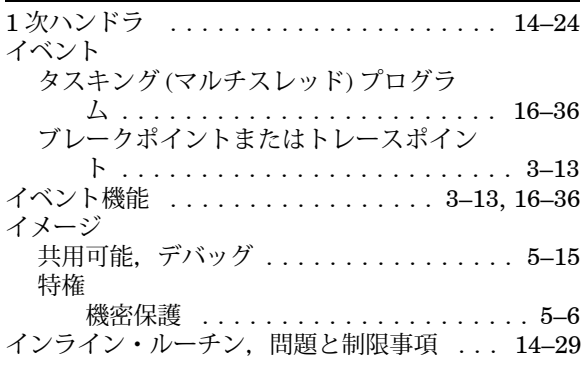

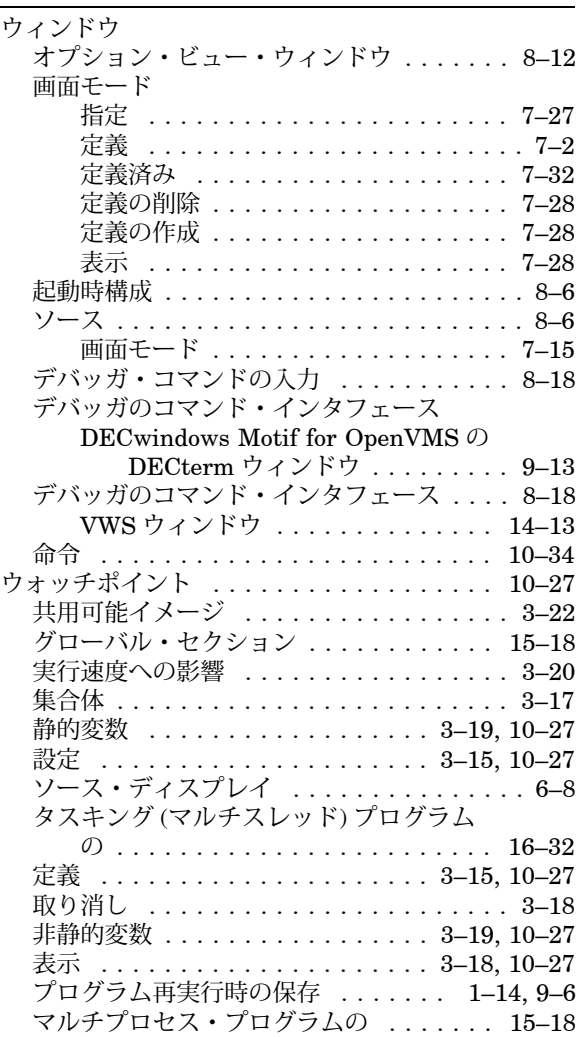

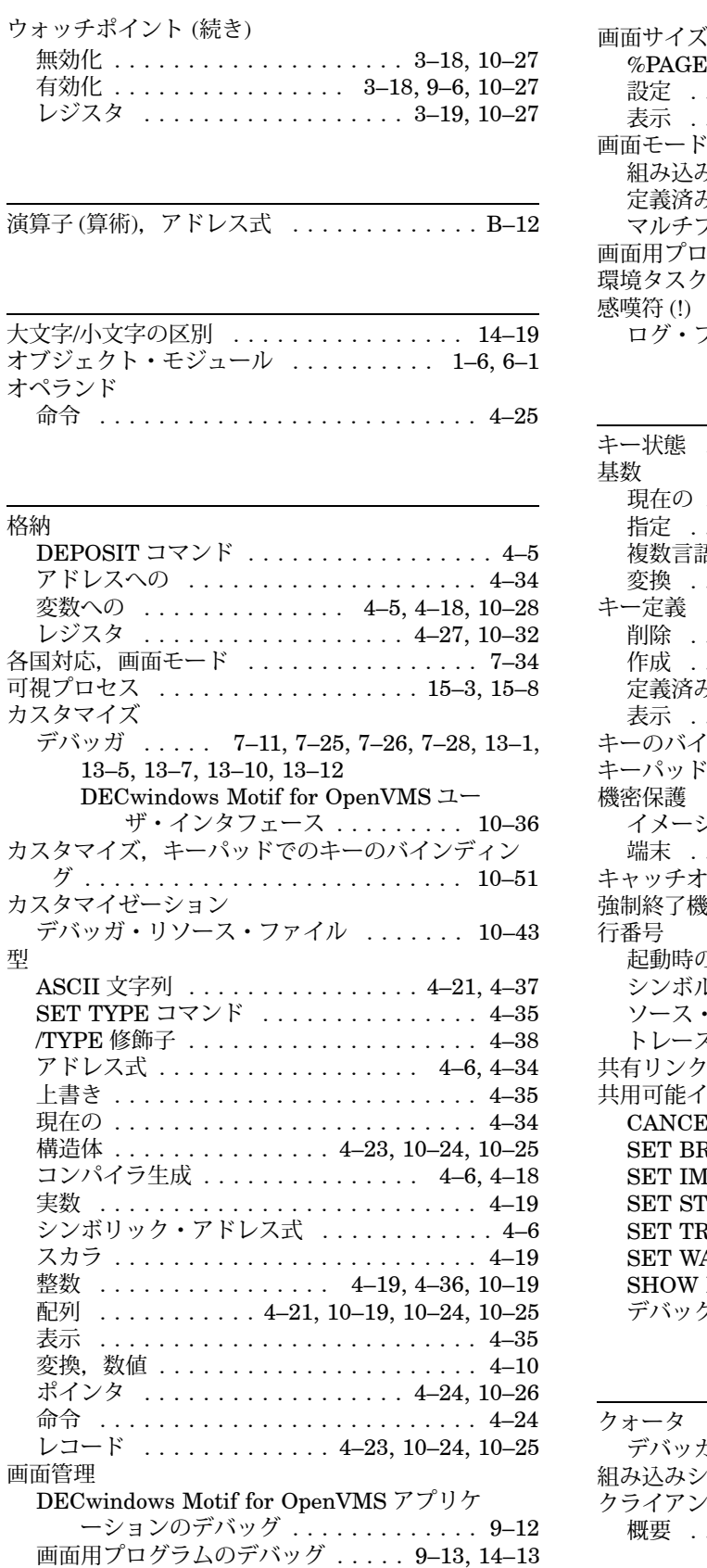

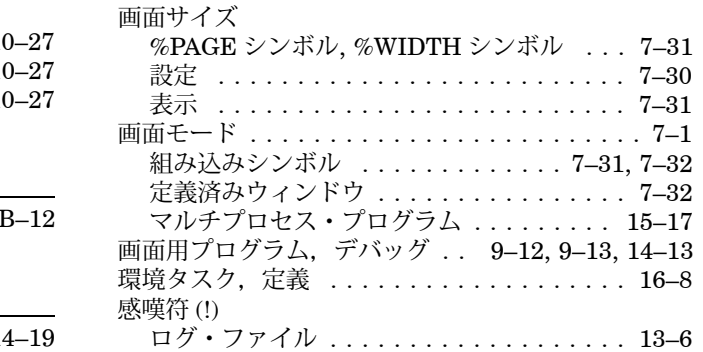

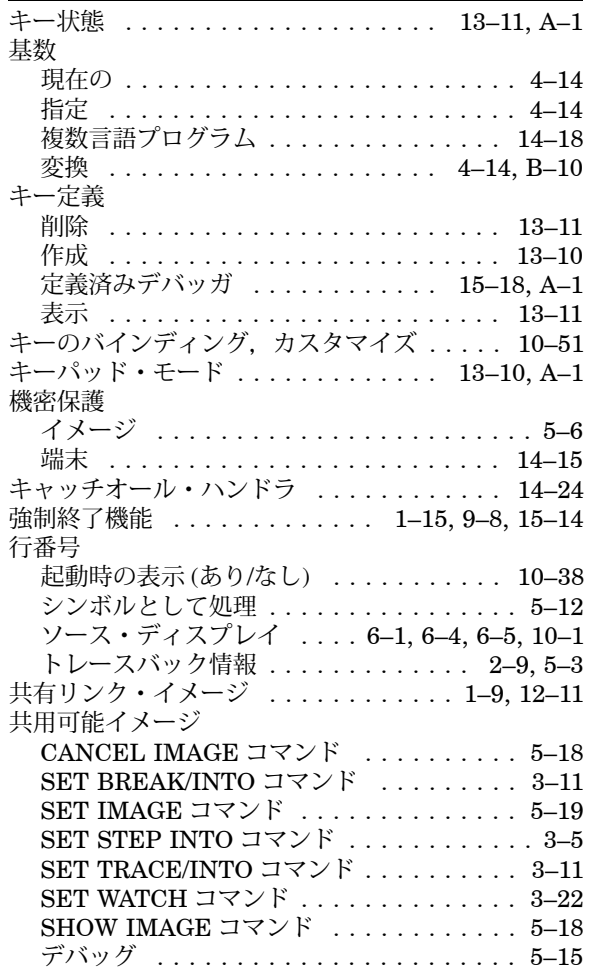

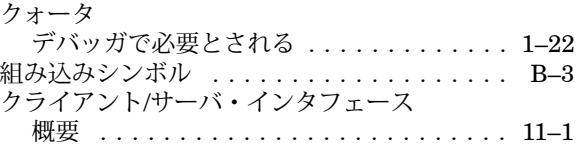

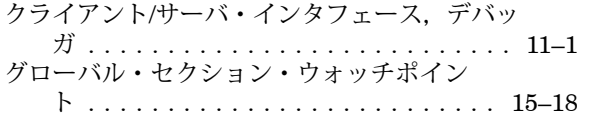

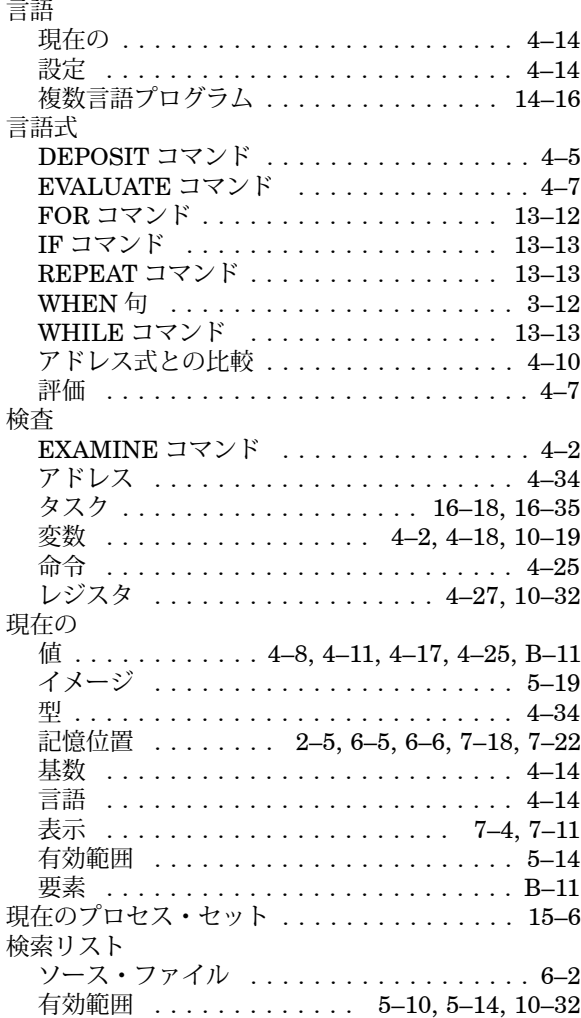

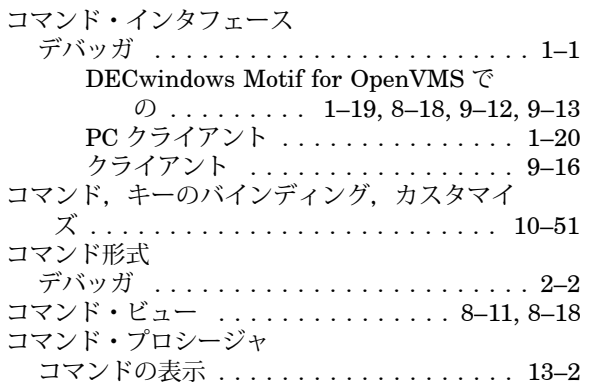

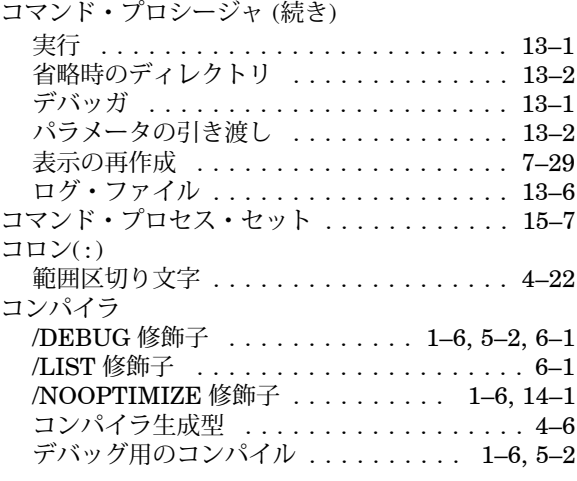

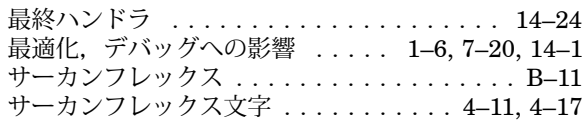

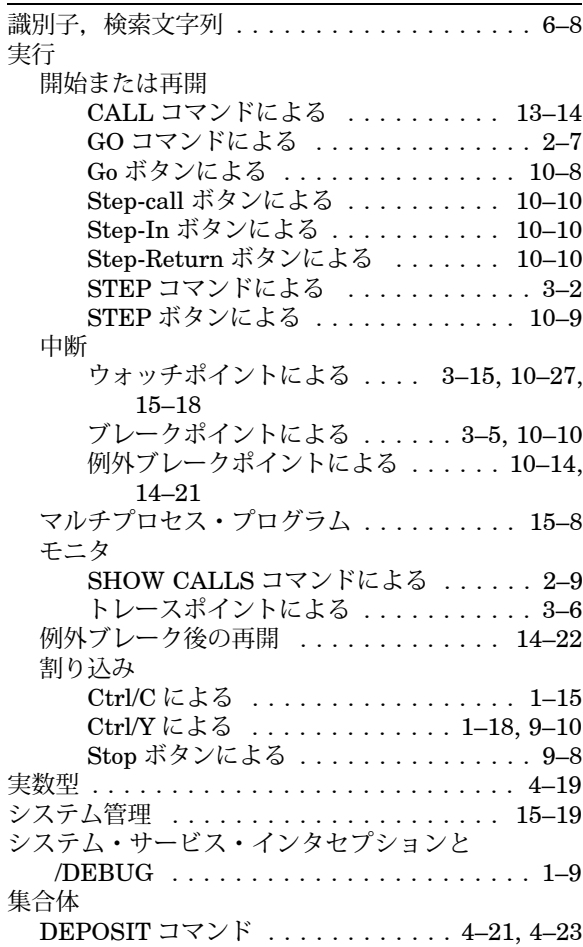

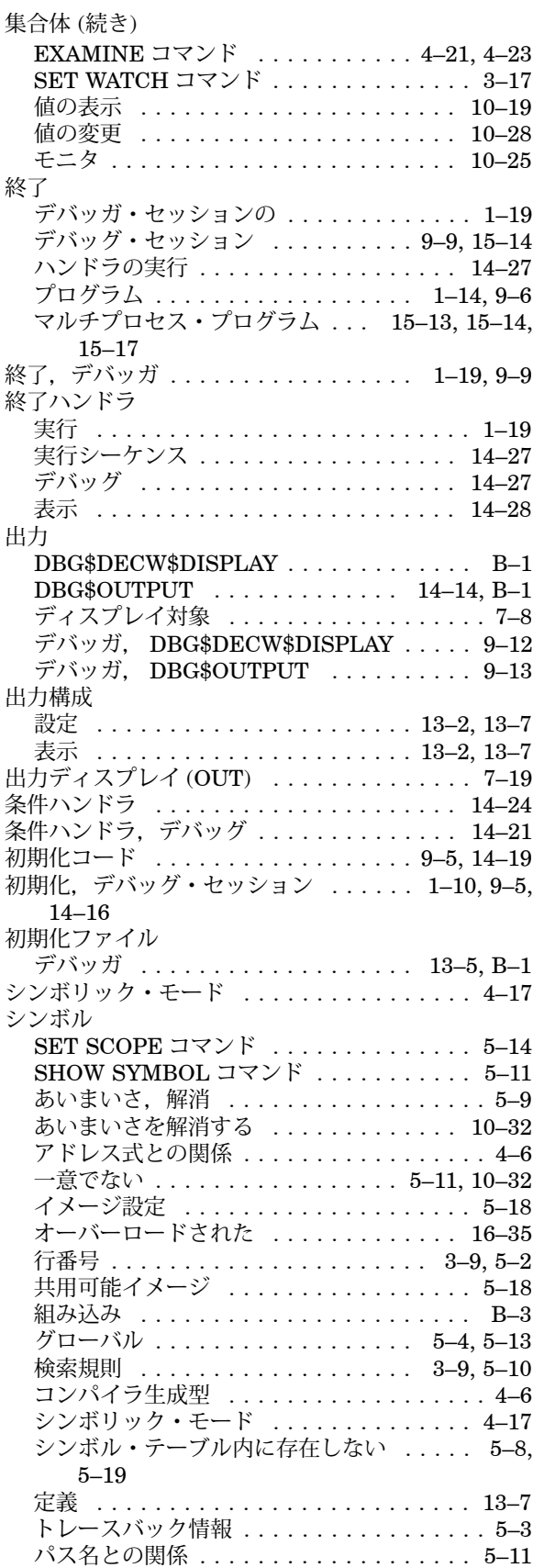

#### シンボル (続き)

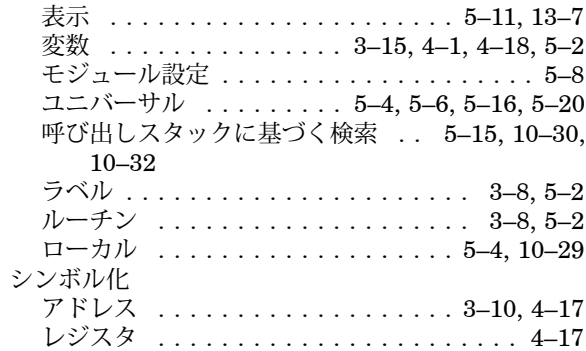

#### スカラ,型の ....................... 4-19 スタックの破損,影響 ............... 14–20 スタック変数 ............. 3–19, 4–1, 10–29 スタック・ポインタ (SP) .......... 4–27, B–5 スラッシュ( / ), 除算演算子 . . . . . . . . . . . . . B–13 スレッド ID . . . . . . . . . . . . . . . . . . . . . . 10–35 スレッドの状態 ......................... 10-35 スレッドの副次状態 ................. 10–35 スレッド・ビュー .................. 10–35

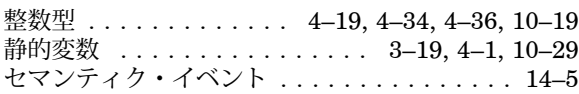

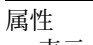

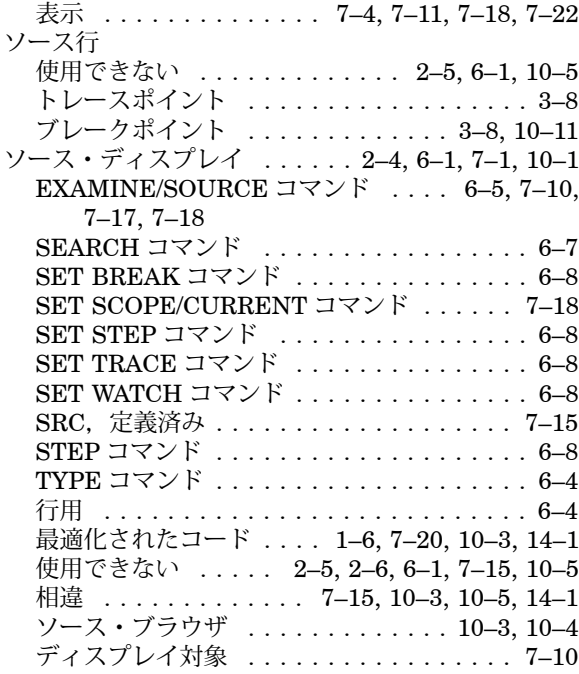

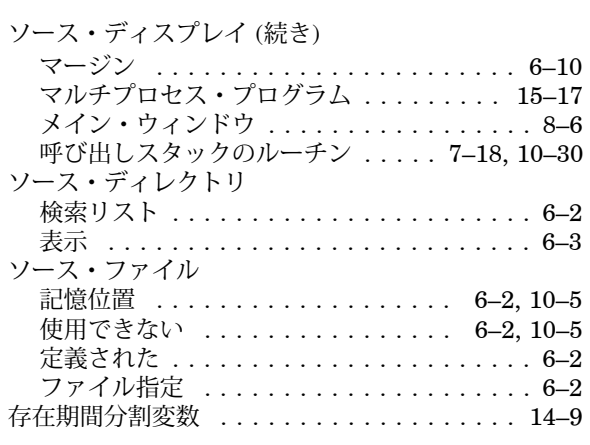

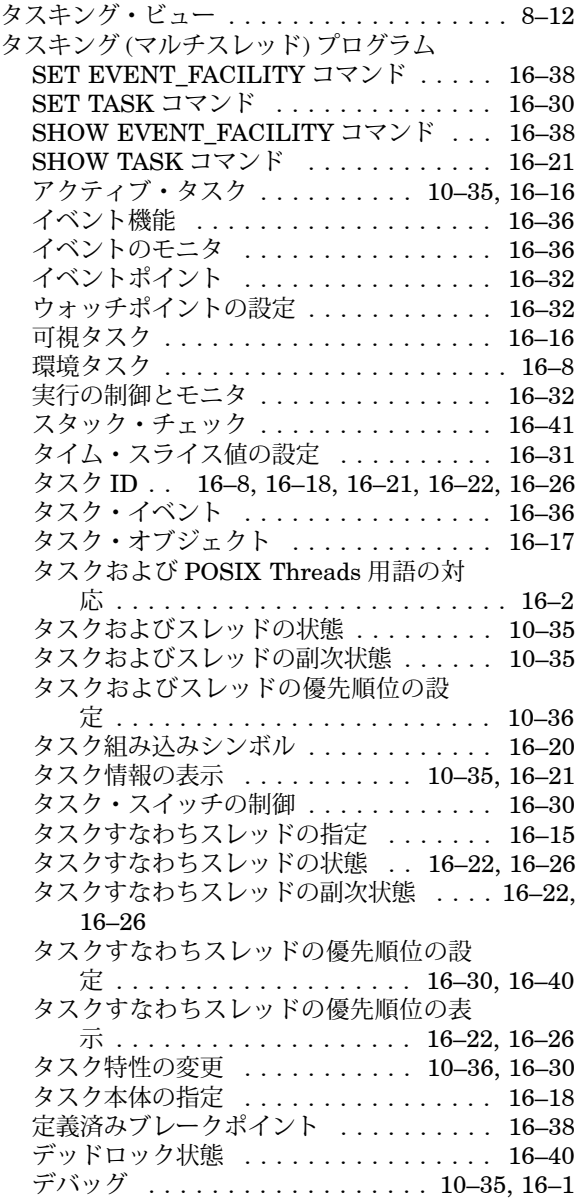

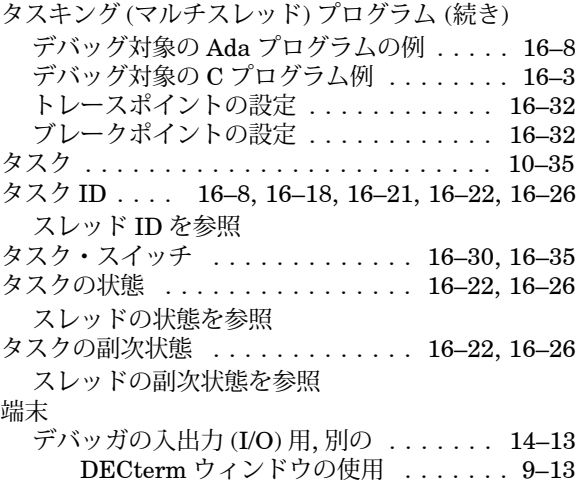

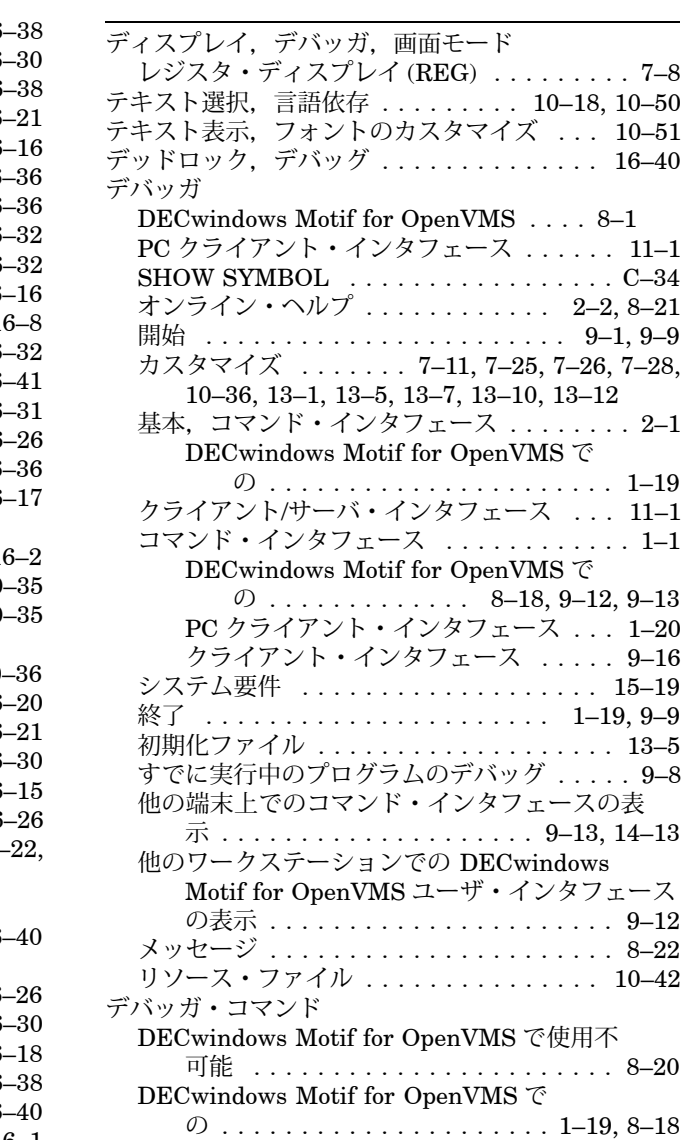

#### デバッガ・コマンド (続き)

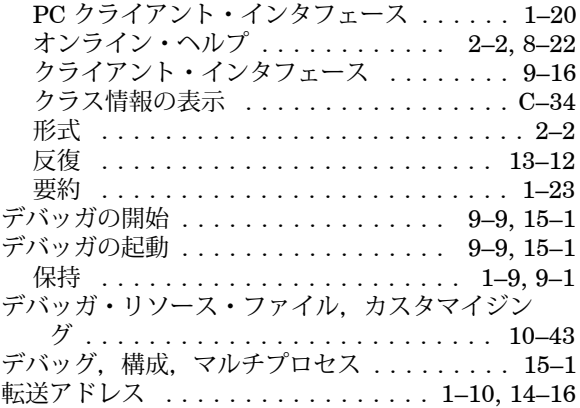

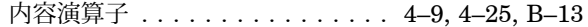

| 二重引用符 ( " ")                                               |
|------------------------------------------------------------|
| ASCII 文字列区切り文字  4-21                                       |
| 入力                                                         |
| DBG\$DECW\$DISPLAY  B-1                                    |
| DBG\$INPUT $\ldots \ldots \ldots \ldots \ldots 14-14, B-1$ |
| デバッガ. DBG\$DECW\$DISPLAY  9-12                             |
| デバッガ, DBG\$INPUT  9-13                                     |
|                                                            |

ネットワーク,介したデバッグ ...... 1-14, 9-6

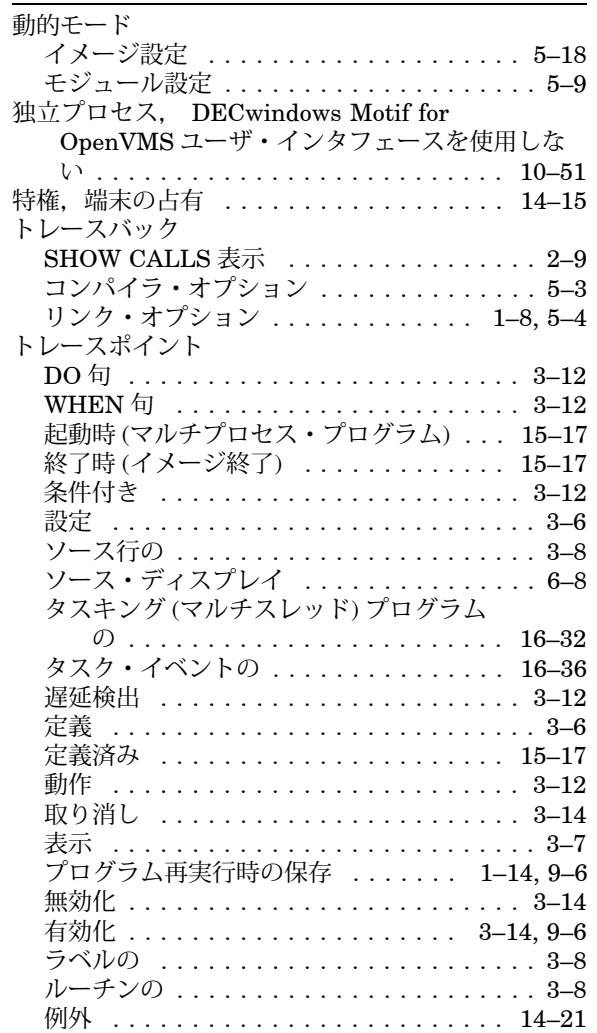

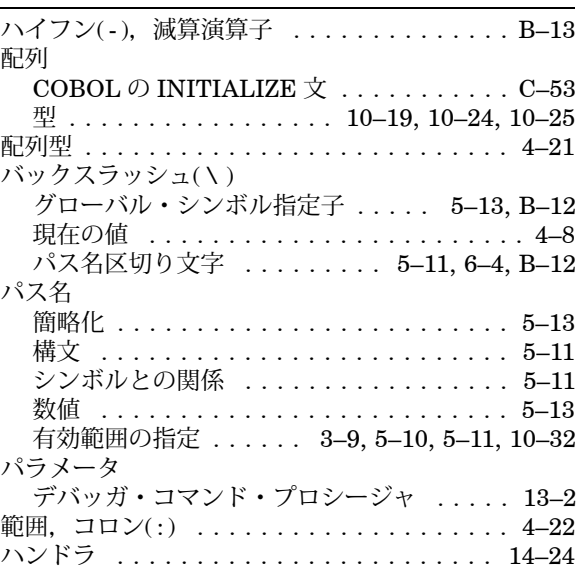

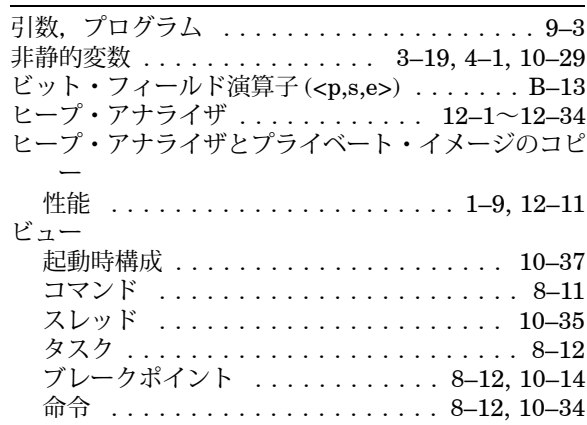

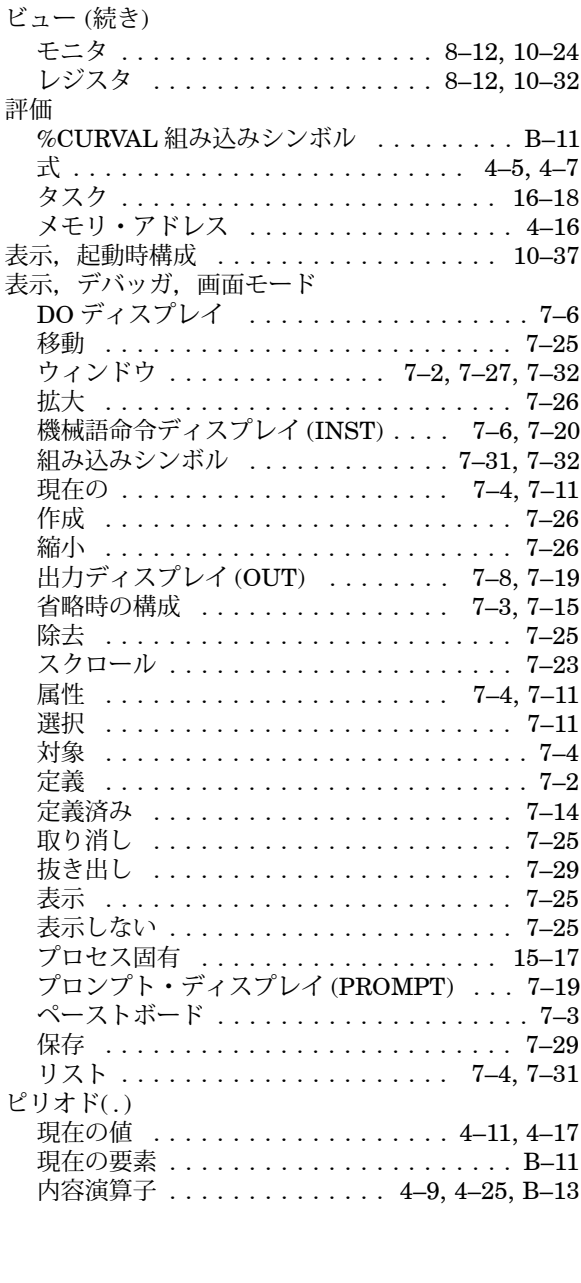

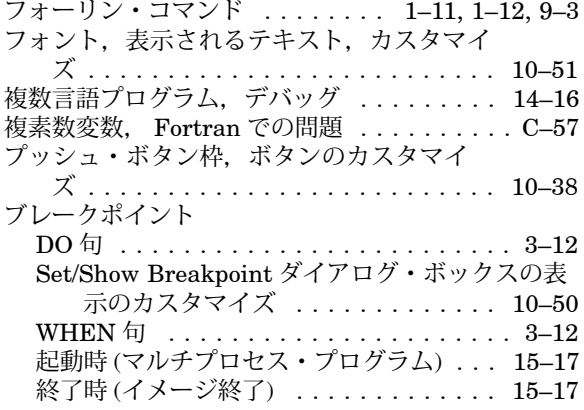

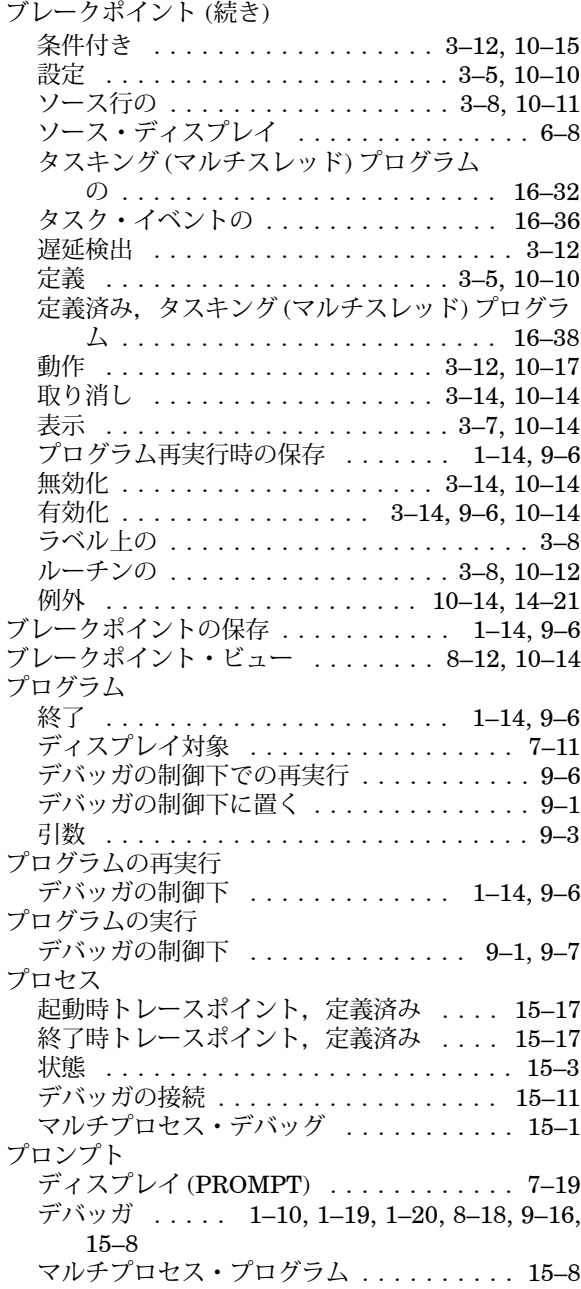

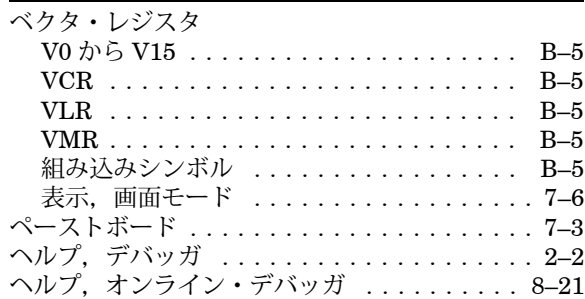

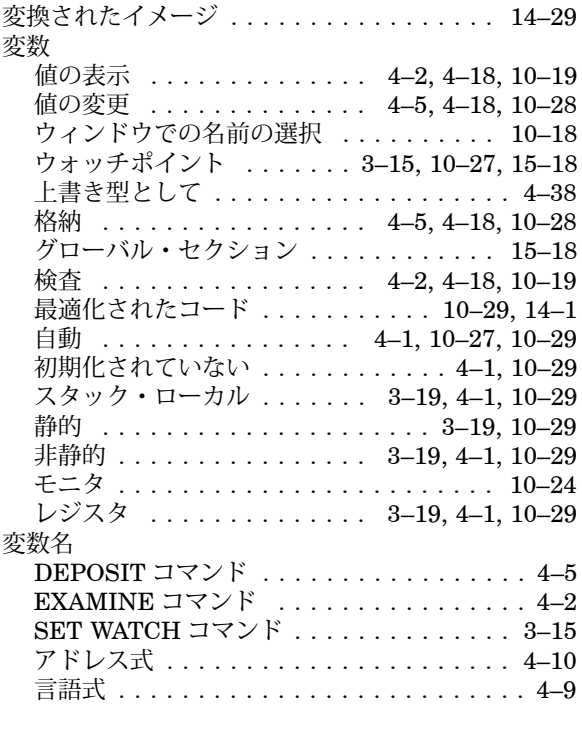

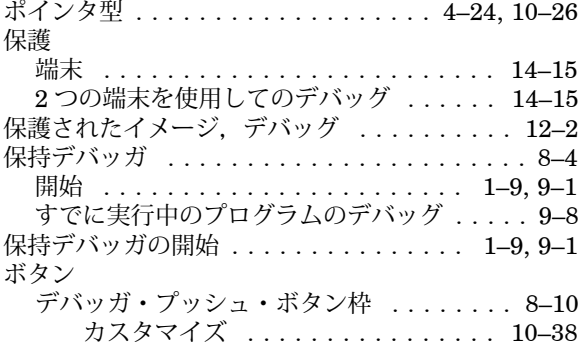

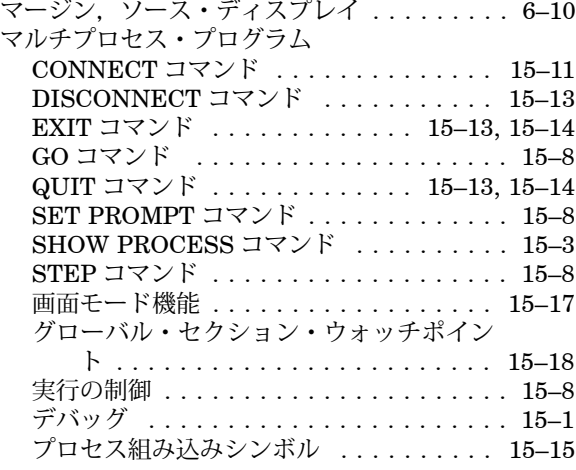

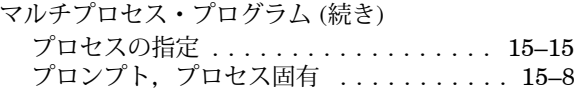

### 命令

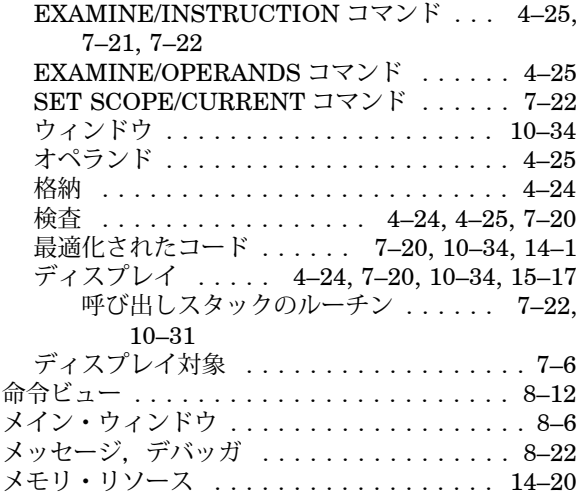

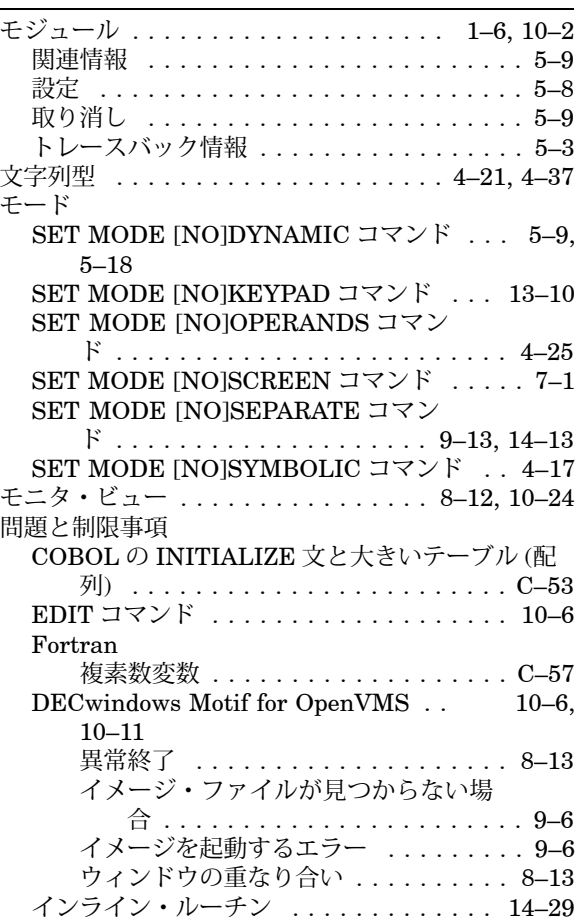

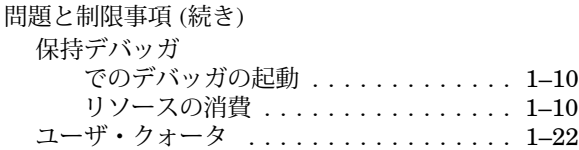

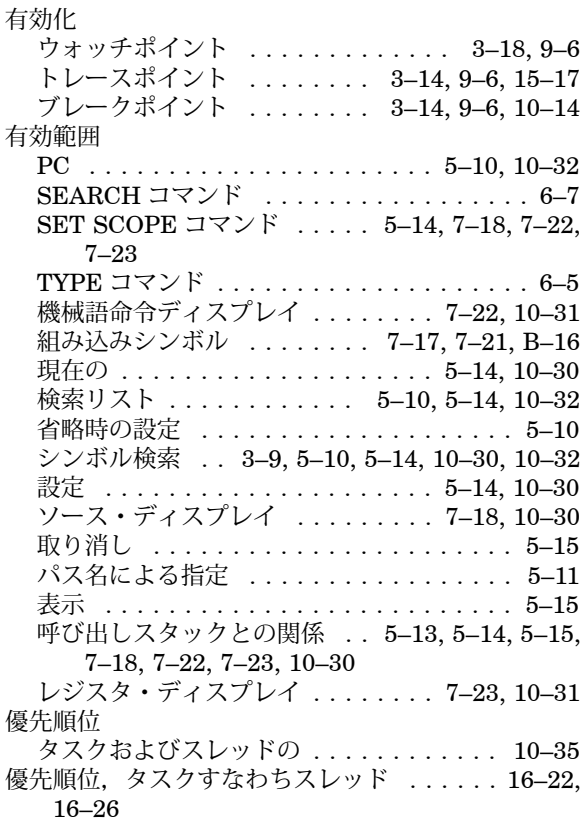

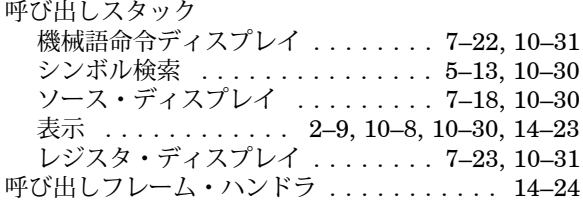

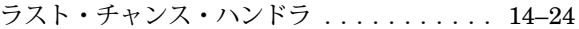

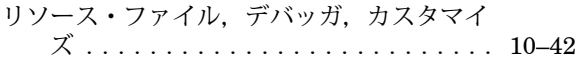

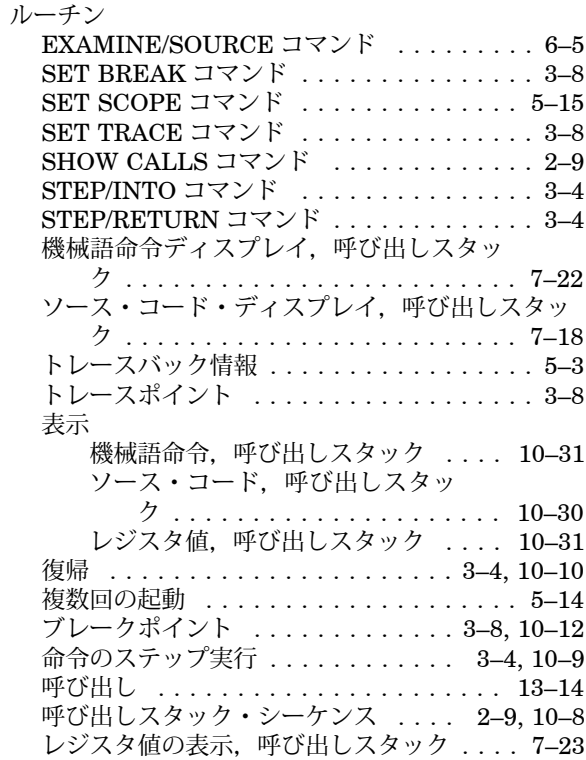

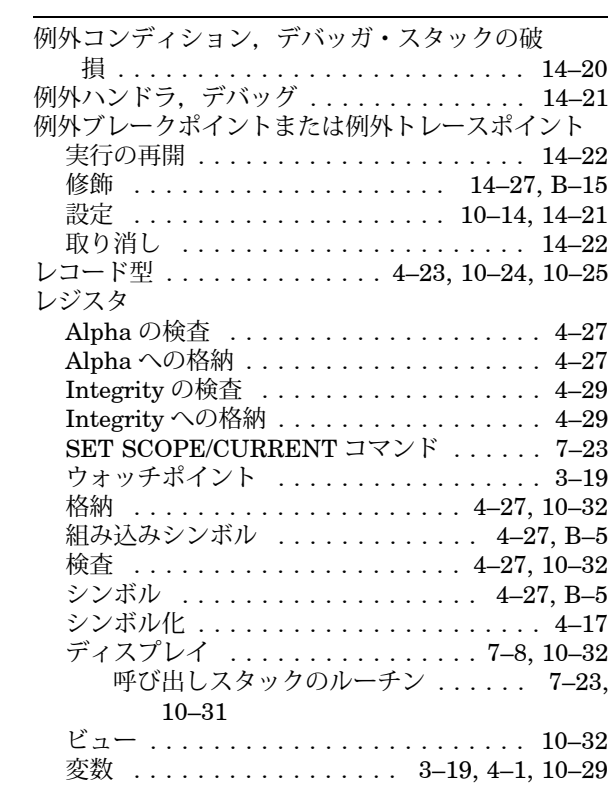

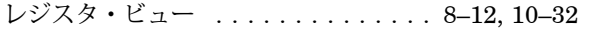

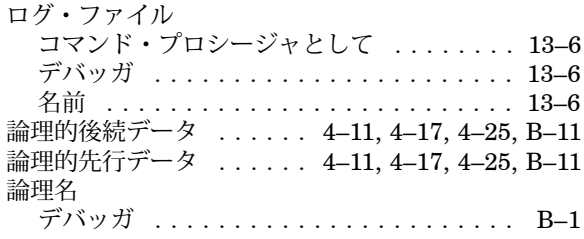

ワークステーション

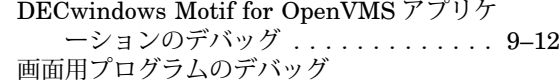

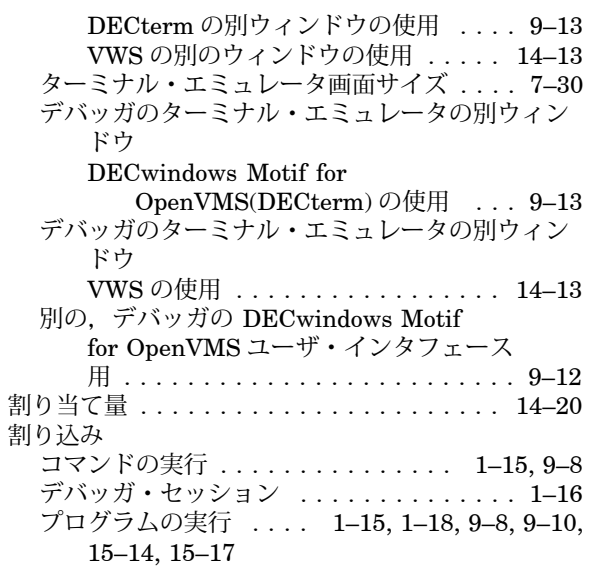

〒 140-8641 東京都品川区東品川 2-2-24 天王洲セントラルタワー

電話 (03)5463-6600 (大代表)

日本ヒューレット・パッカード株式会社

2010 年 10 月 発行

OpenVMS